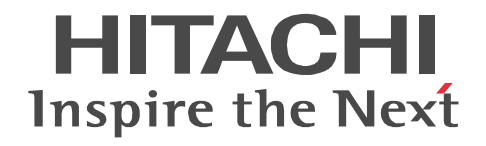

JP1 Version 9

## JP1/Automatic Job Management System 3

3020-3-S08-33

OS JP1/Automatic Job Management System 3

OS Windows Server 2008 P-2A12-3K94 JP1/Automatic Job Management System 3 - Manager 09-50 P-2A12-3394 JP1/Automatic Job Management System 3 - Agent 09-50 P-2A2C-6L94 JP1/Base 09-50 OS Windows 7 Windows Server 2008 Windows Vista P-2A12-3494 JP1/Automatic Job Management System 3 - View 09-50 OS Windows Server 2008 IPF P-2D12-3K94 JP1/Automatic Job Management System 3 - Manager 09-50 P-2D12-3394 JP1/Automatic Job Management System 3 - Agent 09-50 P-2D2C-6L94 JP1/Base 09-50 OS Windows Server 2003 Windows Server 2003 x64 P-2412-3K94 JP1/Automatic Job Management System 3 - Manager 09-50 P-2412-3394 JP1/Automatic Job Management System 3 - Agent 09-50 P-242C-6L94 JP1/Base 09-50 OS Windows Server 2003 IPF P-2812-3K94 JP1/Automatic Job Management System 3 - Manager 09-50 P-2812-3394 JP1/Automatic Job Management System 3 - Agent 09-50 P-282C-6L94 JP1/Base 09-50 OS Windows Server 2003 Windows Server 2003 x64 Windows XP Professional P-2412-3494 JP1/Automatic Job Management System 3 - View 09-50 OS HP-UX IPF P-1J12-2791 JP1/Automatic Job Management System 3 - Manager 09-50 P-1J12-2991 JP1/Automatic Job Management System 3 - Agent 09-50 P-1J2C-6L91 JP1/Base 09-50 OS Solaris 9 SPARC Solaris 10 SPARC P-9312-2791 JP1/Automatic Job Management System 3 - Manager 09-50 P-9312-2991 JP1/Automatic Job Management System 3 - Agent 09-50 P-9D2C-6L91 JP1/Base 09-50 OS Solaris 10 x64 Solaris 10 x86 P-9E12-2991 JP1/Automatic Job Management System 3 - Agent 09-50 P-9E2C-6L91 JP1/Base 09-50 OS AIX P-1M12-2791 JP1/Automatic Job Management System 3 - Manager 09-50 P-1M12-2991 JP1/Automatic Job Management System 3 - Agent 09-50 P-1M2C-6L91 JP1/Base 09-50 OS Linux 5 x86 Linux 5 AMD/Intel 64 P-9S12-3791 JP1/Automatic Job Management System 3 - Manager 09-50 P-9S12-3991 JP1/Automatic Job Management System 3 - Agent 09-50 P-9S2C-7L91 JP1/Base 09-50 OS Linux 5 IPF P-9V12-2791 JP1/Automatic Job Management System 3 - Manager 09-50 P-9V12-2991 JP1/Automatic Job Management System 3 - Agent 09-50 P-9V2C-6L91 JP1/Base 09-50 OS Linux 6 x86 Linux 6 x64 P-8112-2791 JP1/Automatic Job Management System 3 - Manager 09-50 P-8112-2991 JP1/Automatic Job Management System 3 - Agent 09-50

#### P-812C-6L91 JP1/Base 09-50 ISO9001 TickIT

400 **Example 200** International Business Machines Corporation Active Directory Microsoft Corporation Adobe Adobe Systems Incorporated(  $\qquad \qquad$  ) AIX International Business Machines Corporation AS/400 International Business Machines Corporation CONNECT Queue Sterling Commerce, Inc. GIF CompuServe Inc. HP NonStop Server Hewlett-Packard Development Company, L.P. HP-UX Hewlett-Packard Development Company, L.P.  $INS-C$  ( )  $INS-P$  ( ) Internet Explorer Microsoft Corporation Itanium Intel Corporation Intel Corporation Linux Linus Torvalds Lotus Notes IBM Corporation Microsoft Microsoft Corporation Microsoft Outlook Microsoft Corporation Microsoft Excel Microsoft Corporation Microsoft Exchange Server Microsoft Corporation Microsoft Mail Microsoft Corporation Microsoft Office Excel Microsoft Corporation Microsoft SQL Server Microsoft Corporation MQSeries The International Business Machines Corporation (No. 2014) MSP MVS International Business Machines Corporation Oracle Java Oracle Corporation PA-RISC Hewlett-Packard Development Company, L.P. Pentium Intel Corporation  $R/3$   $SAP AG$ Red Hat Red Hat, Inc.  $SAP$   $SAP$   $AG$ TEL<sub>staff</sub> UNIX The Open Group Windows Microsoft Corporation Windows Server Microsoft Corporation Windows Vista Microsoft Corporation PDFstaff This product includes software developed by the Apache Software Foundation (http://www.apache.org/). This product includes software developed by IAIK of Graz University of Technology.

P-9312-2791 P-9312-2991 P-9D2C-6L91 Oracle Corporation

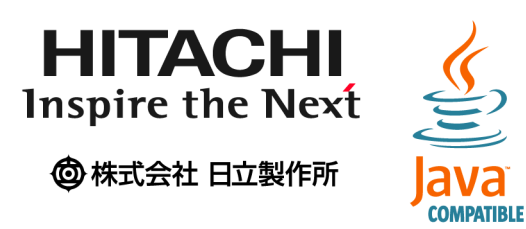

2014 3 3020-3-S08-33

Copyright (C) 2009, 2014, Hitachi, Ltd. Copyright (C) 2009, 2014, Hitachi Solutions, Ltd. 変更内容(3020-3-S08-33

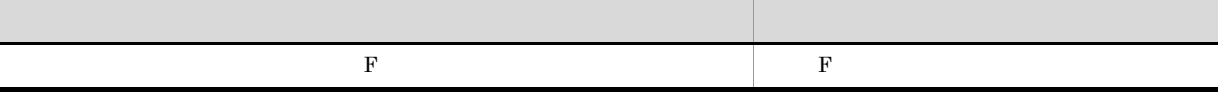

# • JP1/AJS3  $\,$ • JP1/AJS3

 $JP1/Automatic Job Management System 3\hspace{10mm} JP1/AJS3$ 

OS Operating System  $OS$ 1  $\blacksquare$  $JP1/AJS3$ 2  $\sim$  $JP1/AJS3$ 

#### $JP1/AJS$

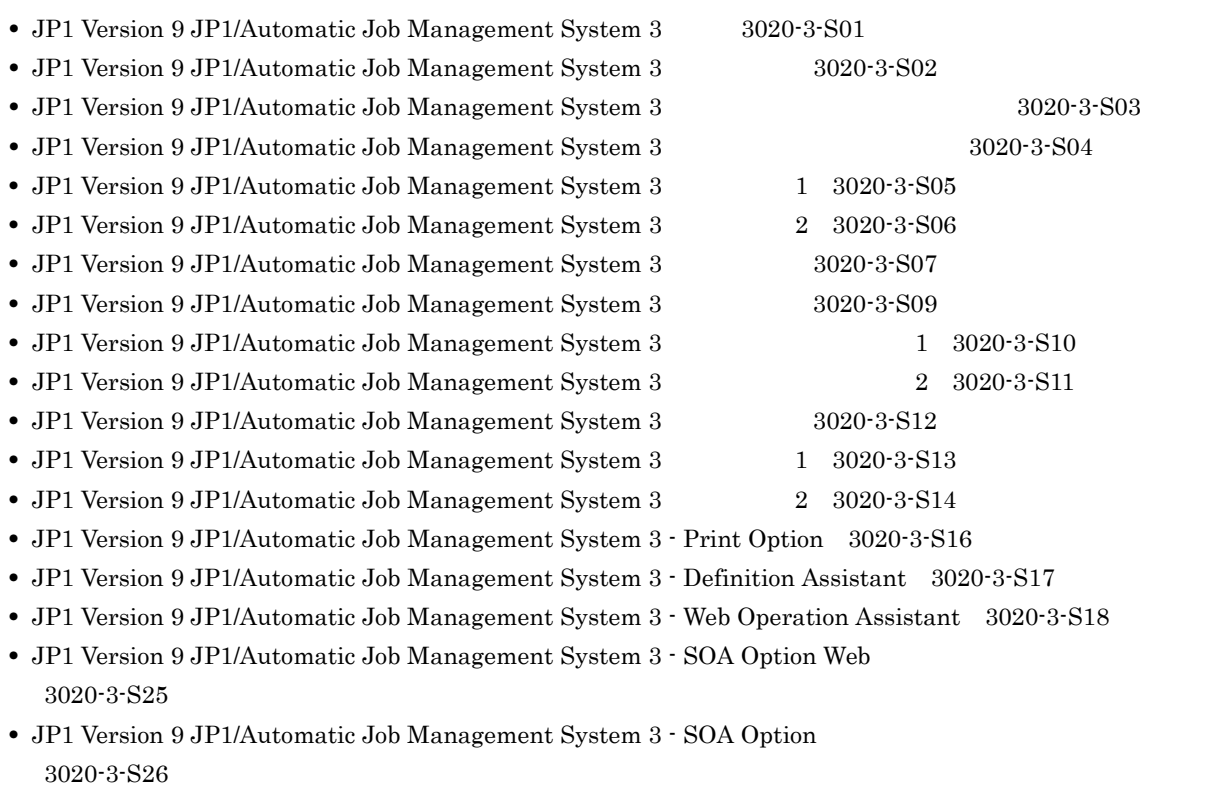

**•** JP1 Version 9 JP1/Automatic Job Management System 3 for Enterprise Applications 3020-3-S29 **•** JP1 Version 8 JP1/Automatic Job Management System 2 - Scenario Operation 3020-3-K42 • JP1 Version 8 JP1/Automatic Job Management System 2 for PDFstaff Option 3020-3-K44 • JP1 Version 8 JP1/Automatic Job Management System 2 3020-3-K52 • JP1 Version 8 JP1/Automatic Job Management System 2 3020-3-K53  $JP1$ • JP1 Version 9 JP1/Base 3020-3-R71 • JP1 Version 9 JP1/Base 3020-3-R72 • JP1 Version 9 JP1/Base 3020-3-R73 • JP1 Version 9 JP1/Integrated Management - Manager 3020-3-R76 • JP1 Version 9 JP1/Integrated Management · Manager 3020-3-R77 • JP1 Version 9 JP1/Integrated Management - Manager 3020-3-R78 • JP1 Version 9 JP1/Integrated Management - Manager 3020-3-R79 • JP1 Version 9 JP1/Integrated Management - Manager 3020-3-R80 • JP1 Version 9 JP1/Integrated Management - Manager 3020-3-R81 **•** JP1 Version 8 JP1/Integrated Management - Planning Operation 3020-3-K13 **•** JP1 Version 9 JP1/Power Monitor 3020-3-S33 • JP1 Version 9 JP1/Script Windows(R) 3020-3-S34 • JP1 Version 9 JP1/File Transmission Server/FTP Windows(R) 3020-3-S36 • JP1 Version 9 JP1/File Transmission Server/FTP UNIX(R) 3020-3-S37 • JP1 Version 9 JP1/NETM/Audit 3020-3-S90 • JP1 Version 9 JP1/NETM/DM (Windows(R) ) 3020-3-S79 • JP1 Version 9 JP1/NETM/DM (Windows(R) ) 3020-3-S80 • JP1 Version 9 JP1/NETM/DM  $1$ (Windows(R) ) 3020-3-S81 • JP1 Version 9 JP1/NETM/DM  $2(Windows(R) 9.3020-3-S82)$ • JP1 Version 9 JP1/NETM/DM Automatic Installation Tool (Windows(R) ) 3020-3-S83 **•** JP1 Version 9 JP1/NETM/DM Administrator Kit 3020-3-S84 **•** JP1 Version 9 JP1/NETM/DM Client(UNIX(R) ) 3020-3-S85 • JP1 Version 9 JP1/NETM/DM API (UNIX(R) ) 3020-3-S86 • JP1 Version 8 JP1/NETM/DM SubManager(UNIX(R) ) 3020-3-L42 **•** JP1 Version 6 JP1/NETM/DM Manager 3000-3-841 • JP1 Version 9 JP1/Performance Management 3020-3-R31 • JP1 Version 9 JP1/Performance Management 3020-3-R32 • JP1 Version 9 JP1/Performance Management 3020-3-R33 **•** JP1 Version 9 JP1/Performance Management - Agent Option for JP1/AJS3 3020-3-R56 **•** JP1 Version 9 JP1/Advanced Shell 3020-3-S35 • JP1 Version 8 JP1/Cm2/Network Node Manager 3020-3-L01 **•** JP1 Version 8 JP1/Cm2/Extensible SNMP Agent 3020-3-L04 • JP1 Version 7i JP1/NQSEXEC 3020-3-F30 • JP1 Version 7i JP1/NQSEXEC 3020-3-F31 • VOS3 JP1/Open Job Entry 6190-3-365 • VOS1/FS for VOS1 6150-3-377 • VOSK/FS  $\bullet$  Tor VOSK 650-3-416 • MVS **JP1/Open Job Entry 9000-3-365** • OSIV/MSP JP1/Open Job Entry 9000-3-366

#### • JP1 Version 6 JP1/Open Job Entry for Midrange Computer 9000-3-367

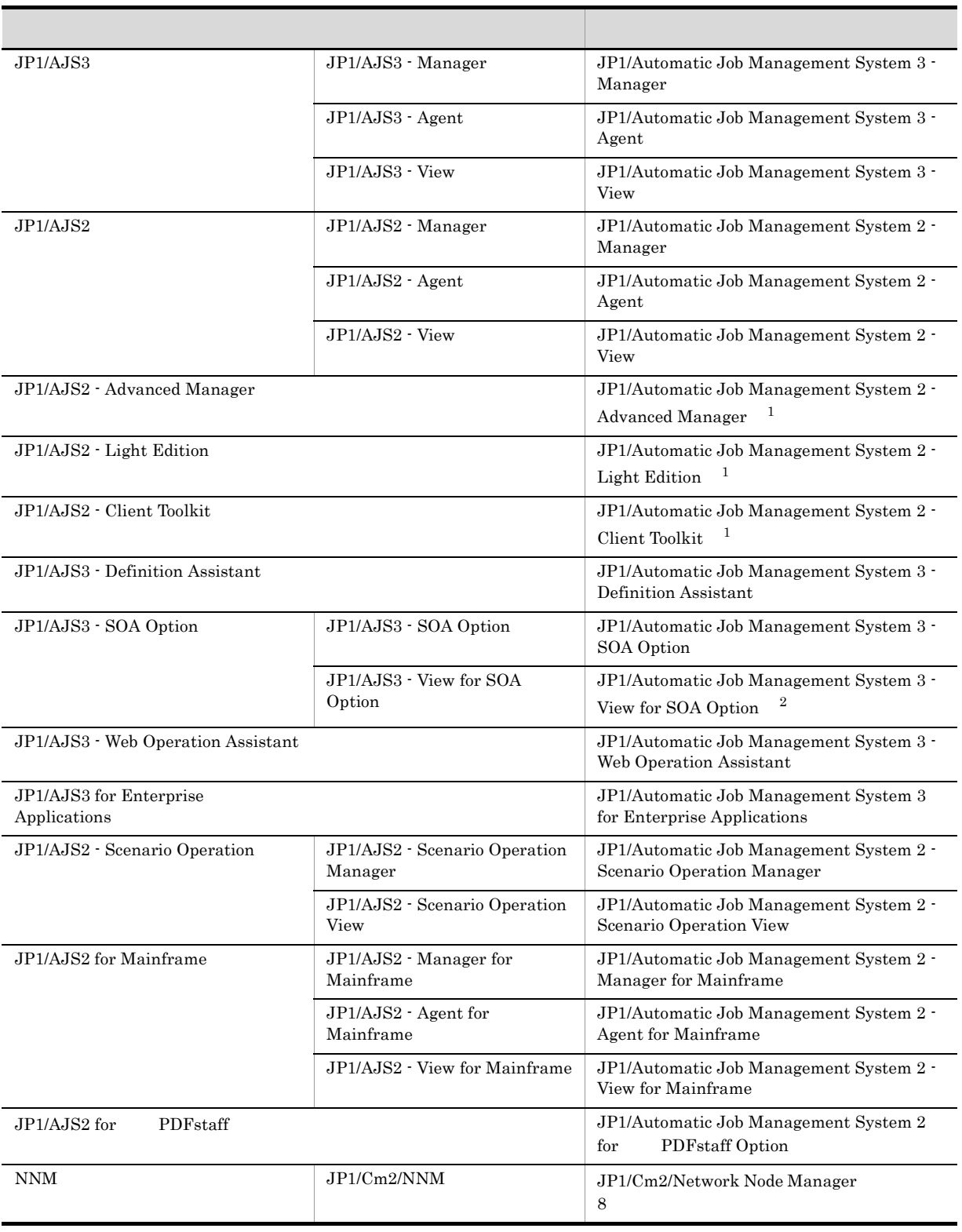

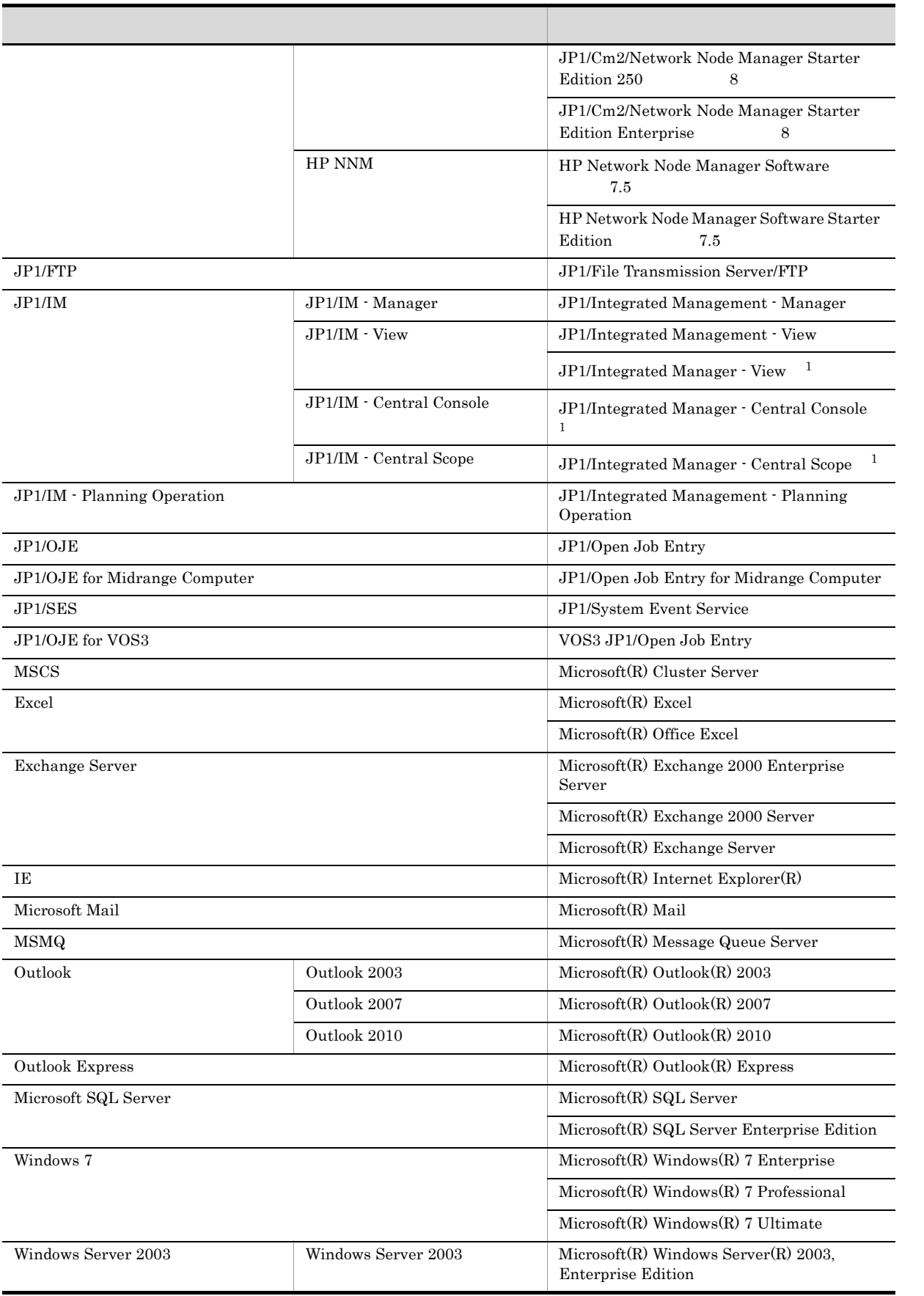

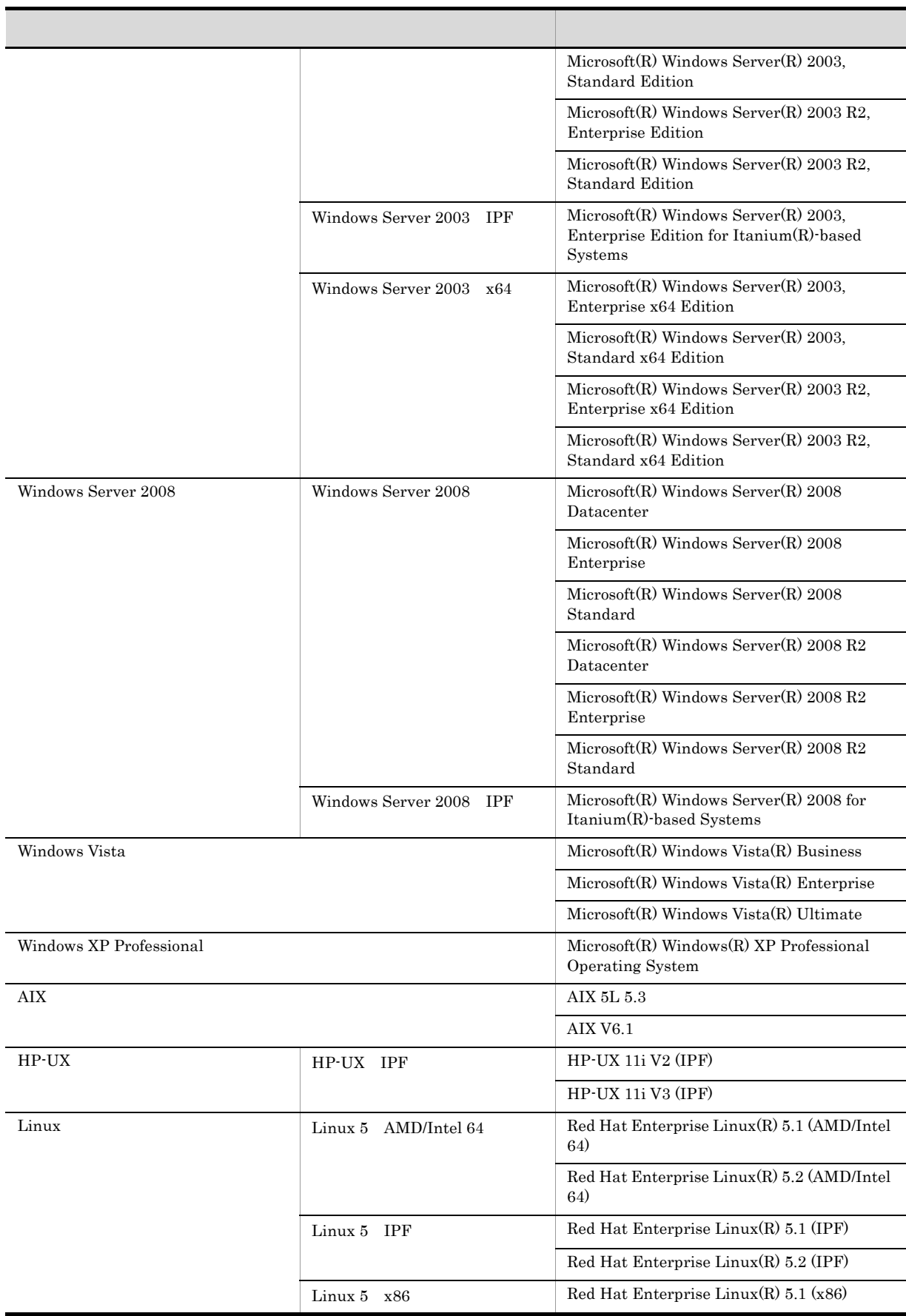

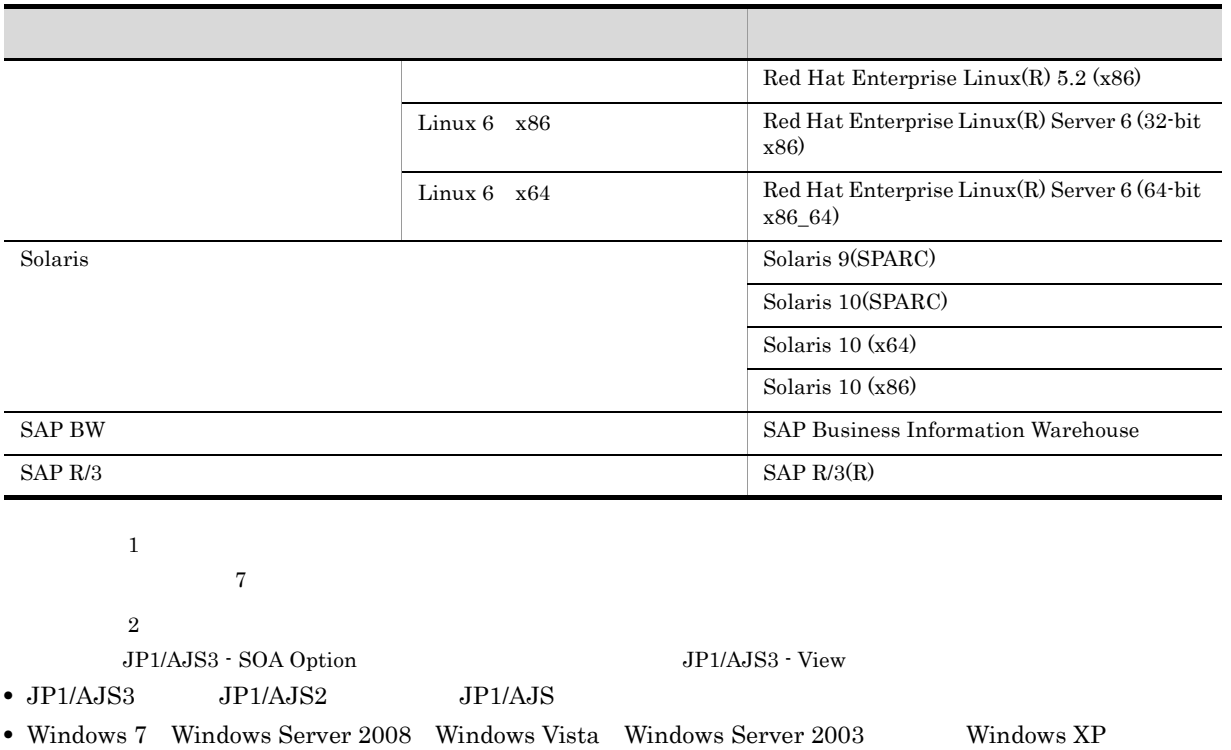

Professional Windows

**•** HP-UX Solaris AIX,および Linux を総称して UNIX と表記することがあります。

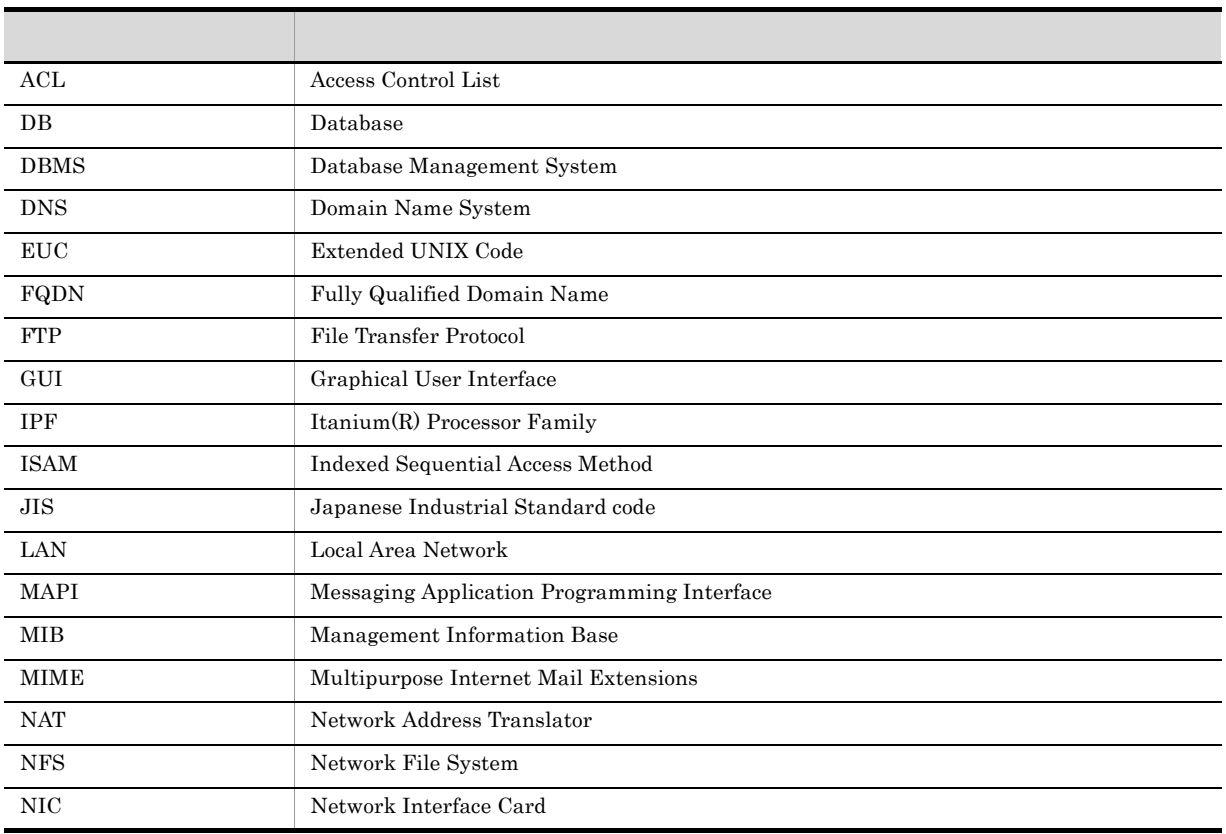

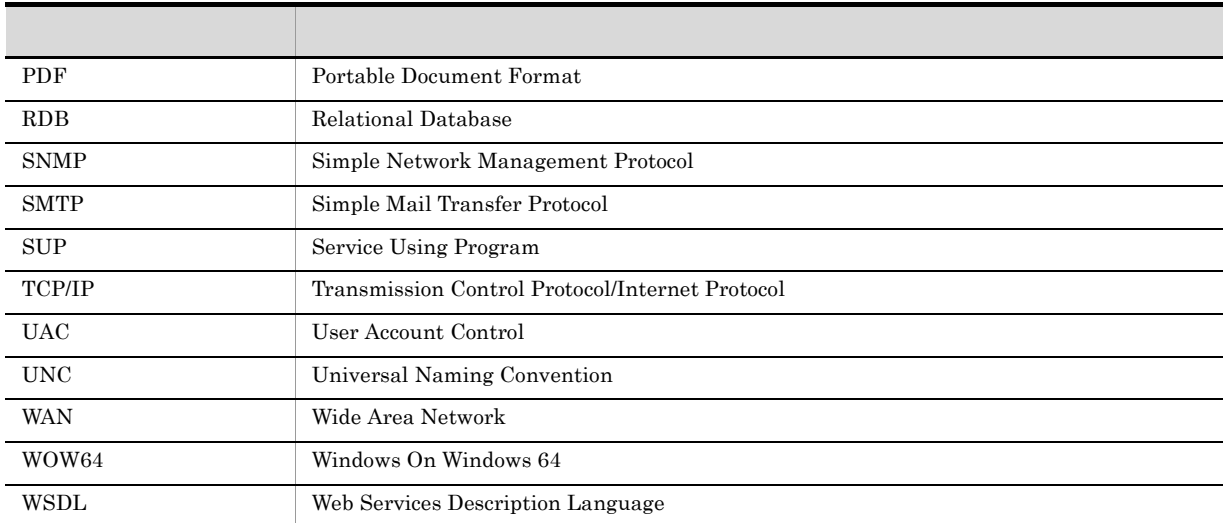

#### JP1 Version 8

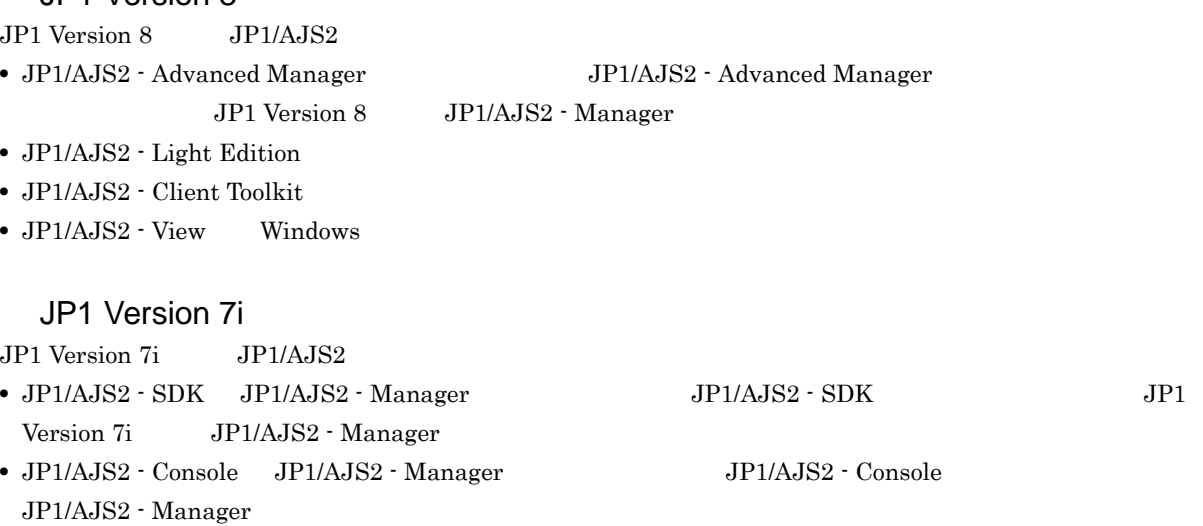

• JP1/AJS2 - Light Edition Windows

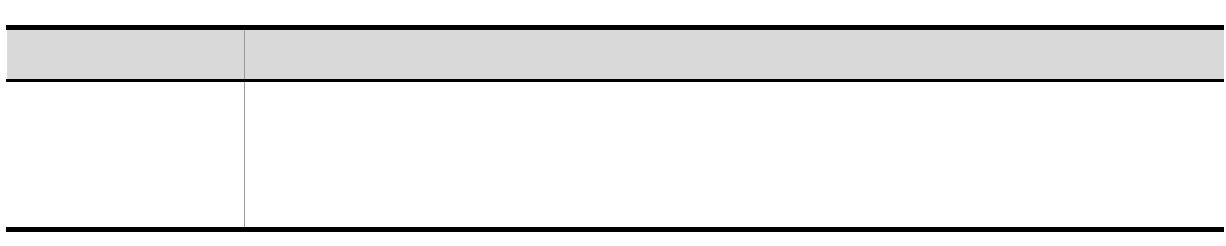

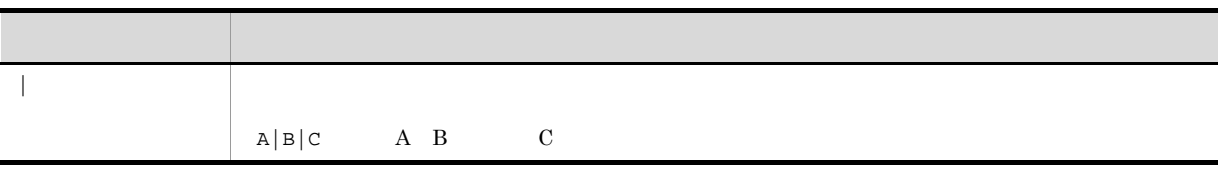

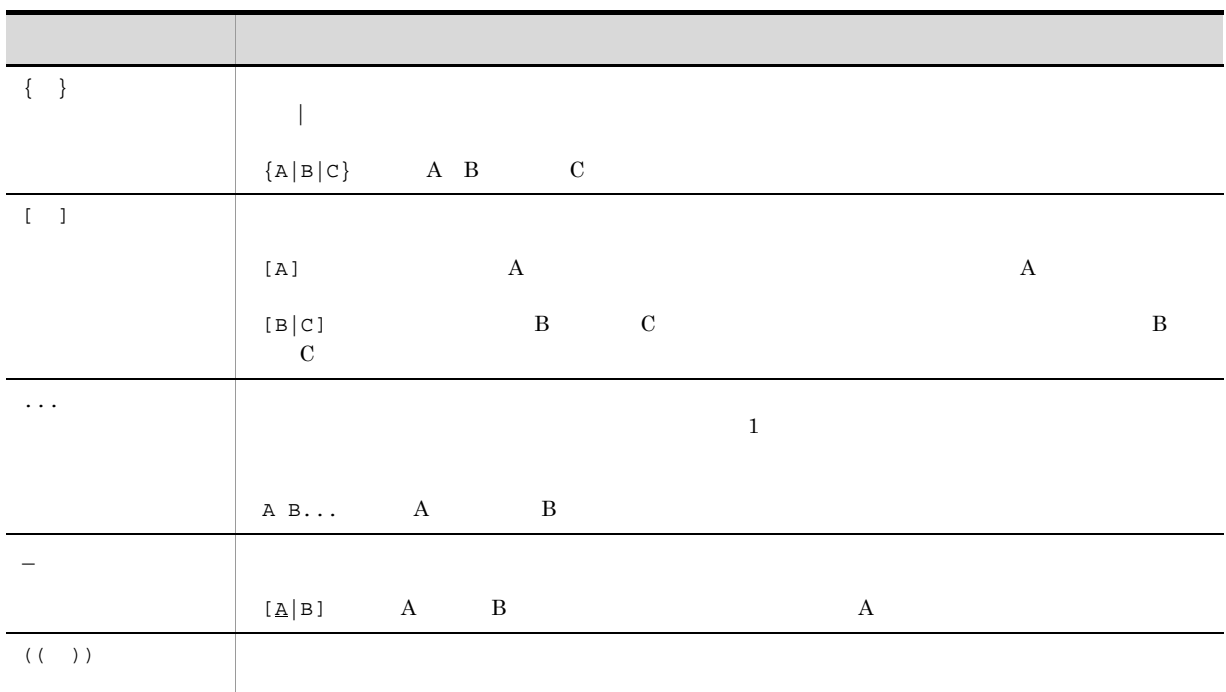

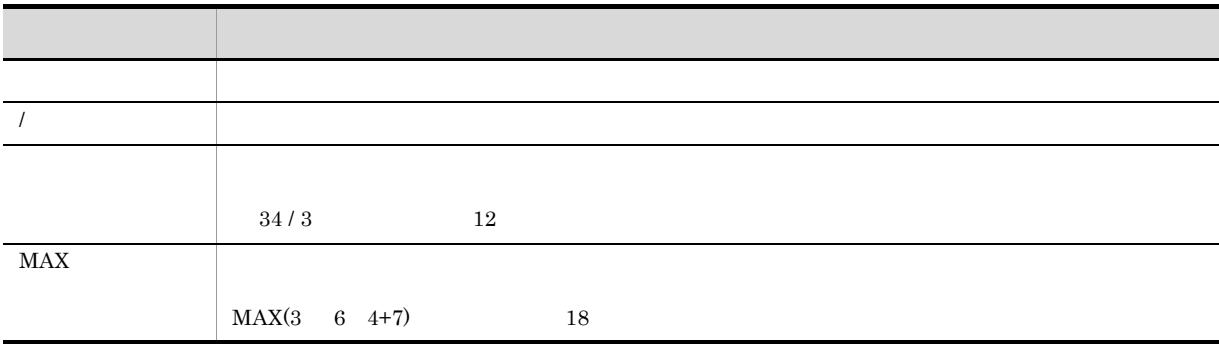

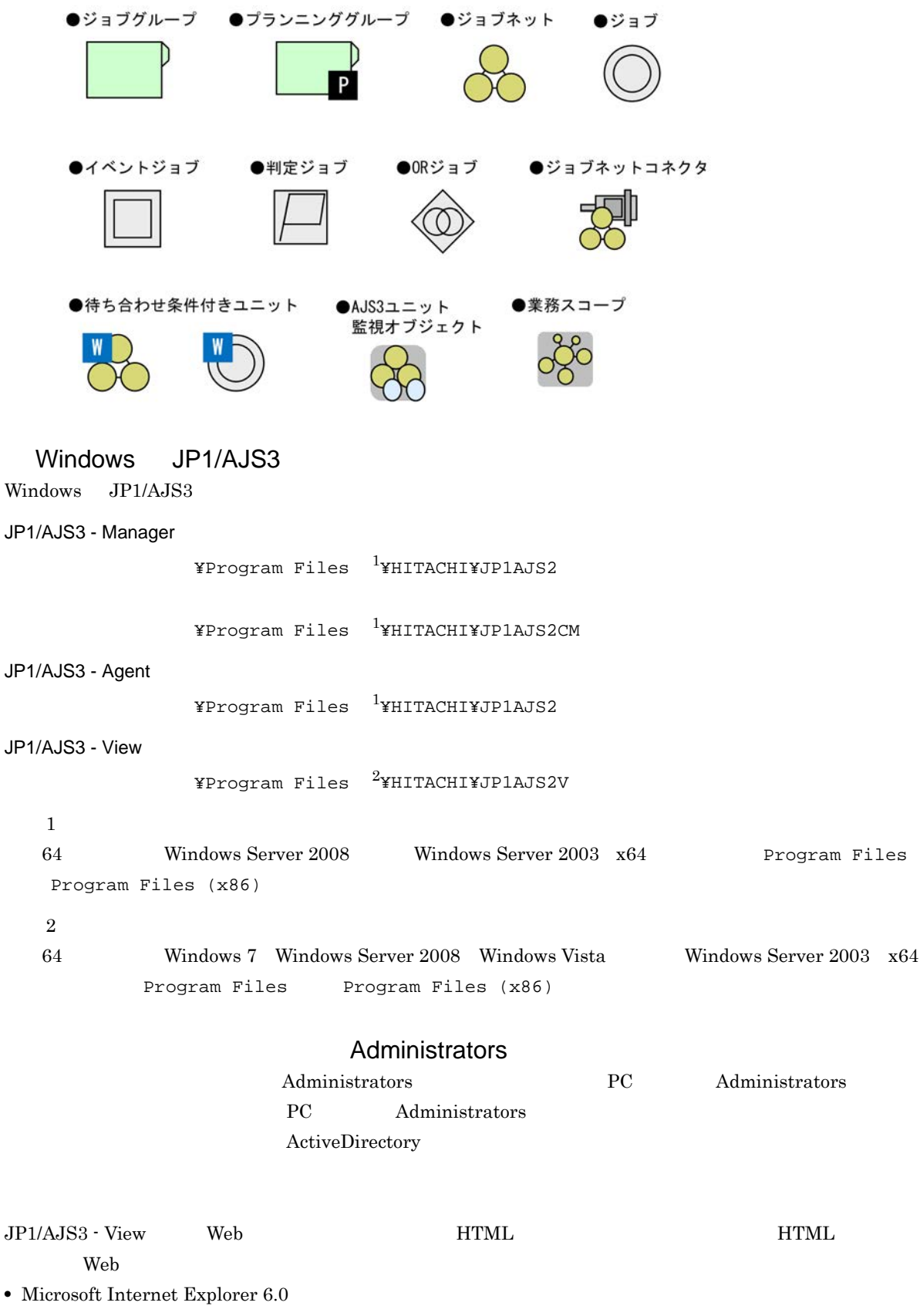

• Windows Internet Explorer 7

#### $HTML$

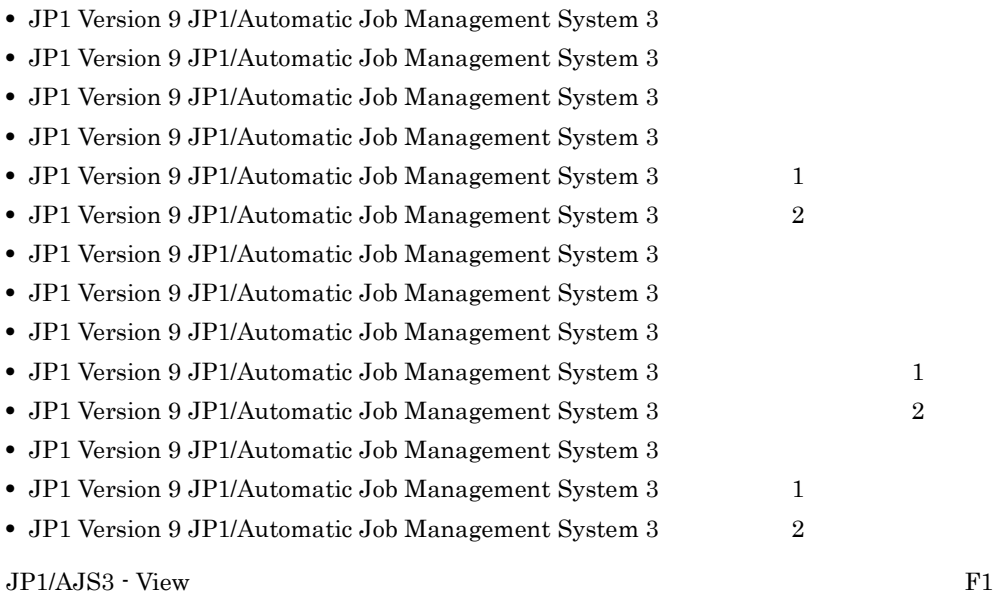

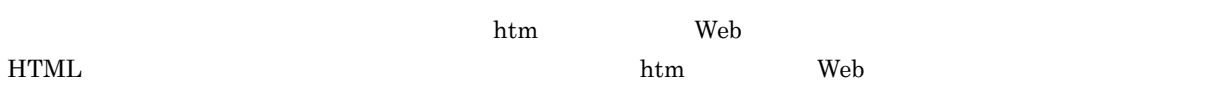

 $\overline{OS}$ 

**HTML** 

#### JP1/AJS3

 $JPI/AS3$  and  $14$ 

#### JP1 Version 9 JP1/Automatic Job Management System 3

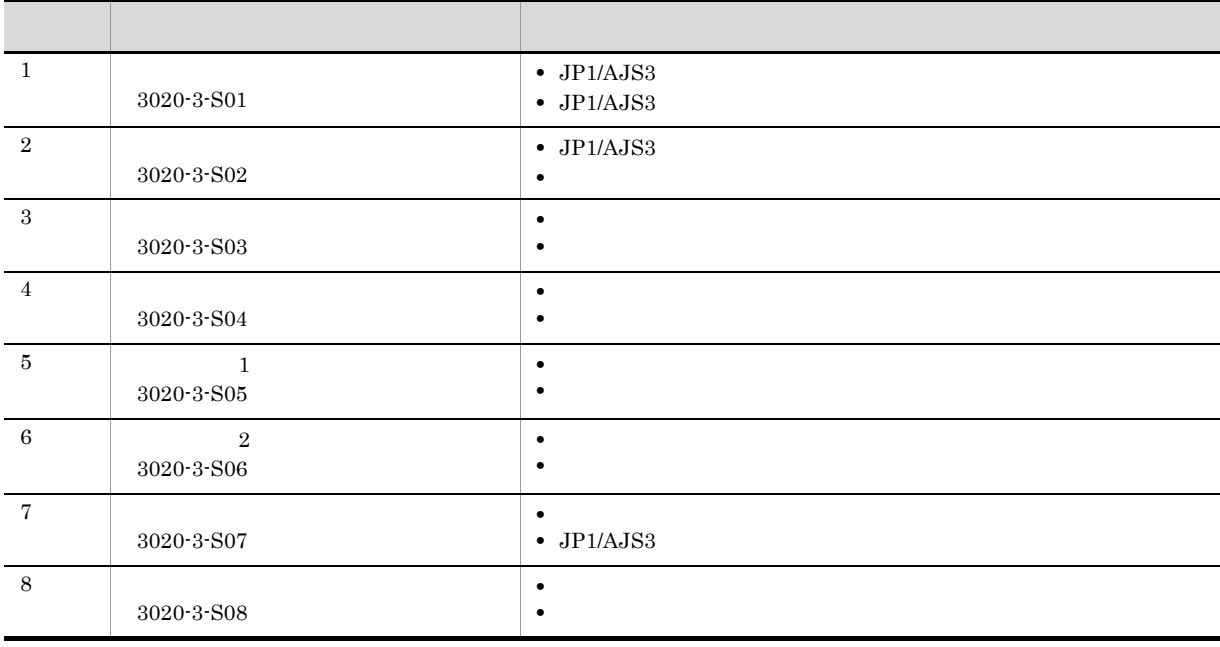

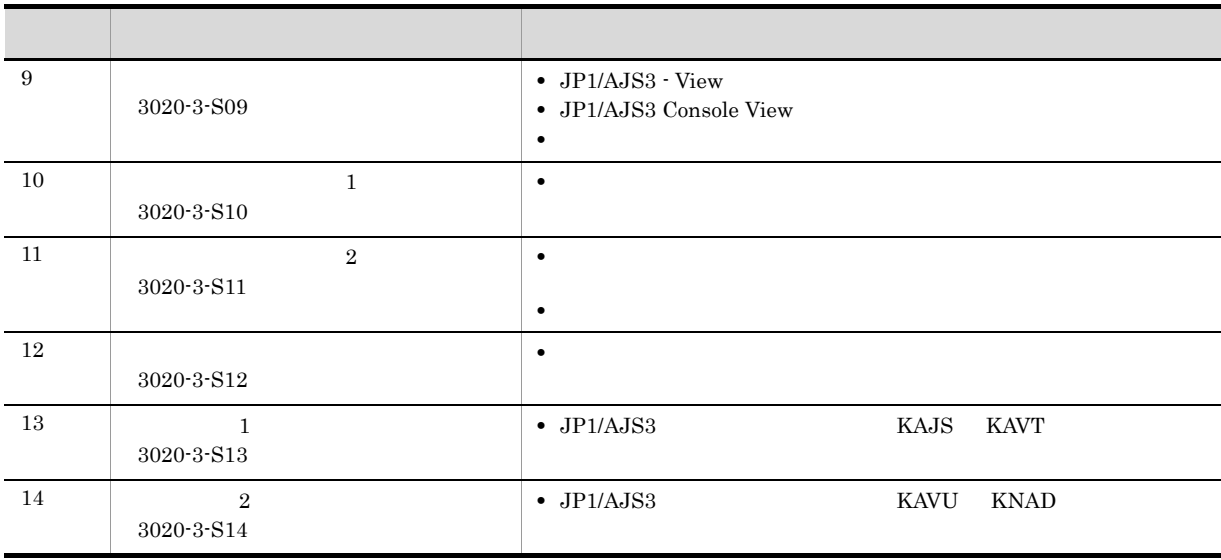

JP1/AJS3のマニュアル体系

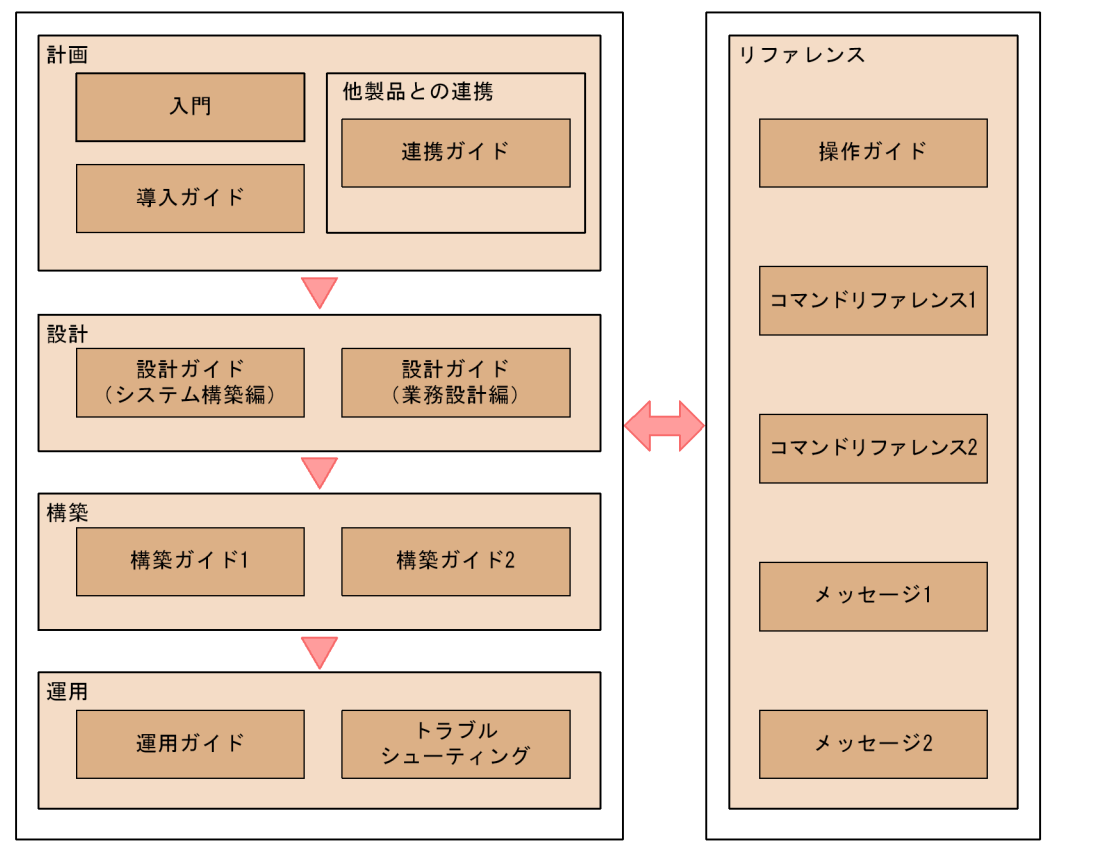

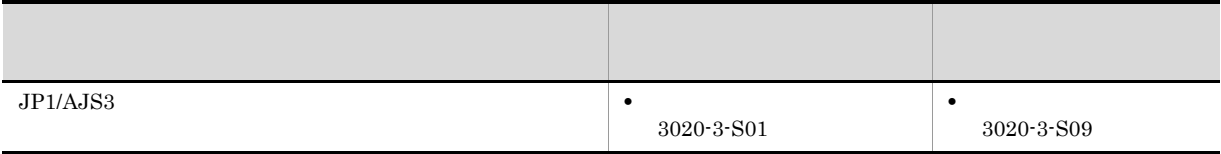

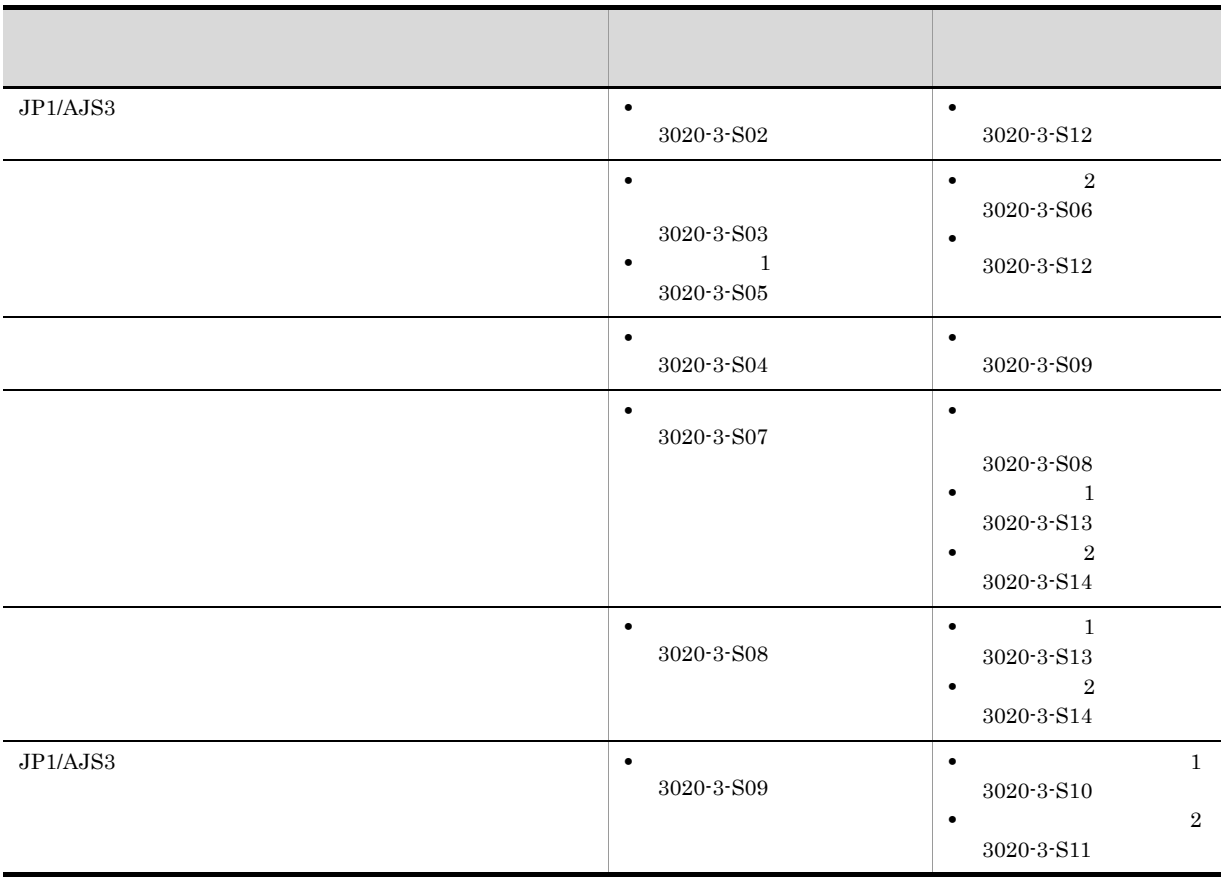

windows UNIX  $\,$ 

JP1/AJS3

 $W$ indows  $W$ ールド)、コマルトの記録を参照しています。<br>コマルトについては、これまでは、これまでは、UNIX しかしいでは、UNIX しかしい  $N$ indows  $JP1/B$ ase  $J$  $\rm JP1/B$ ase  $\star$  $\mathcal{N}^*$  $\mathcal{L}^*$  , and  $[\wedge]$  is equal (expression) with  $[\wedge]$  is equal (expression) with  $[\wedge]$  is equal (expression) with  $\mathcal{L}$ JIS 2004 JIS X 0213:2004 3 4  $JPI/AS3$   $JIS 2004$   $3$   $4$ 

#### NNM

 $JP1/AJS3$ 

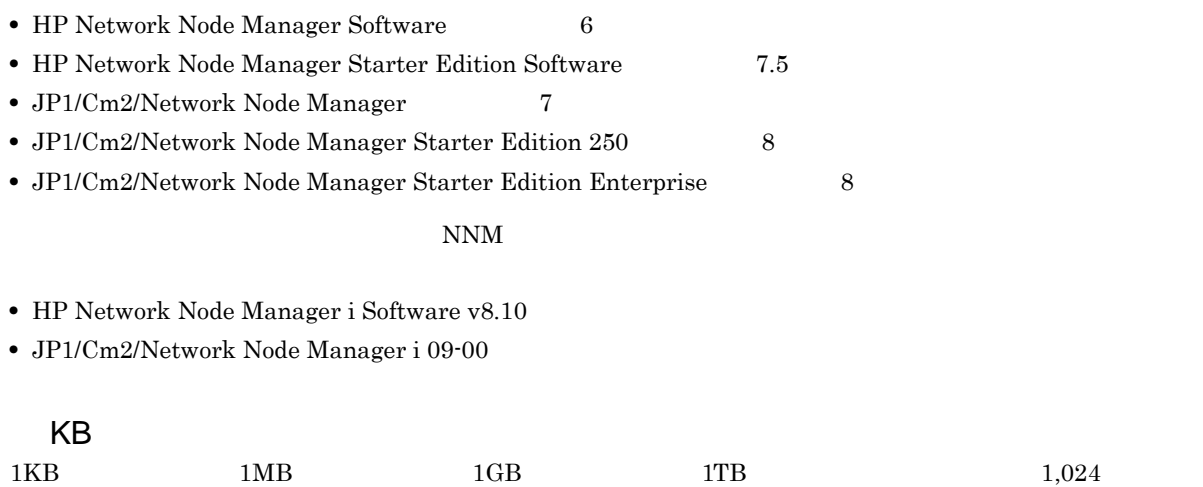

 $1,024^2$   $1,024^3$   $1,024^4$ 

XIII

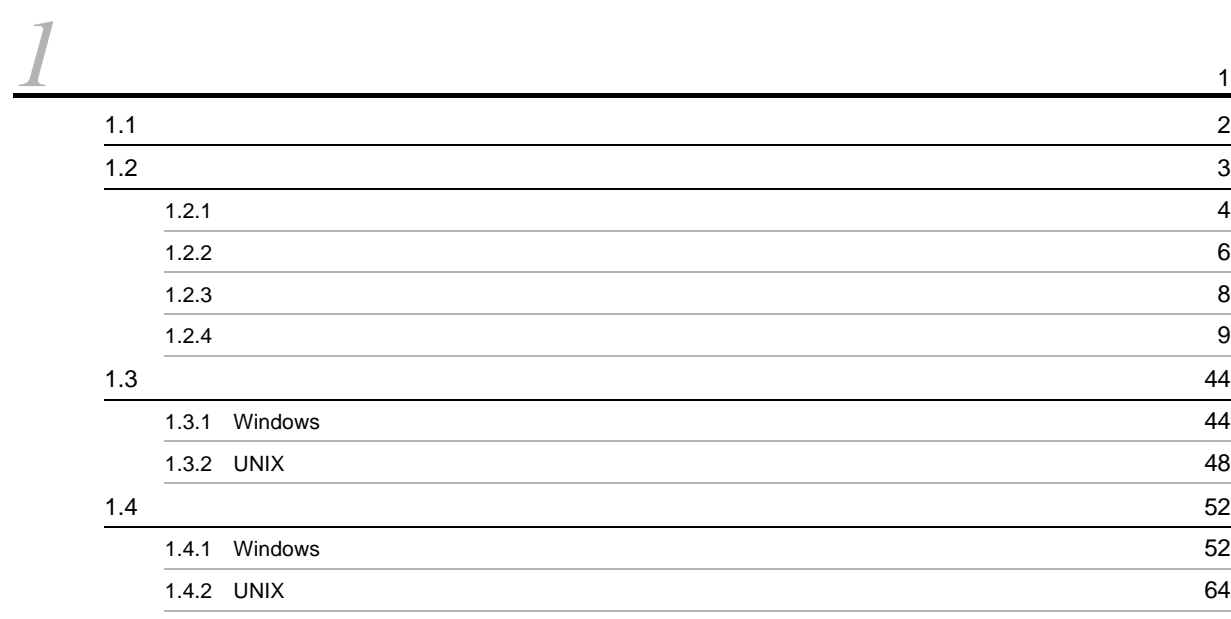

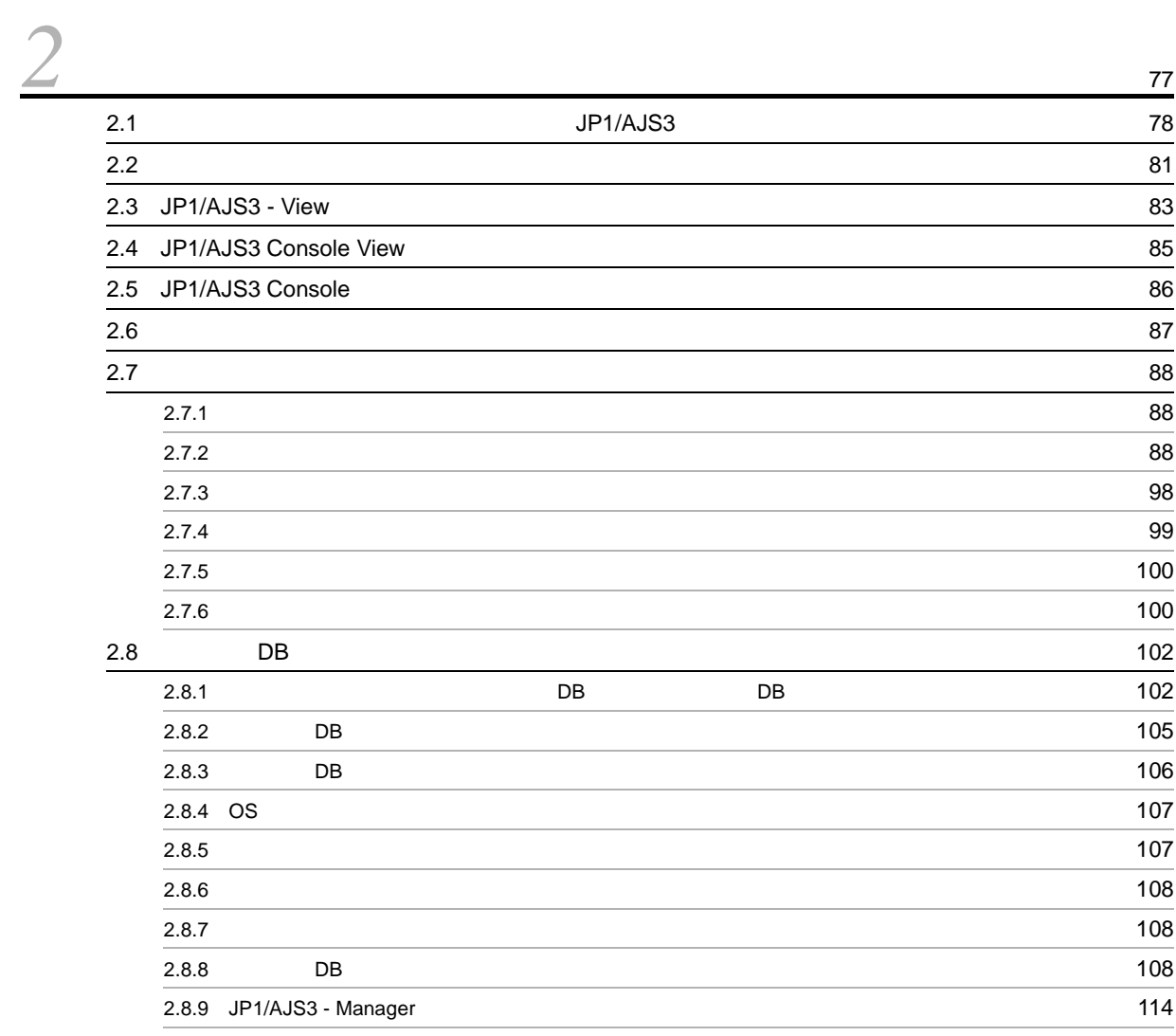

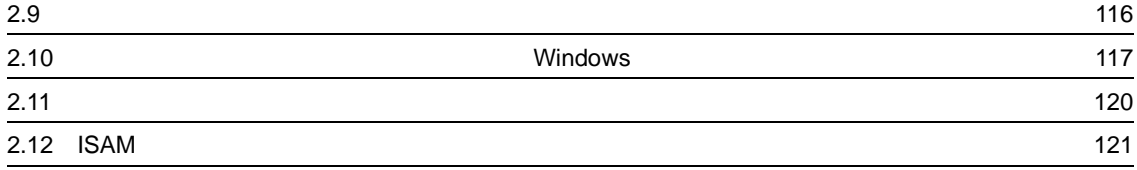

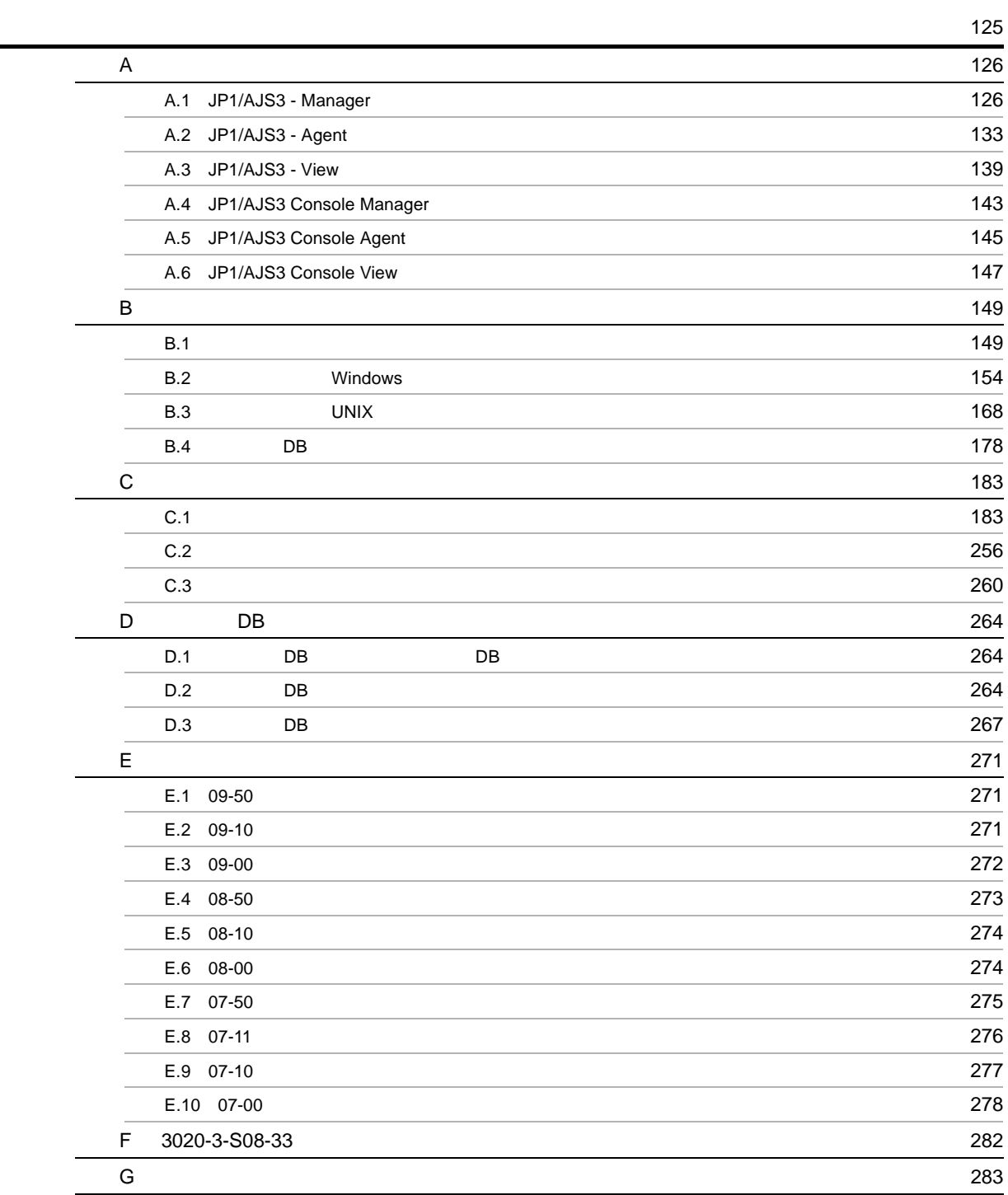

[索引](#page-320-0) <sup>297</sup>

# <span id="page-24-0"></span>*1* トラブルへの対処手順と必要な資

 $JP1/AJS3$ 

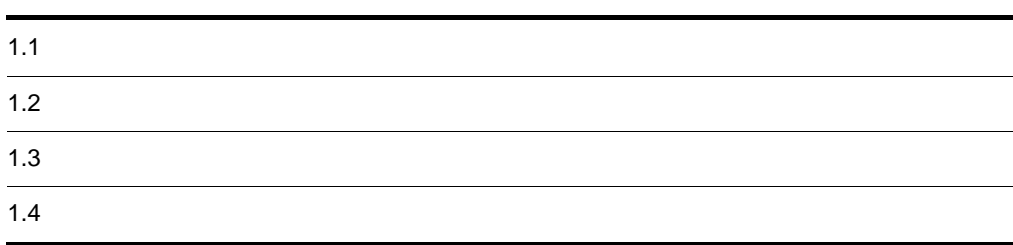

### <span id="page-25-0"></span> $1.1$

#### $JP1/AJS3$

1. 現象の確認

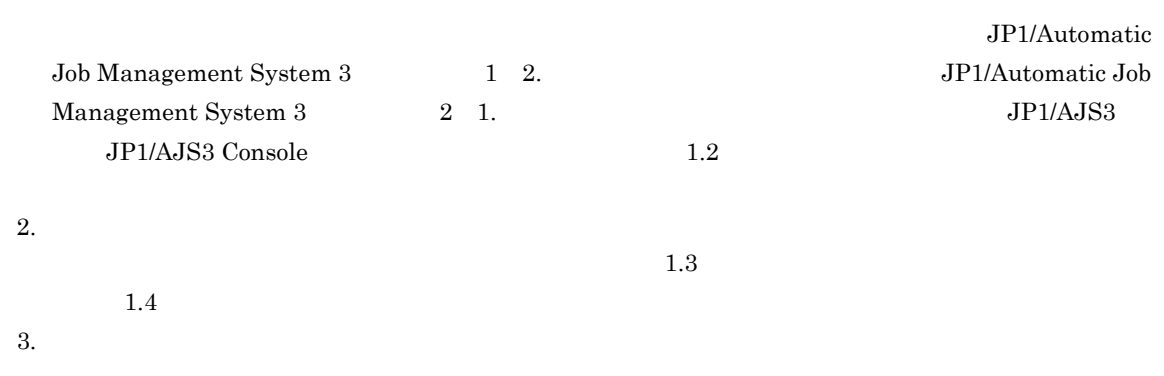

<span id="page-26-0"></span>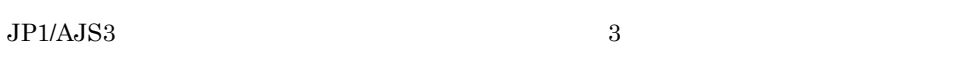

1.  $\blacksquare$ 

 $2.$  $3.$ 

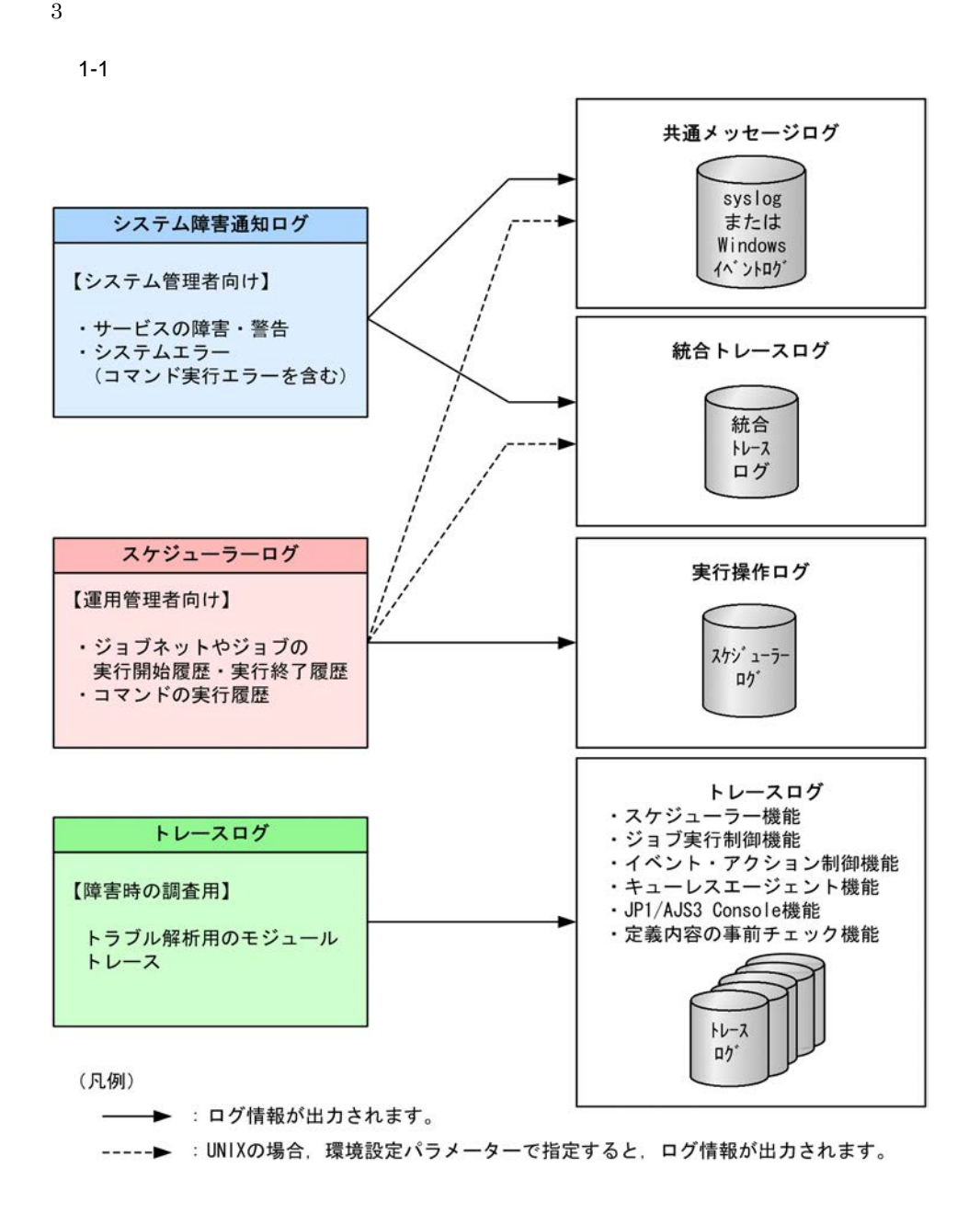

<span id="page-27-0"></span>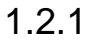

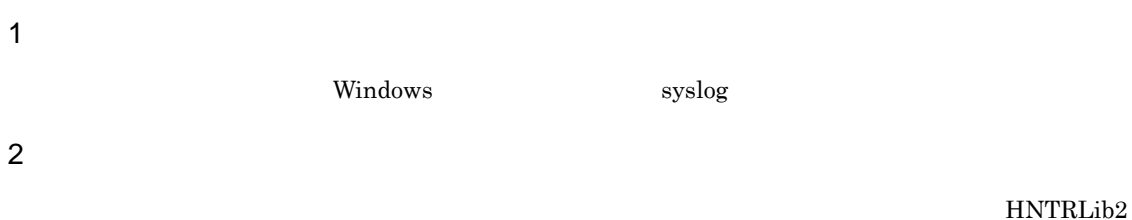

```
JP1/Base
```
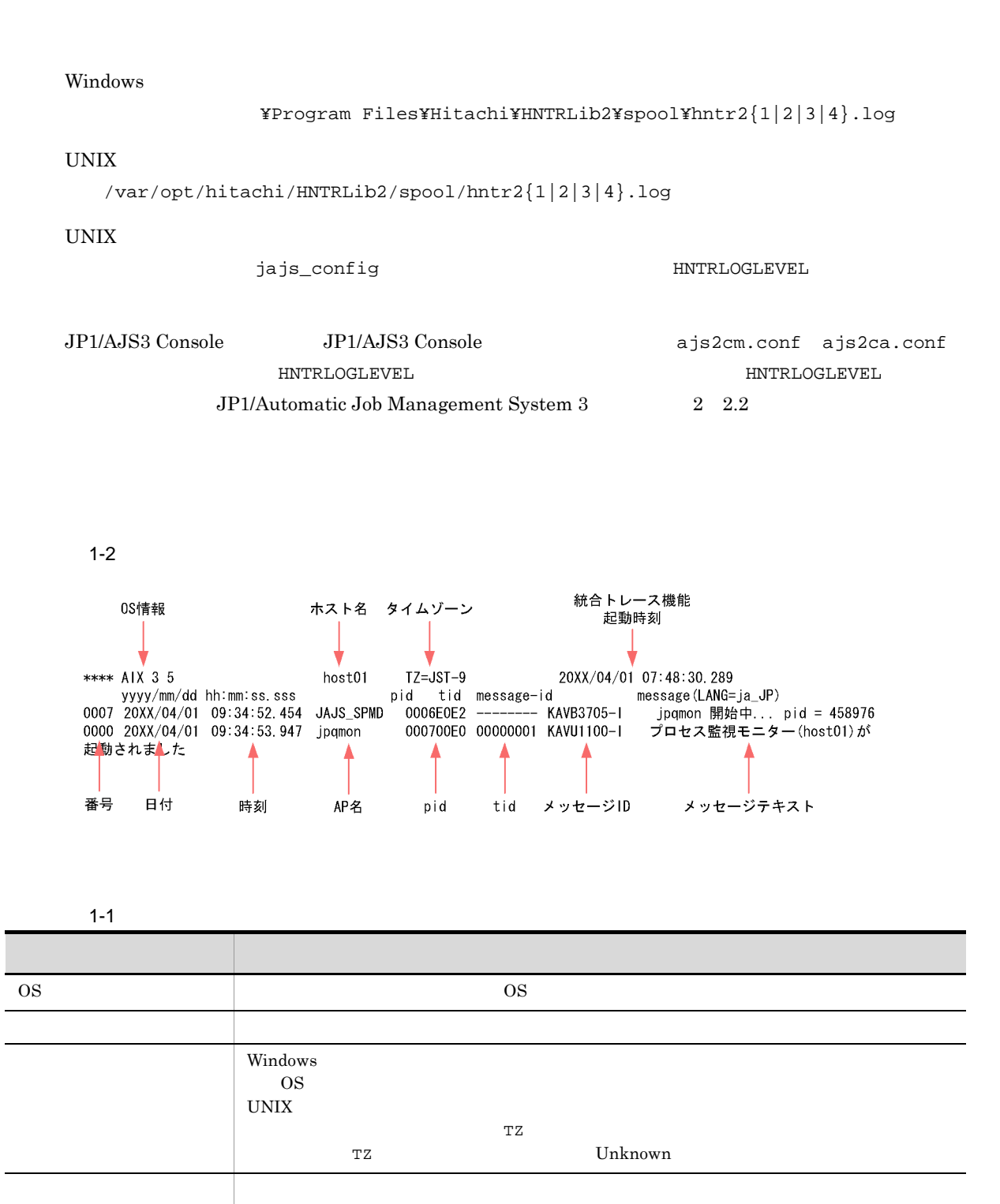

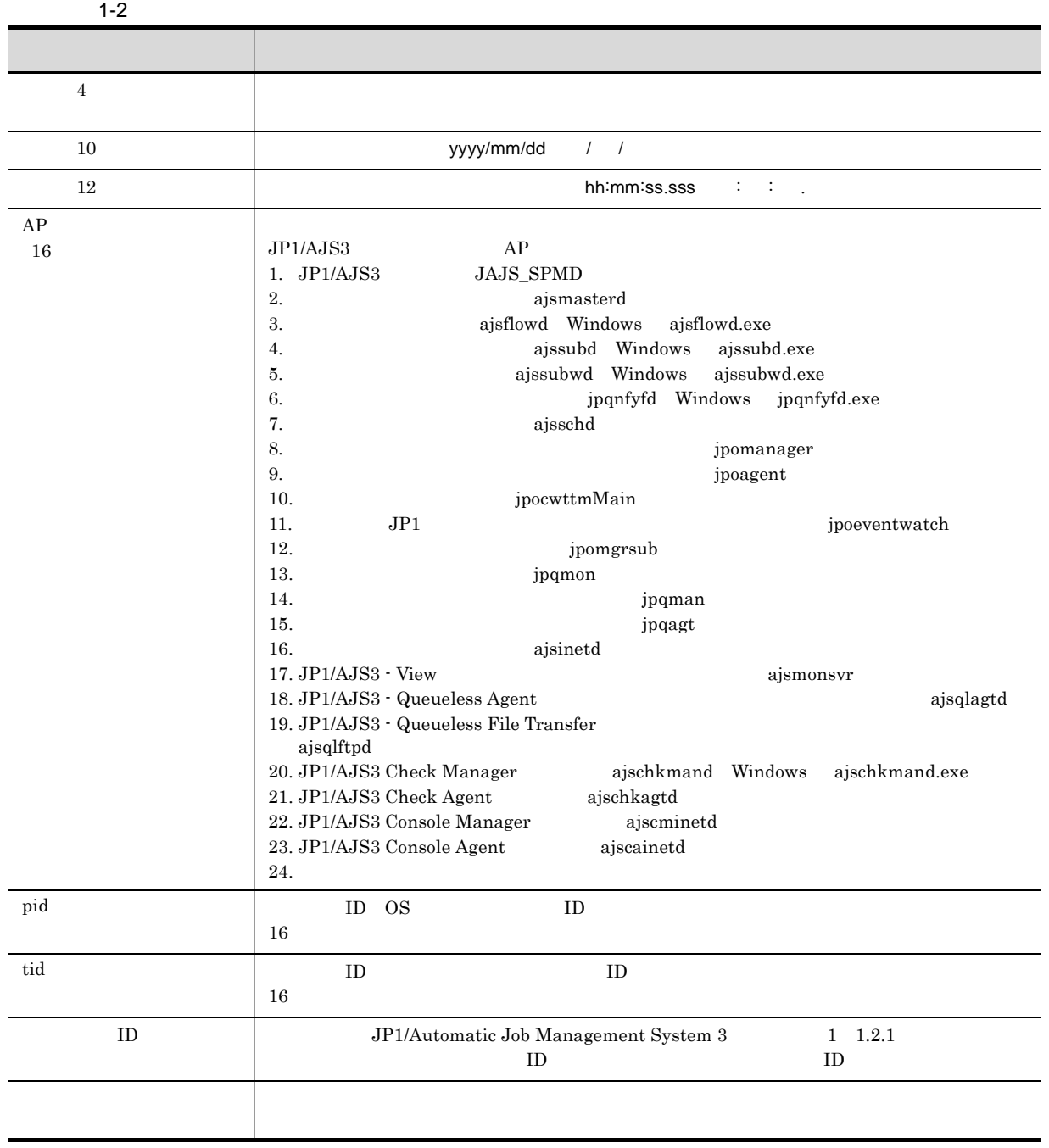

 $\mathbb{T}Z$  and  $\mathbb{R}Z$ 

#### <span id="page-29-0"></span> $1.2.2$

! 注意事項

 $JP1/AJS3$ 

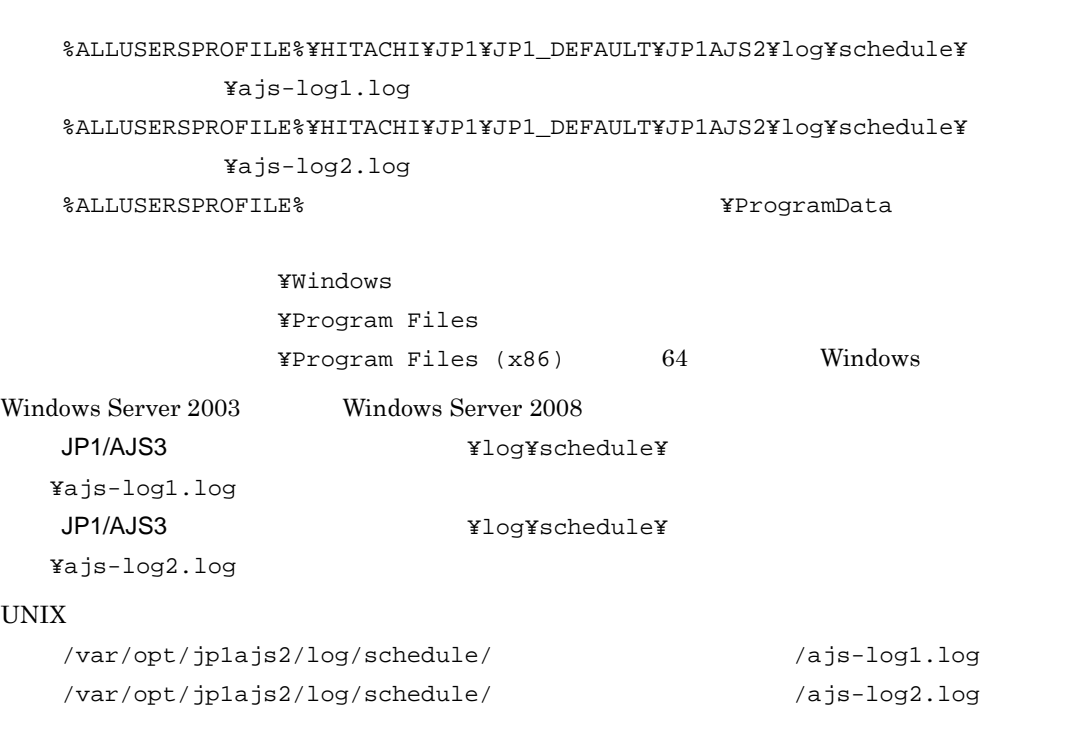

JP1/AJS3 JP1/AJS3 - Manager

 ${\tt AJSLOGFILE1} \hspace{2.3cm} {\tt AJSLOGFILE2}$ 

 $AJSLOGOUTPUTDEST$ 

AJSLOGOUTPUTDEST schedule

AJSLOGOUTPUTDEST host

HOSTLOGFILE1

HOSTLOGFILE2

Windows Server 2008

Windows Server 2008

%ALLUSERSPROFILE%¥HITACHI¥JP1¥JP1\_DEFAULT¥JP1AJS2¥log¥ajs-host-log1.log

%ALLUSERSPROFILE%¥HITACHI¥JP1¥JP1\_DEFAULT¥JP1AJS2¥log¥ajs-host-log2.log %ALLUSERSPROFILE%
What is a set of the set of the set of the set of the set of the set of the set of the set of the set of the set of the set of the set of the set of the set of the set of the set of the set of the set of

> ¥Windows ¥Program Files

<span id="page-31-0"></span> $\texttt{YProgram Files}$  (x86)  $64$  Windows Windows Server 2003 Windows Server 2008 JP1/AJS3 **Weighter State State State** ¥log¥ajs-host-log1.log JP1/AJS3 **We are also also also also yet also yet also yet also we are also yet also yet also yet also yet also** UNIX /var/opt/jp1ajs2/log/ajs-host-log1.log /var/opt/jp1ajs2/log/ ajs-host-log2.log  $\mathbf 1$  $C.1$  $1.2.3$  $JPI/AS3$  $1$ JP1/AJS3 - Manager  $20,480$  ajstrsetsz ajstrsetsz **JP1/Automatic Job Management System 3** 1 2. ajstrsetsz  $2 \overline{ }$  $\rm JP1/AJS3\cdot Manager \hspace{1cm} JP1/AJS3\cdot Agent$  $1.2.4$  $512$  $3 \overline{\phantom{a}}$  $\rm JP1/AJS3\cdot \rm Management \hspace{1cm} JP1/AJS3\cdot \rm Agent$  $1.2.4$ 128

#### $4 \overline{z}$

5 その他

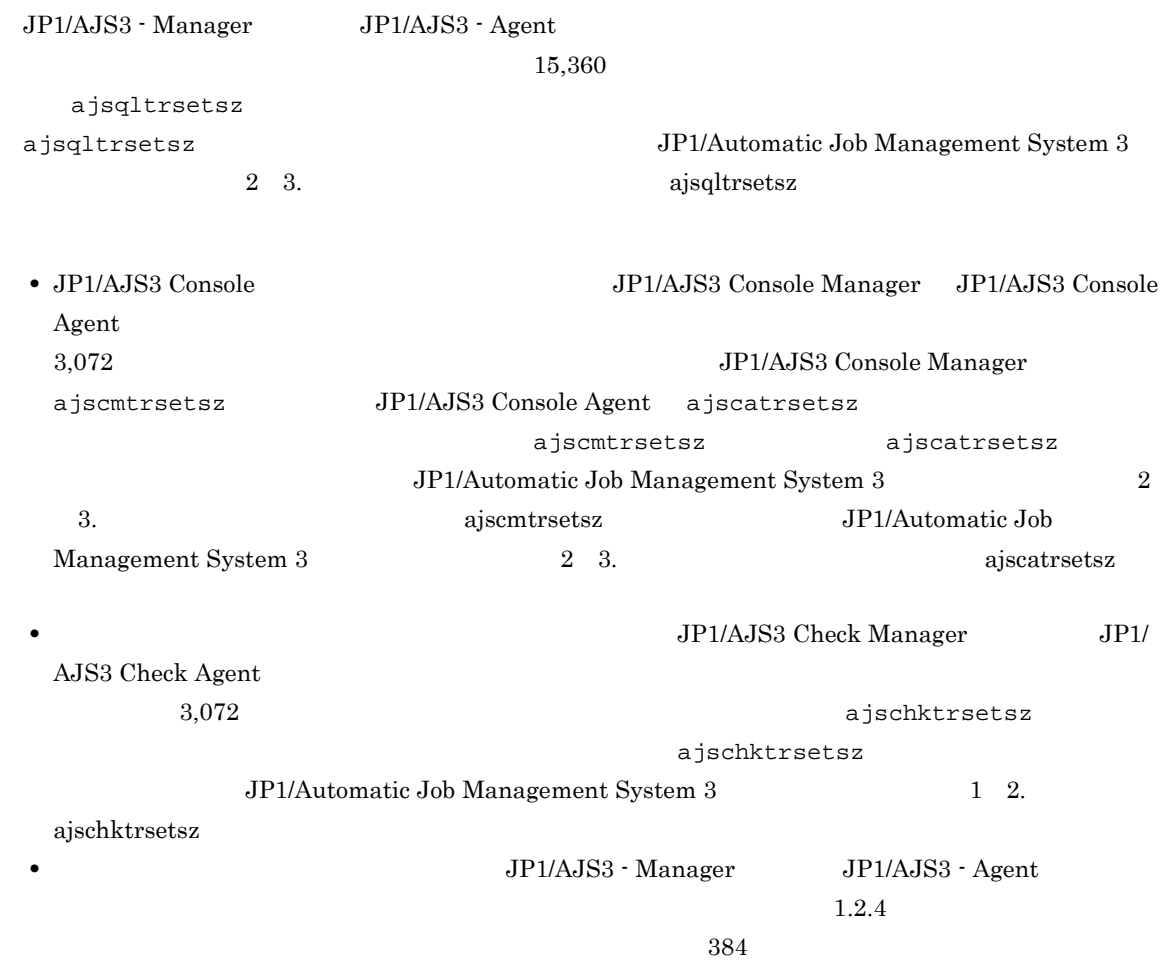

#### <span id="page-32-0"></span> $1.2.4$

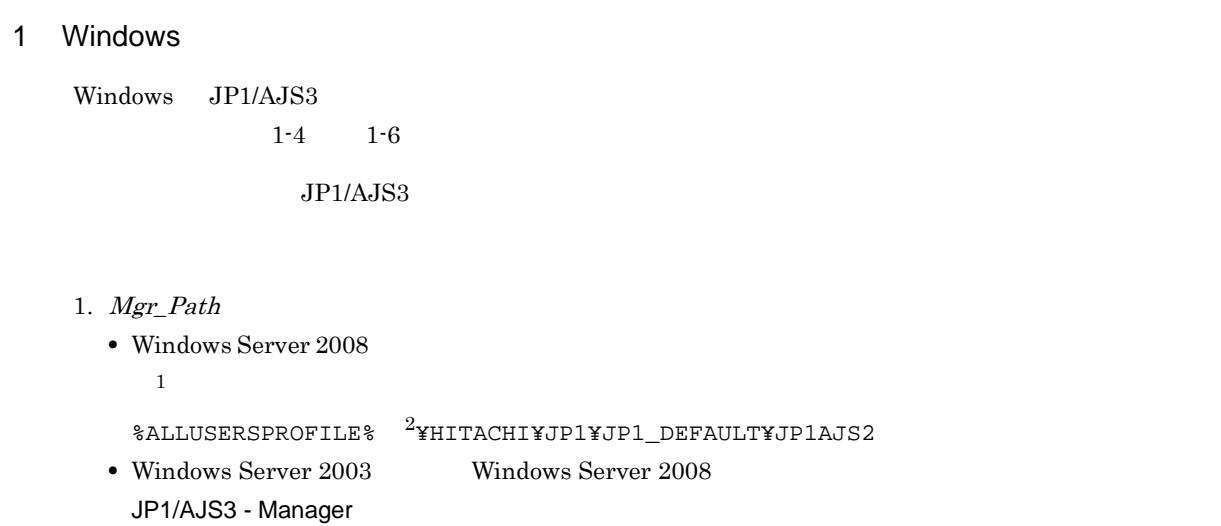

¥Program Files¥Hitachi¥jp1ajs2

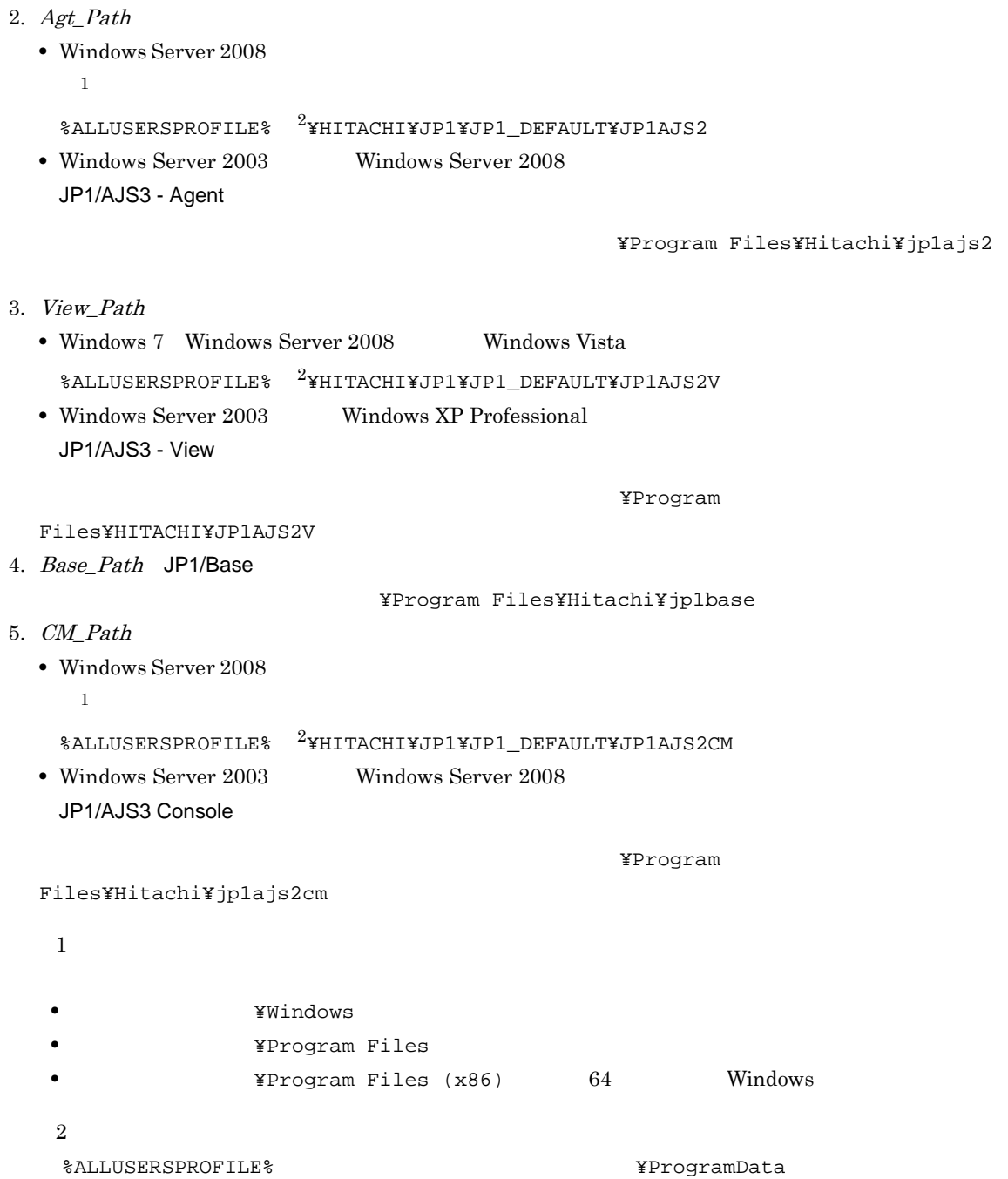

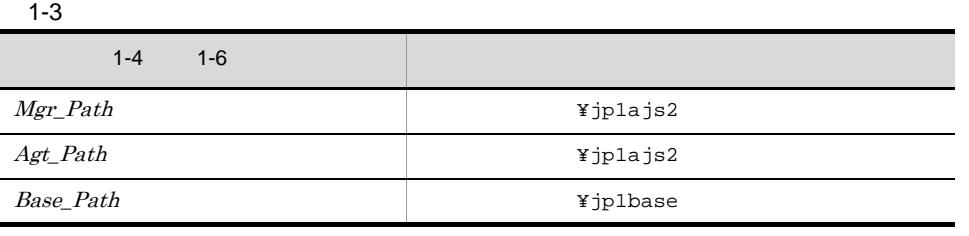

#### $JP1/AJS3$

1-4 JP1/AJS3 - Manager 2012 00:00 Nindows Windows

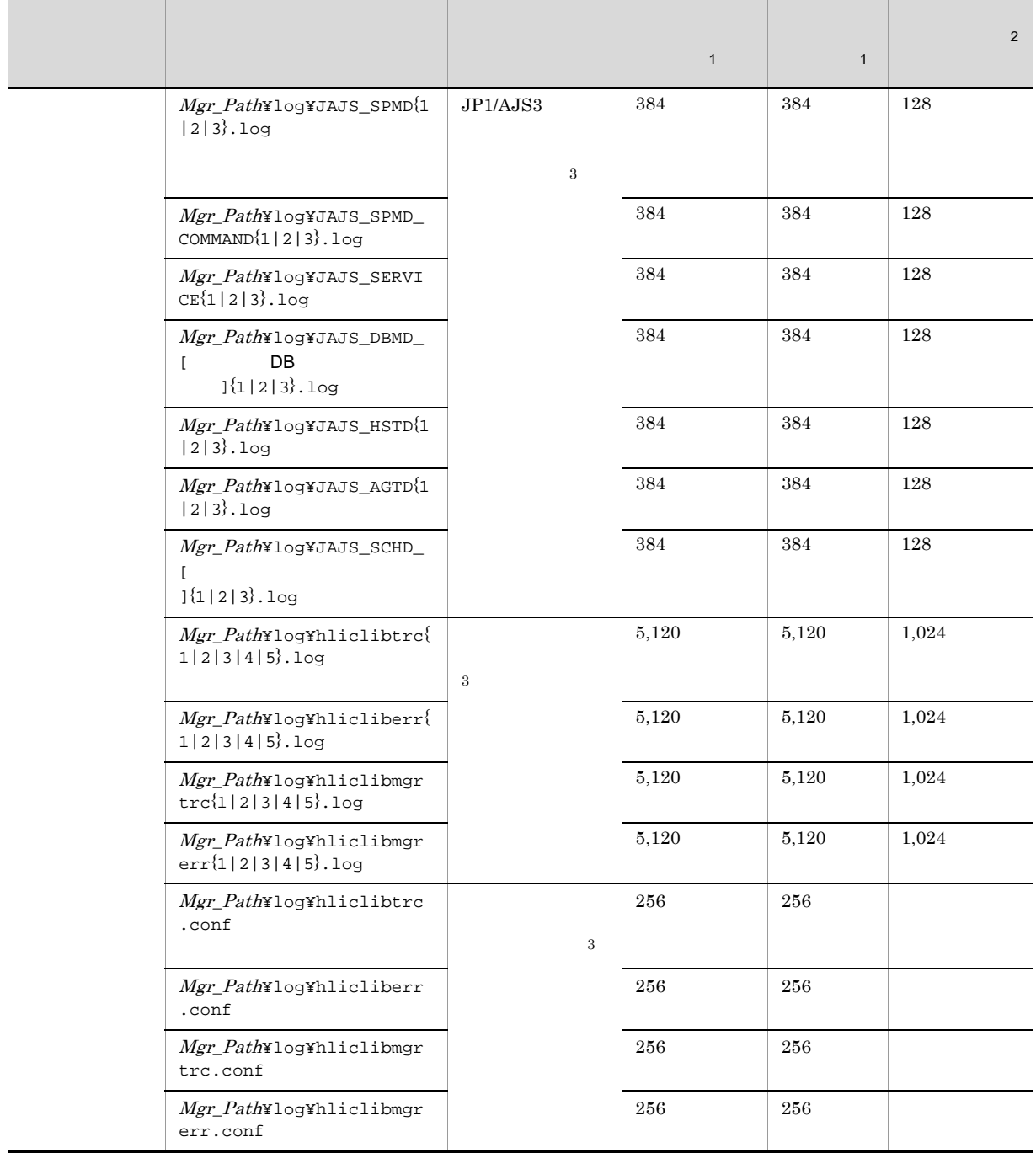

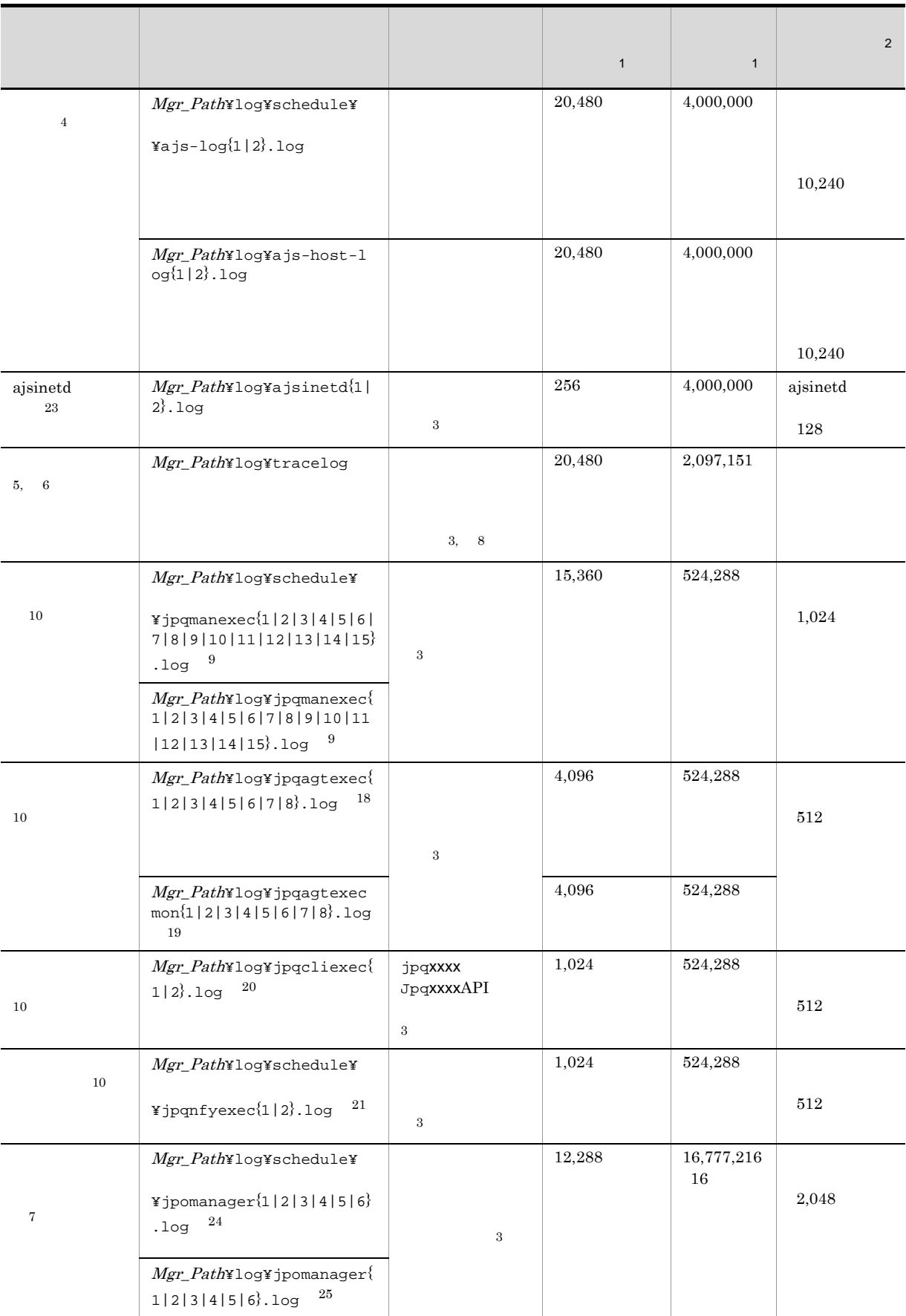
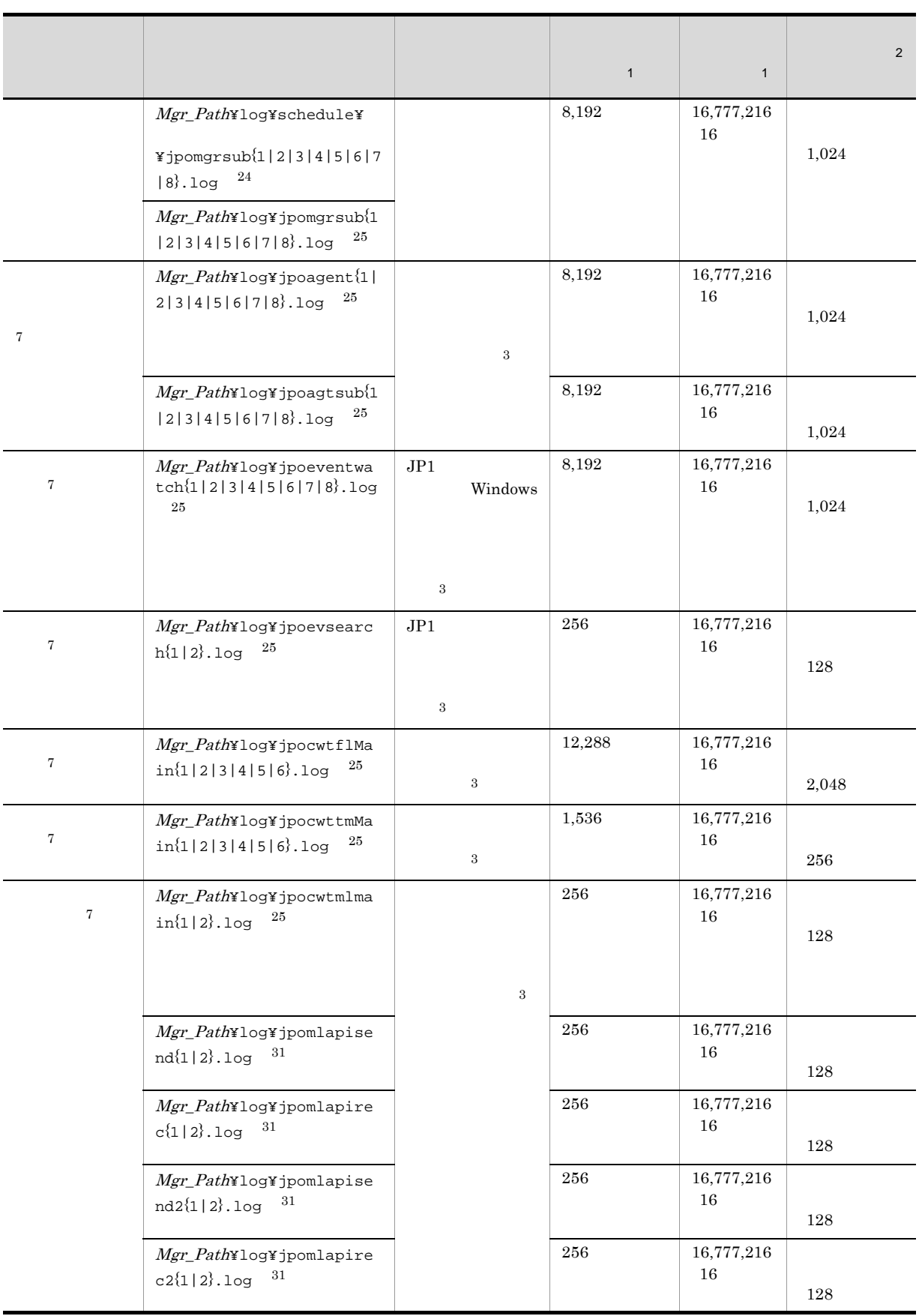

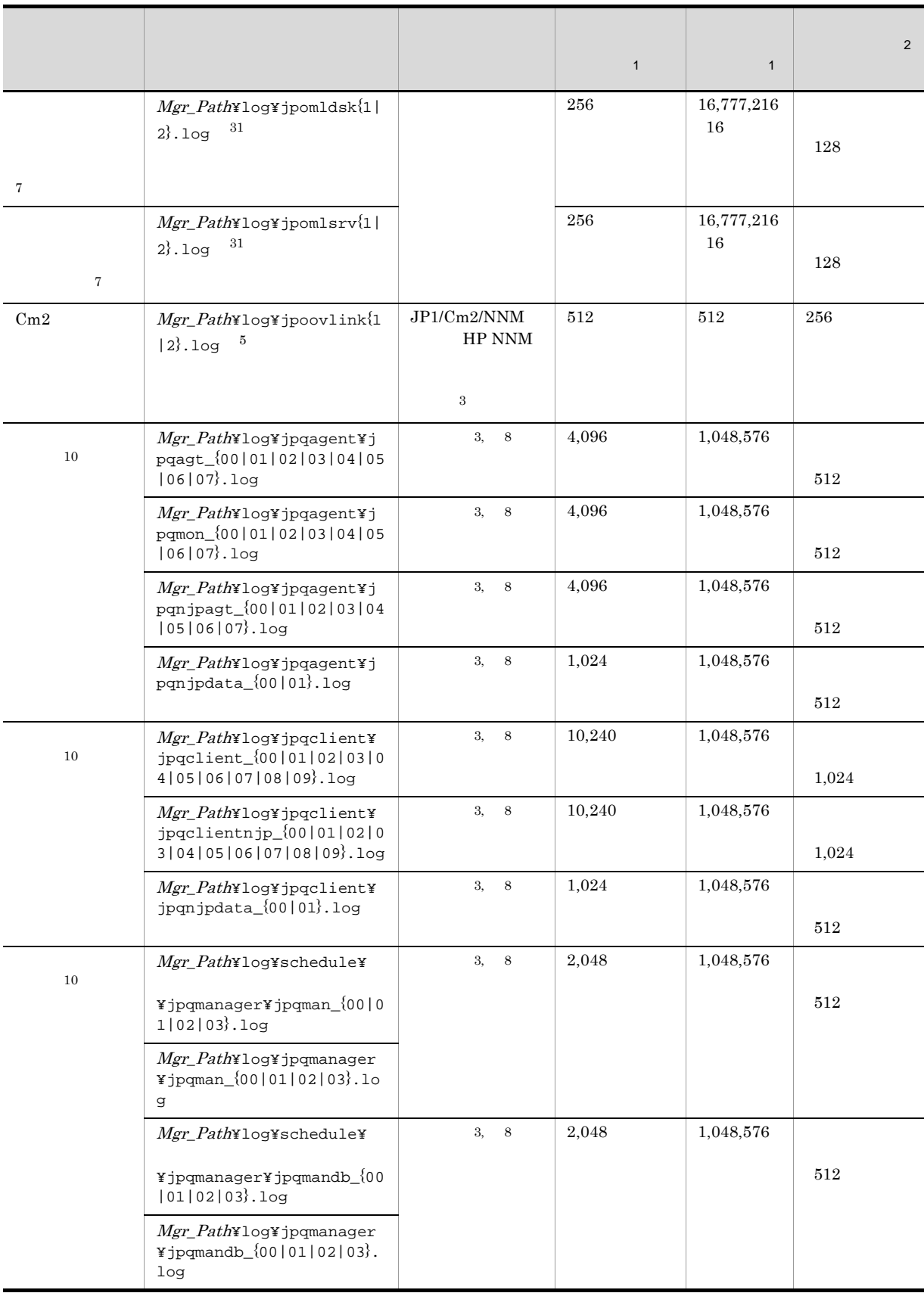

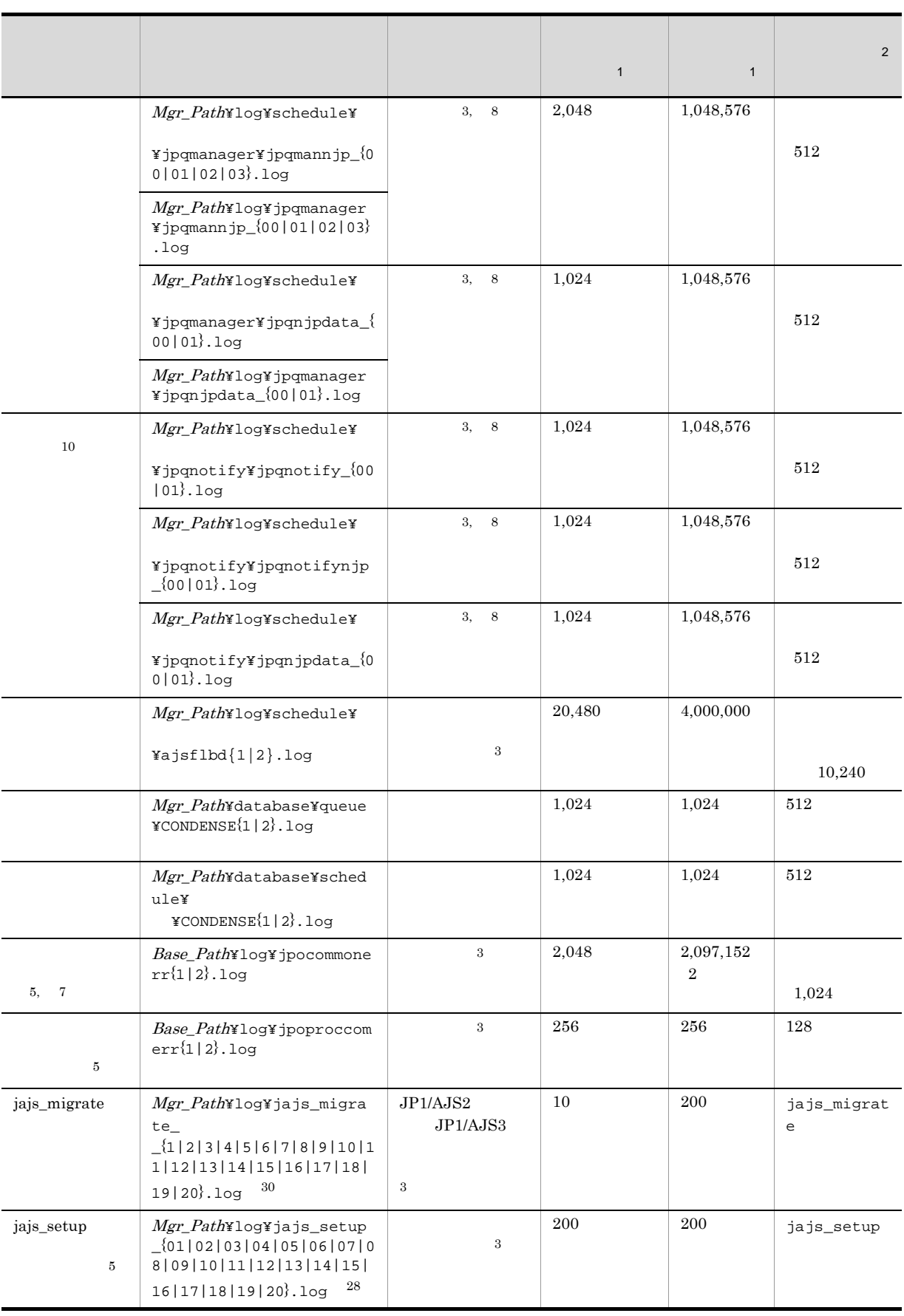

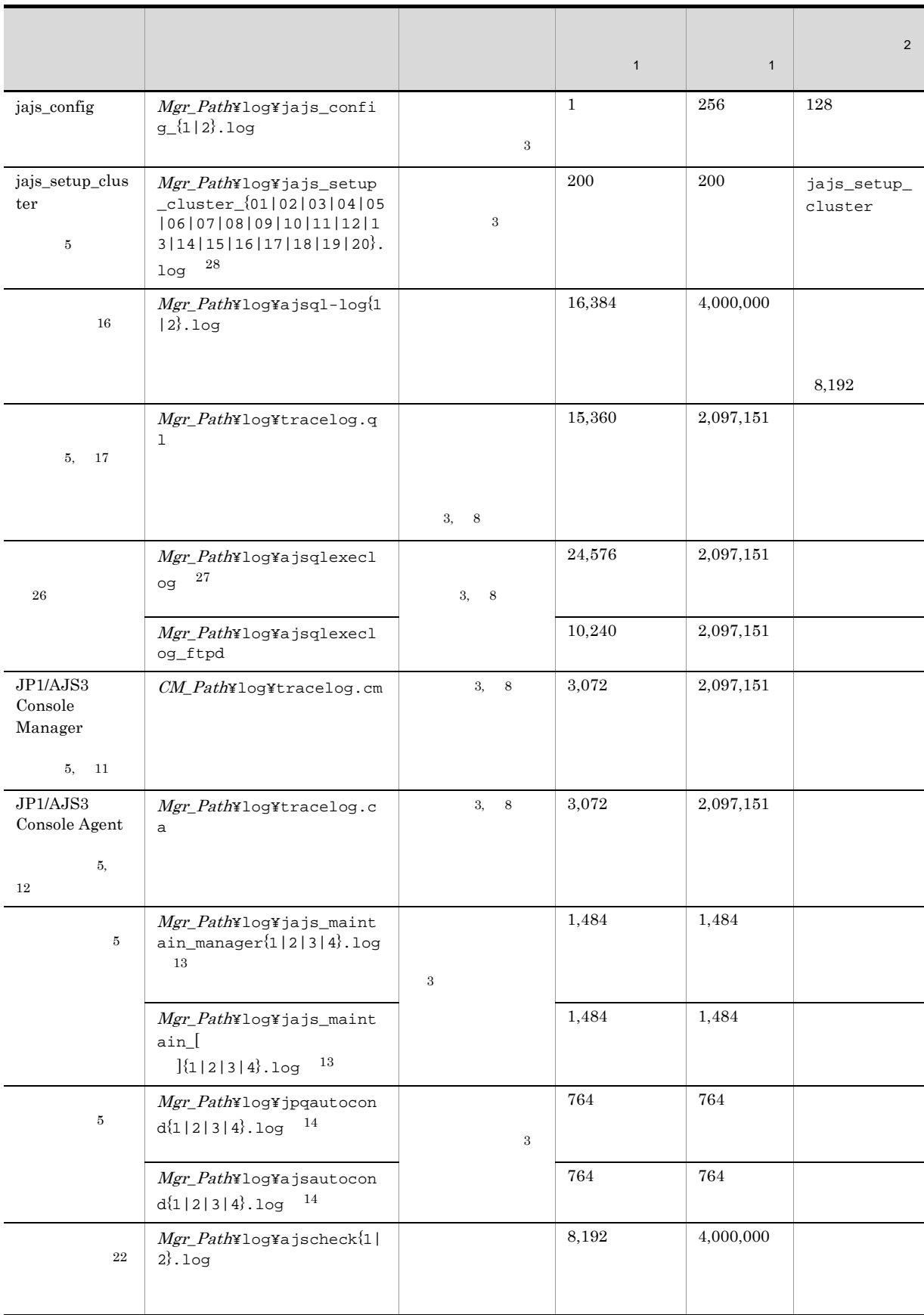

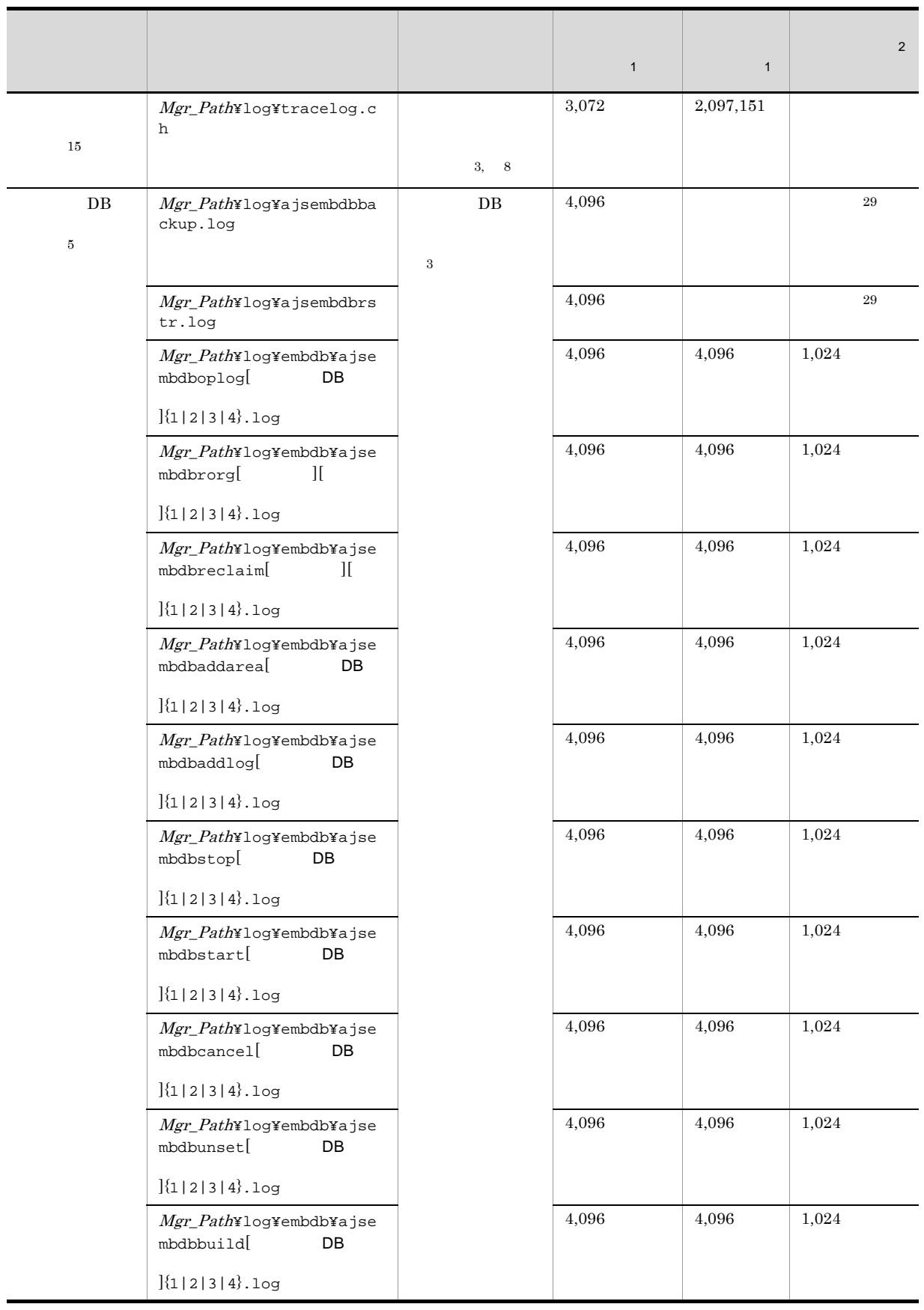

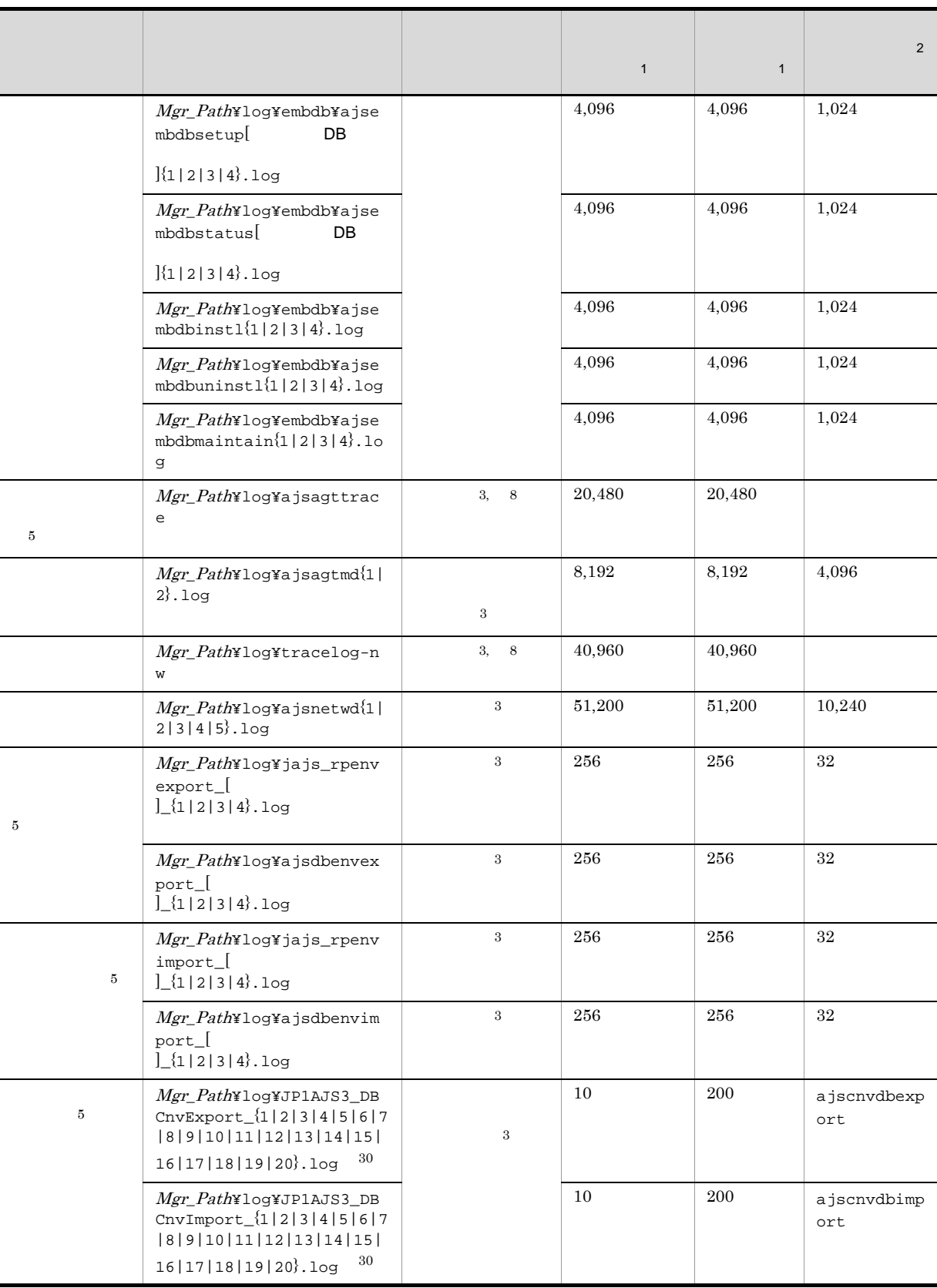

注※ 1

 $\,2$  $\overline{3}$  $\overline{4}$ jajs\_config LOGSIZE JP1/Automatic Job Management System 3  $3.4.1$  $5\phantom{.0}$  $6\phantom{a}$ ajstrsetsz 注※ 7 JP1/Automatic Job Management System 3 3.4.3 注※ 8 注※ 9 jpqExecLog\_man{1|2|3|4|5|6|7|8|9|10|11|12|13|14|15}.log 注※ 10  $JP1/A$ utomatic Job Management System 3 7.1.4 QUEUE 注※ 11  $JPI/$ AJS3 Console Manager  $12\,$  $a$ jscatrsetsz  $JPI/$ AJS3 Console Agent 注※ 13 1. jajs\_maintain\_manager\_[  $]$ {1|2|3|4}.log 2. jajs\_maintain\_[  $\qquad \qquad$  ]\_[  $\qquad \qquad$  ]{1|2|3|4}.log

1.  $\blacksquare$ 

1. jpqautocond[ $\begin{bmatrix} 1 & 2 & 3 & 4 \end{bmatrix}$ .log 2. schedule¥ajsautocond $[$   $] {1|2|3|4}.$ log 注※ 15 ajschktrsetsz  $JPI/$ AJS3 Check Manager JP1/AJS3 Check Agent 注※ 16 jbssetcnf AJSQL\_LOGSIZE JP1/Automatic Job Management System 3  $7.2.1(1)$ 注※ 17 ajsqltrsetsz 注※ 18 jpqExecLog\_agt{1|2|3|4|5|6|7|8}.log 注※ 19 jpqExecLog\_agtmon{1|2|3|4|5|6|7|8}.log 注※ 20 jpqExecLog\_cli{1|2}.log 注※ 21 jpqExecLog\_nfy{1|2}.log 注※ 22 JP1/Automatic Job Management System 3  $2$   $2.5$  JP1/AJS3 注※ 23 JP1/Automatic Job Management System 3  $2\quad 2.2$ 注※ 24 [{JP1\_DEFAULT| }¥JP1AJSMANAGER¥ ラーサービス名 ] の環境設定パラメーター AJSLOGDIR の設定で変更できます。 注※ 25 Mgr\_Path  $[\{JPI\_DEFAULT}]\$  }\IP1AOMMANAGER] [{JP1\_DEFAULT| }\}\}\}\P1AOMAGENT] WaitInfFileOutDir

注※ 26

ajsqlexecsetsz

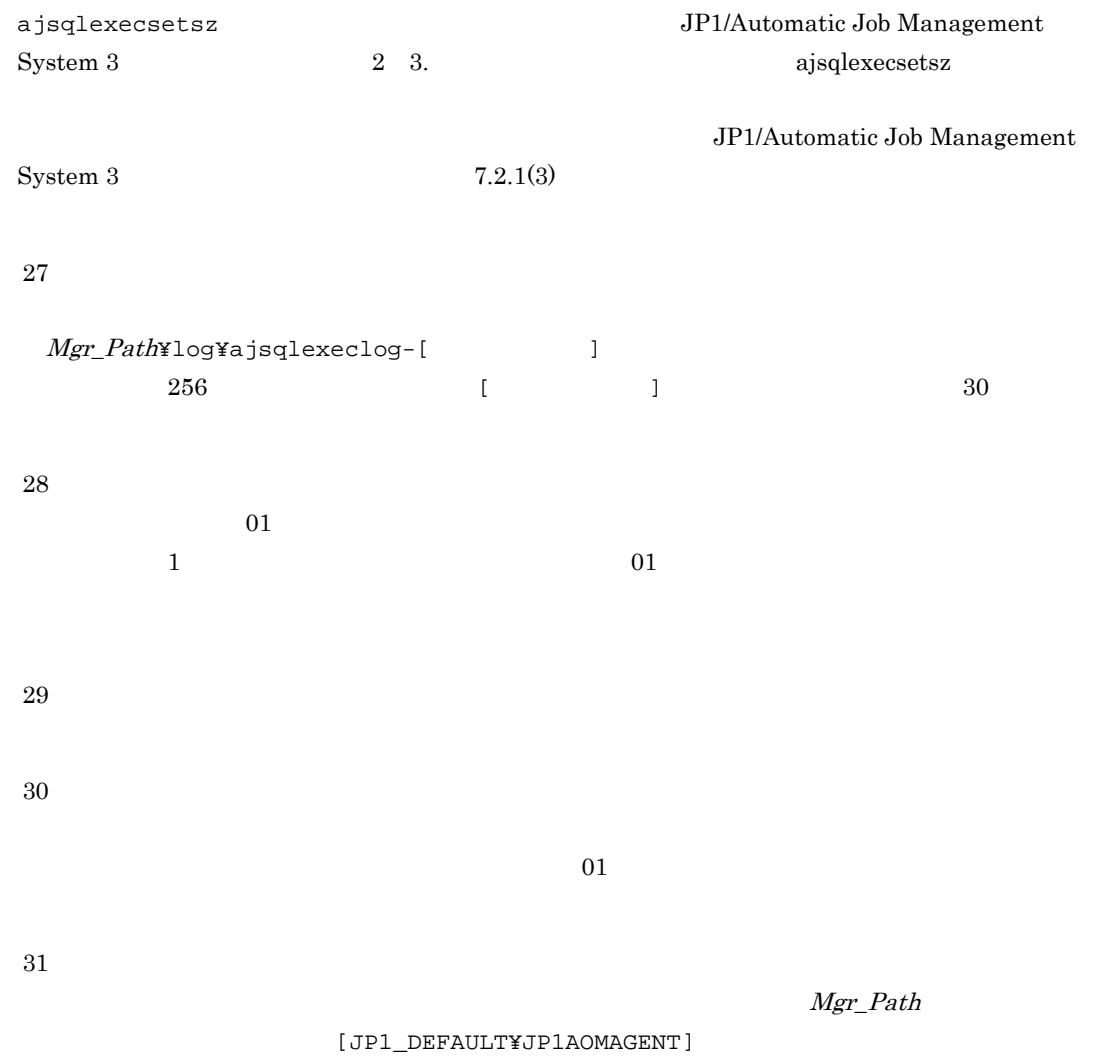

WaitInfFileOutDir

1-5 JP1/AJS3 - Agent のログファイルおよびフォルダ一覧(Windows の場合)

| 10001110000119011 |                                                        | ,,,,,,,,,, |              |              |       |
|-------------------|--------------------------------------------------------|------------|--------------|--------------|-------|
|                   |                                                        |            | $\mathbf{1}$ | $\mathbf{1}$ | 2     |
|                   | $Agt\_Path$ ¥log¥JAJS_SPMD $\{1 2$<br>$ 3\rangle$ .log | JP1/AJS3   | 384          | 384          | 128   |
|                   |                                                        | 3          |              |              |       |
|                   | Agt_Path¥log¥JAJS_SPMD_CO<br>$MMAND{1 2 3}.log$        |            | 384          | 384          | 128   |
|                   | $Agt$ Path¥log¥JAJS_SERVICE{<br>$1 2 3$ . log          |            | 384          | 384          | 128   |
|                   | $Agt$ Path¥log¥hliclibtrc{1 <br>$2 3 4 5$ .log         | 3          | 5,120        | 5,120        | 1,024 |
|                   | Agt_Path¥log¥hlicliberr{1 <br>$2 3 4 5$ .log           |            | 5,120        | 5,120        | 1,024 |

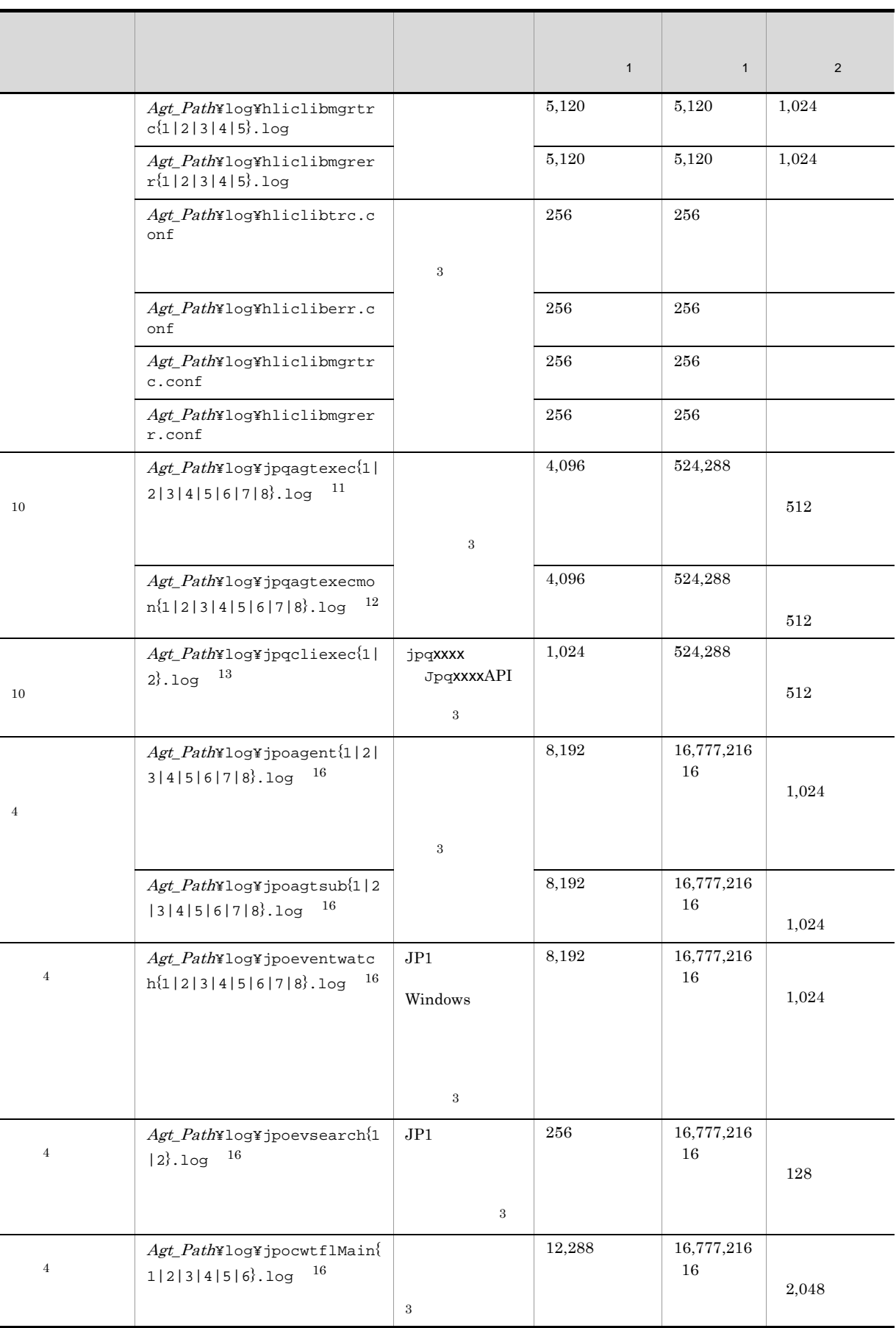

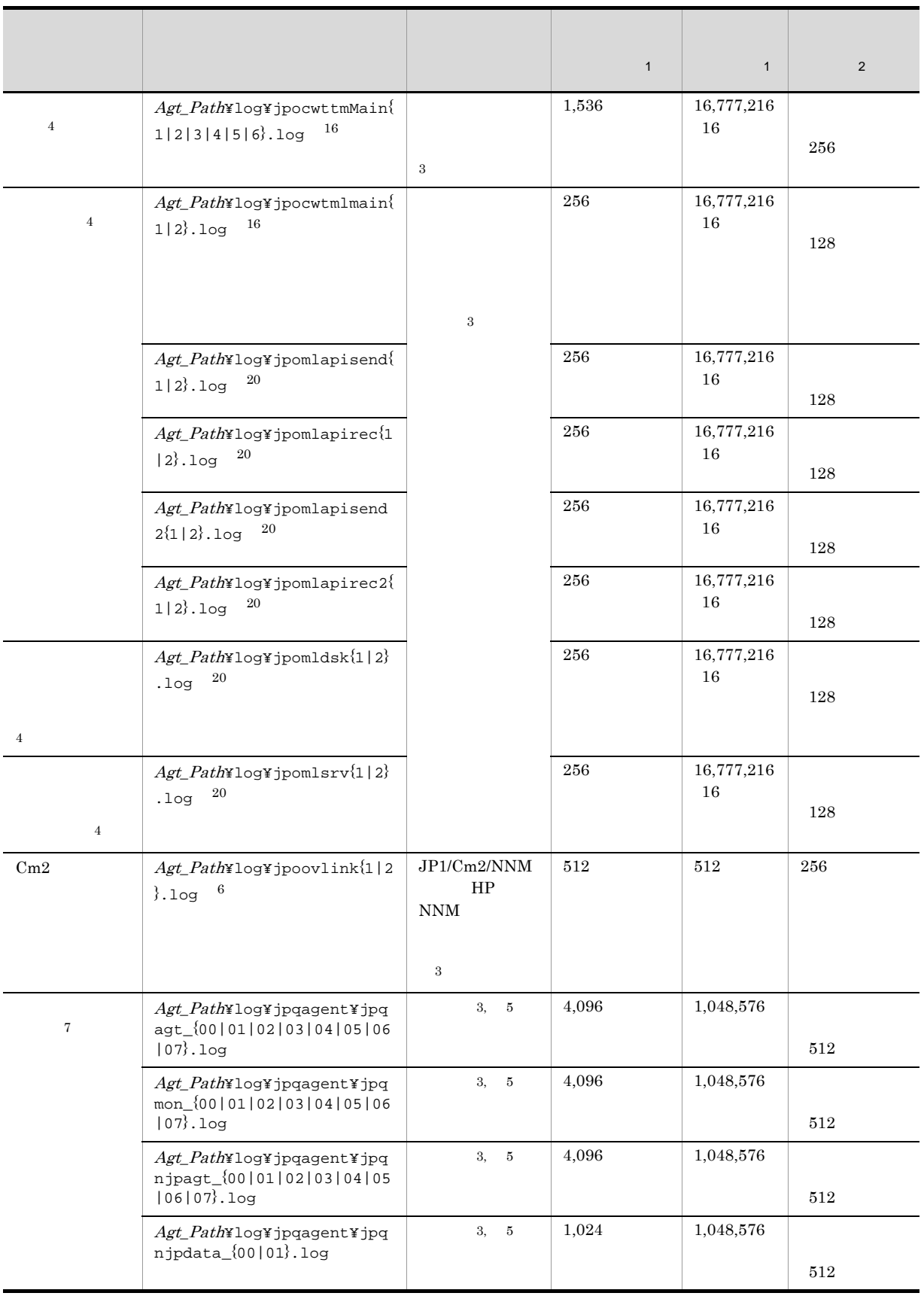

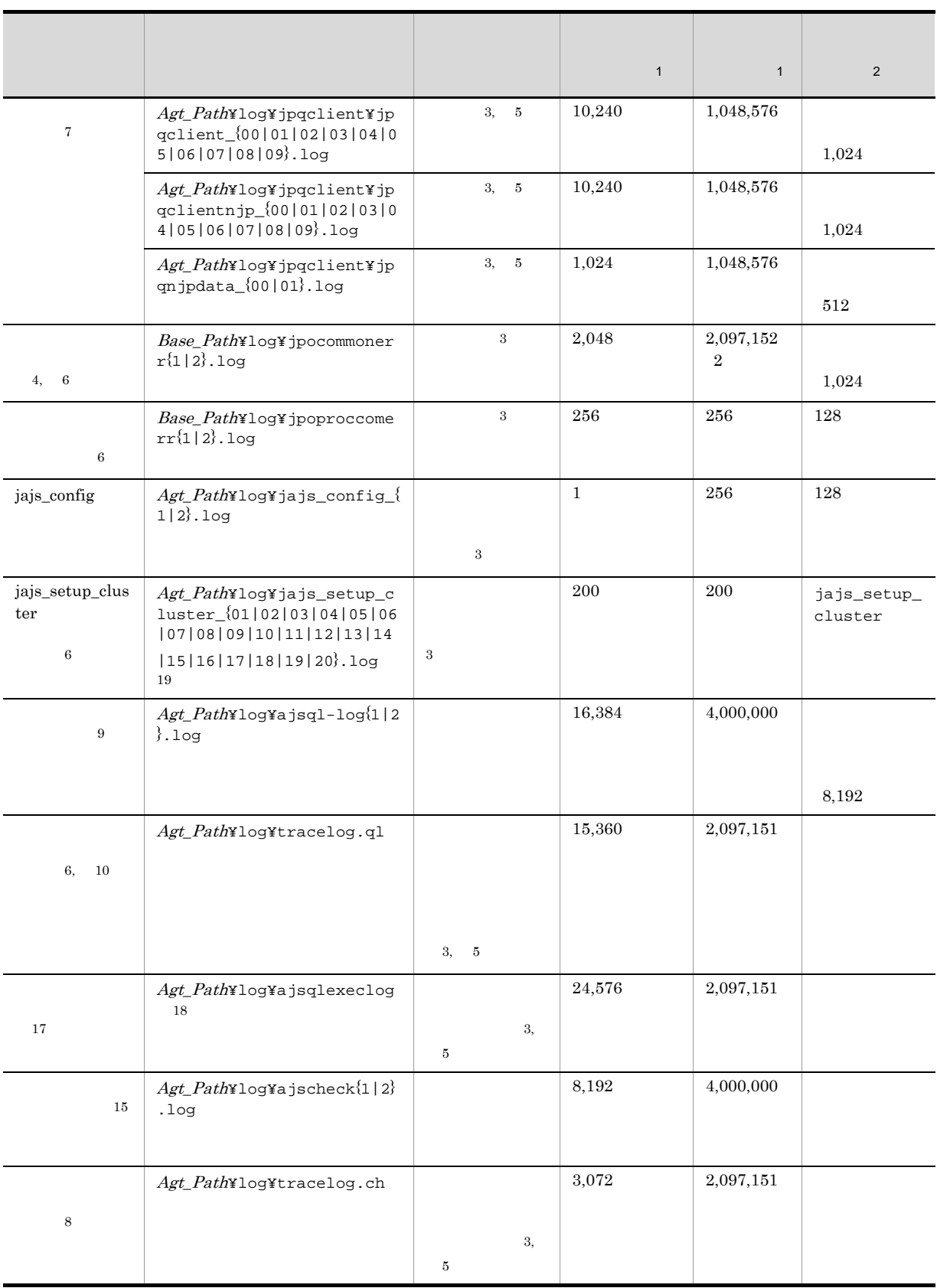

 $\overline{1}$ 

 $\,2$ 注※ 3 注※ 4 JP1/Automatic Job Management System 3 3.4.3  $\bf 5$  $6\phantom{.0}$ 注※ 7 JP1/Automatic Job Management System 3  $7.1.4$  QUEUE 注※ 8  $JPI/$ AJS3 Check Agent **9** AJSQL\_LOGSIZE JP1/Automatic Job Management System 3  $7.2.1(1)$ 注※ 10 ajsqltrsetsz 注※ 11 jpqExecLog\_agt{1|2|3|4|5|6|7|8}.log 注※ 12 jpqExecLog\_agtmon{1|2|3|4|5|6|7|8}.log 注※ 13 jpqExecLog\_cli{1|2}.log 注※ 14

```
jpqExecLog_nfy{1|2}.log
注※ 15
                          JP1/Automatic Job Management System 3
     2 2.5 JP1/AJS3
注※ 16
Agt_Path [\{JP1\_DEFAULT] }\JP1AOMAGENT]
    WaitInfFileOutDir
注※ 17
                    ajsqlexecsetsz
ajsqlexecsetsz 3. The Separate Separate Separate Job Management
System 3 2 3. https://www.ajsqlexecsetsz
                             JP1/Automatic Job Management
System 3 7.2.1(3)注※ 18
 Agt_Path¥log¥ajsqlexeclog-[ \qquad ]
256 [ \phantom{00} ] \phantom{00} 30
注※ 19
011 01
注※ 20
Agt\_Path[\texttt{JPI\_DEFAULTYJPIAOMAGENT}]WaitInfFileOutDir
1 - 6 JP1/AJS3 - View \frac{1}{2}
```
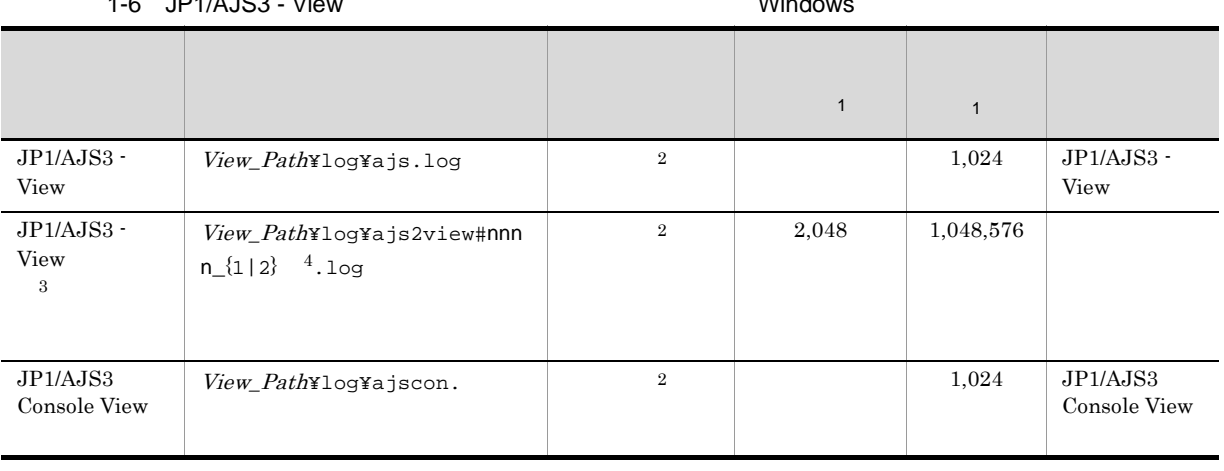

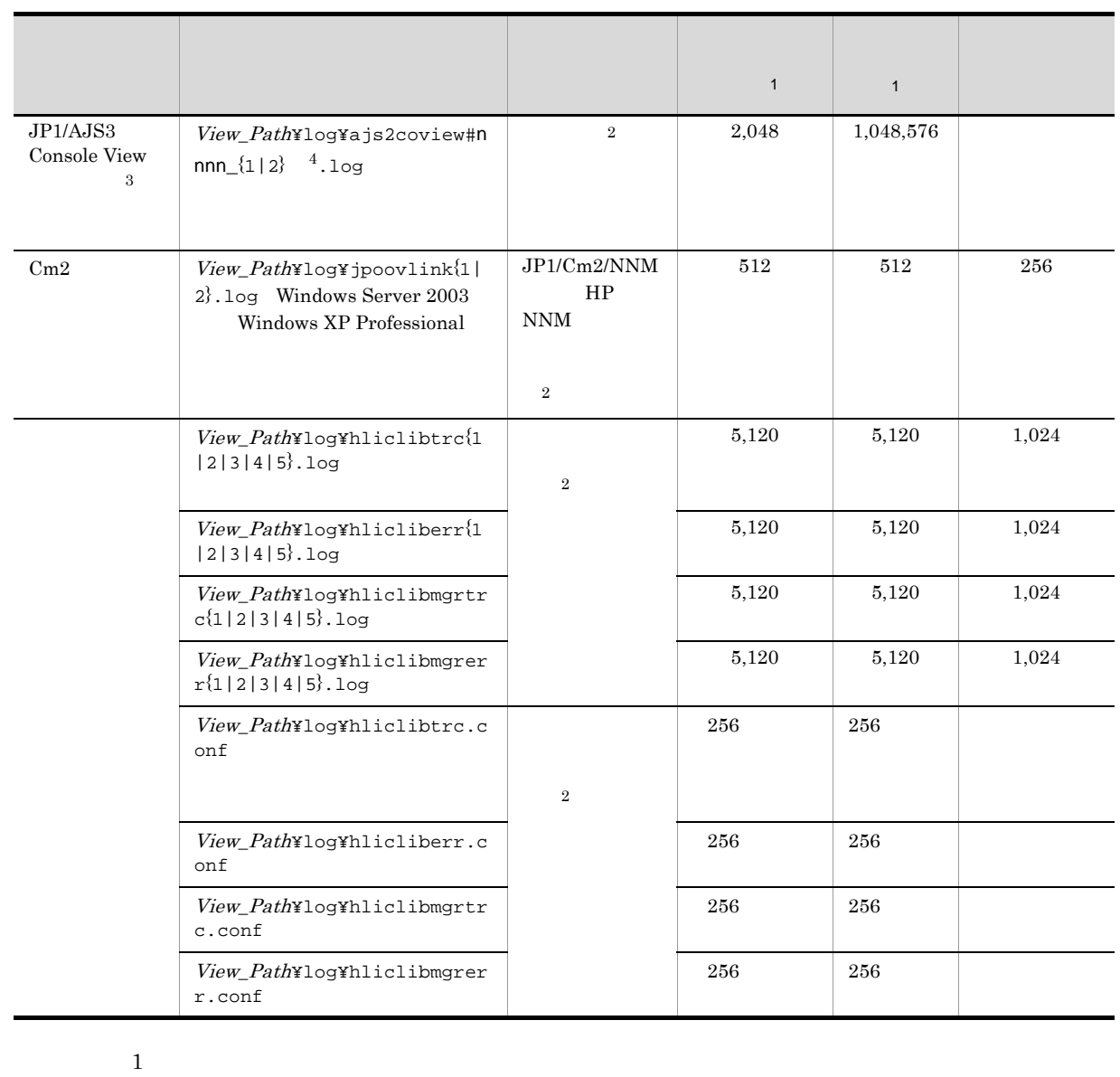

 $\overline{2}$  $\overline{3}$  $\text{\#nnnn}_\text{\tiny{}}$  nnnn  $\text{ }0001$  9999  $\texttt{#nnnn}\_\texttt{num}$  $JP1/AJS3$  - View  $\rm JP1/AJS3$  Console View  $\rm$   $\rm$   $\rm$   $\rm$   $\rm JP1/AJS3$  Console View 注※ 4  $\{1|2\}$  2

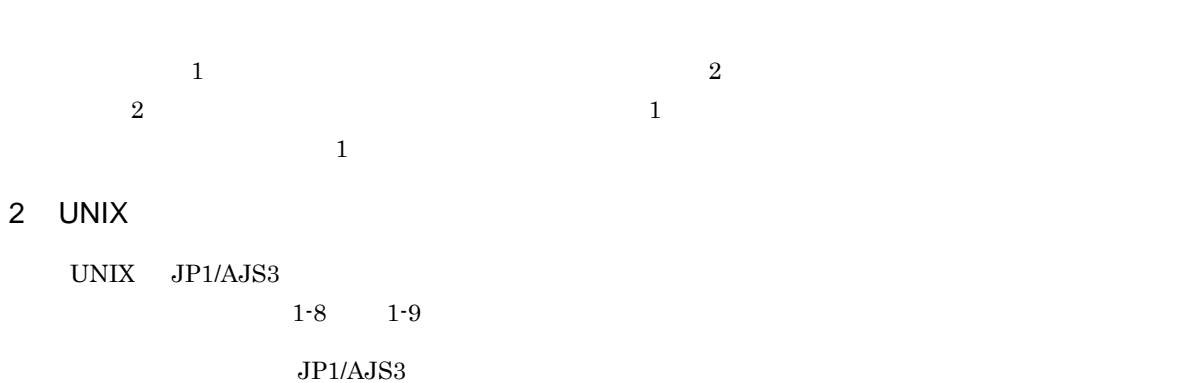

 $JP1/AJS3$ 

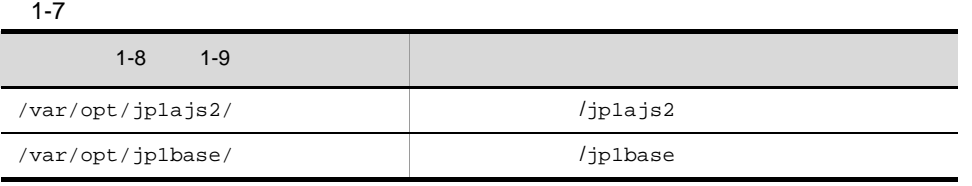

 $\rm JP1/AJS3$ 

1-8 JP1/AJS3 - Manager のログファイルおよびディレクトリ一覧(UNIX の場合)

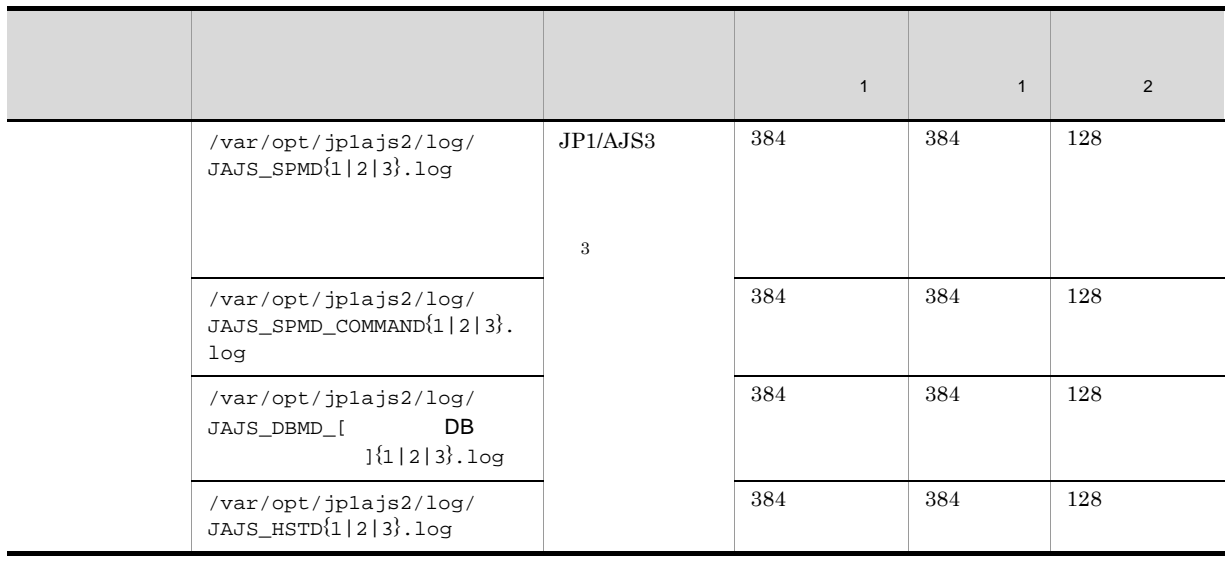

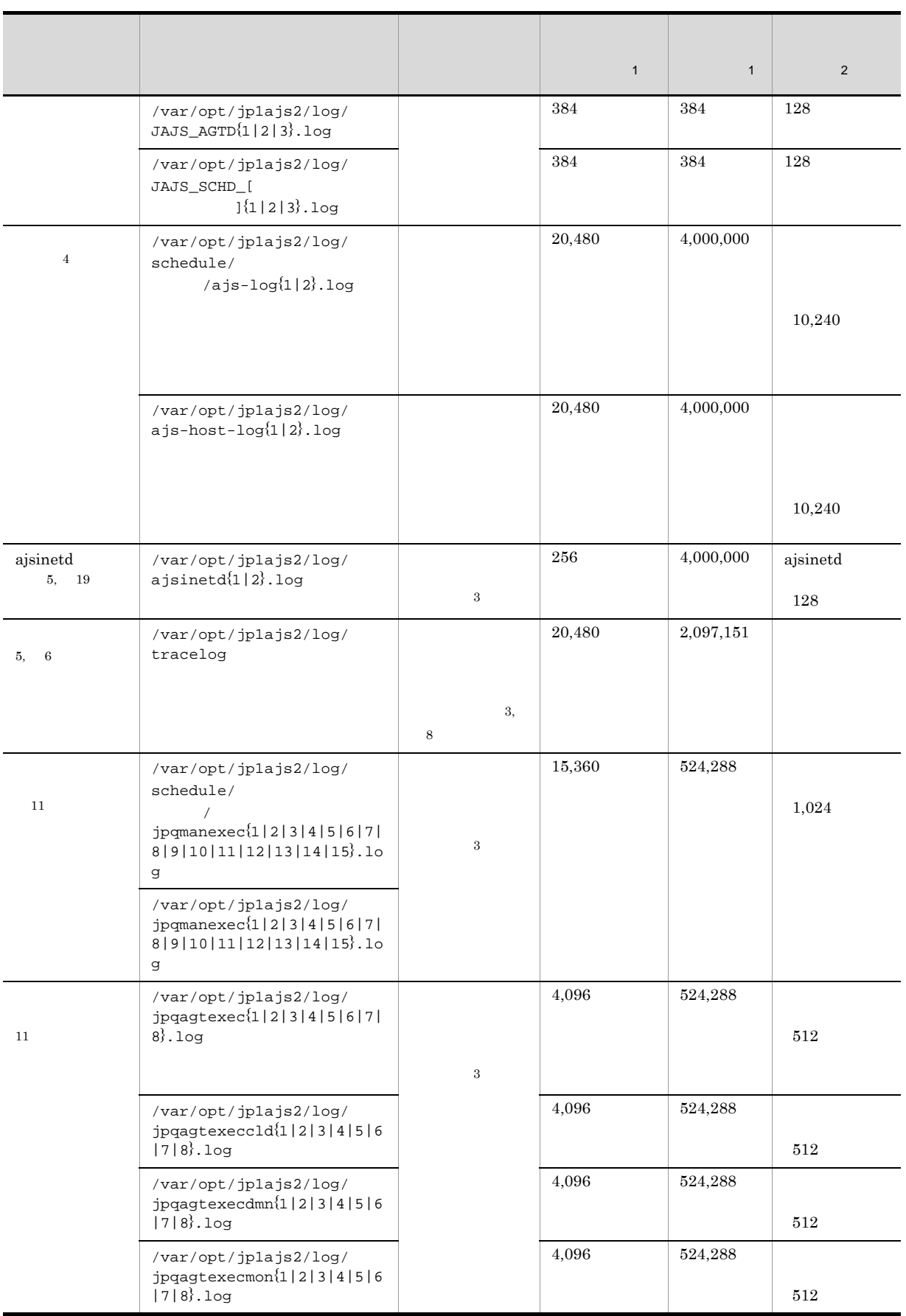

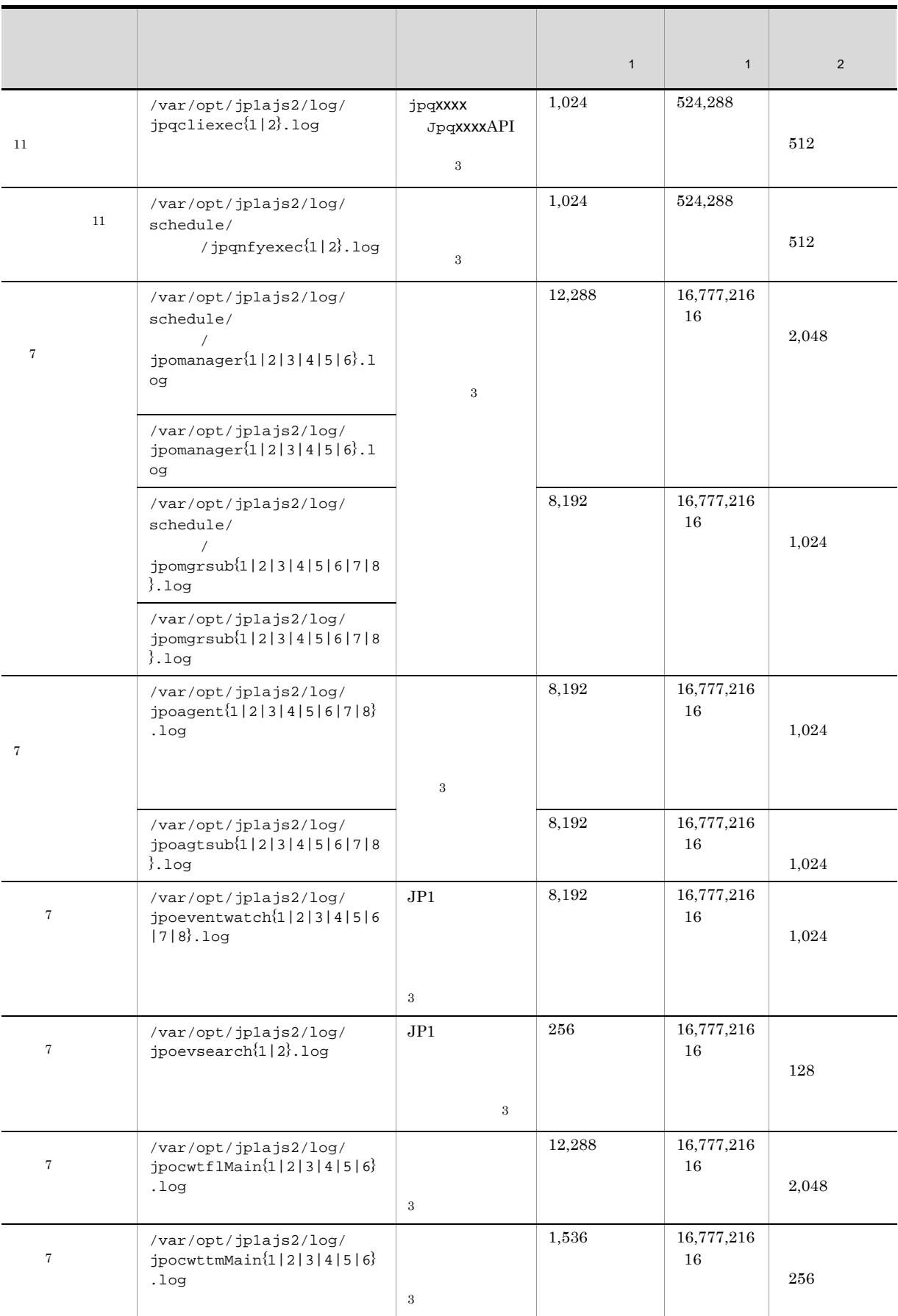

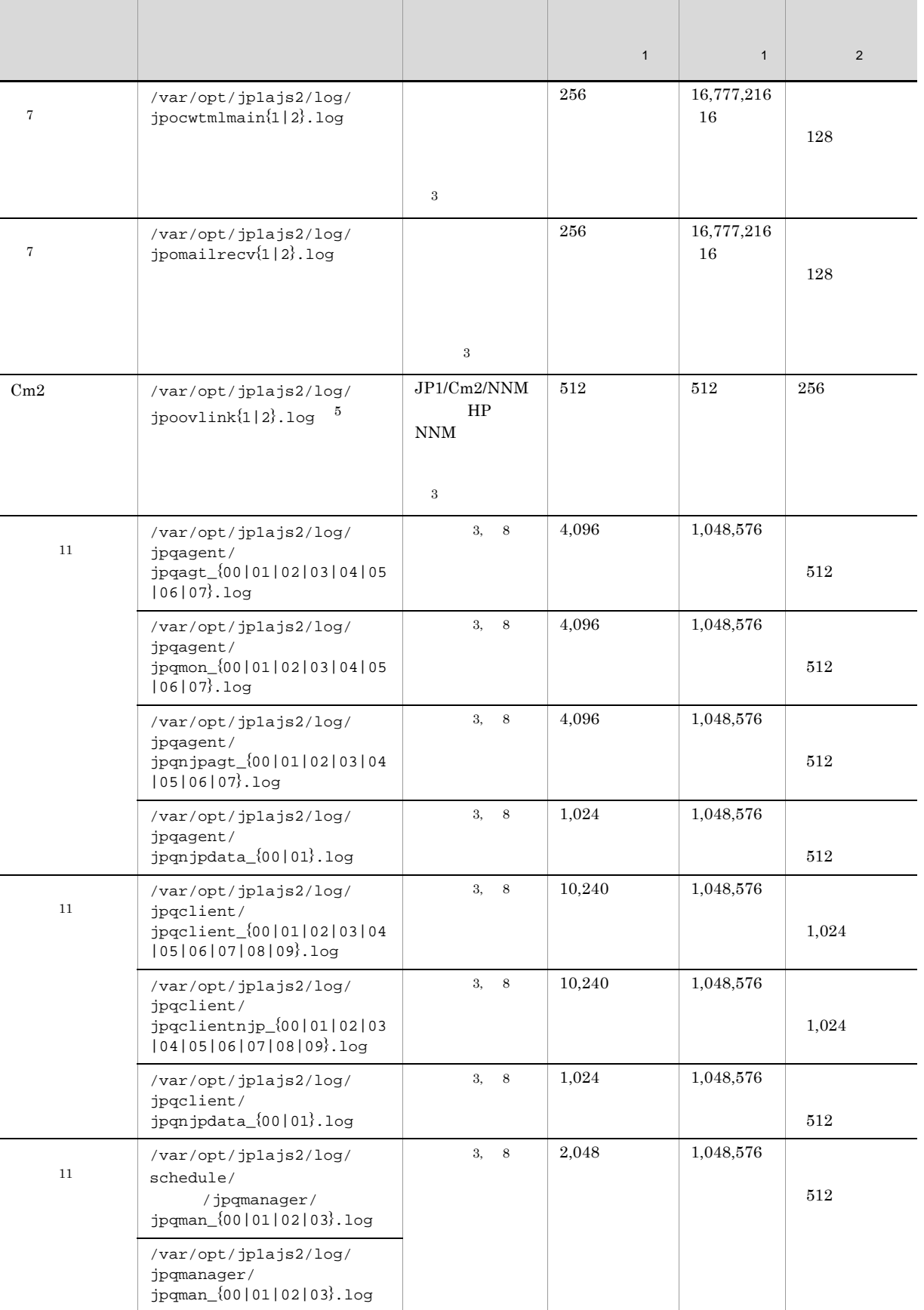

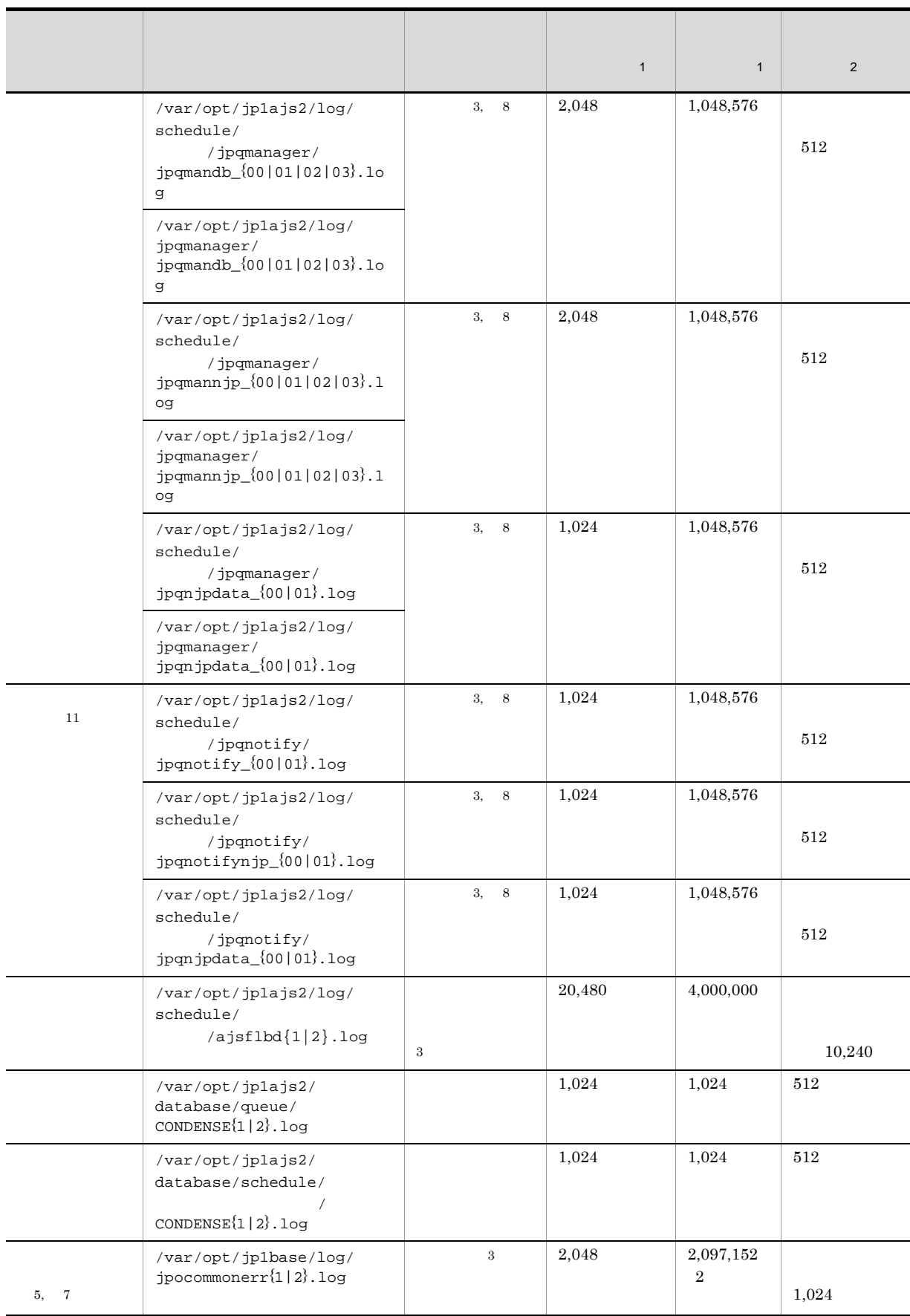

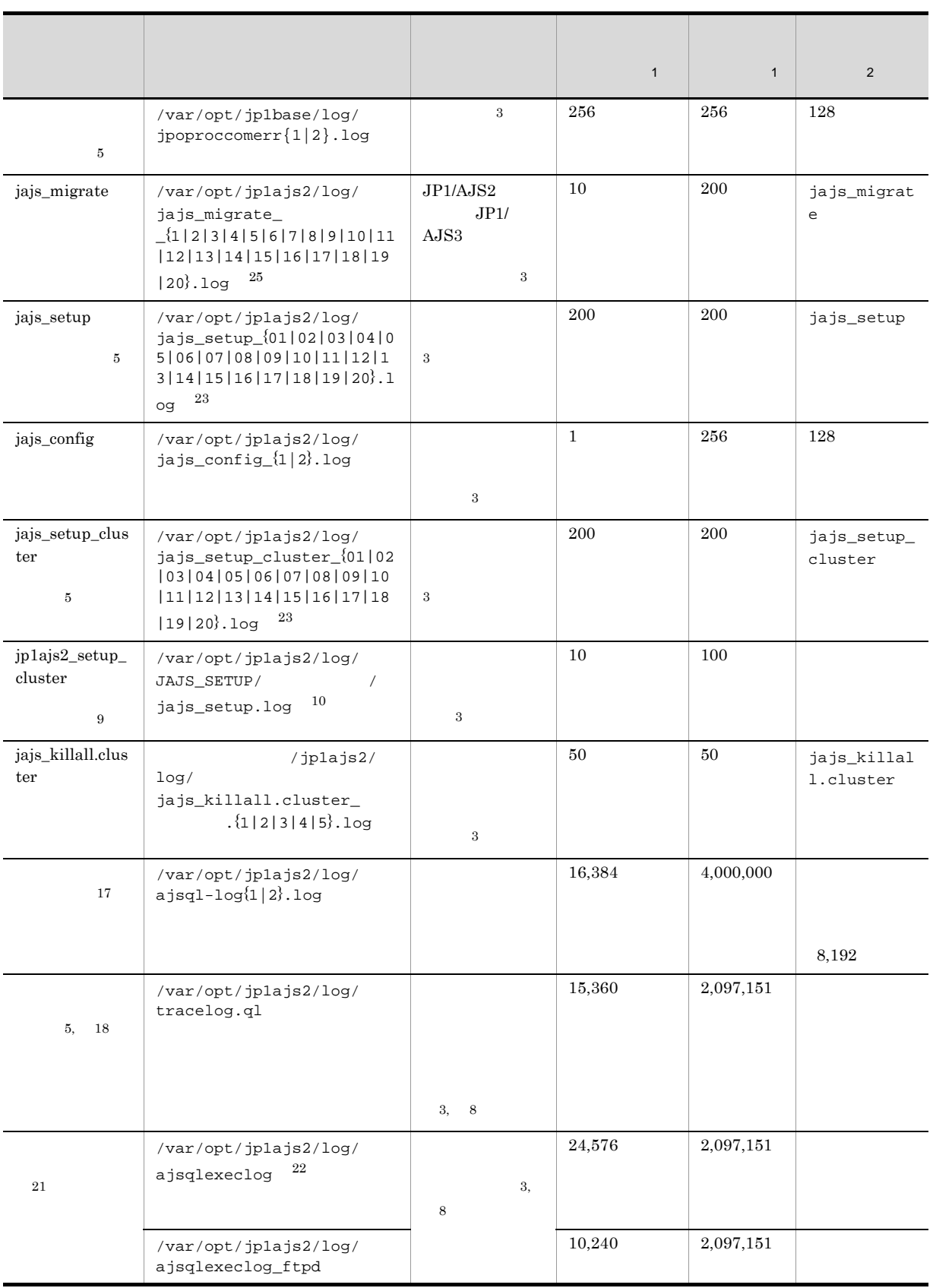

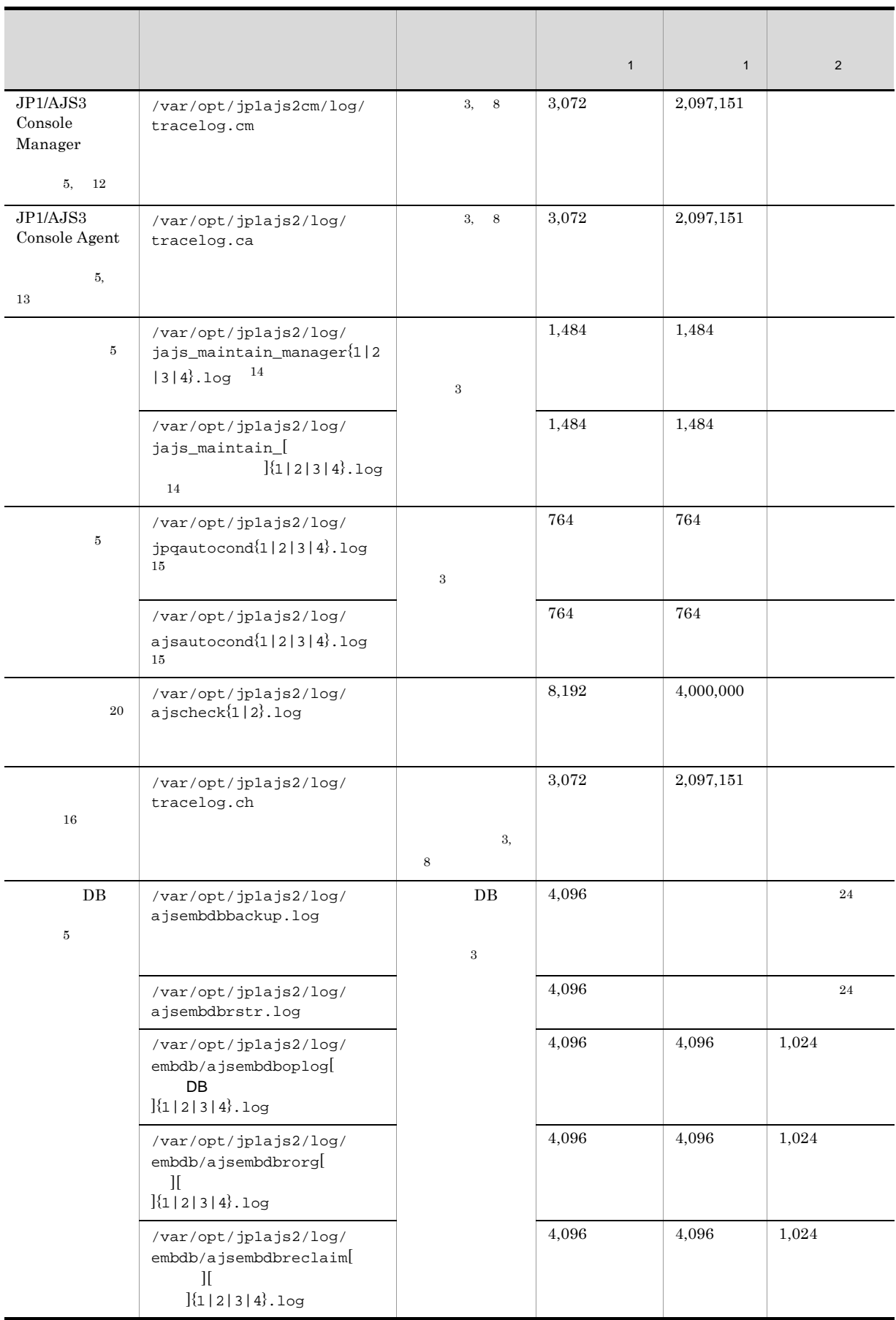

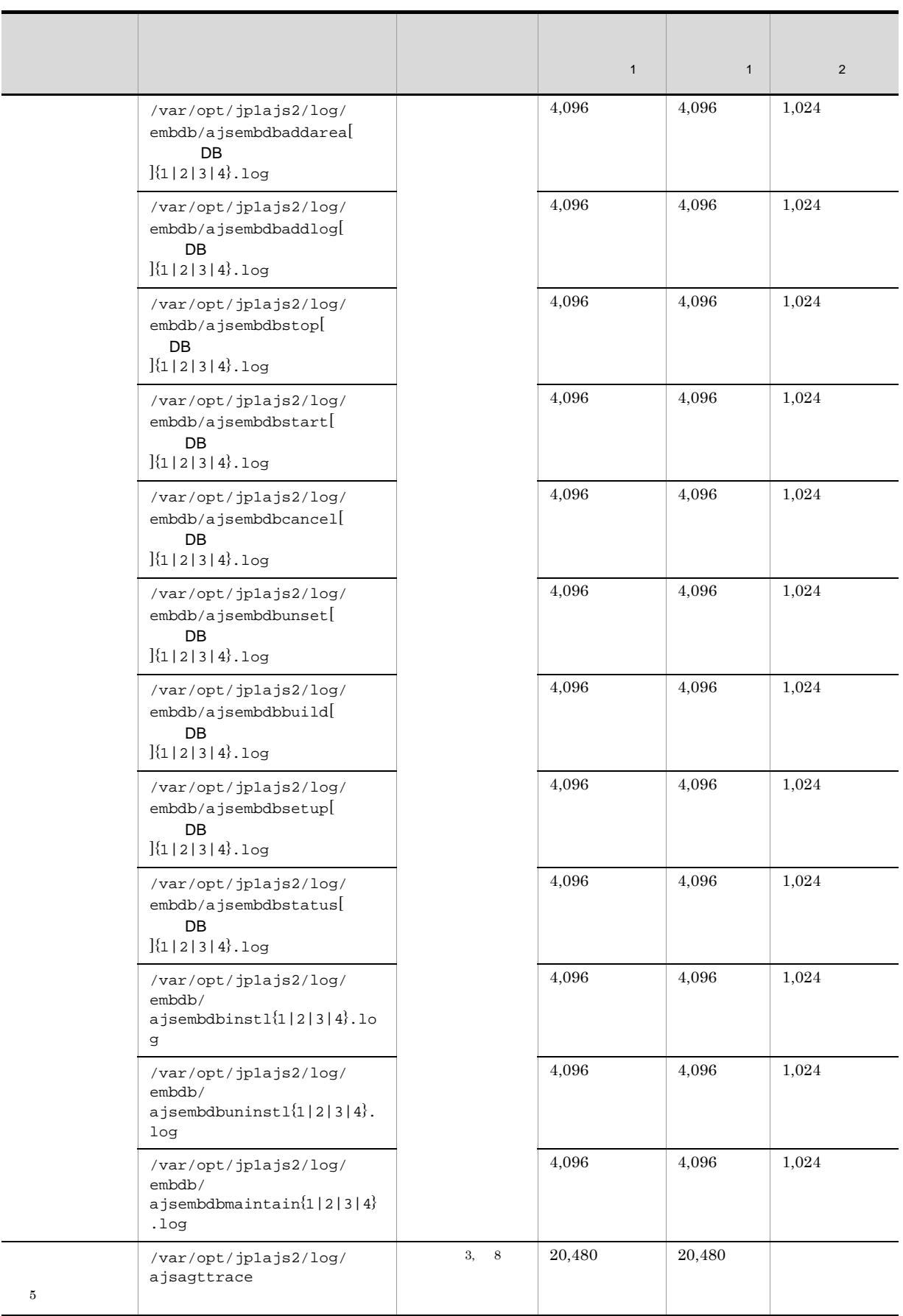

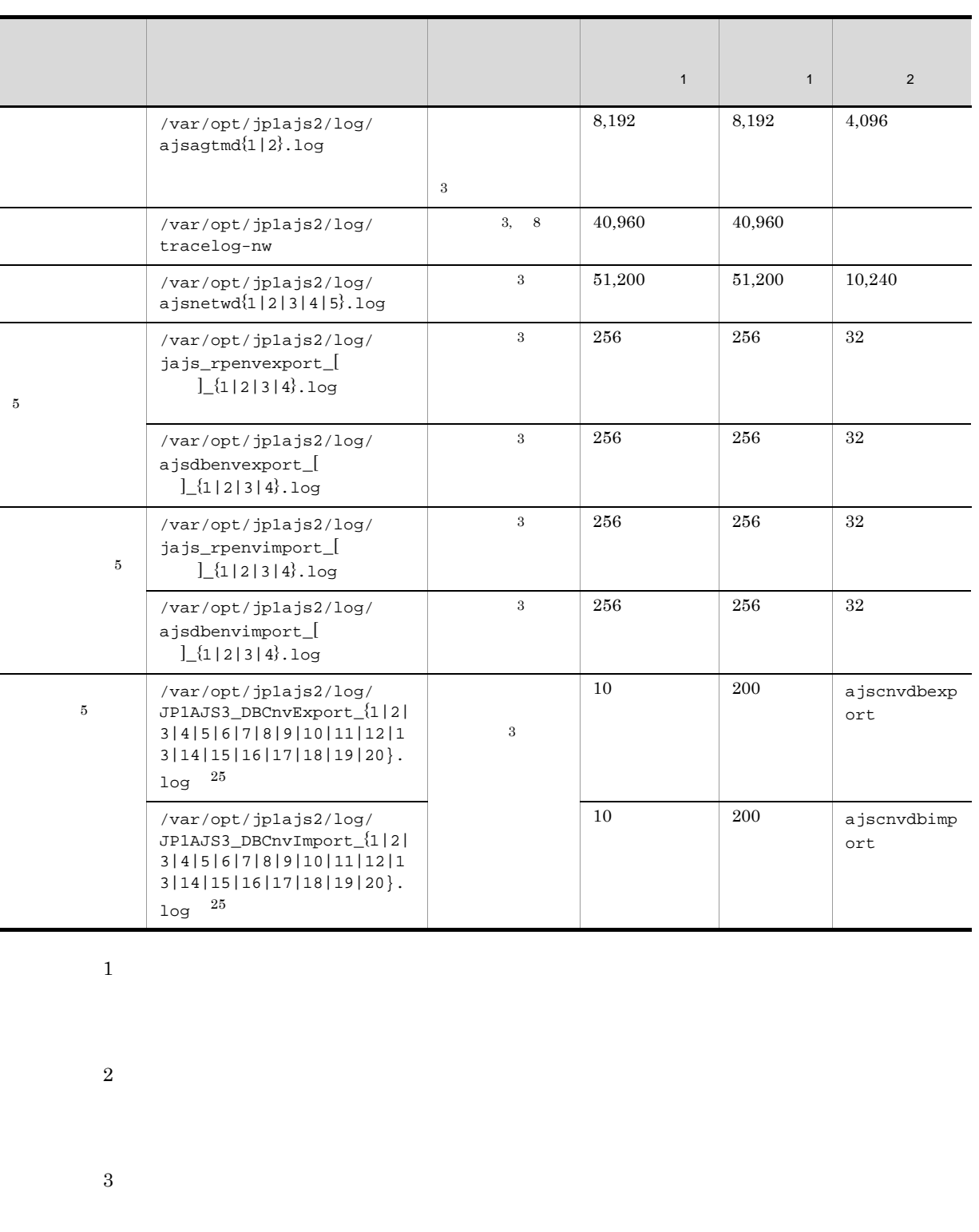

LOGSIZE

注※ 4

jajs\_config

 $3.4.1$ 

JP1/Automatic Job Management System  $3$ 

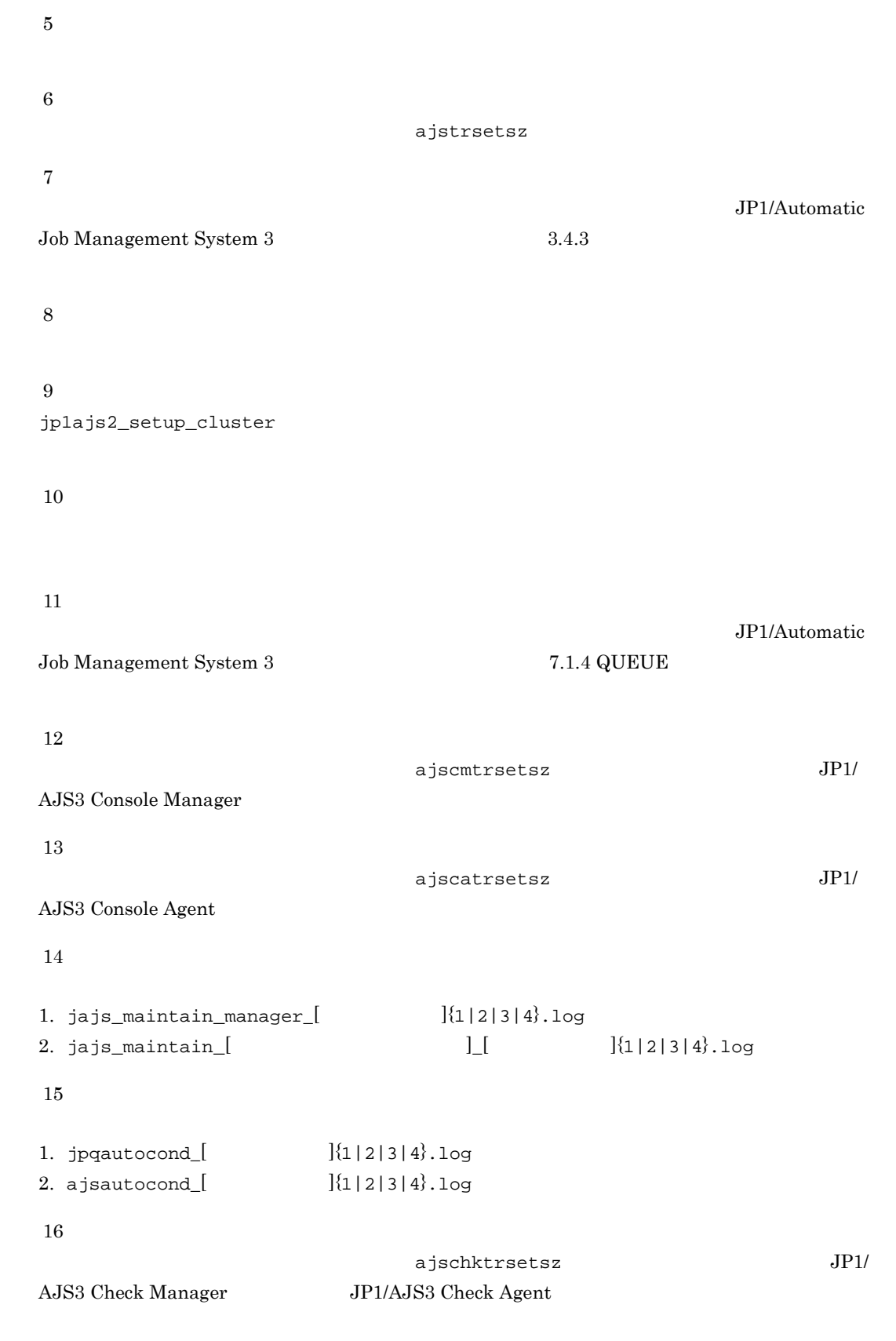

注※ 17

AJSQL\_LOGSIZE

JP1/Automatic Job Management System 3  $7.2.1(1)$ 注※ 18 ajsqltrsetsz 注※ 19 JP1/Automatic Job Management System 3  $2\quad2.2$ 注※ 20 JP1/Automatic Job Management System  $3$  $2\quad 2.5$  JP1/AJS3 注※ 21 ajsqlexecsetsz ajsqlexecsetsz JP1/Automatic Job Management System 3 2 3. https://www.ajsqlexecsetsz JP1/Automatic Job Management  $\text{System } 3 \quad 7.2.1(3)$ 注※ 22 /var/opt/jp1ajs2/log/ajsqlexeclog-[  $256$  [  $\phantom{00}$  ]  $\phantom{00}$  30 注※ 23  $01$  $1$  01

注※ 24

注※ 25

 $\overline{01}$ 

#### 1-9 JP1/AJS3 - Agent のログファイルおよびディレクトリ一覧(UNIX の場合)

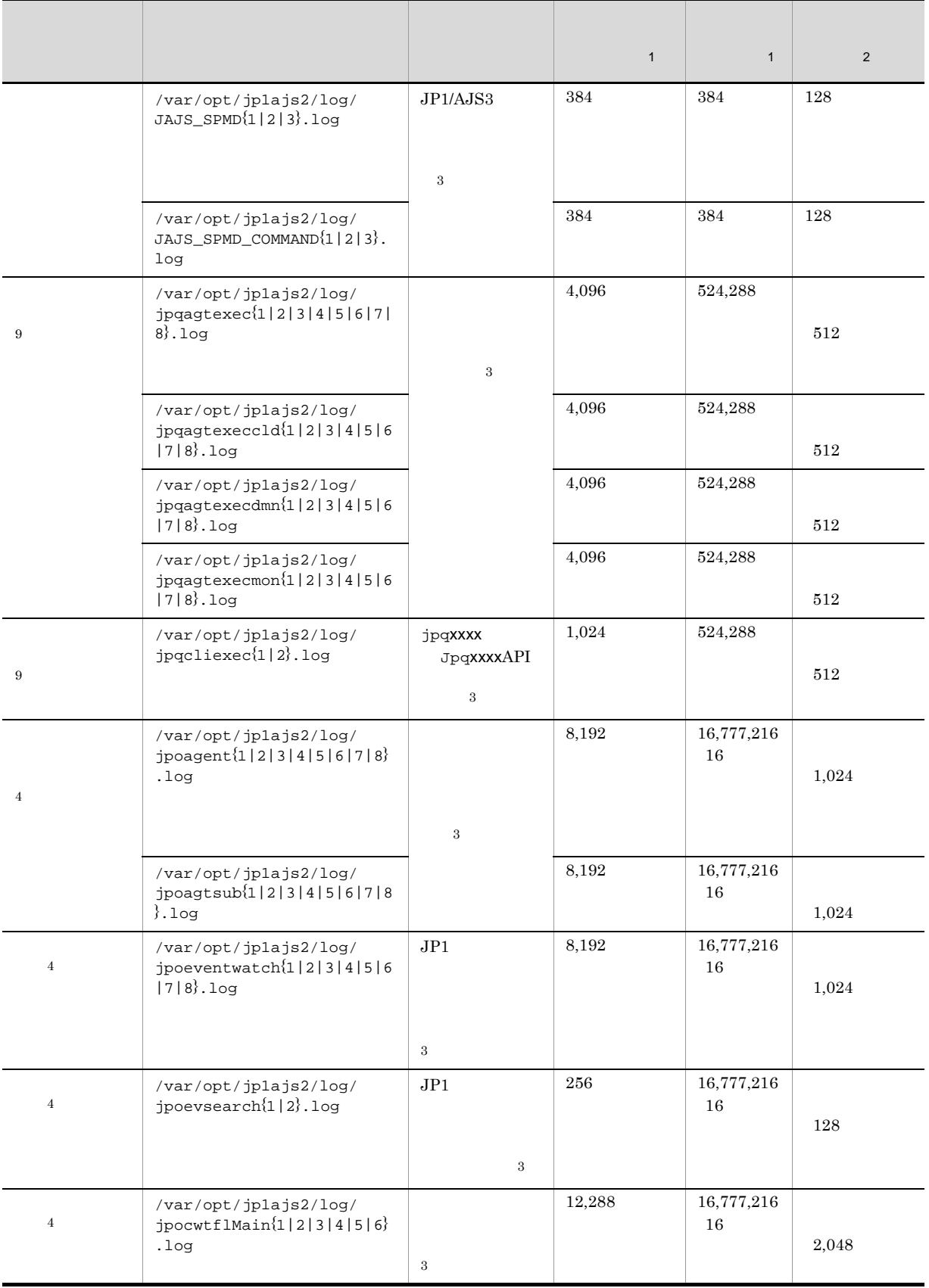

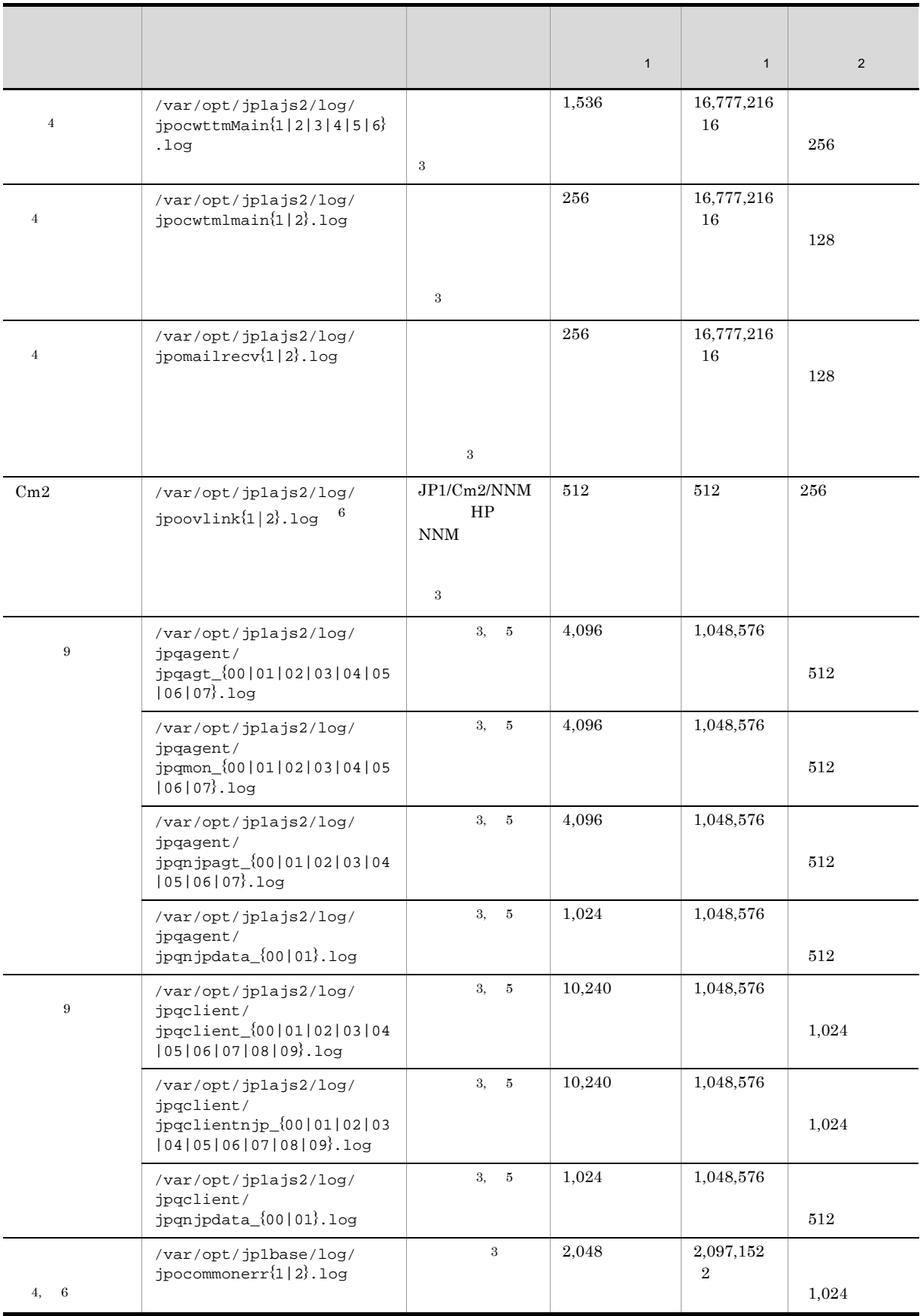

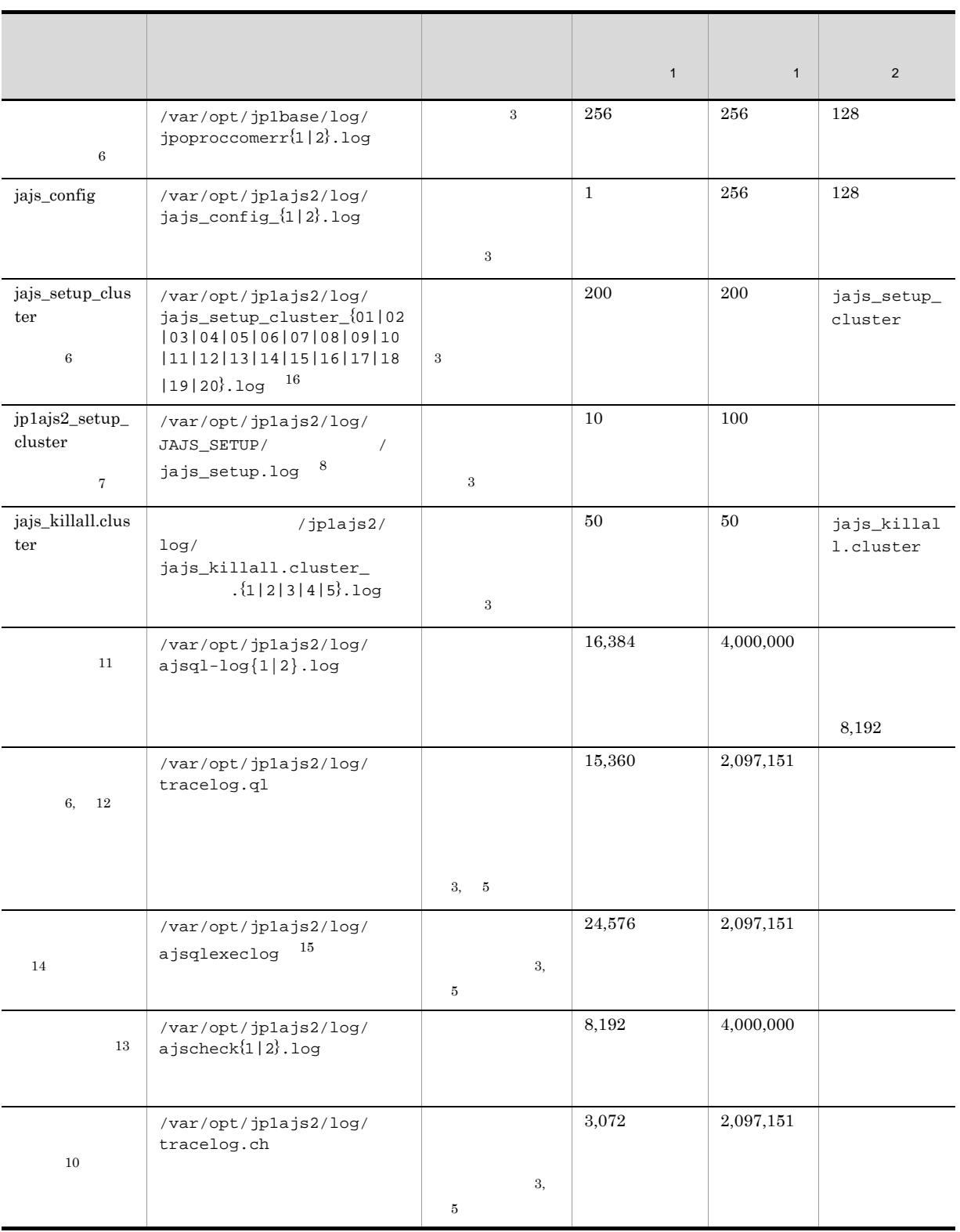

 $\overline{2}$ 

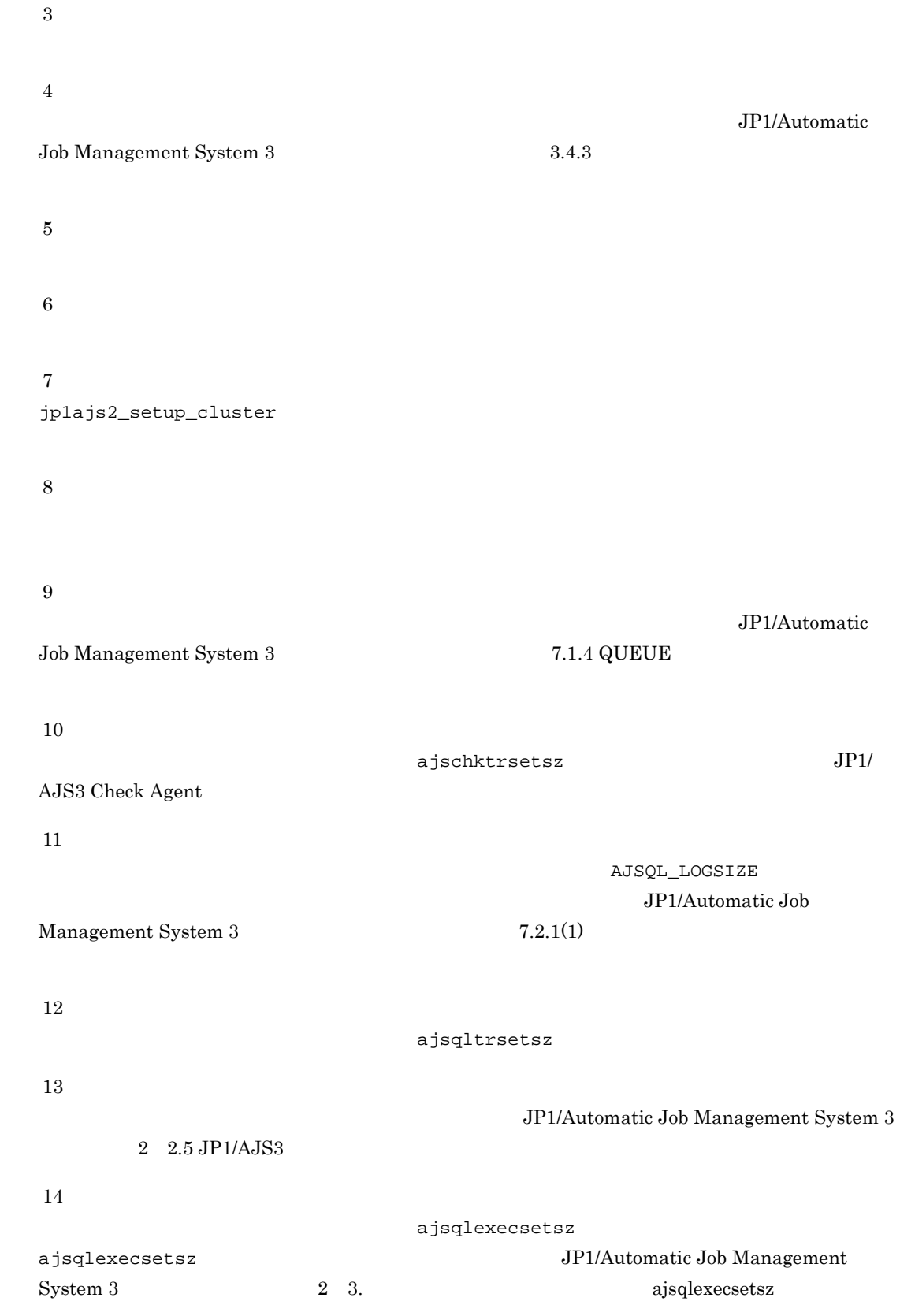

 $\rm JP1/A$ utomatic Job Management

System 3  $7.2.1(3)$  $15\,$ /var/opt/jp1ajs2/log/ajsqlexeclog-[  $256$   $[$   $]$   $]$   $]$   $30$ 

 $16\,$ 

 $01$  $1$  01

# $1.3$

 $\rm JP1/AJSS$  os  $JP1/AJS3$ 

 $JPI$ 

## 1.3.1 Windows

1 OS

OS OS 09

 $1-10$  OS  $OS$ 

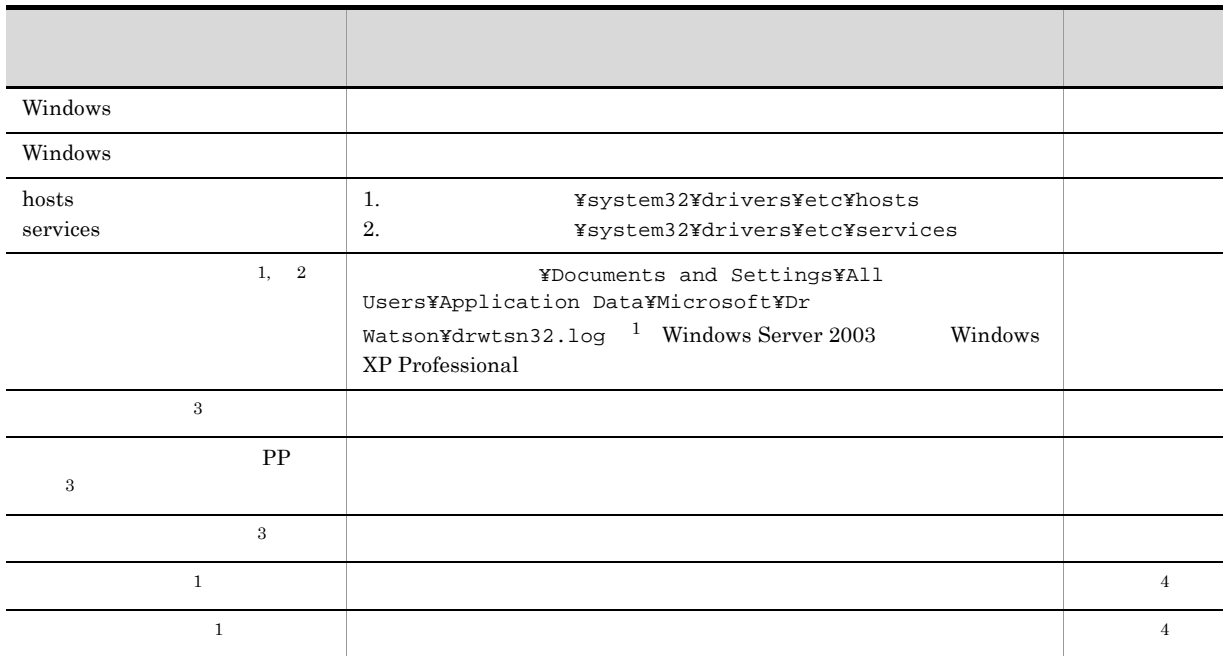

注※ 1

**2** Windows 7 Windows Server 2008 Windows Vista  $\overline{3}$ Windows 7 Windows Server 2008 Windows Vista

注※ 4

Windows 7 Windows Server 2008 Windows Vista  $\frac{1}{2}$ 

 $1.4.1(2)$ 

#### 2 JP1

 $JPI$ 

1.  $\blacksquare$ 

1-11 JP1/AJS3 JP1

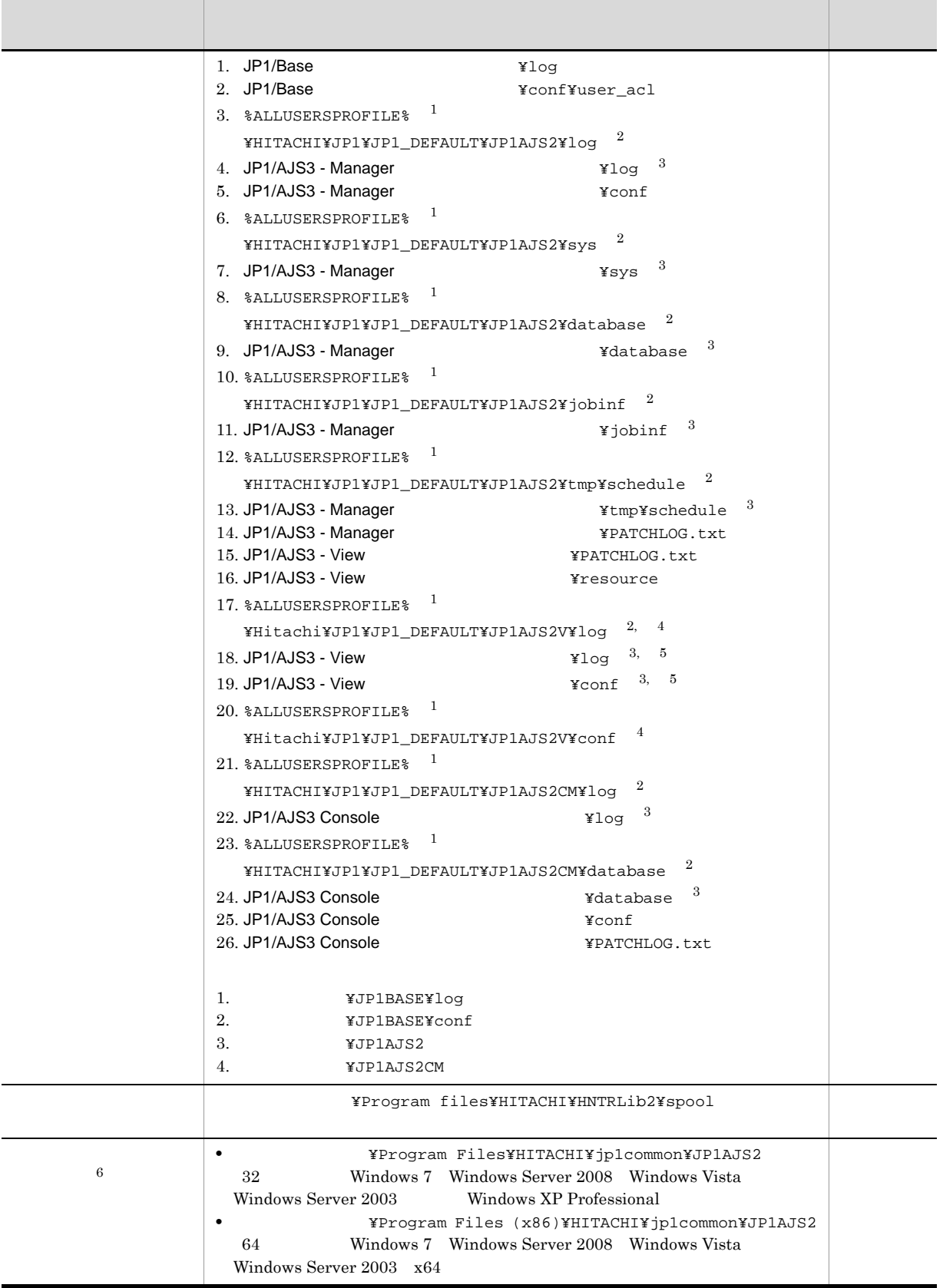

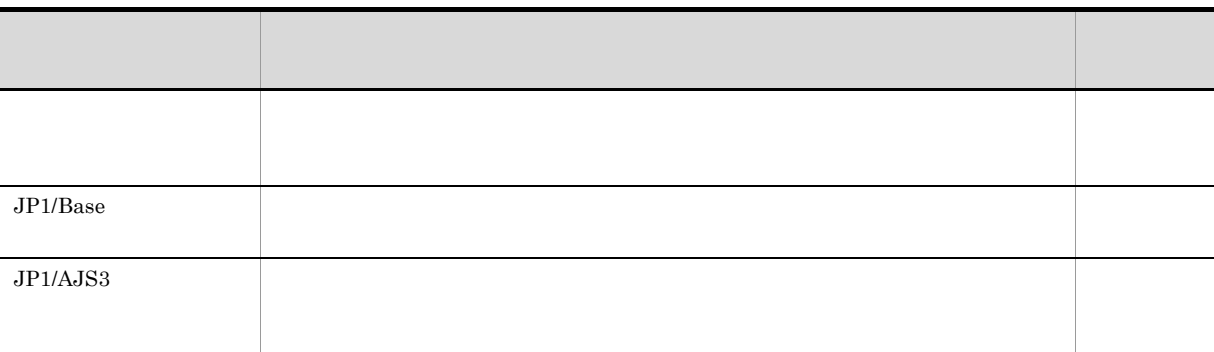

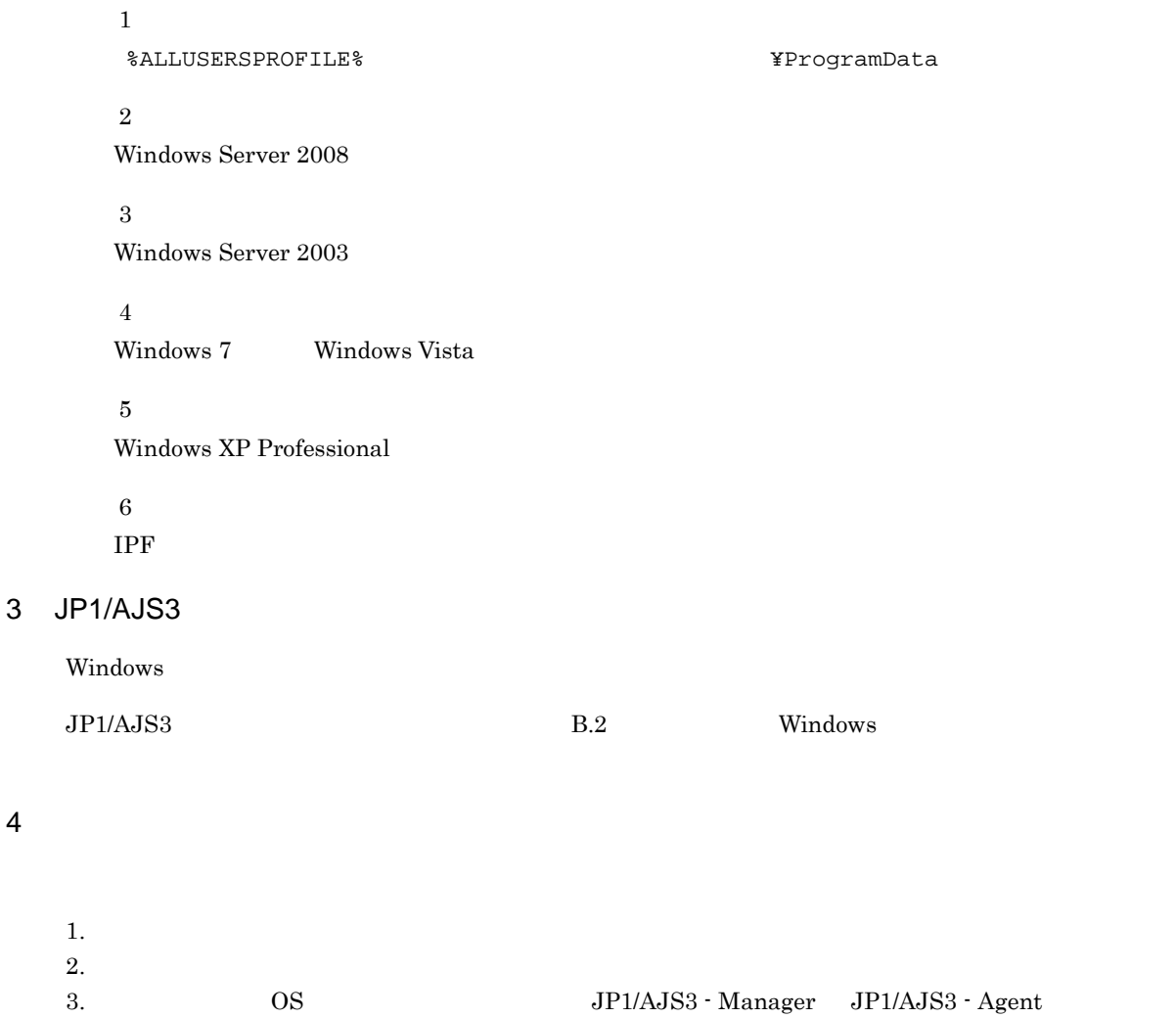

JP1/AJS3 Console Manager JP1/AJS3 Console Agent  $4.$ 5. JP1/AJS3 - View JP1/AJS3 Console View

 $5$ 

- 1.  $\blacksquare$
- $2.$
- $3.$

#### 6 DB

DB

1-12 JP1/AJS3 JP1

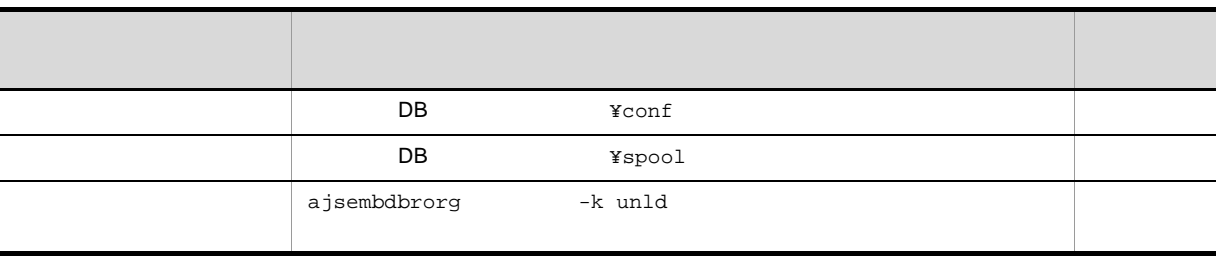

### 7 その他の情報

 $(1)$  (6)

1. Windows

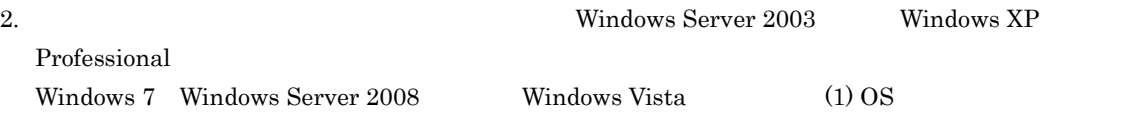

#### $3.$

## $1.3.2$  UNIX

1 OS

OS

#### 1-13 JP1/AJS3 OS

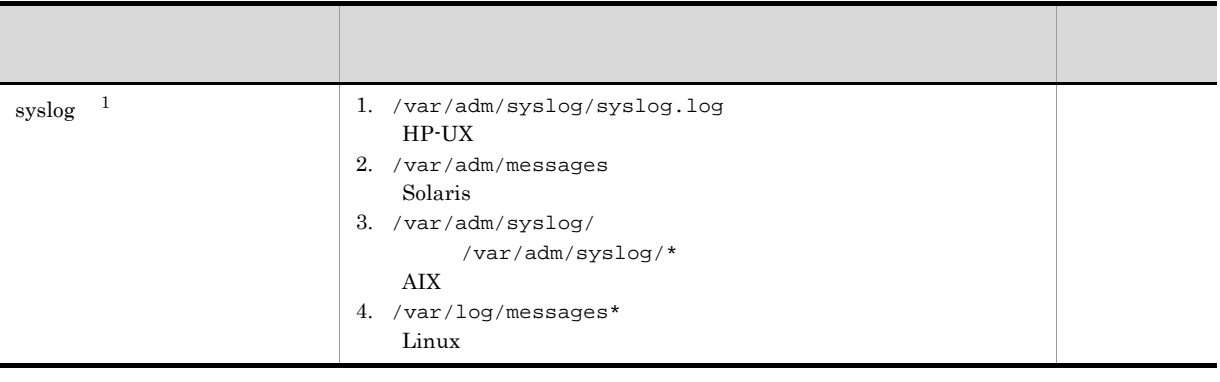
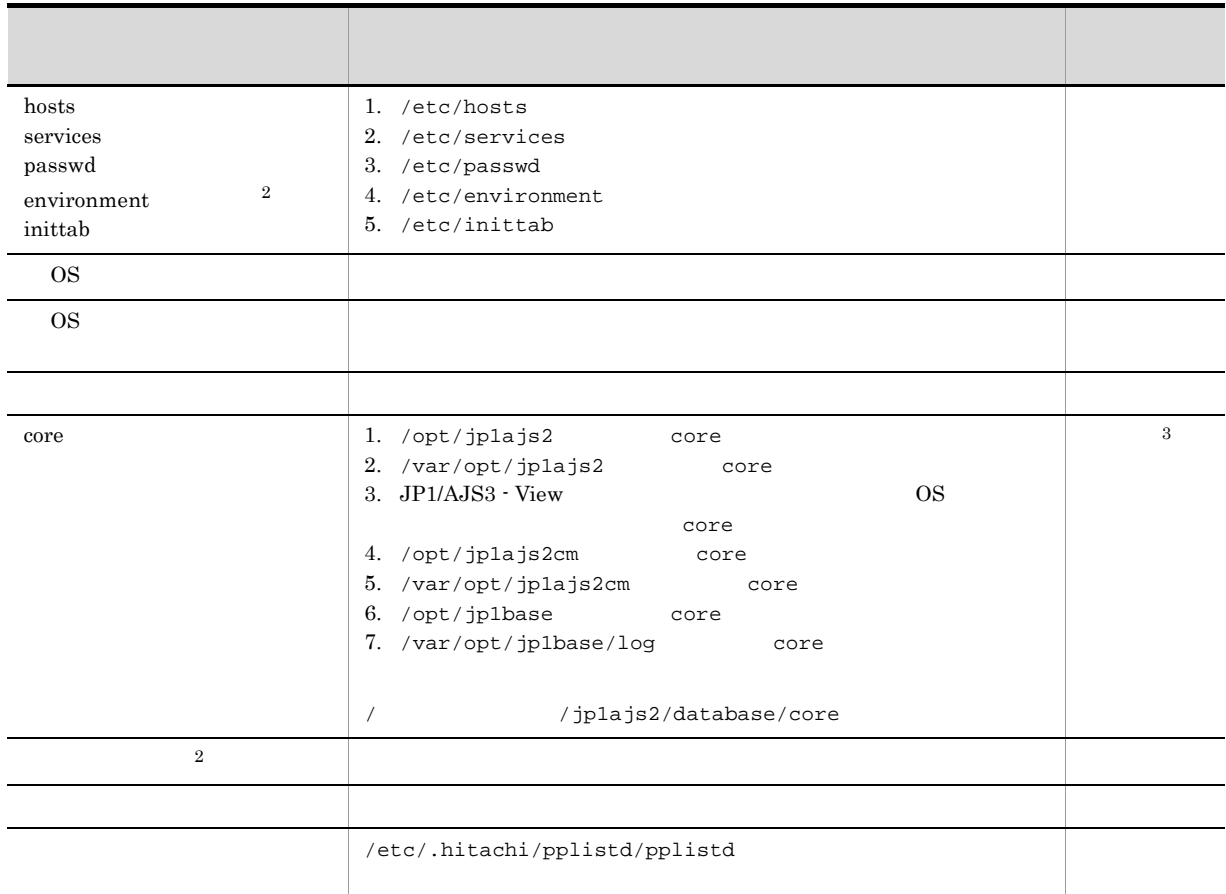

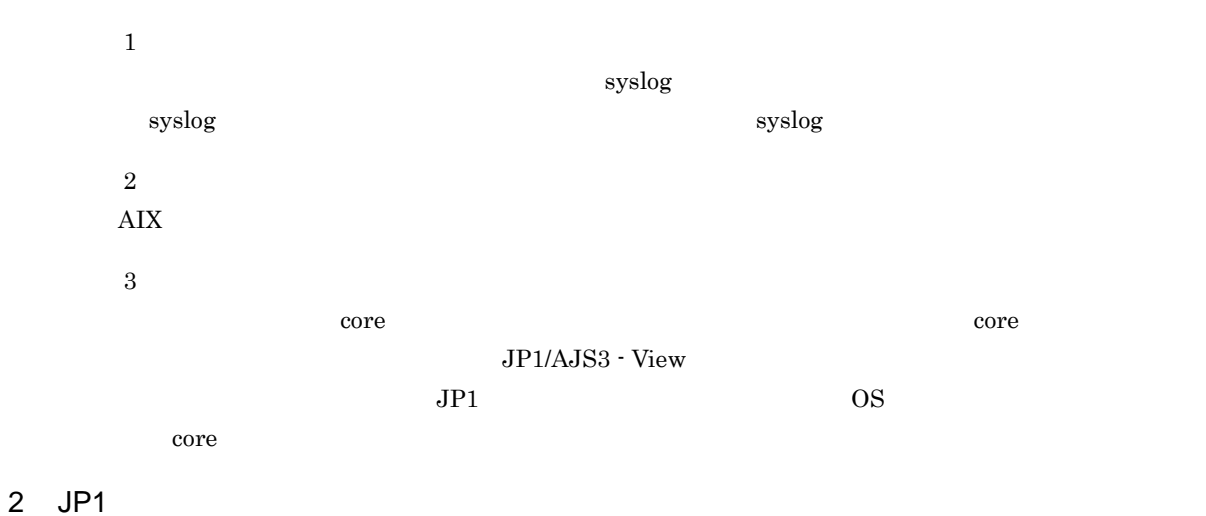

 $JPI$ 

## 1-14 JP1/AJS3 JP1

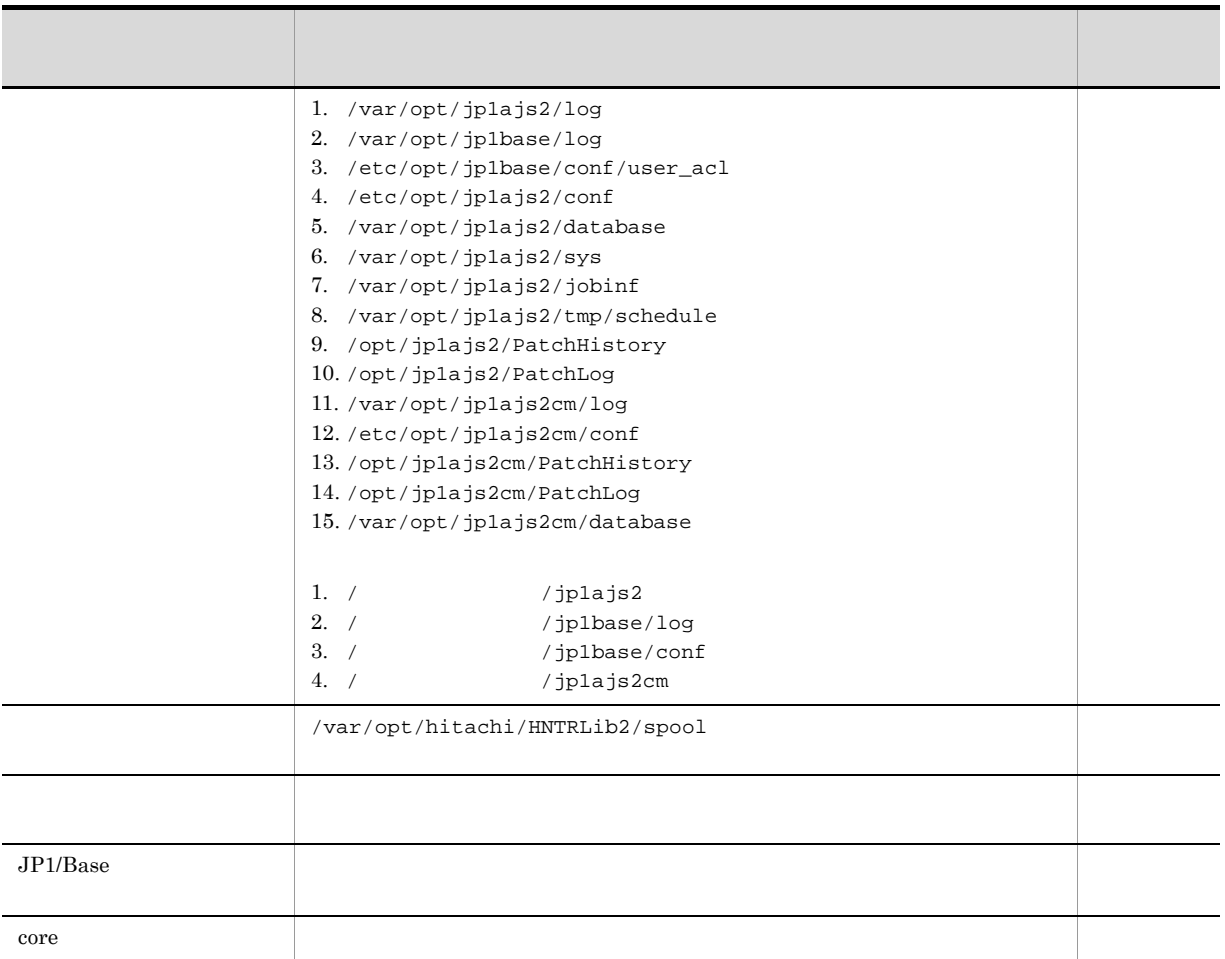

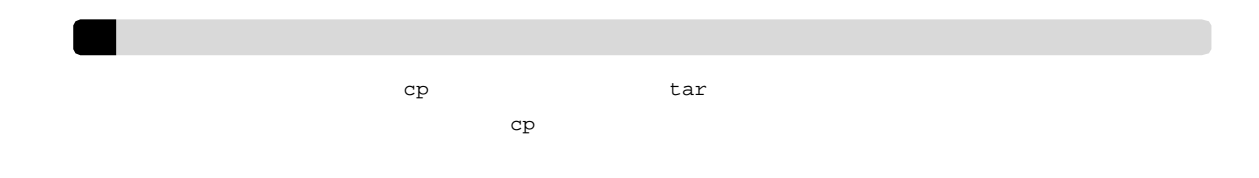

# 3 JP1/AJS3

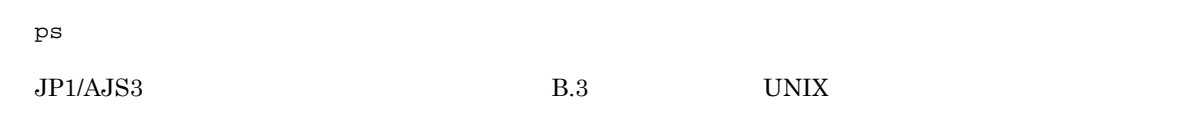

#### $4$

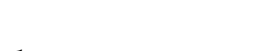

- $1.$ 2. トラブル発生時刻
- 
- $\begin{array}{ccc} \text{3.} & \text{OS} & \text{JP1/AJS3 Manager} & \text{JP1/AJS3 Agent} \end{array}$ JP1/AJS3 Console Manager JP1/AJS3 Console Agent
- $4.$

5. JP1/AJS3  $\cdot$  View  $\hfill$  JP1/AJS3 Console View

### 5 DB

DB  $\Box$ 

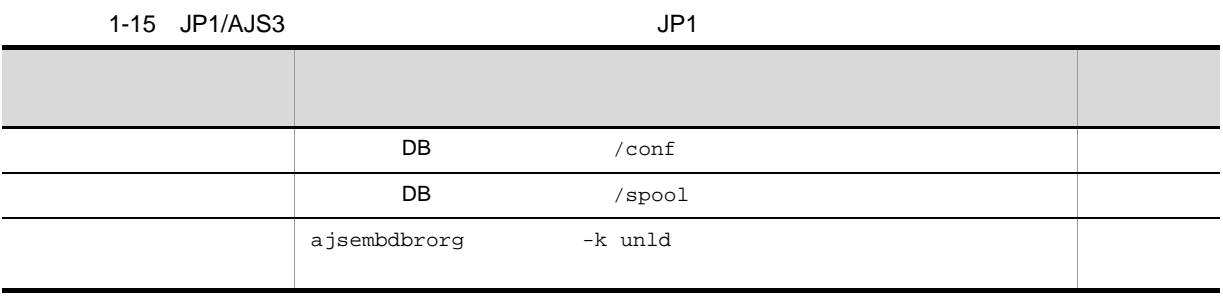

# $1.4$

# $1.4.1$  Windows

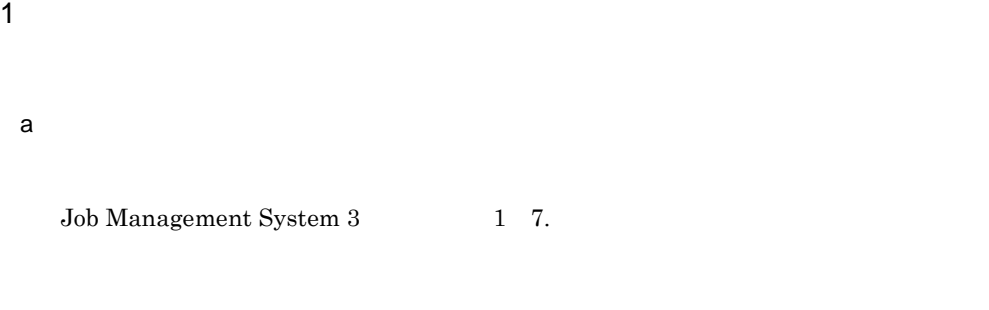

c:¥>c:¥usertools¥\_04.bat

%TEMP%¥jplajs2¥backlog

JP1/Automatic

- 1. JP1\_DEFAULT¥JP1\_DEFAULT\_1st
- 2. JP1\_DEFAULT¥JP1\_DEFAULT\_2nd
- 3. JP1\_DEFAULT¥JP1\_DEFAULT\_3rd
- 1. 論理ホスト名 ¥ 論理ホスト名 \_1st
- 2.  $\qquad \qquad \text{if} \qquad \qquad \text{and} \qquad$
- $3.$   $\texttt{Y}$   $\texttt{2rd}$

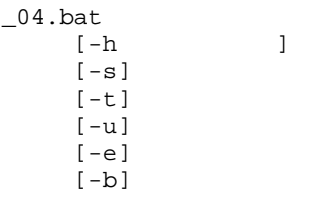

JP1/AJS3 OS  $Administrators$ **-h** 論理ホスト名 **-s**  $JP1/AJS3$   $JP1/AJS3$  Console **-t** hosts services **-u** Windows 7 Windows Server 2008 Windows Vista **-e** DB 0.000 DB 0.000 DB 0.000 DB 0.000 DB 0.000 DB 0.000 DB 0.000 DB 0.000 DB 0.000 DB 0.000 DB 0.000 DB 0.000 DB 0.000 DB 0.000 DB 0.000 DB 0.000 DB 0.000 DB 0.000 DB 0.000 DB 0.000 DB 0.000 DB 0.000 DB 0.000 DB 0.000 DB 0.0  $\begin{minipage}[c]{0.7\linewidth} \textbf{DB} \hspace{2.5cm} \textbf{embdbinfo} \end{minipage}$  $DB$  $\overline{DB}$  $DB$ **-b**  $JP1/B$ ase  $JP1/B$ ase  $JP1BBASE\_INFO$  $JP1/B$ ase  $JP1/B$ ase  $JP1/B$ ase  $-{\rm b}$  $JP1/Base$   $JP1/Base$   $JP2/Base$  $JP1/B$ ase 1. JP1/AJS3  $-$ s ISAM TERMS  $2.$  $3.$ 

 $4.$ 

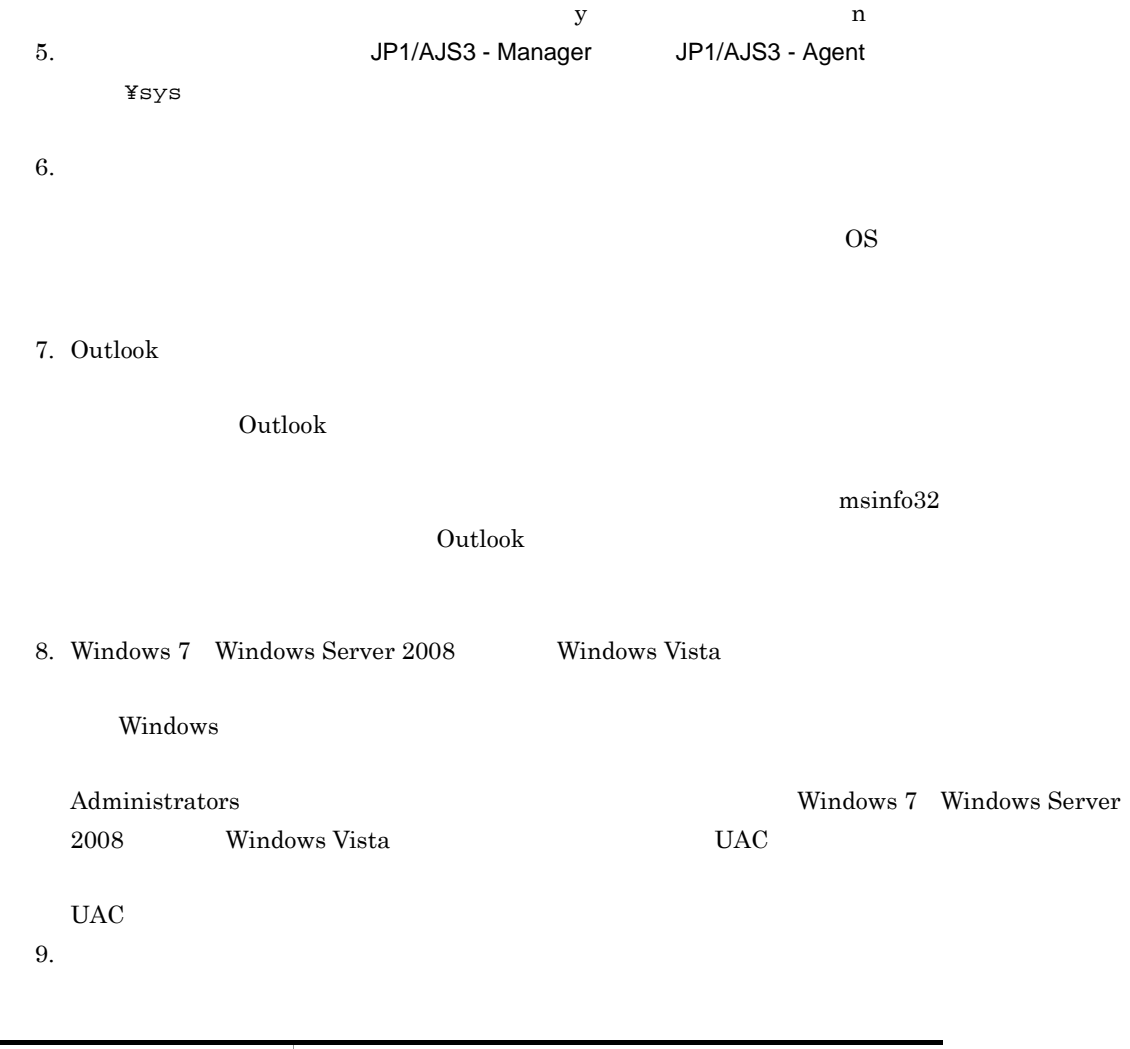

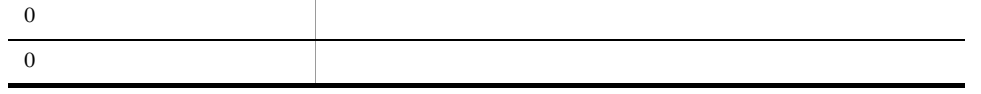

%TEMP%¥jp1ajs2¥backlog

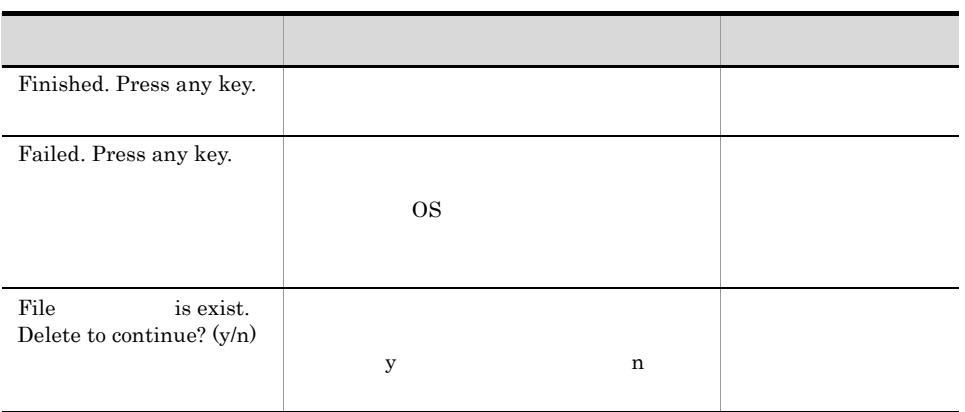

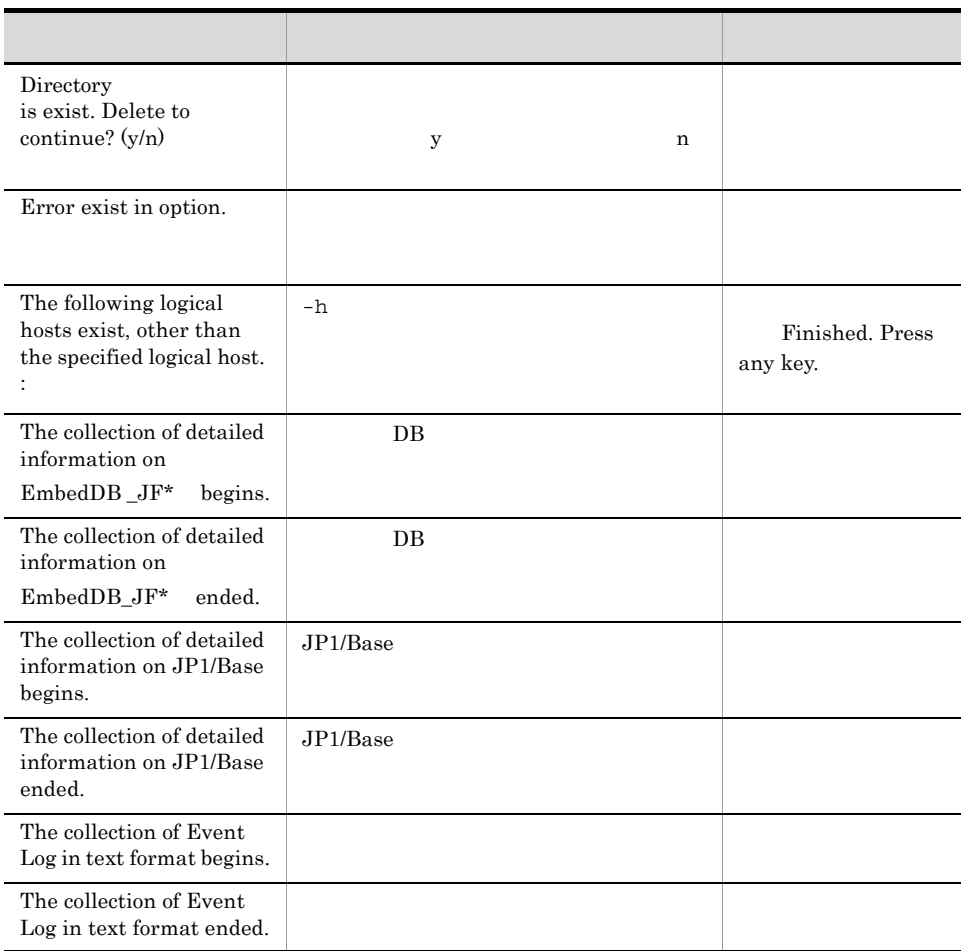

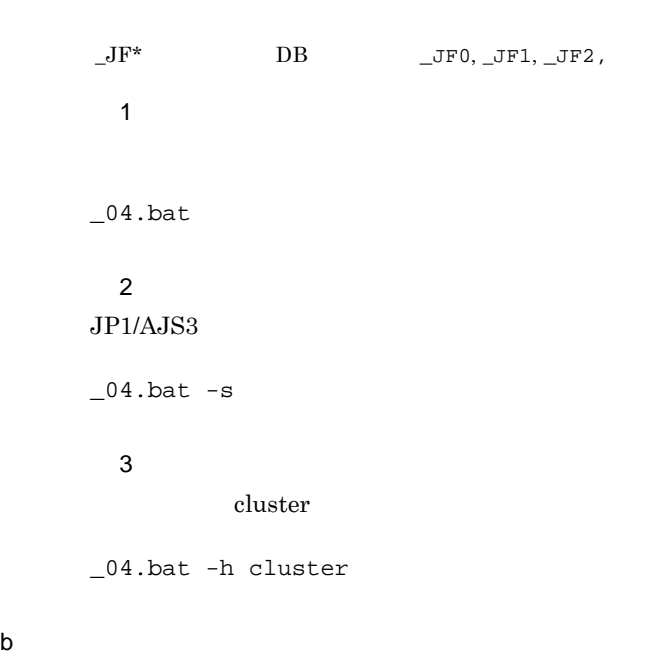

 $\sim$  04.bat

#### **•** 第一報用資料(%TEMP%¥jp1ajs2¥backlog¥JP1\_DEFAULT¥JP1\_DEFAULT\_1st

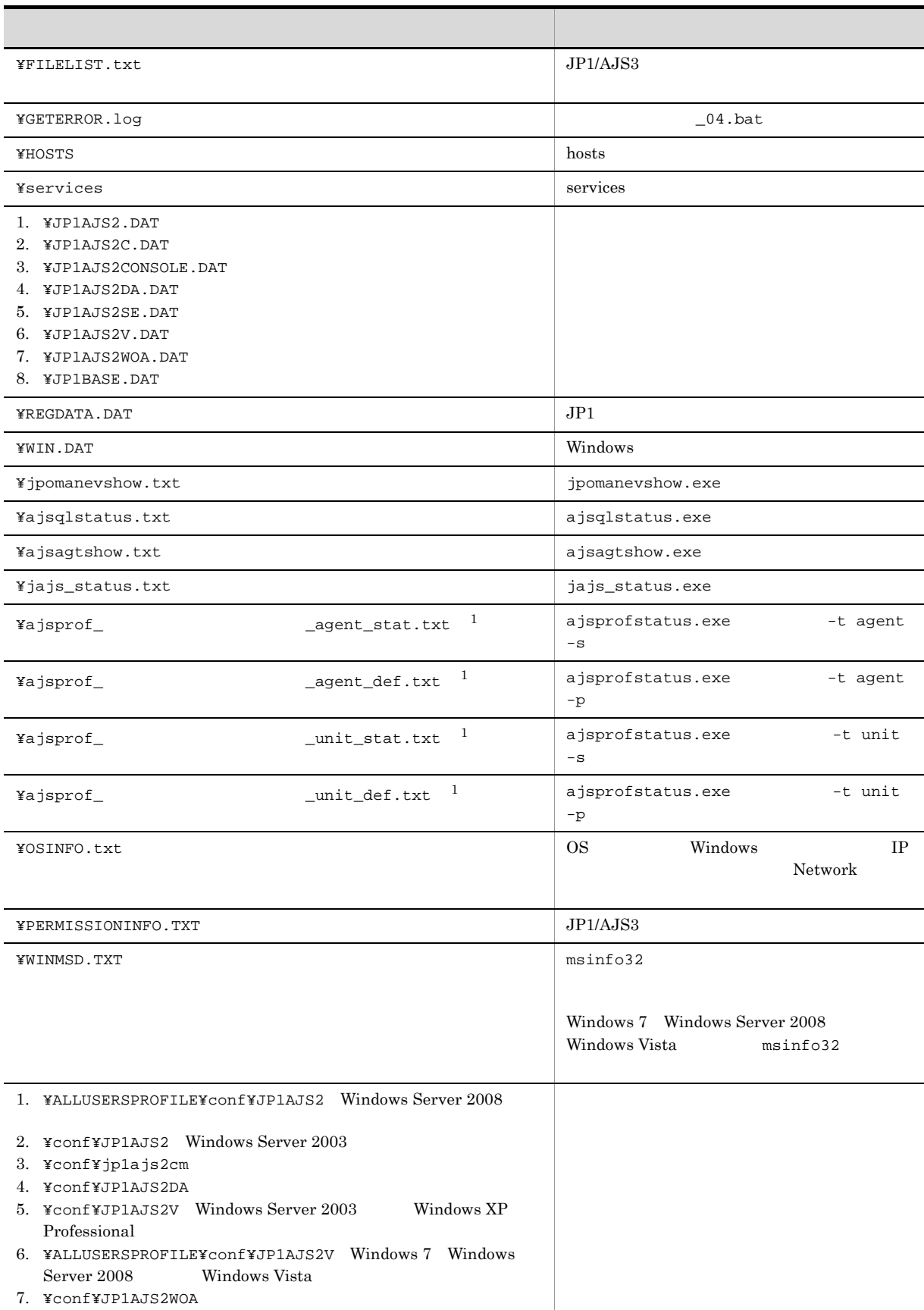

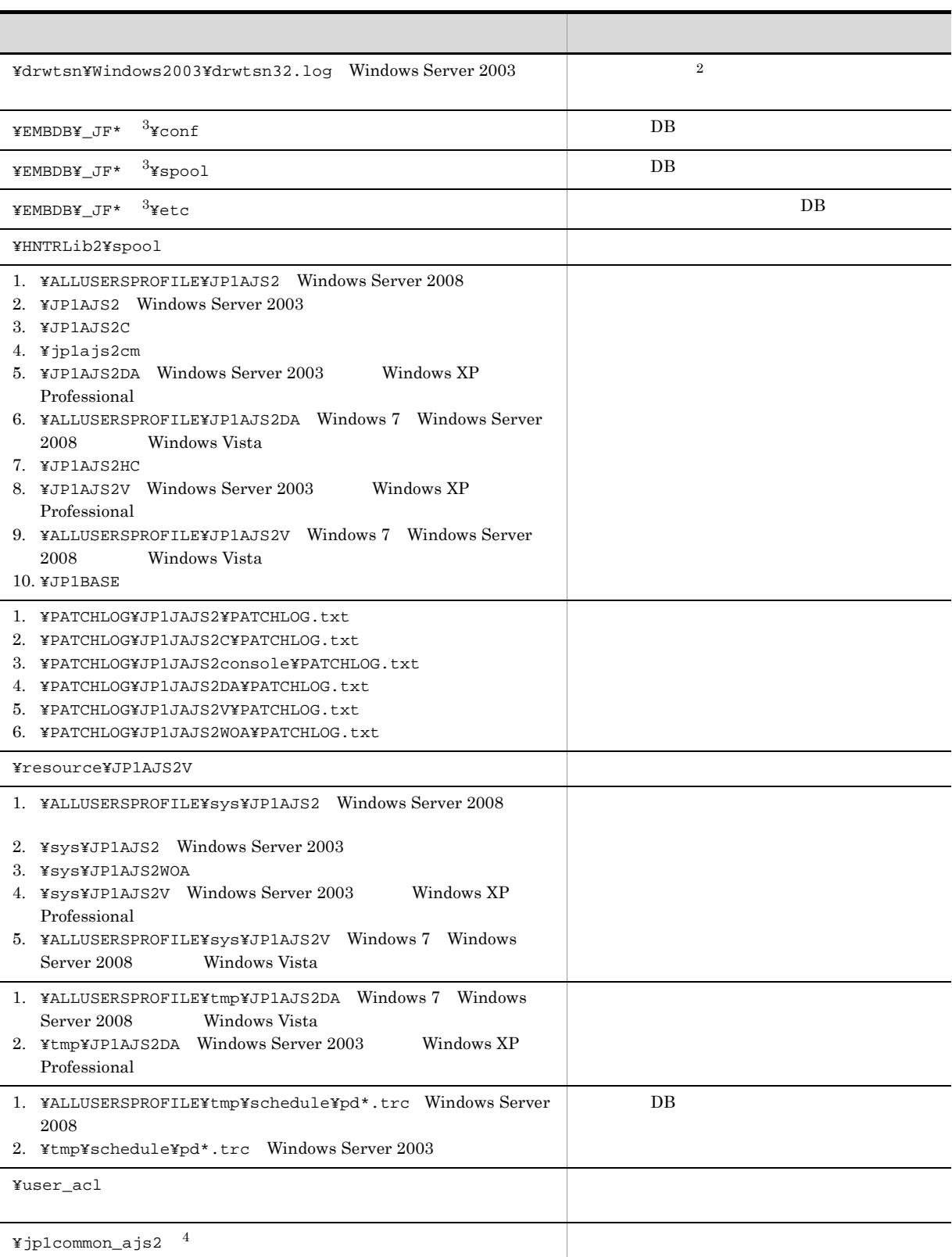

 $\,$  1

 $\,2\,$ 

Windows 7 Windows Server 2008 Windows Vista  $\frac{1}{2}$ 

 $\,$  3  $\,$  $\label{eq:JF*} \_ \mathsf{JF}^* \qquad \qquad \text{DB} \qquad \qquad \_ \mathsf{JF0}, \_ \mathsf{JF1}, \_ \mathsf{JF2} \, ,$ 注※ 4  $IPF$ 

## **•** 第二報用資料(%TEMP%¥jp1ajs2¥backlog¥JP1\_DEFAULT¥JP1\_DEFAULT\_2nd

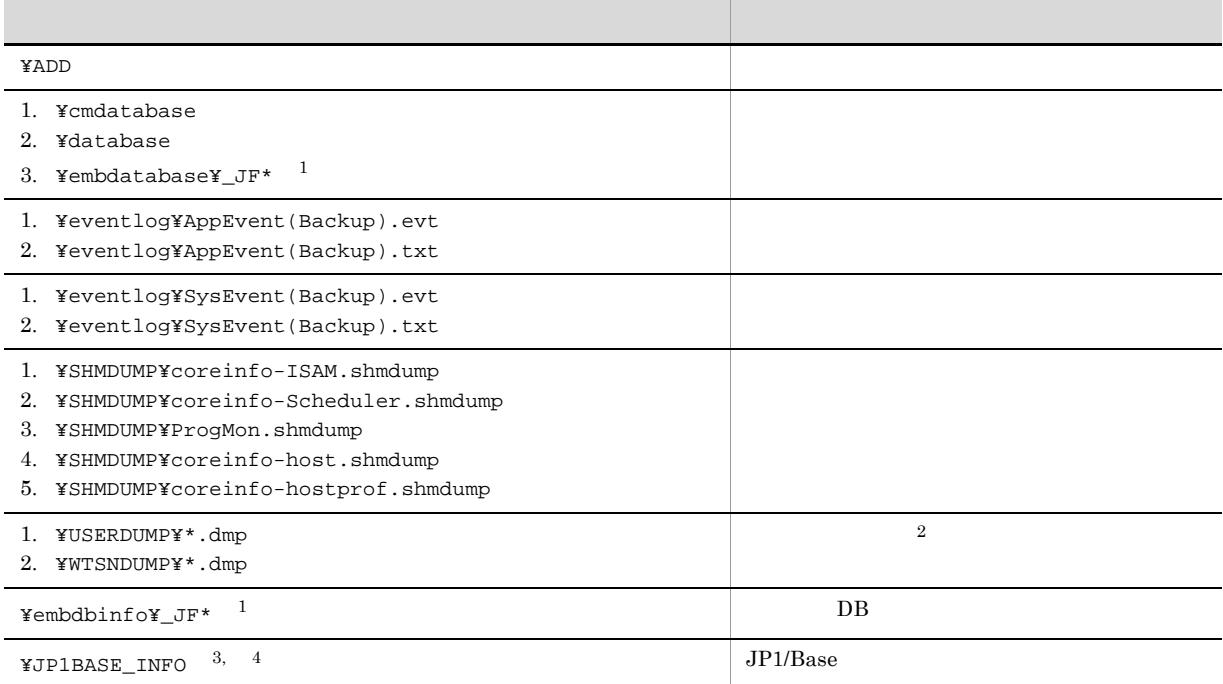

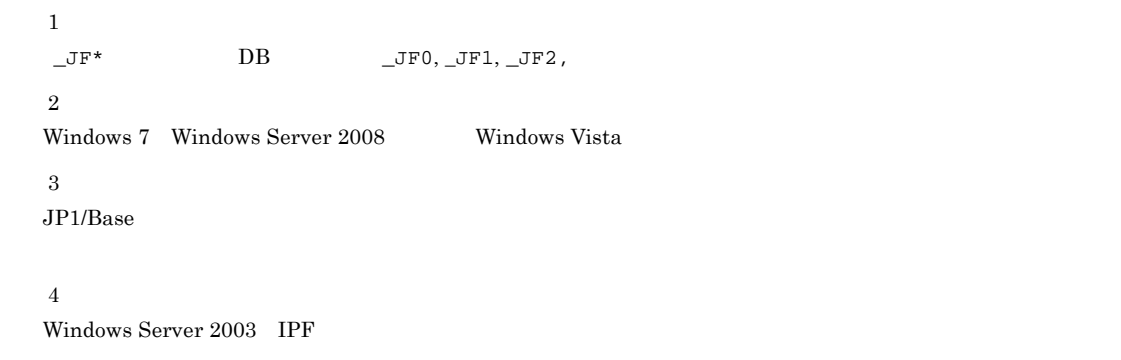

### **•** 第三報用資料(%TEMP%¥jp1ajs2¥backlog¥JP1\_DEFAULT¥JP1\_DEFAULT\_3rd

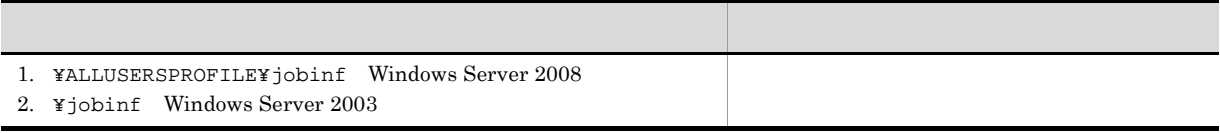

**•** 第一報用資料(%TEMP%¥jp1ajs2¥backlog¥ 論理ホスト名 ¥ 論理ホスト名 \_1st

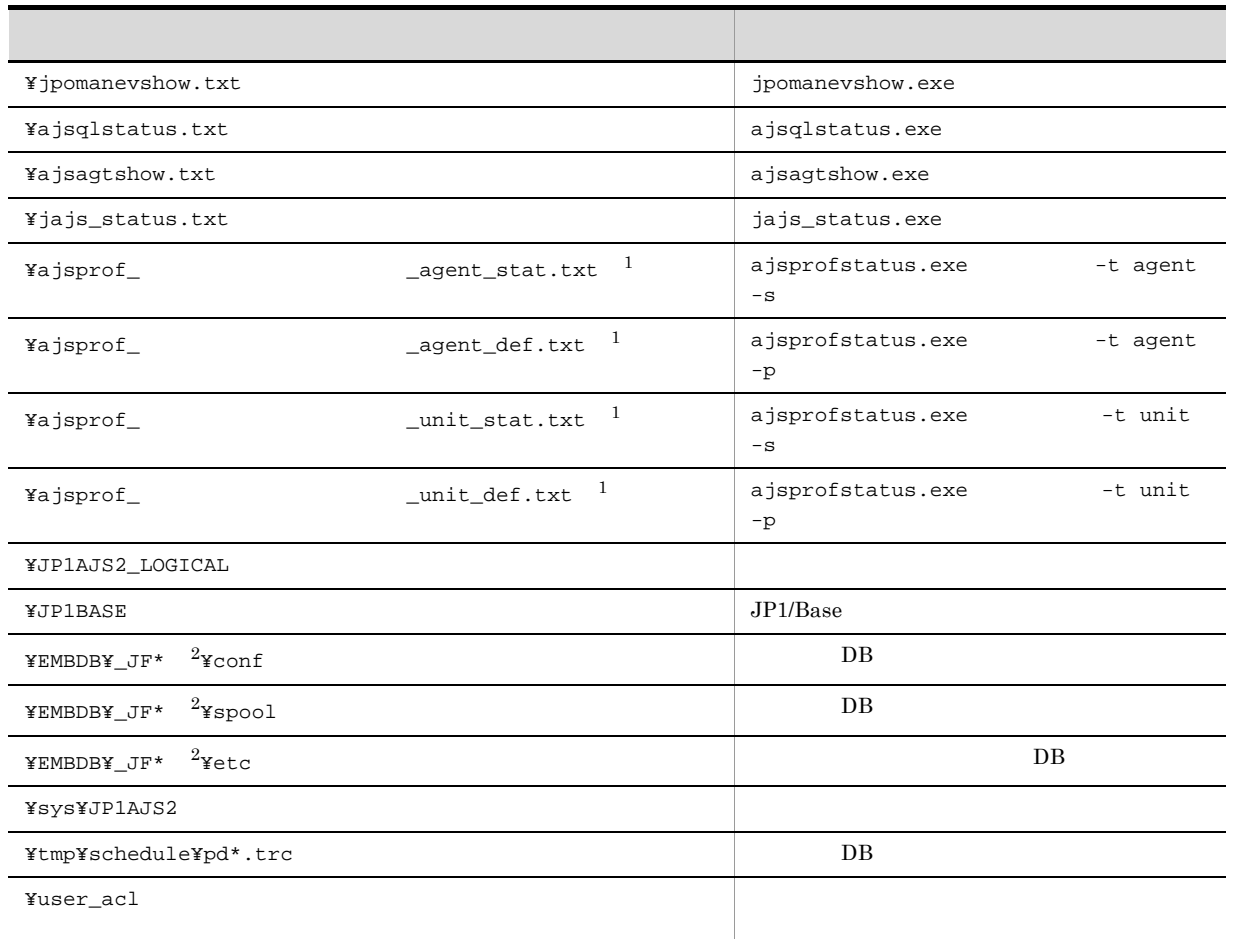

注※ 1

注※ 2

 $\label{eq:JFstar} \begin{array}{lll} \begin{array}{lll} \multicolumn{3}{l}{} & \multicolumn{3}{l}{} \\ \multicolumn{3}{l}{} & \multicolumn{3}{l}{} \\ \multicolumn{3}{l}{} & \multicolumn{3}{l}{} \\ \multicolumn{3}{l}{} & \multicolumn{3}{l}{} \\ \multicolumn{3}{l}{} & \multicolumn{3}{l}{} \\ \multicolumn{3}{l}{} & \multicolumn{3}{l}{} \\ \multicolumn{3}{l}{} & \multicolumn{3}{l}{} \\ \multicolumn{3}{l}{} & \multicolumn{3}{l}{} \\ \multicolumn{3}{l}{} & \multicolumn{3}{l$ 

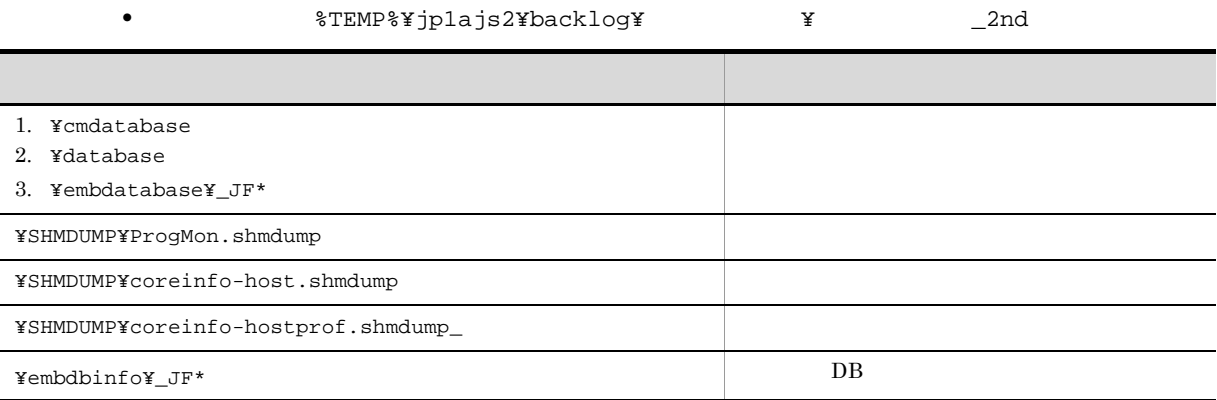

 $\label{eq:JFstar} \begin{array}{lll} \begin{array}{lll} \multicolumn{3}{l}{} & \multicolumn{3}{l}{} \\ \multicolumn{3}{l}{} & \multicolumn{3}{l}{} \\ \multicolumn{3}{l}{} & \multicolumn{3}{l}{} \\ \multicolumn{3}{l}{} & \multicolumn{3}{l}{} \\ \multicolumn{3}{l}{} & \multicolumn{3}{l}{} \\ \multicolumn{3}{l}{} & \multicolumn{3}{l}{} \\ \multicolumn{3}{l}{} & \multicolumn{3}{l}{} \\ \multicolumn{3}{l}{} & \multicolumn{3}{l}{} \\ \multicolumn{3}{l}{} & \multicolumn{3}{l$ 

**•** 第三報用資料(%TEMP%¥jp1ajs2¥backlog¥ 論理ホスト名 ¥ 論理ホスト名 \_3rd

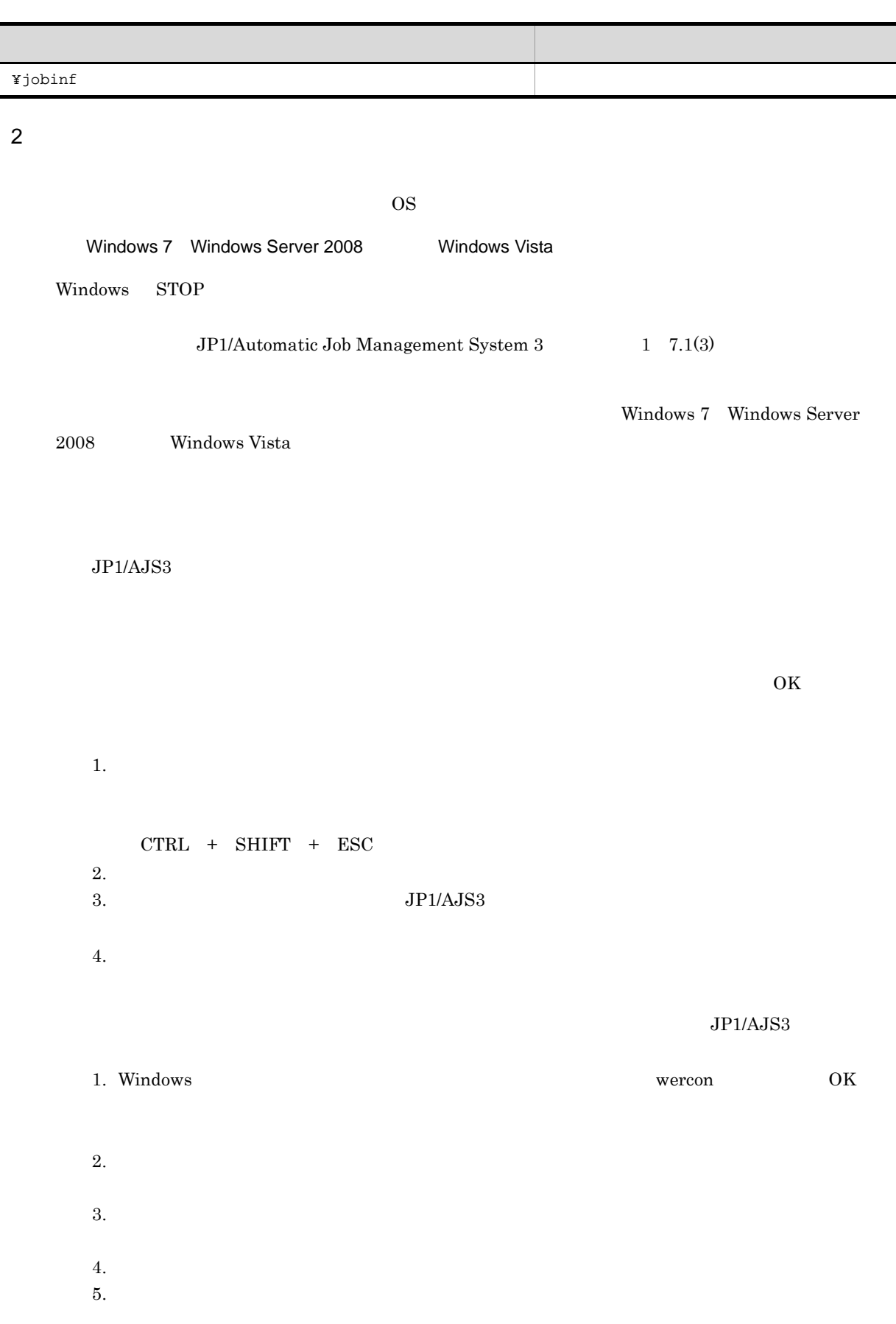

Windows Server 2003 Windows XP Professional Windows STOP エラーが発生すると,メモリーダンプが出力されます。このダンプファイルを採取し JP1/Automatic Job  $\begin{array}{llll} \hbox{Management System 3} & \qquad & 1 & 7.1(3) \end{array}$  $3 \overline{\phantom{a}}$  $W$ indows  $\overline{\phantom{a}}$  $JPI/AS3$   $B.2$  Windows  $\alpha$  $4$  $1.$  $2.$  $\begin{array}{ccc} 3. & \hspace{1.5cm} \text{OS} & \hspace{1.5cm} \text{JP1/AJS3}\cdot\text{Manager} & \text{JP1/AJS3}\cdot\text{Agent} \end{array}$ JP1/AJS3 Console Manager JP1/AJS3 Console Agent Windows Server 2003  $\overline{4}$ . 5. JP1/AJS3 - View JP1/AJS3 Console View  $5$ 1.  $\blacksquare$  $2.$  $3.$  $500$ 6  $DB$  $DB$ 

**•** 原因を調査するために必要な資料

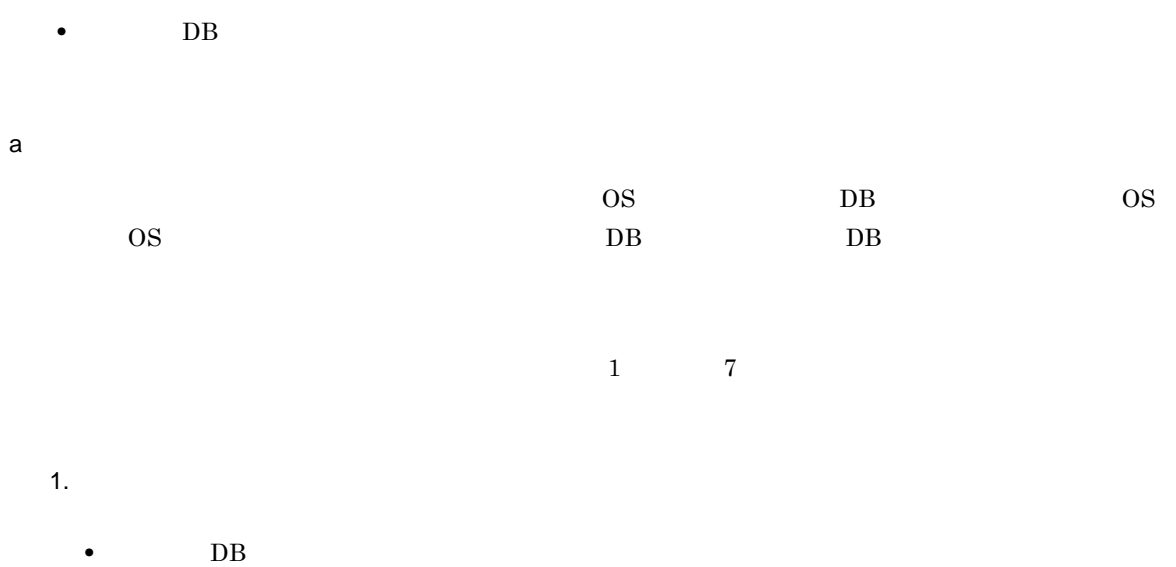

- 
- DB 2000 DB
- DB

 $2.$ 

- DB 2000 DB 2000 DB 2000 DB 2000 DB 2000 DB 2000 DB 2000 DB 2000 DB 2000 DB 2000 DB 2000 DB 2000 DB 2000 DB 2000 DB 2000 DB 2000 DB 2000 DB 2000 DB 2000 DB 2000 DB 2000 DB 2000 DB 2000 DB 2000 DB 2000 DB 2000 DB 2000 DB 2
- DB 2000 DB
- DB

3. 異常終了

- DB
- DB
- DB

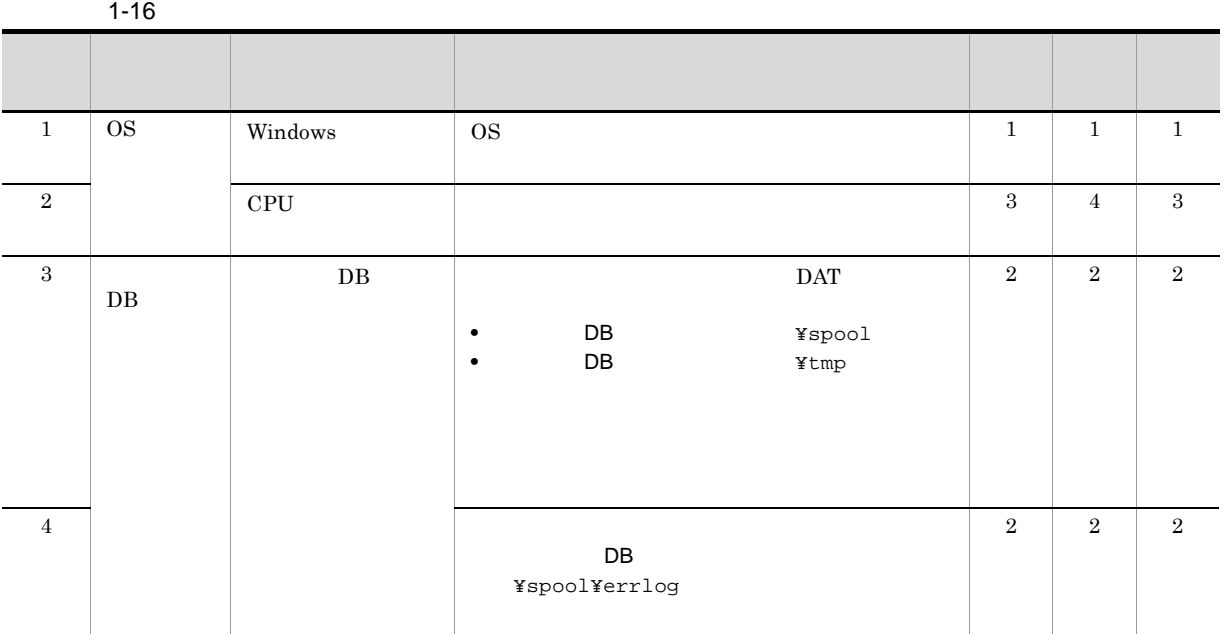

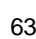

 $\overline{\phantom{a}}$ 

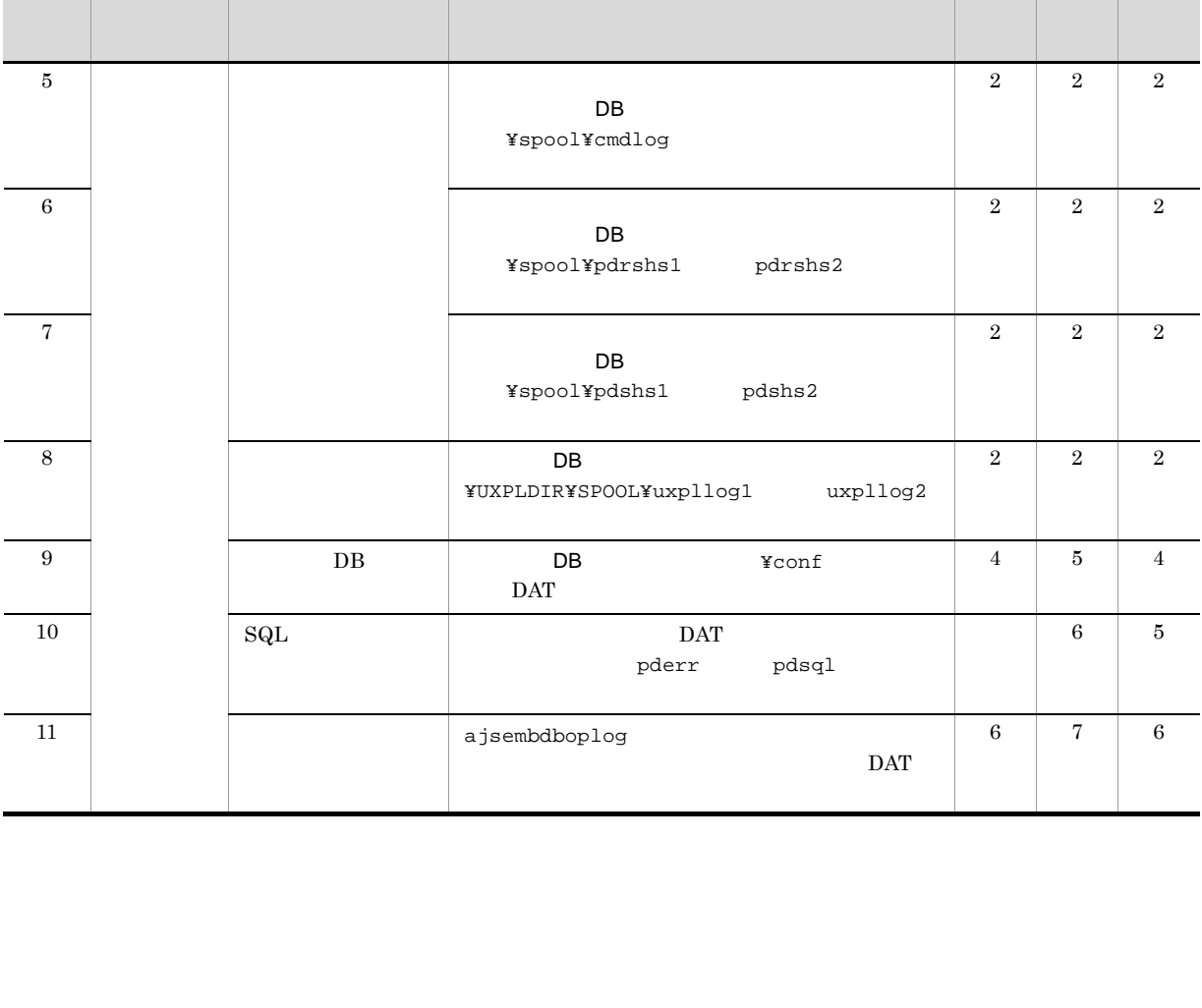

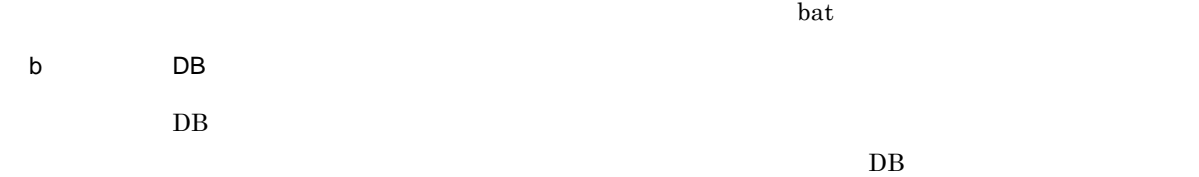

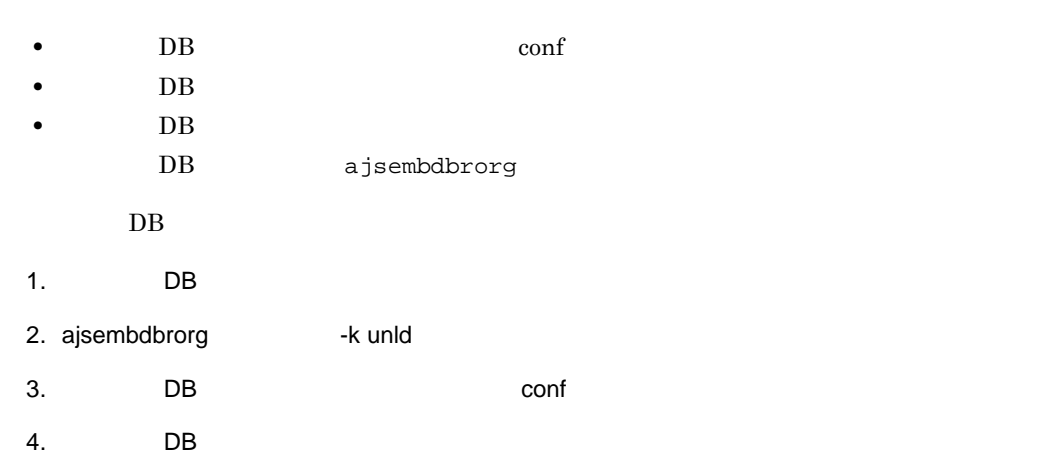

ajsembdbrorg and all the settlement of the settlement of  $JPI/A$ utomatic Job Management

 $System 3$   $10.2.2$ 

# 1.4.2 UNIX

- 1  $\blacksquare$
- a)資料採取ツールの実行手順

Job Management System 3  $1 \t16$ .

# /home/jp1ajs2/trouble.sh

 $/\texttt{tmp/jplajs2/trouble/}$ 

JP1/Automatic

- 1. JP1\_DEFAULT\_1st.tar.Z
- 2. JP1\_DEFAULT\_2nd.tar.Z
- 3. JP1\_DEFAULT\_3rd.tar.Z
- 1.  $\qquad \qquad \_$ 1st.tar.Z
- $2.$   $2nd.tar.Z$
- $3.$   $2$

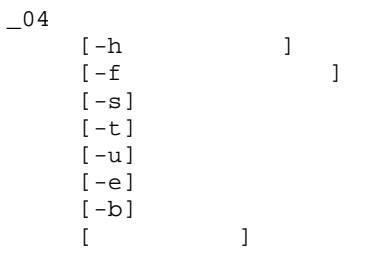

 $JPI/AJS3$   $OS$ 

65

jbs\_log

**-u -e** 組み込み DB の詳細情報を採取しないときに指定します。 組み込み DB の詳細情報とは,第二報用資料の embdbinfo ディレクトリに出力される資料のこ 省略した場合は,組み込み DB の詳細情報を採取します。 指定がなければ採取の要否は自動で判断されるため,組み込み DB 詳細情報の採取の要否がわか 組み込み DB の詳細情報の採取を抑止したい場合だけ指定してください。 **-b** JP1/Base の詳細情報を採取しないときに指定します。 JP1/Base の詳細情報とは,第二報用資料の JP1BASE\_INFO ディレクトリに出力される資料のこ 省略した場合は,JP1/Base の詳細情報を採取します。 指定がなければ採取の要否は自動で判断されるため,JP1/Base の詳細情報の採取の要否がわか JP1/Base の詳細情報の採取を抑止したい場合だけ指定してください。 出力先のディスク容量が足りない場合は,-b オプションを指定して資料採取ツールを実行してか ドについては,マニュアル「JP1/Base 運用ガイド」を参照してください。

 $\rm JP1/AJS3$ 

**-h** 論理ホスト名

**-f** 格納ディレクトリ

**-s**

**-t**

 $JP1/AJS3$ 

hosts services password

/tmp/jplajs2/trouble/

1.  $\blacksquare$ 2. 採取した資料は,資料採取ツールで圧縮します。OS ごとの圧縮方法を次に示します。 Linux gzip コマンドを使用して圧縮します。資料採取ツールを実行する環境に gzip コマンドがインス **tar** コマンドです。compress tar  $\tan$ Linux UNIX compress  $\sim$  $gzip$ compress gzip  $\qquad \qquad$  tar  $\tan$   $\tan$  $3.$  $4.$  $y$  has  $n$ 5.  $\arctan \arctan \arctan \arctan \arctan \arctan 5$  $6.$ 7.  $\qquad \qquad \qquad \text{ajs2collectcore}$ OS  $JPI/Automatic$ Job Management System 3  $1\quad 2.$  ajs2collectcore UNIX  $8.$ 

 $-\mathbf{u}$ 

 $9.$ 

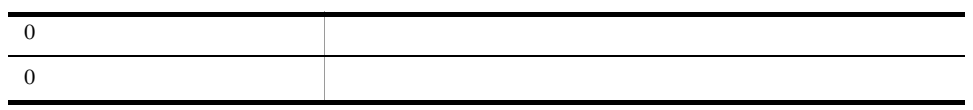

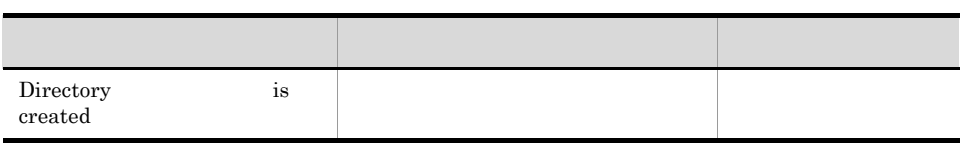

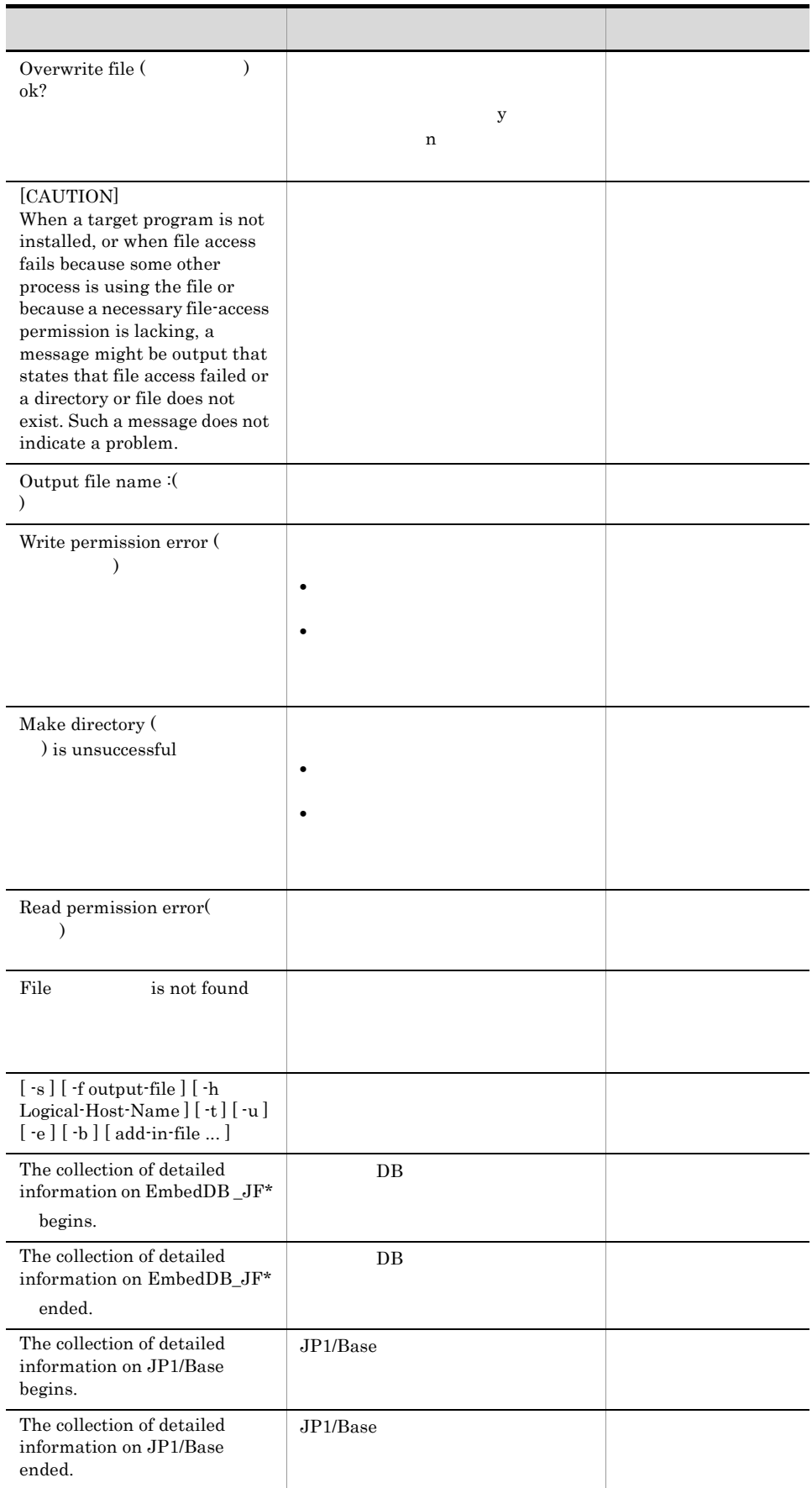

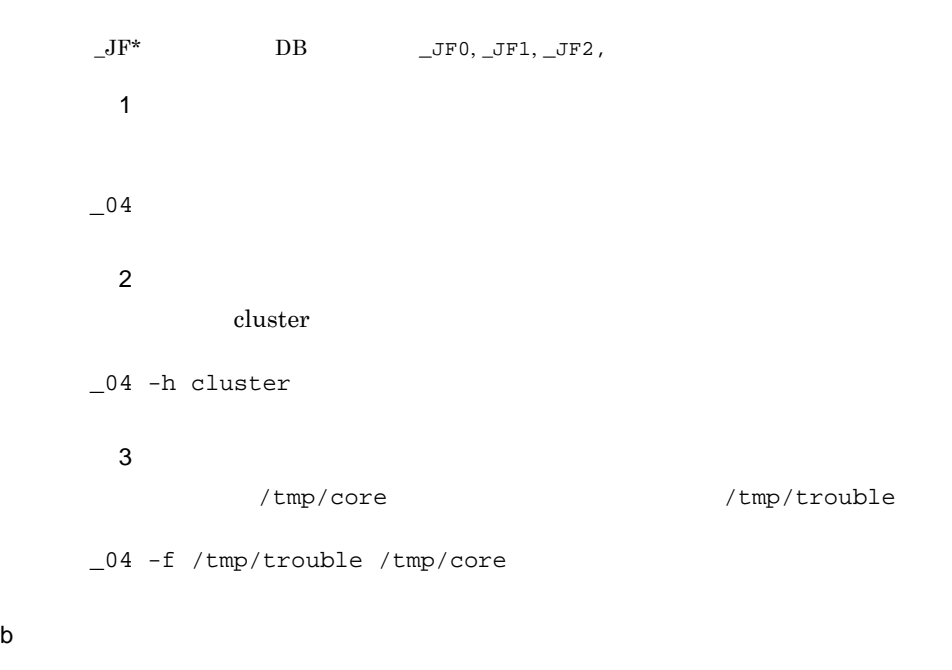

 $\sim$  04

# $\bullet$  /tmp/jp1ajs2/trouble/JP1\_DEFAULT\_1st.tar.Z  $^{-1}$

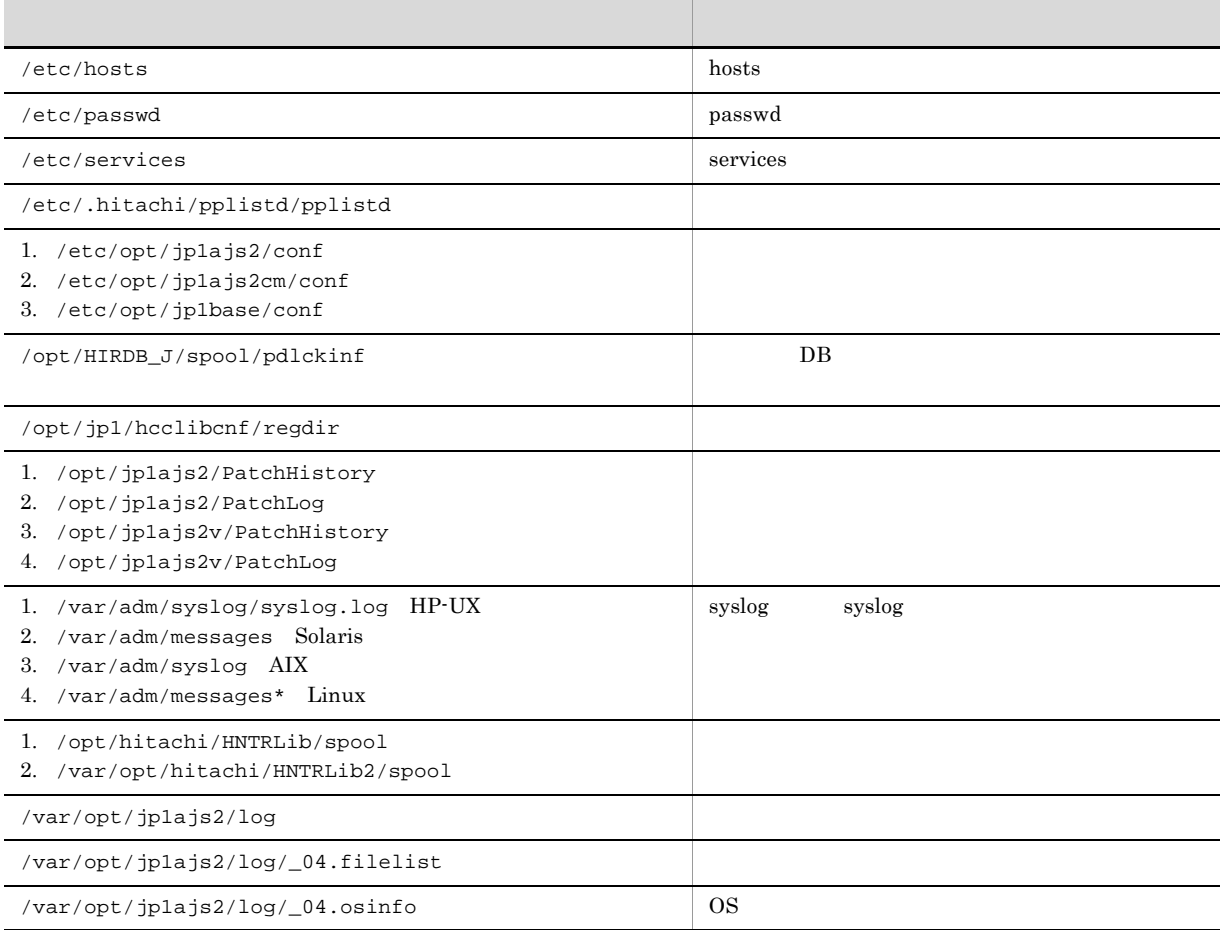

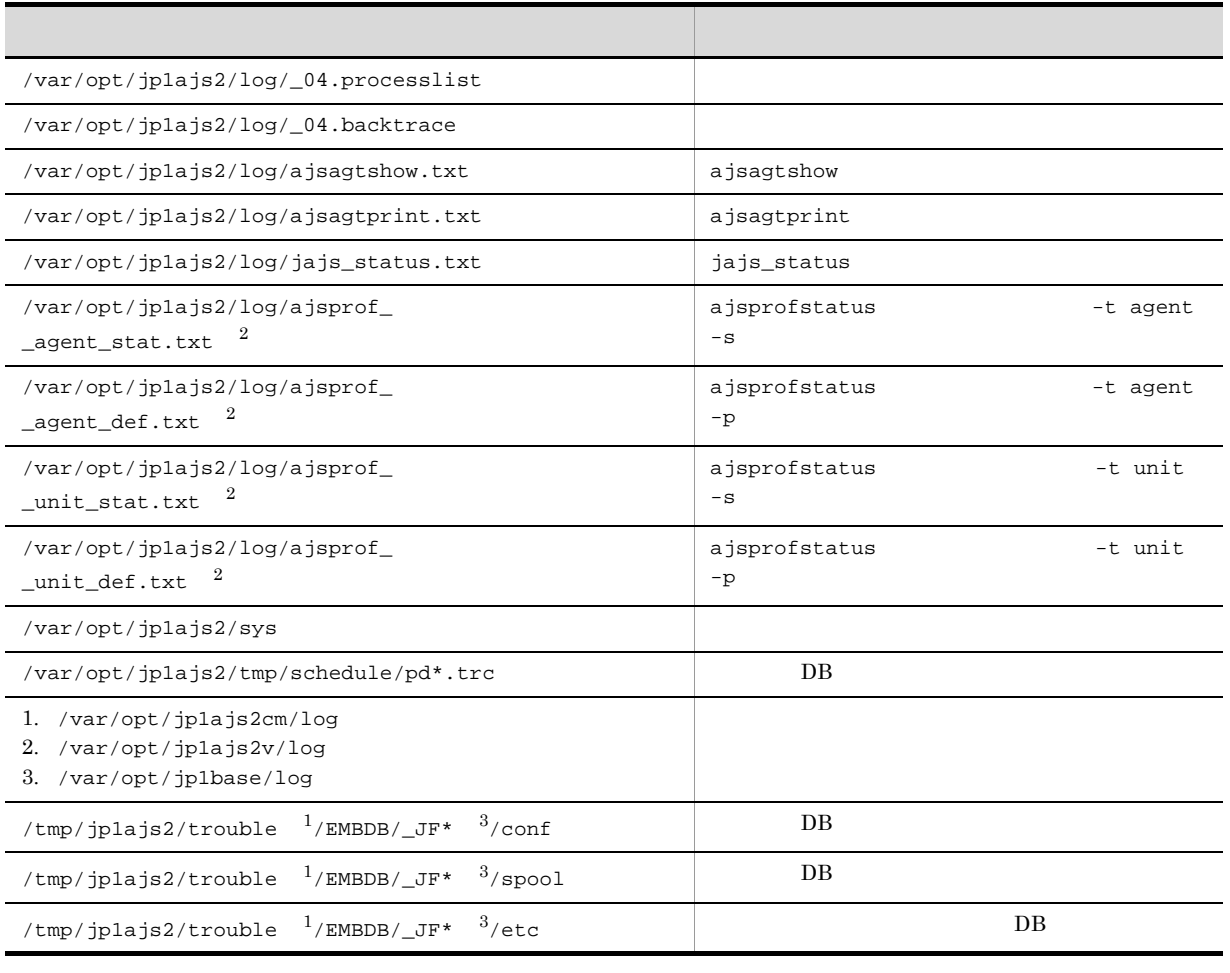

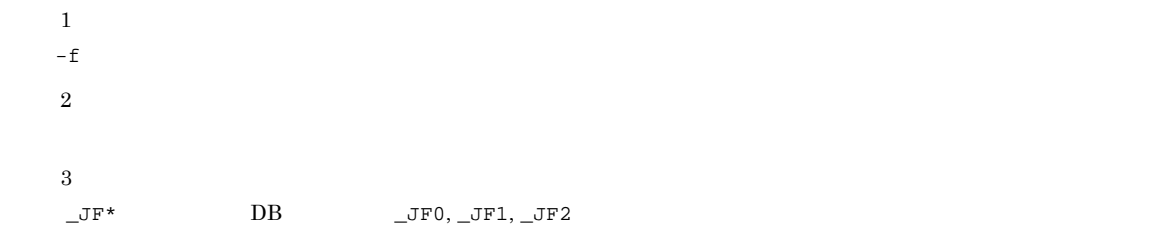

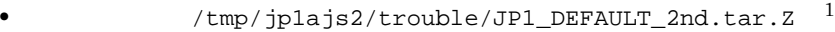

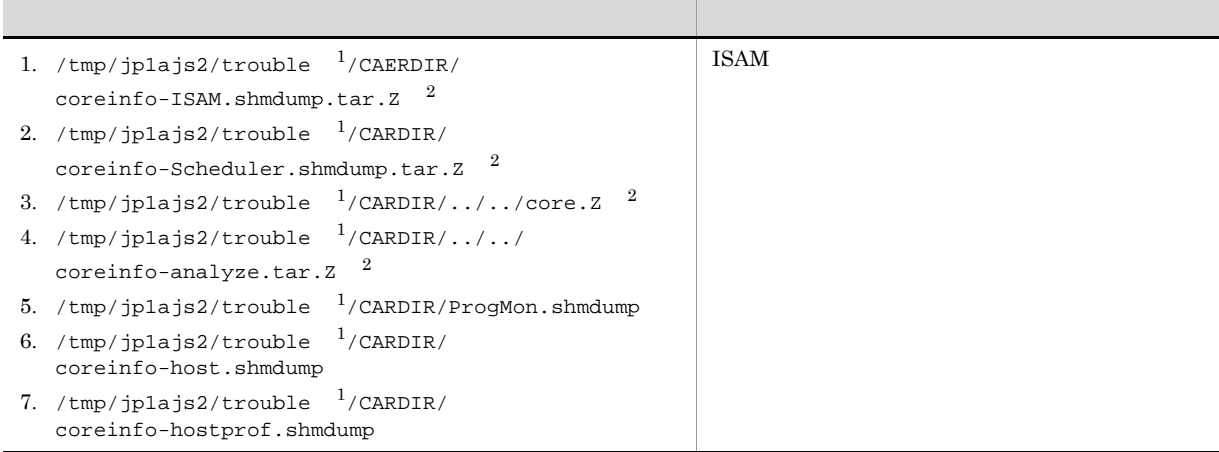

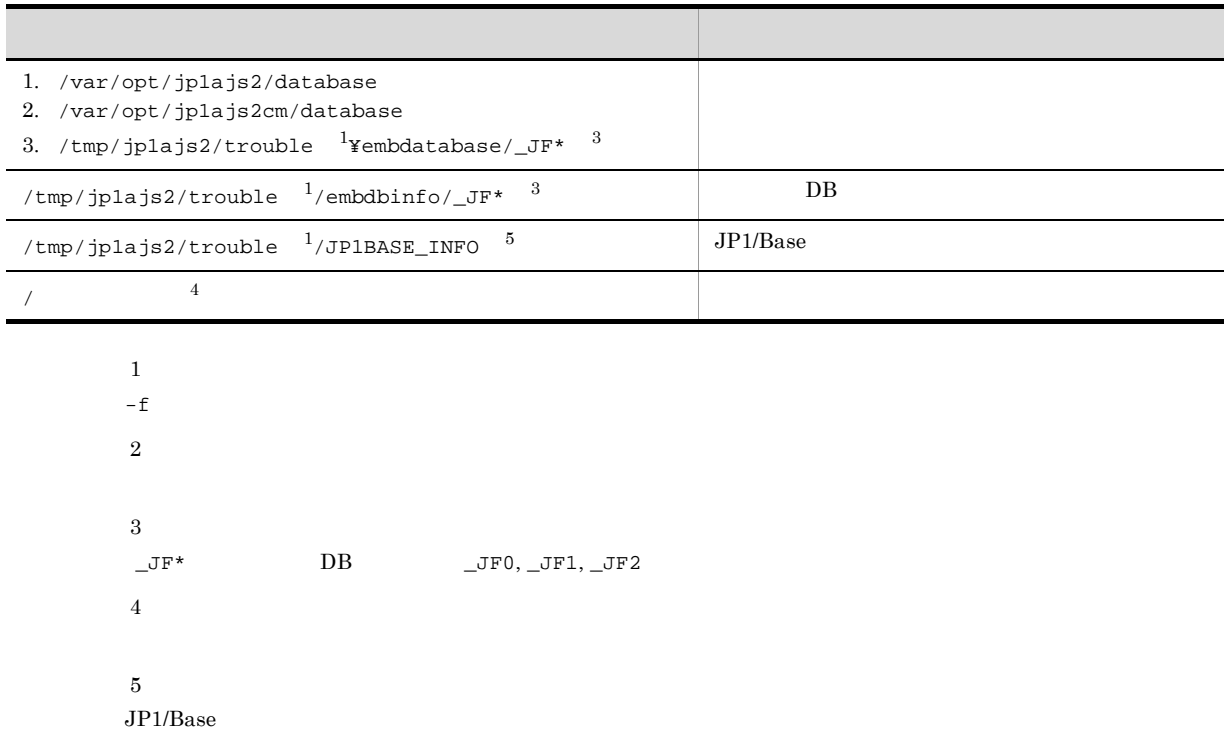

**•** 第三報用資料(/tmp/jp1ajs2/trouble/JP1\_DEFAULT\_3rd.tar.Z

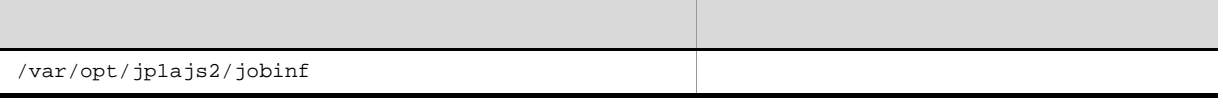

 $-f$ 

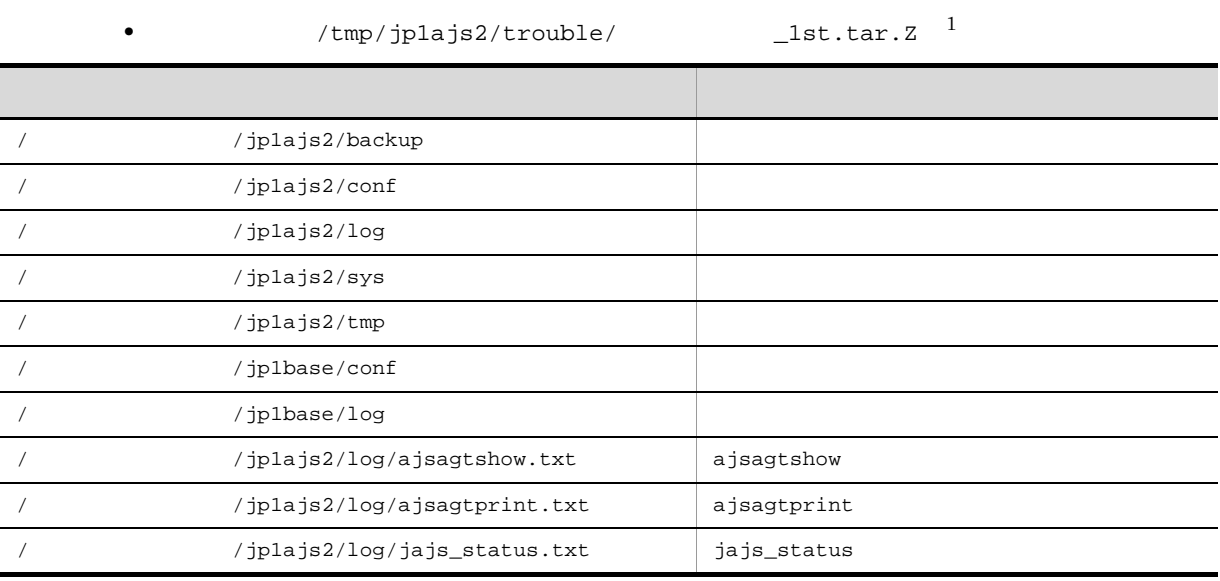

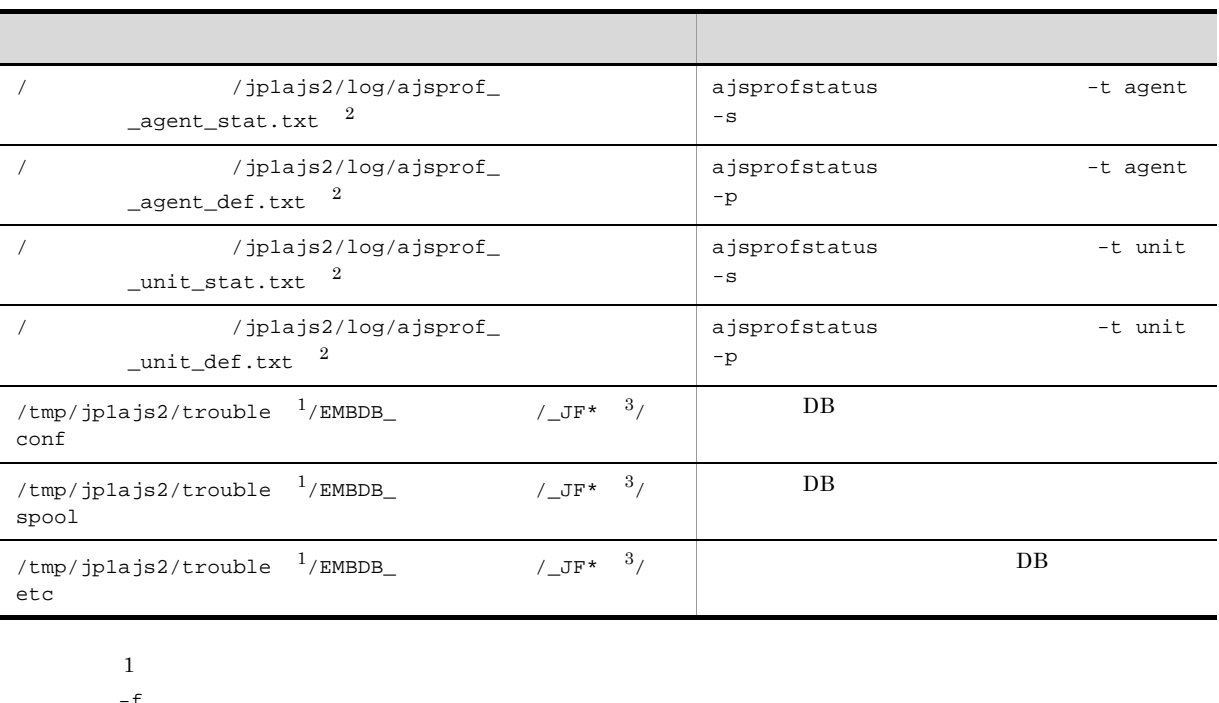

 $-f$  $\overline{2}$  $\overline{3}$  $\begin{array}{lll} \multicolumn{3}{l}{}{\lrcorner} \mathrm{J}\mathrm{F}^{\star} & \qquad \qquad \mathrm{DB} & \qquad \quad \_ \mathrm{J}\mathrm{F}0, \ \_ \mathrm{J}\mathrm{F}1, \ \_ \mathrm{J}\mathrm{F}2 \end{array}$ 

/tmp/jp1ajs2/trouble/  $\qquad \qquad \_$ 2nd.tar.Z  $^1$ 注※ 1  $-f$  $\,2\,$  $\begin{array}{ccc}\n\begin{array}{ccc}\n\downarrow & \downarrow & \downarrow & \downarrow \\
\downarrow & \downarrow & \downarrow & \downarrow \\
\downarrow & \downarrow & \downarrow & \downarrow \\
\downarrow & \downarrow & \downarrow & \downarrow \\
\downarrow & \downarrow & \downarrow & \downarrow \\
\downarrow & \downarrow & \downarrow & \downarrow \\
\downarrow & \downarrow & \downarrow & \downarrow \\
\downarrow & \downarrow & \downarrow & \downarrow \\
\downarrow & \downarrow & \downarrow & \downarrow \\
\downarrow & \downarrow & \downarrow & \downarrow \\
\downarrow & \downarrow & \downarrow & \downarrow \\
\downarrow & \downarrow & \downarrow & \downarrow \\
\downarrow & \downarrow & \downarrow &$ •  $/\text{tmp/jplajs2/trouble/}$  \_3rd.tar.Z 採取された資料のディレクトリ名・ファイル名 内容 1.  $/\text{tmp/jplajs2/trouble}$   $\frac{1}{\text{CARDIR}}$  / ProgMon.shmdump 2. /tmp/jp1ajs2/trouble  $1/$ CARDIR\_ / coreinfo-host.shmdump  $1. /$  /jplajs2/database  $2. /$  /jplajs2cm/database 3. /tmp/jp1ajs2/trouble  $1$ /embdatabase\_ /  $\mathbb{J}$ F\*  $^2$ /tmp/jp1ajs2/trouble  $1/$ embdbinfo\_ /\_JF\* 2  $DB$ **イントリントリント アイディレクトリント アイディレクトリント** /  $/jplajs2/jobinf$ 

```
1. \blacksquare
```

```
-f
```
## 2 core

core  $\qquad \qquad \text{core}$  $\overline{\text{core}}$ 1.  $\sqrt{\frac{pt}{j}}$ ajs2/bin<sup>1</sup> 2. /var/opt/jplajs2/database  $1$ 3. /var/opt/jplajs2cm/database  $1$  $4.$   $2$  $5.$  $\mathbf{1}$ <sup>2</sup> JP1/AJS3 - View core  $OS$ core ajs2collectcore ajs2collectcore ajs2collectcore  $JP1/A$ utomatic Job Management System 3 1 2. ajs2collectcore UNIX  $3 \overline{\phantom{a}}$ ps  $\mathbf{p}$  $JPI/AS3$   $B.3$   $UNIX$  $4$  $1.$  $2.$ 

3. CS OS  $JPI/AJS3 - Manager - JPI/AJS3 - Agent$ JP1/AJS3 Console Manager JP1/AJS3 Console Agent  $\overline{\text{OS}}$ 

#### 1-17 UNIX

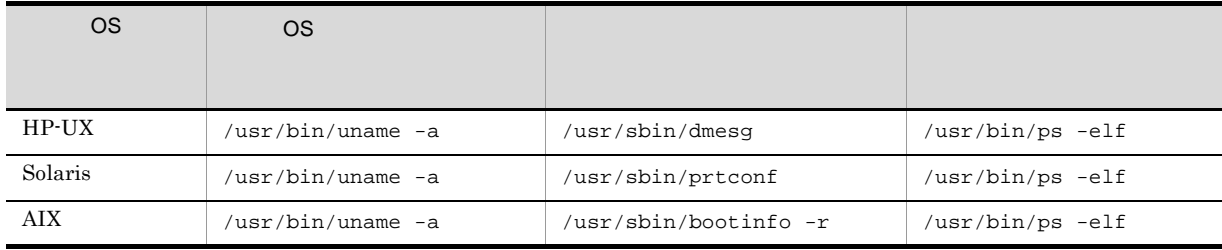

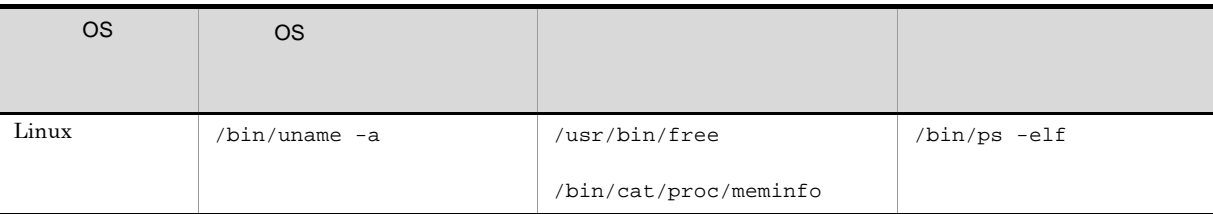

 $\overline{\text{OS}}$ 

 $\text{OS}$ 

 $4.$ 5. JP1/AJS3 - View JP1/AJS3 Console View

## 5 DB

 $DB$ 

- **•** 原因を調査するために必要な資料
- DB 0
- 
- $\mathbf a$

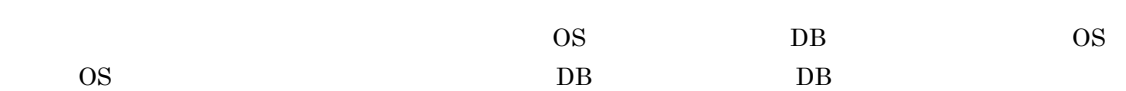

 $\begin{array}{ccc} 1 & \hspace{1.5mm} & 7 \end{array}$ 

# $\overline{1}$ .

- DB 2000 DB 2000 DB 2000 DB 2000 DB 2000 DB 2000 DB 2000 DB 2000 DB 2000 DB 2000 DB 2000 DB 2000 DB 2000 DB 2000 DB 2000 DB 2000 DB 2000 DB 2000 DB 2000 DB 2000 DB 2000 DB 2000 DB 2000 DB 2000 DB 2000 DB 2000 DB 2000 DB 2
- DB 2002 DB **DB**
- $2.$ 
	-
	- DB 2000 DB 2000 DB 2000 DB 2000 DB 2000 DB 2000 DB 2000 DB 2000 DB 2000 DB 2000 DB 2000 DB 2000 DB 2000 DB 2000 DB 2000 DB 2000 DB 2000 DB 2000 DB 2000 DB 2000 DB 2000 DB 2000 DB 2000 DB 2000 DB 2000 DB 2000 DB 2000 DB 2
	- DB 2000 DB
	- DB
- $3.$ 
	- DB
	- DB
	- DB

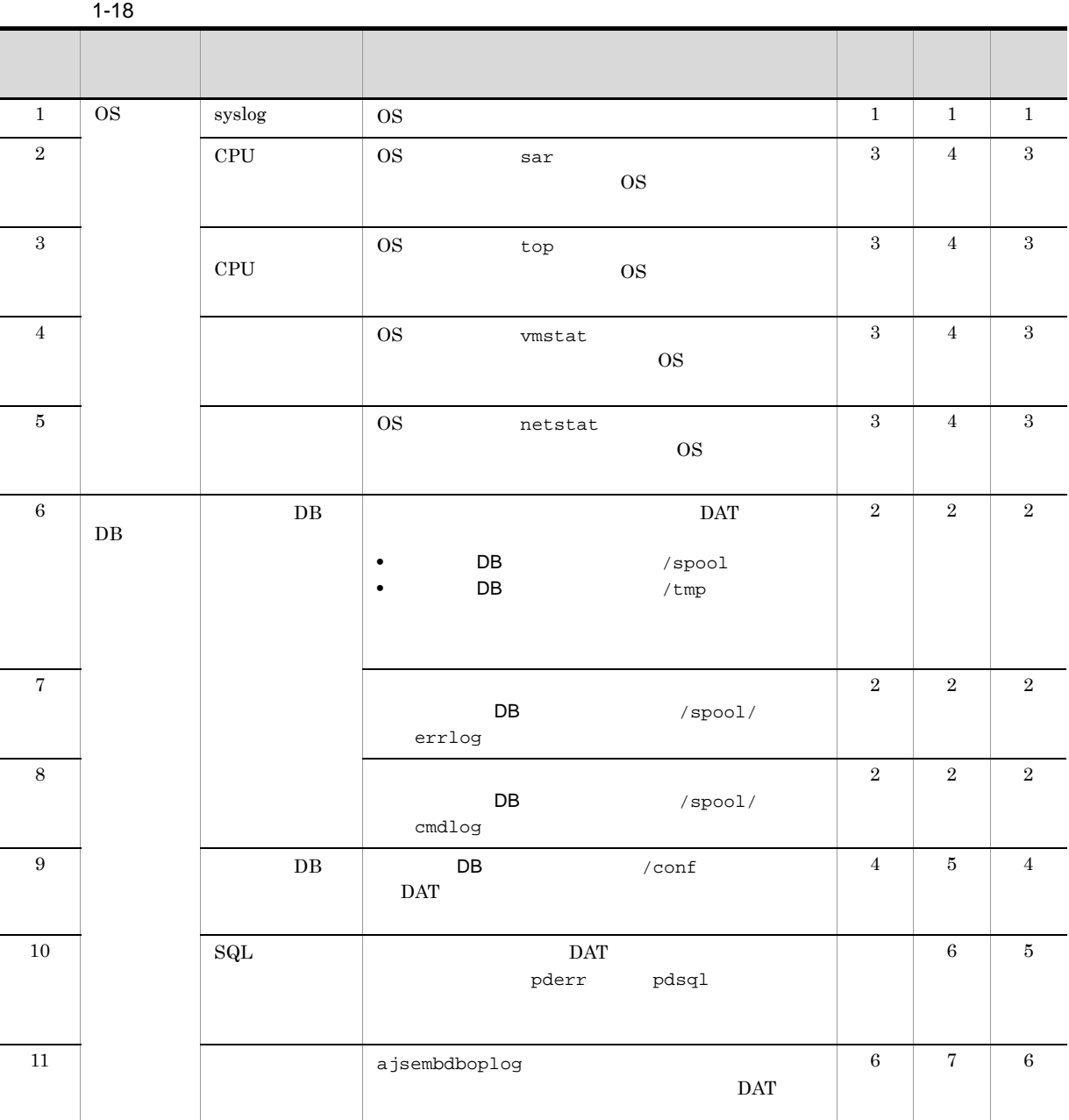

b DB  $\blacksquare$ 

 $DB$ 

 $\overline{D}$  DB

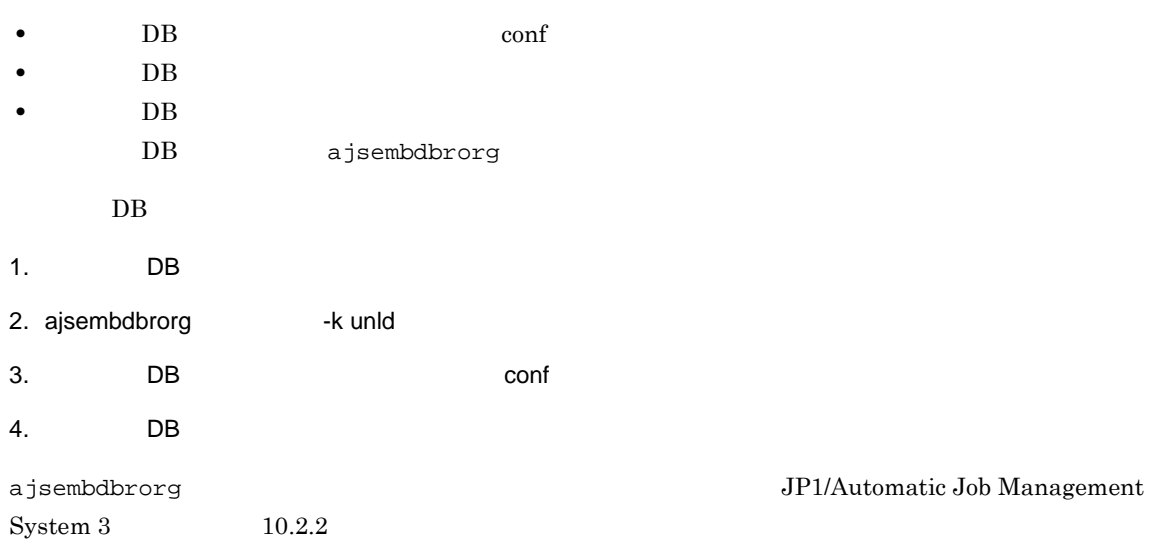

# *2* トラブルへの対処方法

# $JP1/AJS3$

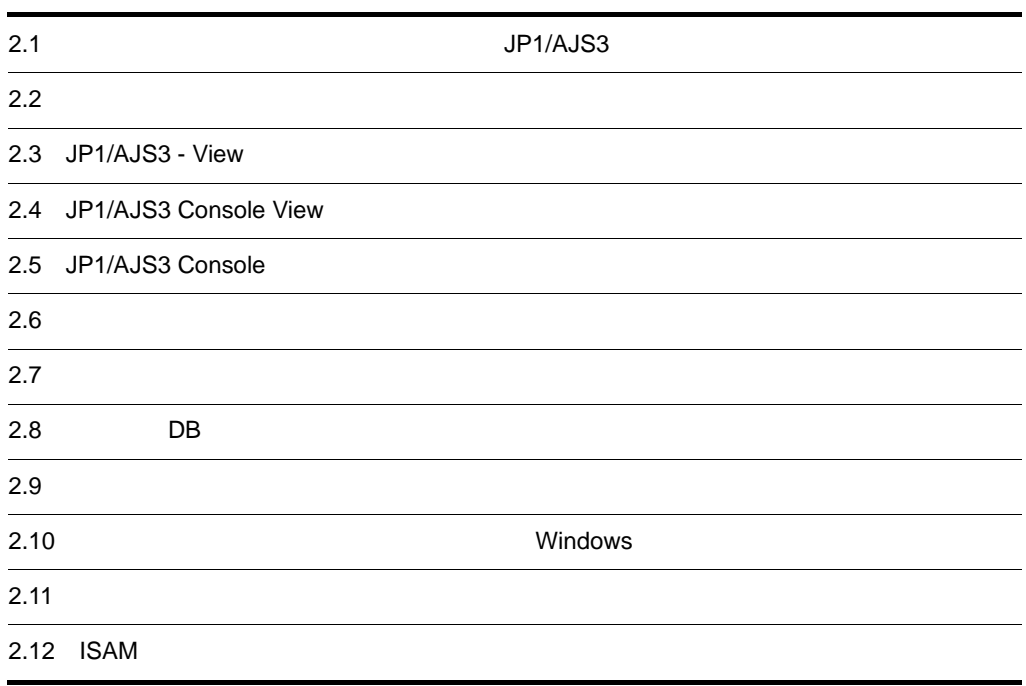

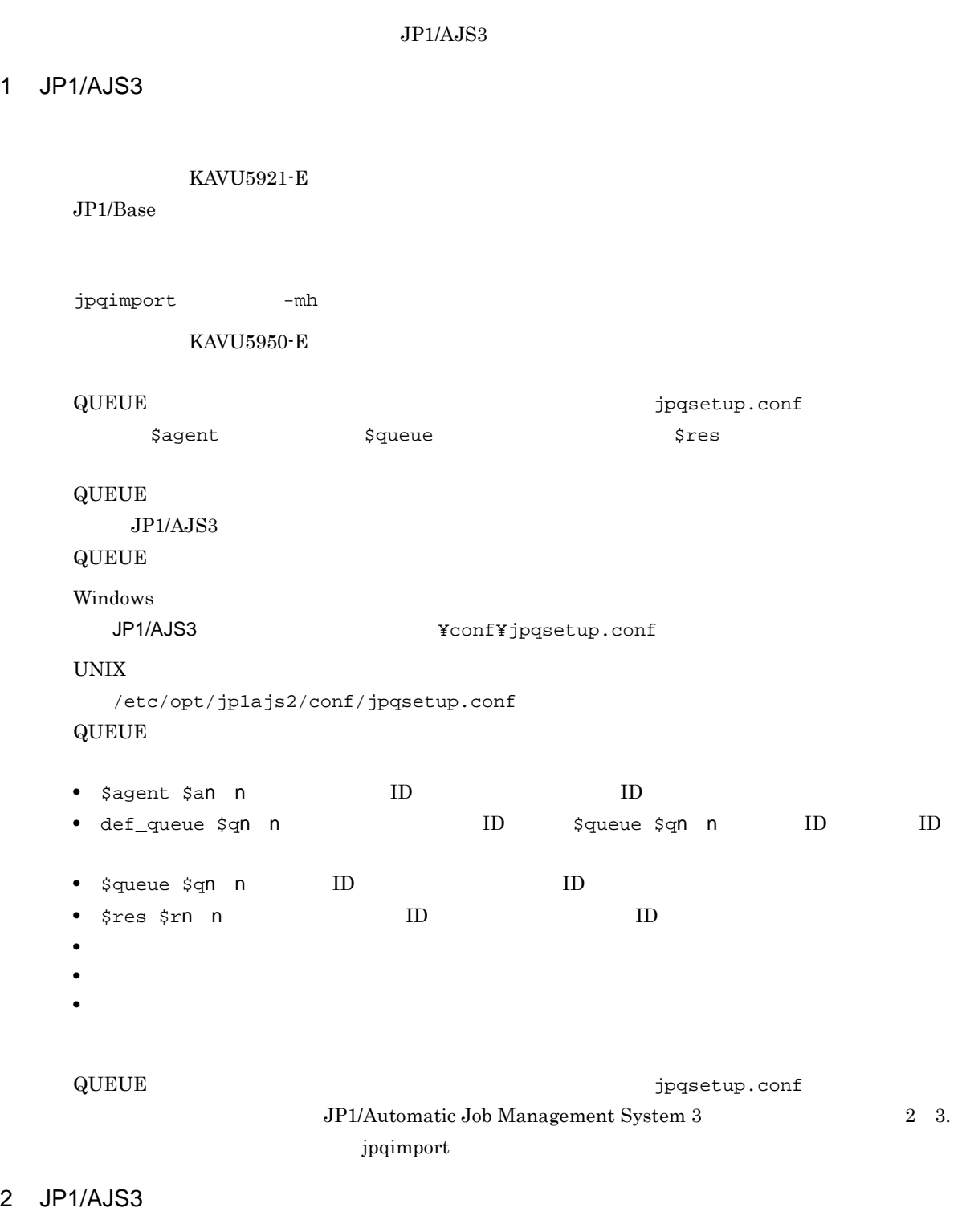

 $KAVU5285-E$ 

 $\rm QUEUE$  . The set of  $\rm QUEUE$  is the set of  $\rm QUEUE$ jpqimport QUEUE  $2.12(2)$  QUEUE KAVU5284-E  $JP1/AJS3$  $JPI/AJS3$  $\rm JP1/AJS3 \rm \quad \quad \quad \rm KAVU1203-E$  $:12$  KAVU1204-E :12  $JPI/$ AJS3  $JPI/AJS3$  KAVU1203-E  $:0x$ ffffffff  $KAVU1204-E$   $:0x$ ffffffff  $JP1/AJS3$  $JPI/AJSS$  $JPI/AJSS$  KAVU1103-I KAVU4111-E jpqimport  $JP1/AJS3$   $JP1/AJS3$  $JPI/AJS3$  $JP1/AJS3$ Windows jajs\_spmd\_status and the submitqueue queuea queuem UNIX jajs\_spmd\_status jpqmon jpqagt # ps -ef | grep jpqagt # kill -KILL **ps ps** jpqagt ID jajs\_spmd\_status jpqman\_hst jpqman jpqman 3 jpqman\_hst jpqman *jpqman* # kill -KILL jajs\_spmd\_status 3 = jpqman\_hst = jpqman ipqman ipp ID

3 JP1/AJS3

 $JPI/AS3$ 

 $JP1/AJS3$ 

 $\rm JP1/AJS3$ 

- 4 JP1/AJS3
	- JP1/AJS3
	- **•** JP1/Automatic Job Management System 3  $8.9.3$

#### 1  $\blacksquare$

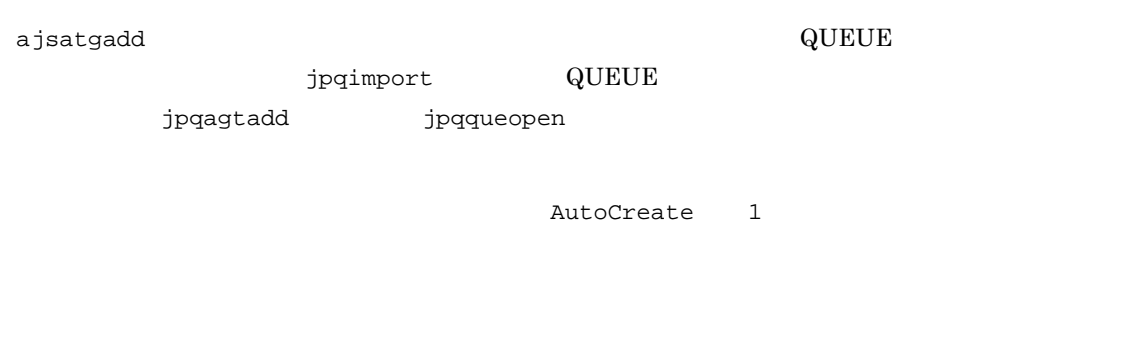

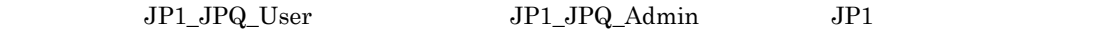

• <sub>\*</sub><br>-<br>-

• **•** The state interaction that the state interaction that the state interaction that the state interaction that the state in

- **•**  $\mathbf{v} = \mathbf{v} \cdot \mathbf{v}$
- **•**  $\mathbf{r} = \mathbf{r} \cdot \mathbf{r} + \mathbf{r} \cdot \mathbf{r} + \mathbf{r} \cdot \mathbf{r} + \mathbf{r} \cdot \mathbf{r} + \mathbf{r} \cdot \mathbf{r} + \mathbf{r} \cdot \mathbf{r} + \mathbf{r} \cdot \mathbf{r} + \mathbf{r} \cdot \mathbf{r} + \mathbf{r} \cdot \mathbf{r} + \mathbf{r} \cdot \mathbf{r} + \mathbf{r} \cdot \mathbf{r} + \mathbf{r} \cdot \mathbf{r} + \mathbf{r} \cdot \mathbf{r} + \mathbf{r} \cdot \mathbf{r$
- **•**  $\mathcal{L} = \{ \mathcal{L} \mid \mathcal{L} \leq \mathcal{L} \}$
- **• •**  $\mathbf{r} = \mathbf{r} \cdot \mathbf{r} + \mathbf{r} \cdot \mathbf{r} + \mathbf{r} \cdot \mathbf{r} + \mathbf{r} \cdot \mathbf{r} + \mathbf{r} \cdot \mathbf{r} + \mathbf{r} \cdot \mathbf{r} + \mathbf{r} \cdot \mathbf{r} + \mathbf{r} \cdot \mathbf{r} + \mathbf{r} \cdot \mathbf{r} + \mathbf{r} \cdot \mathbf{r} + \mathbf{r} \cdot \mathbf{r} + \mathbf{r} \cdot \mathbf{r} + \mathbf{r} \cdot \mathbf{r} + \mathbf{r} \cdot \$
- **•** The state of the state of the state of the state of the state of the state of the state of the state of the state of the state of the state of the state of the state of the state of the state of the state of the stat
- **•**  $\mathbf{r} = \mathbf{r} \times \mathbf{r}$
- **•** イベント・アクション制御マネージャープロセスが起動しているか。
- **•** 実行エージェントまたはエージェントを追加できるアクセス権限があるか。

# 1. AutoCreate

AutoCreate

"AutoCreate"=dword:1

## $2.$

JP1/AJS3 - View Windows

# jpqjobsub

-ah オプションに,自動定義したいエージェントホスト名を指定してコマンドを実行します。

### ajsagtdel

jpqagtdel

## •  $JPIAJS3$   $JPIAJS3$

 $2-1$ 実行エージェントの設定項目 設定値のデフォルト 実行ホスト名 実行エージェント名と同じ  $00:00-00:00=5$ ジョブの配信状態 有効 この こうしょう こうしょう こうしょう こうしょう

#### ajsagtalt

JP1/Automatic Job Management System  $3$ 

1 2. ajsagtalt

 $2-2$ 

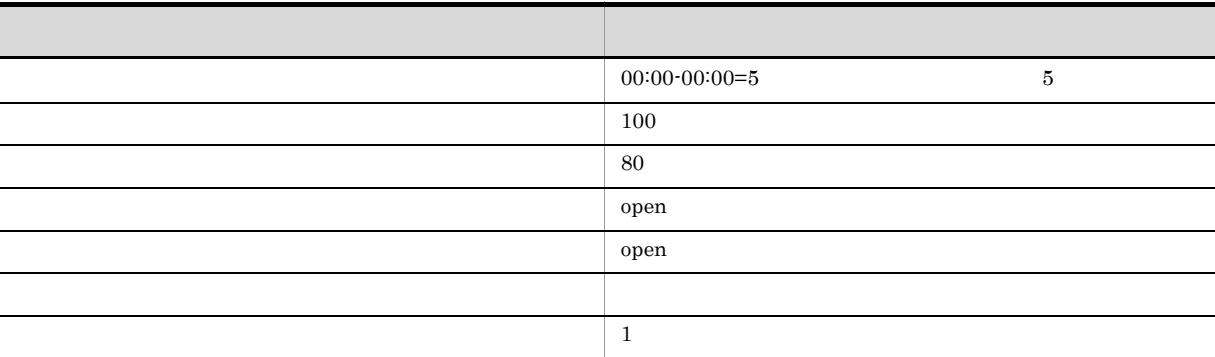

- **•** jpqagtalt
- **•** jpqquealt
- **•** jpqqueopen
- **•** jpqqueclose
- **•** jpqagtlink
- **•** jpqagtunlink

JP1/Automatic Job Management System  $3$ 

 $2 \quad 3.$ 

JP1/AJS3 - View

1 JP1/AJS3

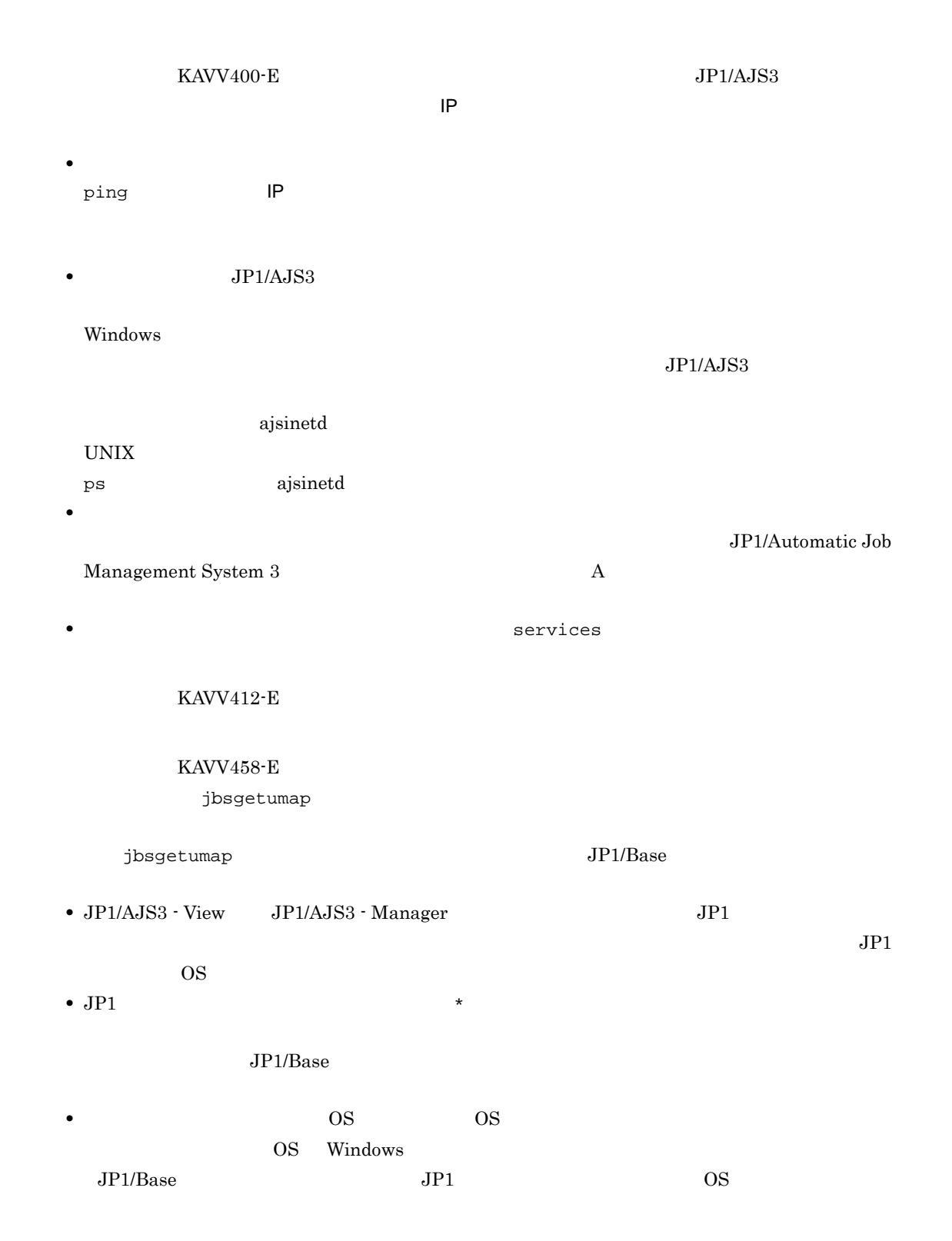

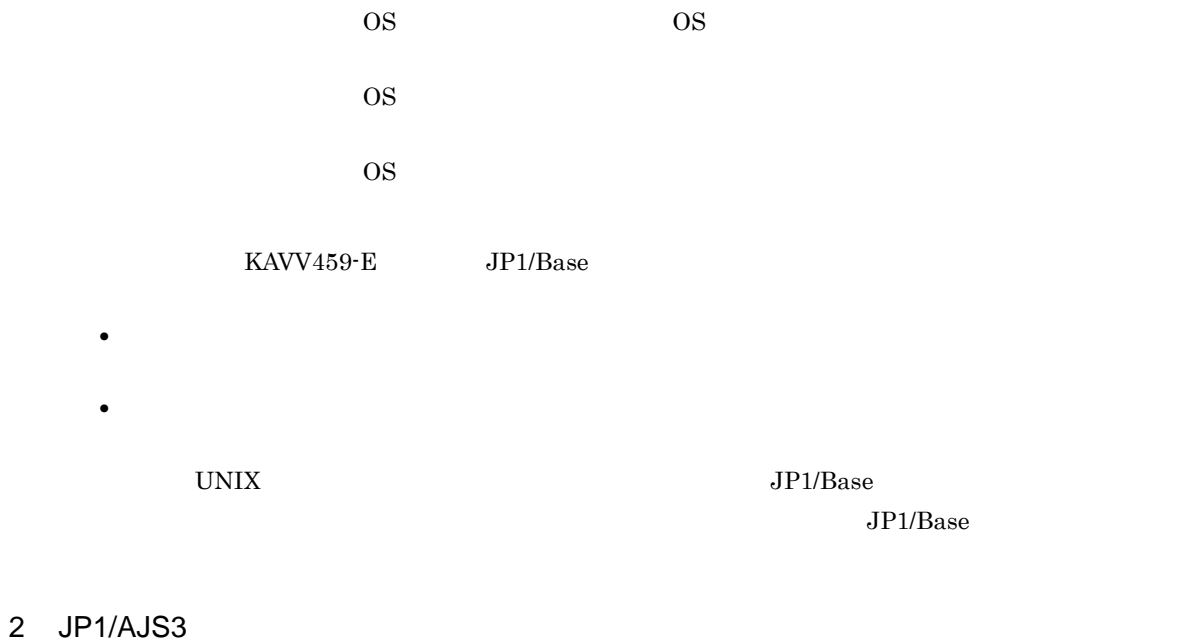

 $KAVV401-E$  $W$ indows  $\mathcal{L}$ 

• **• REUSELOGON ●** コンドラスト LOGONSHMAX

JP1/Automatic Job Management System 3 2 2.2
# 2.4 JP1/AJS3 Console View

JP1/AJS3 Console View JP1/AJS3 Console Manager 1 XAVC4501-E **KAVC4501-E KAVC4501-E** Manager **Hart Contract Except (Except Advanced Advanced Advanced Advanced Advanced Advanced Advanced Advanced Advanced Advanced Advanced Advanced Advanced Advanced Advanced Advanced Advanced Advanced Advanced Advanced Adva** • **•** *ping* is the ping interval ping intervals of  $p$  intervals  $p$  intervals  $p$  intervals  $p$  intervals  $p$  intervals  $p$  intervals  $p$  intervals  $p$  intervals  $p$  intervals  $p$  intervals  $p$  intervals  $p$  intervals  $p$ **JP1/AJS3 Console Manager** Windows  $JP1/AJS3$  Console Manager UNIX ps ajscminetd • **•**  $\bullet$ • **•**  $\bullet$  services  $\bullet$ 2 KAVC4504-E 3 KAVC4512-E  $\rm{UNIX}$  , and  $\rm{UP1/Ba}$  ,  $\rm{UP1/Ba}$ 

 $JP1/B$ ase

# 2.5 JP1/AJS3 Console

 $A$ JS3  $\ldots$ 

## 1 KAVC6xxx-E

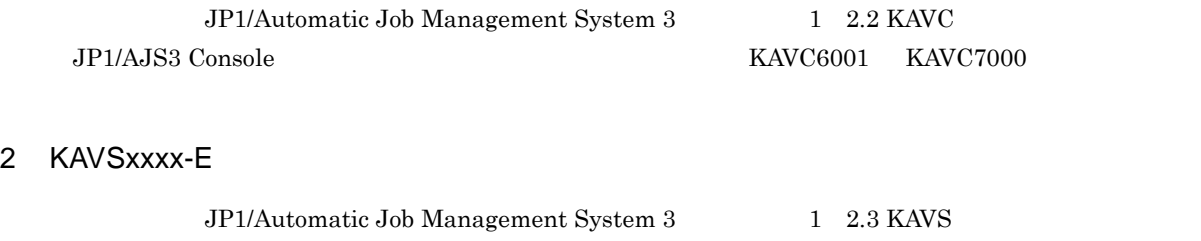

a<br>  $\overline{a}$  KAVS1600-E

- 
- **• •**  $\mathbf{r} = \mathbf{r} \cdot \mathbf{r} + \mathbf{r} \cdot \mathbf{r} + \mathbf{r} \cdot \mathbf{r} + \mathbf{r} \cdot \mathbf{r} + \mathbf{r} \cdot \mathbf{r} + \mathbf{r} \cdot \mathbf{r} + \mathbf{r} \cdot \mathbf{r} + \mathbf{r} \cdot \mathbf{r} + \mathbf{r} \cdot \mathbf{r} + \mathbf{r} \cdot \mathbf{r} + \mathbf{r} \cdot \mathbf{r} + \mathbf{r} \cdot \mathbf{r} + \mathbf{r} \cdot \mathbf{r} + \mathbf{r} \cdot \$ **•** 指定したユニットに対する権限がない。
- **•** 指定したユニットのユニット種別が,次のどれかである。
- •<br>•<br>• マネージャージョブ<sup>ン</sup>
- <sub>\*</sub>
- JP1/AJS3 Console Agent  $JP1/AJS3$  Console Manager  $\begin{array}{lll} \text{JP1} & \text{OS} & \text{JP1/AJS3} \end{array}$  $\begin{tabular}{ll} \textbf{Console Agent} & \textbf{JP1} \end{tabular}$  $A$ JS3  $\ldots$ b<br>  $\begin{array}{ccc}\n\text{KAVS1601-E}\n\end{array}$

 $A$ JS3  $\ldots$ 

- c<br>
KAVS1005-E
	- **JP1/Base** 
		- **•**  $\blacksquare$
	- **•**  $\bullet$

1.  $\blacksquare$  $2.$  $3.$  KAVT0333-W  $4. \hspace{1.5cm} 3$ 5. jpomanevshow 6. 5  $\hskip 10.5cm$  ID • ajsname • jpomanjobshow  $7.6$ 8. 7  $\qquad \qquad 6$   $\qquad \qquad$  JP1/AJS3 9.  $8$ jpomanevreset 10.jpomanevreset 1  $\blacksquare$  $11.8$ JP1/Automatic Job Management System  $3$  $1 \quad 2.$ JP1/Automatic Job Management System 3 8.5.2

# $2.7$

## $2.7.1$

- スケジュールルールで,開始日に過去の日付を指定していない。
- 2/30
- スケジュールルールで開始日に「休業日」を指定していることを指定している。<br>●
- スケジュールルールの開始日に「休業日」を指定していることがある。<br>●
- スケジュールルールの振り替え方法に「実行しない」ということを指定していることがあります。<br>●
- **•** 排他スケジュールに指定したジョブネットと同じスケジュールルールが設定されている(すべての実行
- トウジュール スケジュール スケジュール スケジュール スケジュール スケジュール スケジュール スケジュール スケジュール スケジュール スケジュール スケジュール
- 
- **•** The system of the system of the system of the system of the system of the system of the system of the system of the system of the system of the system of the system of the system of the system of the system of the sy
- **•** 実行予定が近接しているスケジュールの場合,計画実行登録では,そのときの状態や時刻によって動的

## $2.7.2$

 $1$ 

 $NFS$ 

- **•**  $\blacksquare$
- ジョブの場合
- <sub>2</sub>
- **•** ジョブ環境設定の作業用ディレクトリ
- OS

 $NFS$ 

89

2.  $\blacksquare$ 

OS  $\overline{\text{O}}$  $\rm{OS}$  $\overline{\text{OS}}$  $PC$  UNIX

KAVU4571-W

 $JPI$ 

KAVU4580-W  $UNIX$  $\frac{4}{3}$  5

UNIX  $4 = 5$ root 2000 to 2000 to 2000 to 2000 to 2000 to 2000 to 2000 to 2000 to 2000 to 2000 to 2000 to 2000 to 2000 to 20  $Nindows \t\t 4 \t 5$ Administrators

KAVU4512-W KAVU4511-W

jpqexport

KAVU4514-W

**QUEUE** 

 $j$ pqqueshow  $k$ 

 $\nu$  the state is the state of the state of the state  $\tau$  ah  $\tau$ 

ENTRYSTATUS:CLOSE jpqqueopen

 $KAVU4515-W$ 

 $\rm QUEUE$ 

 $QUEUE$ 

 $\begin{array}{lll} \texttt{jpqqueshow} & \texttt{QUEUE} & \texttt{MAXQUEUE} \end{array}$ 

 $-q$ 

 $\rm QUEUE$  $\rm QUEUE$ 

 $QUEUE$ 

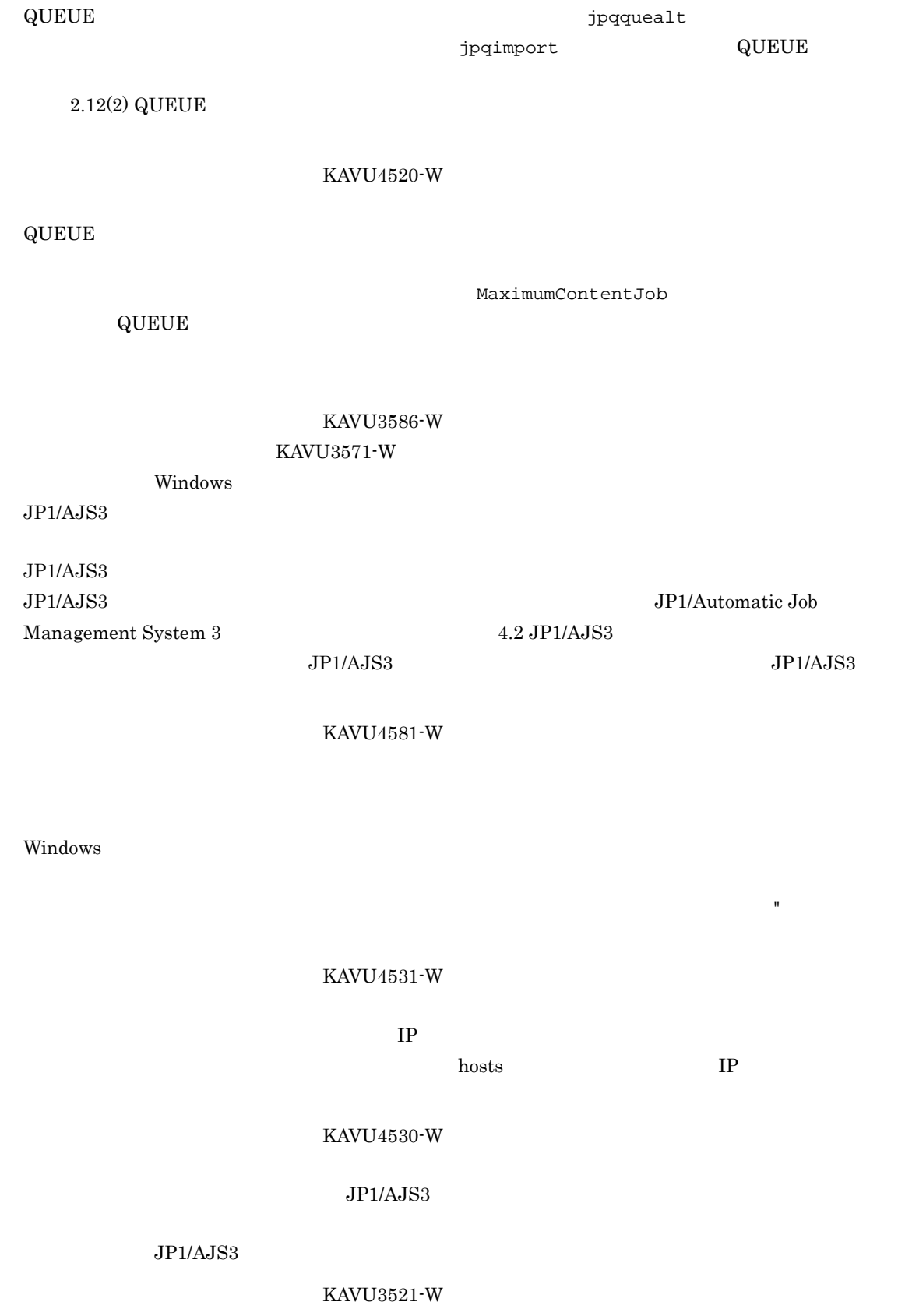

## $\rm KAVU4597\mbox{-}W$ KAVU4538-W

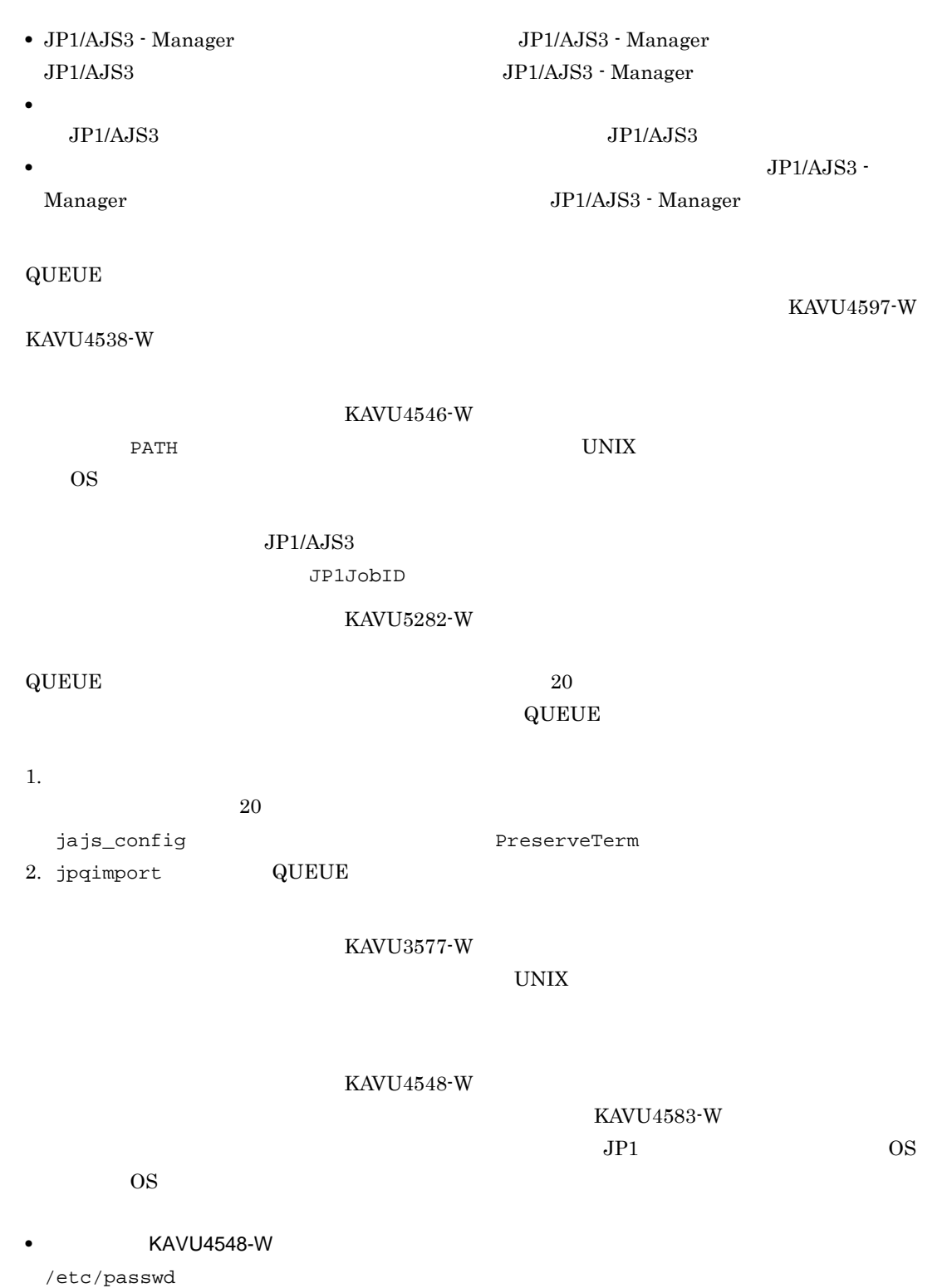

**•** メッセージ KAVU4583-W が出力された場合

 $/etc/passwd$ 

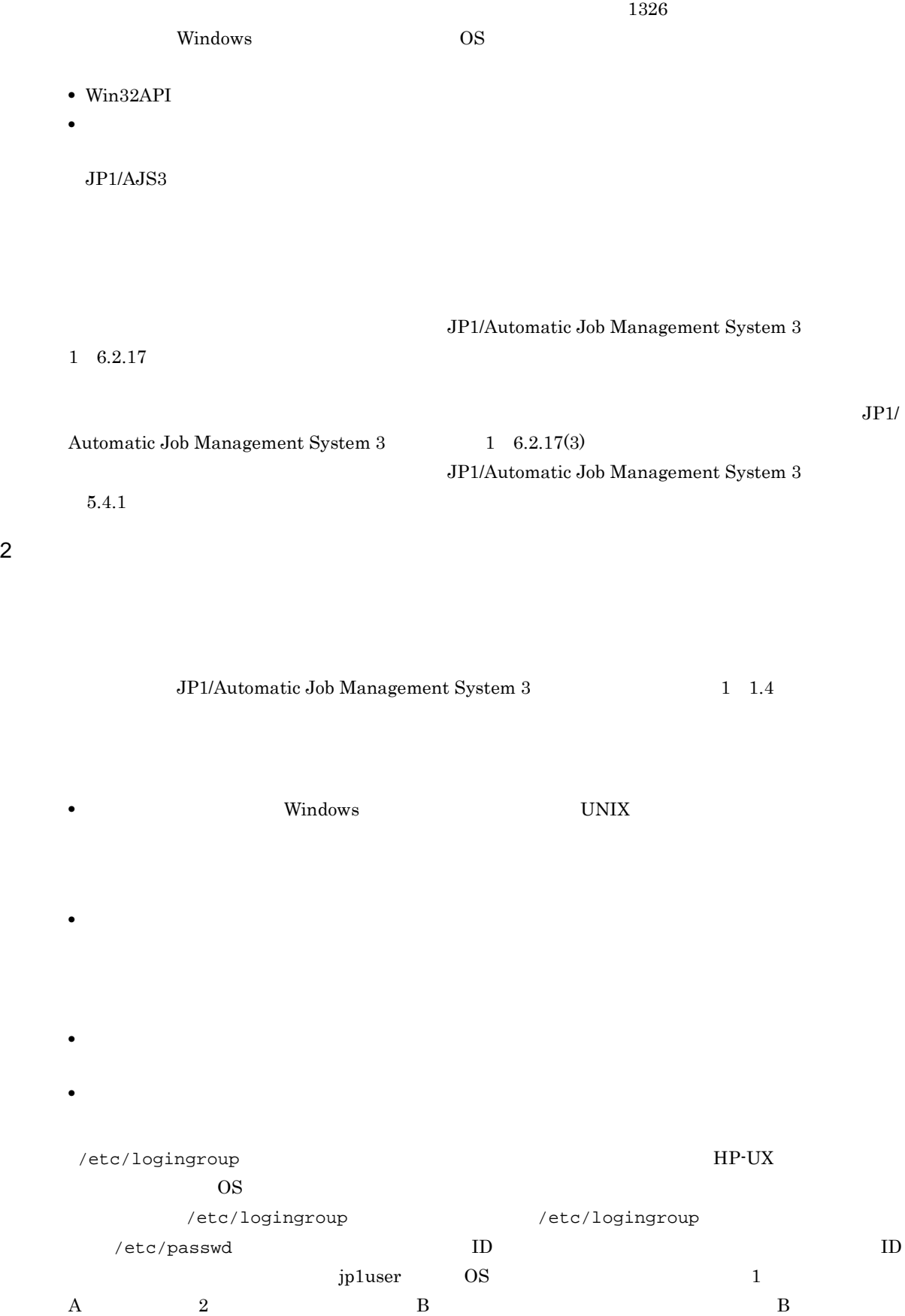

 $\rm KAVU7533\hbox{-}E$ JP1

2.  $\blacksquare$ 

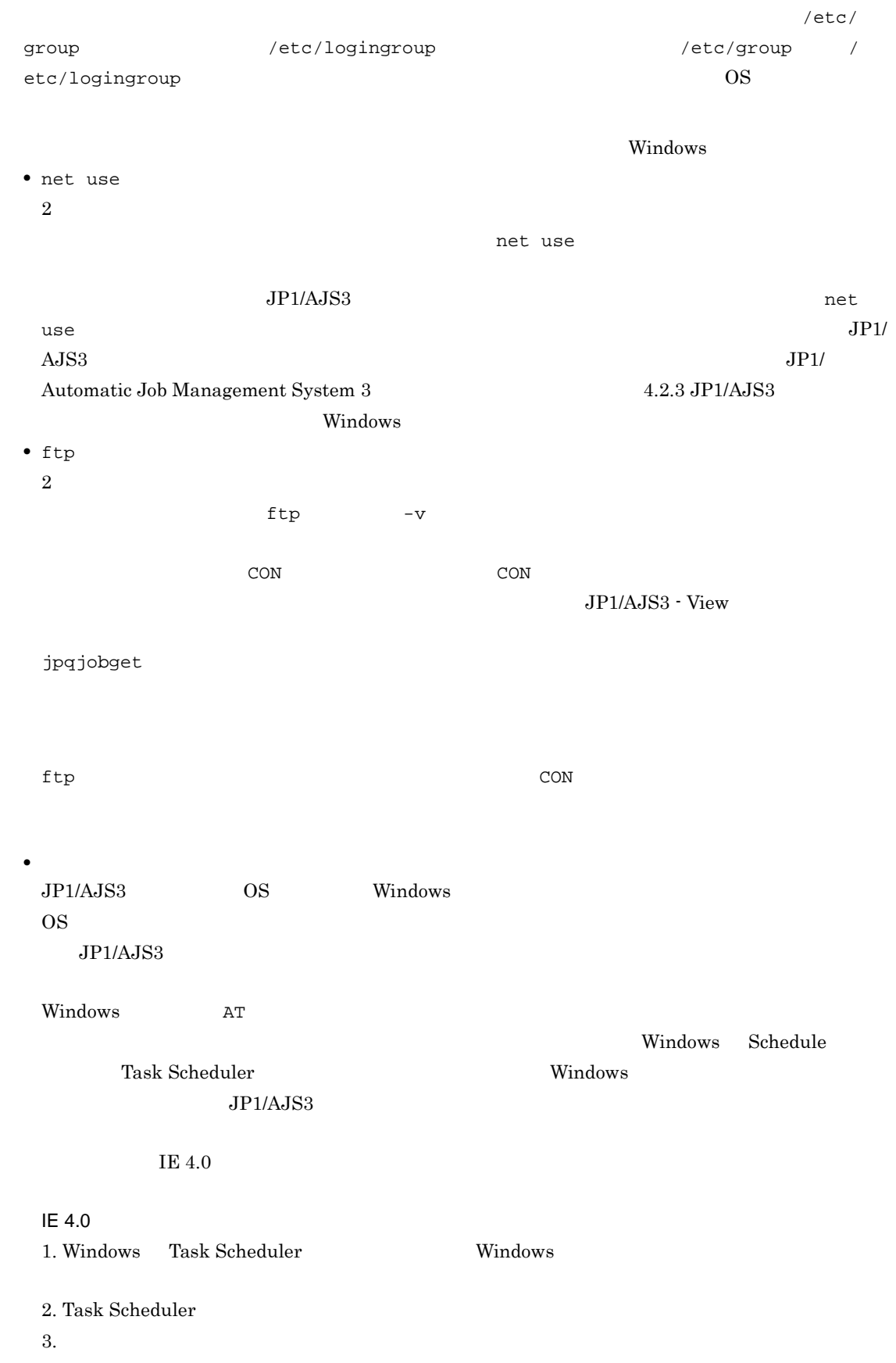

 $4.$  $5.$ Schedule Task Scheduler JP1/AJS3  $JP1/AJS3$ Windows 2008 - The Secret Windows Application of the Secret Secret Secret Secret Secret Secret Secret Secret Secret Secret Secret Secret Secret Secret Secret Secret Secret Secret Secret Secret Secret Secret Secret Secret S  $\cos$  $\overline{\text{OS}}$ Windows JP1/AJS3 JP1/Automatic Job Management System 3  $1\quad 6.2.16$  $\cos$  $\mathbb{X}$ Windows • KAVU4254-E • KAVU5287-E  $\rm QUEUE$  is the value of  $\rm ISAM$   $\rm ISAM$ **•** JP1/AJS3 の資料採取ツール \_04.bat を実行している。 •  $JP1/Ba$ se  $JP1/AJS3$  ISAM  $ISAM$ jpqdbcond -L • **•**  $\cdots$   $\cdots$   $QUEUE$  $UNIX$ • KAVU4547-W **KAVU4560-W** • KAVU4563-W KAVU4547-W  $770$  $[JPI\_DEFAULTYJP1NBQAGENTYPprocess]$ WorkPath

KAVU4660-W KAVU4563-W

 $770$ 

• **• KAVU4547-W** • **•** The contract of the contract of the contract of the contract of the contract of the contract of the contract of the contract of the contract of the contract of the contract of the contract of the contract of the cont • **•** The strategy decay in the strategy decay in the strategy decay in the strategy decay in the strategy of  $\alpha$ 

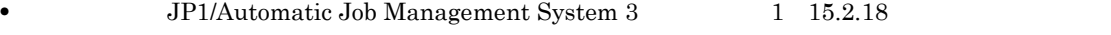

#### KAVU4551-W

# $U$ NIX  $U$  $770$ • **1771** 774」に変更する。 • **•** The strategy decay in the strategy decay in the strategy decay in the strategy decay in the strategy of the strategy of the strategy of the strategy of the strategy of the strategy of the strategy of the strategy of **•** JP1/Automatic Job Management System 3  $1 \quad 15.2.18$

### UNIX

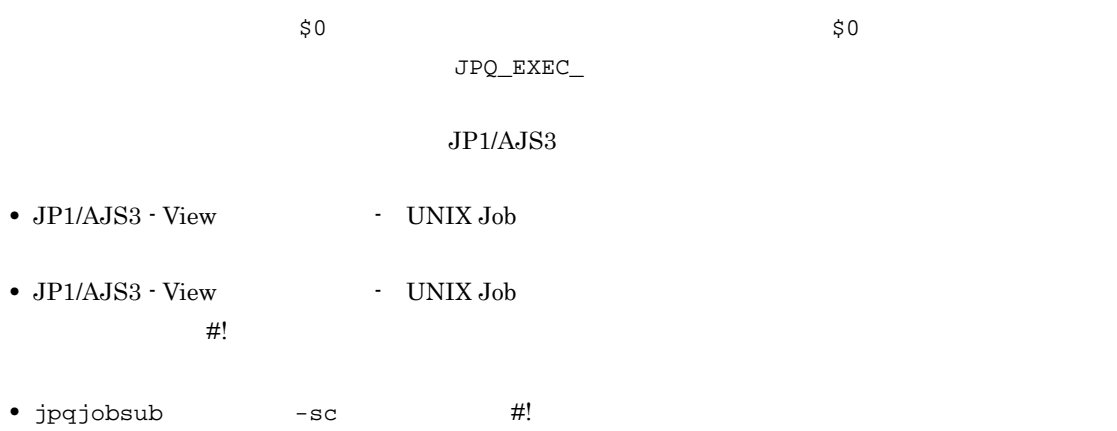

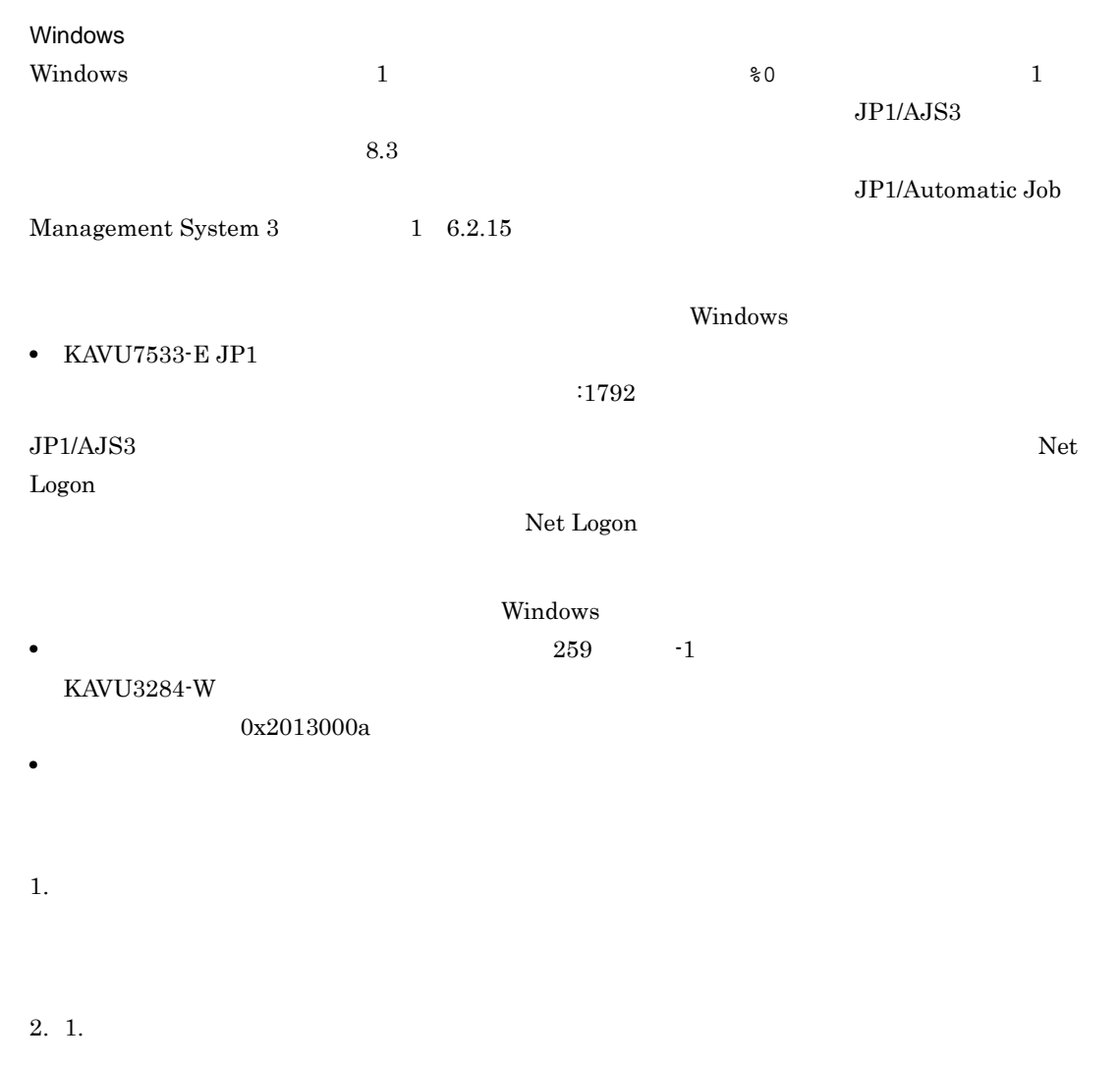

**•** KAVU5501-E System error occurred ...

• KAVU5290-E

 $\operatorname{ISAM}$ 

- $\bullet$  JP1/AJS3
- **ISAM** *ISAM*  $\rm{ISAM}$   $\rm{ISAM}$

96

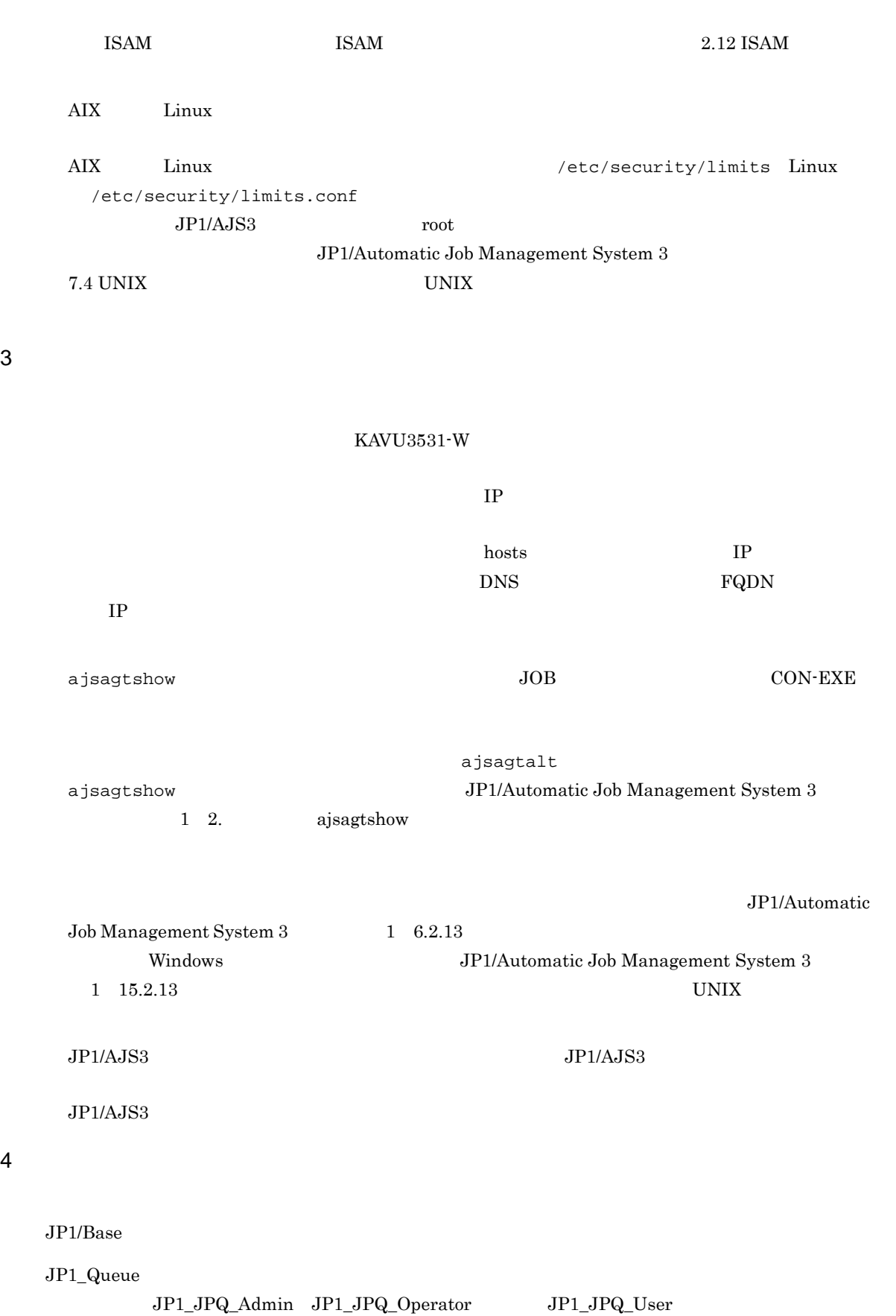

2. トラブルへの対処方法

2.  $\blacksquare$ 

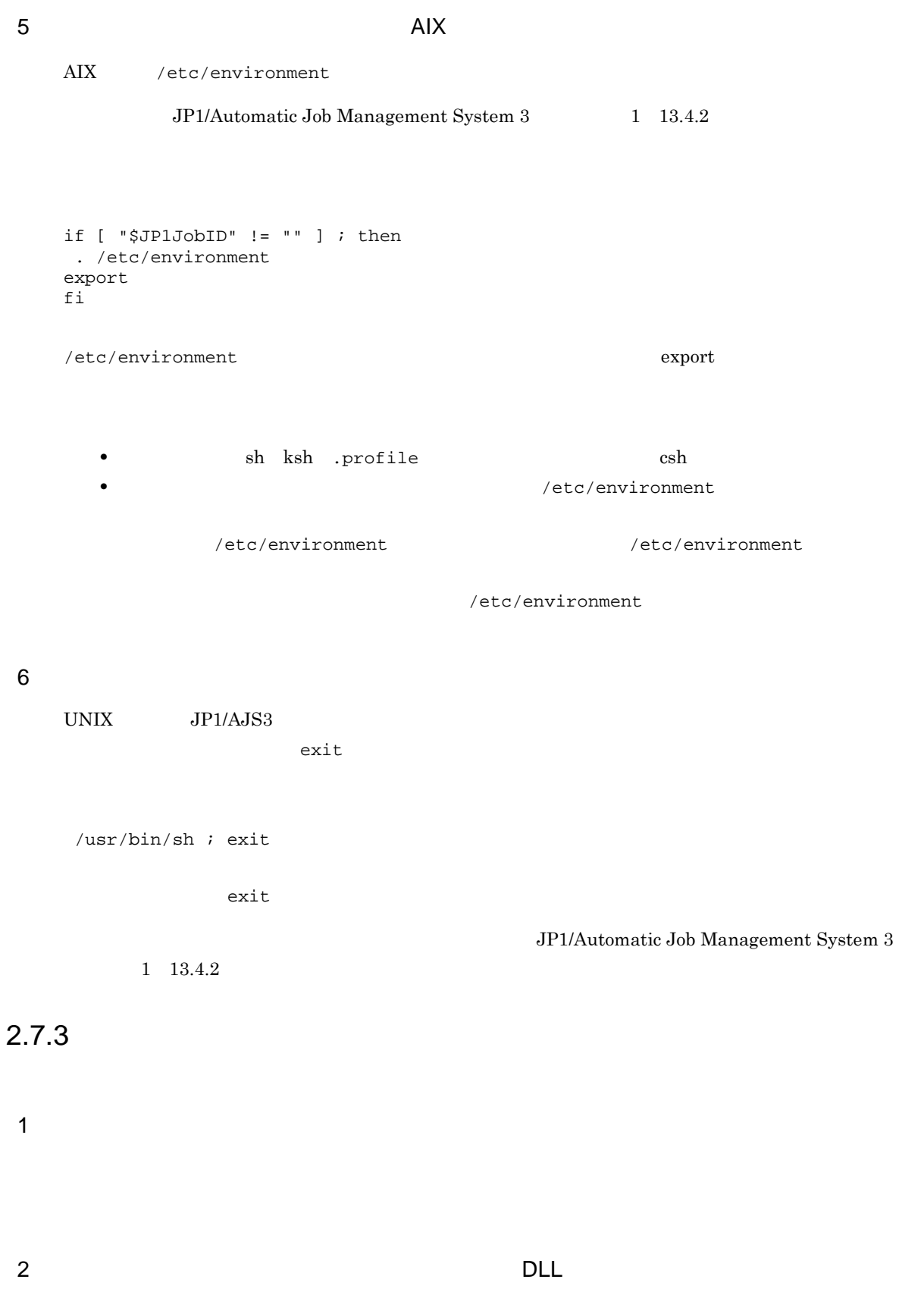

 $3$ 

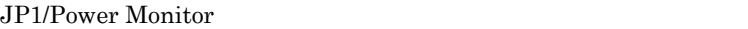

JP1/Power Monitor

JP1/Power Monitor  $JPI/Power$  Monitor

# $2.7.4$

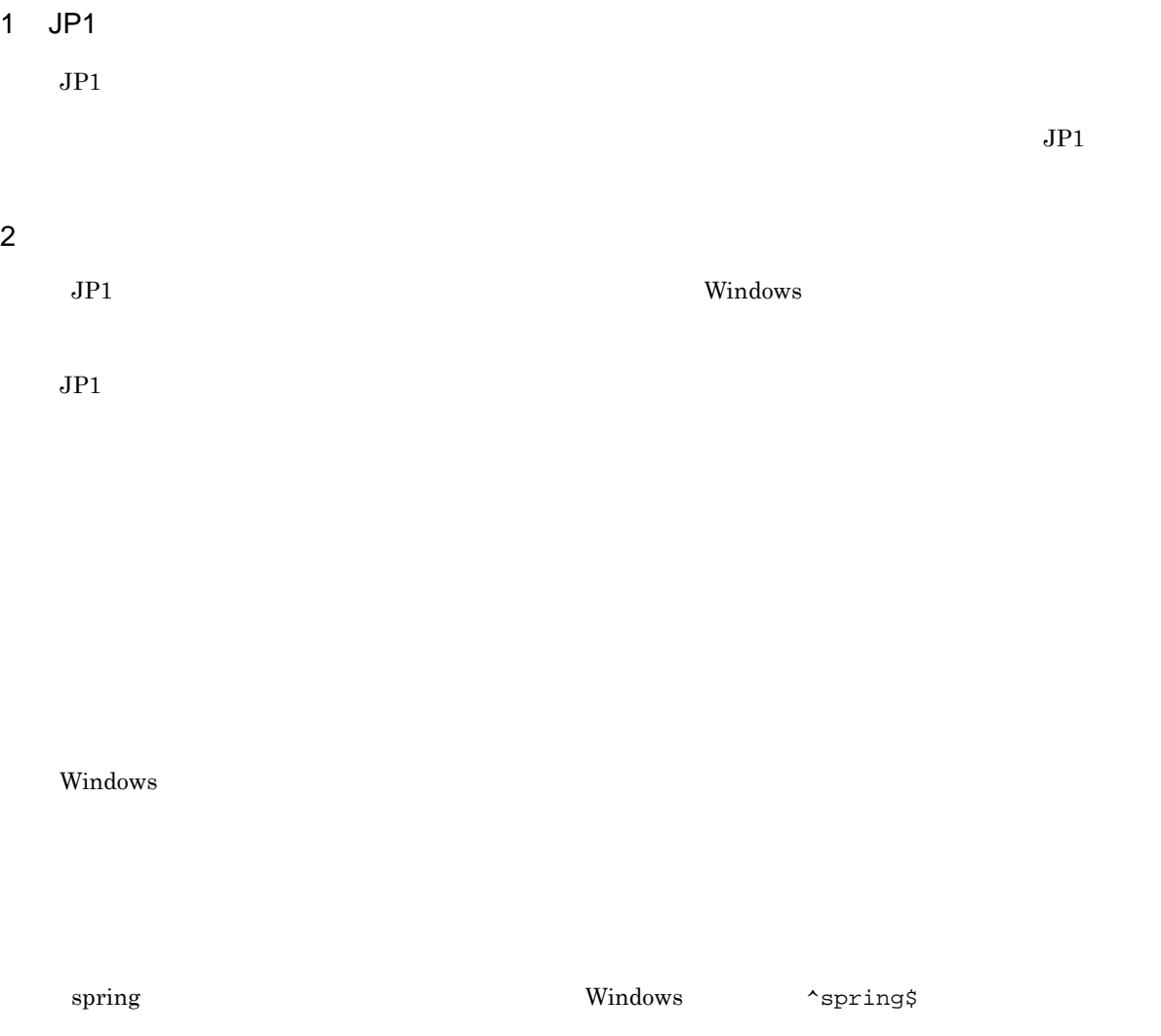

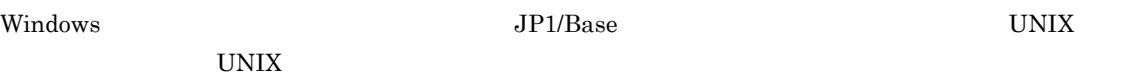

# $2.7.5$

 $1$ 

 $N$ indows  $\alpha$  $syslog$ 

 $2.2.4(2)$ 

 $2$ 

 $2.7.6$ 

 $1$ 

 $W$ indows syslog examples to syslog the  $S$ 

JP1/Automatic Job Management System  $3$ 

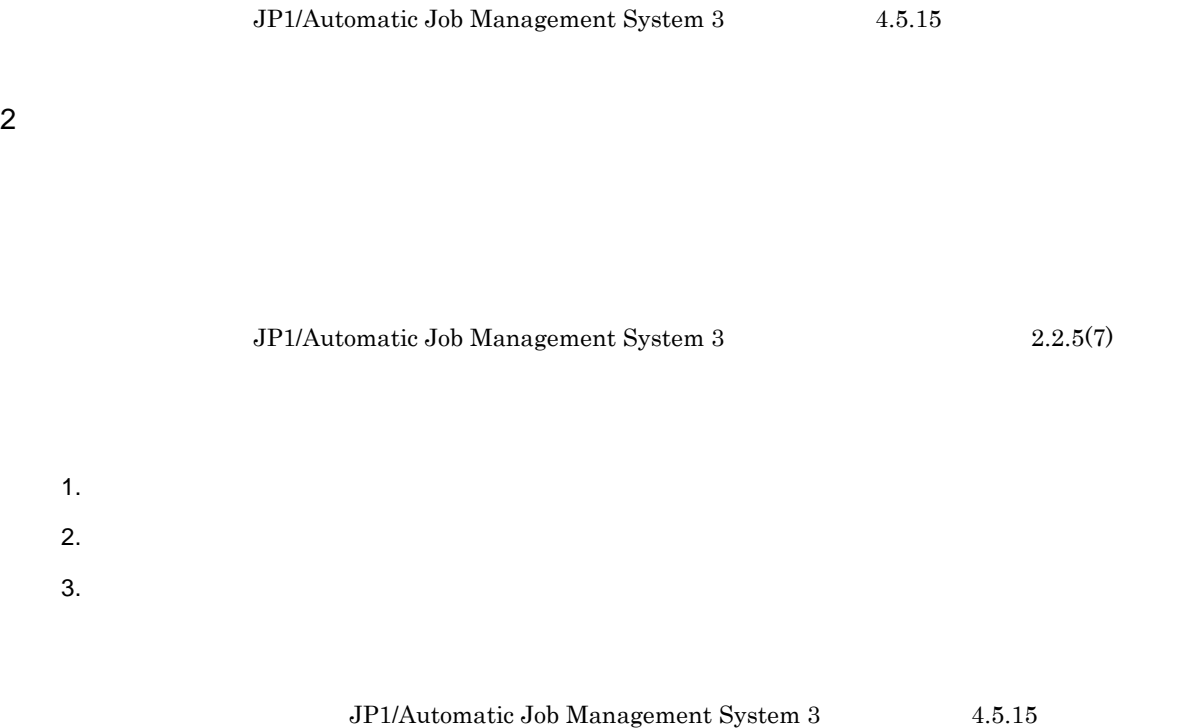

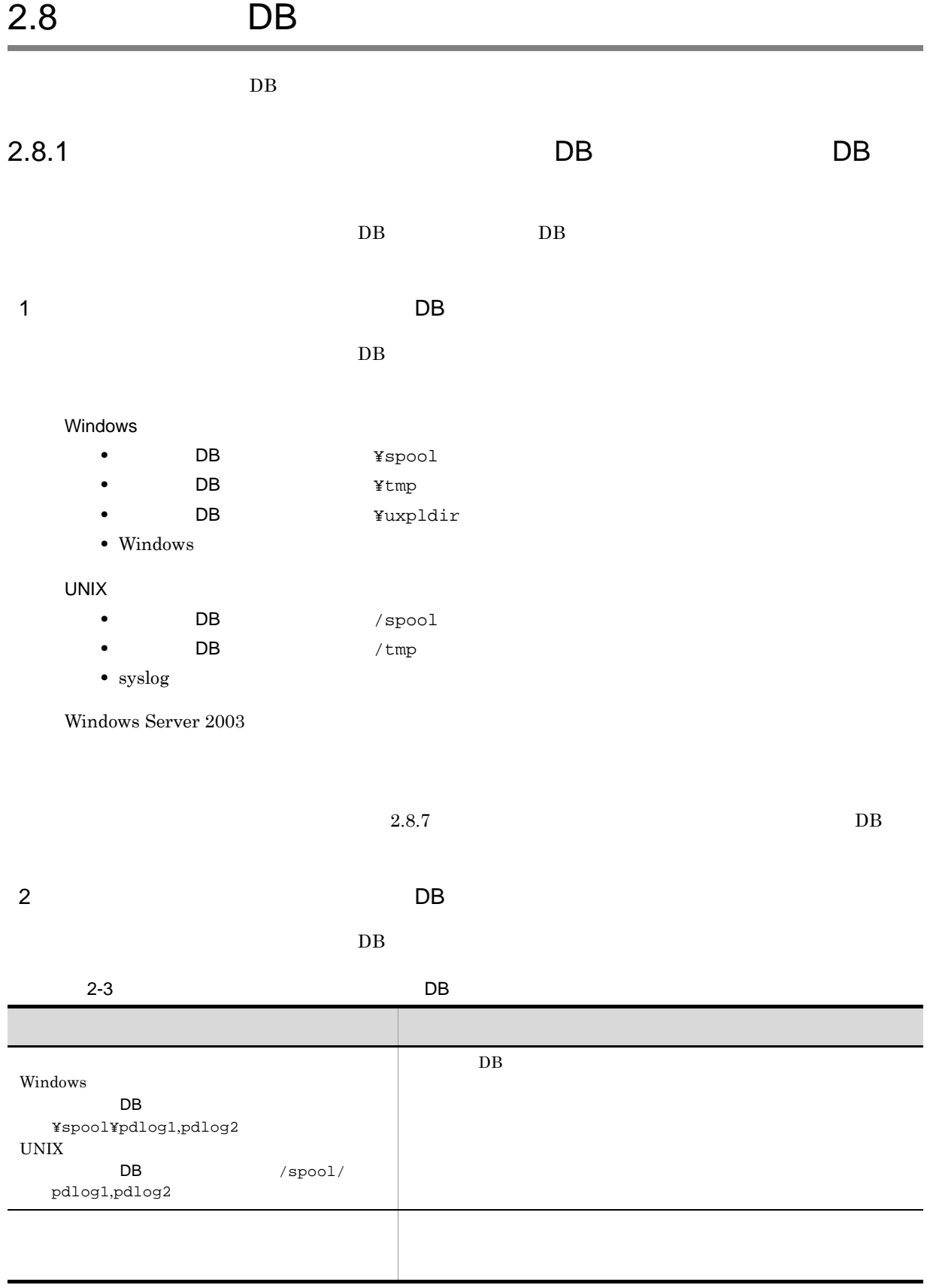

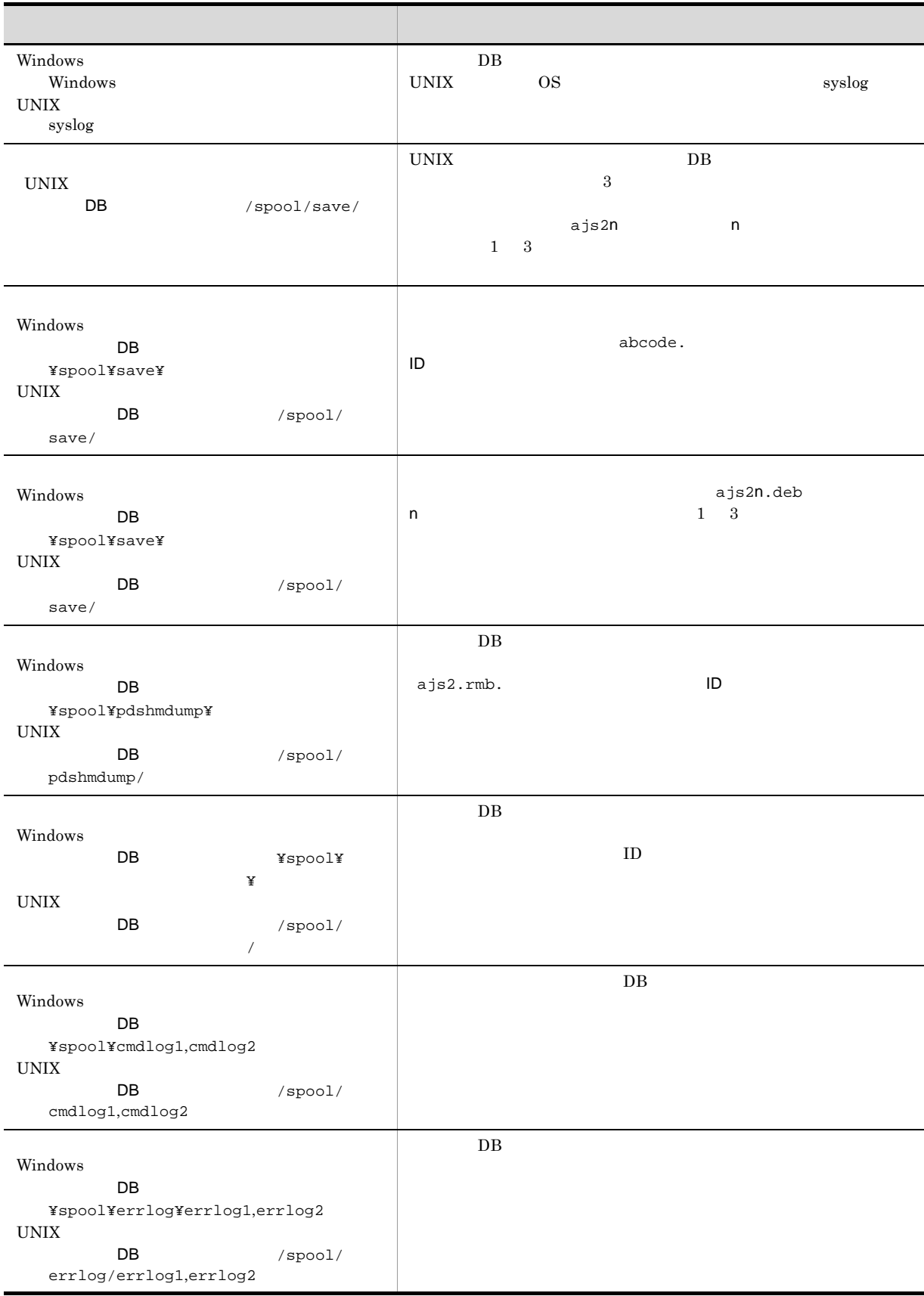

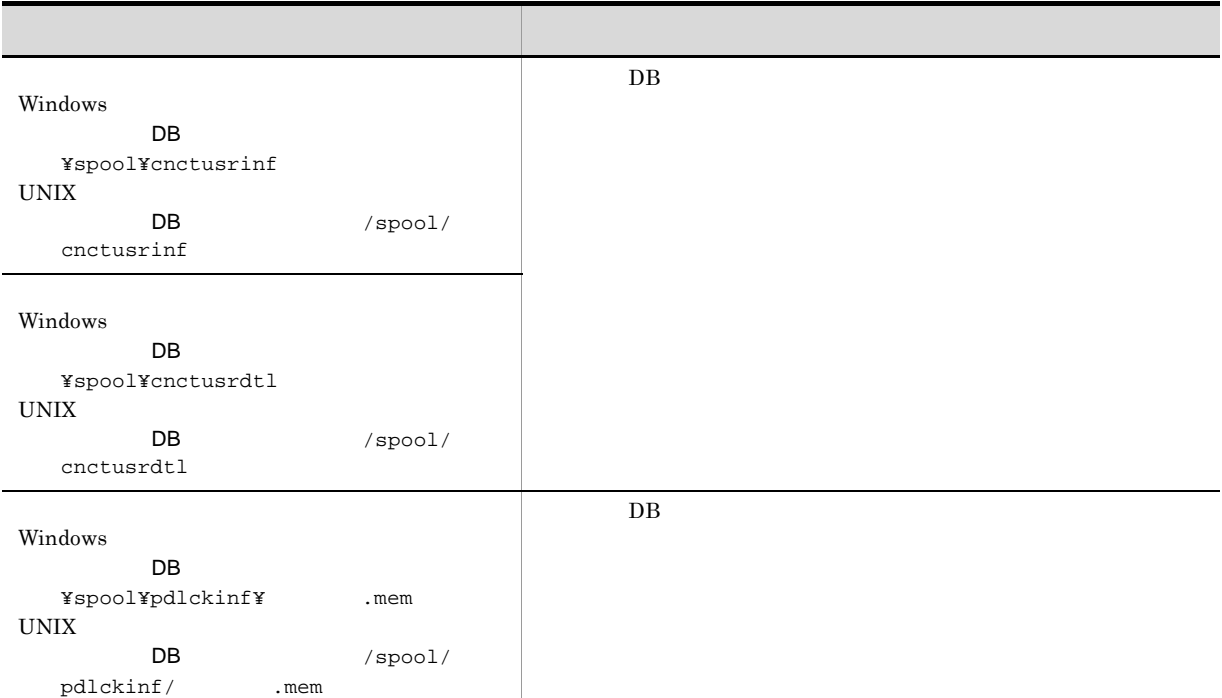

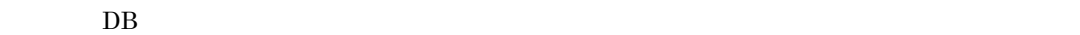

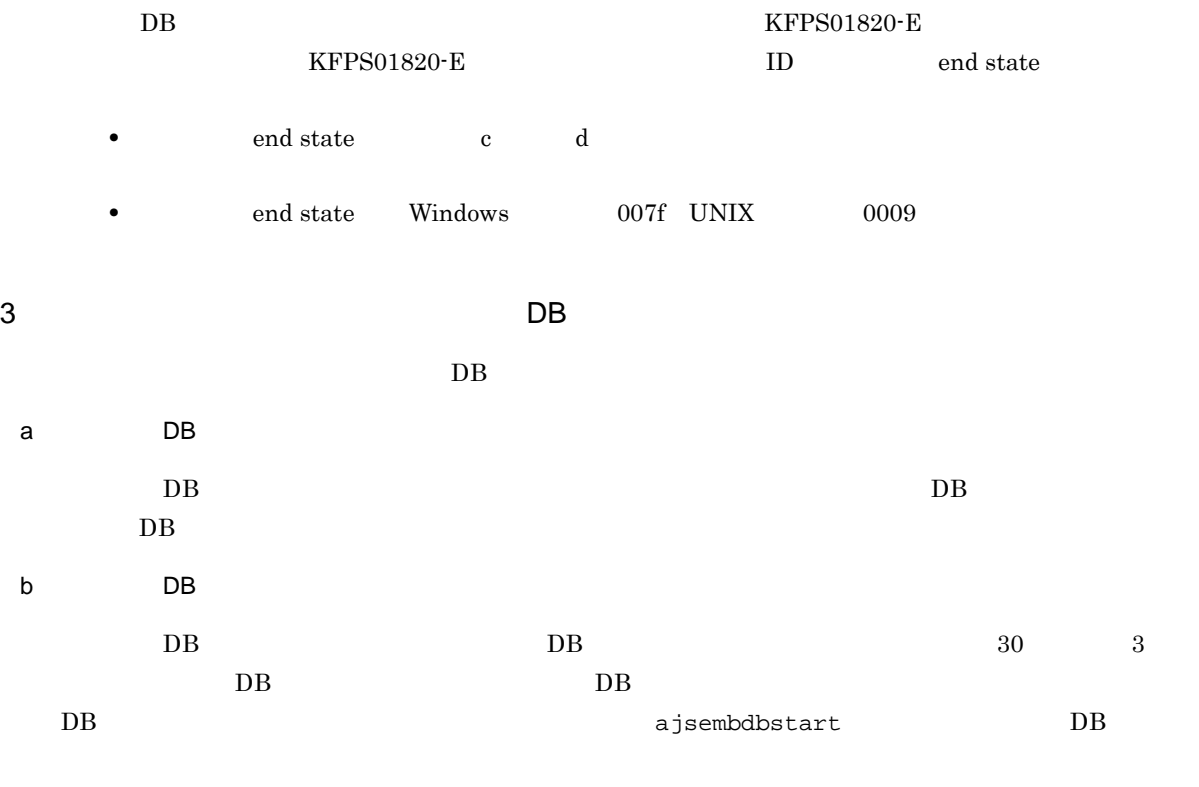

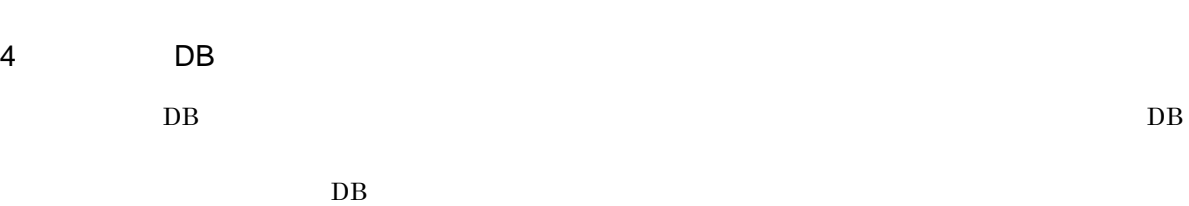

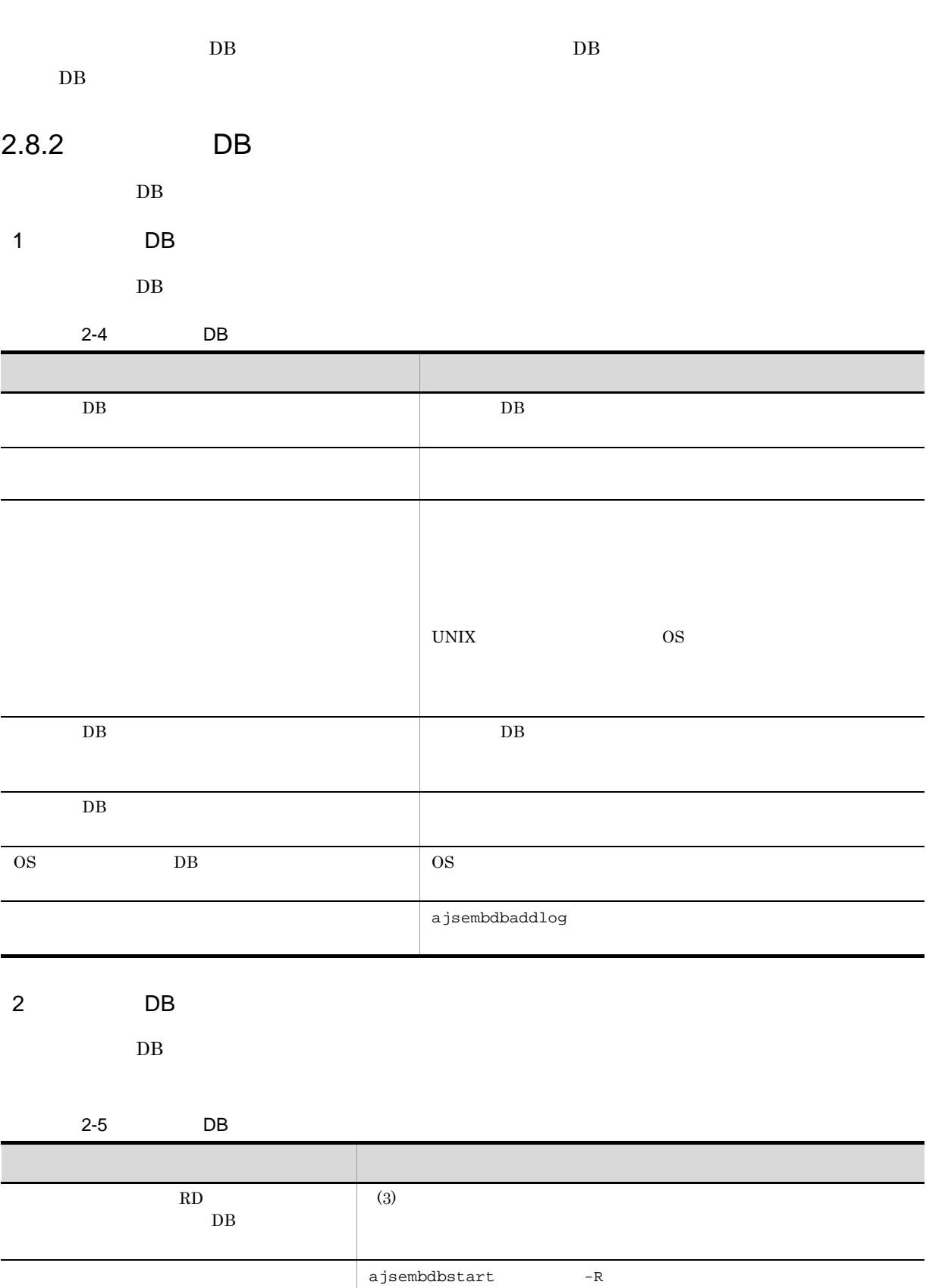

 $KFPS00715-E$ 

2.  $\blacksquare$ 

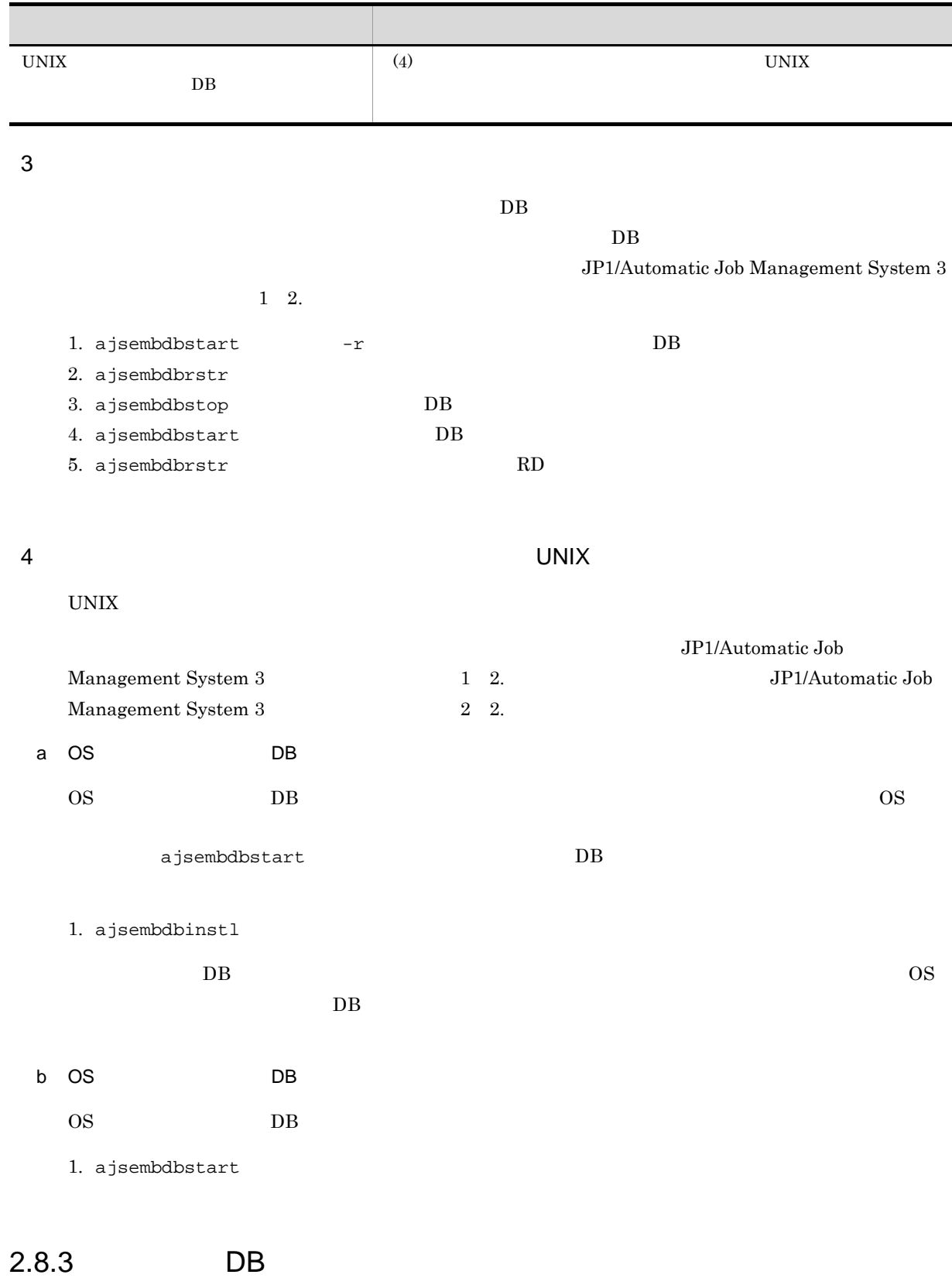

 $DB$ 

1 BB  $\overline{DB}$ JP1/AJS3 DB JP1/AJS3 - Manager JP1/AJS3 JP1/AJS3 Console Agent  $\overline{DB}$ ajsembdbcancel  $2.8.4$  OS OS  $DB$   $DB$   $DB$ 1 DB OS にトラブルが起こって OS が異常終了すると,組み込み DB も異常終了します。 2 DB SALA OS  $\sim$ 1. BB **Expool DB**  $\text{Yspool}$  DB  $\text{Ytmp}$  UNIX  $\mathsf{DB}$  /spool  $\mathsf{DB}$  /tmp)  $2.8.1(2)$  DB  $DB$  $2.8.5$  $1$  $\overline{DB}$  $\overline{\text{DB}}$  DB  $\overline{\text{DB}}$  $2$  $\overline{OS}$  os  $\overline{DB}$ Windows DB KFPO00107-E "open(logblib.c)" failed

errno=999 : Unknown error  $\hspace{1.5cm} \text{DB}$ 

 $DB$ 

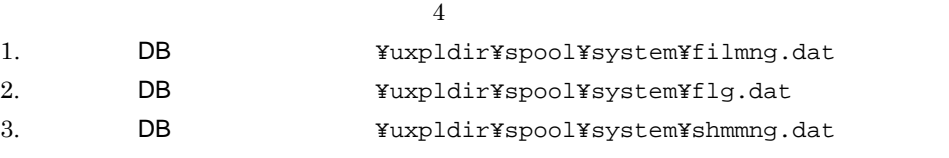

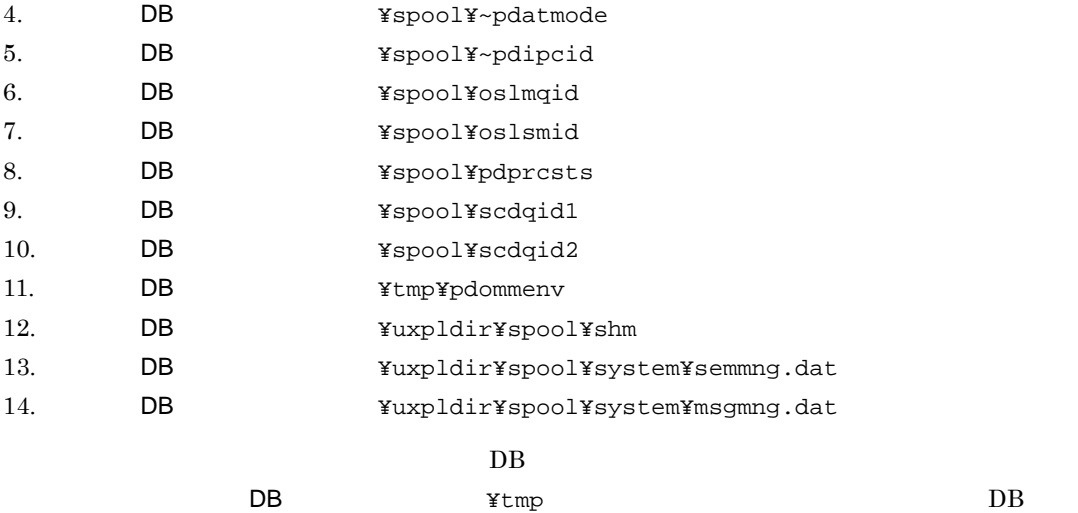

# $2.8.6$

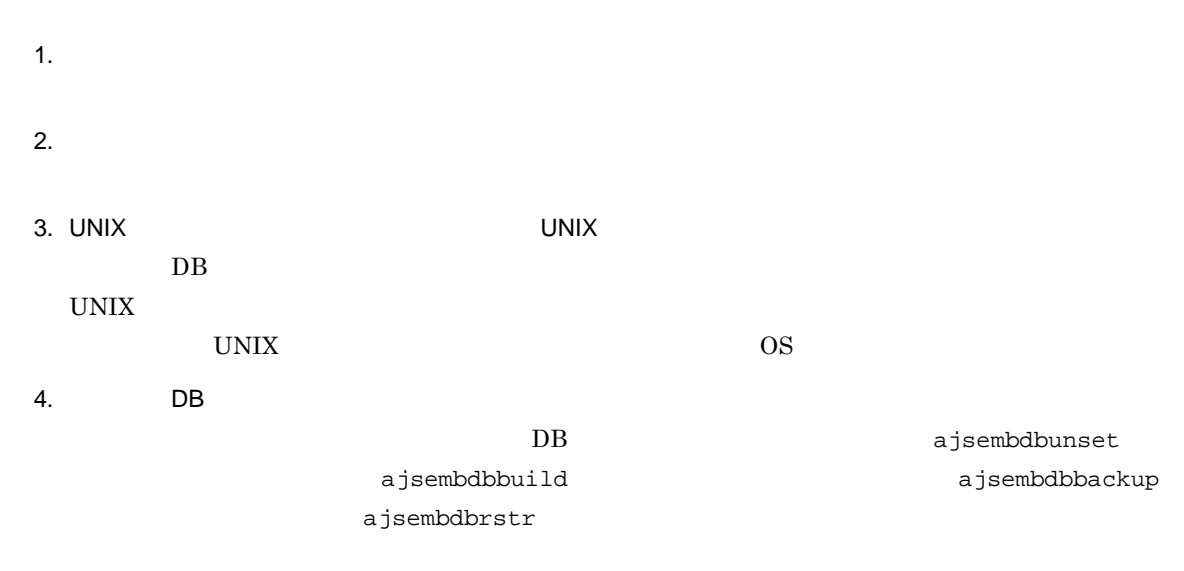

# $2.8.7$

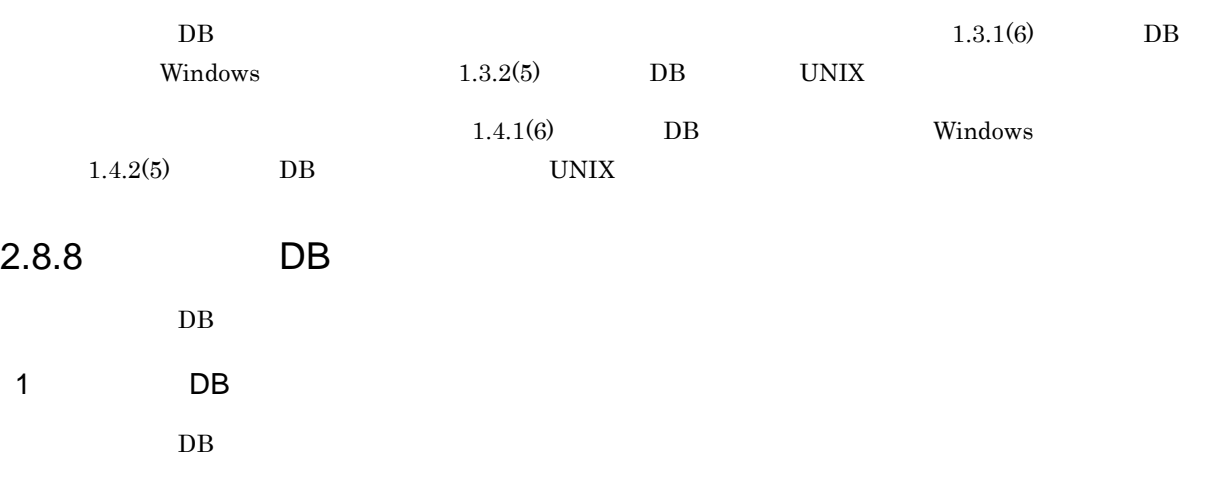

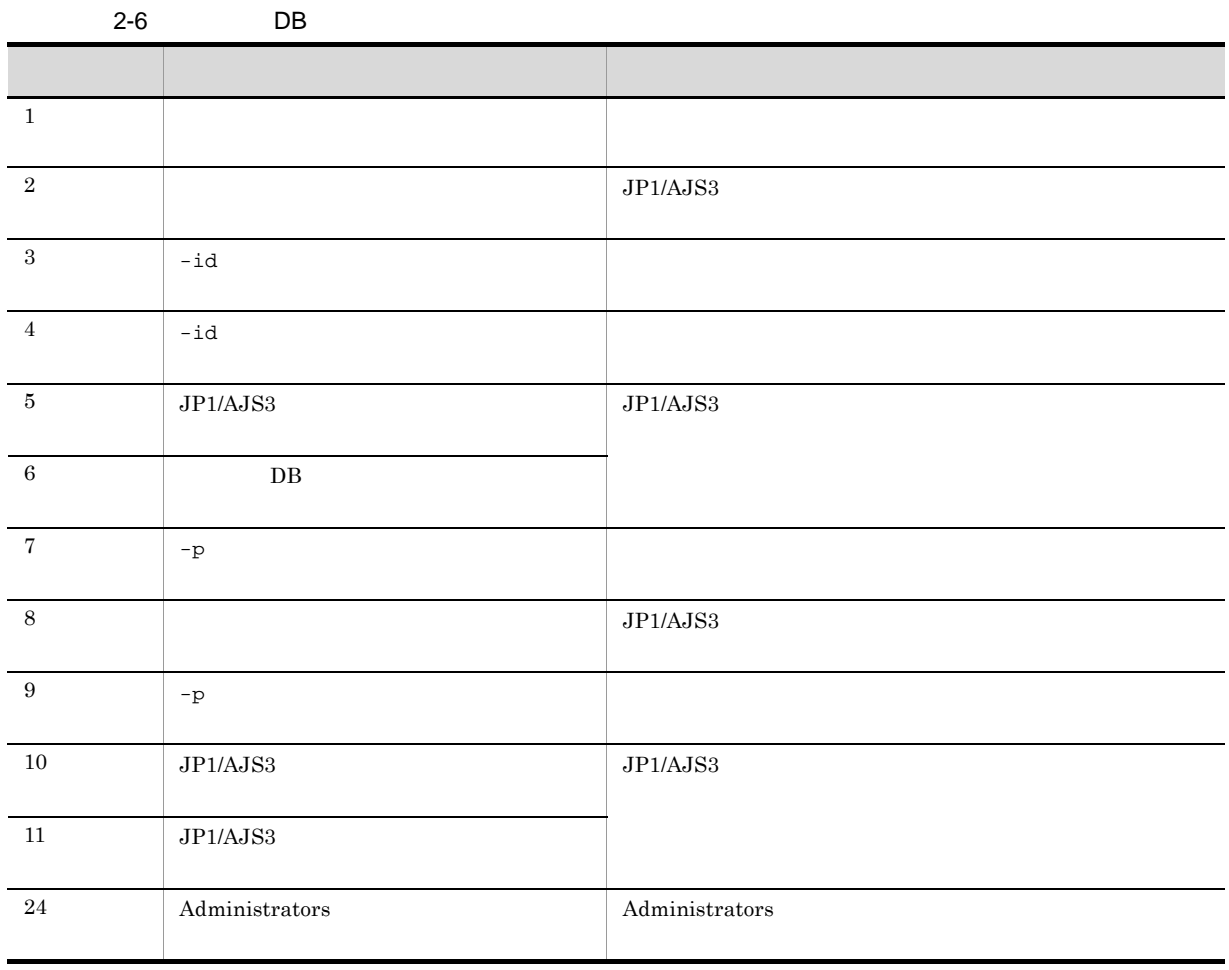

2 DB 0 and 2 and 2 and 2 and 2 and 2 and 2 and 2 and 2 and 2 and 2 and 2 and 2 and 2 and 2 and 2 and 2 and 2 and 2 and 2 and 2 and 2 and 2 and 2 and 2 and 2 and 2 and 2 and 2 and 2 and 2 and 2 and 2 and 2 and 2 and 2 and 2

 $DB$ 

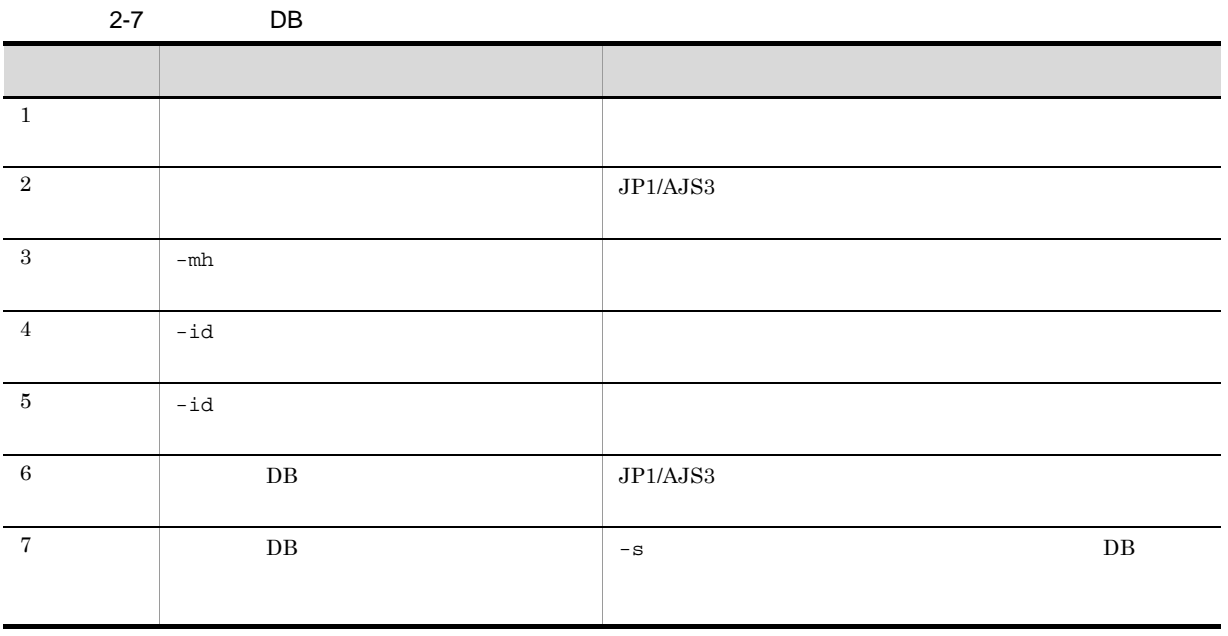

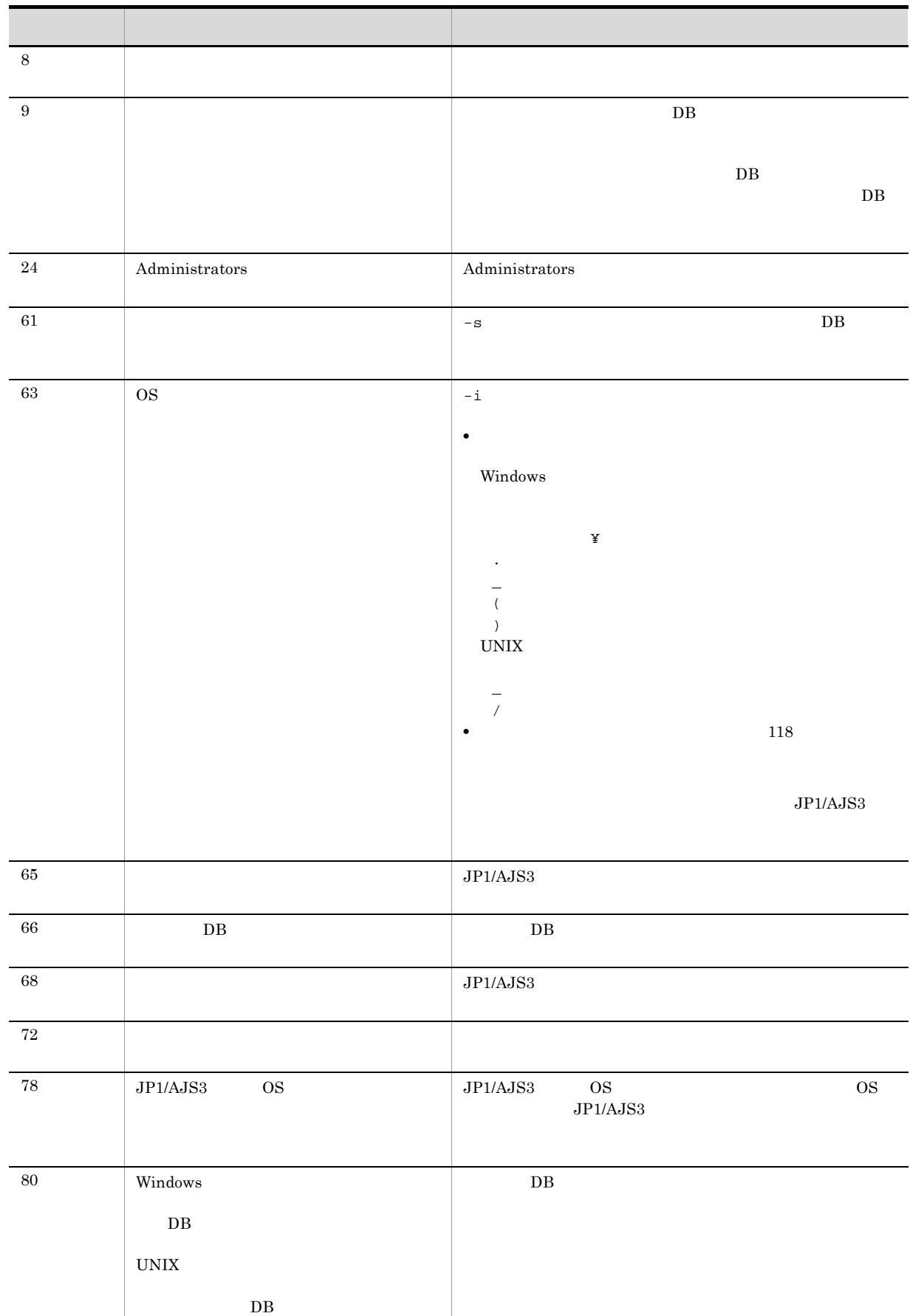

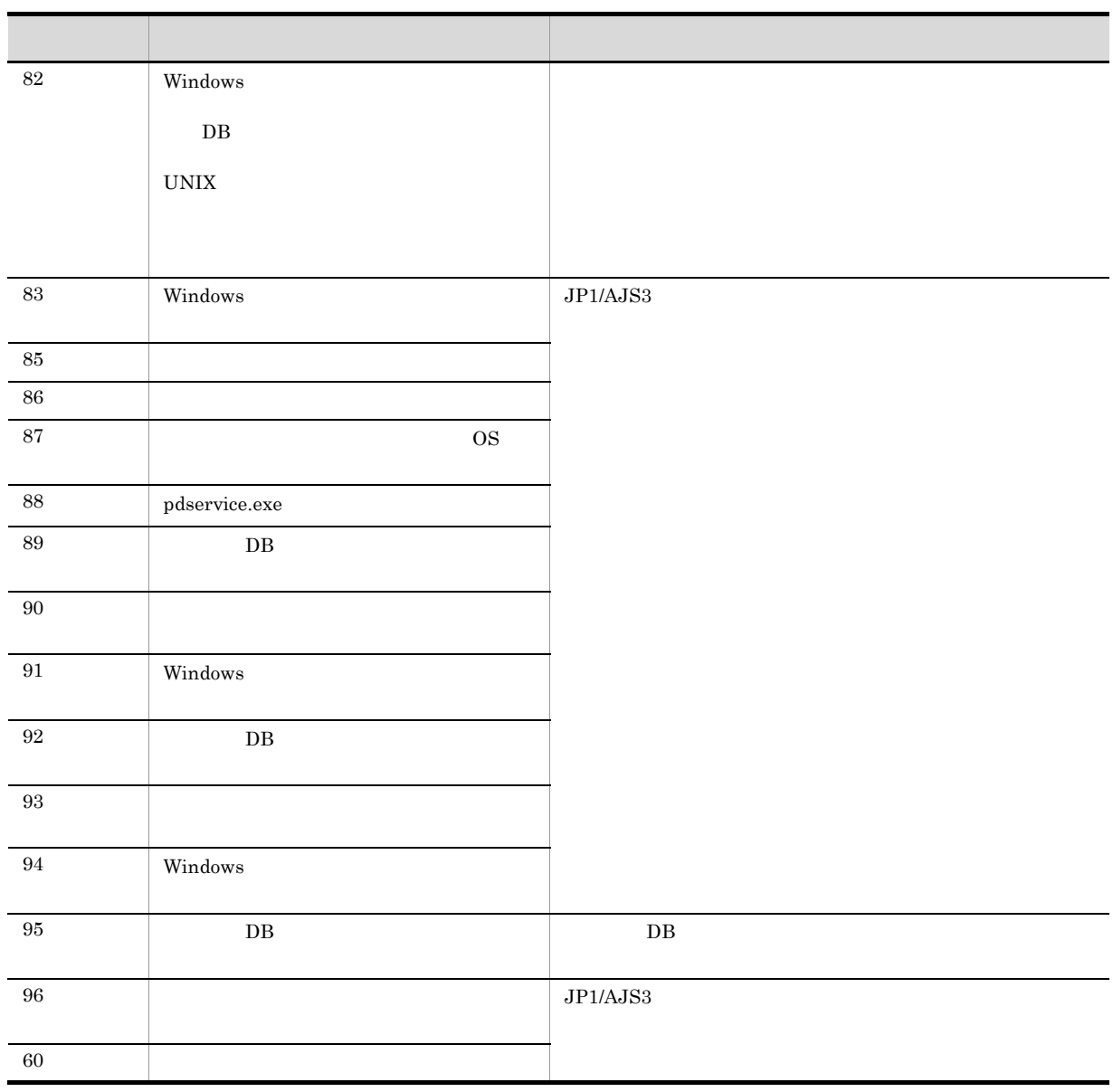

DB  $\phantom{a}$ 

 $DB$ 

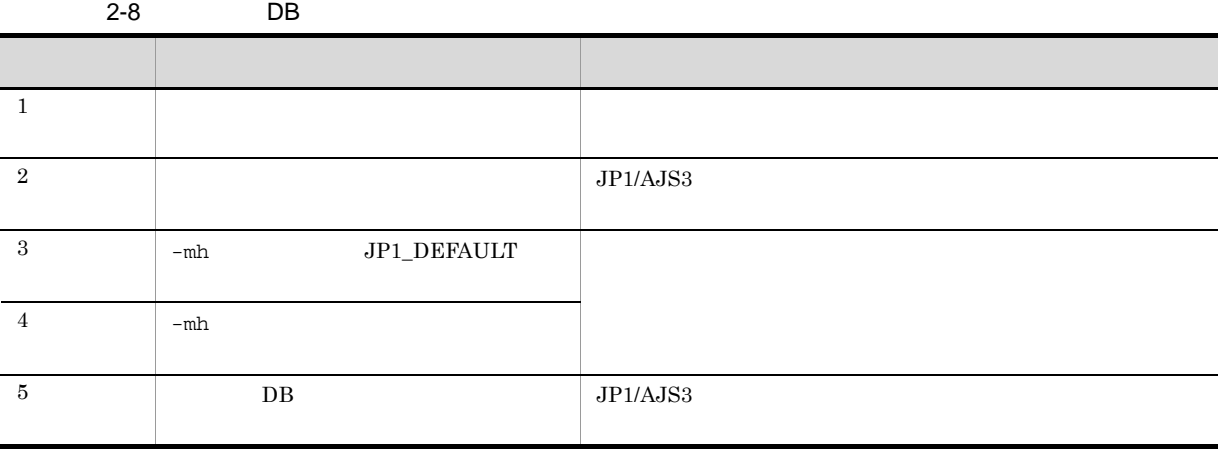

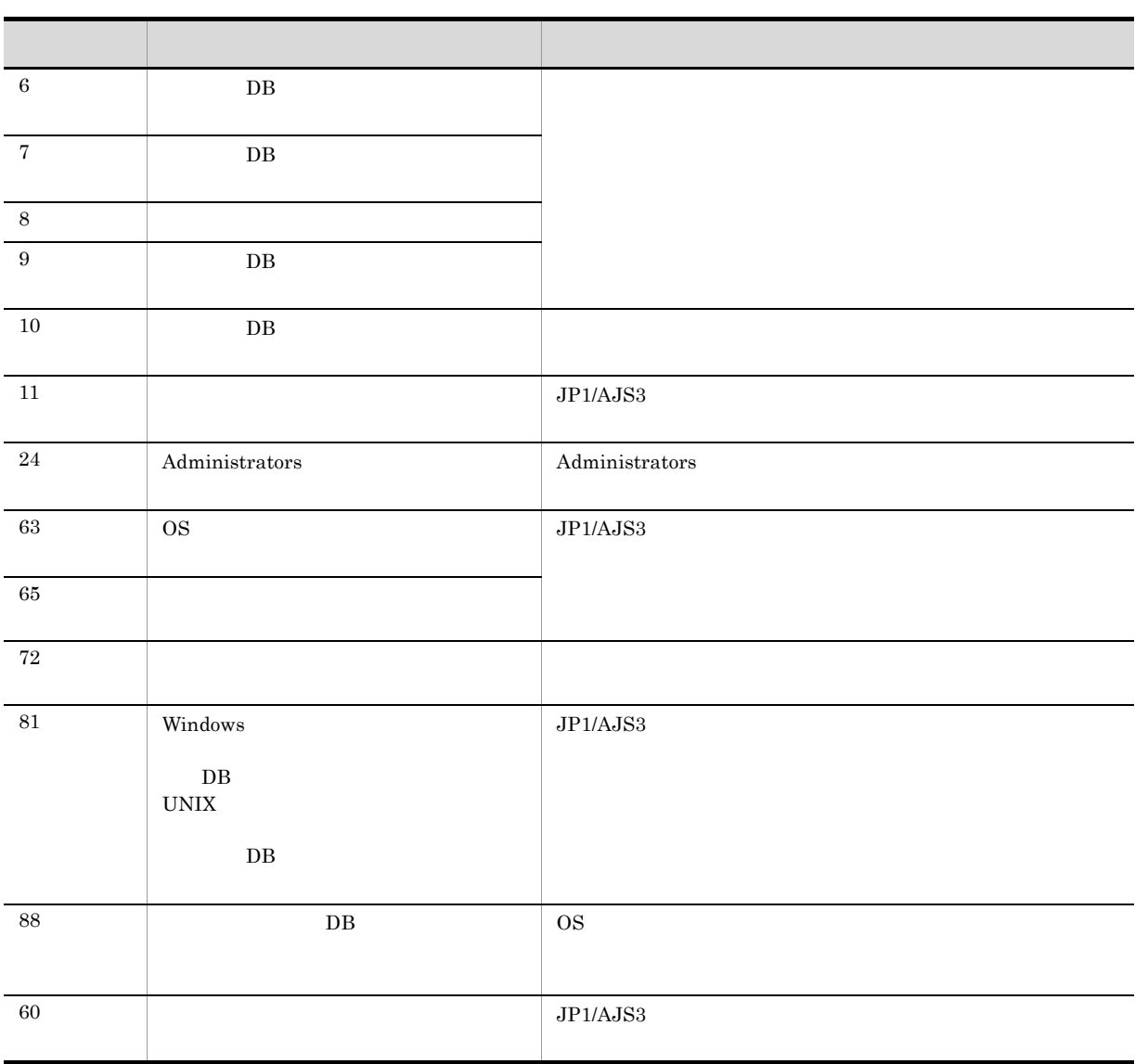

# 4 組み込み DB のセットアップ中にエラーが発生したときの対処方法

 $DB$ 

#### $2-9$  DB  $\Box$

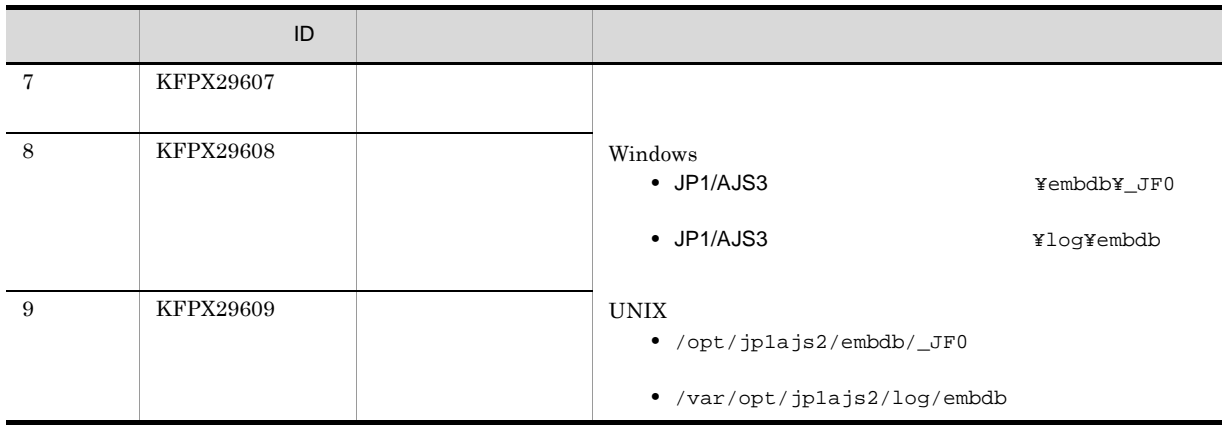

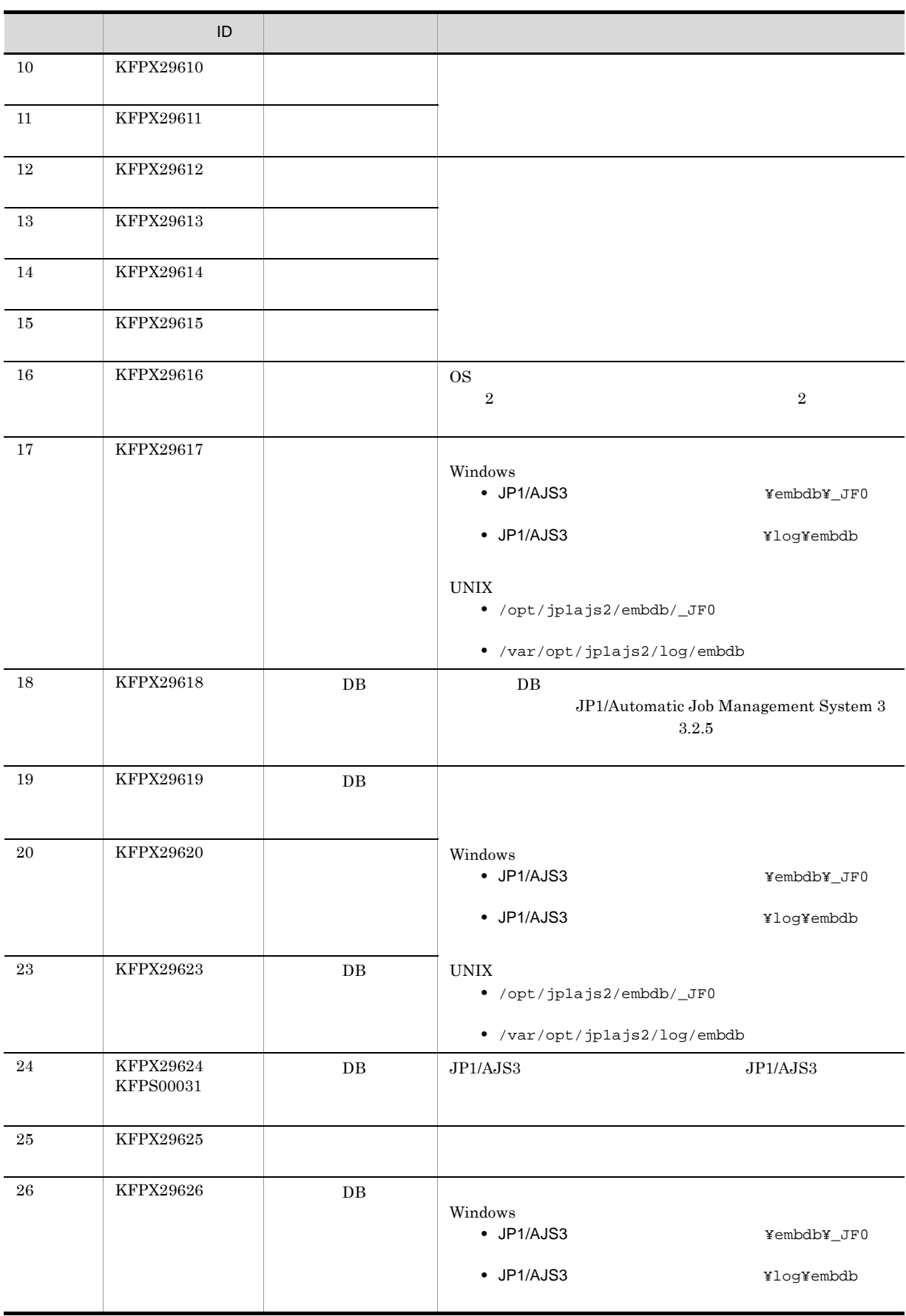

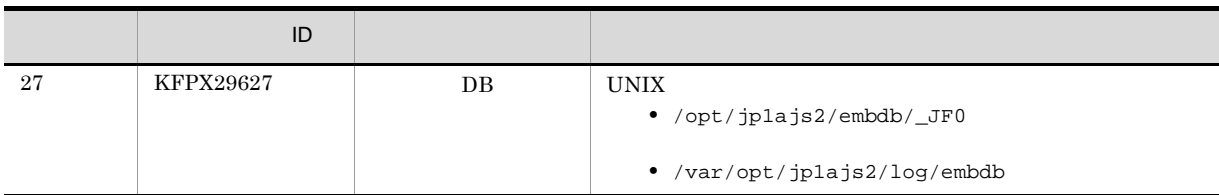

# 2.8.9 JP1/AJS3 - Manager

JP1/AJS3 - Manager

- JP1/AJS3  $\cdot$  Manager
- JP1/AJS3 Manager

## 1 JP1/AJS3 - Manager

 $JP1/AJS3$  - Manager

### 2-10 JP1/AJS3 - Manager

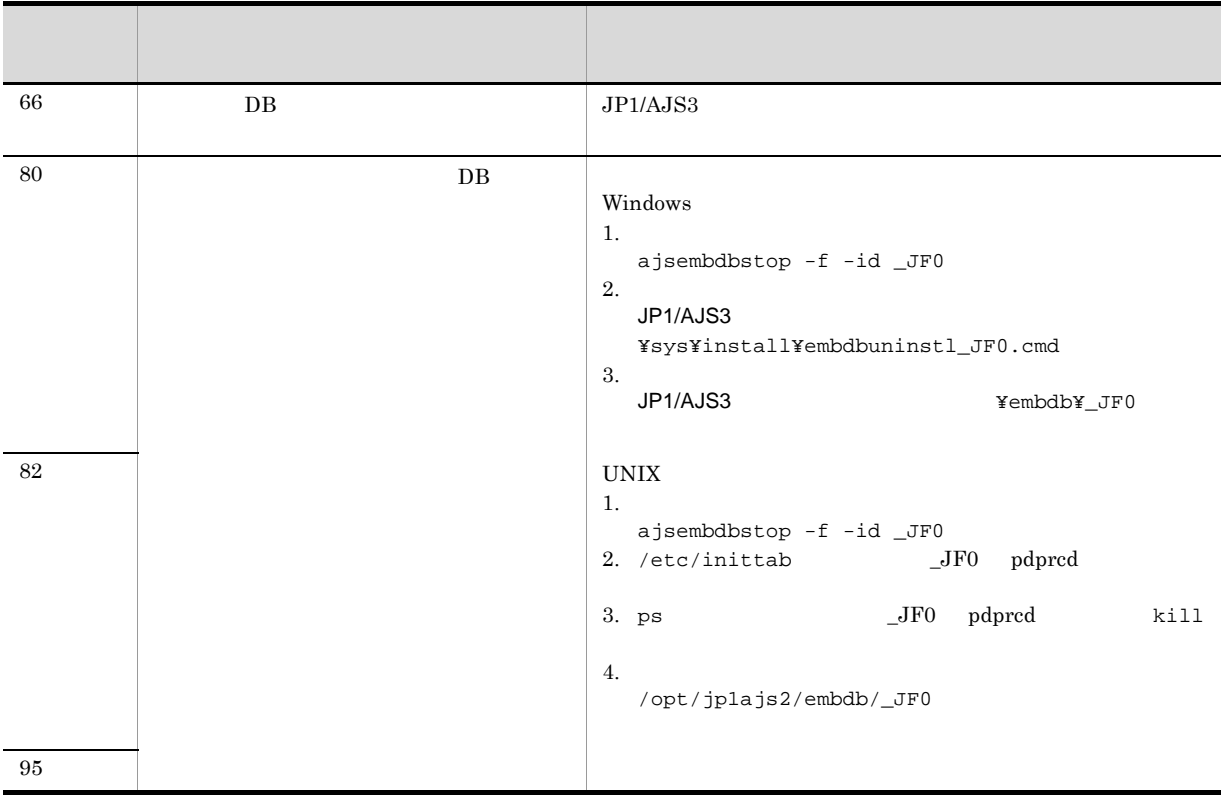

## 2 JP1/AJS3 - Manager

 $JP1/AJS3$  - Manager

2-11 JP1/AJS3 - Manager

| 5       | $\rm DB$ | DB<br>$\rm JP1/$<br>AJS3                                                                                                    |
|---------|----------|----------------------------------------------------------------------------------------------------|
|         |          | 1. JP1/AJS3<br>DB<br>ajsembdbuninstl                                                                                                    |
|         |          | ajsembdbuninstl<br>JP1/Automatic Job Management System 3<br>$2\quad 2.$<br>ajsembdbuninstl<br>$2. \,$<br>jbsunsetcnf -i -h JP1_DEFAULT<br>-c JP1AJS2 -n EMBDBINSTALL<br>jbsunsetcnf -i -h JP1_DEFAULT -c JP1AJS2 -n<br><b>EMBDB</b><br>jbsunsetcnf -i -h JP1_DEFAULT -c JP1AJS2 -n<br><b>EMBDBPORT</b><br>jbsunsetcnf<br>JP1/Base                             |
| $\,6\,$ | $\rm DB$ |                                                                                                    |
| 81      | $\rm DB$ |                                                                                                    |
| 10      | $\rm DB$ | DB<br>JPI/<br>٠<br>AJS3<br>$\bullet$<br>JP1/AJS3                                                                                                    |
|         |          | 1. JP1/AJS3<br>DB<br>ajsembdbuninstl<br>ajsembdbuninstl<br>JP1/Automatic Job Management System 3<br>$2\quad 2.$<br>ajsembdbuninstl<br>2.<br>jbsunsetcnf -i -h JP1_DEFAULT<br>-c JP1AJS2 -n EMBDBINSTALL<br>jbsunsetcnf -i -h JP1_DEFAULT -c JP1AJS2 -n<br><b>EMBDB</b><br>jbsunsetcnf -i -h JP1_DEFAULT -c JP1AJS2 -n<br>EMBDBPORT<br>jbsunsetcnf<br>JP1/Base |

# $2.9$

## $1$

 $V5$  JP1/AJS

 $\tt{PATH}$ 

# $2.10$ Windows

Windows

 $1$ 

 $W$ indows  $\overline{\mathcal{S}}$ 

を選択してください。Outlook のプロファイルを作成するためのダイアログボックス が表示されるので,

 $(2)$ 

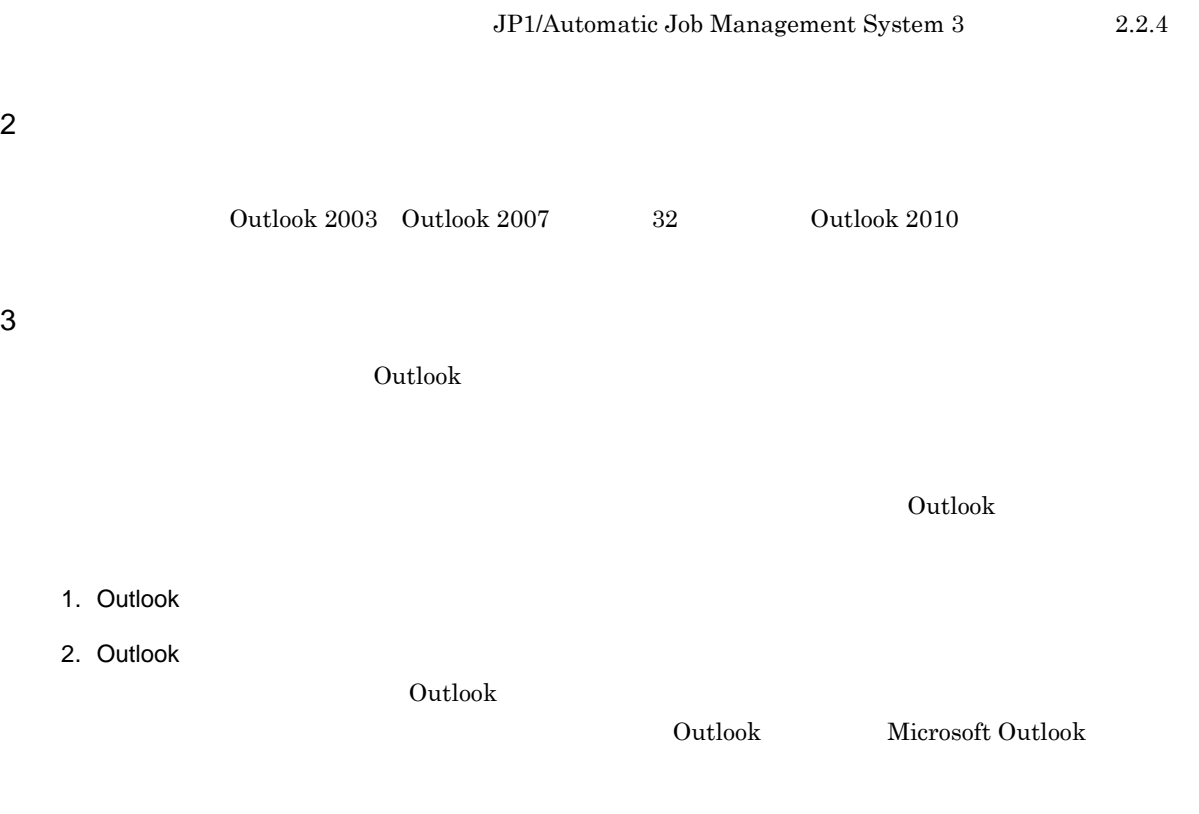

## 3. Outlook

JP1/AJS3 Outlook  $\lambda$  $JP1/AJS3$ 

- **•** 使用するマシン
- **•** 使用するプロファイル
- **•** 送信するメールの宛先
- **•** 受信するメールの差出人,件名,本文
- Outlook

educibook とりある。これは、Outlook のことには、Outlook のことには、Outlook のことには、Outlook でんしょうかい  $\mathbf{Outlook}$ Outlook 2011 4. Outlook

- •<br>• <u>+ サーバA, スワードを開いて</u> •<br>• <sub>\*</sub>
- 
- 5. Outlook 2007 Outlook 2003 Outlook Outlook Outlook 2007 Outlook 2003 32 Outlook 2010
- $\rm{Outlook}$

#### Outlook  $\sum_{i=1}^{\infty}$

- **•**  $\mathbf{r} = \mathbf{r} \cdot \mathbf{r} + \mathbf{r} \cdot \mathbf{r} + \mathbf{r} \cdot \mathbf{r} + \mathbf{r} \cdot \mathbf{r} + \mathbf{r} \cdot \mathbf{r} + \mathbf{r} \cdot \mathbf{r} + \mathbf{r} \cdot \mathbf{r} + \mathbf{r} \cdot \mathbf{r} + \mathbf{r} \cdot \mathbf{r} + \mathbf{r} \cdot \mathbf{r} + \mathbf{r} \cdot \mathbf{r} + \mathbf{r} \cdot \mathbf{r} + \mathbf{r} \cdot \mathbf{r} + \mathbf{r} \cdot \mathbf{r$ • ProfileName1 ProfileName4 JP1/Automatic Job Management System 3 2.2.4
- **•**  $\bullet$

#### $JP1/AJS3$

JP1/AJS3 Mail

## JP1/AJS3 Mail  $Windows$ JP1/AJS3 Mail

#### $JPI/$

#### $AJS3$

 $\rm JP1/AJS3$ 

 $\rm JP1/AJSS$ Mail

 $4$ 

MAPI CODE=XXXXXXXX

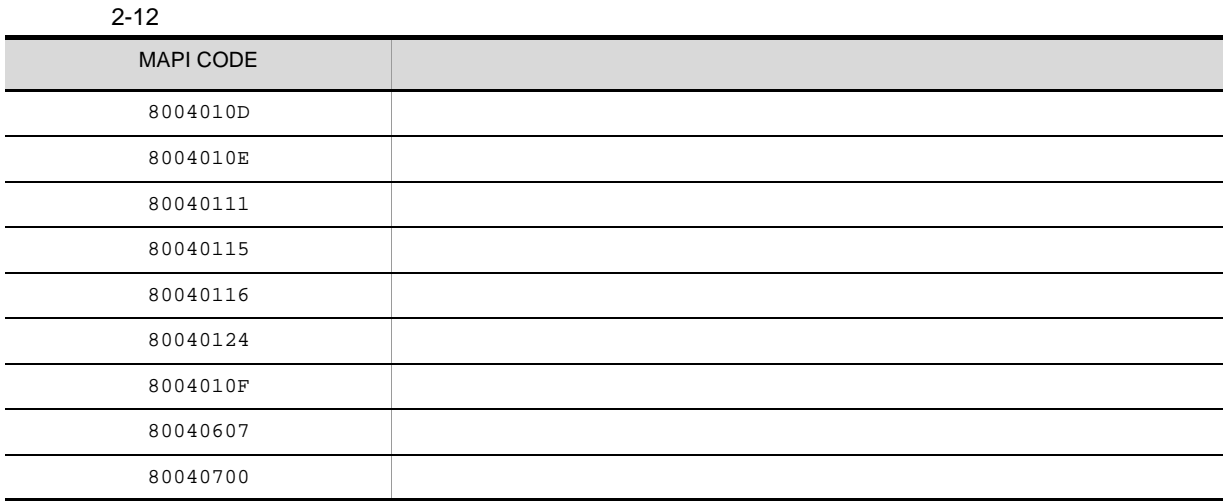

 $5$ 

• **•**  $\bullet$ • Outlook

# $6$

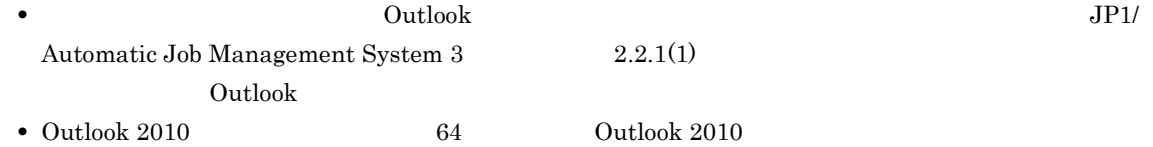

# $2.11$

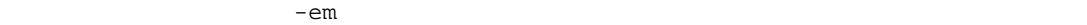

#### $2-13$

! 注意事項

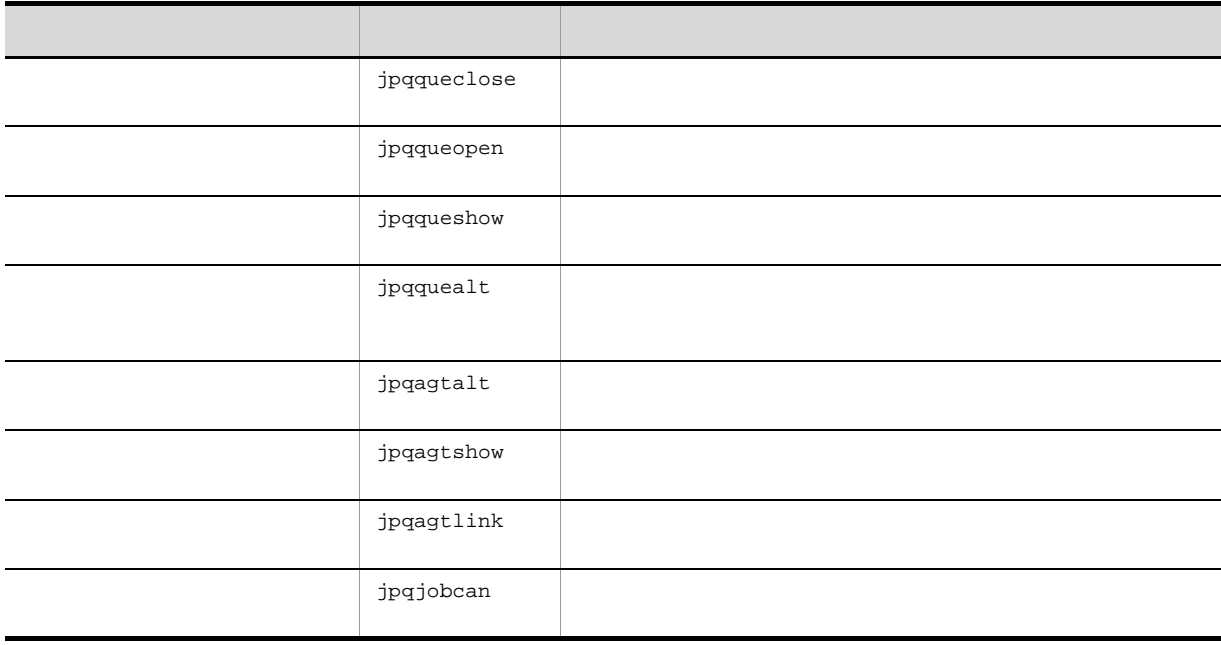
# 2.12 ISAM

• KAIU015-E

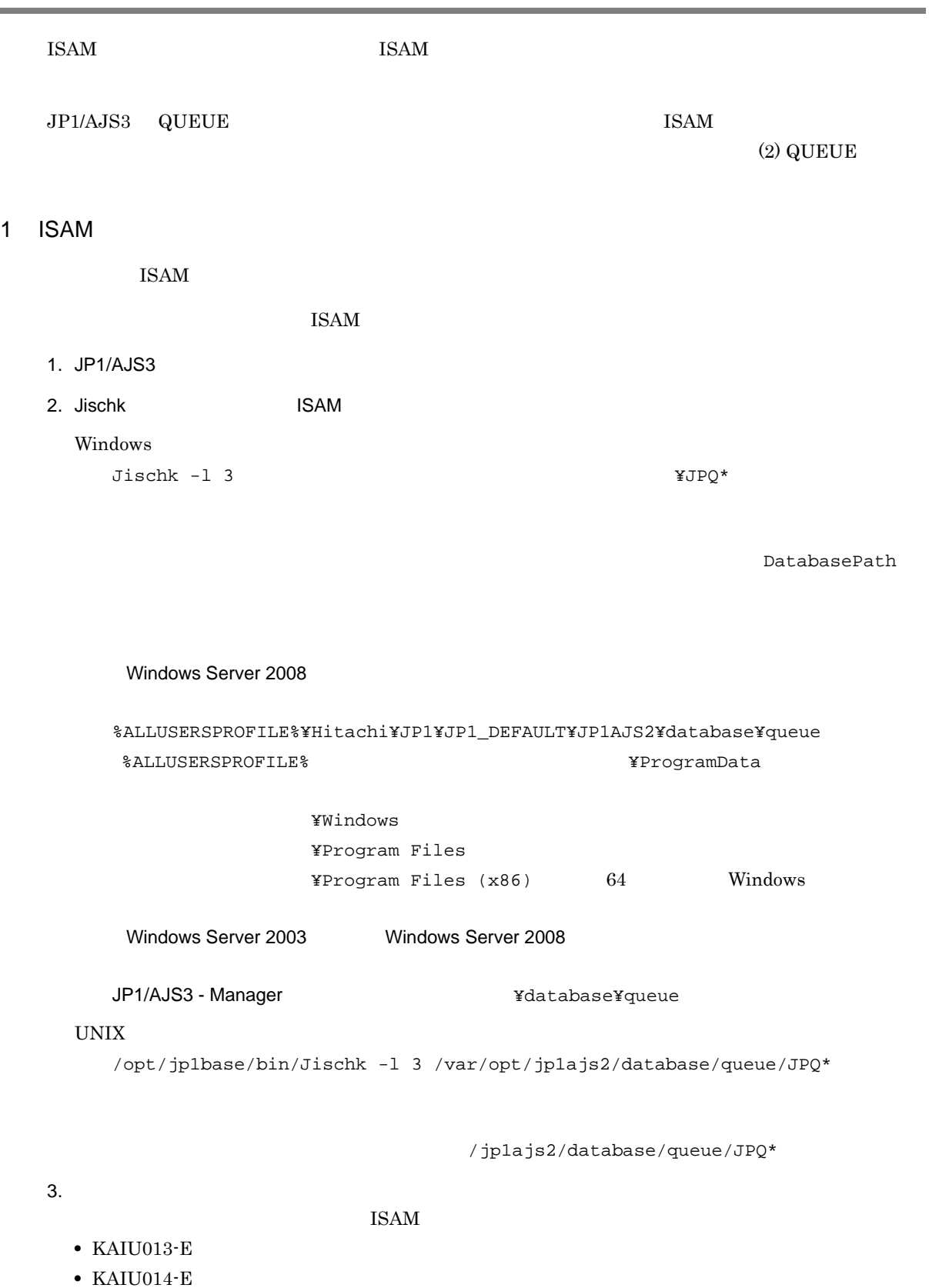

```
Jischk JP1/Base JP1/Base J2 QUEUE
  \rm QUEUE1. JP1/AJS3
  2. jpqexport QUEUE
   Windows
      jpqexport [-mh 論理ホスト名 ] -dt isam -co jpqsetup.conf
   UNIX
      /opt/jp1ajs2/bin/jpqexport [-mh 論理ホスト名 ] -dt isam -co jpqsetup.conf
                    jpqsetup.conf
      -mhISAM Jpqexport
          \begin{array}{ll} {\rm \bf QUEUE} \end{array}\rm JP1/Automatic Job Management System 3 2 3.
    jpqimport\rm QUEUE3. QUEUE ジョブ,サブミットジョブの実行環境のデータベース格納ディレクトリ配下のファイルと一時
   Windows
     del QUEUE \frac{1}{2}del QUEUE
         ¥M_JPQ* ^2\mathbf 1\rm QUEUE[{JP1_DEFAULT| }\}\}P1NBQMANAGER\patabase]
      DatabasePath
      Windows Server 2008
      %ALLUSERSPROFILE%¥Hitachi¥JP1¥JP1_DEFAULT¥JP1AJS2¥database¥queue
            共有フォルダ ¥jp1ajs2¥database¥queue
      %ALLUSERSPROFILE% WEXALLUSERSPROFILE%
                ¥Windows
                ¥Program Files
```

```
\texttt{YProgram Files} (x86) 64 Windows
     Windows Server 2003 Windows Server 2008
     JP1/AJS3 - Manager and Alliance ¥database¥queue
             共有フォルダ ¥jp1ajs2¥database¥queue
       \overline{2}\rm QUEUE[{JP1_DEFAULT| }\}\JP1NBQMANAGER\Process]
    WorkPath
     JP1/AJS3 - Manager With All Australian Witmp
             共有フォルダ ¥jp1ajs2¥tmp
 UNIX
    rm QUEUE \frac{1}{7} \frac{1}{7}rm QUEUE
       /M_JPQ* ^2\mathbf{1}QUEUE
    [{JP1_DEFAULT| }\}\}P1NBQMANAGER\Database]
    DatabasePath
     /var/opt/jp1ajs2/database/queue
                /jp1ajs2/database/queue
       \overline{2}\rm QUEUE[{JP1_DEFAULT| }\}\JP1NBQMANAGER\Process]
    WorkPath
     /var/opt/jp1ajs2/tmp
                /jplajs2/tmp
4. jpqimport 2 and 2 QUEUE
           ISAM
 Windows
    jpqimport [-mh 論理ホスト名 ] -dt isam -ci jpqsetup.conf
```
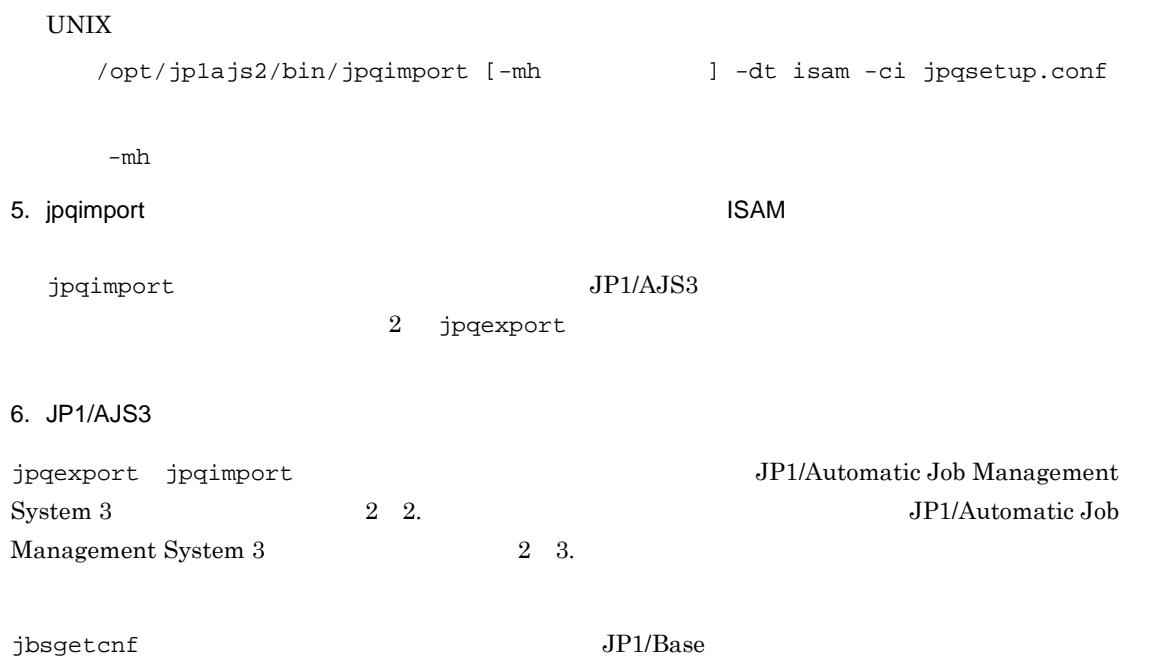

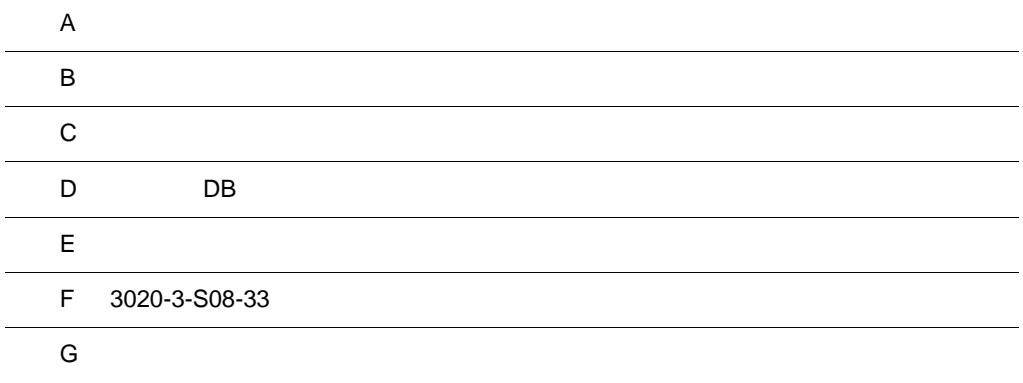

### $\overline{A}$

 $JPI/AS3$ 

### A.1 JP1/AJS3 - Manager

JP1/AJS3 - Manager OS

- 1 Windows
	- Windows JP1/AJS3 Manager

 $1.2.4$ 

 $Mgr\_Path$  JP1/AJS3 - Manager Mgr\_Data\_Path OS Windows Server 2008

%ALLUSERSPROFILE%¥HITACHI¥JP1¥JP1\_DEFAULT¥JP1AJS2

**•** ファイルおよびディレクトリ一覧の各表では,次の略称を使用しています。

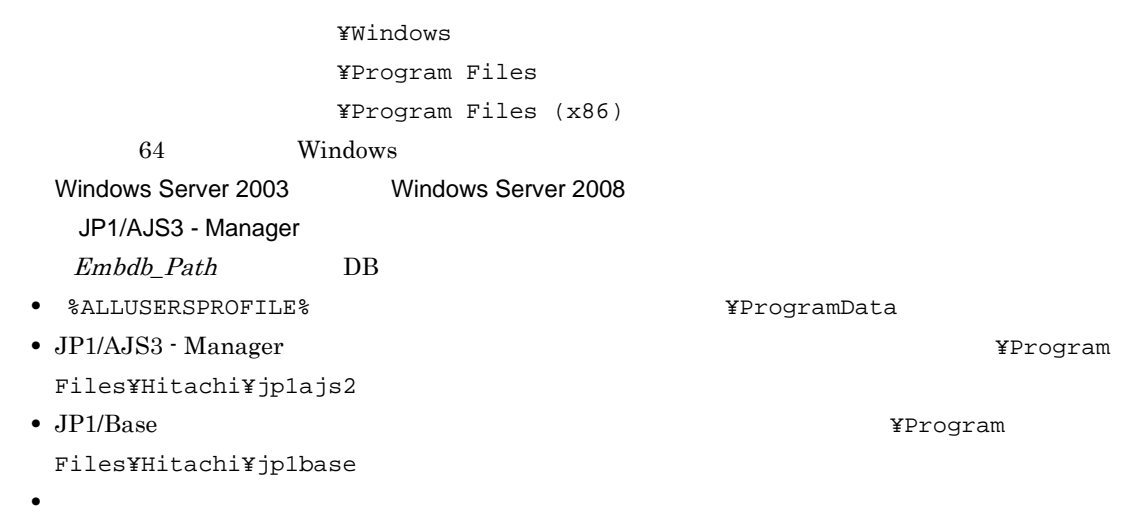

a)共通のファイルおよびフォルダ

A-1 **A-1 Windows** JP1/AJS3 - Manager

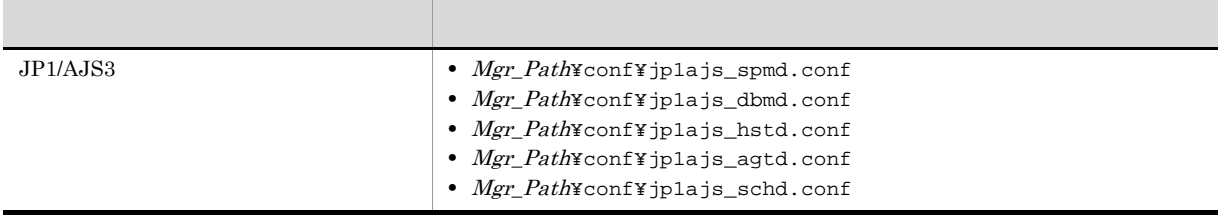

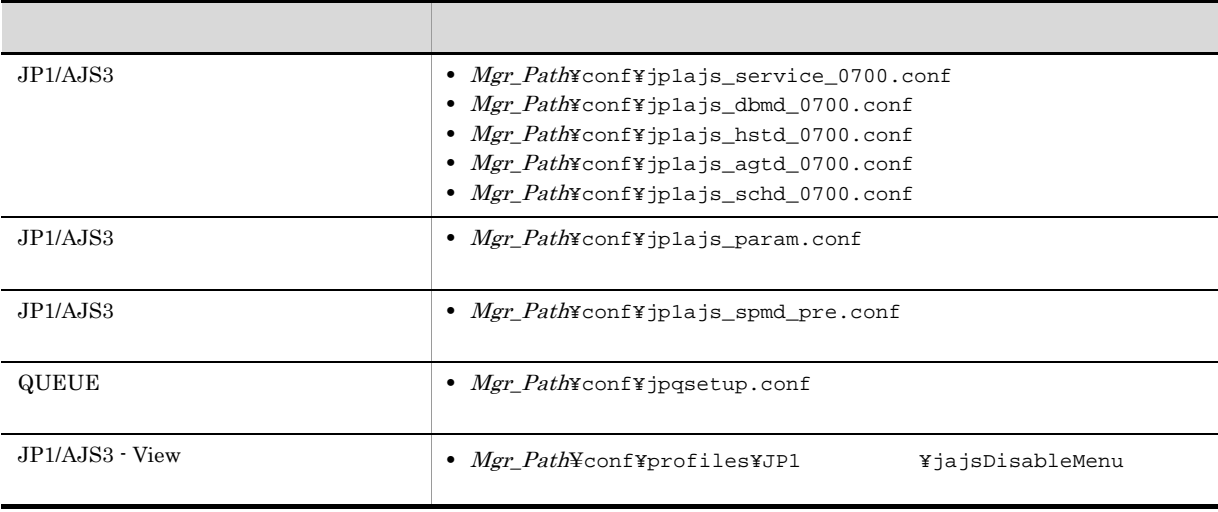

JP1/AJS3 - View

JP1/Automatic Job Management System 3 11.3.9

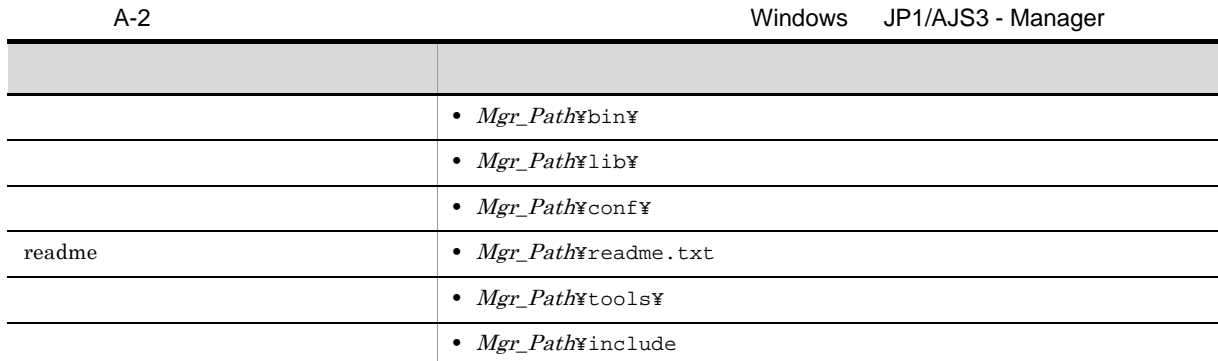

AJS3 - Manager

A-3  $\mu$ 

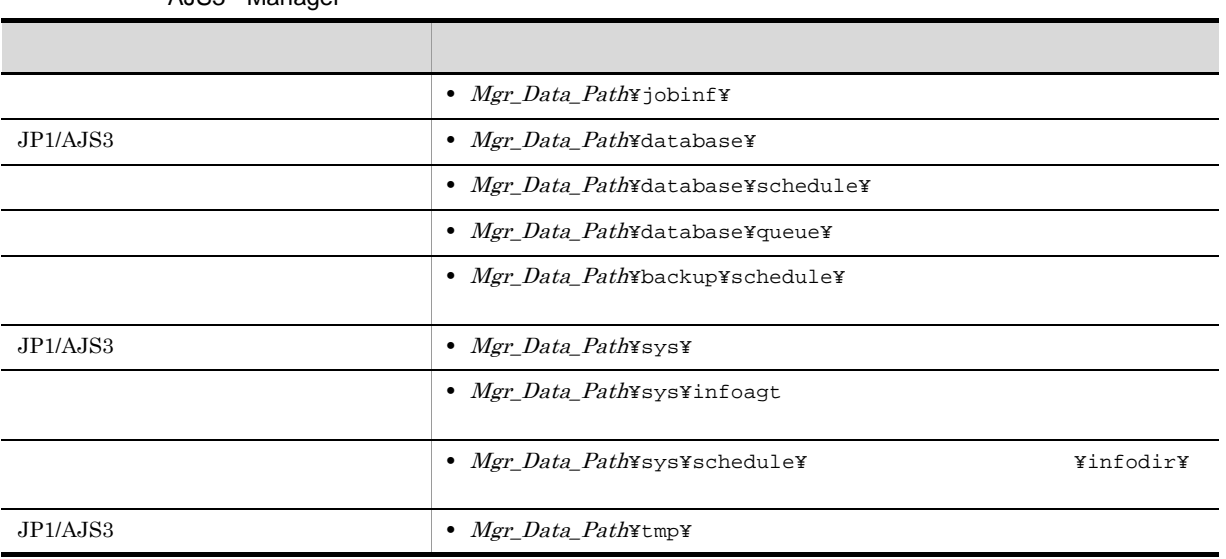

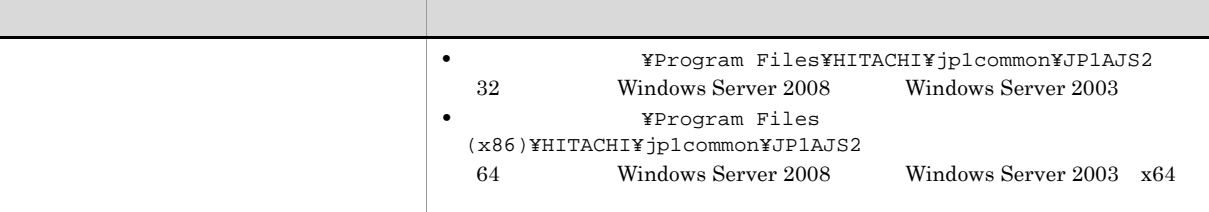

 $IPF$ 

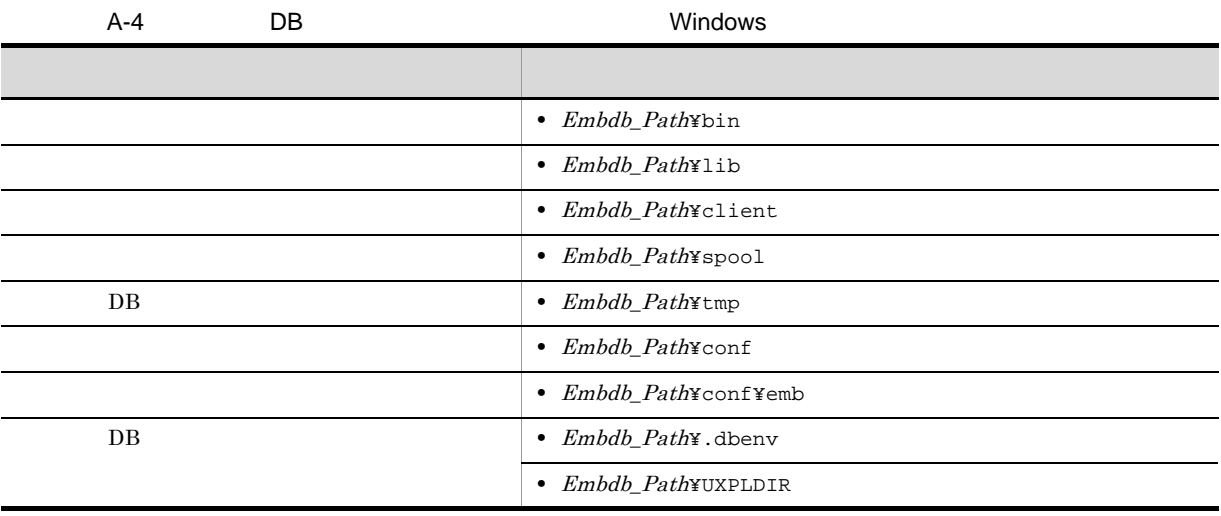

b JP1/Cm2/NNM HP NNM

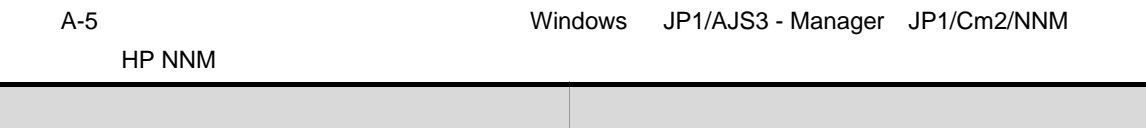

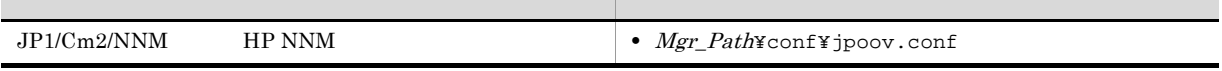

A-6 Windows JP1/AJS3 - Manager

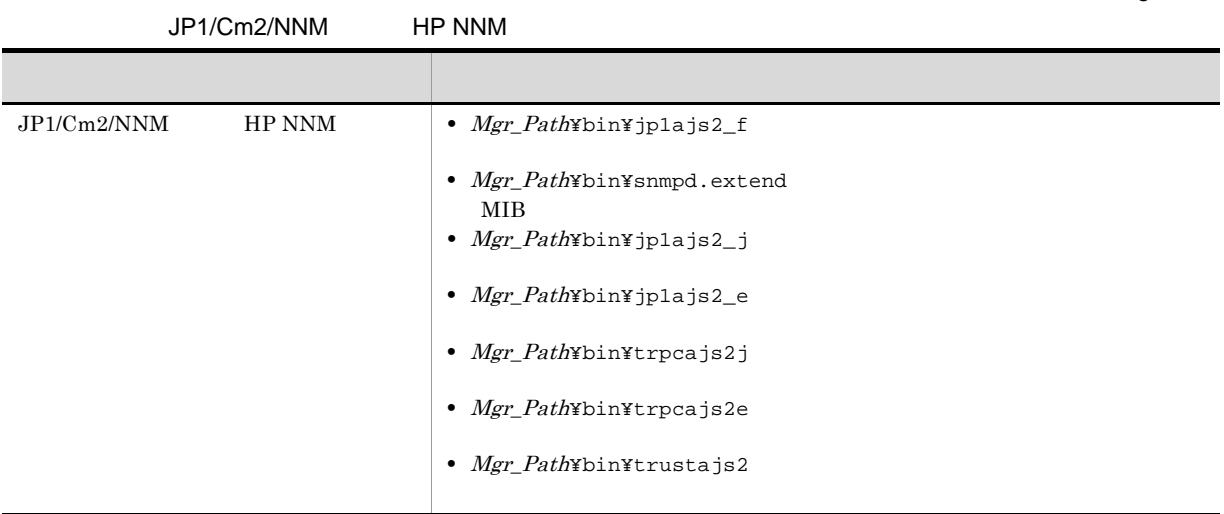

c)  $\sim$ 

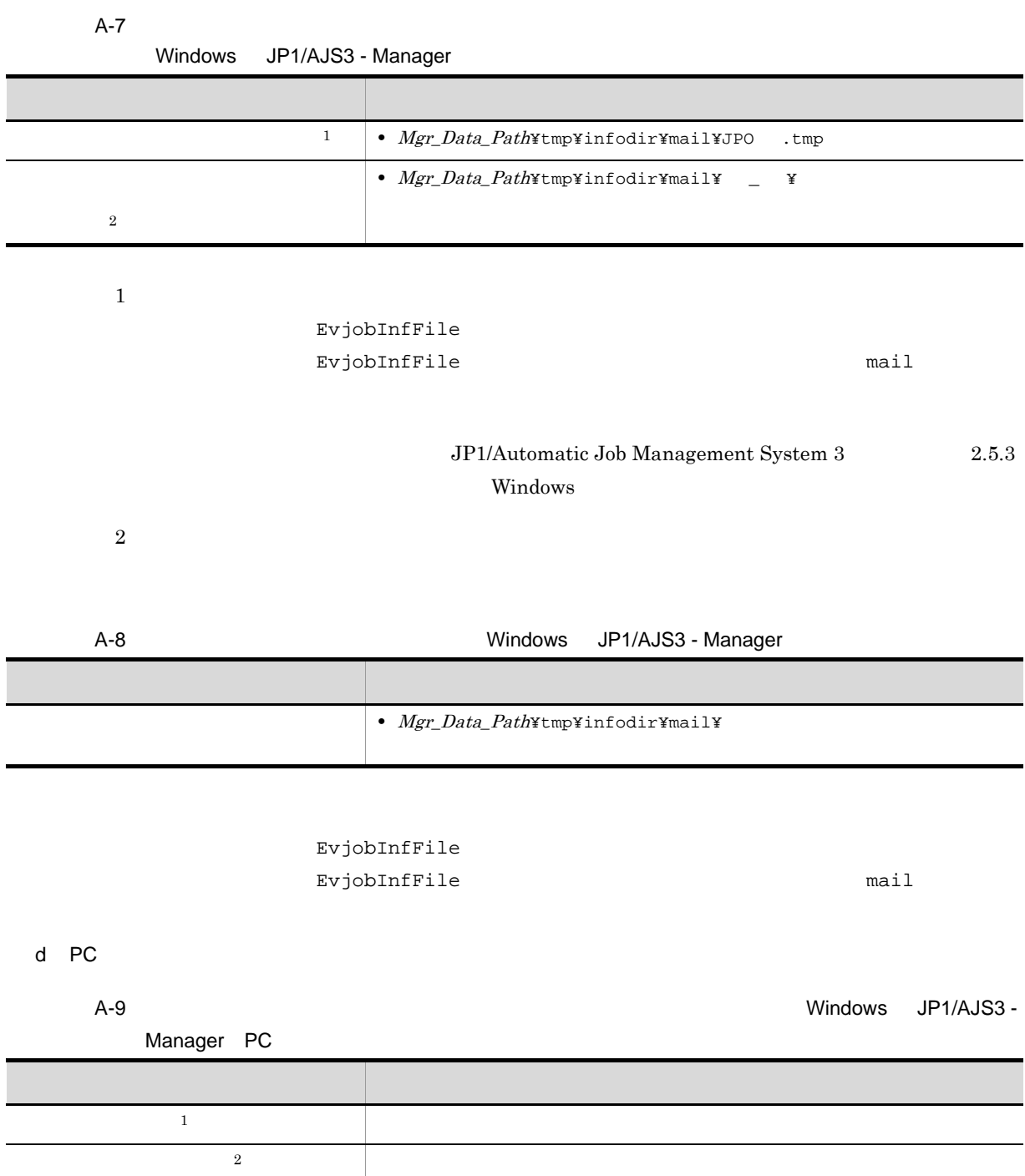

 $\mathbf{1}$ 

 $\rm{PC}$  Job

 $\,2$ 

#### $\rm{PC}$  Job

**•**「\*」は任意の一文字以上の文字列を示します。

### 2 UNIX

UNIX JP1/AJS3 - Manager

 $1.2.4$ 

 $\overline{a}$ ) and  $\overline{b}$  and  $\overline{b}$  and  $\overline{b}$ 

A-10 **DRIX JP1/AJS3 - Manager** 

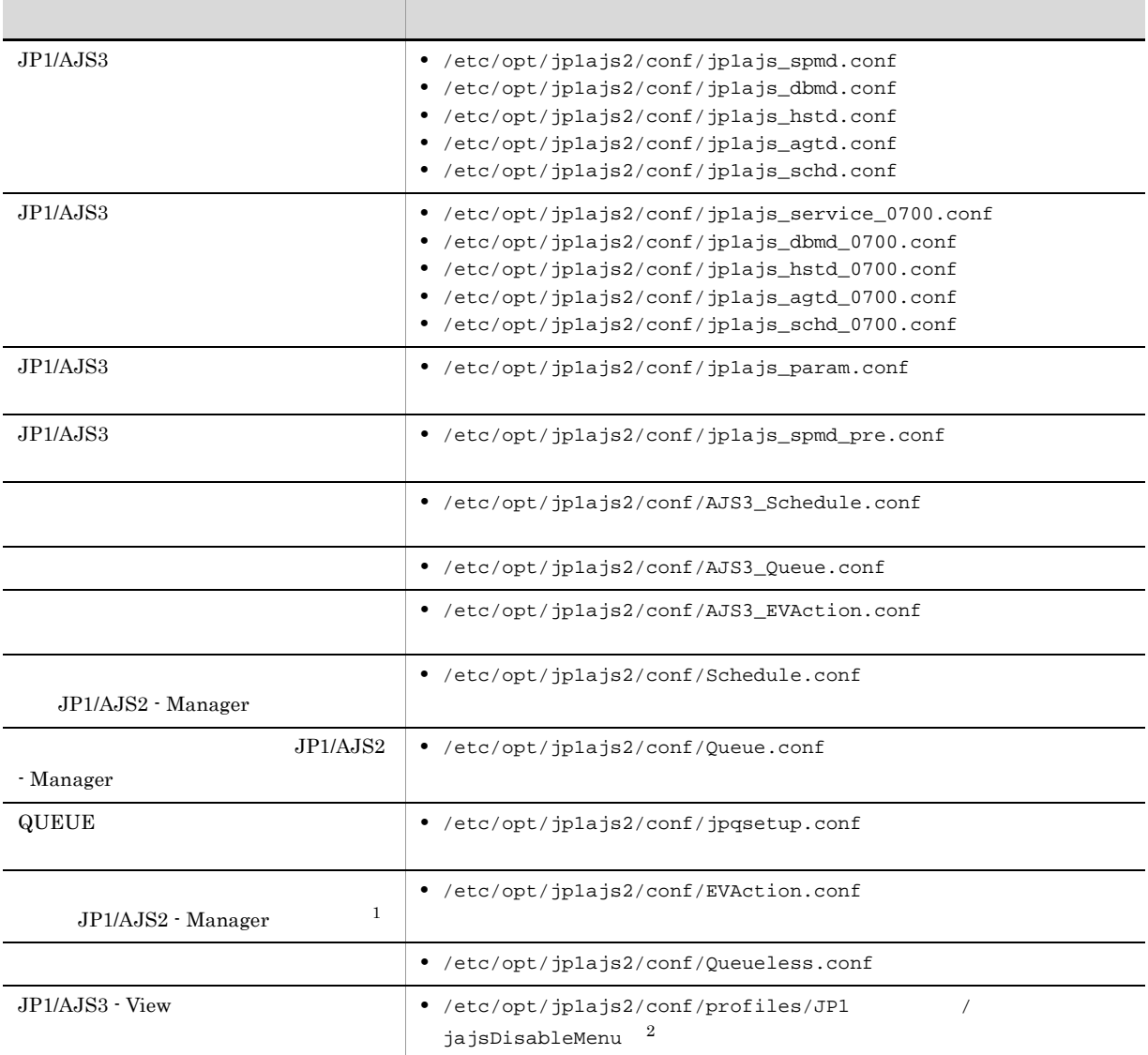

 $\overline{1}$ 

131

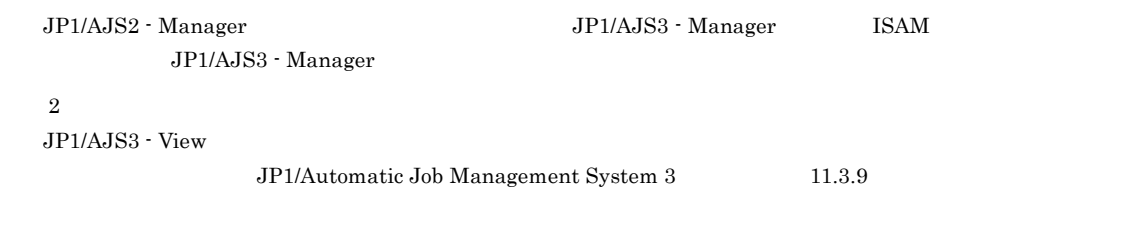

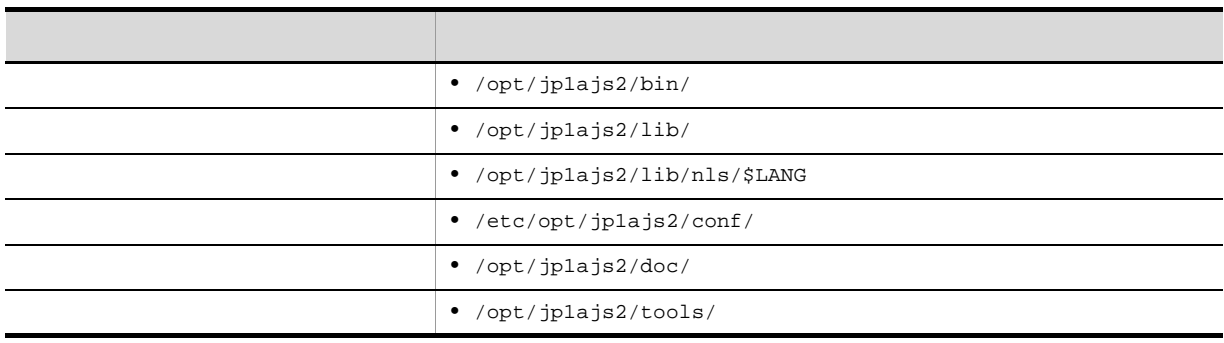

A-11 2002 DNIX JP1/AJS3 - Manager

A-12 UNIX JP1/

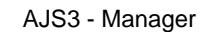

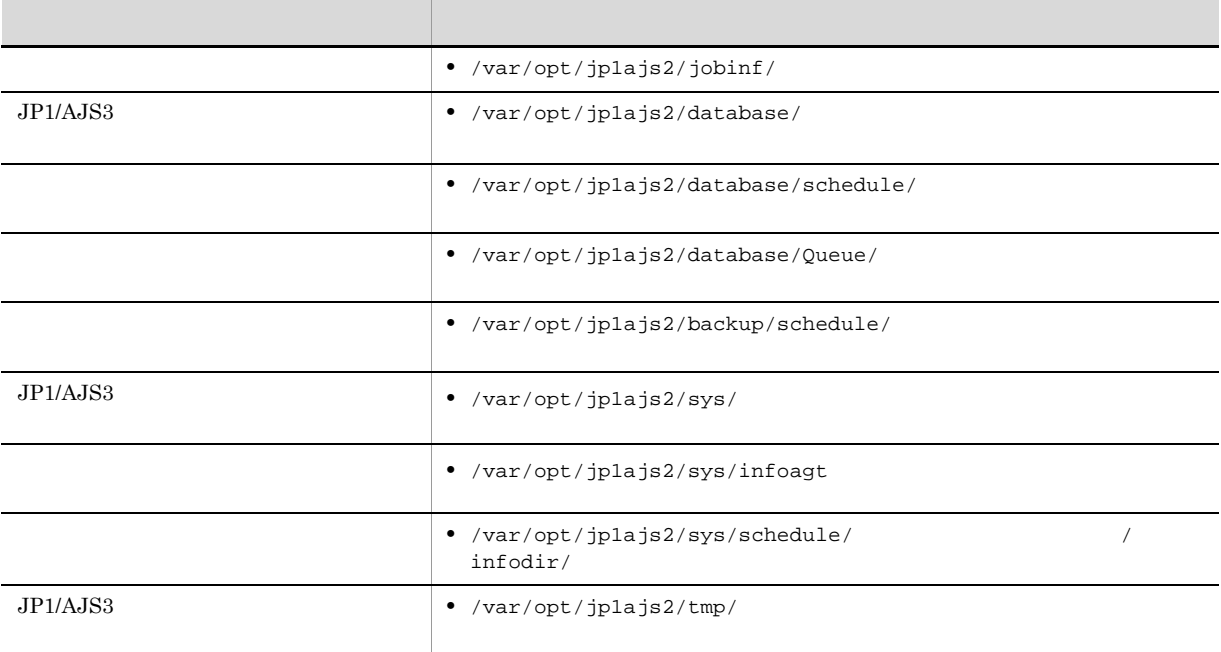

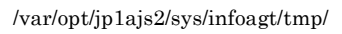

 $\epsilon$  , (c)  $\lambda$ -16  $\lambda$ 

 $UNIX \quad JP1/AJS3\cdot Manager$ 

A-13 DB DB UNIX 内容 ファイル名・フォルダ名 • Embdb\_Path/bin

 $\overline{A}$ 

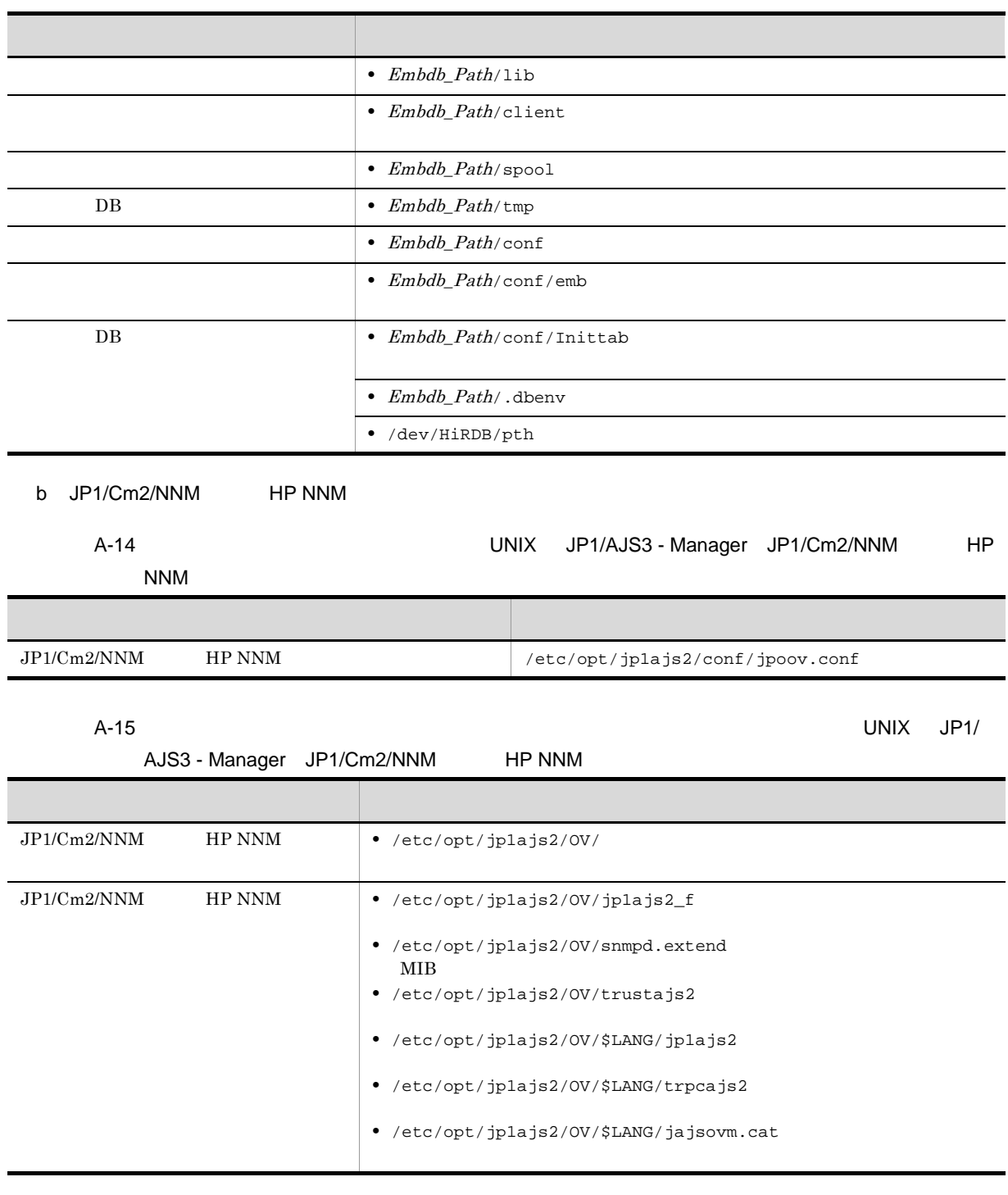

c)  $\sim$ 

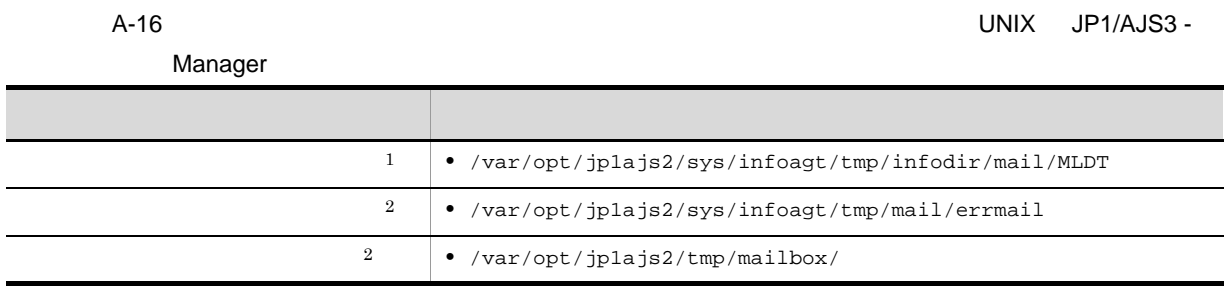

注※ 1 EVAction.conf EvjobInfFile EvjobInfFile  $\blacksquare$  $\overline{2}$ 

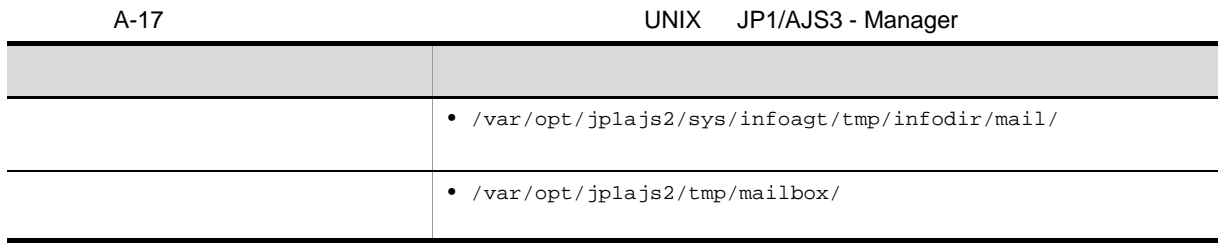

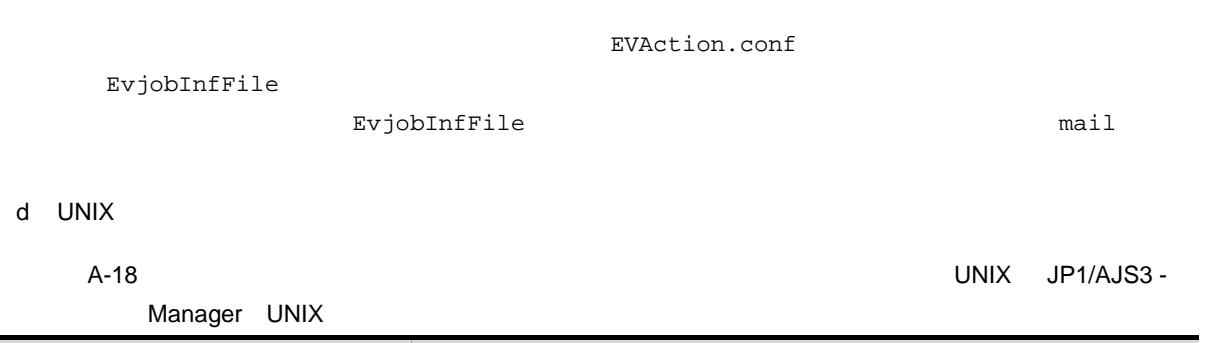

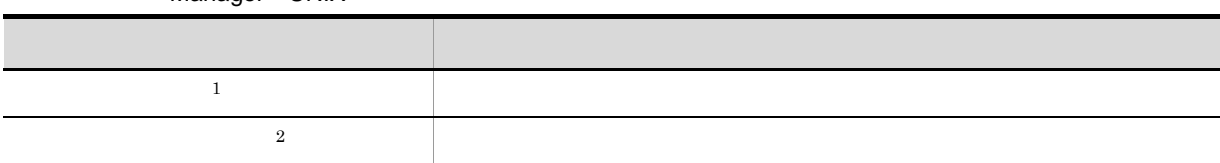

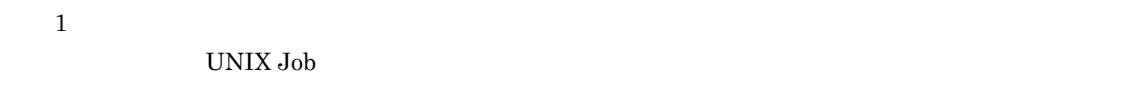

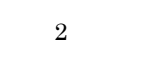

UNIX Job

## A.2 JP1/AJS3 - Agent

 $\mathrm{JP1/AlS3}\cdot\mathrm{Agent} \qquad \qquad \mathrm{OS}$ 

#### 1 Windows

 $\begin{aligned} \text{Windows} \hspace{2em} & \text{JP1/AJS3 - Agent} \end{aligned}$ 

 $\overline{A}$ 

 $\mathsf A$ 

 $Agt\_Path$  JP1/AJS3 - Agent Agt\_Data\_Path OS Windows Server 2008

#### %ALLUSERSPROFILE%¥HITACHI¥JP1¥JP1\_DEFAULT¥JP1AJS2

**•** ファイルおよびディレクトリ一覧の各表では,次の略称を使用しています。

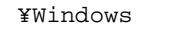

¥Program Files

¥Program Files (x86)

 $1.2.4$ 

#### 64 Windows

#### Windows Server 2003 Windows Server 2008

JP1/AJS3 - Agent

- **•** %ALLUSERSPROFILE%」のデフォルトは「システムドライブ ¥ProgramData」です。
- JP1/AJS3 Agent  $\overline{P}$  **\*Program** Files¥Hitachi¥jp1ajs2
- 
- 
- Files¥Hitachi¥jp1base

•

a)共通のファイルおよびフォルダ

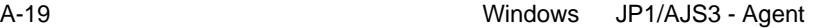

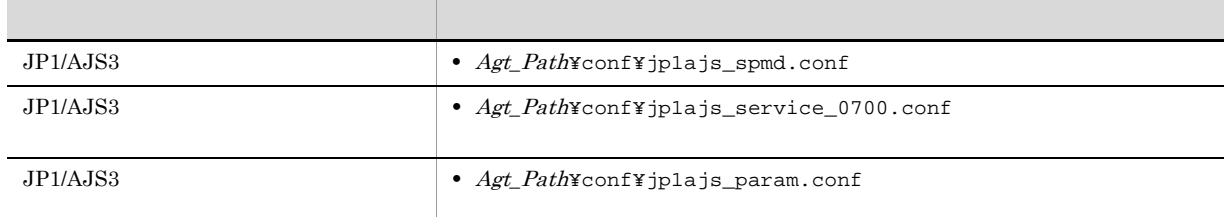

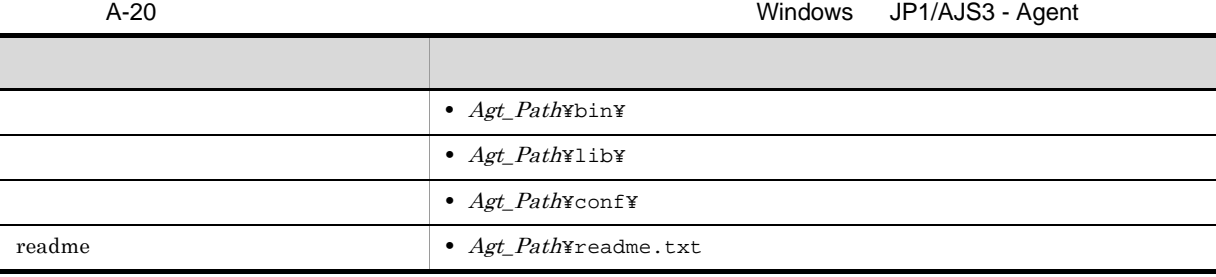

A-21 Windows JP1/

AJS3 - Agent

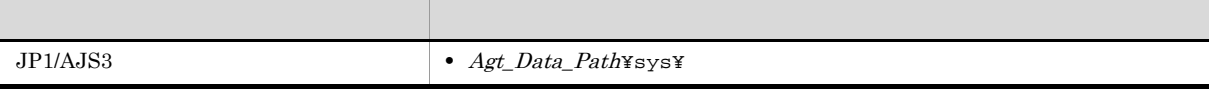

• JP1/Base  $\bullet$  **Program** 

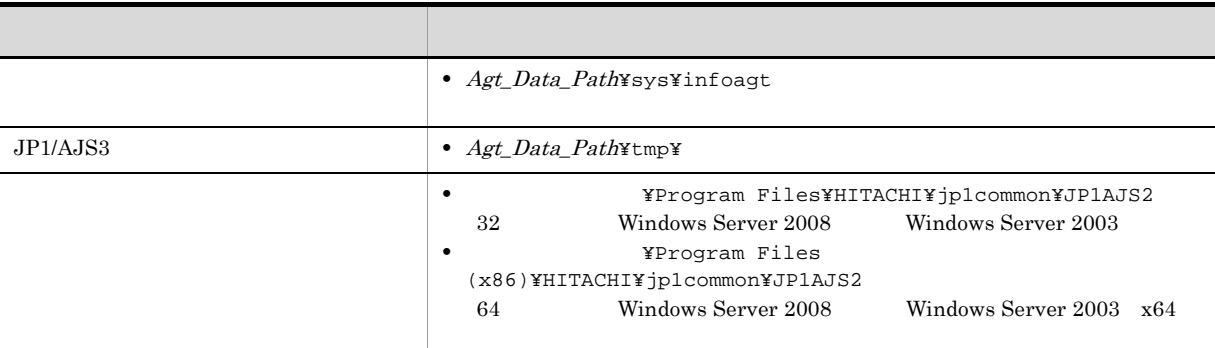

#### $IPF$

b JP1/Cm2/NNM HP NNM

A-22 **A-22 Nindows JP1/AJS3 - Agent JP1/Cm2/NNM** HP

NNM

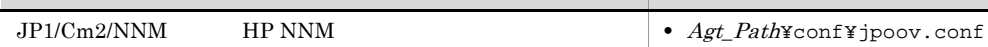

A-23 **Details and A-23** Windows JP1/AJS3 - Agent

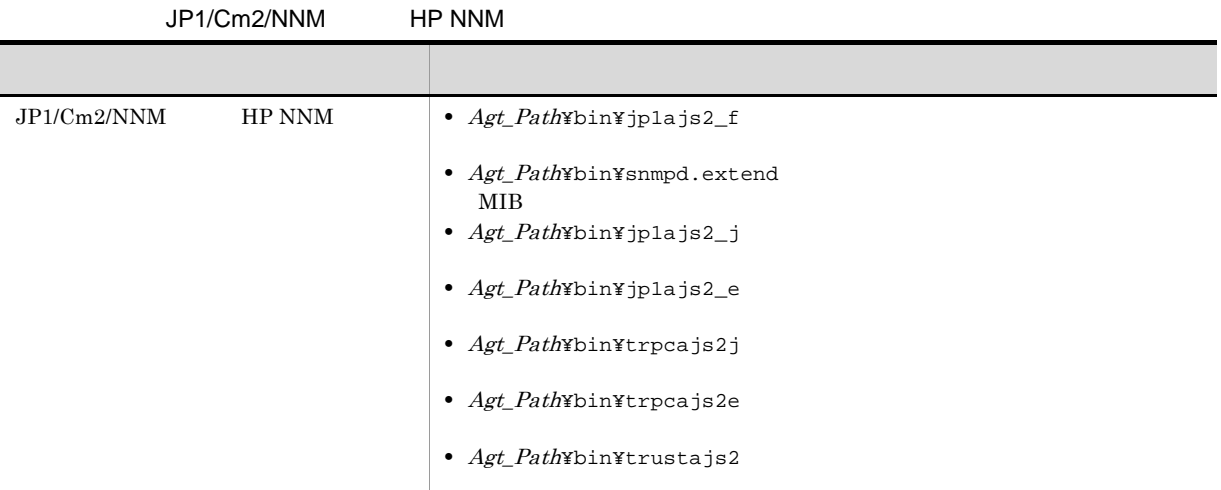

内容 ファイル名

c)  $\sim$ 

 $A-24$ 

Windows JP1/AJS3 - Agent

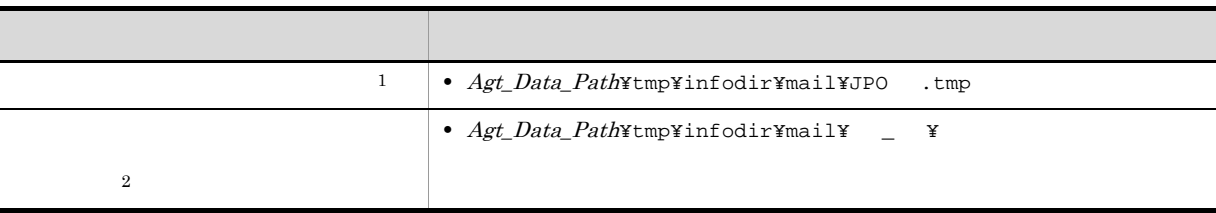

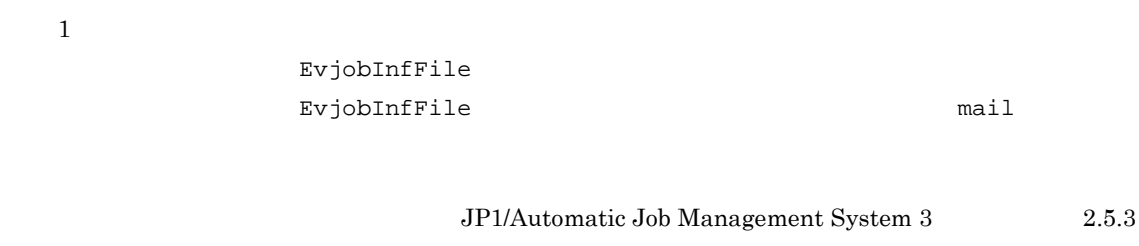

Windows

 $\overline{2}$ 

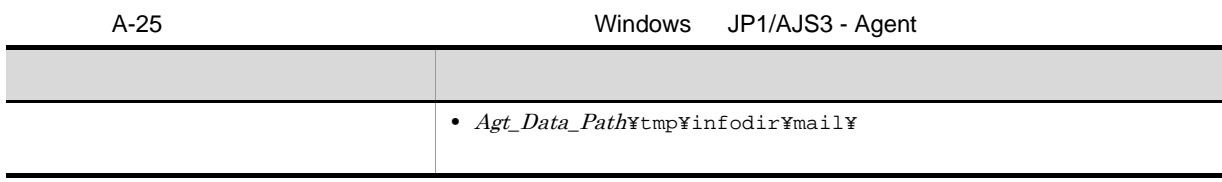

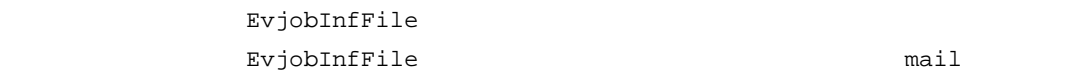

d PC

 $\Box$ 

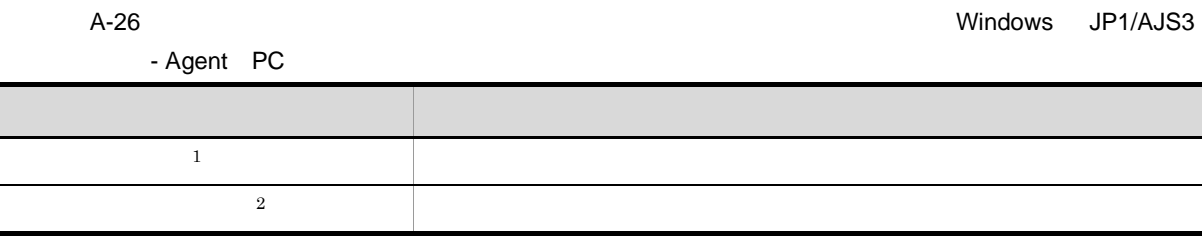

注※ 1  $\rm{PC}$  Job

注※ 2  $\rm{PC}$  Job

#### 2 UNIX

UNIX JP1/AJS3 - Agent

•

 $1.2.4$ 

 $\overline{\mathbf{a}}$ ) and  $\overline{\mathbf{a}}$ 

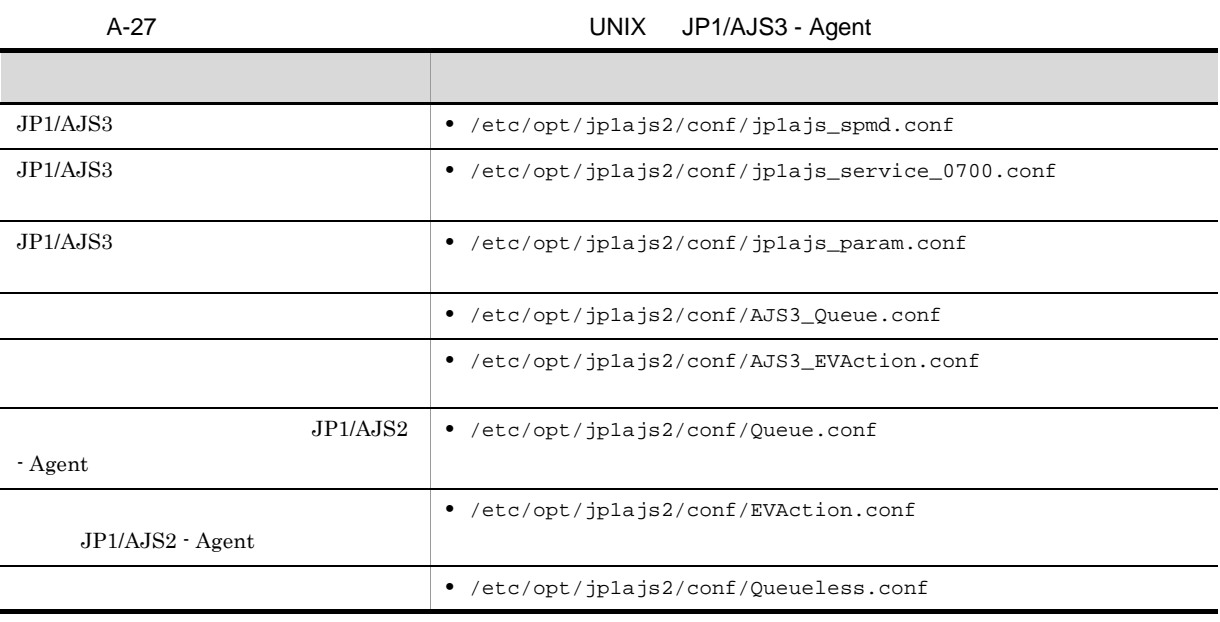

 $JPI/AJS2 - Agent$   $JPI/AJS2 - Agent$ 

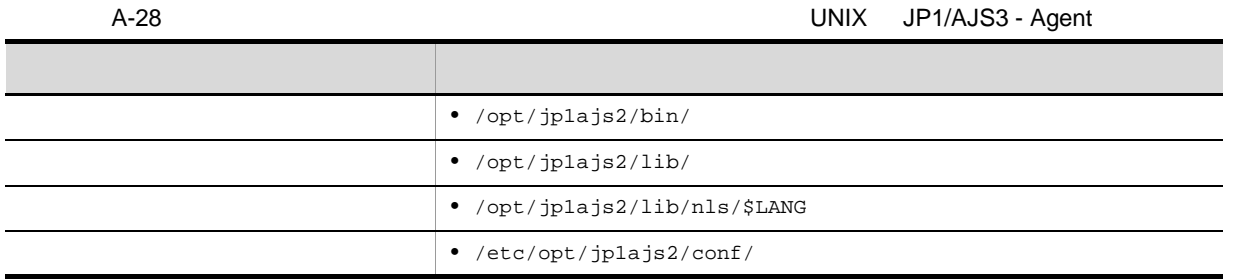

AJS3 - Agent

A-29 UNIX JP1/

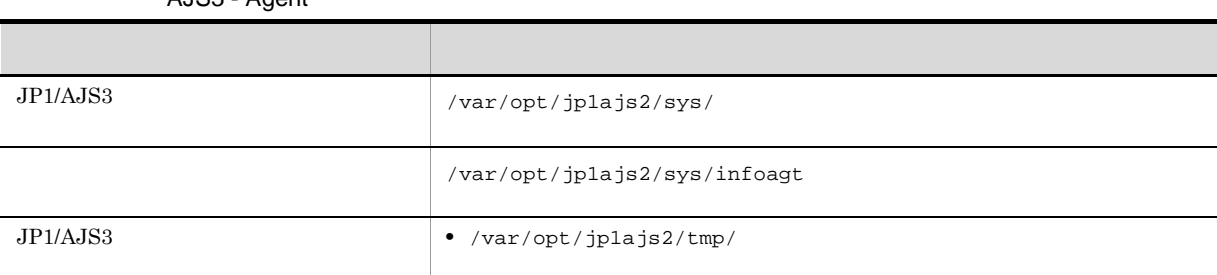

 $\verb|/var/opt/jp1ajs2/sys/infoagt/tmp/$ 

 $\epsilon$  , (c)  $\lambda$  -32

UNIX JP1/AJS3 - Agent

137

#### $NNM$ 内容 ファイル名・ディレクトリ名  $JP1/Cm2/NNM$  HP NNM • /etc/opt/jplajs2/conf/jpoov.conf

b JP1/Cm2/NNM HP NNM

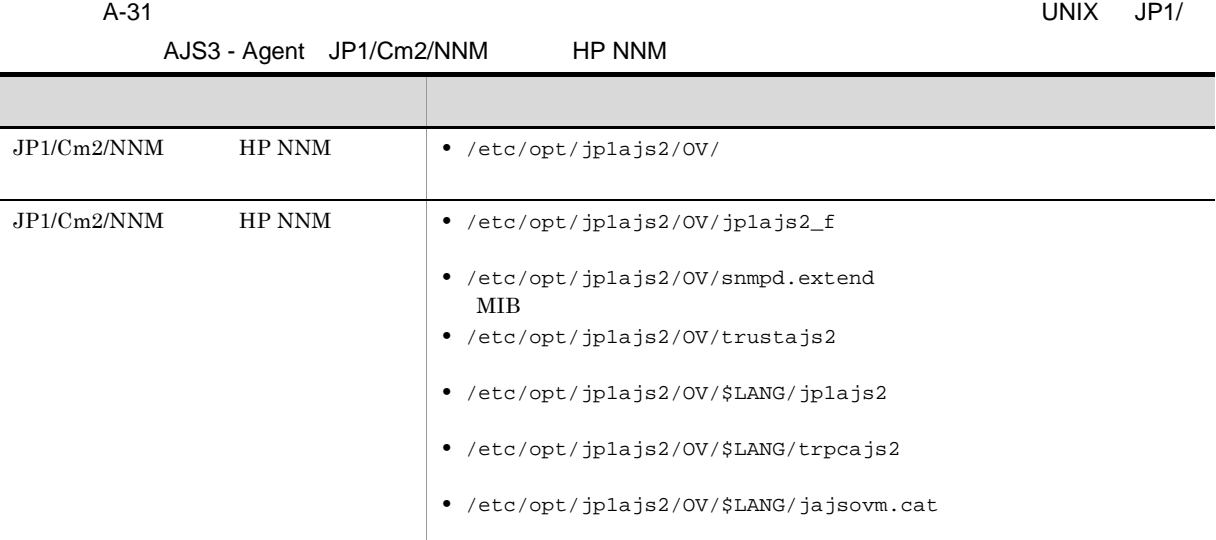

A-30 UNIX JP1/AJS3 - Agent JP1/Cm2/NNM HP

c)  $\sim$ 

A-32 UNIX JP1/AJS3 -

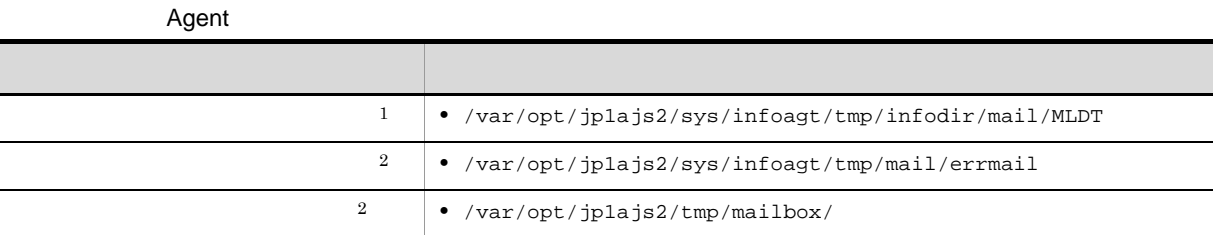

注※ 1

EVAction.conf

EvjobInfFile

EvjobInfFile  $\blacksquare$ 

 $\overline{2}$ 

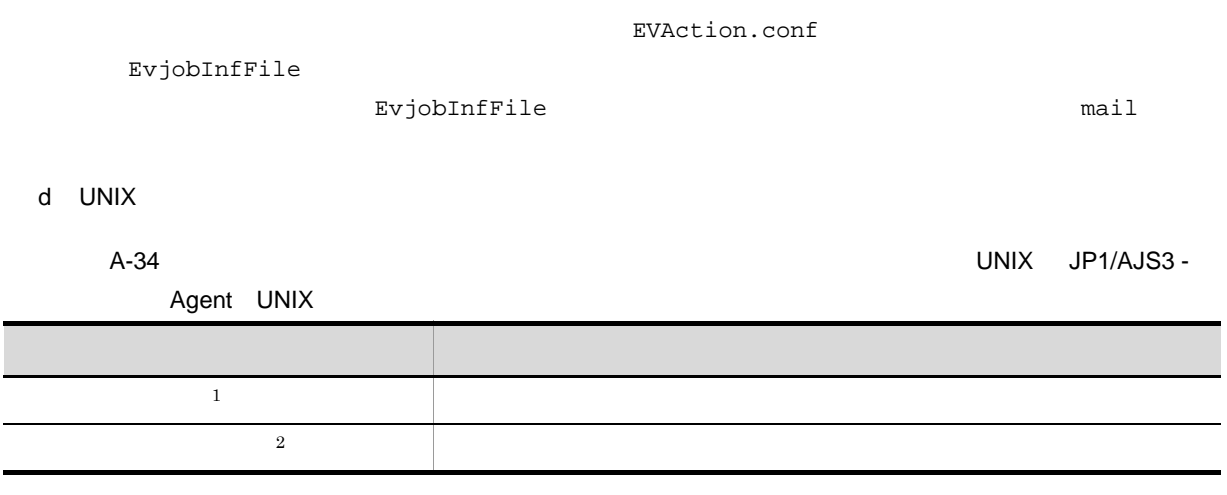

 $\mathbf{1}$ 

UNIX Job

 $\,2$ 

UNIX Job

### A.3 JP1/AJS3 - View

 $JP1/AJS3$  - View

- **•** ファイルおよびディレクトリ一覧の各表では,次の略称を使用しています。 View\_Path JP1/AJS3 - View • JP1/AJS3 - View  $\blacksquare$
- Files¥HITACHI¥JP1AJS2V
- nnnn 0001 9999

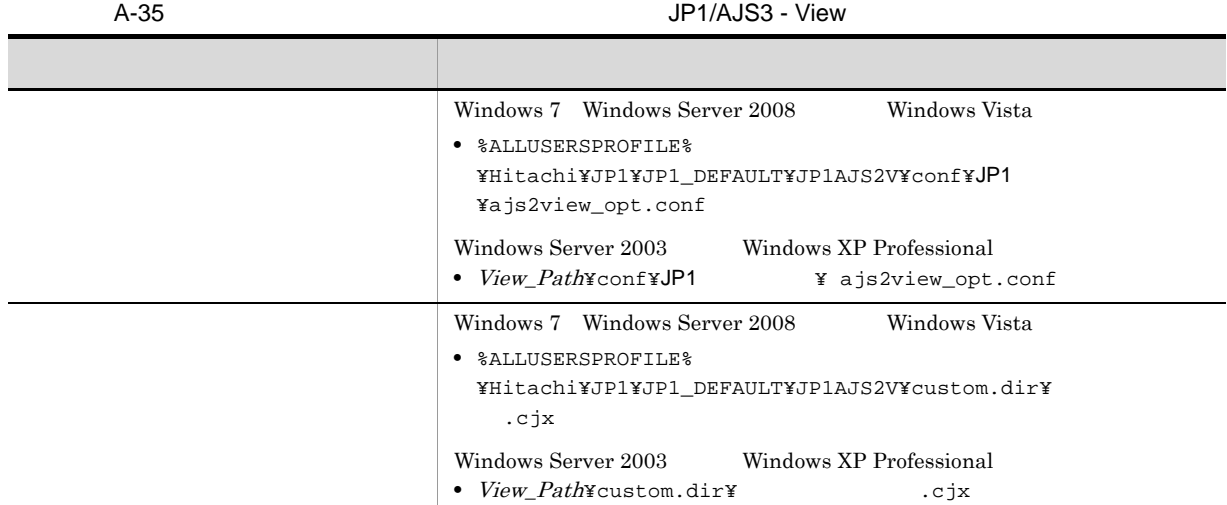

%ALLUSERSPROFILE%
What is a set of the set of the set of the set of the set of the set of the set of the set of the set of the set of the set of the set of the set of the set of the set of the set of the set of the set of

A-36 JP1/AJS3 - View

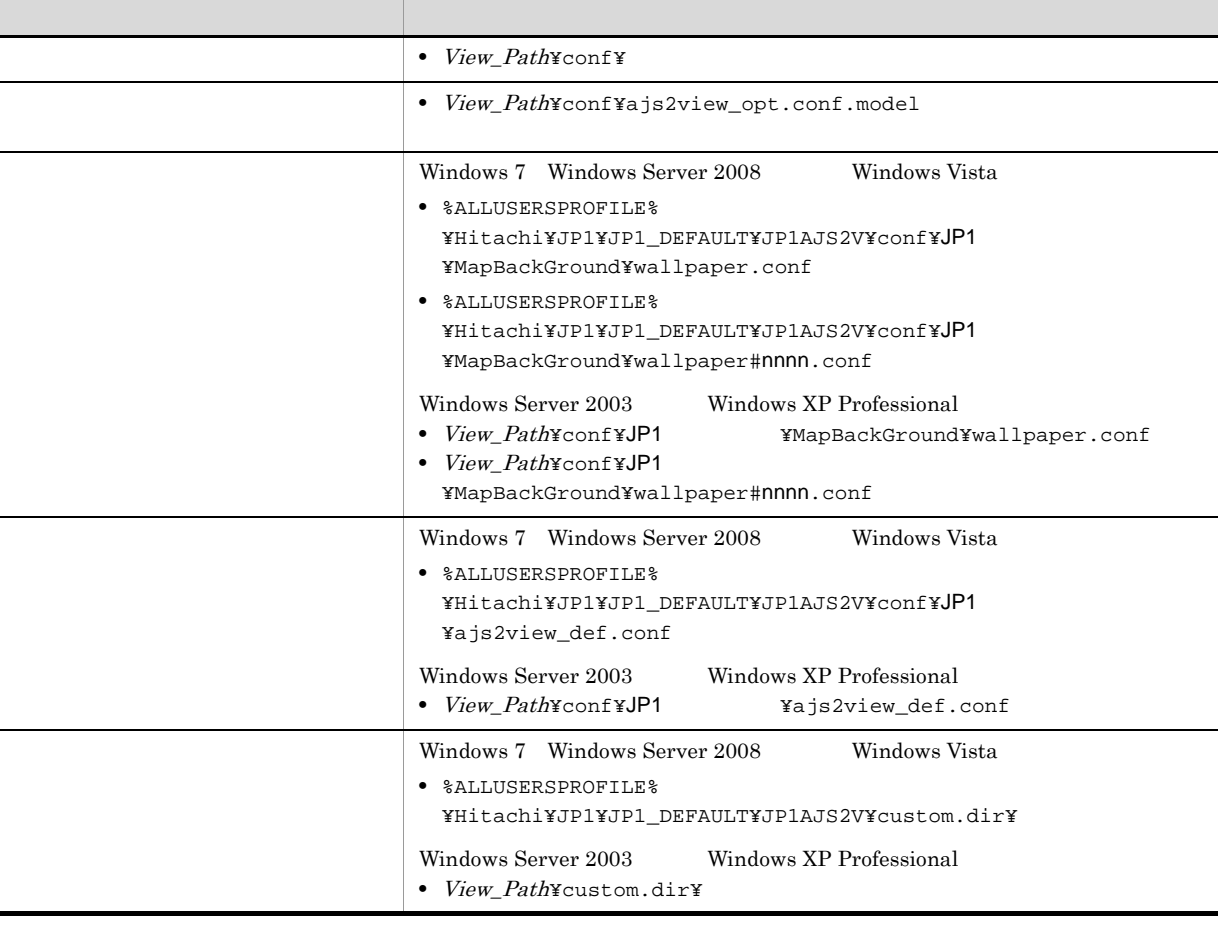

#### %ALLUSERSPROFILE% **WE**rogramData

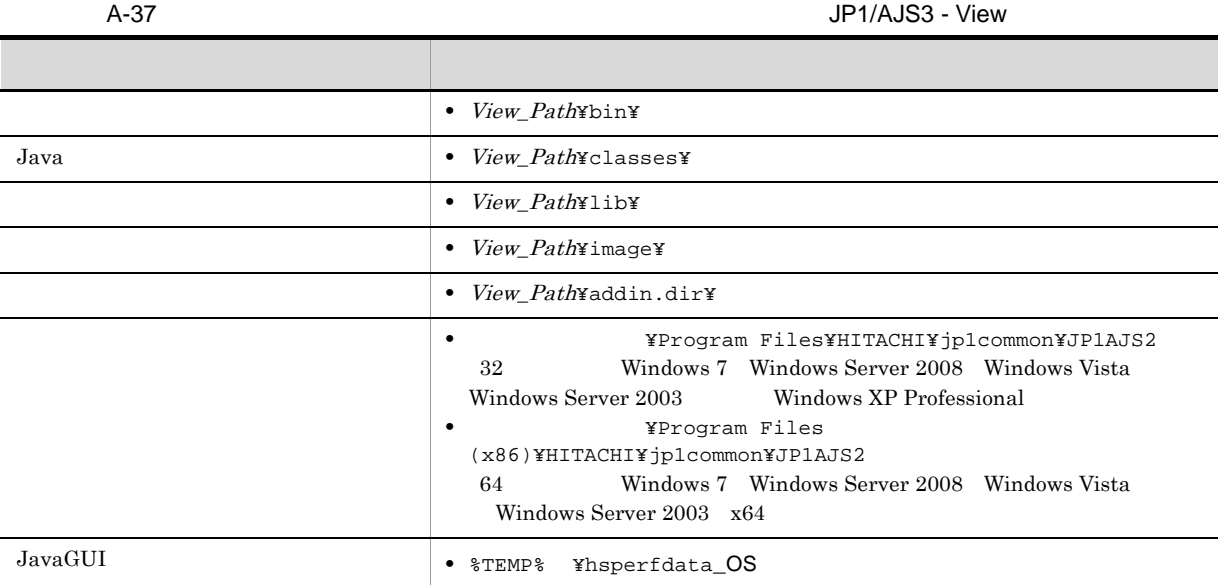

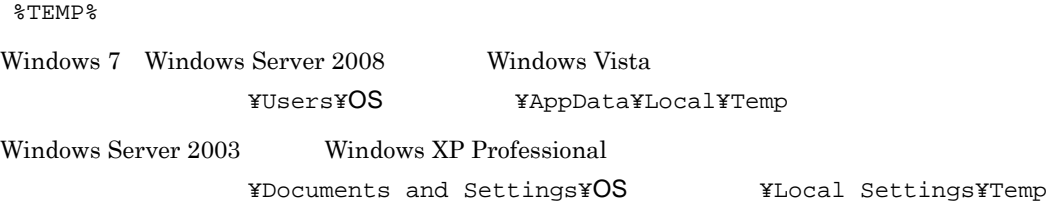

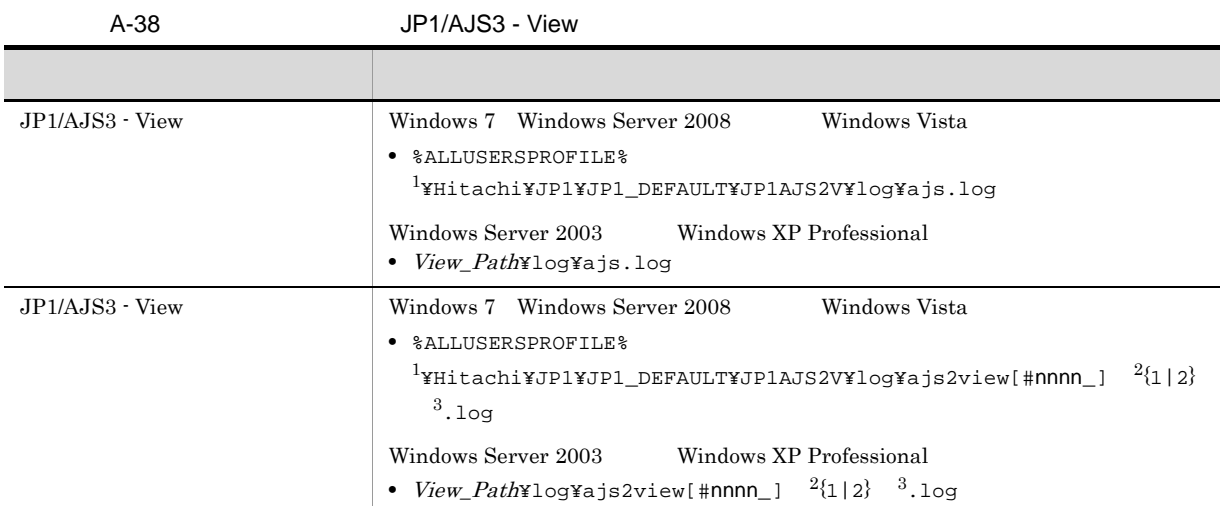

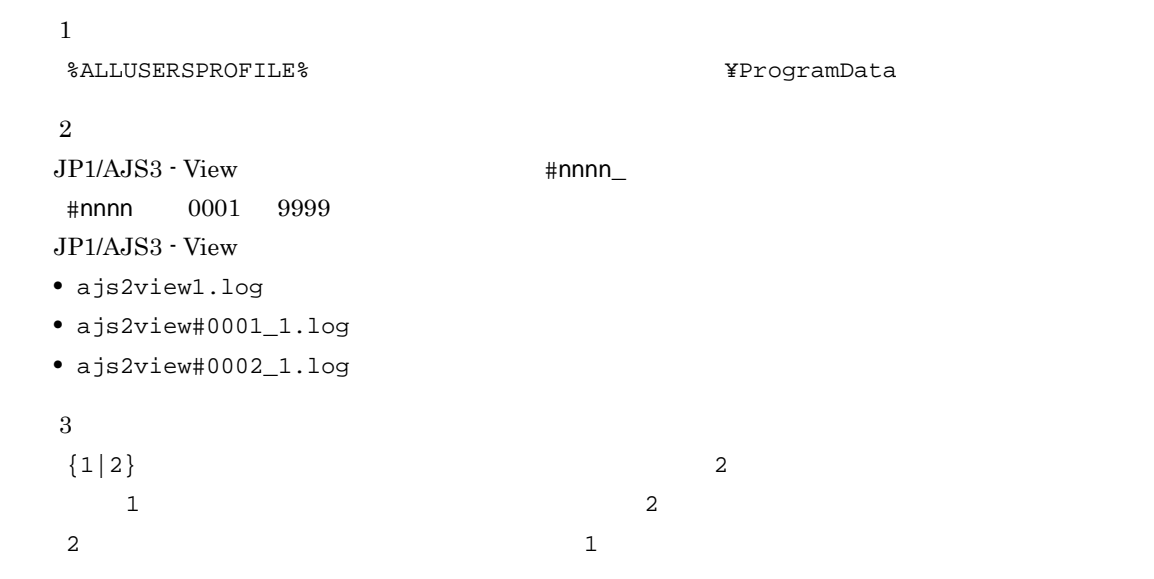

### 1 JP1/Cm2/NNM HP NNM

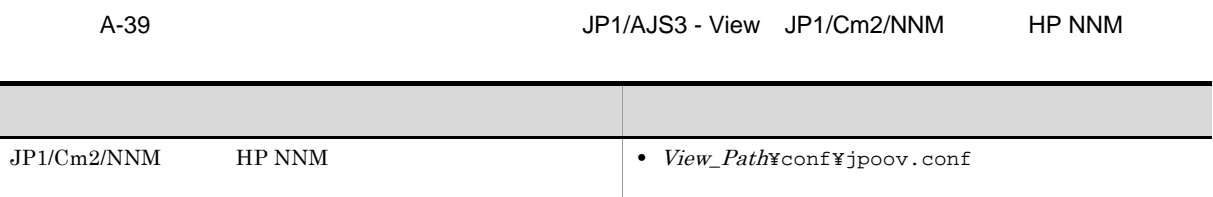

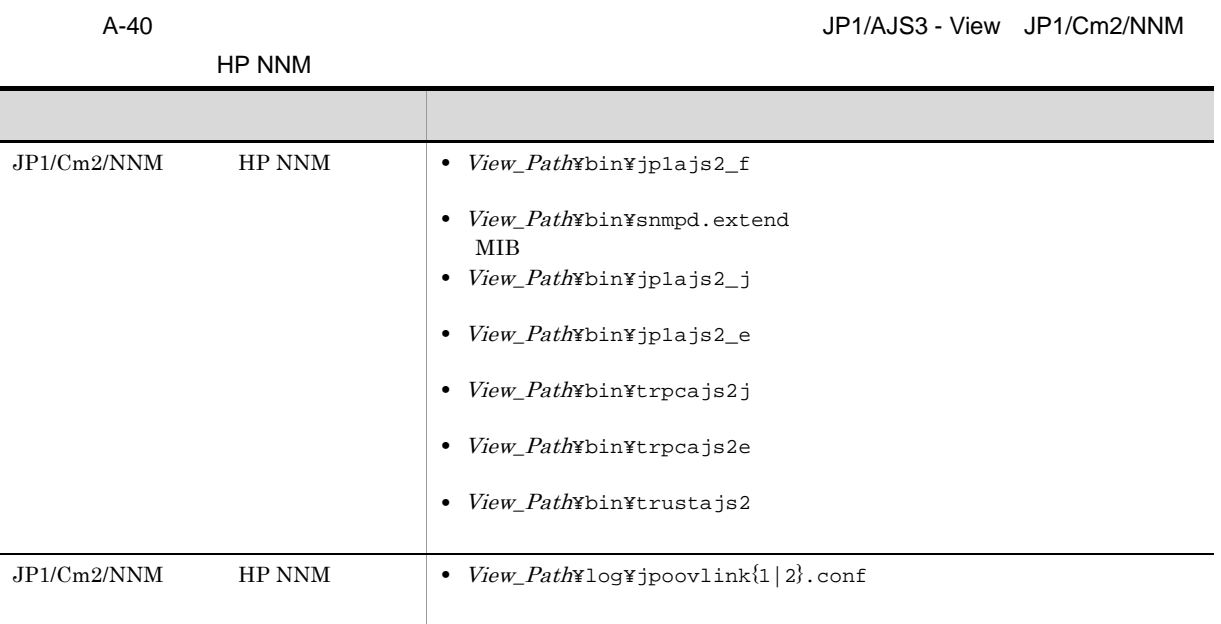

### A.4 JP1/AJS3 Console Manager

 $JP1/AJS3$  Console Manager  $OS$ 

#### 1 Windows

Windows JP1/AJS3 Console Manager

**•** ファイルおよびフォルダ一覧の各表では,次の略称を使用しています。 CM\_Path JP1/AJS3 Console CM\_Data\_Path OS Windows Server 2008

#### %ALLUSERSPROFILE%¥HITACHI¥JP1¥JP1\_DEFAULT¥JP1AJS2CM

#### ¥Windows

¥Program Files ¥Program Files (x86) 64 Windows Windows Server 2003 Windows Server 2008 JP1/AJS3 Console **•** %ALLUSERSPROFILE%」は,デフォルトでは「システムドライブ ¥ProgramData」です。 • JP1/AJS3 Console  $\texttt{YProgram}$ Files¥Hitachi¥JP1AJS2CM

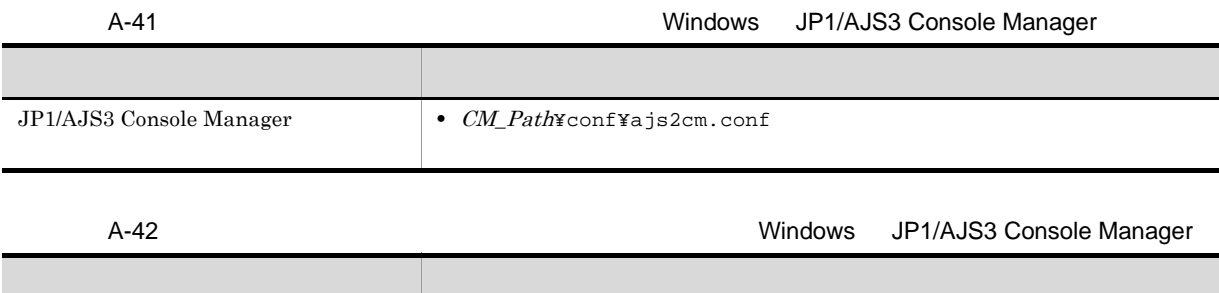

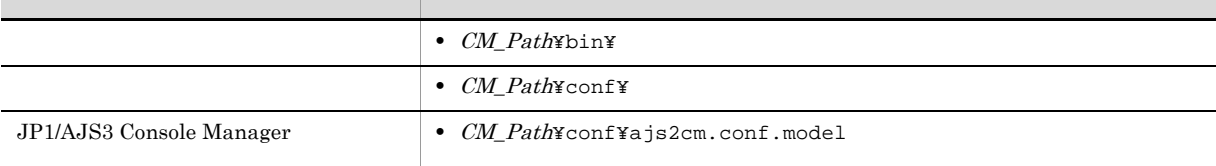

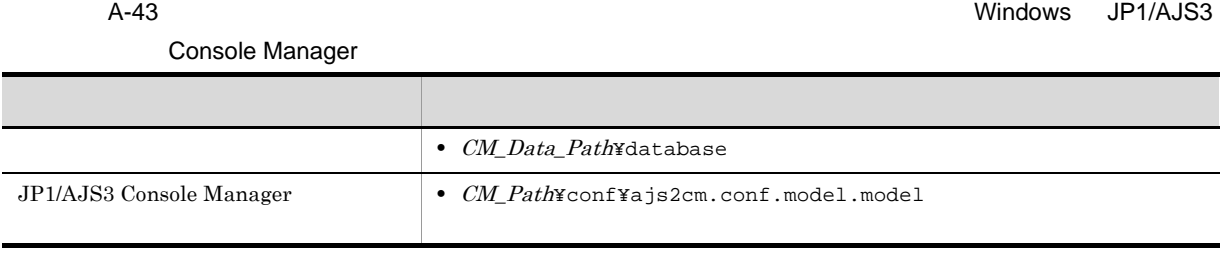

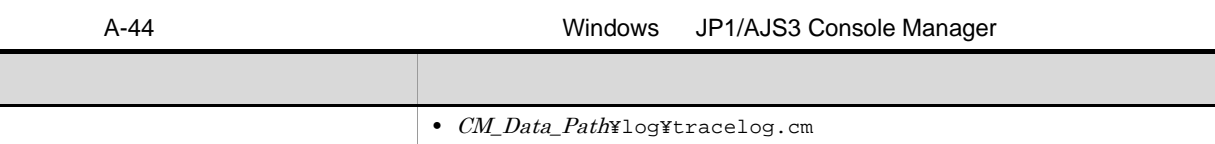

### 2 UNIX

UNIX JP1/AJS3 Console Manager

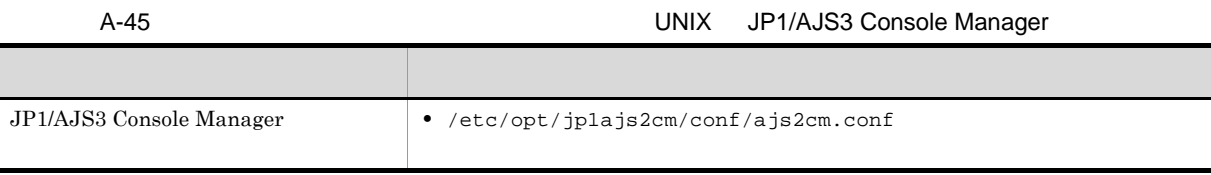

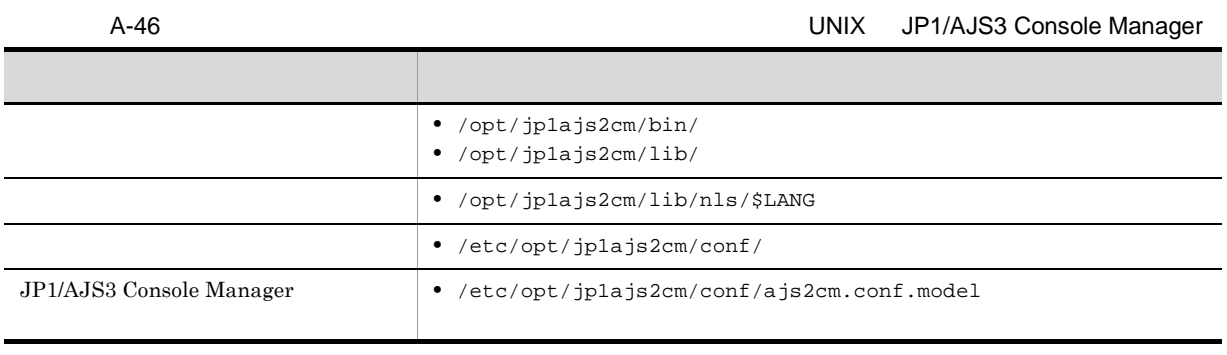

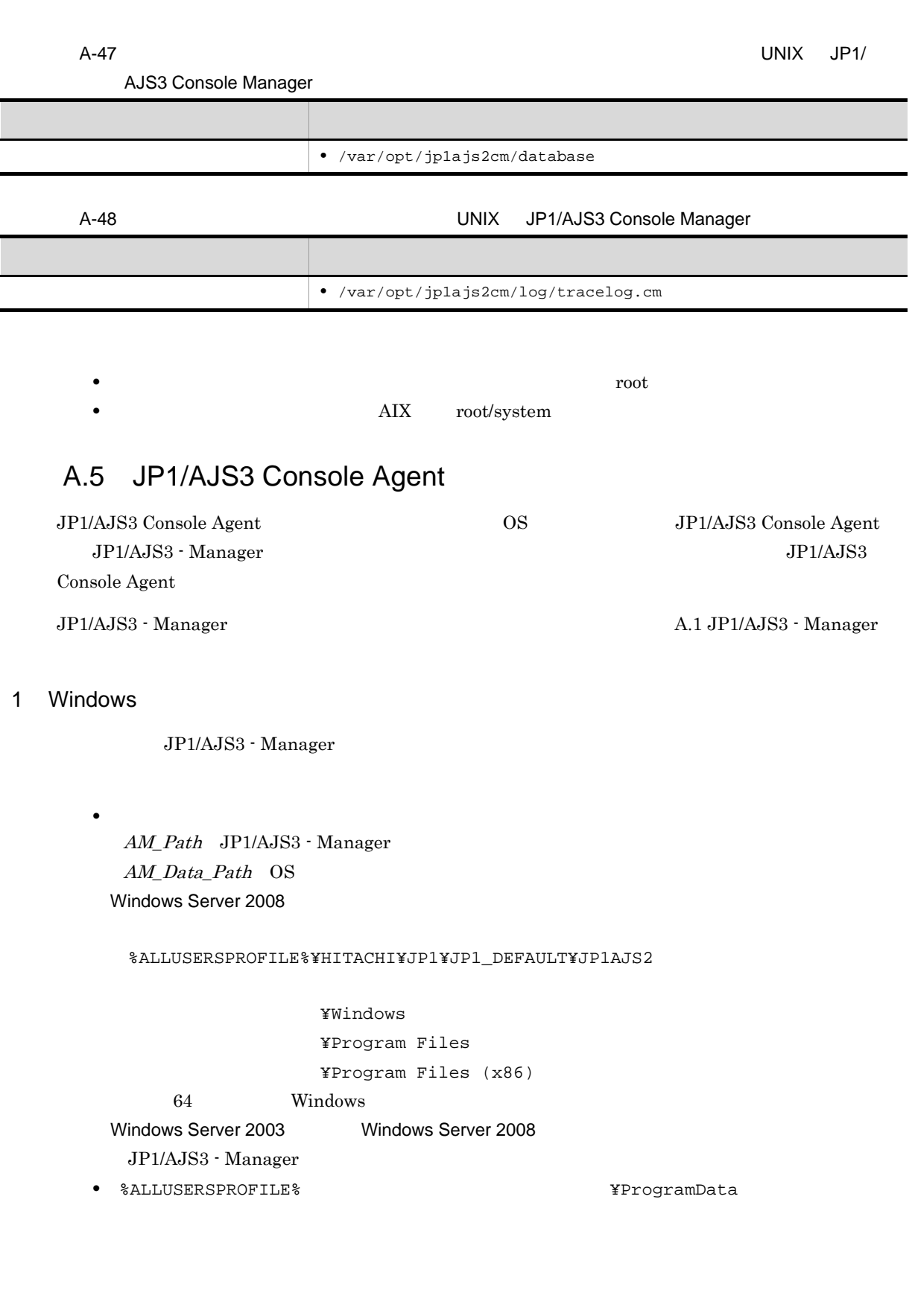

145

 $\overline{A}$ 

Agent

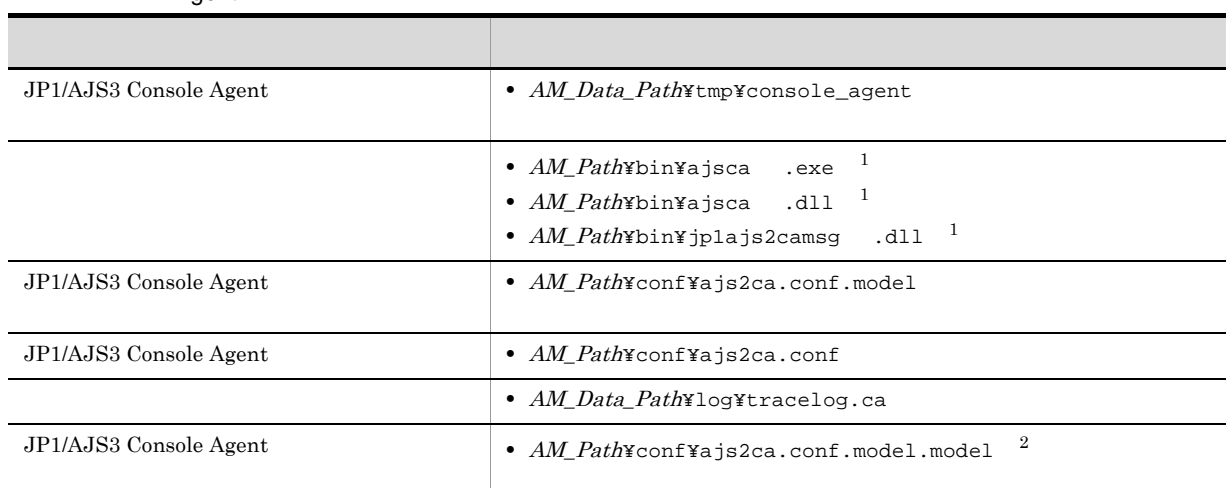

注※ 1

注※ 2

**EVERYONE** 

#### 2 UNIX

 $\rm JP1/AJS3$  - Manager

A-50 JP1/AJS3 Console Agent 020 DOM NUNIX JP1/AJS3 Console

Agent

| $1.9$                  |                                                                                                    |  |
|------------------------|----------------------------------------------------------------------------------------------------|--|
|                        |                                                                                                    |  |
| JP1/AJS3 Console Agent | /var/opt/jplajs2/tmp/console_agent<br>٠                                                                                                    |  |
|                        | • /opt/jplajs2/bin/ajsca<br>• /opt/jplajs2/bin/jplajs2casetup<br>• /opt/jplajs2/lib/libAjsca                                                       |  |
|                        | • /opt/jplajs2cm/lib/nls/\$LANG                                                                                                    |  |
|                        | • /etc/opt/jplajs2/jajsca_start.model<br>• /etc/opt/jplajs2/jajsca_start<br>• /etc/opt/jplajs2/jajsca_stop.model<br>• /etc/opt/jplajs2/jajsca_stop |  |
| JP1/AJS3 Console Agent | • /etc/opt/jplajs2/ajscainetd_startstop                                                                                                    |  |
| JP1/AJS3 Console Agent | • /etc/opt/jplajs2/conf/ajs2ca.conf.model                                                                                                    |  |
| JP1/AJS3 Console Agent | • /etc/opt/jplajs2/conf/ajs2ca.conf                                                                                                    |  |
|                        | • /var/opt/jplajs2/log/tracelog.ca                                                                                                    |  |

## A.6 JP1/AJS3 Console View

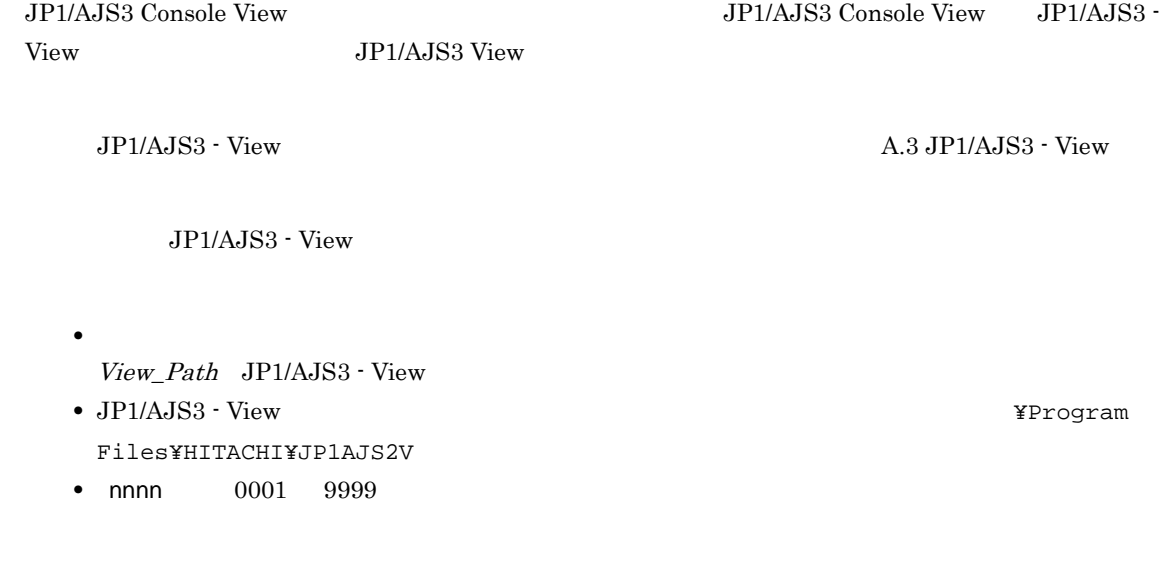

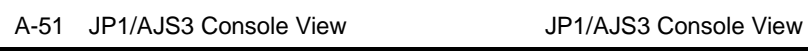

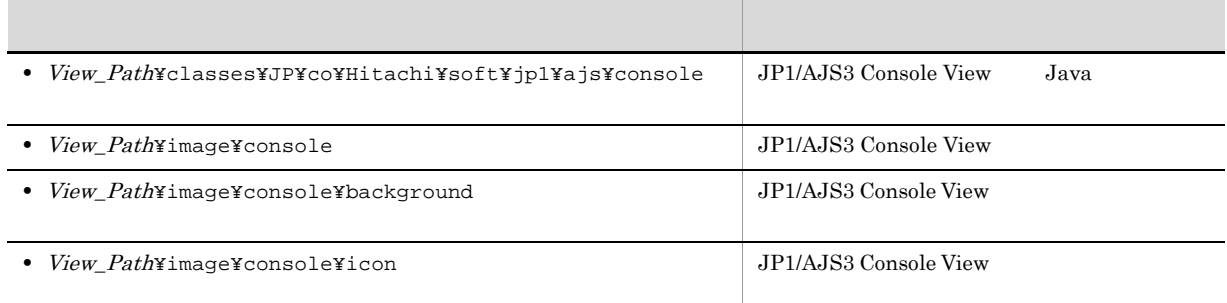

#### **EVERYONE**

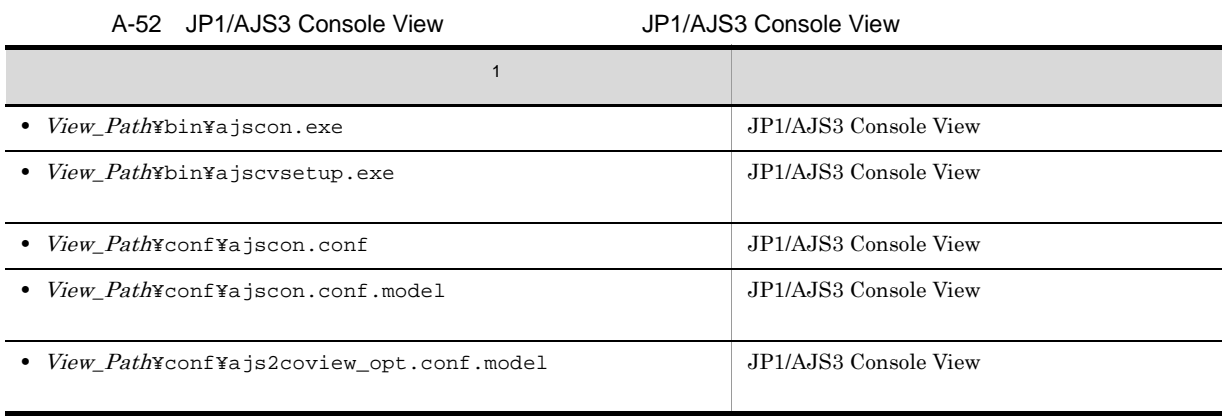

注※ 1

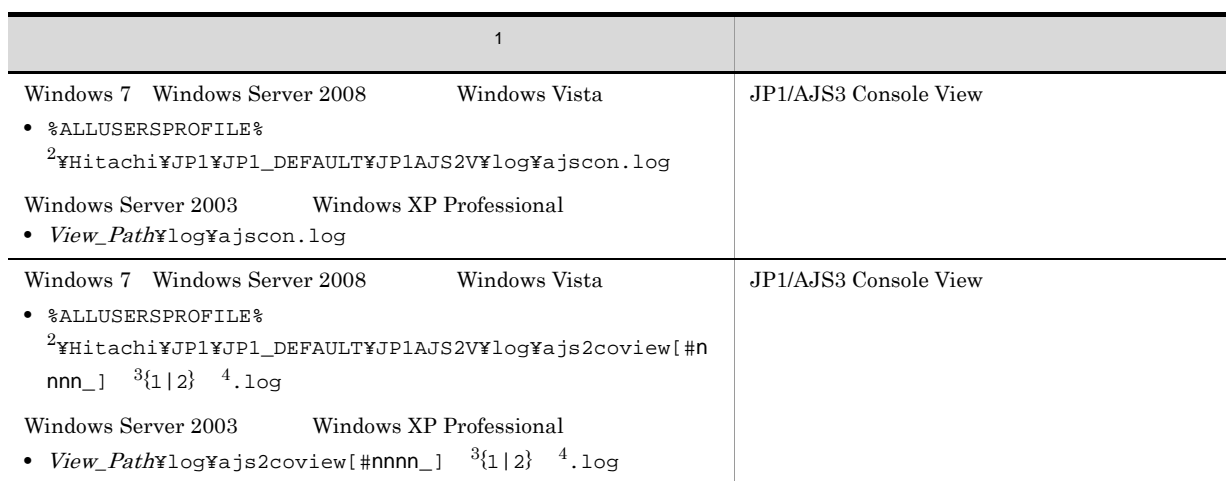

## **EVERYONE**

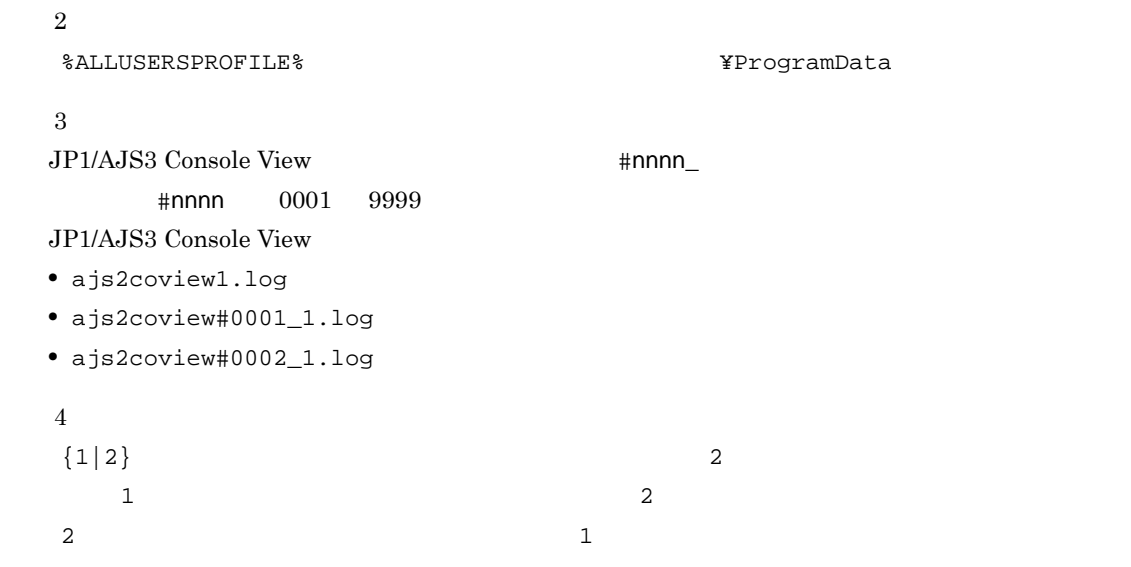

### 付録 B プロセス一覧

 $JP1/AJS3$ 

#### **B.1**

 $JPI/AJS3$  UNIX  $JPI/AJS3$ 

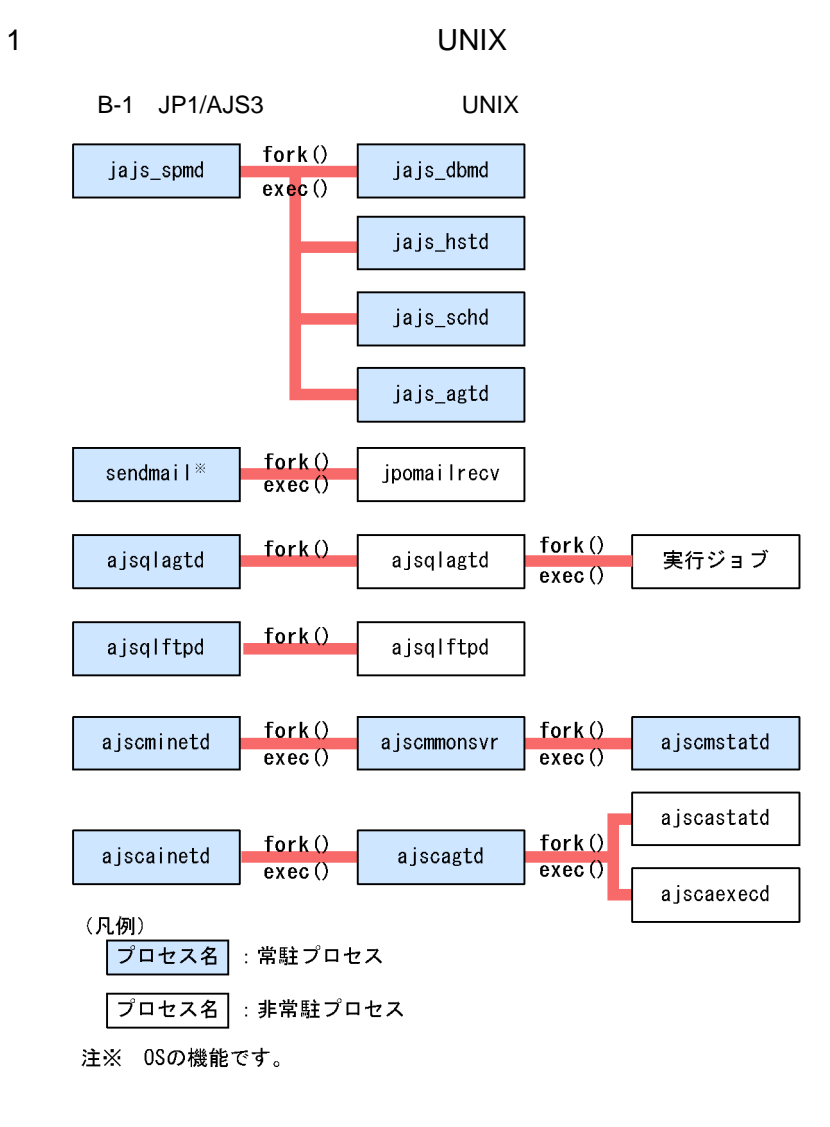

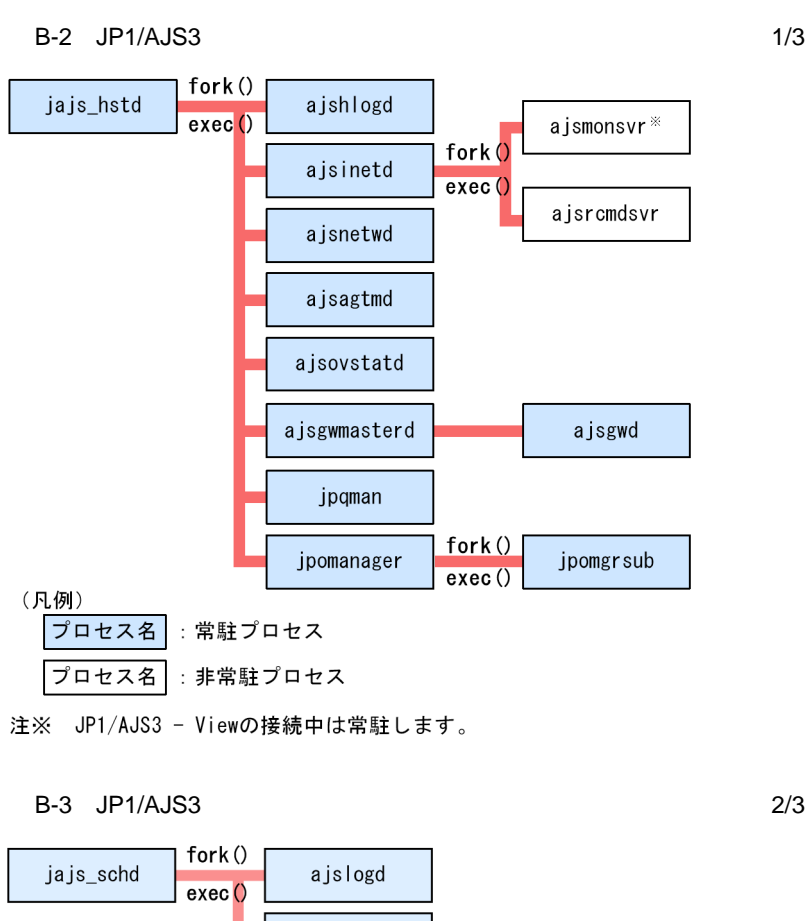

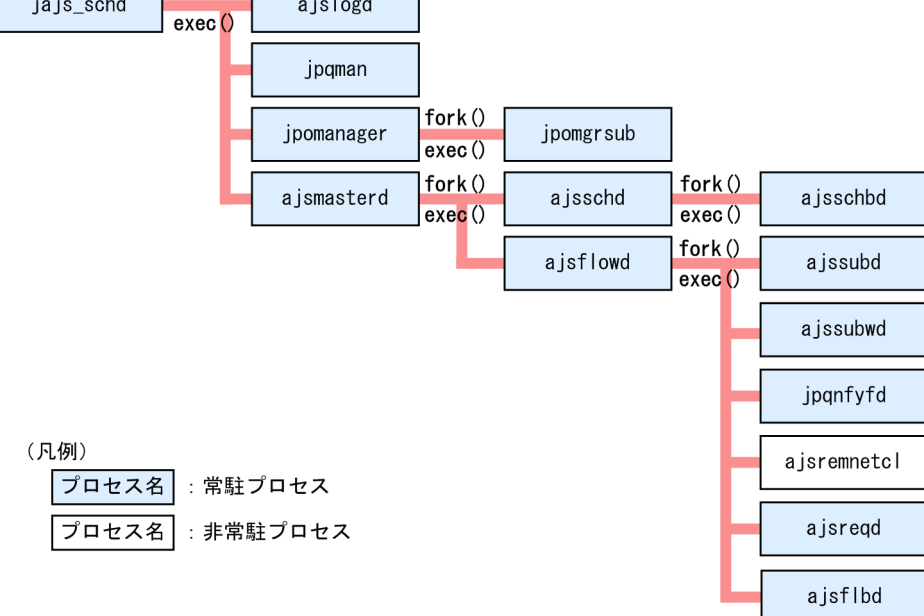

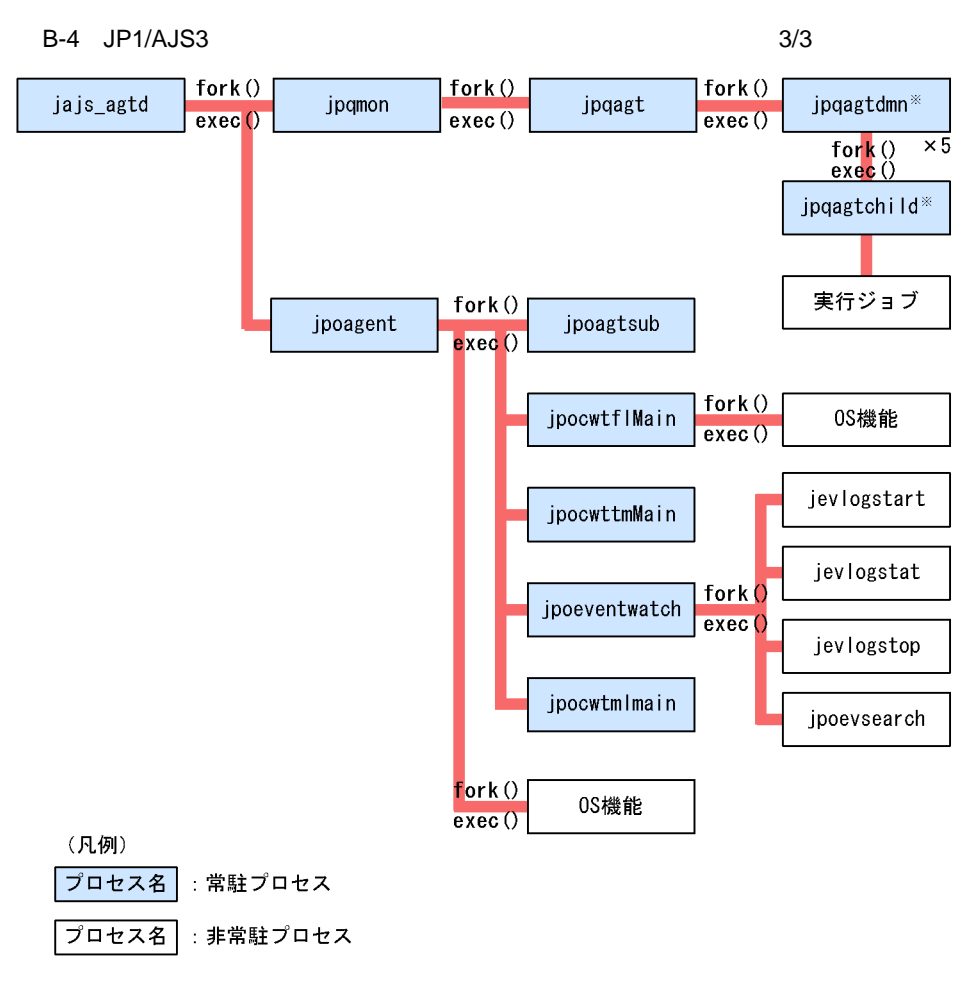

注※並列で5個起動されます。

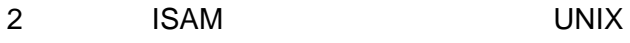

B-5 JP1/AJS3

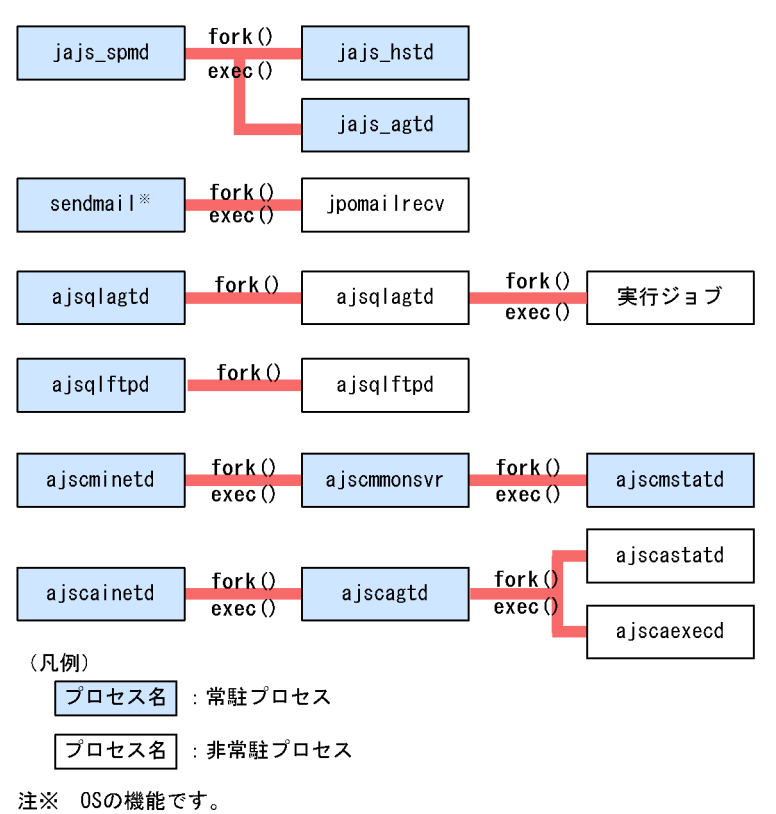

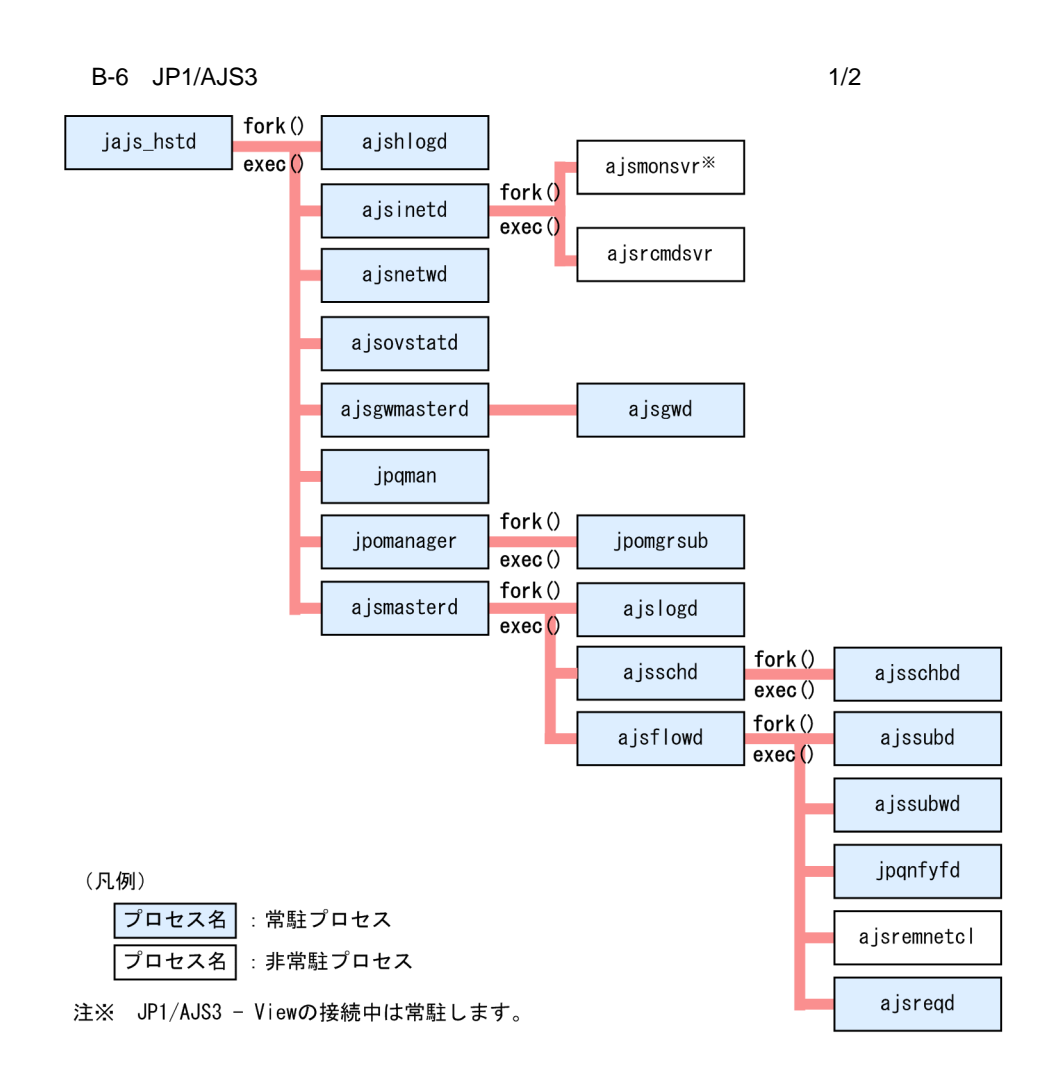

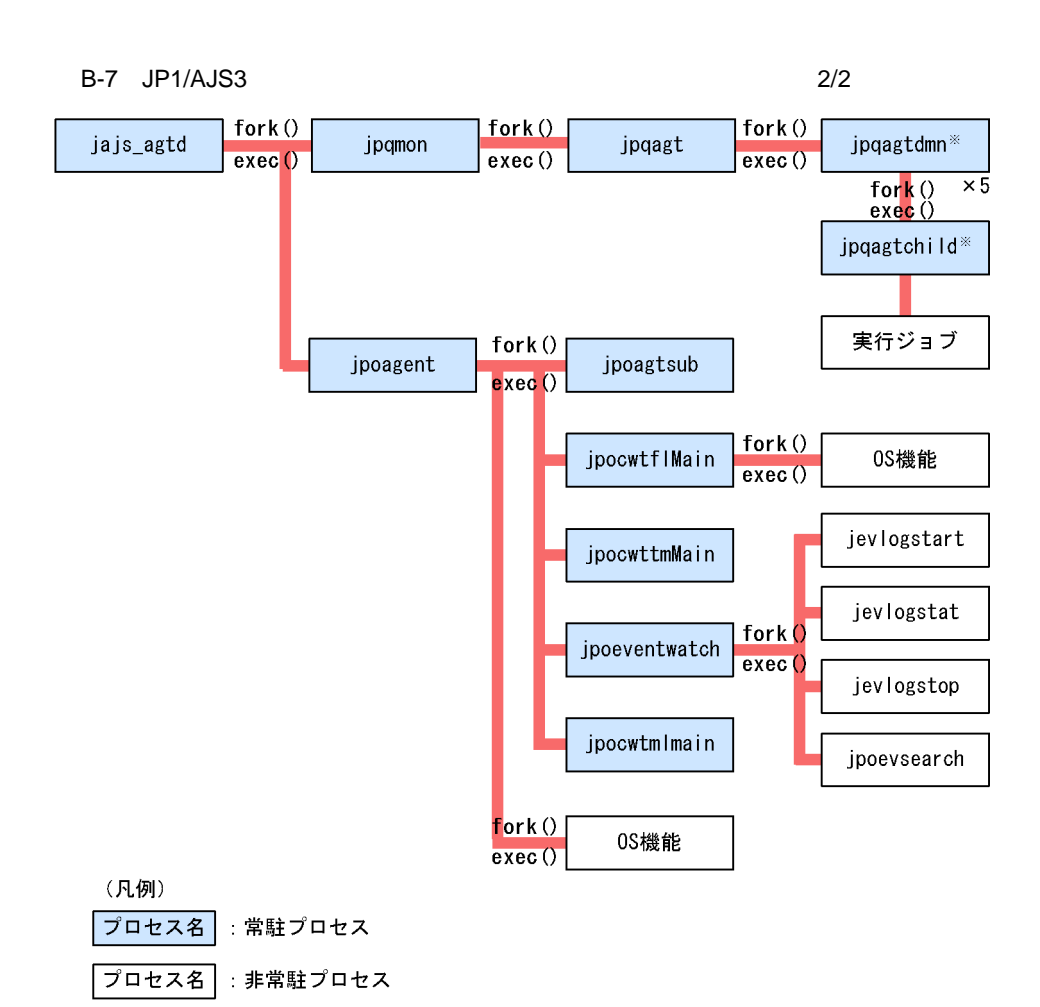

注※並列で5個起動されます。

### B.2 Windows

Windows JP1/AJS3

#### 1 Windows JP1/AJS3 - Manager

Windows JP1/AJS3 - Manager 3 **•** 親プロセス **•** 子プロセス **•** 詳細プロセス jajs\_spmd jajs\_spmd\_status JP1/Automatic Job Management System 3 1 2.

jajs\_spmd\_status

B-1 Windows JP1/AJS3 - Manager

| $\,$ $\,$ $\,$<br>$j$ ajs_spmd.exe $(1)$ | $\rm JP1/AJS3$                         | jajs_dbmd.exe(<br>$DB$ )            | $_{\rm DB}$ |
|------------------------------------------|----------------------------------------|-------------------------------------|-------------|
|                                          |                                        | $jajs\_hstd.exe(1)$                 |             |
|                                          |                                        | jajs_schd.exe(<br>$\big)$           |             |
|                                          |                                        | $j$ ajs_agtd.exe $(l)$              |             |
| $\sqrt{3}$<br>$aj$ sqlagtd.exe $(l)$     | JP1/AJS3<br>Queueless Agent            | $\mathcal{L}$<br>$\left($<br>$\,2$  |             |
|                                          | $\rm JP1/AdS3$ -<br>Manager            |                                     |             |
|                                          |                                        |                                     |             |
|                                          |                                        |                                     |             |
| $\overline{4}$<br>$a$ jsqlftpd.exe $(1)$ | JP1/AJS3<br>Queueless File<br>Transfer | $\left($<br>$\,2$<br>$\overline{)}$ |             |
|                                          |                                        |                                     |             |
|                                          |                                        |                                     |             |
| jpomlsrv.exe                             | $\rm JP1/AJS3~Mail$                    | jpomlapisend.exe                    | Outlook     |
|                                          |                                        |                                     |             |
|                                          |                                        | jpomlapirec.exe                     |             |
|                                          |                                        |                                     | Outlook     |
|                                          |                                        |                                     |             |

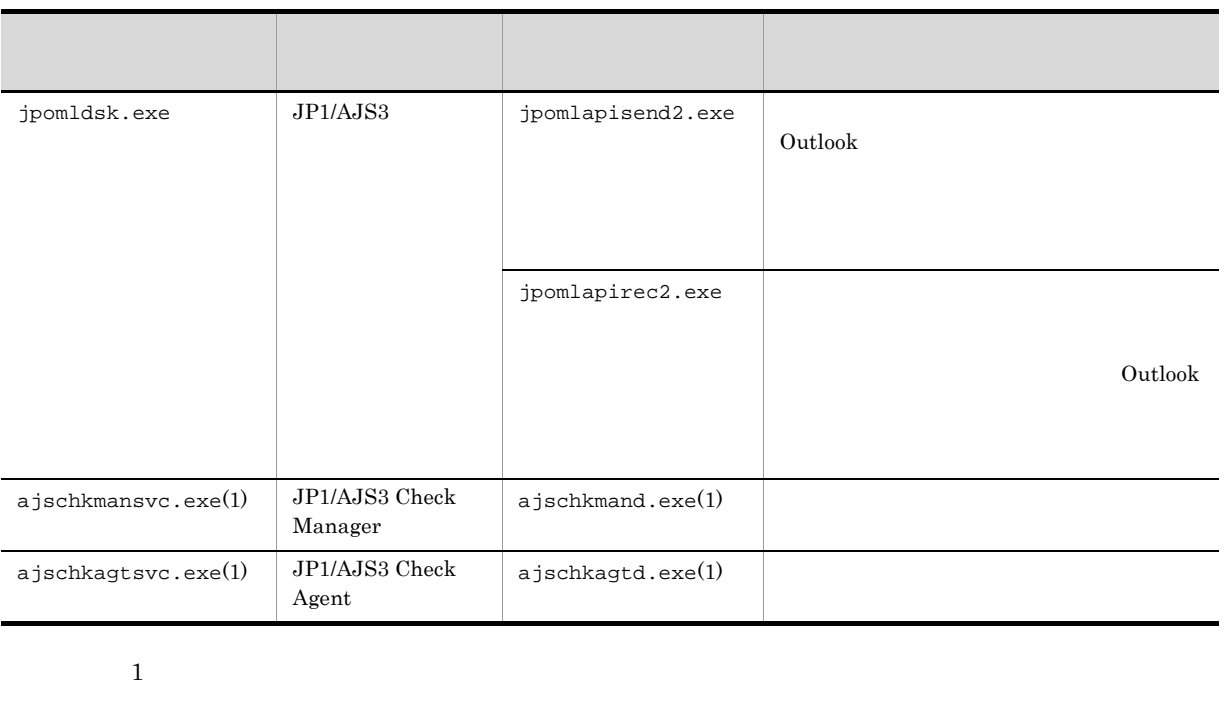

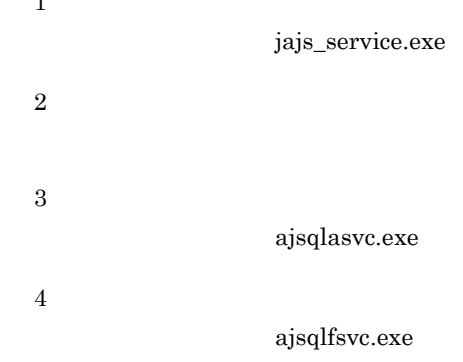

#### B-2 Windows JP1/AJS3 - Manager

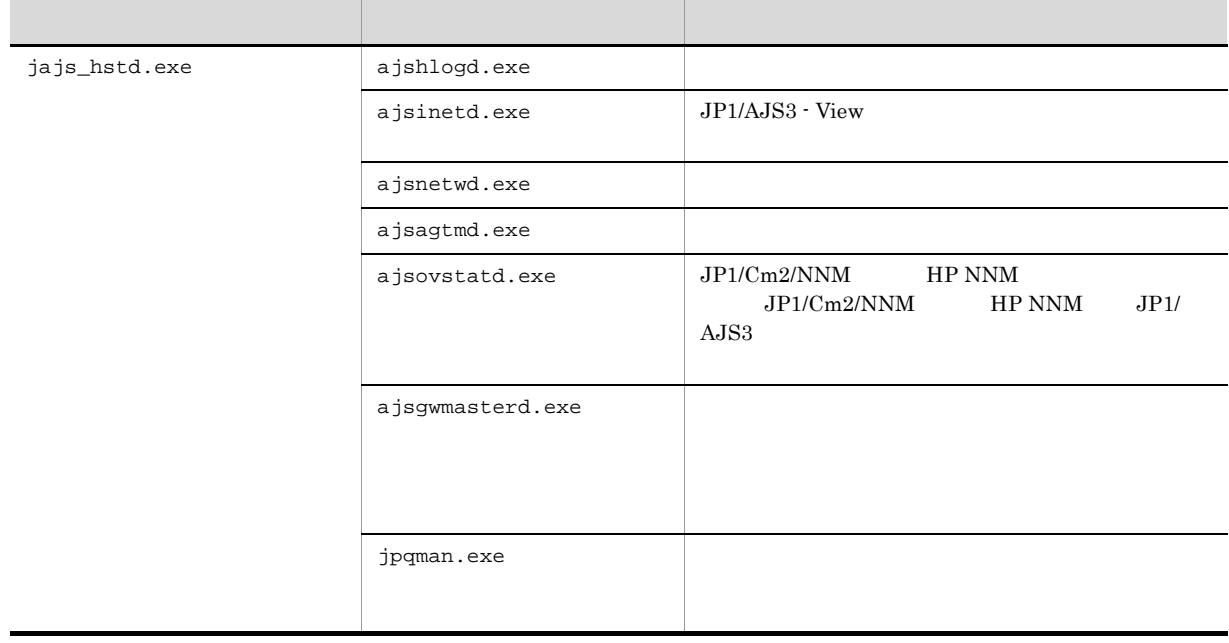
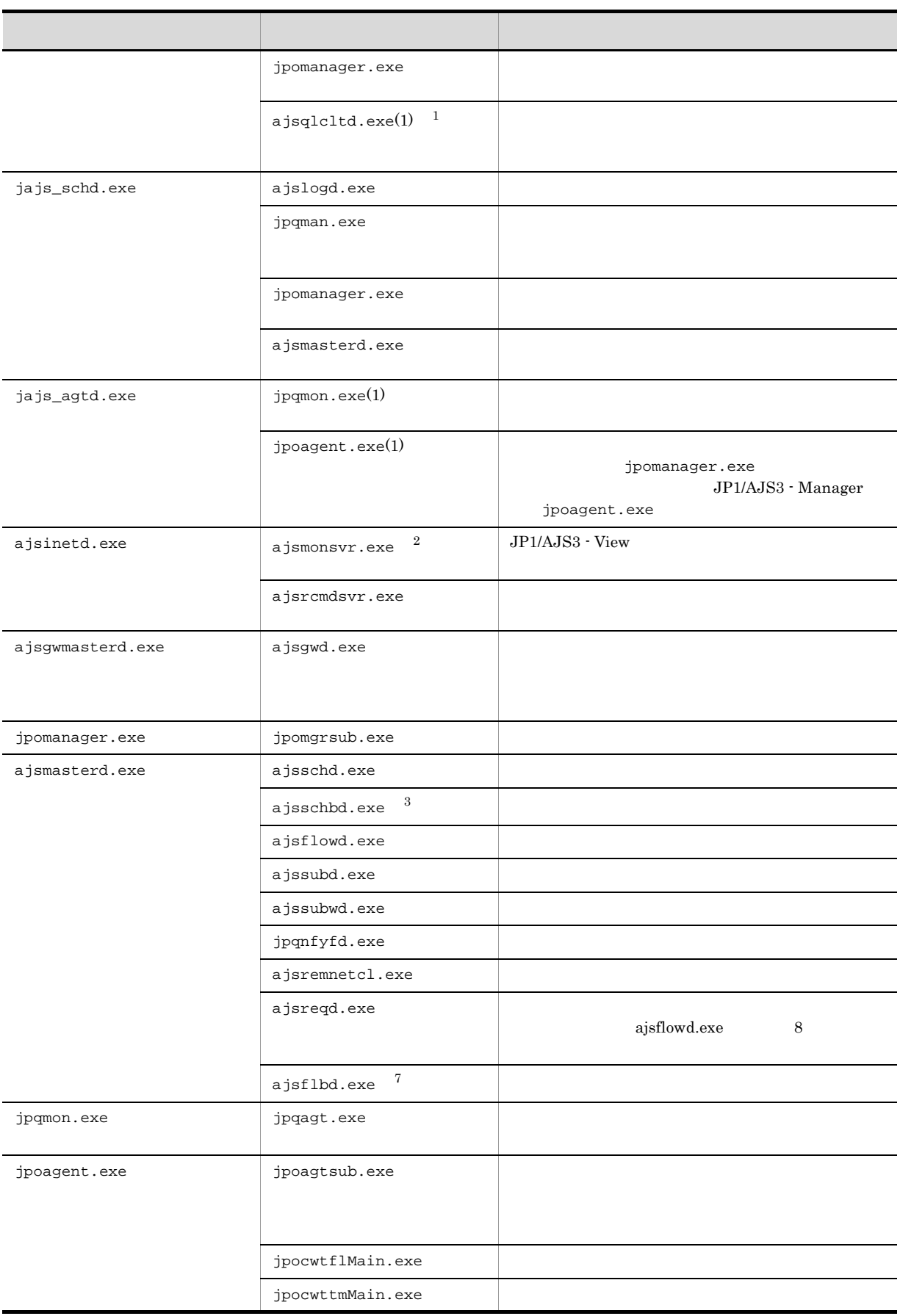

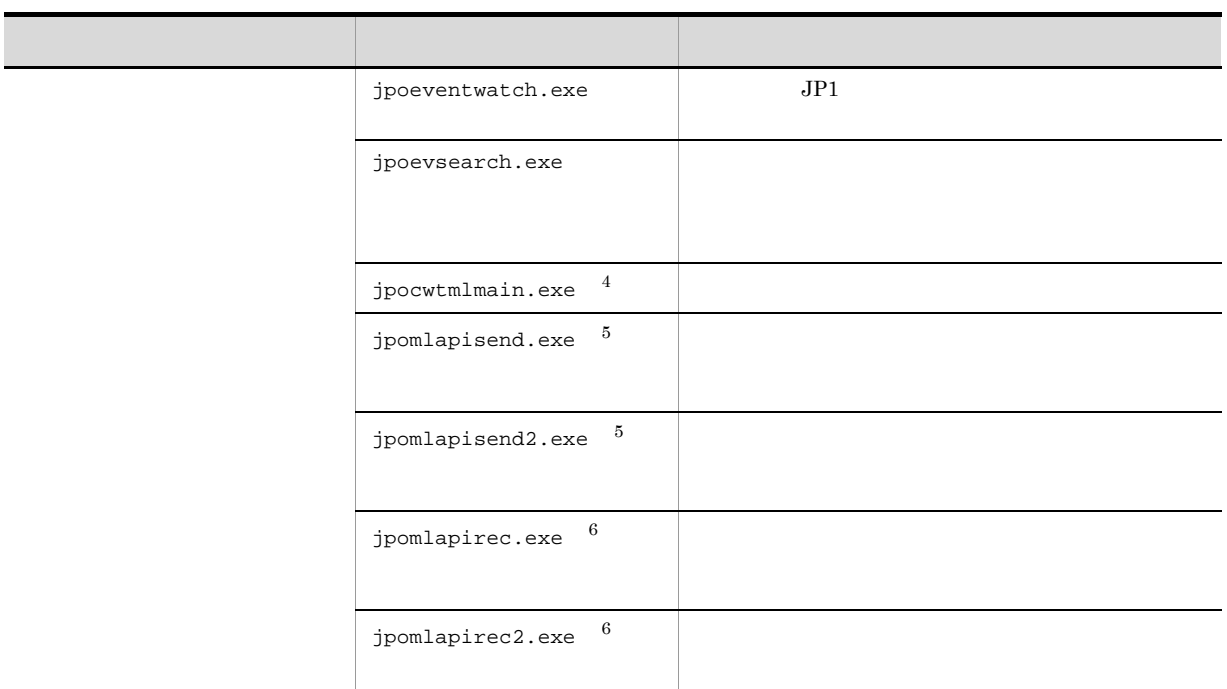

 $\mathbf{1}$ jajs\_spmd\_status qlcltd jp1ajs\_spmd.conf ファイルおよび jp1ajs\_service\_0700.conf ファイルの編集時だけ生成さ  ${\rm JP1/Automatic\ Job\ Management\ System\ 3} \hspace{2cm} 2$  $2.7$ **2** JP1/AJS3 - View JP1/AJS3 - View 注※ 3 JP1/Automatic Job Management System 3  $1\quad 6.1.6$  $\overline{4}$  $\rm JP1/Automatic$  Job Management System  $3$  $2.2.4$  $1$  $5\overline{)}$  $\rm Outlook$ 注※ 6  $\rm Outlook$ 

 $\overline{B}$ 

 $\overline{7}$ 

#### $JP1/A$ utomatic Job Management System 3  $1\quad 6.1.7$

b ISAM

 $B-3$   $B-4$ 

#### B-3 Windows JP1/AJS3 - Manager

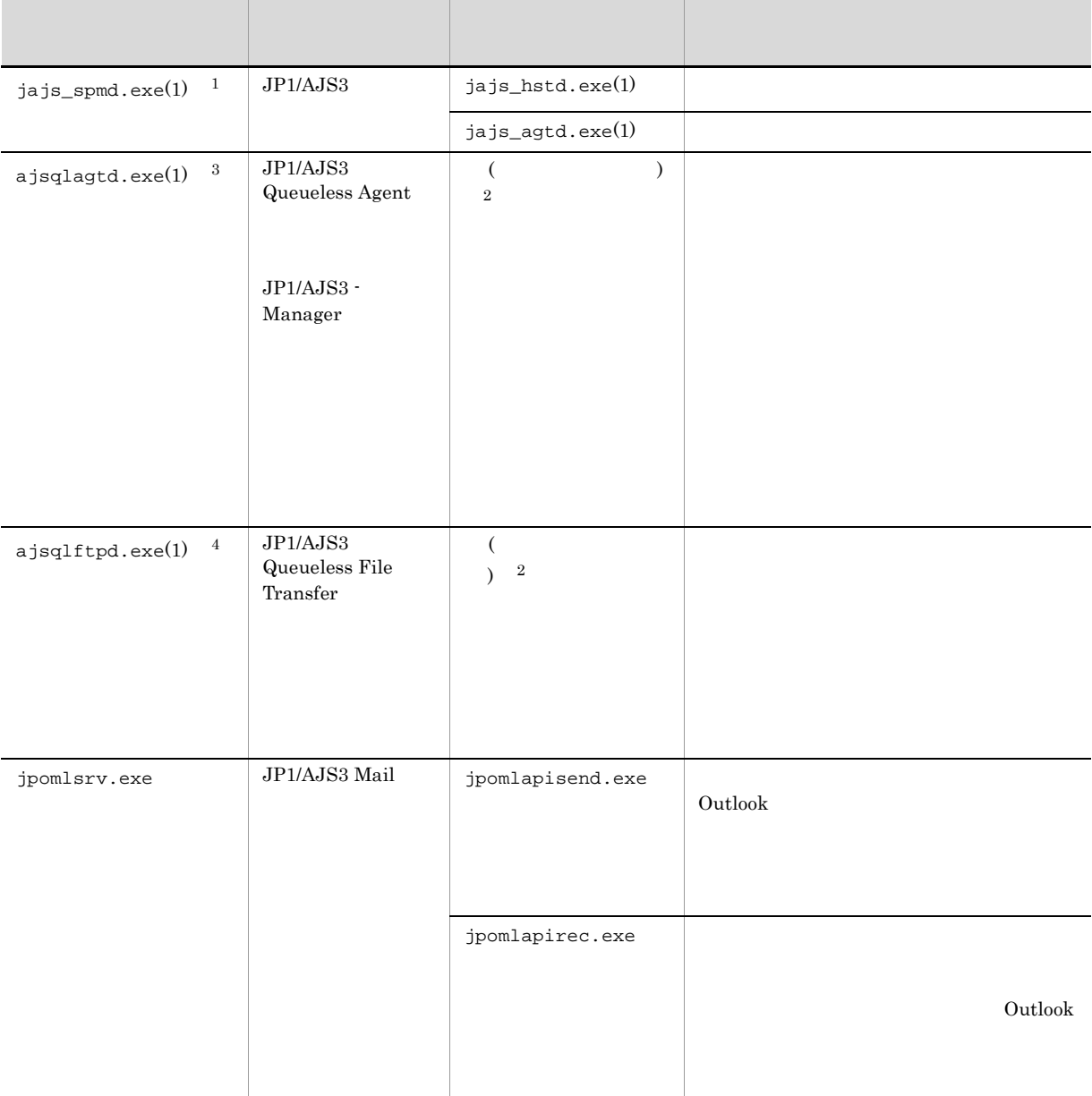

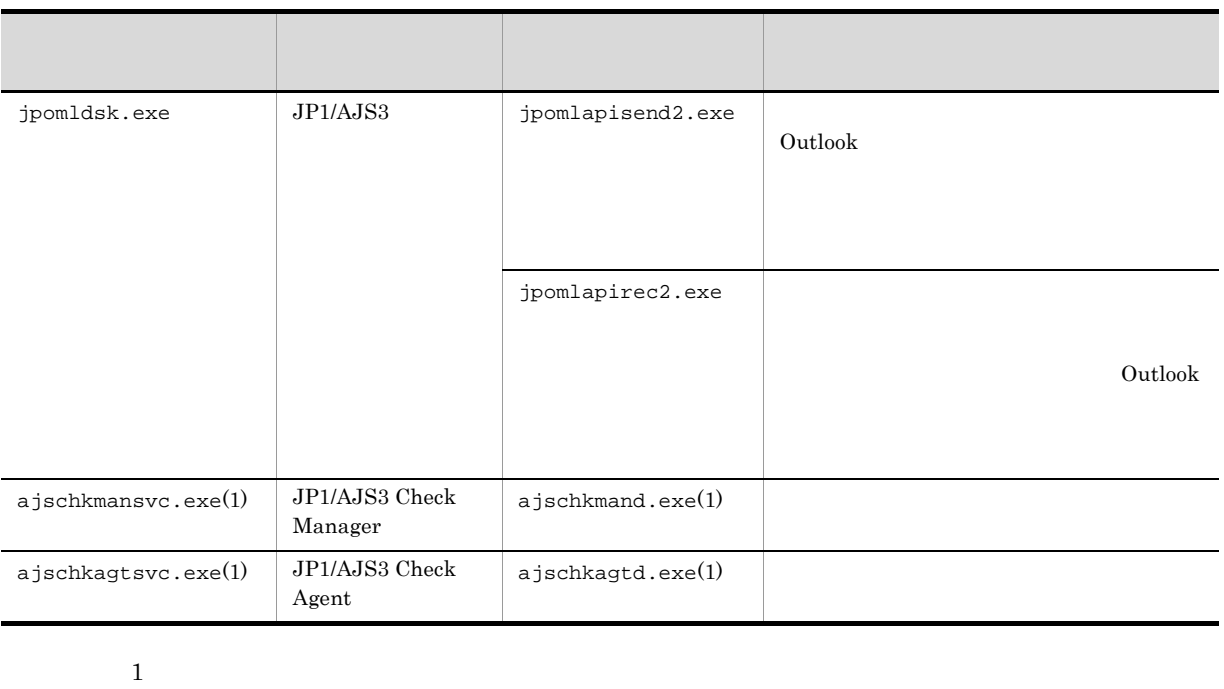

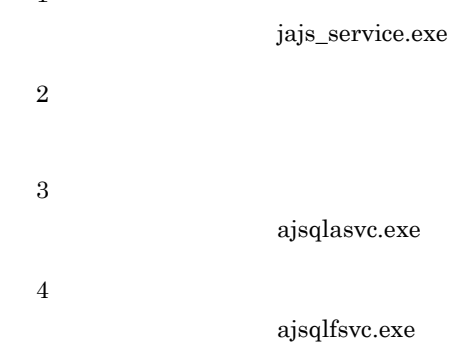

#### B-4 Windows JP1/AJS3 - Manager

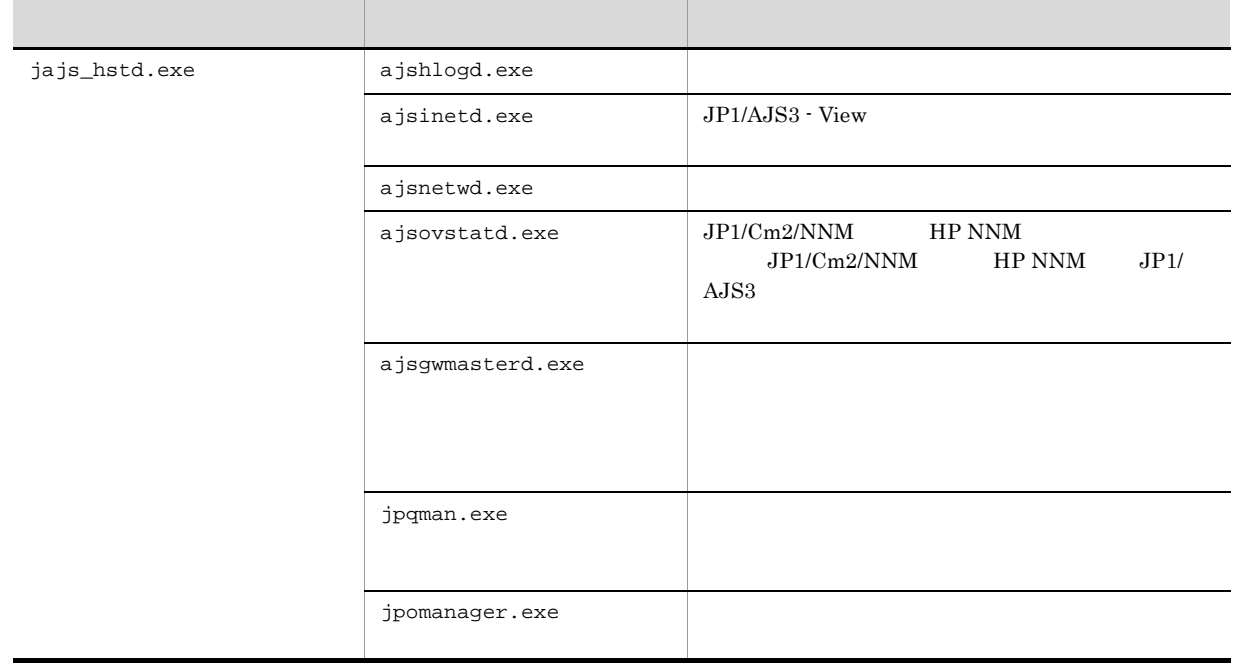

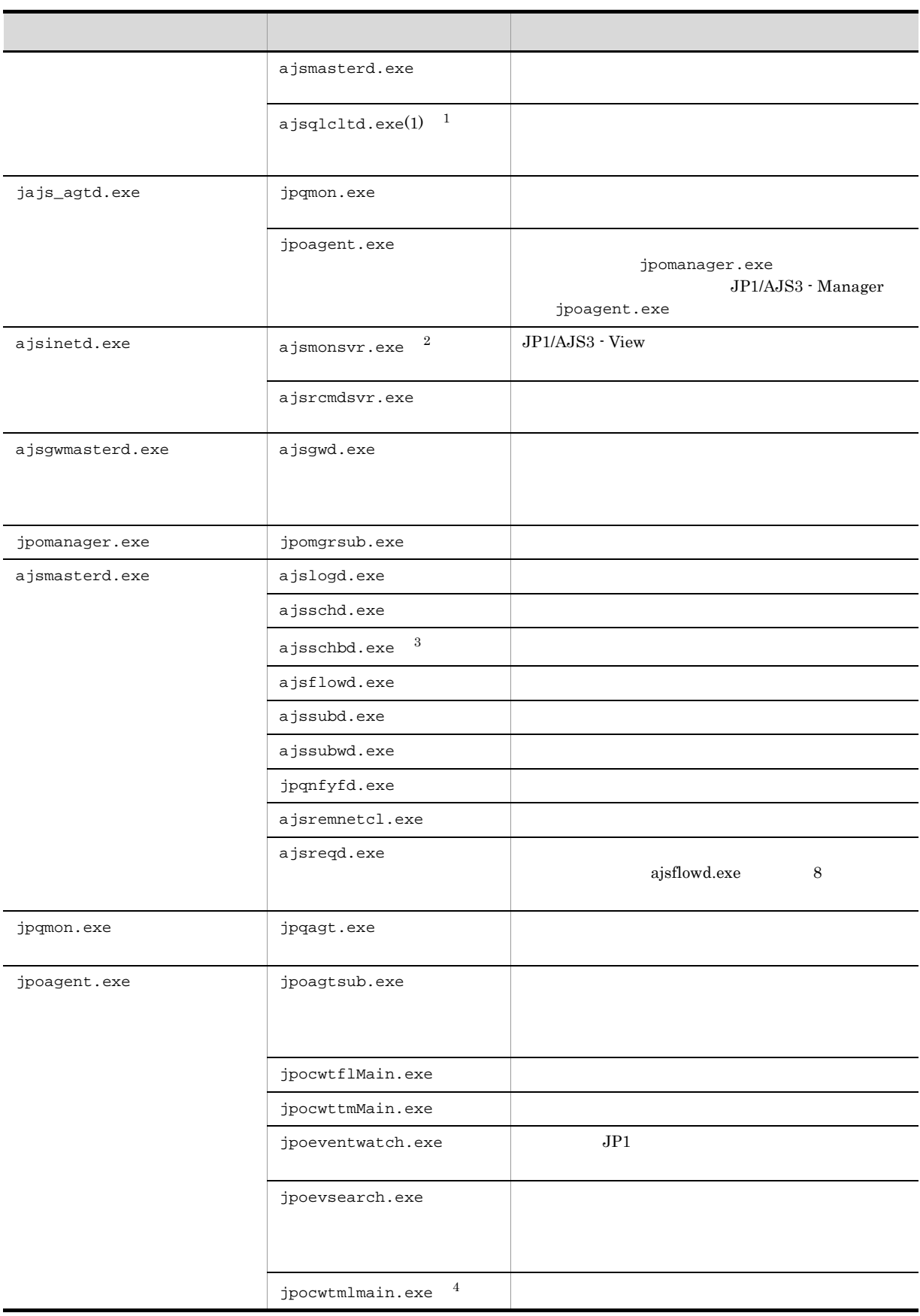

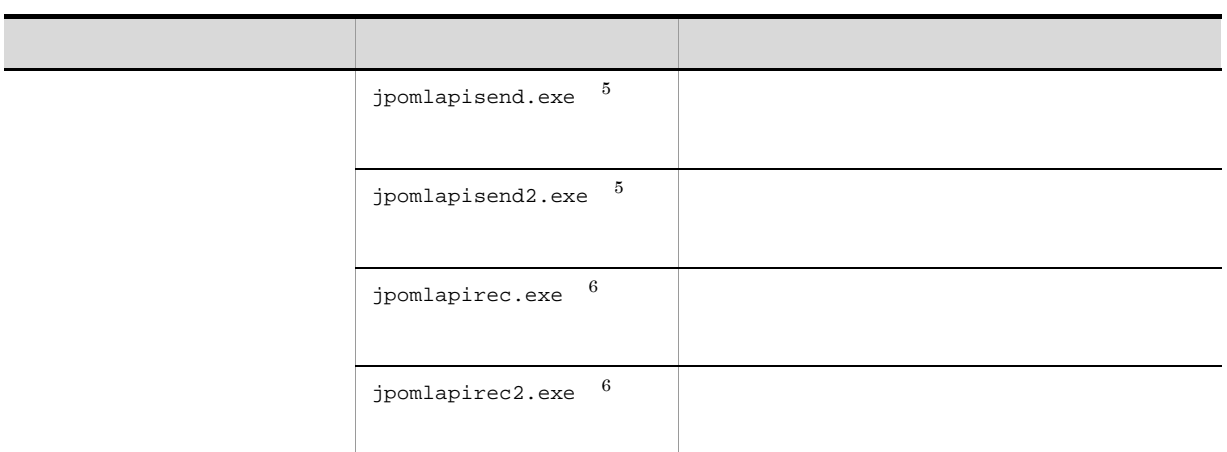

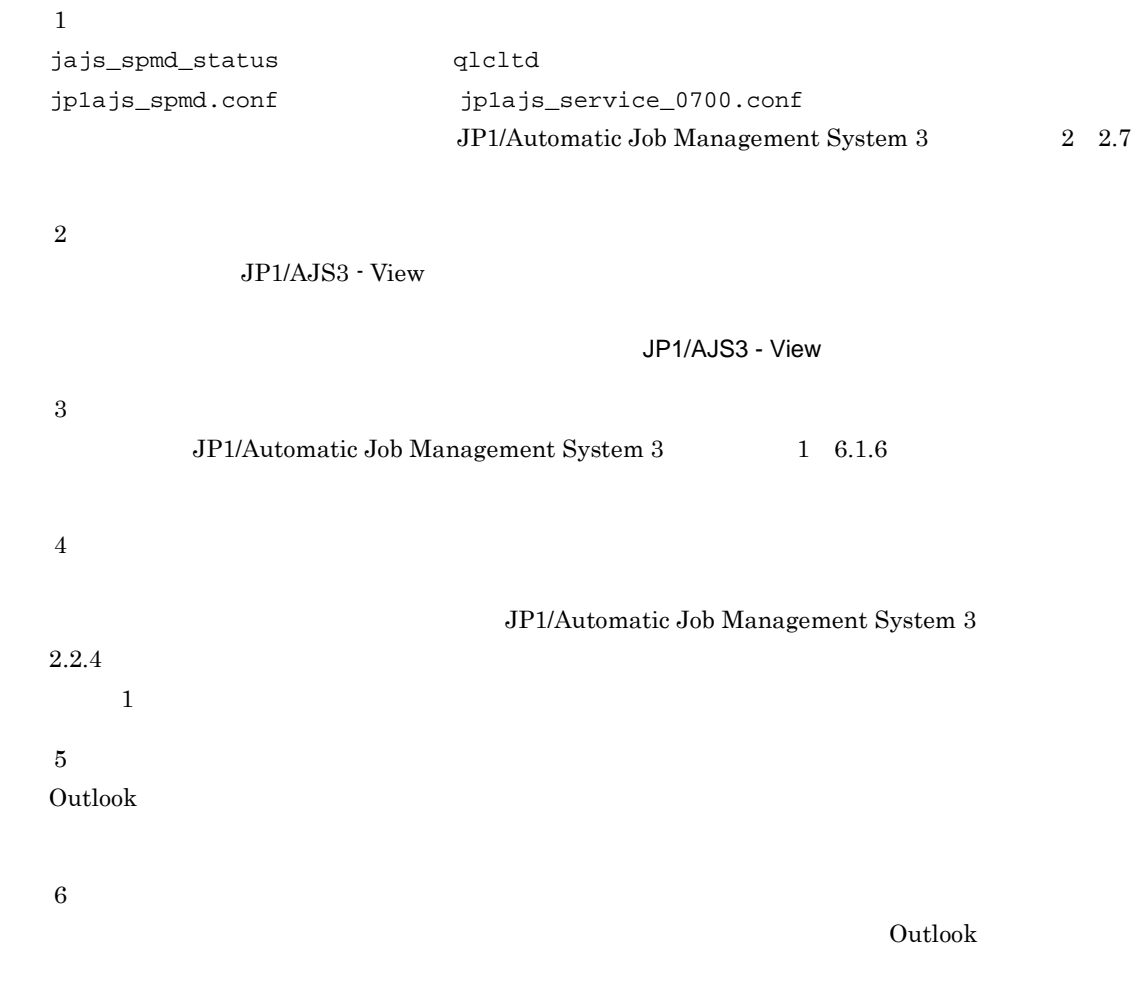

## 2 Windows JP1/AJS3 - Agent

**•** 親プロセス

 $\begin{minipage}{0.9\linewidth} \label{eq:1} \begin{minipage}{0.9\linewidth} \textbf{Windows} & JP1/\text{AJS3}\cdot\text{Agent} \end{minipage} \begin{minipage}{0.9\linewidth} \begin{minipage}{0.9\linewidth} \textbf{S3} &\text{Agent} \end{minipage} \end{minipage} \begin{minipage}{0.9\linewidth} \begin{minipage}{0.9\linewidth} \begin{minipage}{0.9\linewidth} \textbf{S3} &\text{lambda} \end{minipage} \end{minipage} \begin{minipage}{0.9\linewidth} \begin{minipage}{0.9\linewidth} \begin{minipage}{0.9\linewidth}$ 

**•** 子プロセス **•** 詳細プロセス jajs\_spmd jajs\_spmd\_status  $\rm JP1/Automatic\ Job\ Management\ System\ 3\qquad \qquad 1\quad 2.$ jajs\_spmd\_status

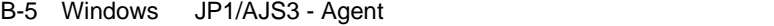

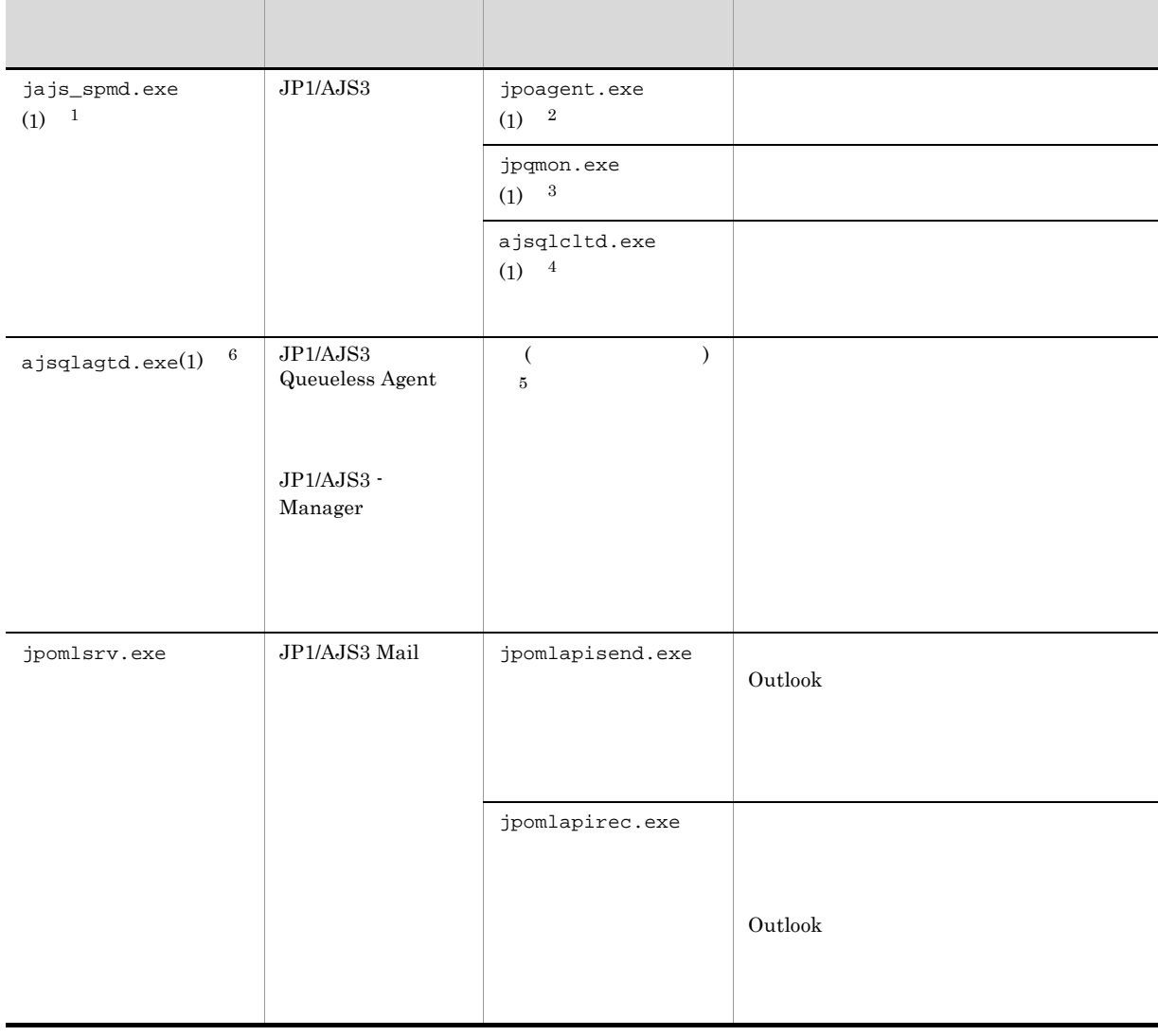

| jpomldsk.exe                   | $\rm JP1/AJS3$          | jpomlapisend2.exe                                                               | Outlook |  |
|--------------------------------|-------------------------|---------------------------------------------------------------------------------|---------|--|
|                                |                         |                                                                                 |         |  |
|                                |                         | jpomlapirec2.exe                                                                |         |  |
|                                |                         |                                                                                 | Outlook |  |
|                                |                         |                                                                                 |         |  |
| $a$ jschkagtsvc.exe $(1)$      | JP1/AJS3 Check<br>Agent | $a$ jschkagtd.exe $(1)$                                                         |         |  |
| $\mathbf{1}$                   |                         |                                                                                 |         |  |
| jajs_service.exe               |                         |                                                                                 |         |  |
| $\sqrt{2}$<br>jajs_spmd_status |                         | evactiona                                                                       |         |  |
| $\overline{3}$                 |                         |                                                                                 |         |  |
| jajs_spmd_status               |                         | queue                                                                           |         |  |
| $\overline{4}$                 |                         |                                                                                 |         |  |
| jplajs_spmd.conf               |                         | jplajs_service_0700.conf<br>JP1/Automatic Job Management System 3<br>$\sqrt{2}$ |         |  |
| 2.7                            |                         |                                                                                 |         |  |
| $\overline{5}$                 |                         |                                                                                 |         |  |
|                                |                         |                                                                                 |         |  |
| $\,6\,$                        | ajsqlasvc.exe           |                                                                                 |         |  |

B-6 Windows JP1/AJS3 - Agent

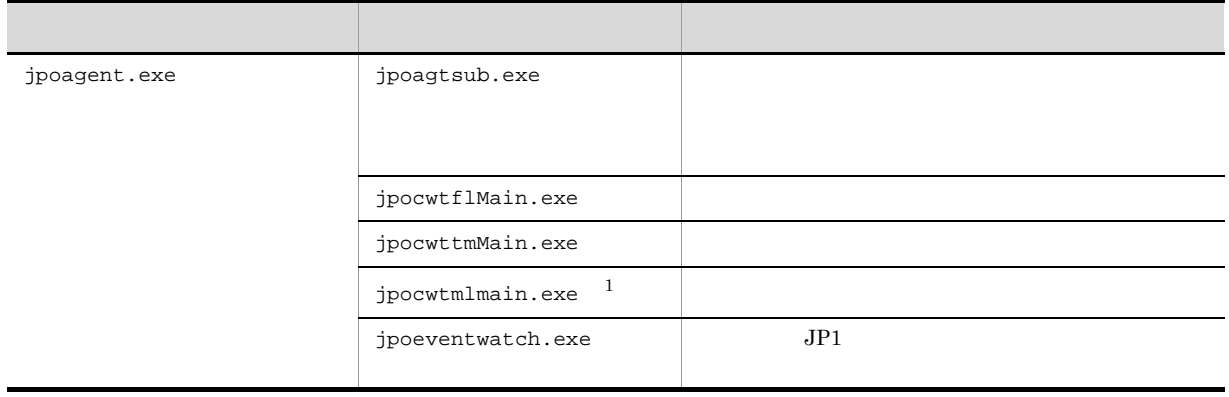

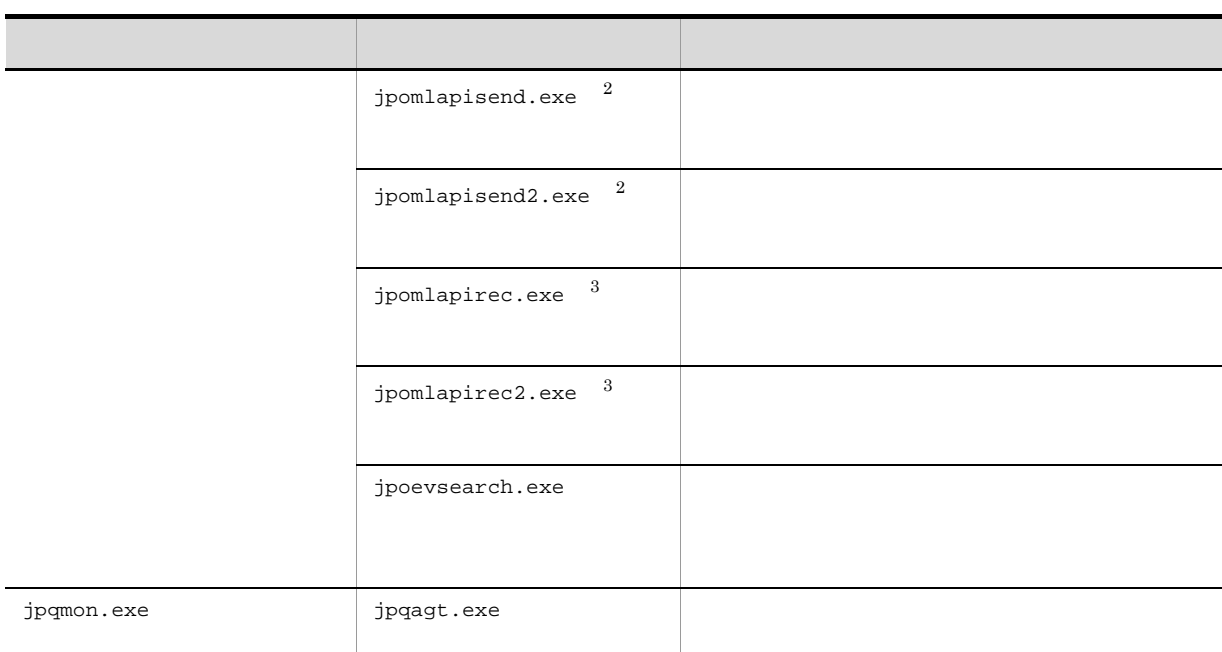

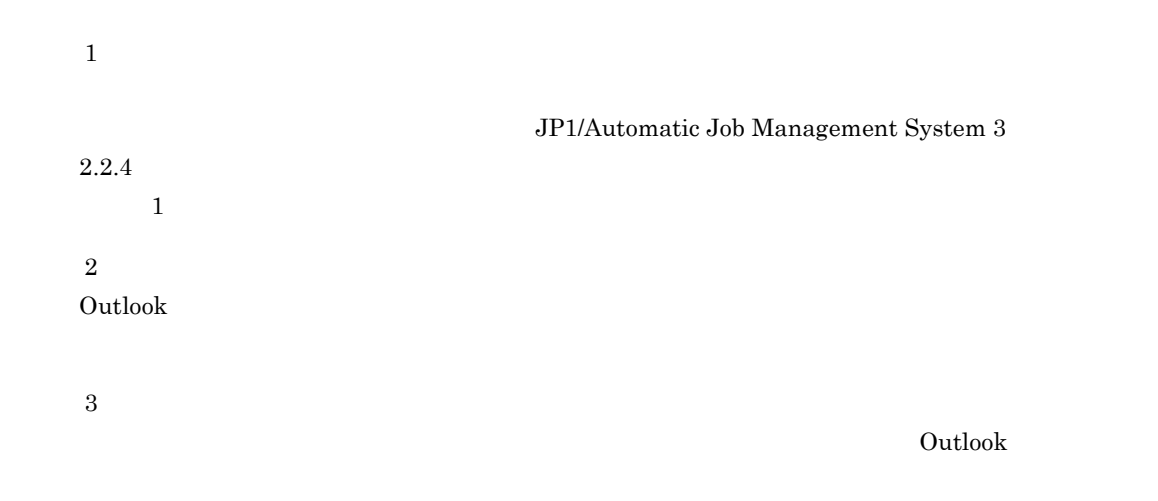

3 Windows JP1/AJS3 - View

Windows JP1/AJS3 - View

Windows  $JP1/AJS3 - View$ 

B-7 Windows JP1/AJS3 - View

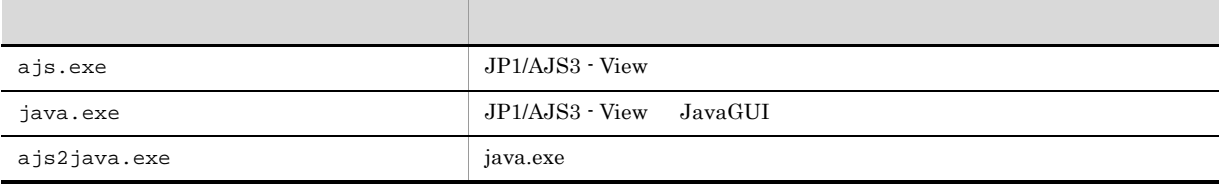

166

#### 4 Windows JP1/AJS3 Console Manager

Windows JP1/AJS3 Console Manager

JP1/AJS3 Console Manager 3

- **•** 親プロセス
- **•** 子プロセス
- **•** 詳細プロセス

Windows JP1/AJS3 Console Manager B-8  $B-9$ 

#### B-8 Windows JP1/AJS3 Console Manager

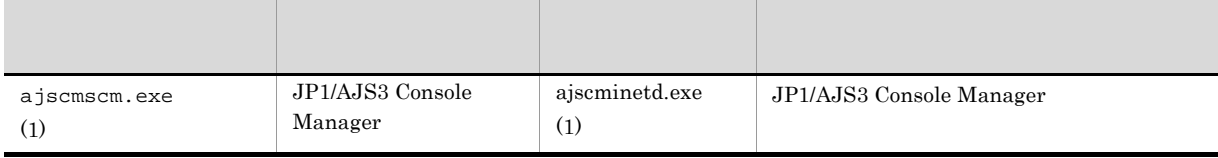

#### $JP1/AJS3 ~Console ~ Management ~ 1)$

Console Manager

#### B-9 Windows JP1/AJS3 Console Manager

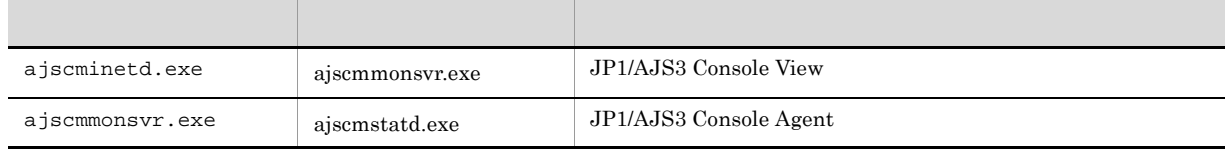

JP1/AJS3 Console View JP1/AJS3 Console View  $JP1/AJS3$  Console

View

### 5 Windows JP1/AJS3 Console Agent

Windows JP1/AJS3 Console Agent

JP1/AJS3 Console Agent 3

- **•** 親プロセス
- **•** 子プロセス

#### Windows JP1/AJS3 Console Agent B-10  $B-11$

**•** 詳細プロセス

#### B-10 Windows JP1/AJS3 Console Agent

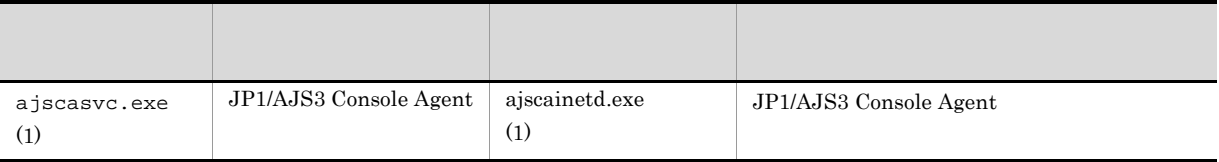

#### $\rm JP1/AJS3\ Console\ Agent$

Console Agent

B-11 Windows JP1/AJS3 Console Agent

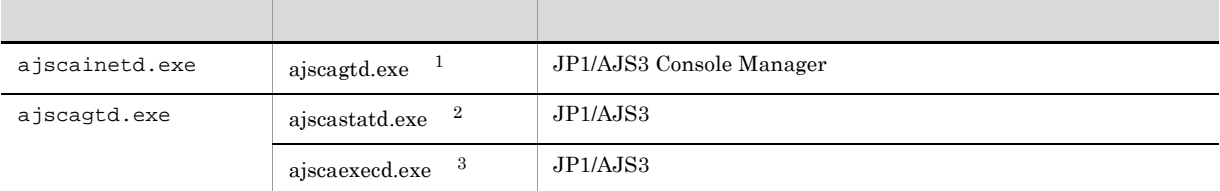

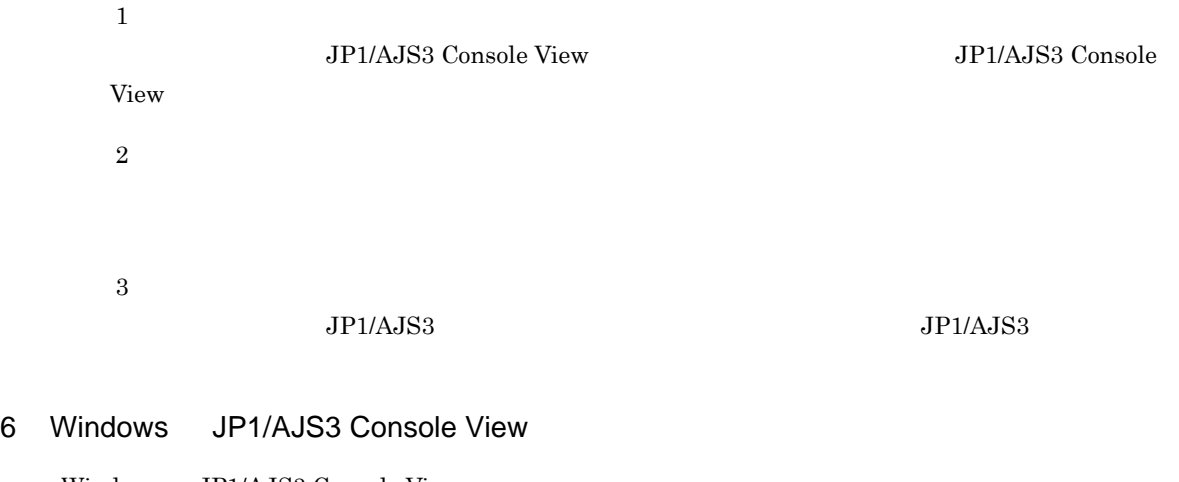

Windows JP1/AJS3 Console View

Windows JP1/AJS3 Console View

 $\overline{B}$ 

| ajscon.exe   |                                                      |                  | JP1/AJS3 Console View            |        |  |  |  |
|--------------|------------------------------------------------------|------------------|----------------------------------|--------|--|--|--|
| java.exe     |                                                      |                  | JP1/AJS3 Console View<br>JavaGUI |        |  |  |  |
| ajs2java.exe |                                                      |                  | java.exe                         |        |  |  |  |
|              |                                                      |                  |                                  |        |  |  |  |
|              | <b>B.3</b>                                           | <b>UNIX</b>      |                                  |        |  |  |  |
|              | <b>UNIX</b>                                          | JP1/AJS3         |                                  |        |  |  |  |
| 1            | <b>UNIX</b><br>JP1/AJS3 - Manager                    |                  |                                  |        |  |  |  |
|              | <b>UNIX</b><br>$\sqrt{3}$<br>JP1/AJS3 - Manager      |                  |                                  |        |  |  |  |
|              | $\bullet$                                            |                  |                                  |        |  |  |  |
|              |                                                      |                  |                                  |        |  |  |  |
|              | $\bullet$                                            |                  |                                  |        |  |  |  |
|              | jajs_spmd                                            |                  | jajs_spmd_status                 |        |  |  |  |
|              | JP1/Automatic Job Management System 3<br>$1\quad 2.$ |                  |                                  |        |  |  |  |
|              |                                                      | jajs_spmd_status |                                  |        |  |  |  |
|              |                                                      |                  | ps                               |        |  |  |  |
| a            |                                                      |                  |                                  |        |  |  |  |
|              |                                                      |                  | $B-13$                           | $B-14$ |  |  |  |

B-12 Windows JP1/AJS3 Console View

B-13 UNIX JP1/AJS3 - Manager

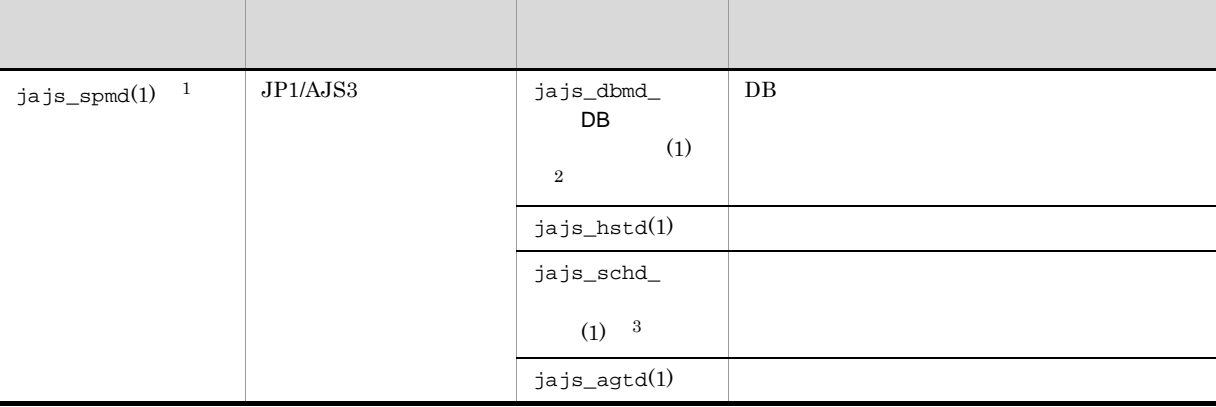

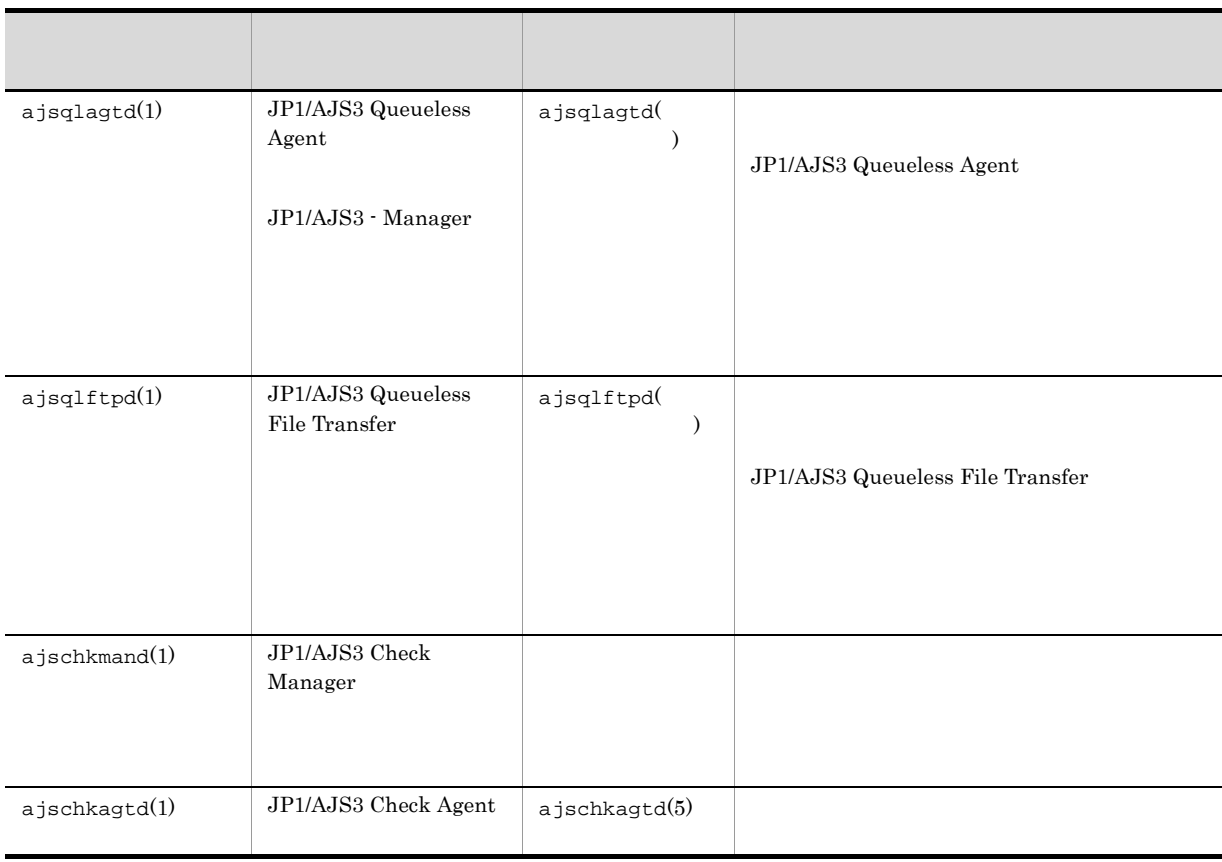

 $\overline{1}$ 

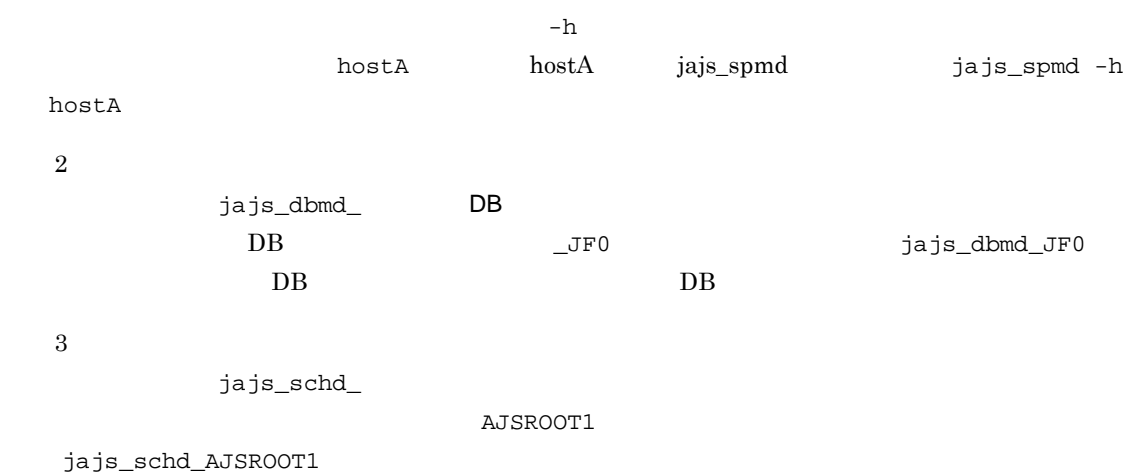

B-14 UNIX JP1/AJS3 - Manager

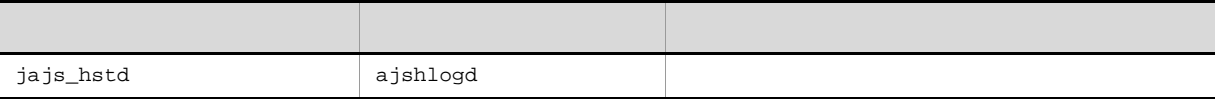

 $\overline{B}$ 

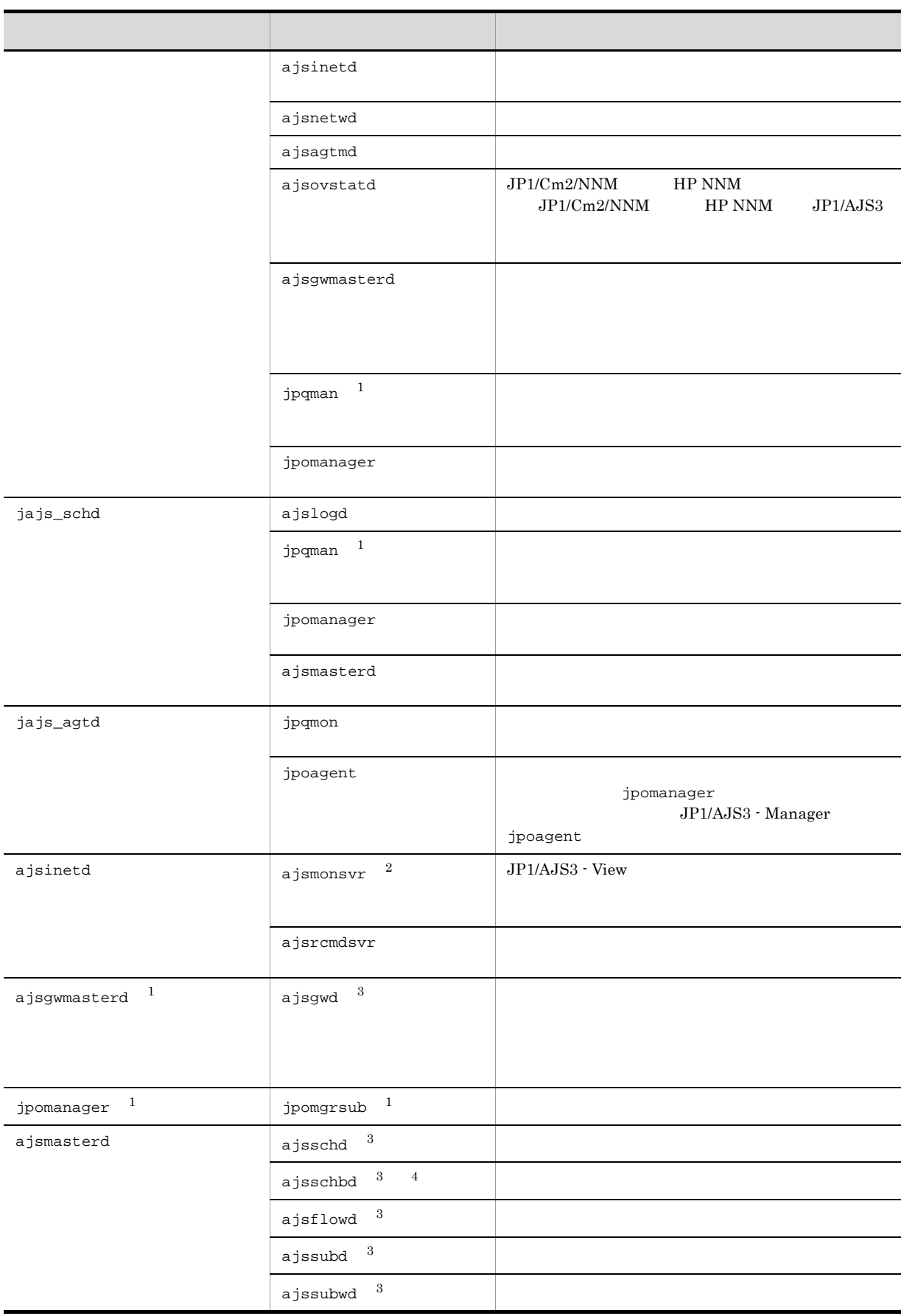

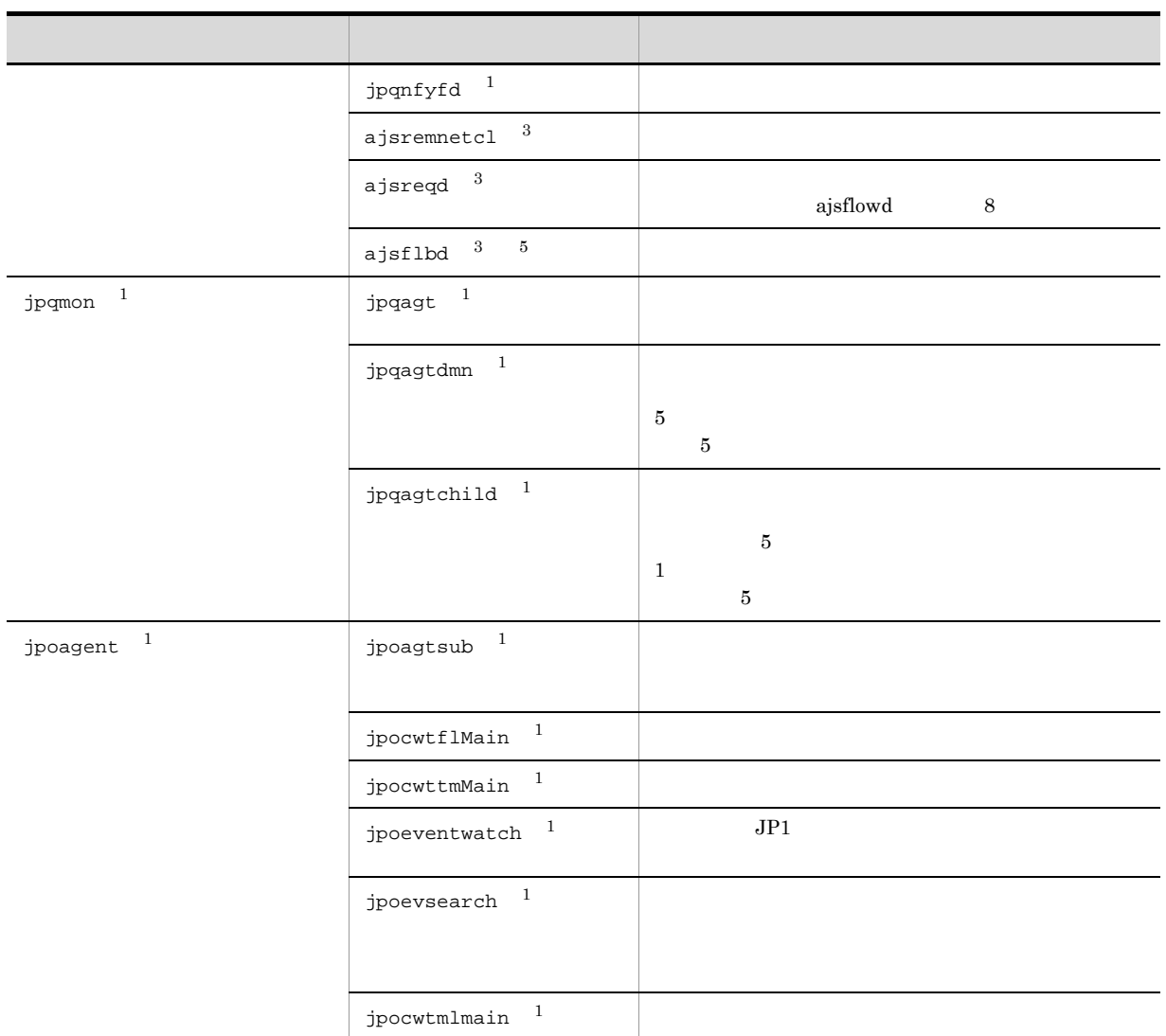

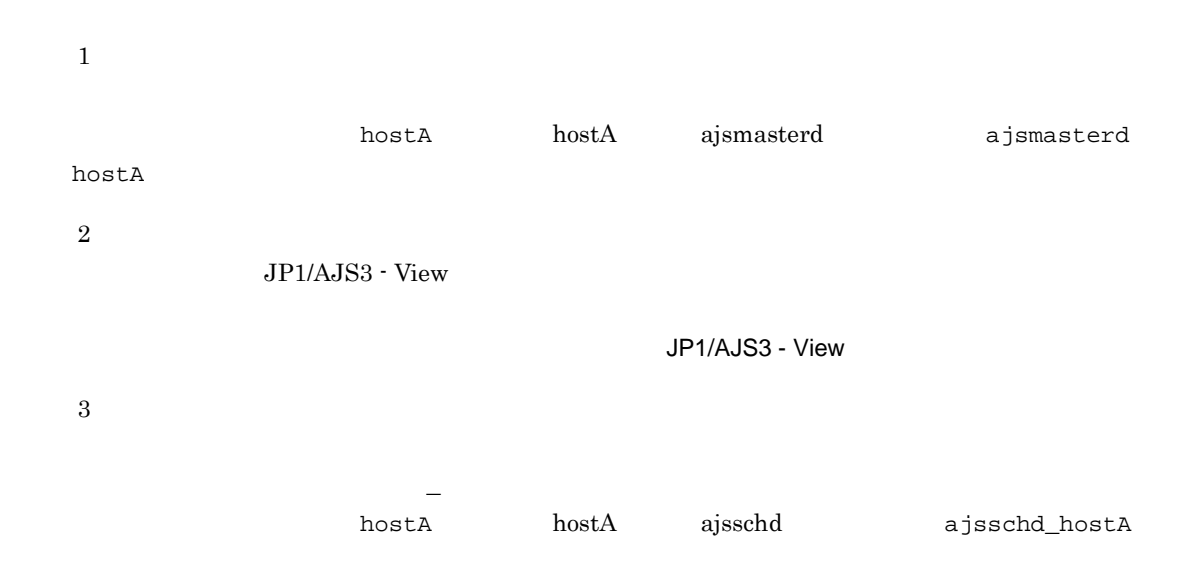

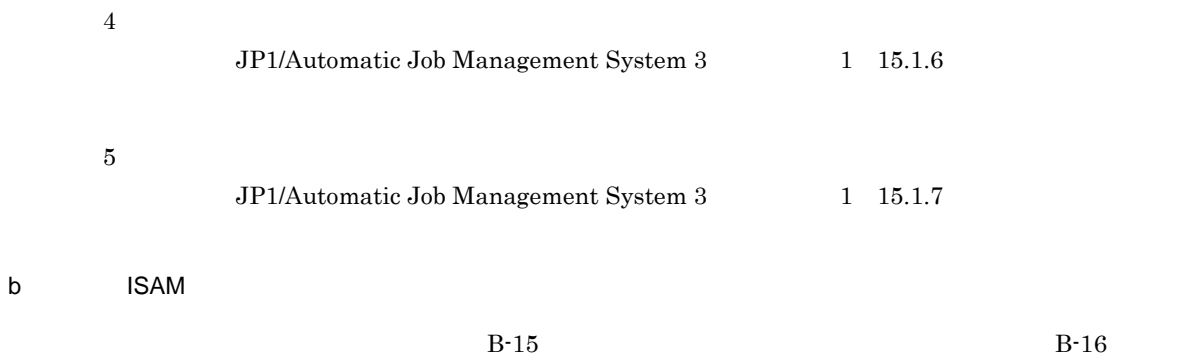

B-15 UNIX JP1/AJS3 - Manager

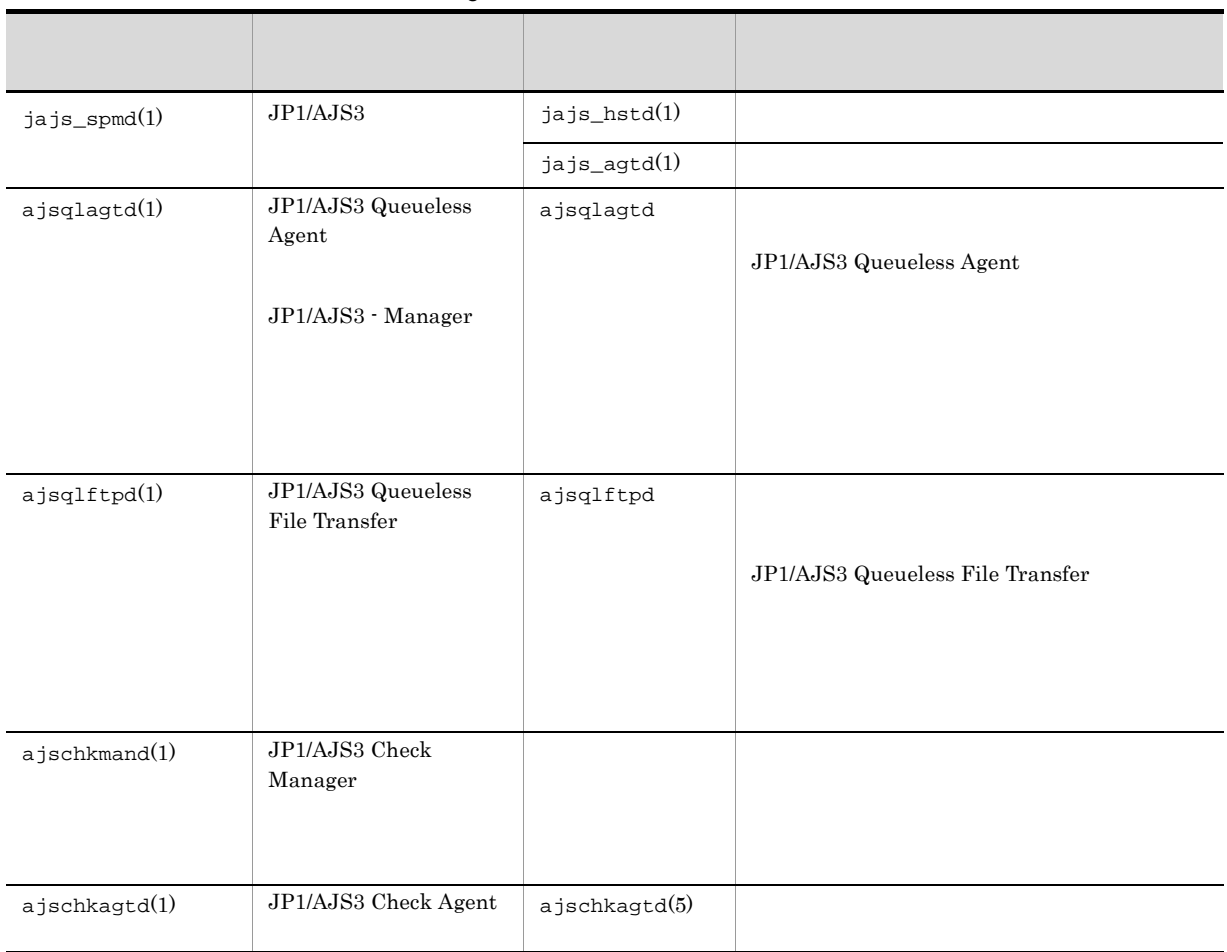

 $-h$ 

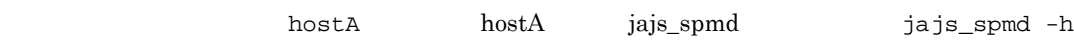

hostA

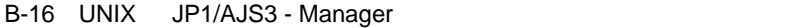

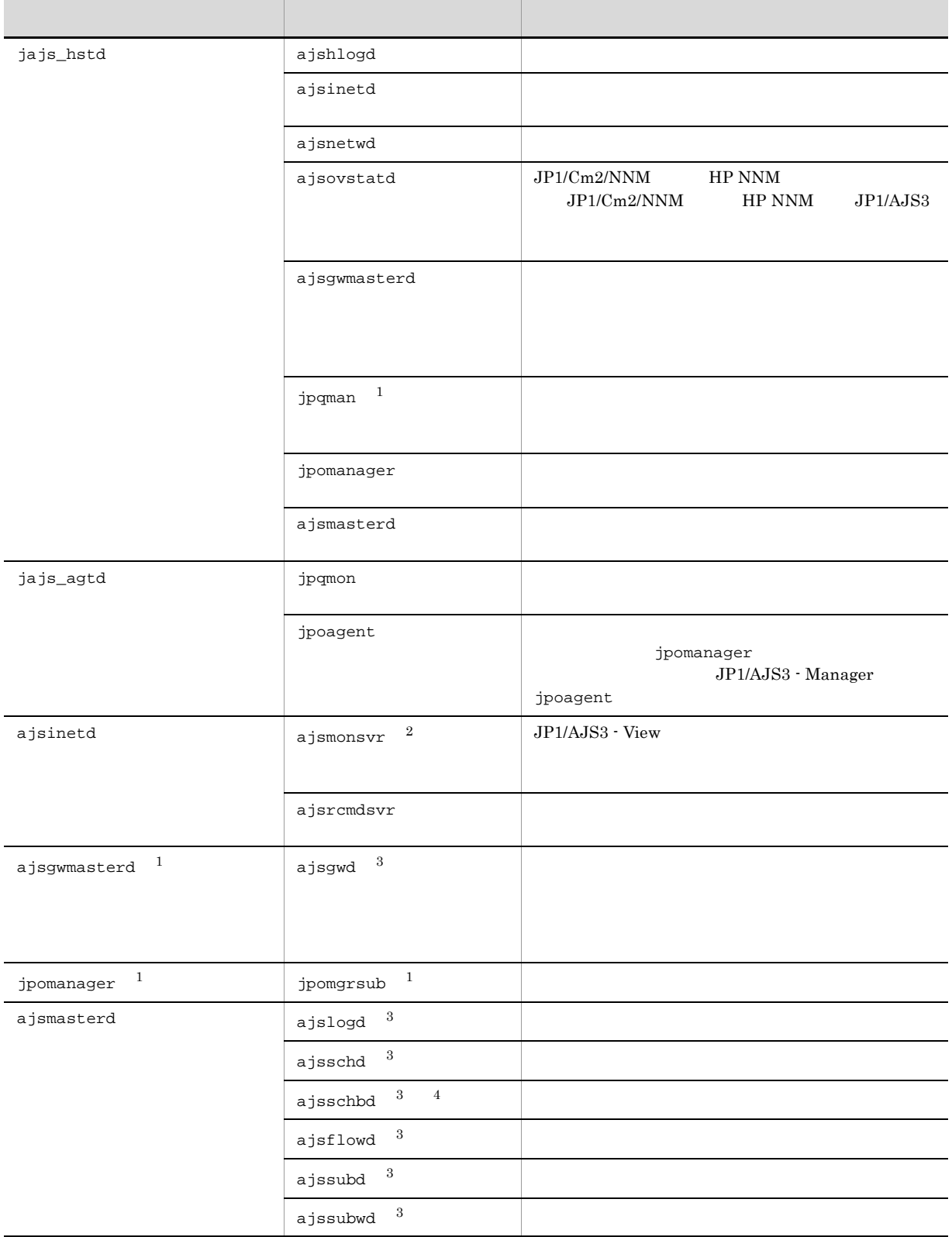

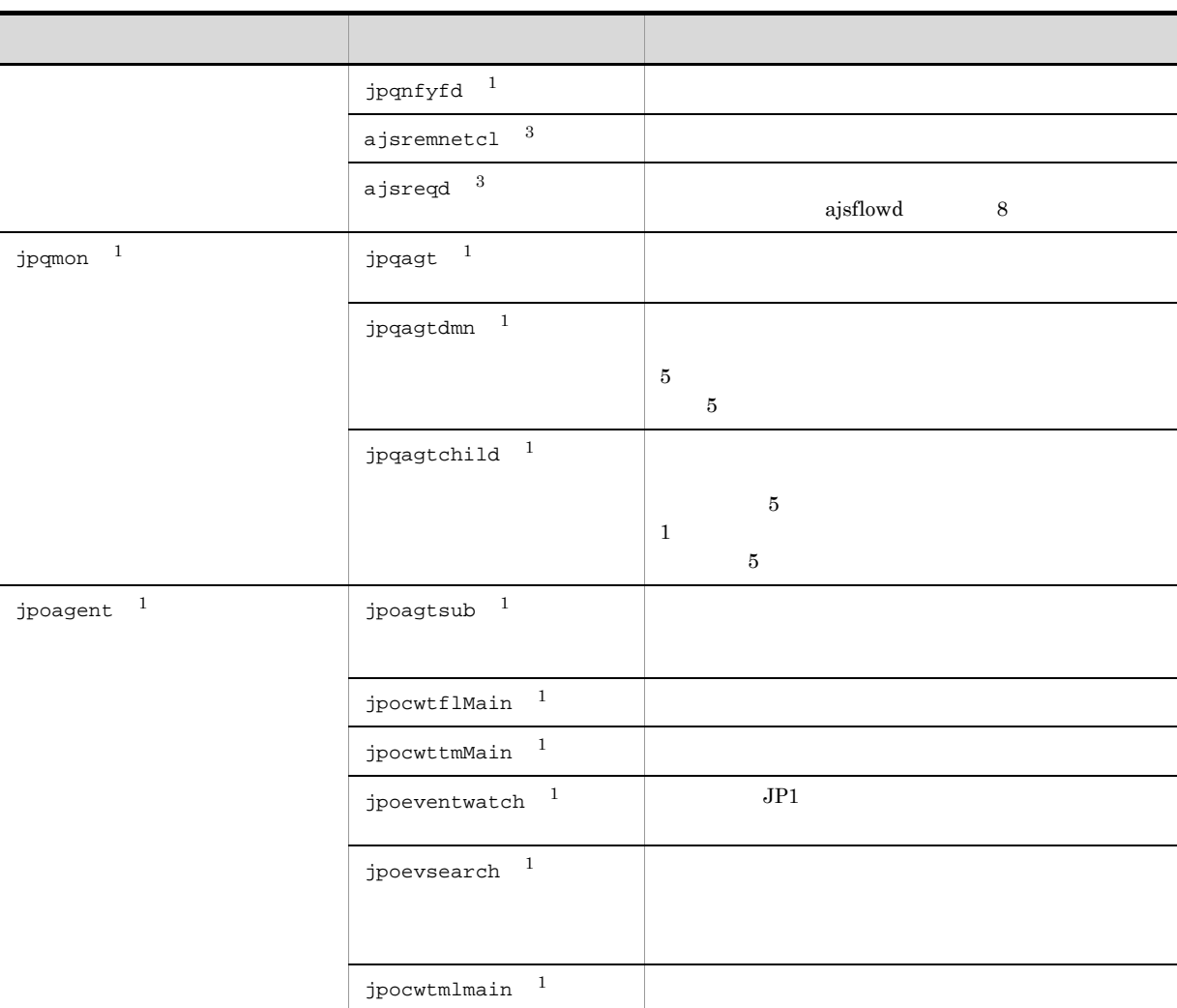

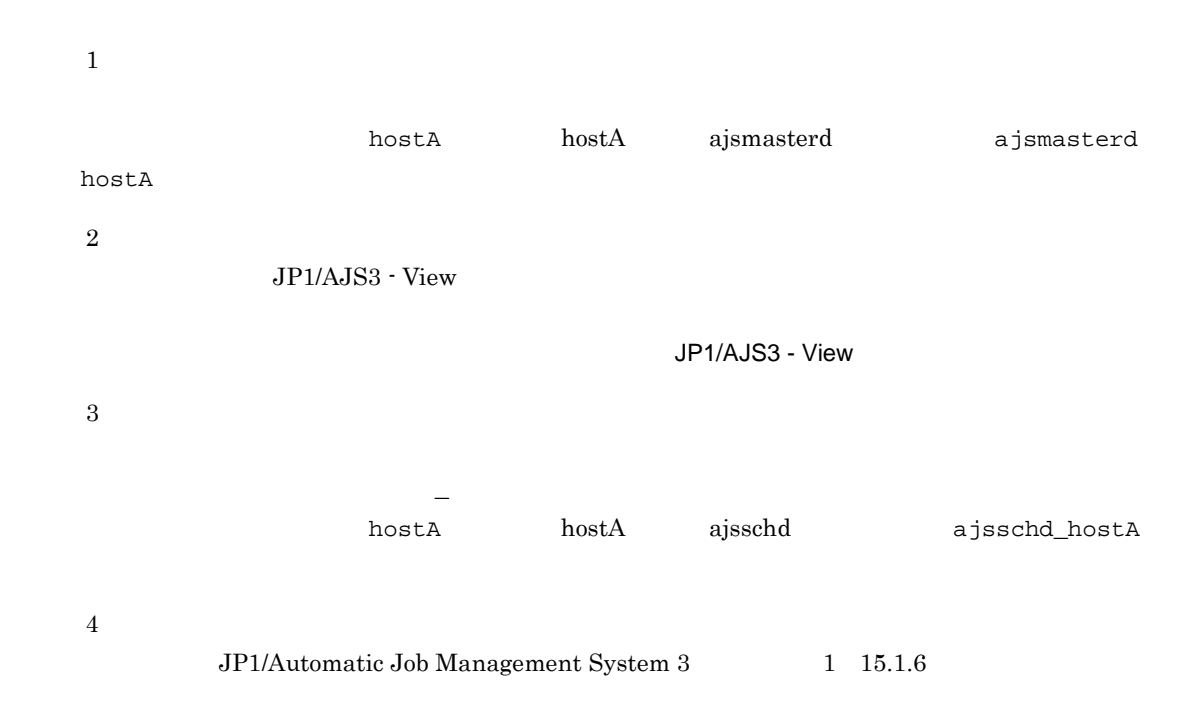

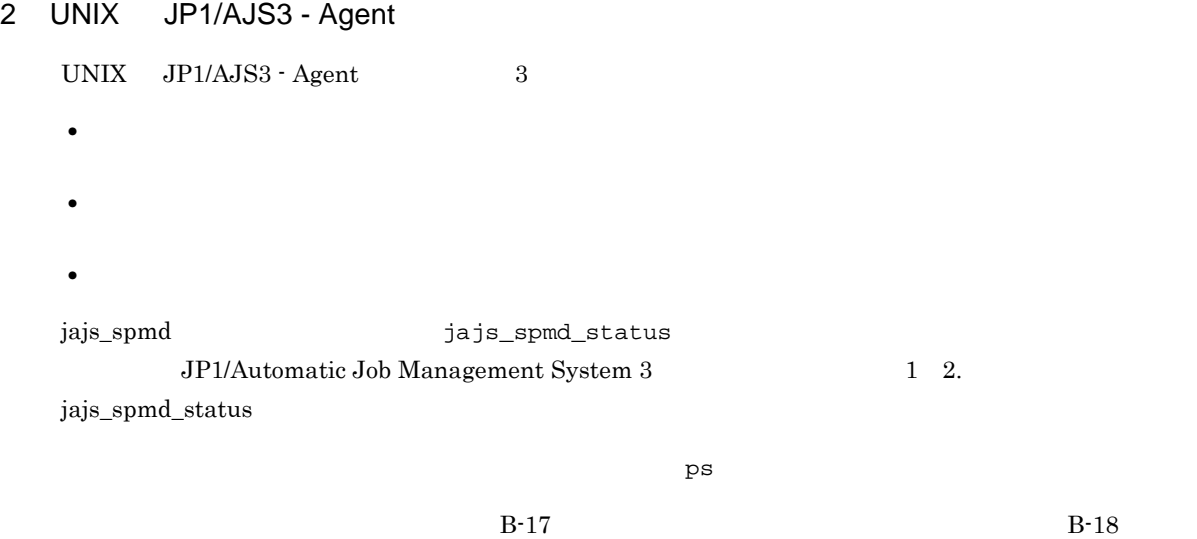

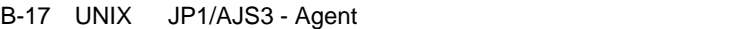

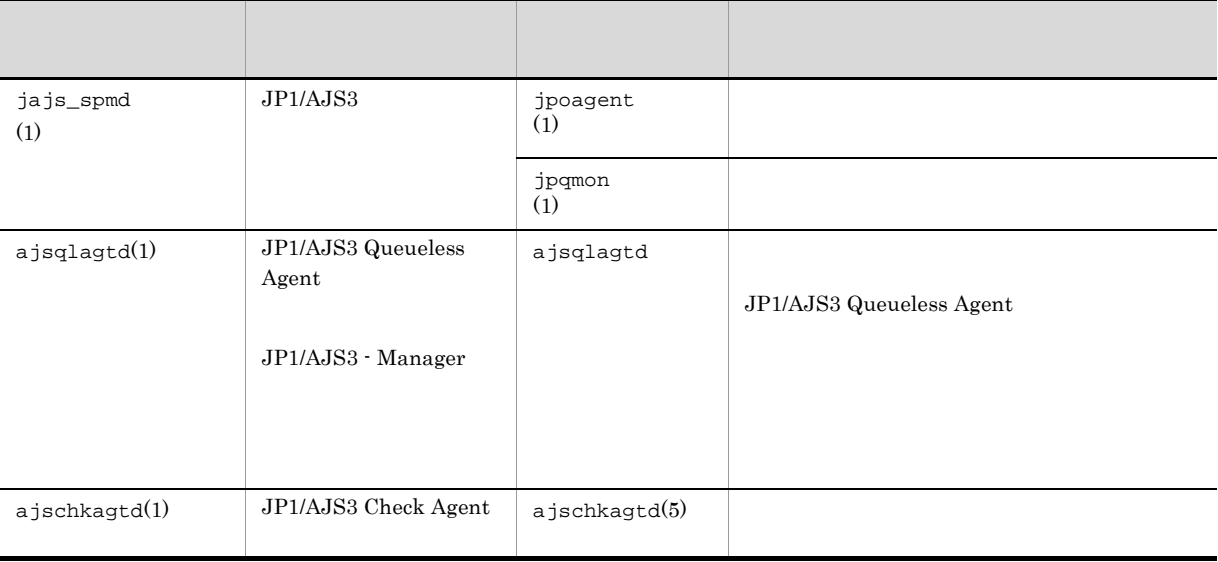

 $-h$ 

hostA hostA jajs\_spmd jajs\_spmd -h hostA

子プロセス名 詳細プロセス名 機能 jpoagent jpoagtsub イベントプロセストランドプロセストランドプロセストランドプロセストランド jpocwtflMain jpocwttmMain jpocwtmlmain jpoeventwatch  $JPI$ jpoevsearch jpqmon jpqagt is in the set of  $\frac{1}{2}$  jpqagt jpqagtdmn  $5$  $5\,$ jpqagtchild  $5$  $1$  $5$ 

B-18 UNIX JP1/AJS3 - Agent

hostA hostA jpoagent jpoagent hostA 3 UNIX JP1/AJS3 Console Manager UNIX JP1/AJS3 Console Manager ps JP1/AJS3 Console Manager 3 **•** 親プロセス **•** 子プロセス **•** 詳細プロセス UNIX JP1/AJS3 Console Manager B-19  $B-20$ 

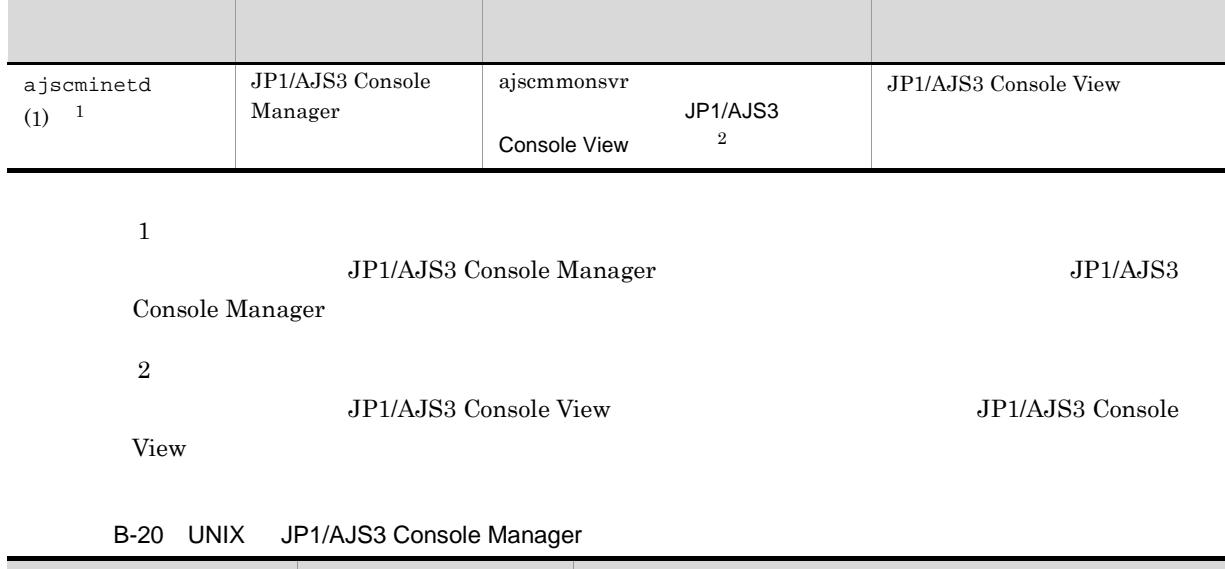

#### B-19 UNIX JP1/AJS3 Console Manager

子プロセス 詳細プロセス 機能 ajscmmonsvr ajscmstatd JP1/AJS3 Console Agent

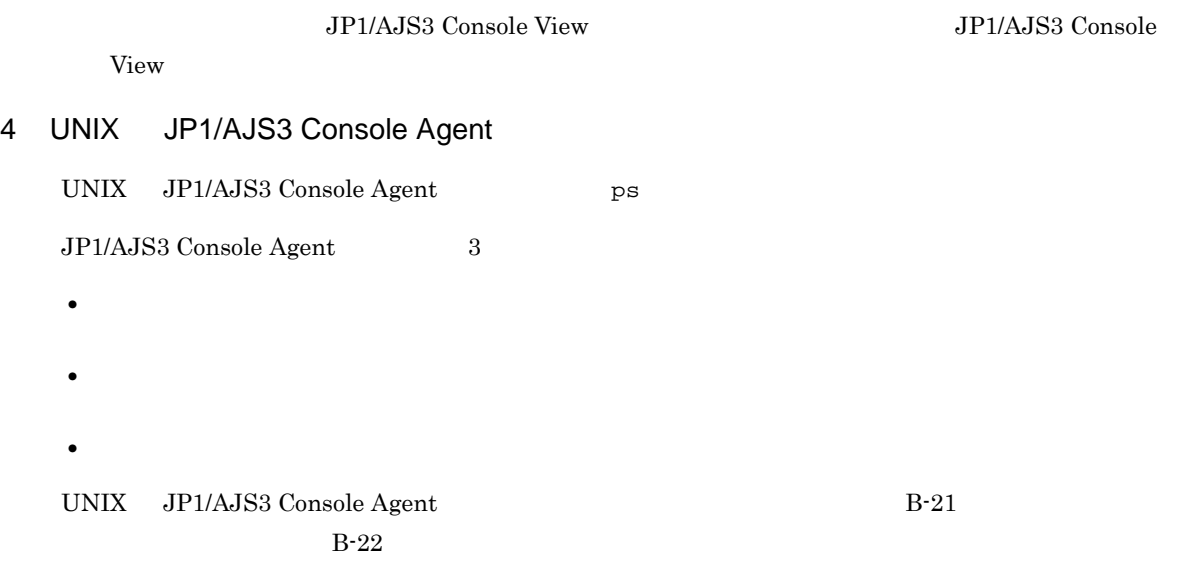

#### B-21 UNIX JP1/AJS3 Console Agent

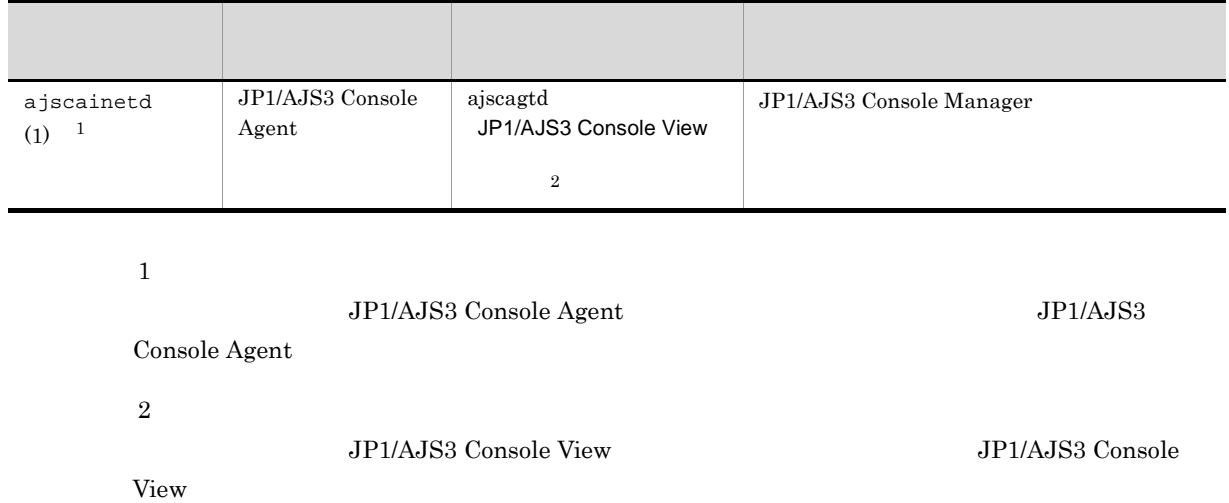

#### B-22 UNIX JP1/AJS3 Console Agent

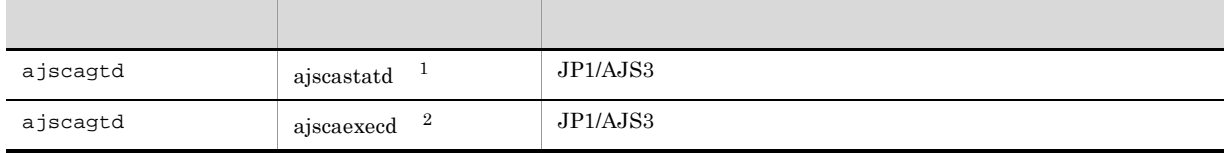

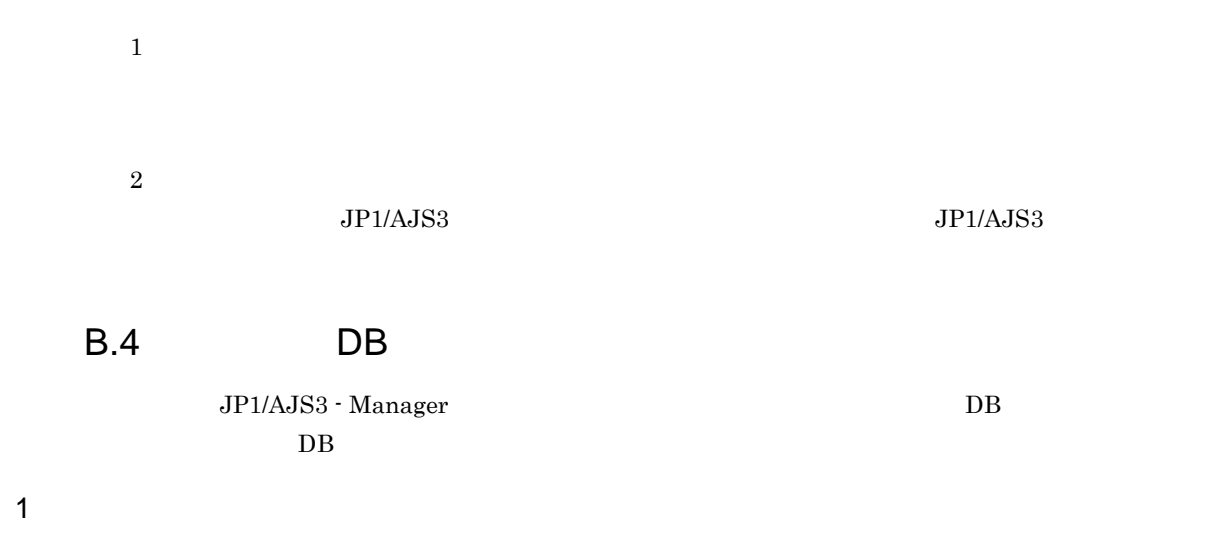

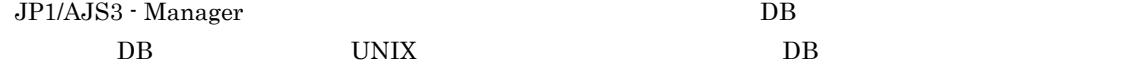

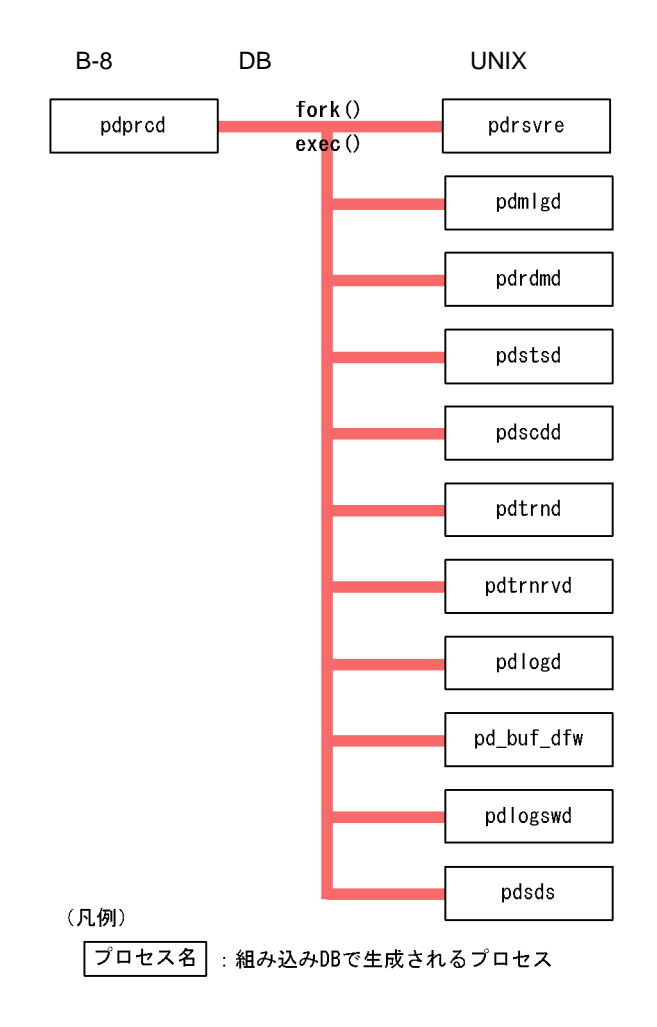

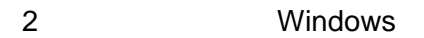

 $DB$ 

 $\begin{tabular}{ll} \textbf{Windows} & \textbf{DB} & \textbf{2} \\ \end{tabular}$ 

- **•** 親プロセス
- **•** 子プロセス

# B-23 Windows DB 機能 子プロセス数  $pdprcd.exe(1)$  $DB$ pdrsvre.exe $(3)$ <sup>1</sup>  $\mathbf{D}\mathbf{B}$  $pdmlgd.exe(1)$  $pdrdmd.exe(1)$ pdstsd.exe(1)  $\rm I/O$ pdscdd.exe(1)  $pdtrnd.exe(1)$ pdtrnrvd.exe $(1 \quad 128)^{-2}$ 3  $pdlogd.exe(1)$  $pd\_buf\_dfw.exe(1)$  ${\bf DB}$ pdlogswd.exe(1)  ${\rm I/O}$ pdsds.exe $(16 \t 128)^{-3}$ 4  $SQL$

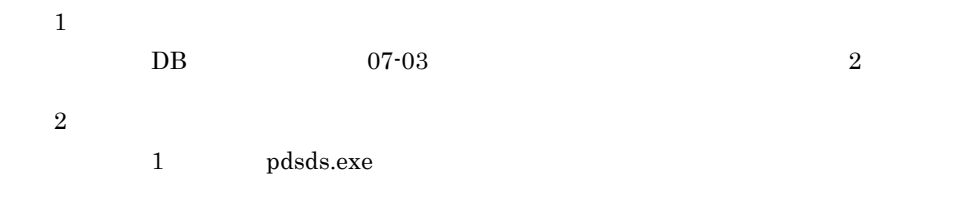

注※ 3

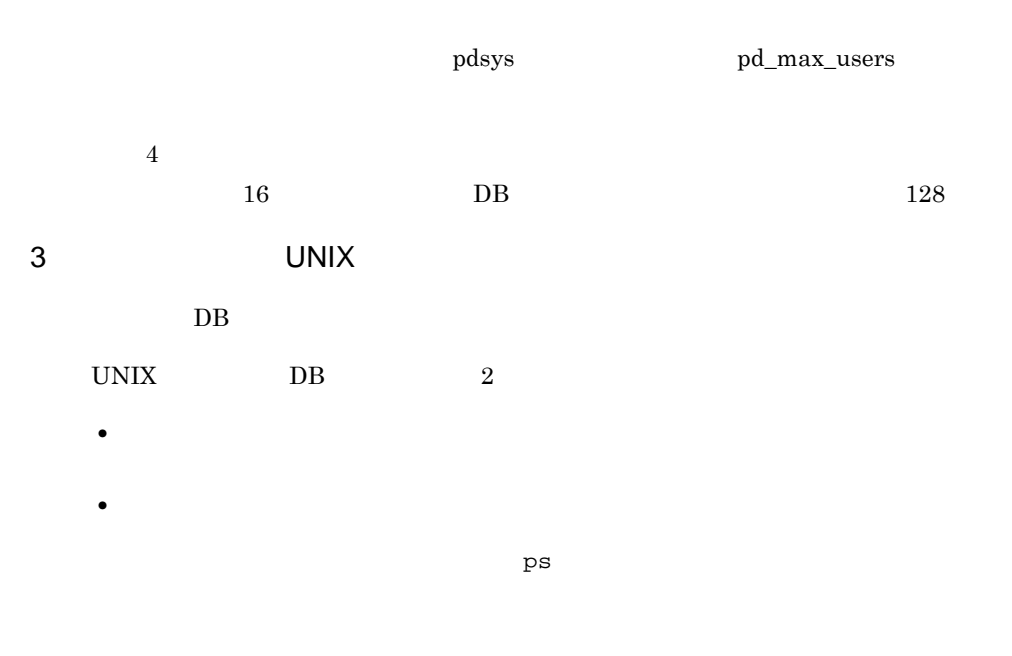

#### B-24 UNIX DB

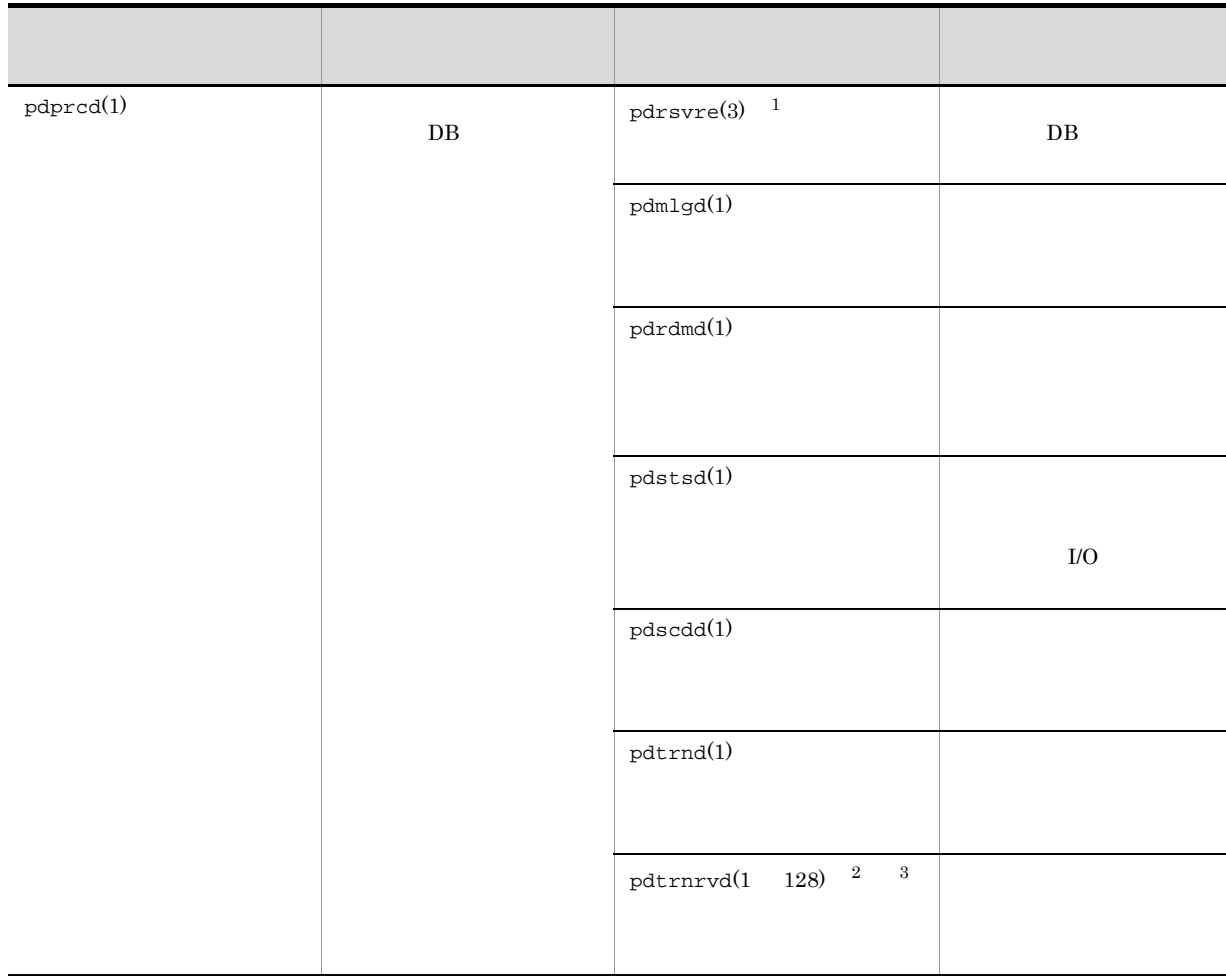

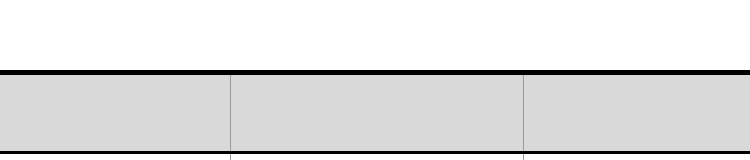

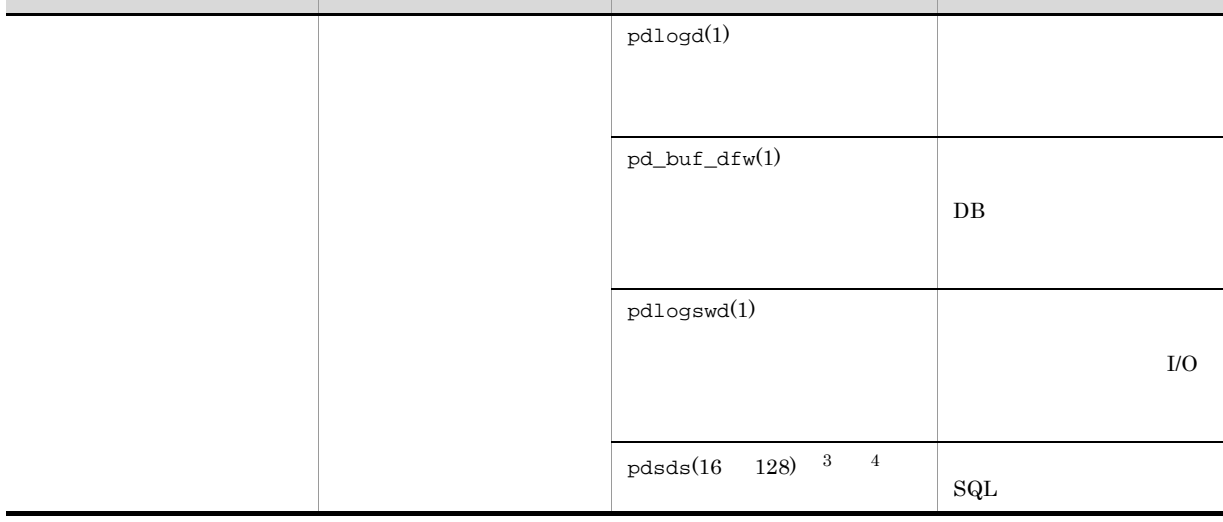

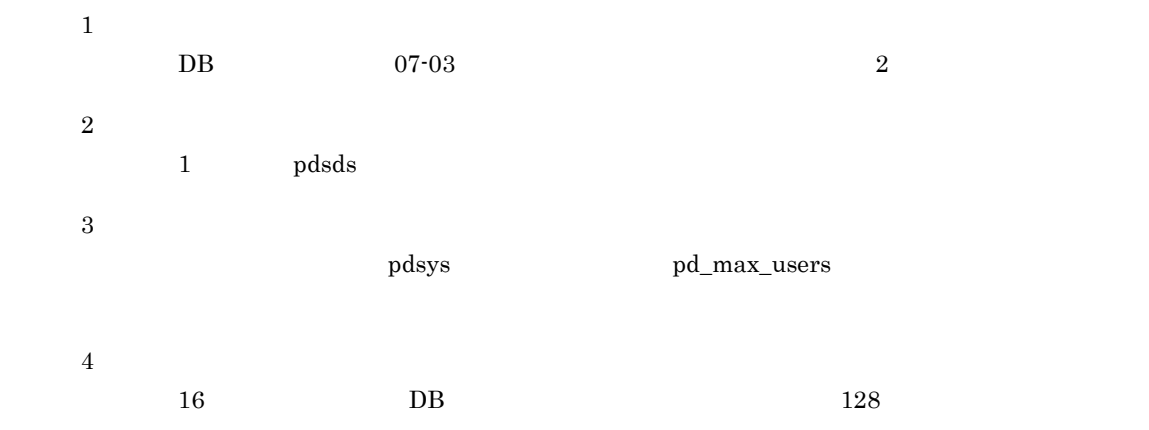

T

 $\overline{B}$ 

## $\overline{C}$

 $JP1/AJS3$ 

#### $C.1$

 $JPI/AJS3$ 

 $C-1$ 

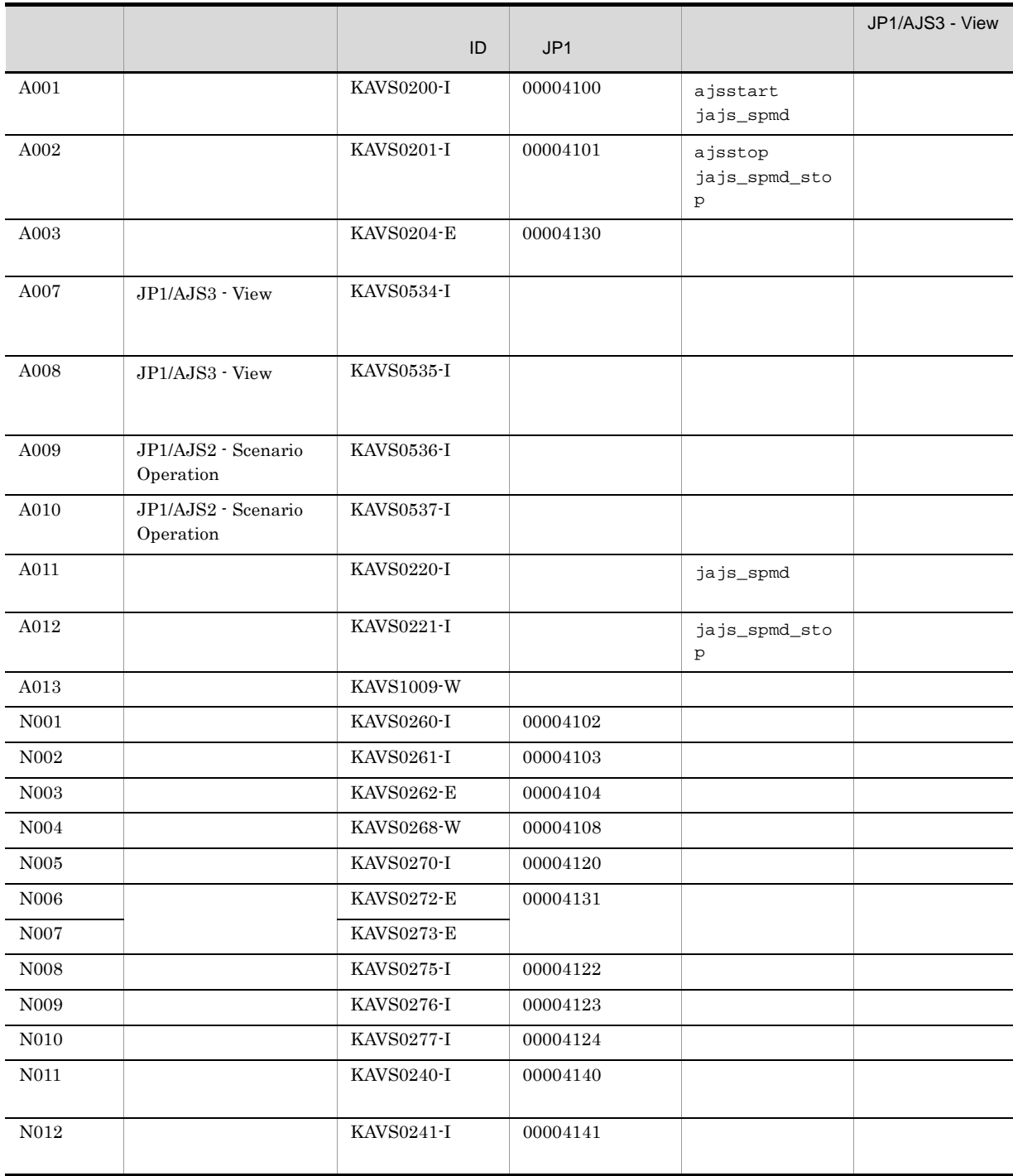

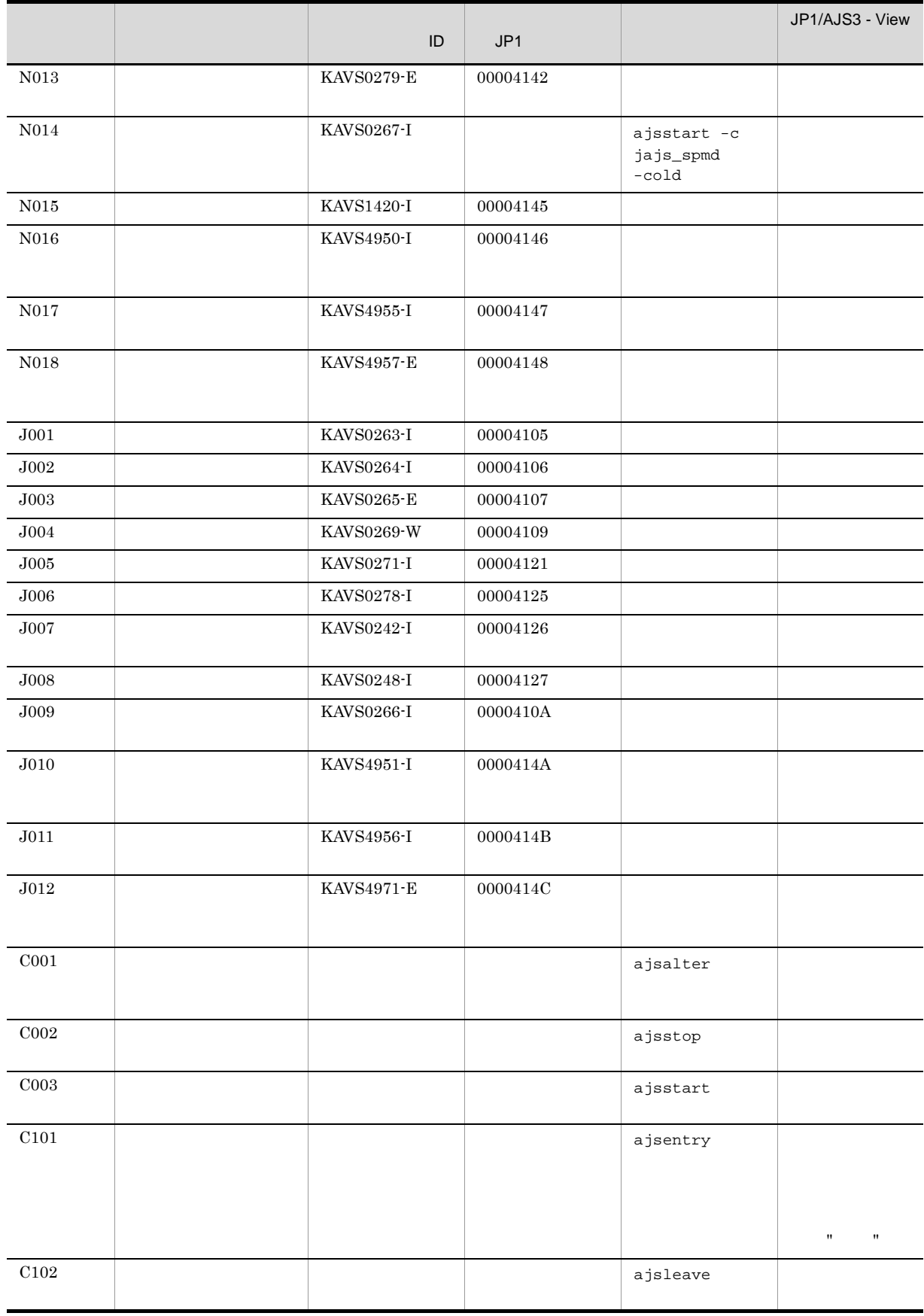

٠

L

i<br>S

L,

 $\overline{\phantom{0}}$ 

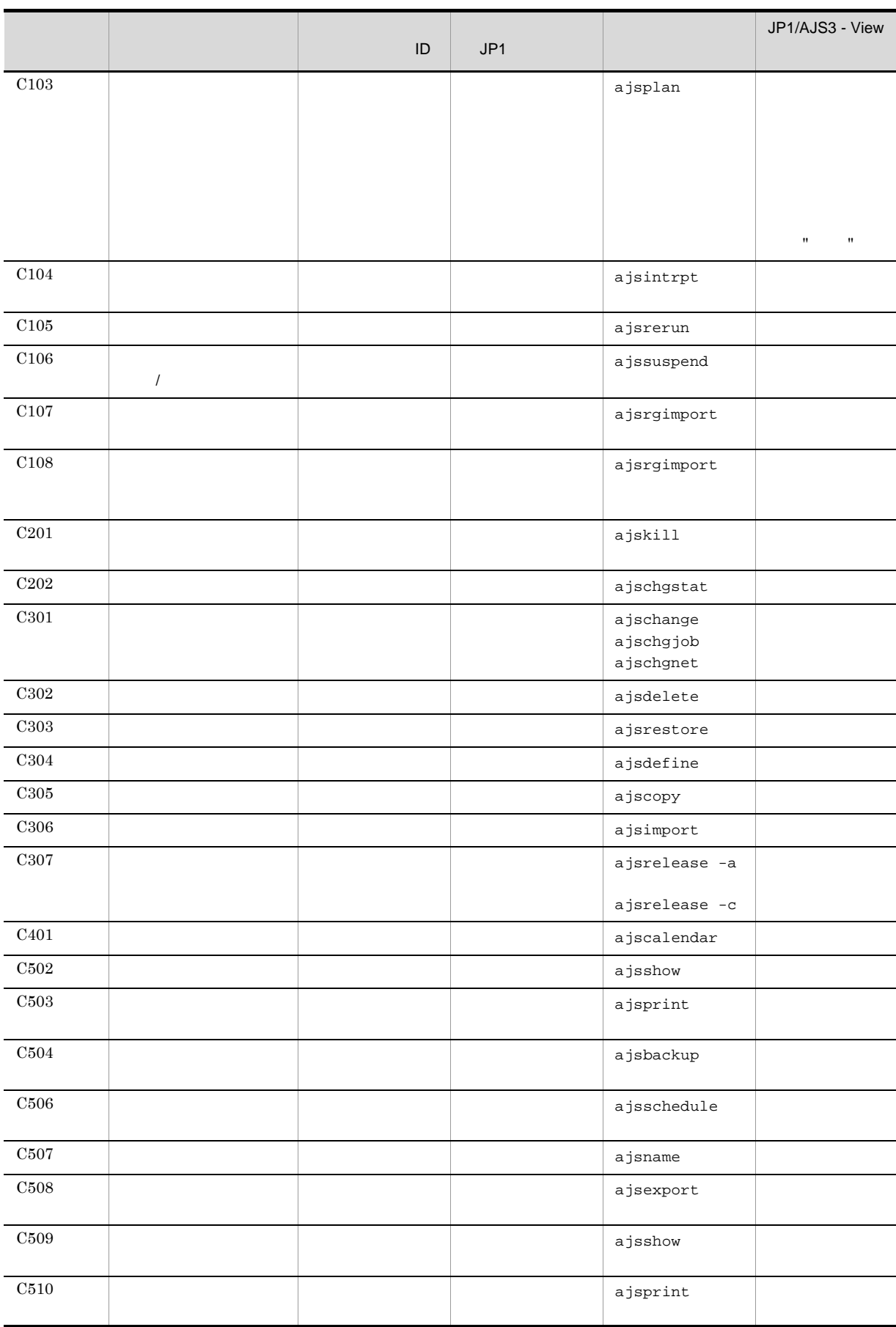

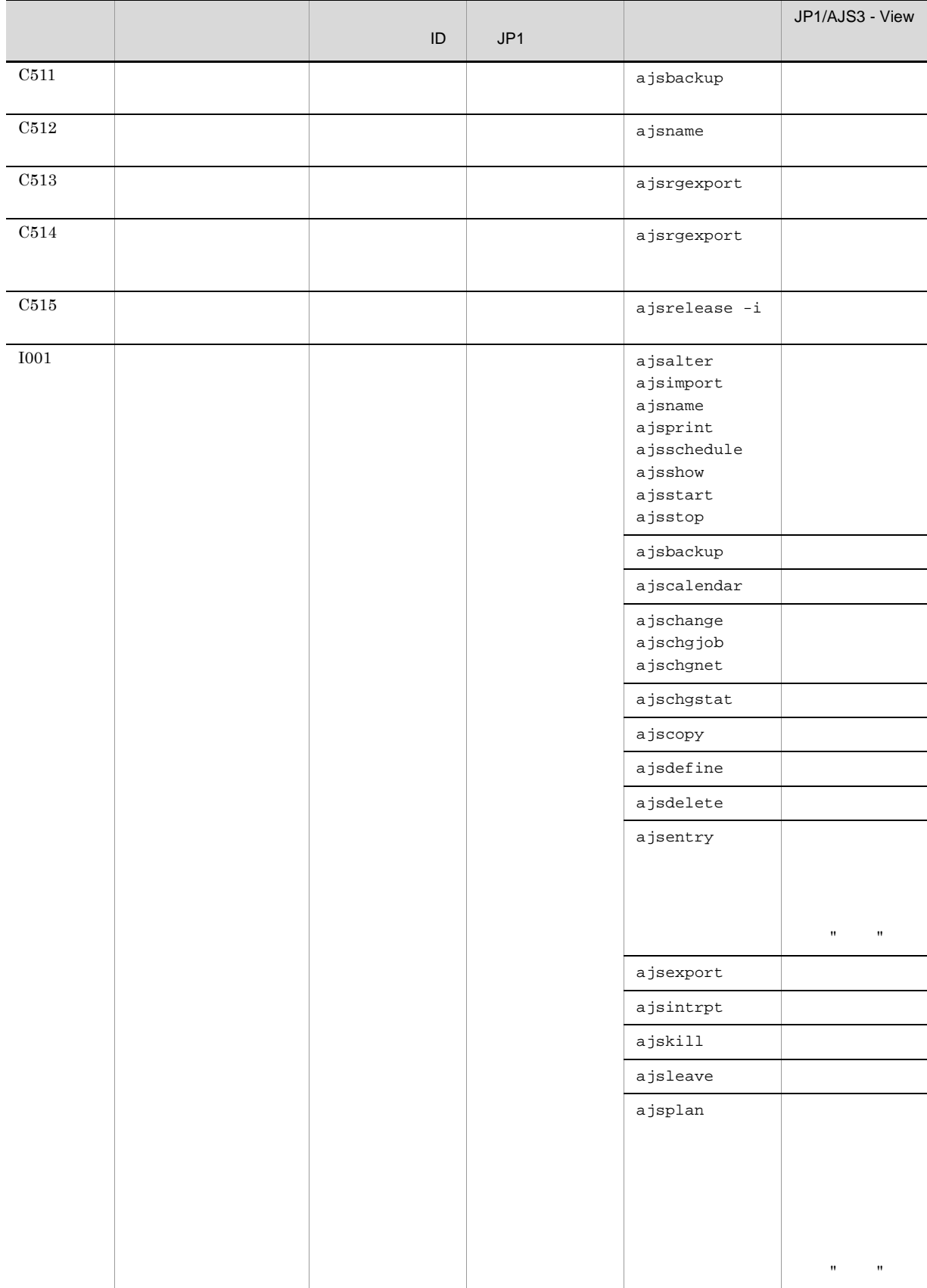

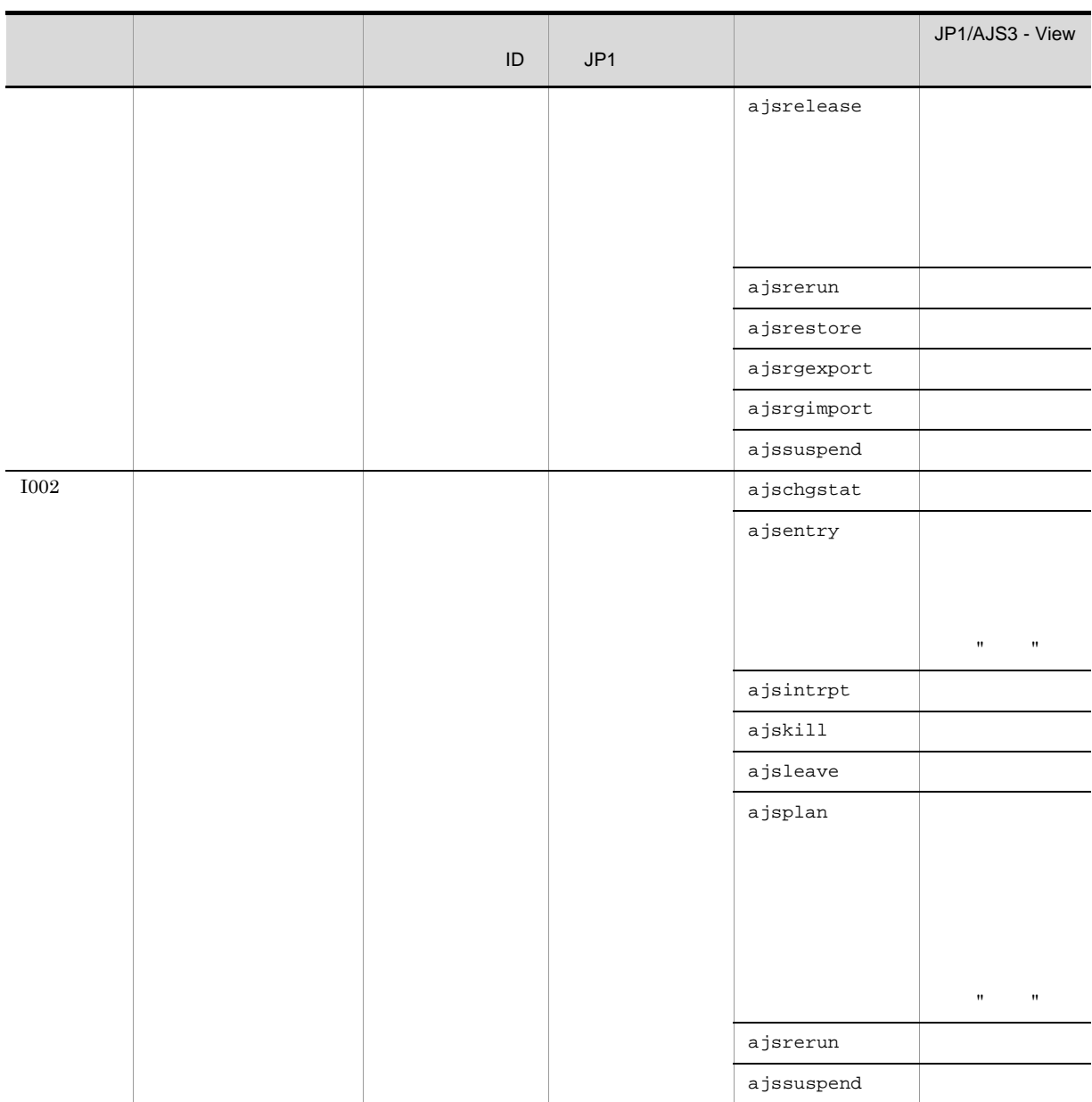

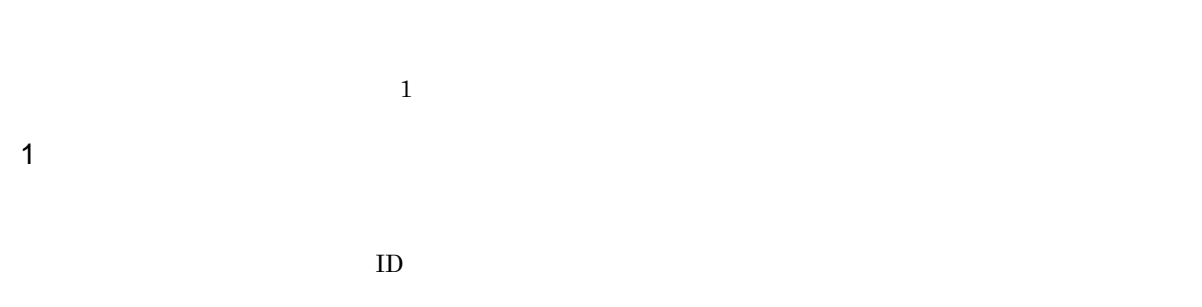

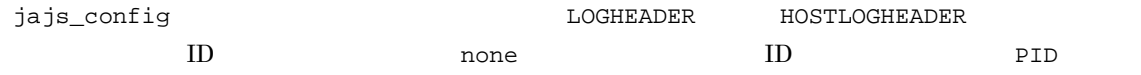

#### JP1/Automatic Job Management System  $3$ 2 2.2(62) LOGHEADER JP1/Automatic Job Management System 3

### 2 2.1(13) HOSTLOGHEADER

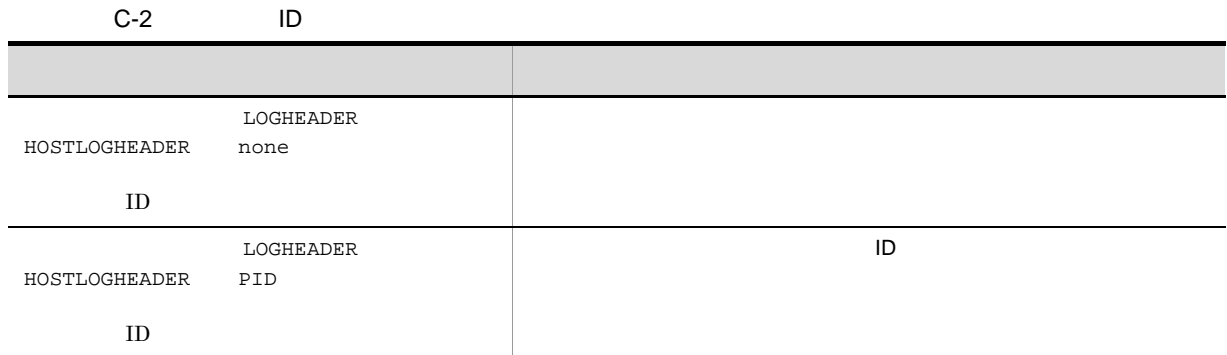

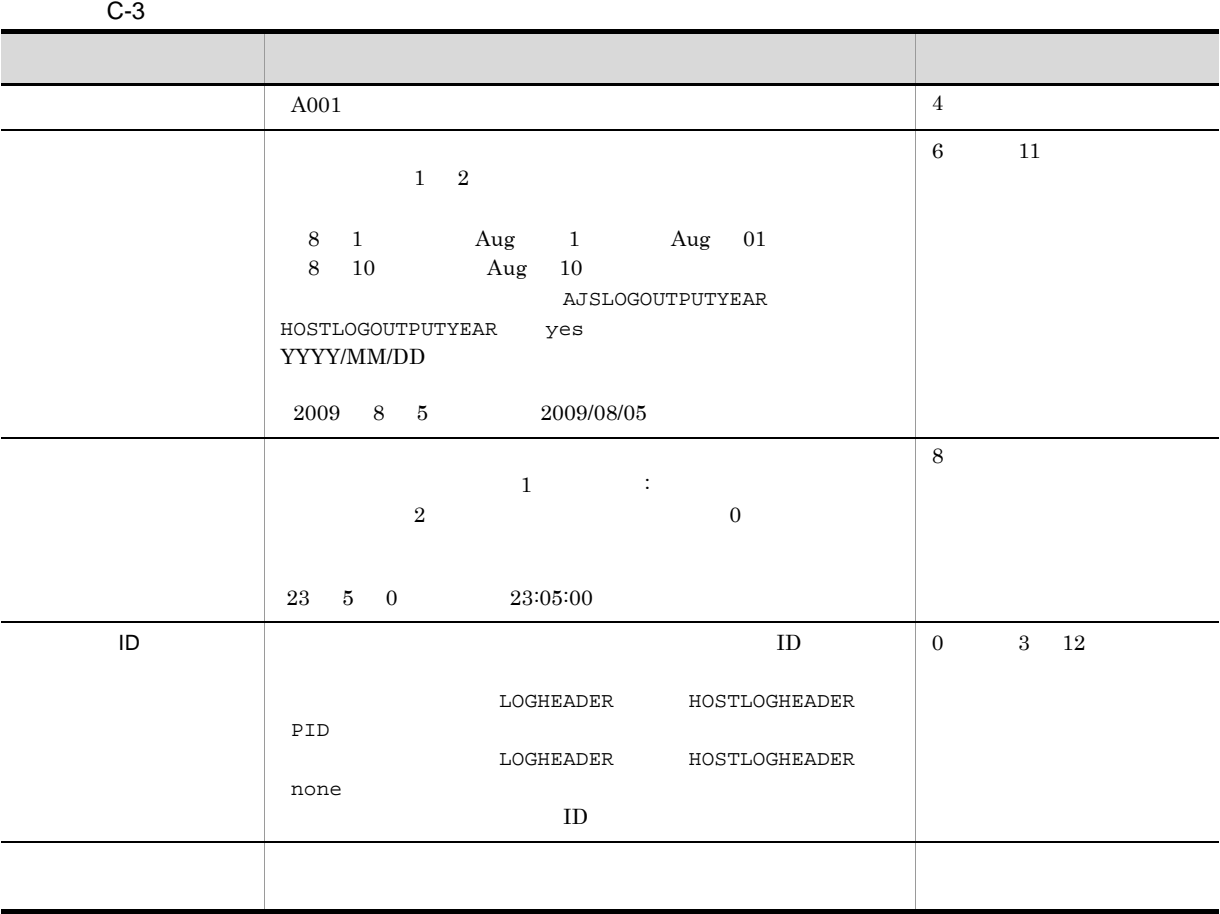

 $OS$  ctime()

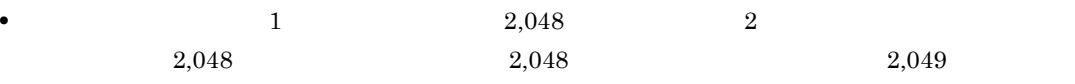

•  $JP1/AJS3$  · View  $1$  $DEFINE$   $C304$  CHANGE  $C301$ • JP1/AJS3 - View CHANGE C301 JP1/AJS3 - View OK OK  $2 \left( \frac{1}{2} \right)$  $ID$ A001 KAVS0200-I  $ID$ A001 ID KAVS0200-I

A001 Feb 28 10:40:43 KAVS0200-I AJSROOT1

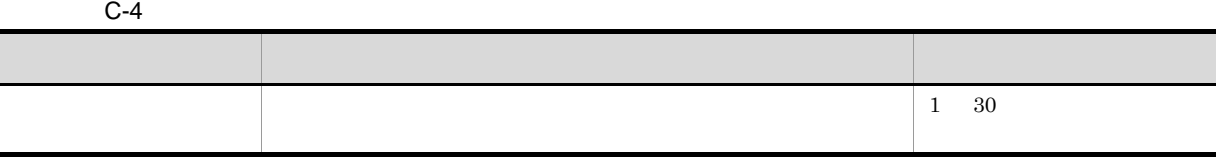

 $3 \overline{3}$ 

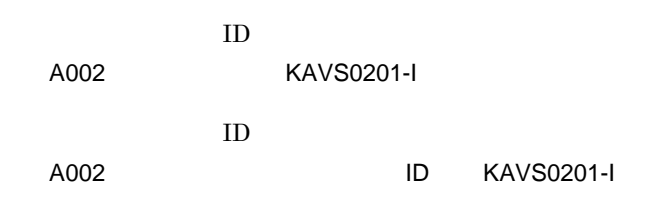

A002 Aug 12 09:14:22 KAVS0201-I AJSROOT1

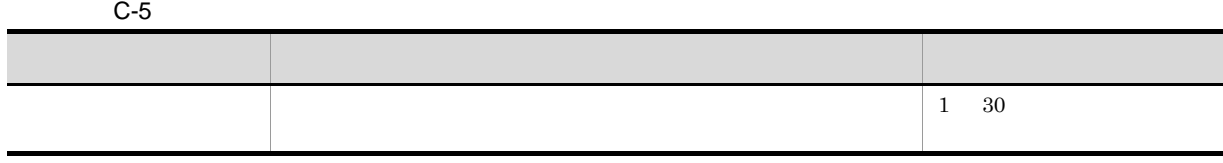

 $4 \left( \frac{1}{2} \right)$ 

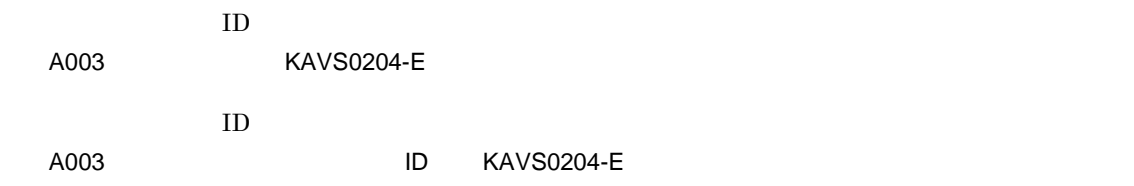

A003 Aug 12 09:14:22 KAVS0204-E AJSROOT1 ajsschd 4

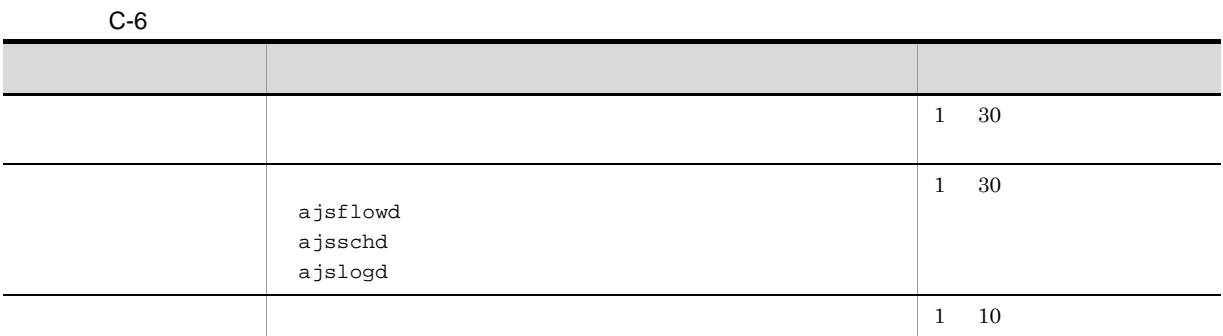

#### 5 JP1/AJS3 - View

 $\rm JP1/AJS3$  - View

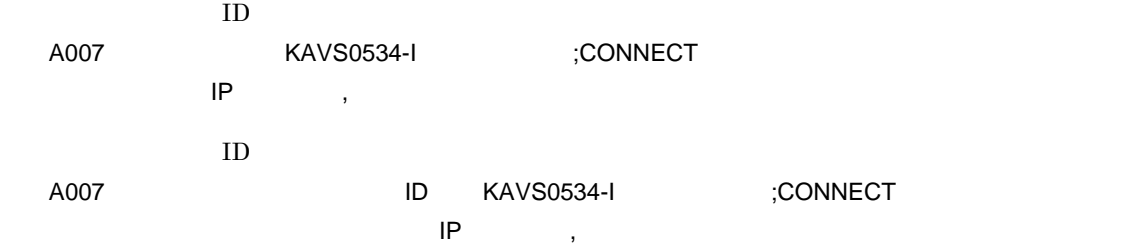

MONLOG all

- JP1/AJS3 View JP1/AJS3 Manager
- JP1/AJS3 View
- JP1/AJS3 View JP1/AJS3 Manager

A007 Aug 05 17:14:01 KAVS0534-I hostA ;CONNECT jp1admin [ADMIN] [10.210.38.11,JP1/AJS2-View] AJSROOT1

#### C-7 JP1/AJS3 - View

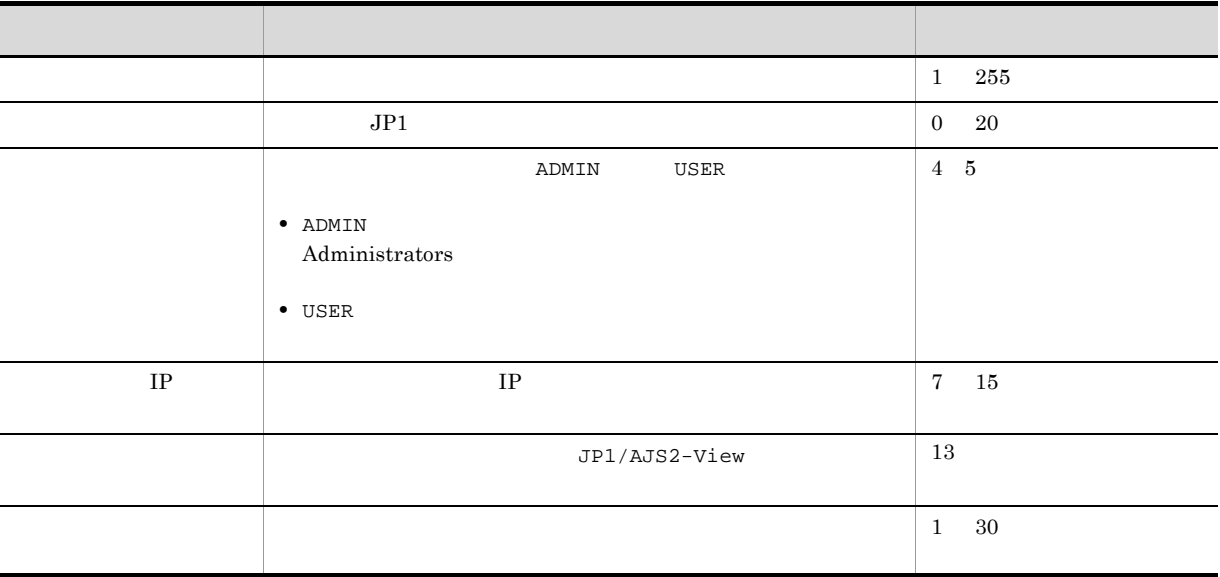

#### 6 JP1/AJS3 - View

 $JP1/AJS3 - View$ 

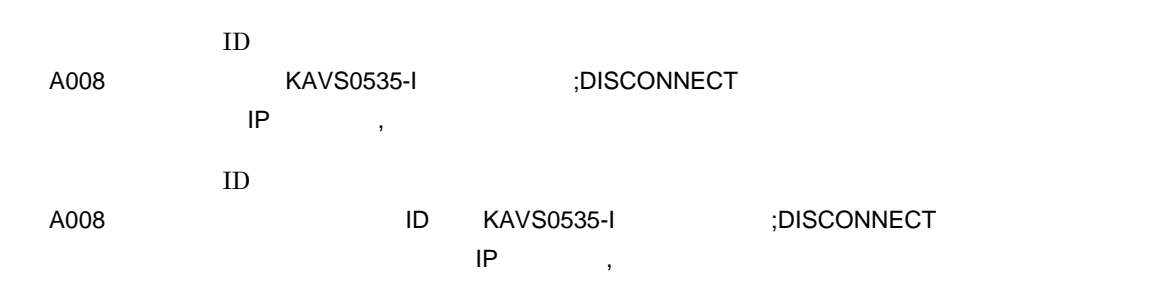

#### MONLOG all

- JP1/AJS3 View JP1/AJS3 Manager
- JP1/AJS3 · View ajsmonsvr
- JP1/AJS3 View SESSIONTIMEOUT

A008 Feb 28 17:14:01 jp1admin KAVS0535-I hostA ;DISCONNECT [ADMIN] [10.210.38.11,JP1/AJS2-View] AJSROOT1

C-8 JP1/AJS3 - View

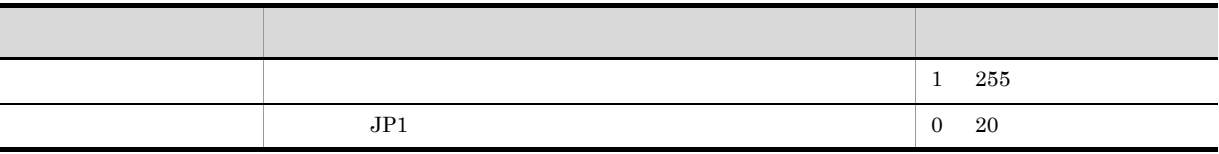

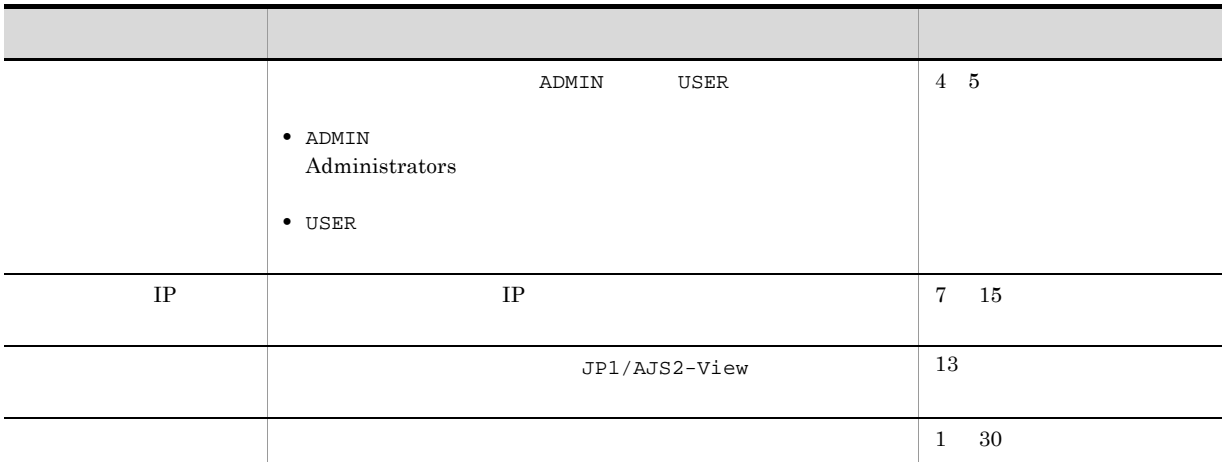

#### 7 JP1/AJS2 - Scenario Operation

JP1/AJS2 - Scenario Operation

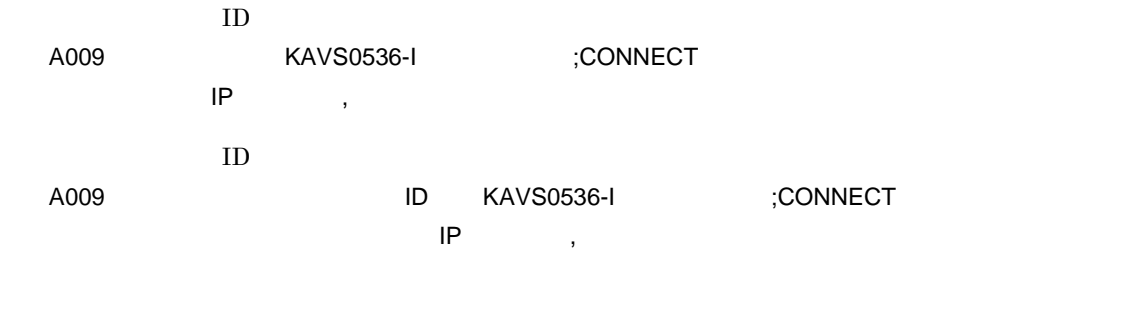

MONLOG all

A009 Feb 28 17:14:01 jp1admin KAVS0536-I hostA ;CONNECT [ADMIN] [10.210.38.11,JP1/AJS2-SO] AJSROOT1

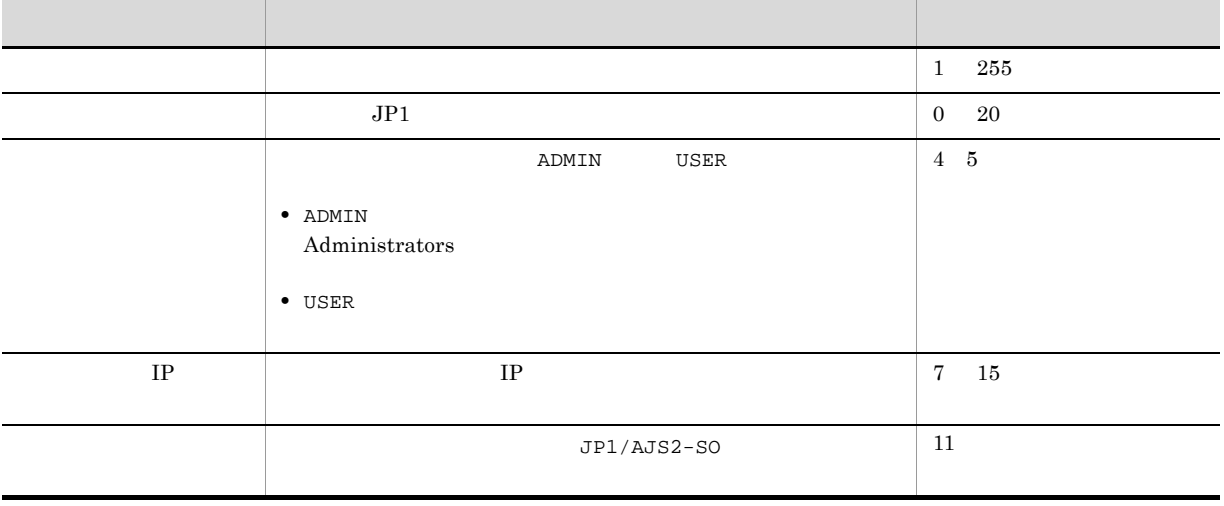

#### C-9 JP1/AJS2 - Scenario Operation
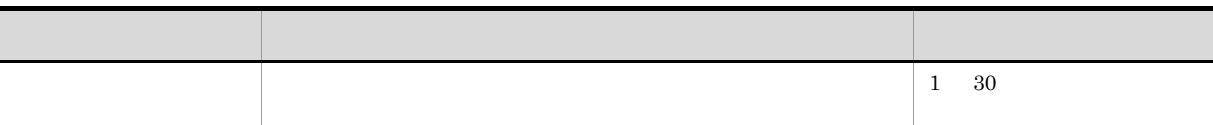

## 8 JP1/AJS2 - Scenario Operation

JP1/AJS2 - Scenario Operation

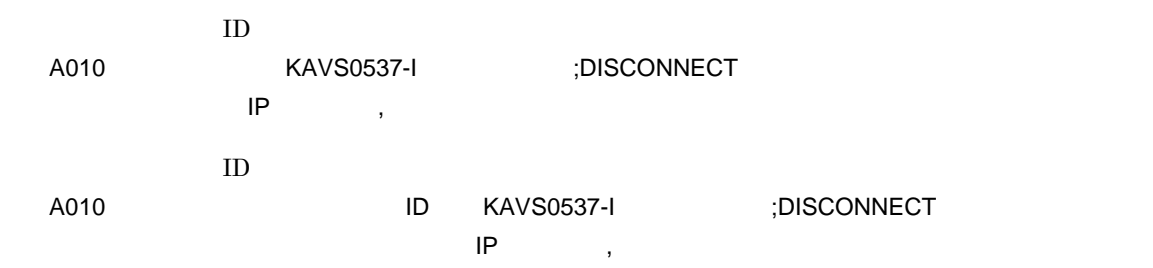

MONLOG all

A010 Feb 28 17:14:01 jp1admin KAVS0537-I hostA ;DISCONNECT [ADMIN] [10.210.38.11,JP1/AJS2-SO] AJSROOT1

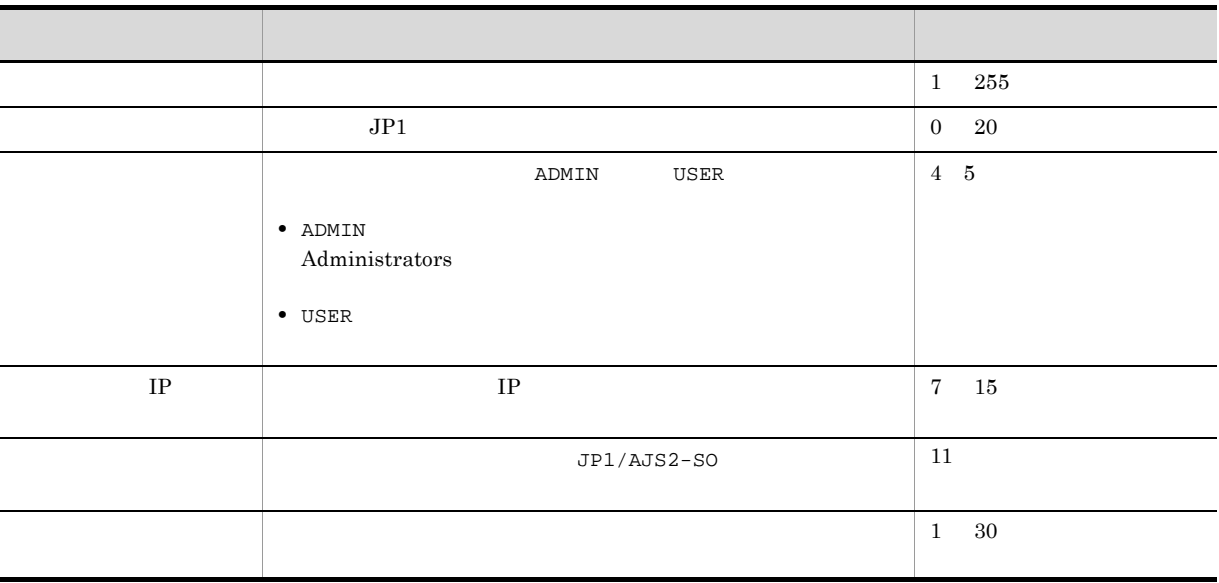

C-10 JP1/AJS2 - Scenario Operation

 $9$ 

 $ID$ 

A011 △日付△時刻△ KAVS0220-I

 $ID$ 

A011 ID KAVS0220-I

LOGDLOG HLOGDLOG all

A011 Feb 28 10:51:18 KAVS0220-I

 $10$ 

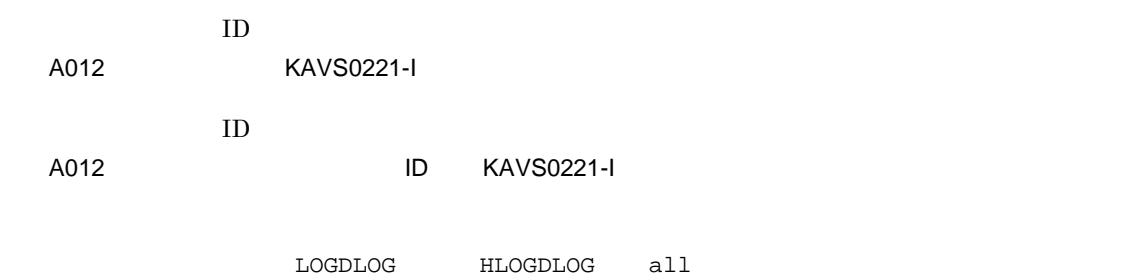

A012 Feb 28 10:51:18 KAVS0221-I

 $11$ 

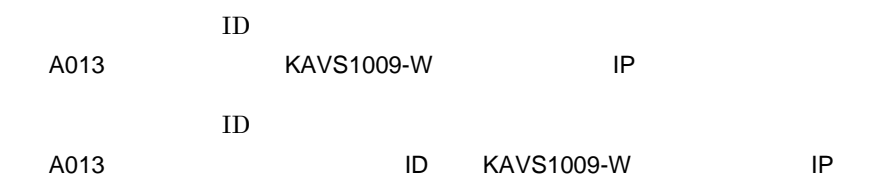

AUTHLOG all

 $JP1/Base$ 

- **•** JP1/AJS3 View
- **•** JP1/AJS2 Scenario Operation
- **•** JP1/AJS3 Definition Assistant
- JP1/AJS3 · Manager

A013 Feb 28 17:14:01 KAVS1009-W 10.210.38.11 jp1admin hostA

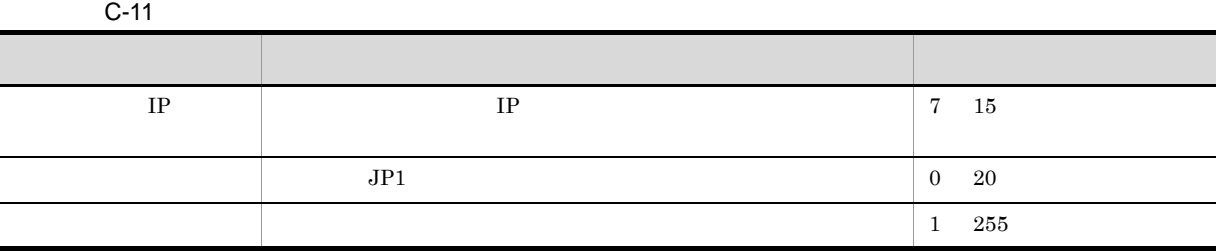

 $12$   $\blacksquare$ 

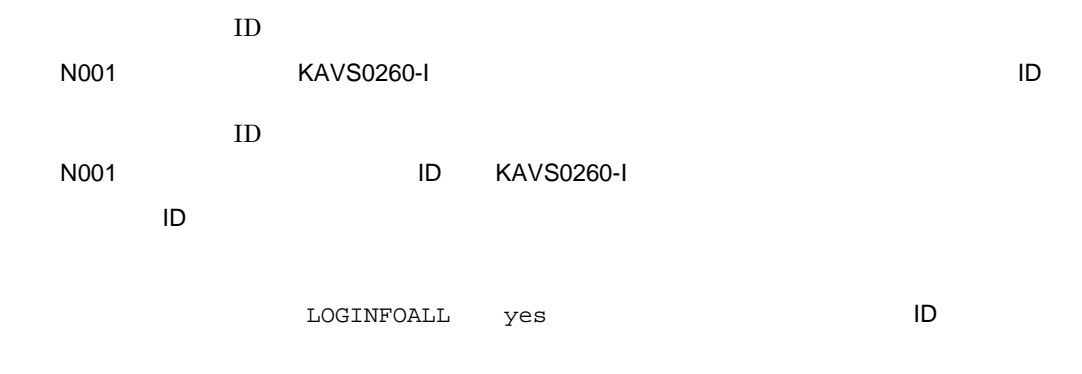

N001 Feb 28 17:14:01 KAVS0260-I AJSROOT1:/group/net1:@A100

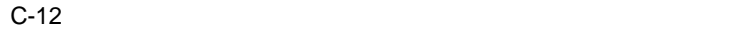

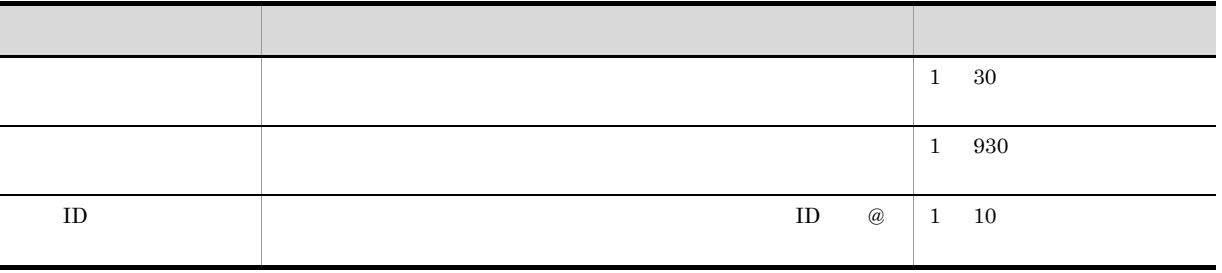

 $13$   $\blacksquare$ 

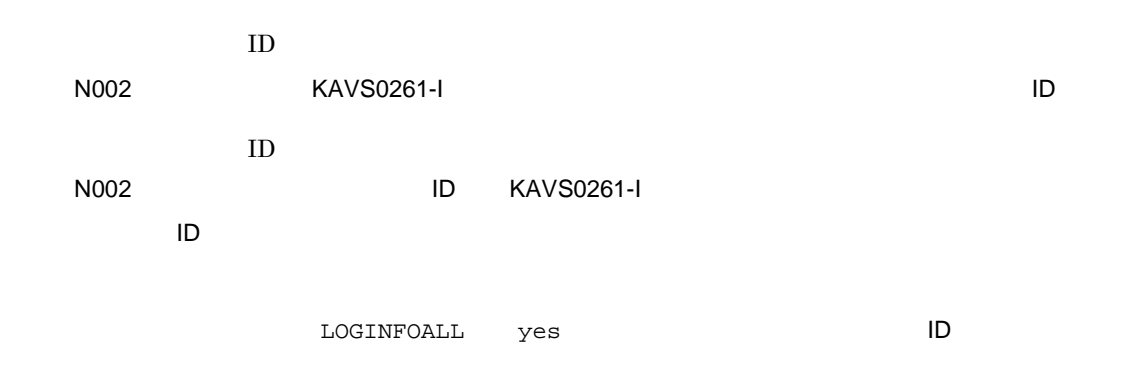

N002 Feb 28 17:14:44 KAVS0261-I AJSROOT1:/group/net1:@A100

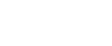

 $\mathsf{C}$ 

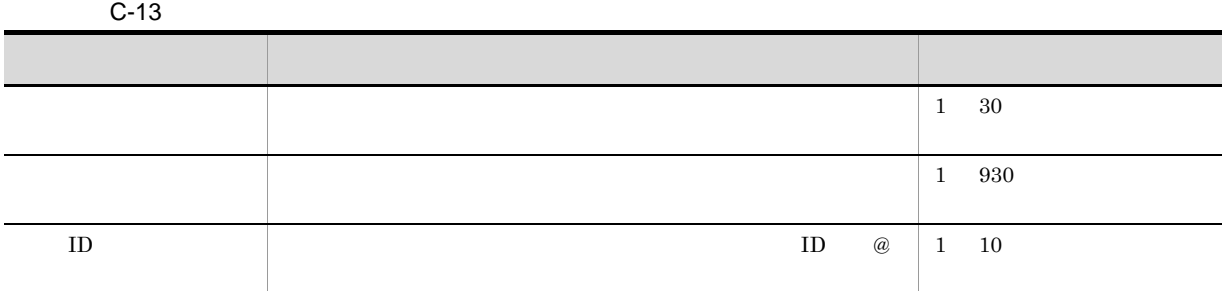

 $14$ 

 $ID$ N003 △日付△時刻△ KAVS0262-E △スケジューラーサービス名:ジョブネット名:実行 ID  $ID$ N003 ID KAVS0262-E 名:実行 ID

 $\begin{tabular}{ll} \texttt{LOGINFOALL} & \texttt{yes} & \texttt{I}-1 & \texttt{I}-1 & \texttt{II} \end{tabular}$ 

N003 Mar 03 14:05:46 KAVS0262-E AJSROOT1:/net1/nestnet1:@A111

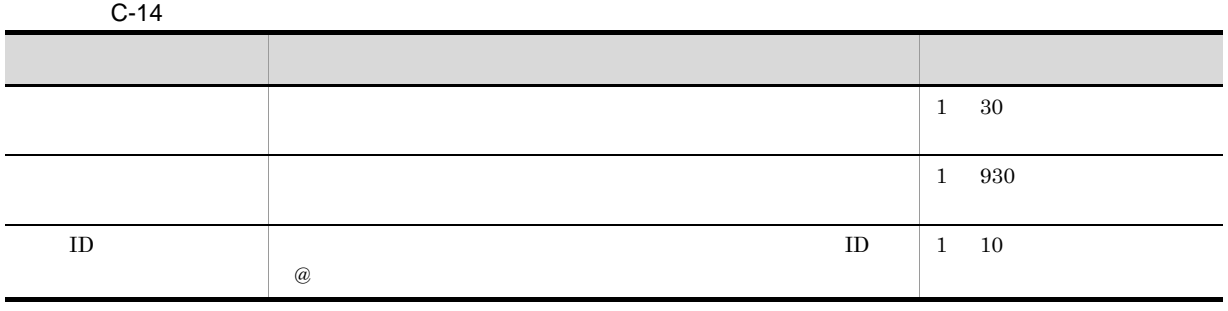

 $15$ 

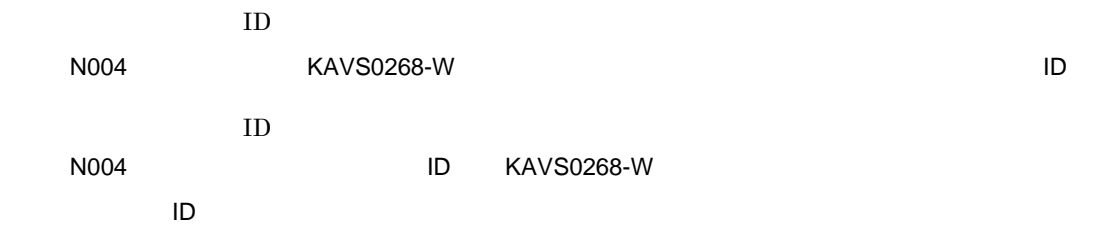

### $\begin{array}{lll} \texttt{LOGINFOALL} & \texttt{yes} & \texttt{ID} \end{array}$

## N004 Mar 03 14:05:46 KAVS0268-W AJSROOT1:/net1/nestnet1:@A111

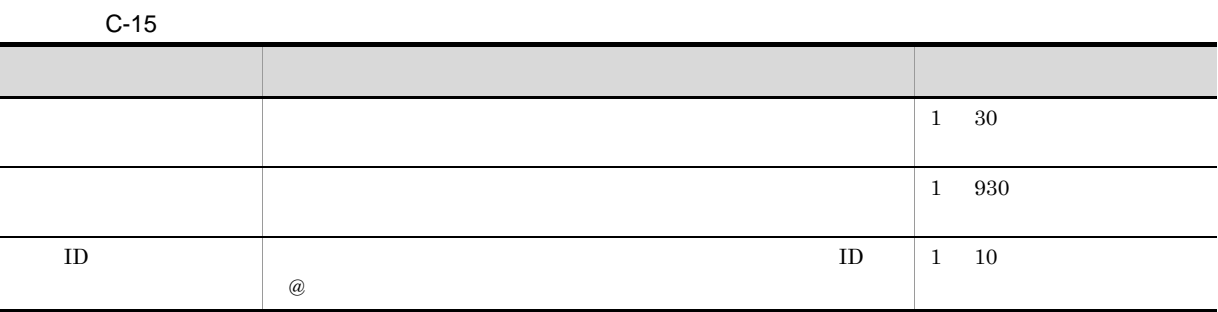

#### $16$

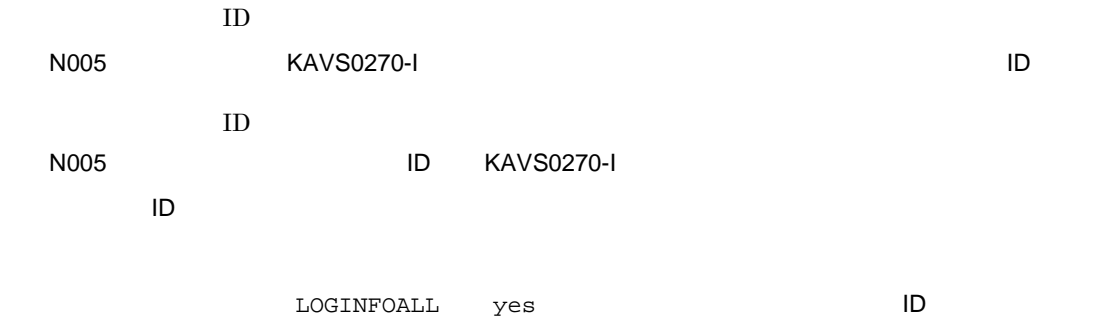

N005 Mar 03 14:05:46 KAVS0270-I AJSROOT1:/net1/nestnet1:@A111

 $C-16$ ついて しゅうしょう しゅうしゅう しゅうしゅう しゅうしゅうしゅ  $1\quad 30$  $1\quad 930$  $\text{ID}$  ID  $\text{CD}$  and  $\text{ID}$  and  $\text{CD}$ 1 10

17 N006

 $N006$ 

 $ID$ 

N006 △日付△時刻△ KAVS0272-E △スケジューラーサービス名:ジョブネット名:実行 ID △保守

 $ID$ 

# N006 ID KAVS0272-E

名:実行 ID △保守情報

 $\begin{array}{lll} \texttt{LOGINFOALL} & \texttt{yes} & \texttt{ID} \end{array}$ 

N006 Mar 17 09:31:39 KAVS0272-E AJSROOT1:/net1:@A100 082b4be5

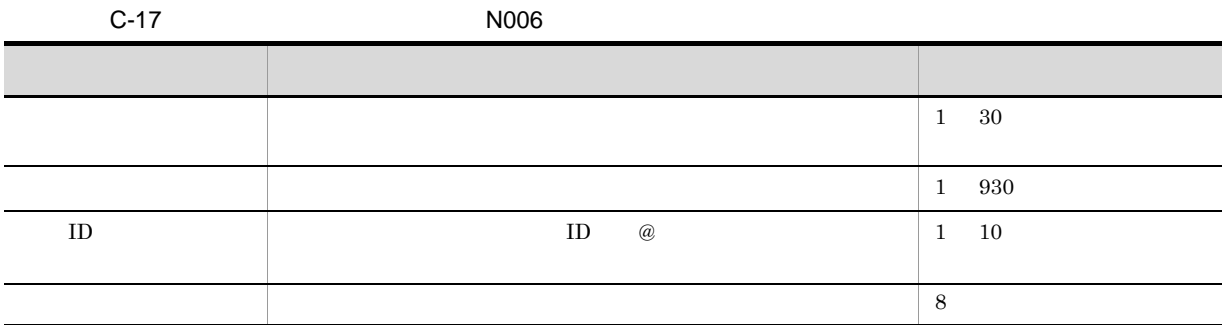

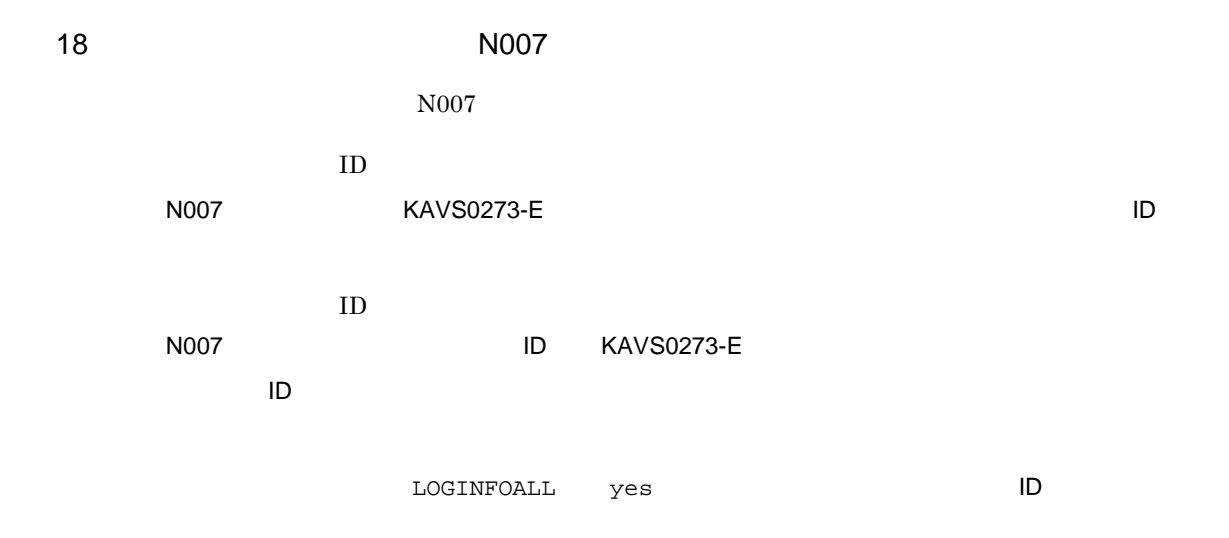

N007 Mar 17 09:31:39 KAVS0273-E AJSROOT1:/net1:@A100 082b4be5

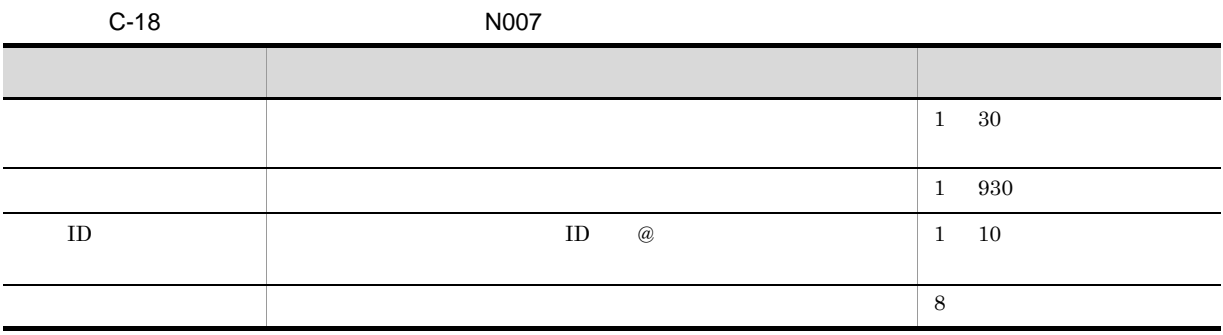

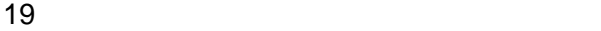

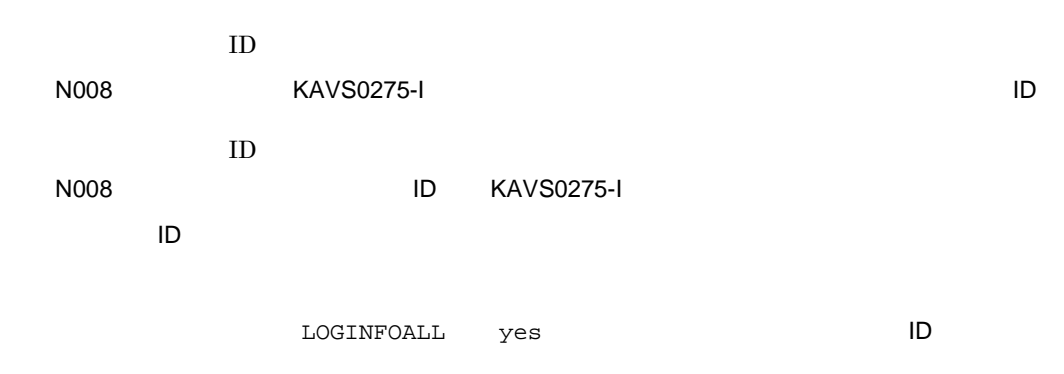

N008 Mar 01 16:36:37 KAVS0275-I AJSROOT1:/group/net1:@A106

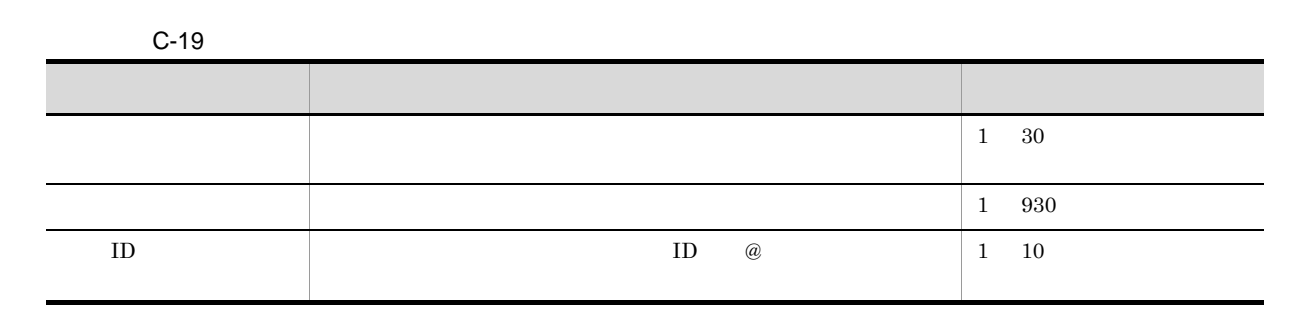

 $20$ 

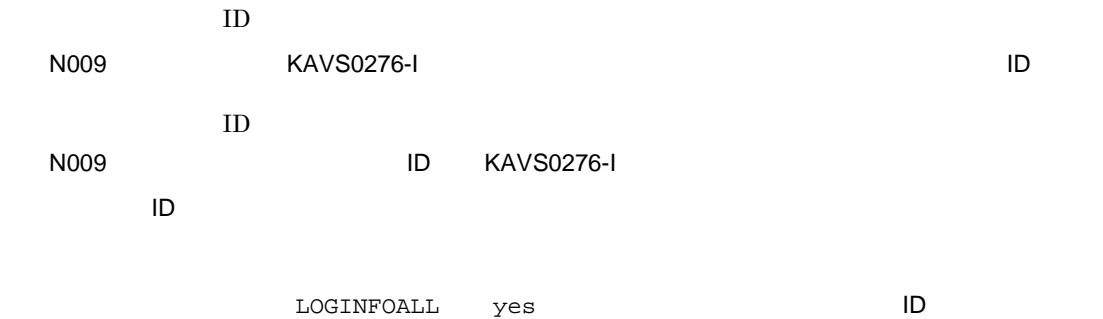

N009 Mar 01 16:36:37 KAVS0276-I AJSROOT1:/group/net1:@A106

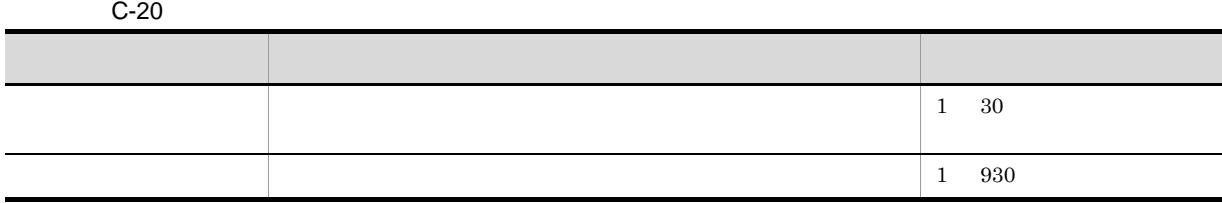

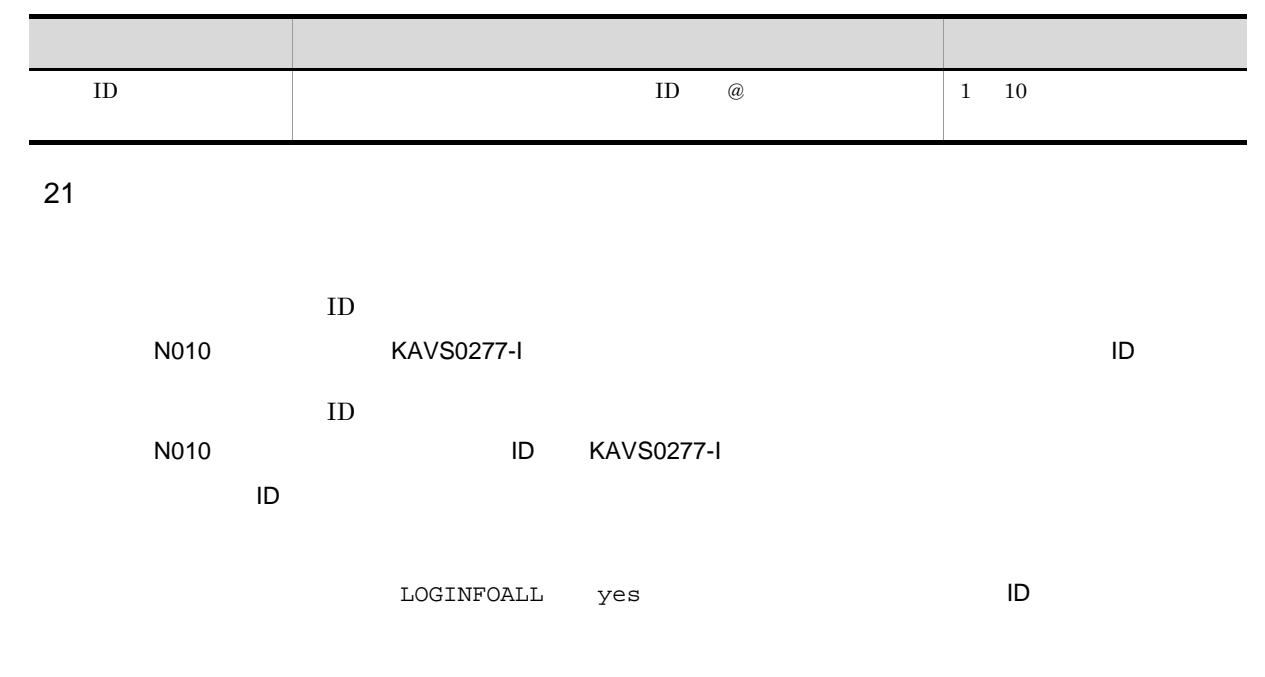

N010 Mar 01 16:39:37 KAVS0277-I AJSROOT1:/group/net1:@A108

 $C-21$ 

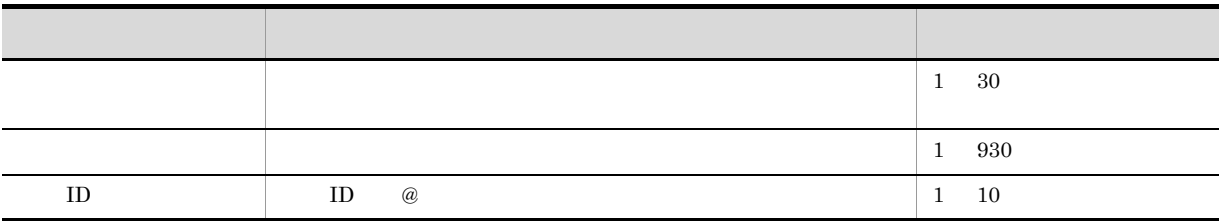

 $22$ 

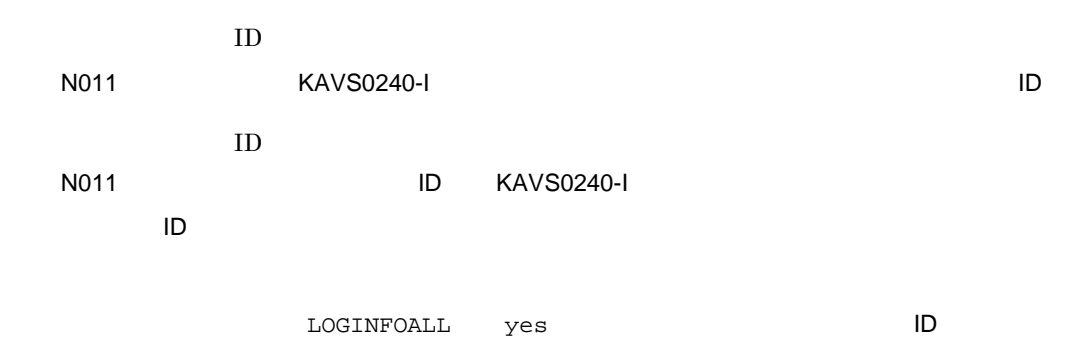

N011 Feb 28 10:43:09 KAVS0240-I AJSROOT1:/group/net1:@A101

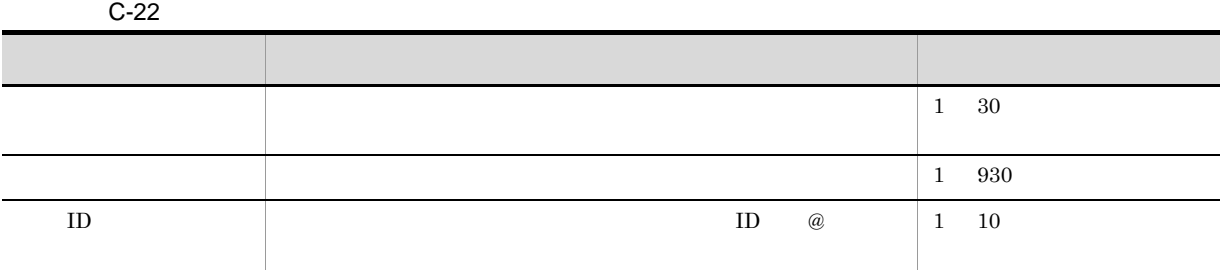

 $23$ 

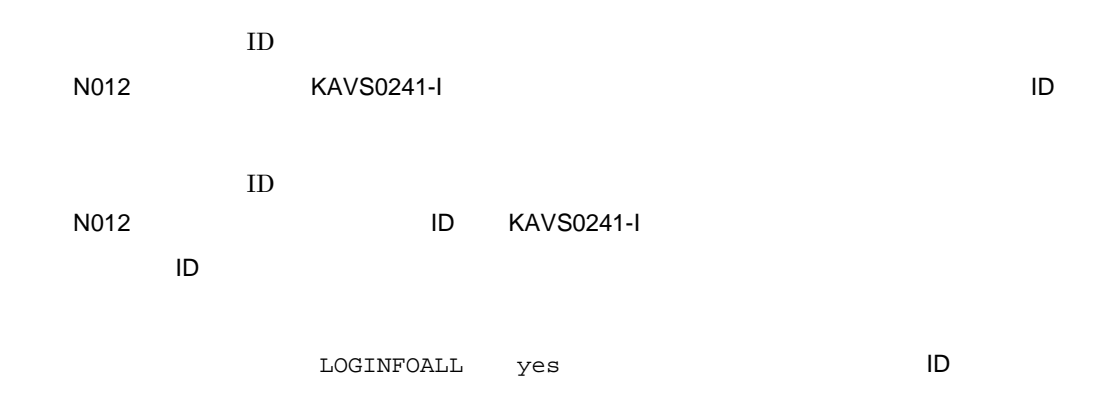

N012 Mar 01 16:36:38 KAVS0241-I AJSROOT1:/group/net1:@A101 u

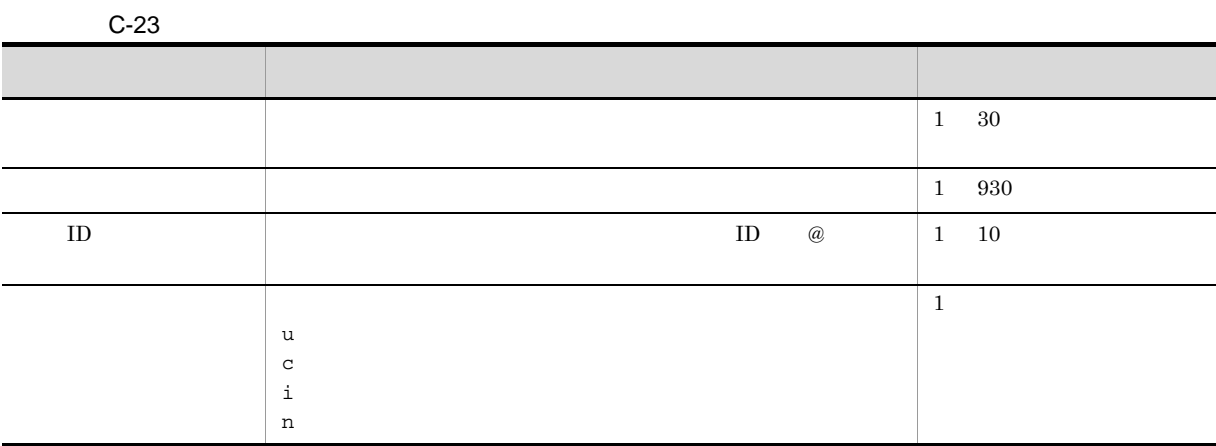

 $24$ 

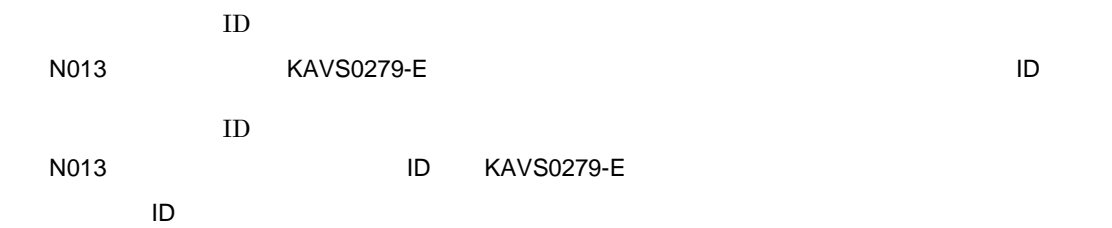

 $\begin{array}{lll} \texttt{LOGINFOALL} & \texttt{yes} & \texttt{ID} \end{array}$ 

N013 Mar 01 16:36:38 KAVS0279-E AJSROOT1:/group/net1:@A101

 $C-24$ ついて しゅうしょう しゅうしゅう しゅうしゅう しゅうしゅうしゅうしゅ  $1\quad 30$ ジョブネット名 繰り越し未実行になったジョブネットのルートジョブネット名が 1 930  $\text{ID}$  and  $\text{ID}$  and  $\text{ID$ 1 10

 $25$ 

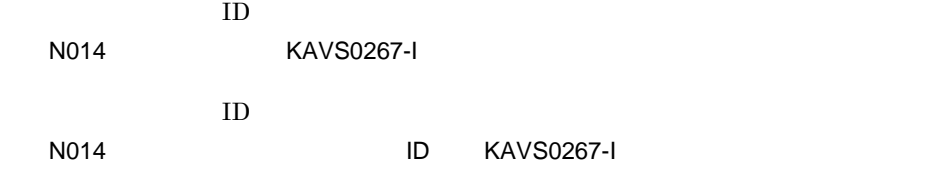

N014 Mar 01 16:36:38 KAVS0267-I AJSROOT1

 $C-25$ 

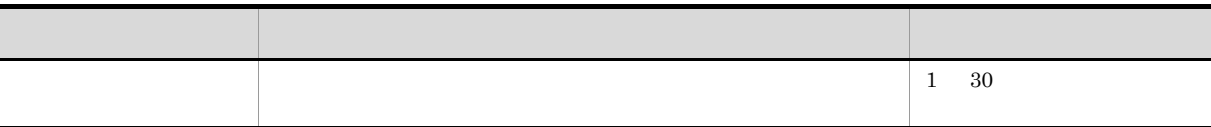

 $26$ 

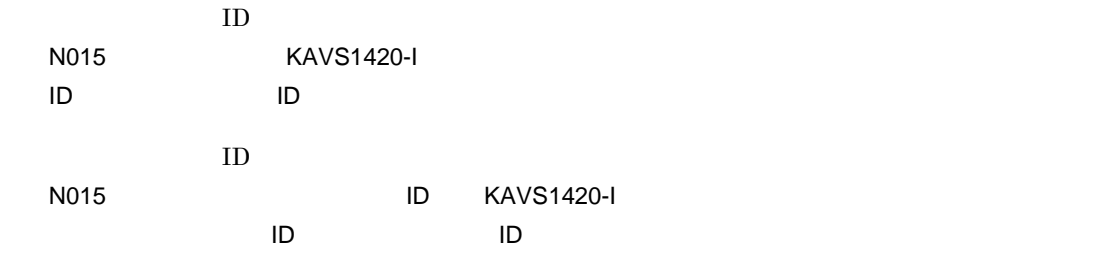

N015 Aug 26 14:48:54 KAVS1420-I AJSROOT1:/group/net1:@A109 @A108

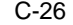

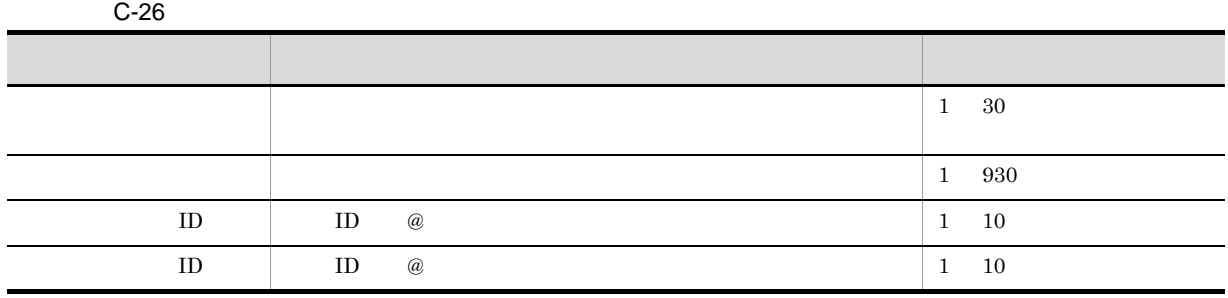

 $27$ 

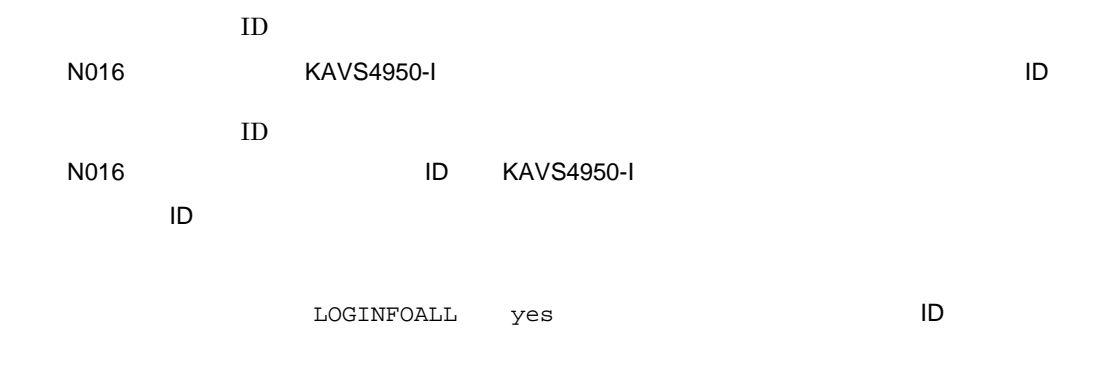

N016 Feb 28 17:48:54 KAVS4950-I AJSROOT1:/group/net1:@A100

C-27  $\blacksquare$ 

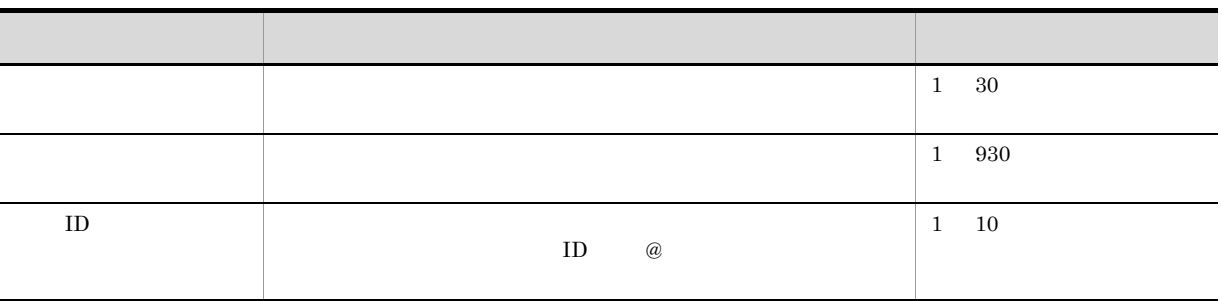

 $28$ 

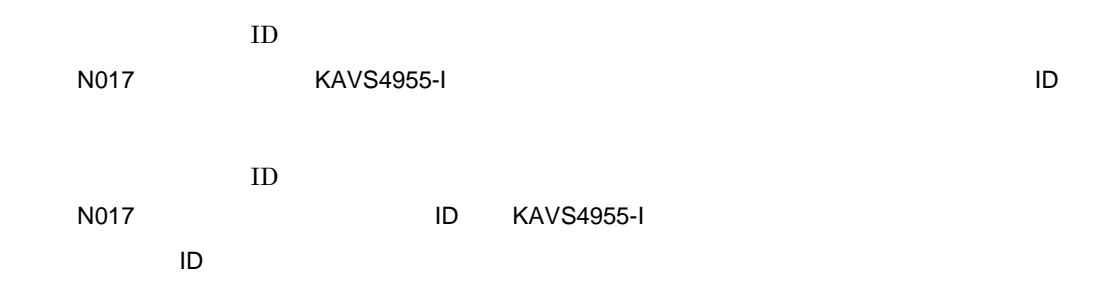

N017 Feb 26 18:48:54 KAVS4955-I AJSROOT1:/group/net1:@A101 2

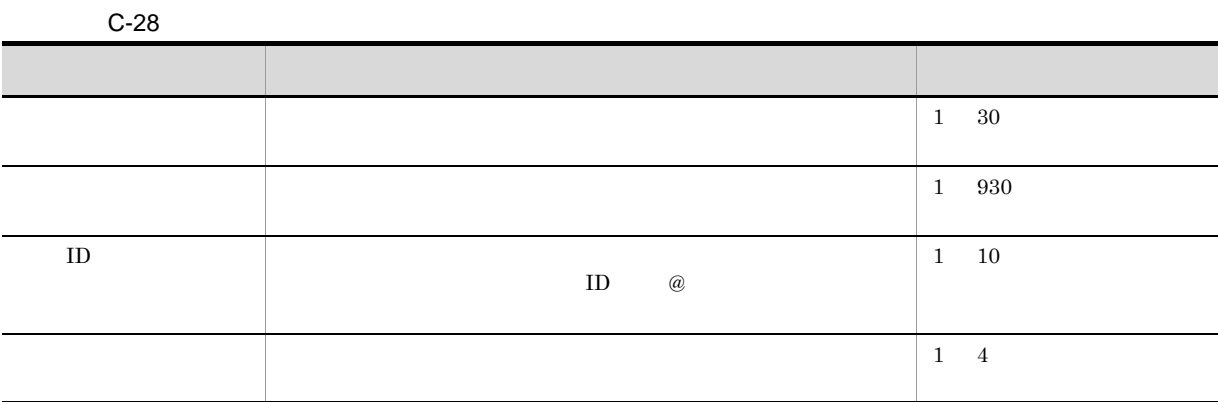

 $29$ 

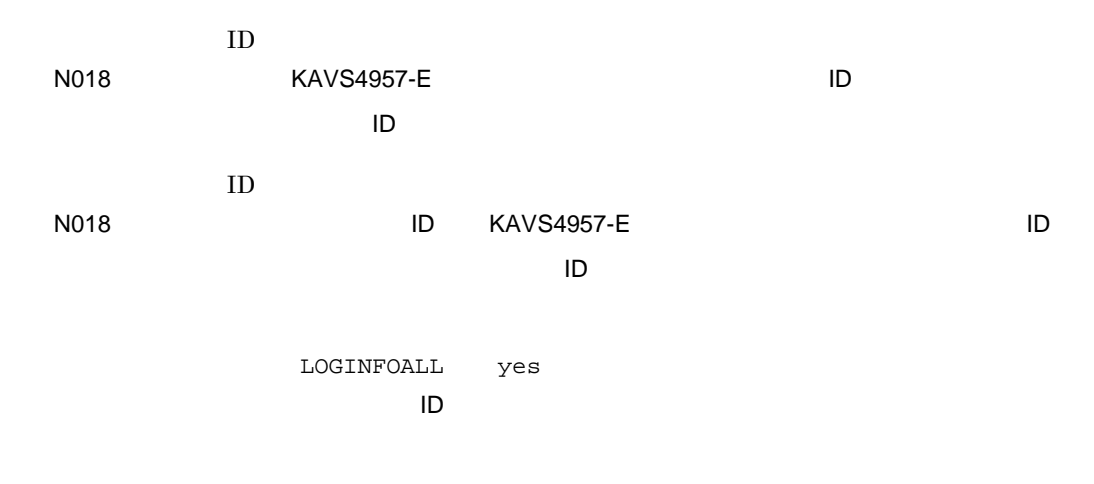

N018 Feb 26 18:48:54 KAVS4957-E /a:@A200 AJSROOT1:/group/net1:@A101 1

C-29 **C-29** 

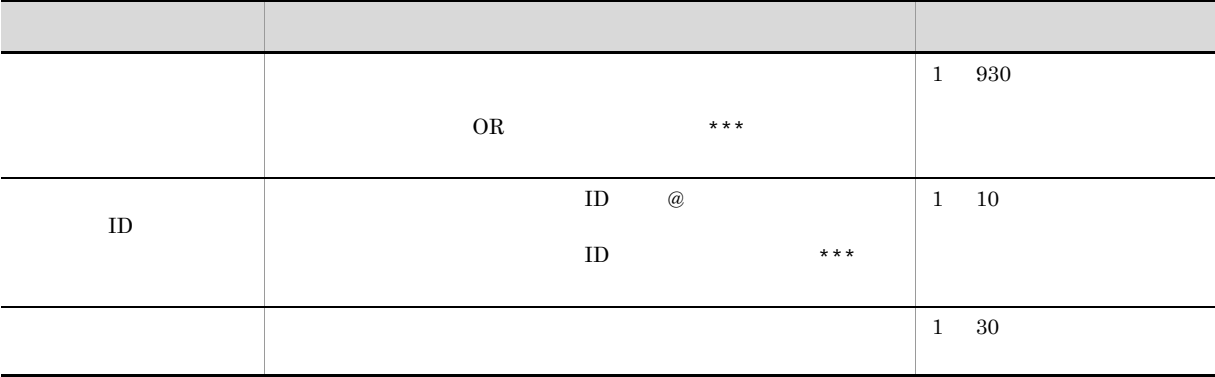

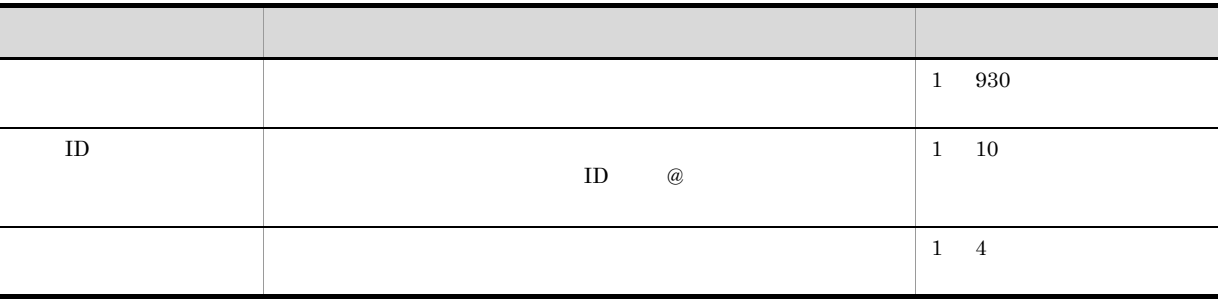

 $30$   $\blacksquare$ 

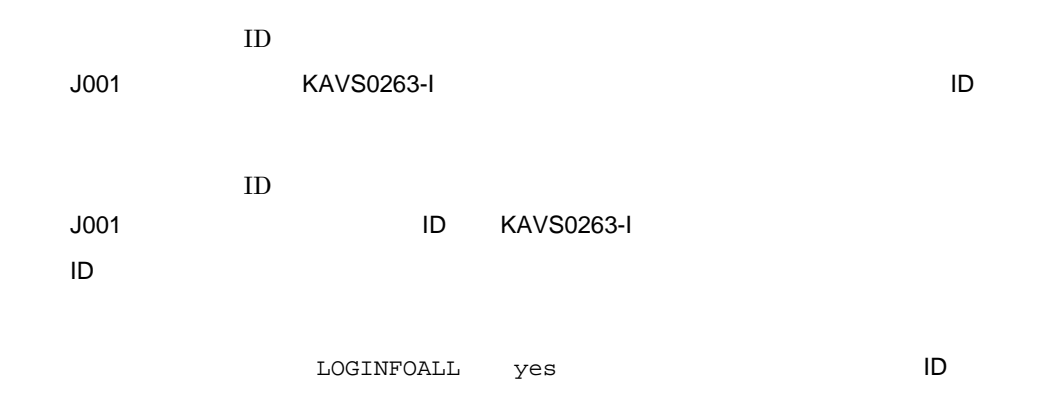

J001 Feb 28 17:14:07 KAVS0263-I AJSROOT1:/group/net1/job1:@A100 hostA 1

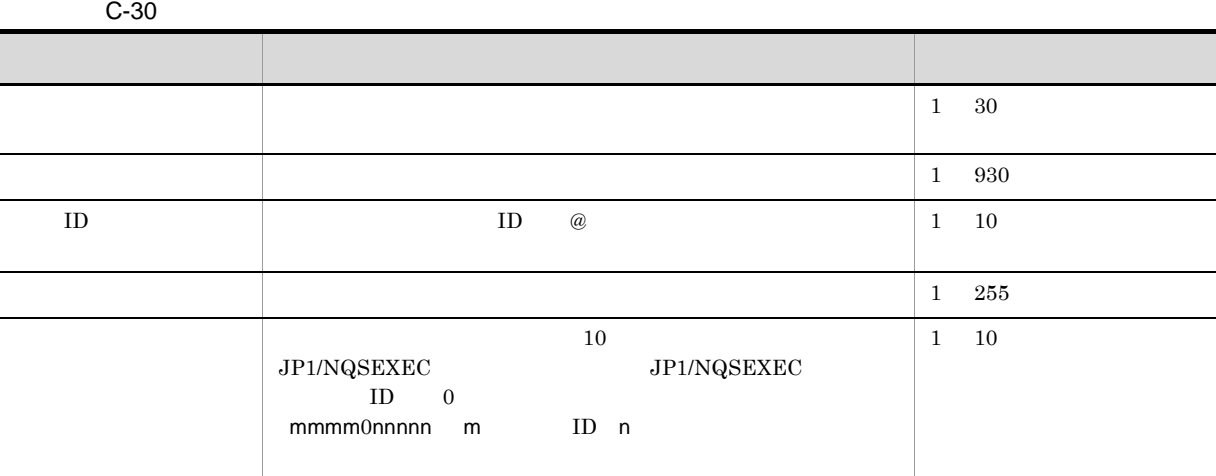

 $31$   $31$ 

 $ID$ 

J002 KAVS0264-I ID

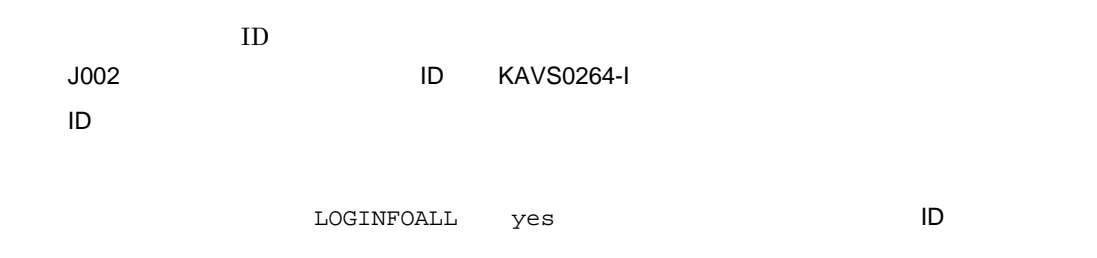

J002 Feb 28 17:14:44 KAVS0264-I AJSROOT1:/group/net1/job1:@A100 hostA 0 1

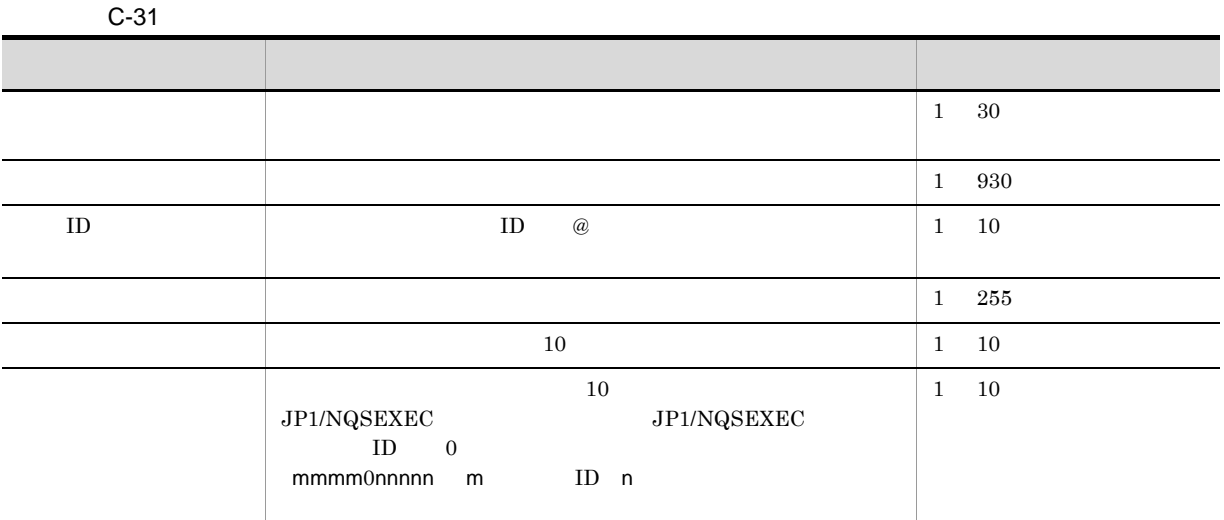

 $32$   $32$ 

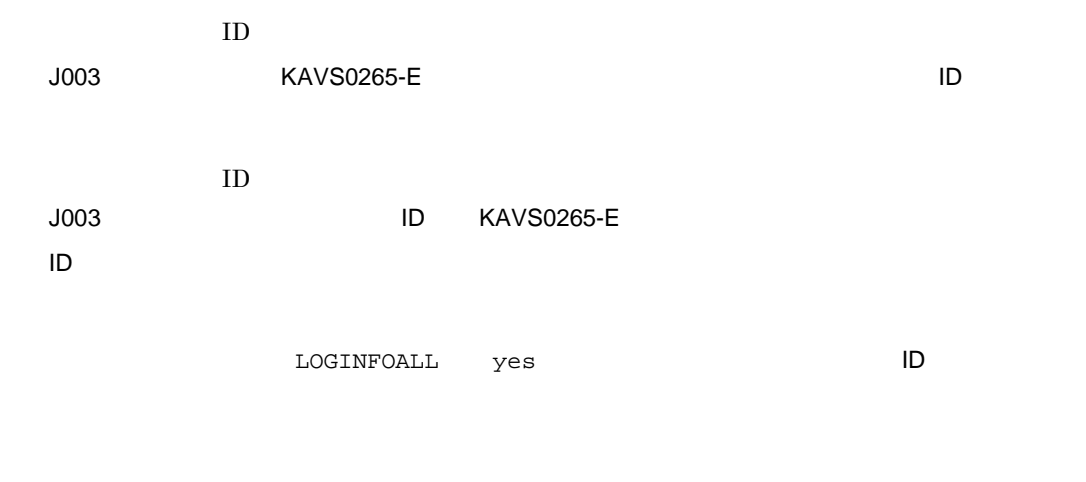

J003 Mar 03 14:05:45 KAVS0265-E AJSROOT1:/net1/nestnet1/job1:@A111 a 99 hostA 5

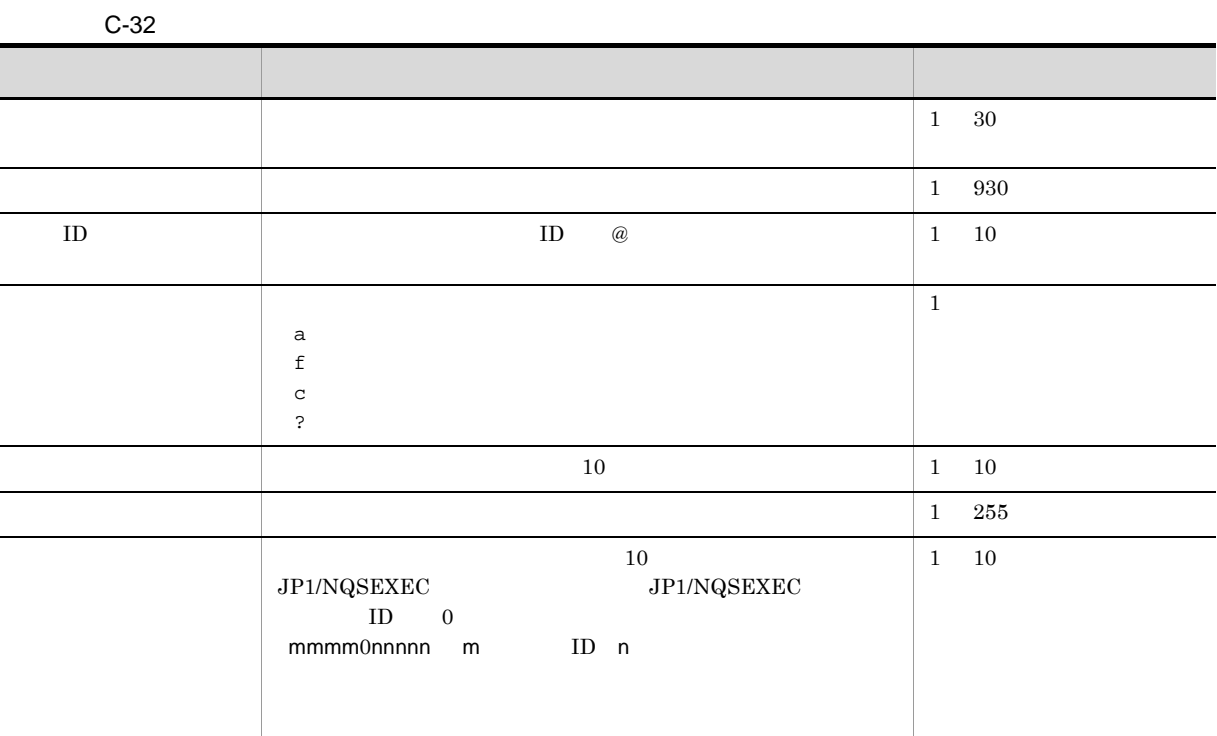

 $33$   $\blacksquare$ 

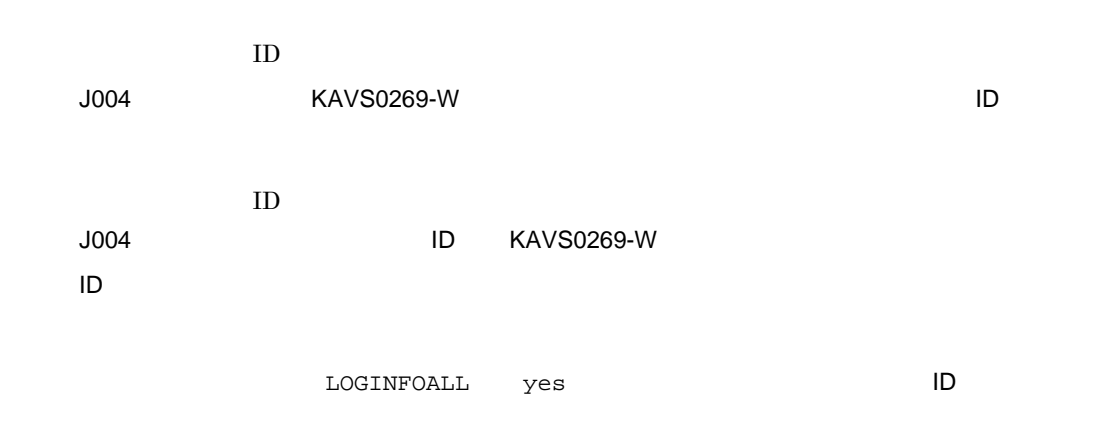

J004 Mar 03 14:05:45 KAVS0269-W AJSROOT1:/net1/nestnet1/job1:@A111 99 hostA 5

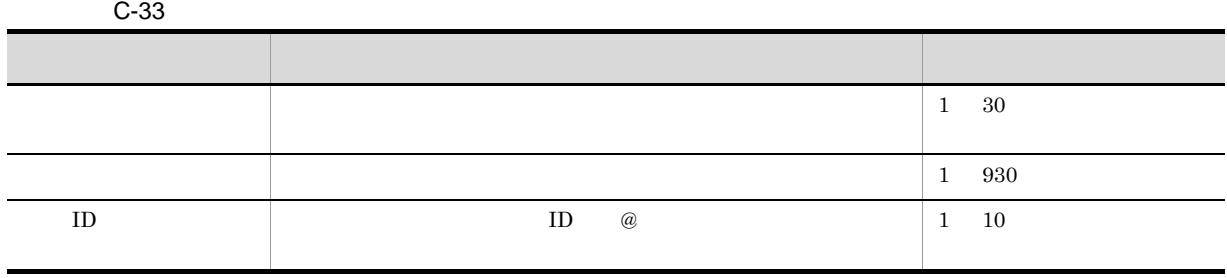

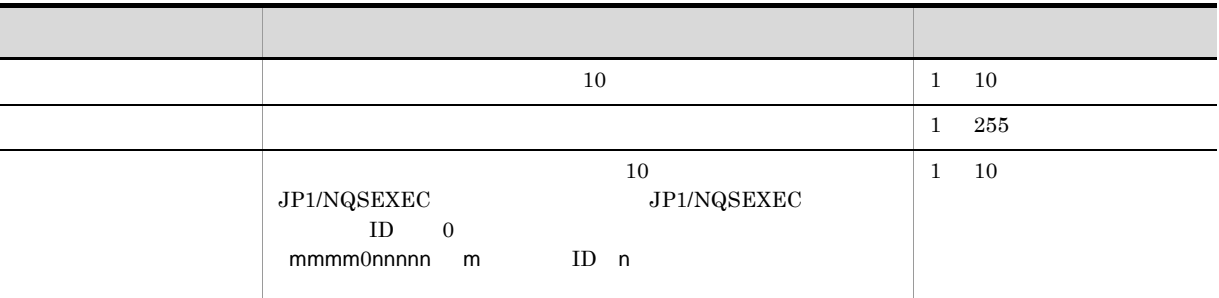

 $34$ 

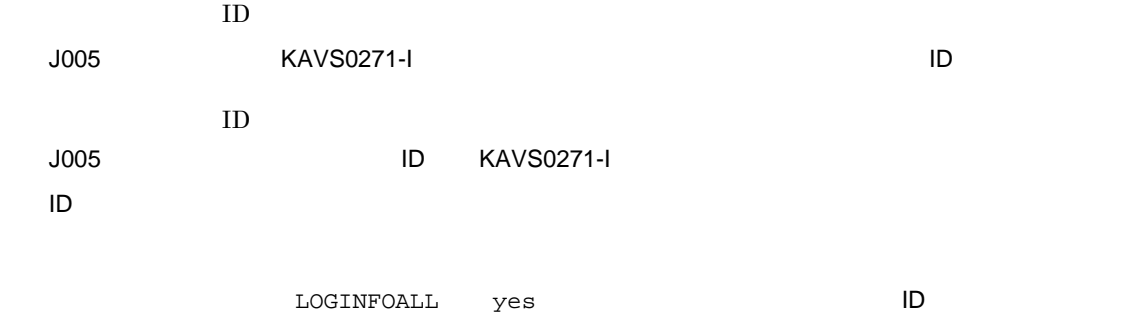

J005 Mar 03 14:05:45 KAVS0271-I AJSROOT1:/net1/nestnet1/job1:@A111

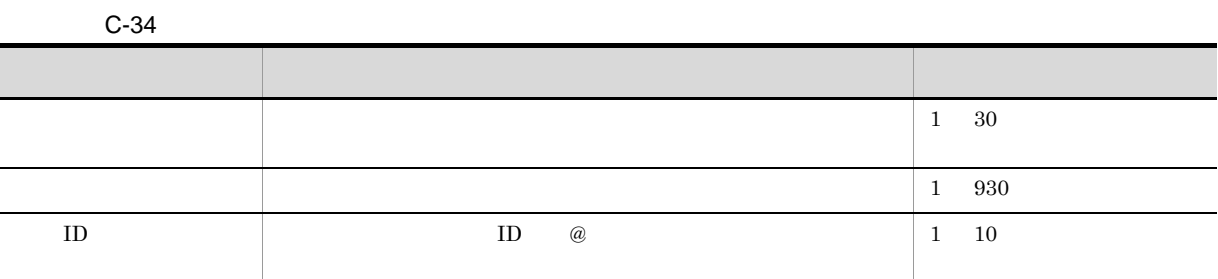

 $35$ 

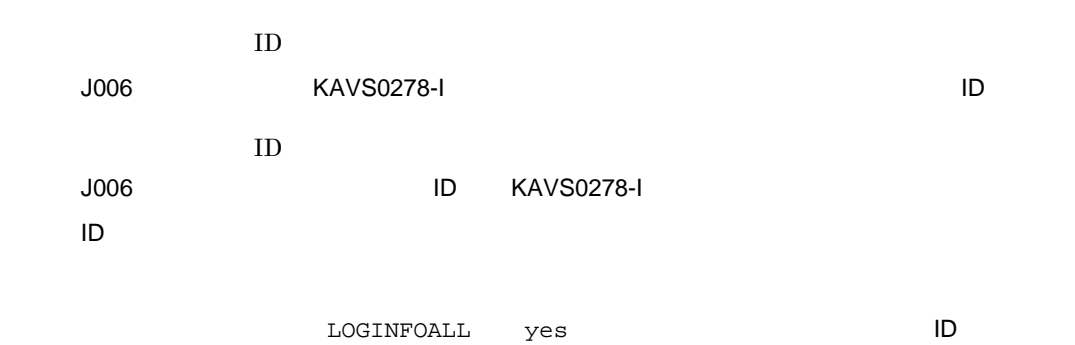

### J006 Feb 28 17:14:01 KAVS0278-I AJSROOT1:/group/net1/job1:@A100

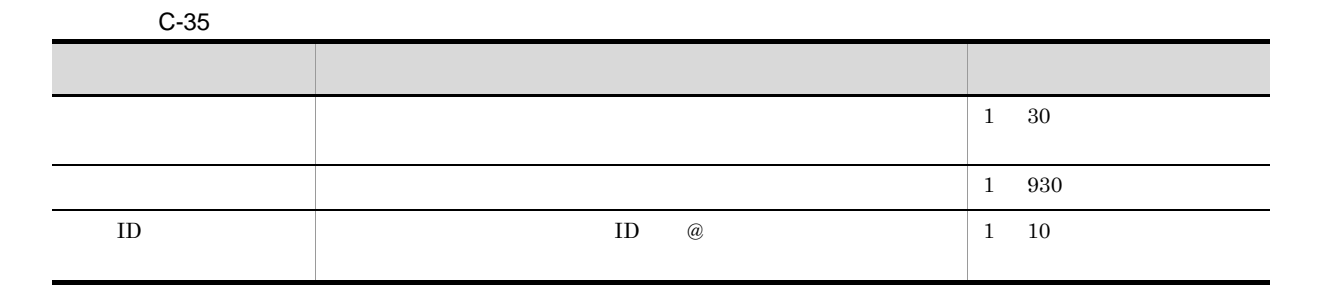

 $36$ 

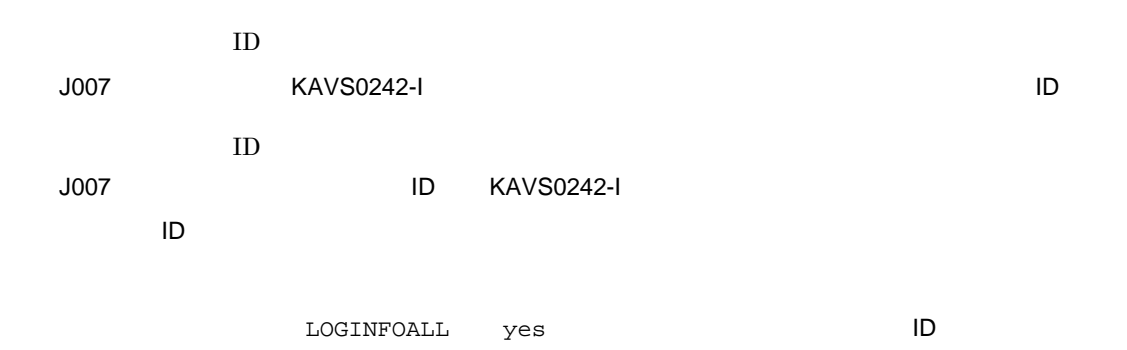

J007 Feb 28 17:14:01 KAVS0242-I AJSROOT1:/group/net1/evjob1:@A100

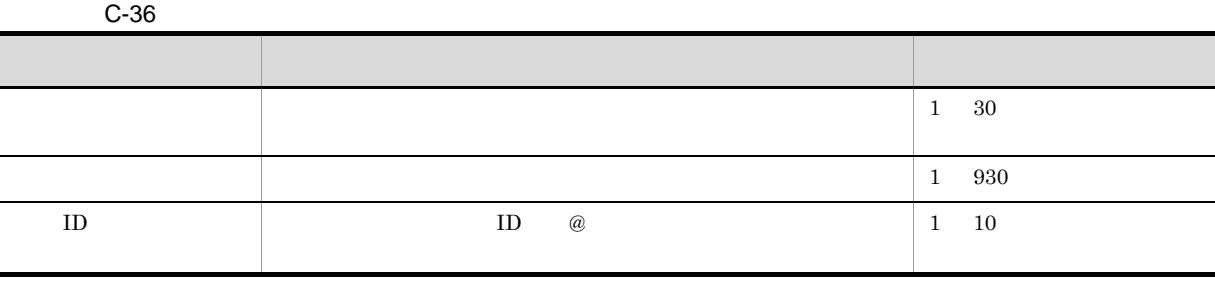

 $37$ 

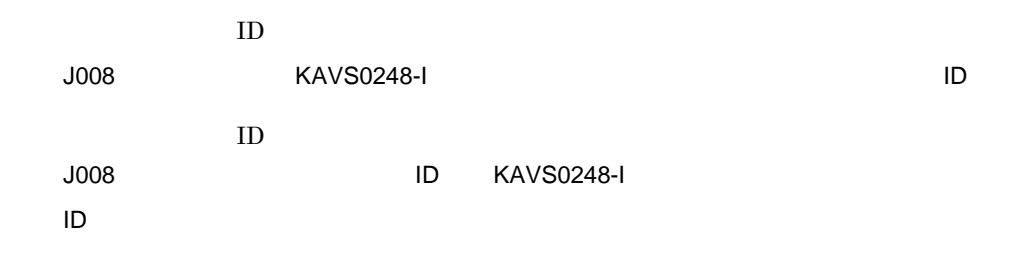

## J008 Mar 01 16:36:37 KAVS0248-I AJSROOT1:/group/net1/job1:@A106

 $C-37$ ついて しゅうしょう しゅうしゅう しゅうしゅう しゅうしゅうしゅうしゅ  $\begin{array}{|c|c|c|c|c|}\n\hline\n1 & 30 \\
\hline\n\end{array}$  $\frac{1}{1}$  930  $\text{ID}$  ID  $\text{CD}$   $\blacksquare$ 1 10

 $38$ 

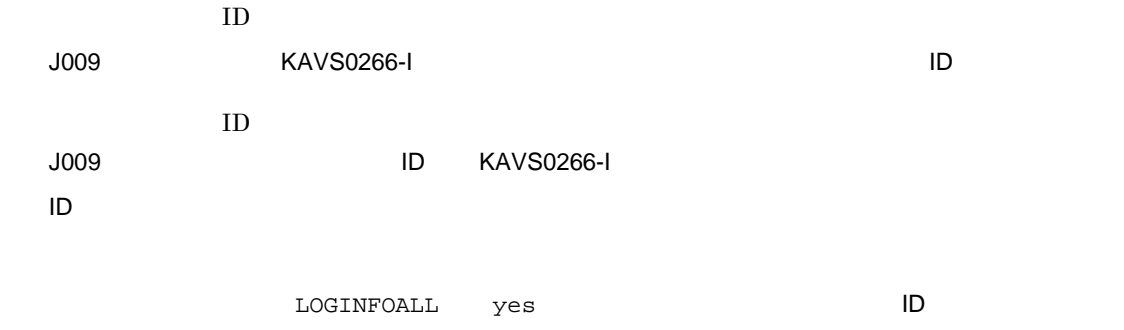

J009 Aug 01 16:36:37 KAVS0266-I AJSROOT1:/group/net1/job1:@A100 1

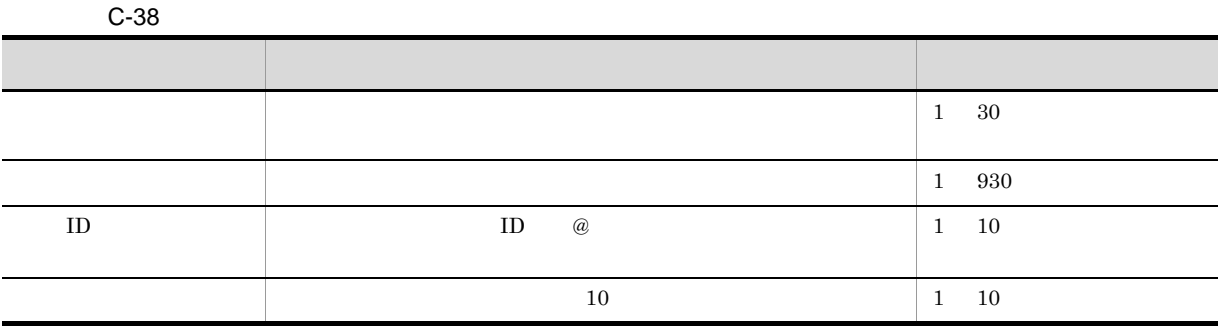

 $39$ 

 $ID$ J010 △日付△時刻△ KAVS4951-I △スケジューラーサービス名:ジョブ名:実行 ID

J010 Mar 28 14:48:54 KAVS4951-I AJSROOT1:/group/net1/job1:@A111

C-39 **C-39** ついて しゅうしょう こうしゅうしょう こうしゅうしょう しゅうしゅうしょう  $\begin{array}{|c|c|c|c|c|}\n\hline\n1 & 30 \\
\hline\n\end{array}$ ジョブ名 待ち合わせを開始した待ち合わせ条件付きジョブ名が出力されま 1 930  $\text{ID}$  iD  $\text{ID}$  $\omega$ 1 10

 $40$ 

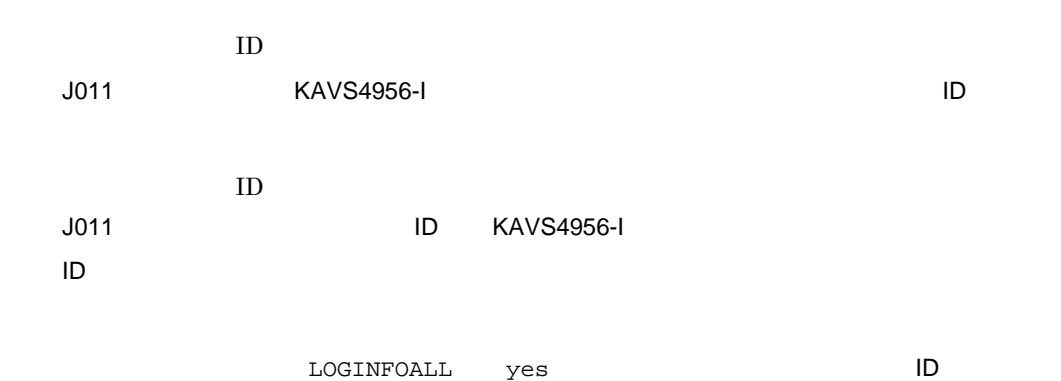

J011 Mar 26 18:48:54 KAVS4956-I AJSROOT1:/group/net1/job1:@A111 2

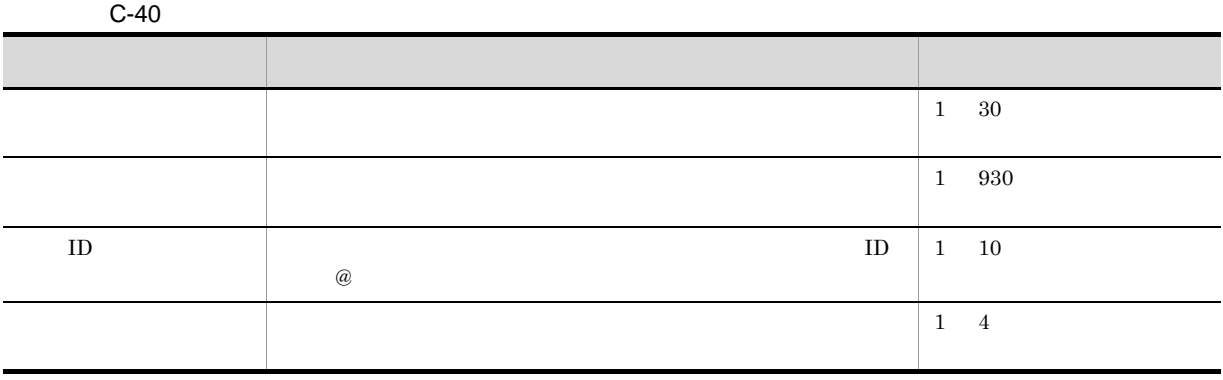

 $41$ 

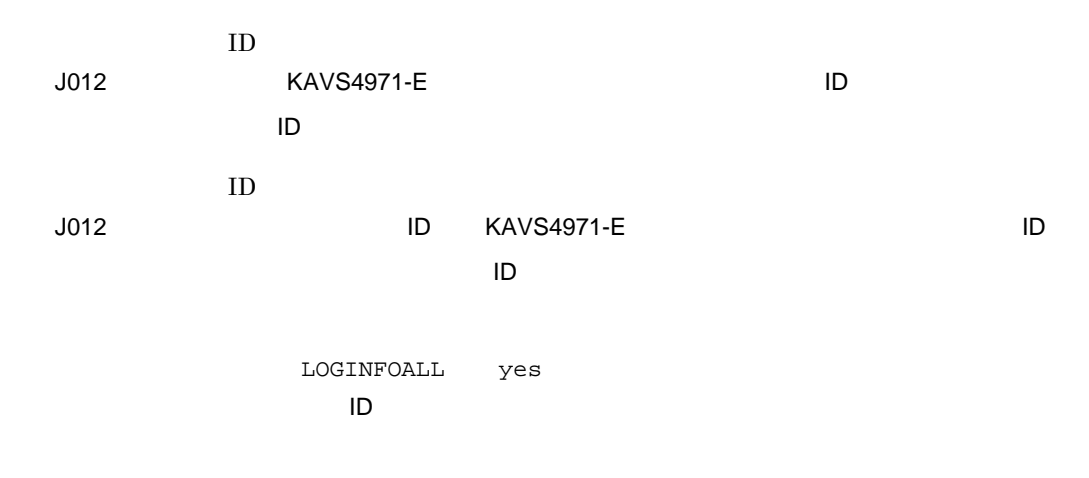

J012 Mar 26 18:48:54 KAVS4971-E /a:@A200 AJSROOT1:/group/net1/job1:@A111 2

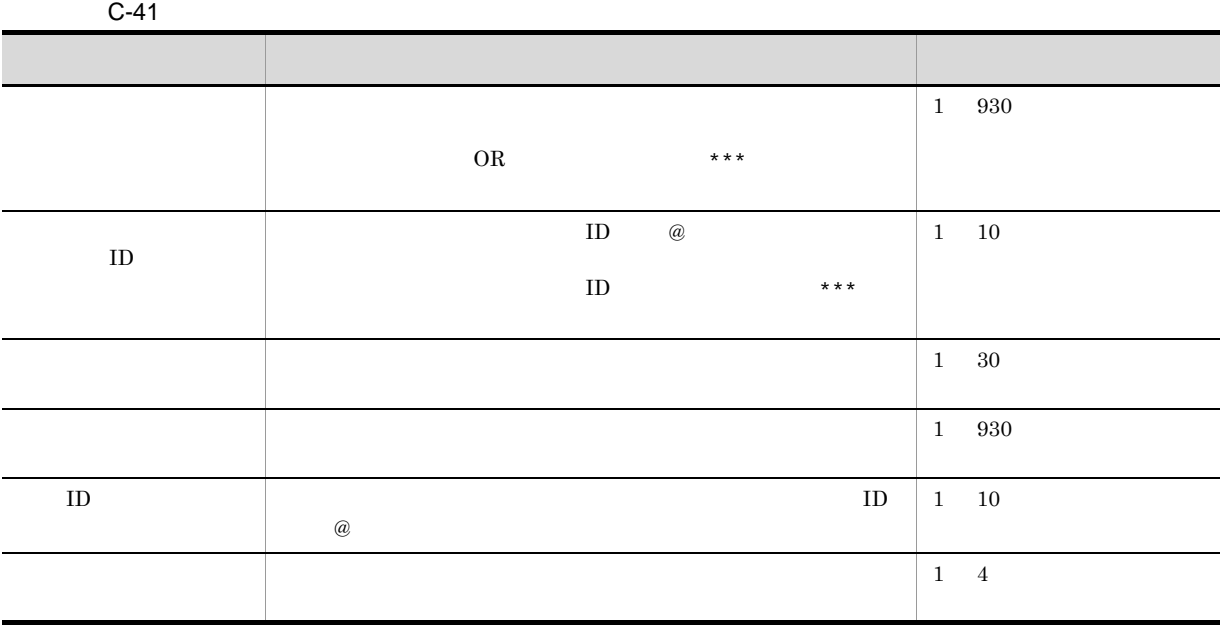

 $42$ 

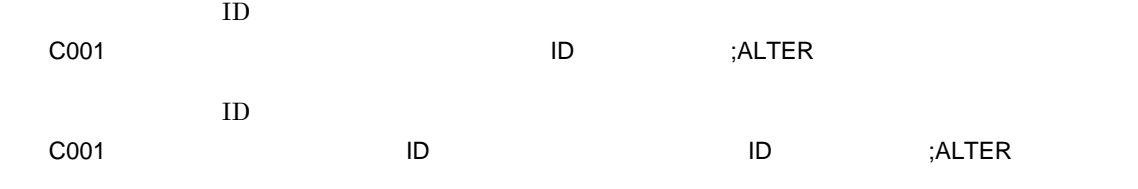

OPELOG all alter

 $\mathsf{C}$ 

C001 Mar 17 09:51:41 jp1admin 0 JP1\_DEFAULT ;ALTER -F AJSROOT1 -c COPY

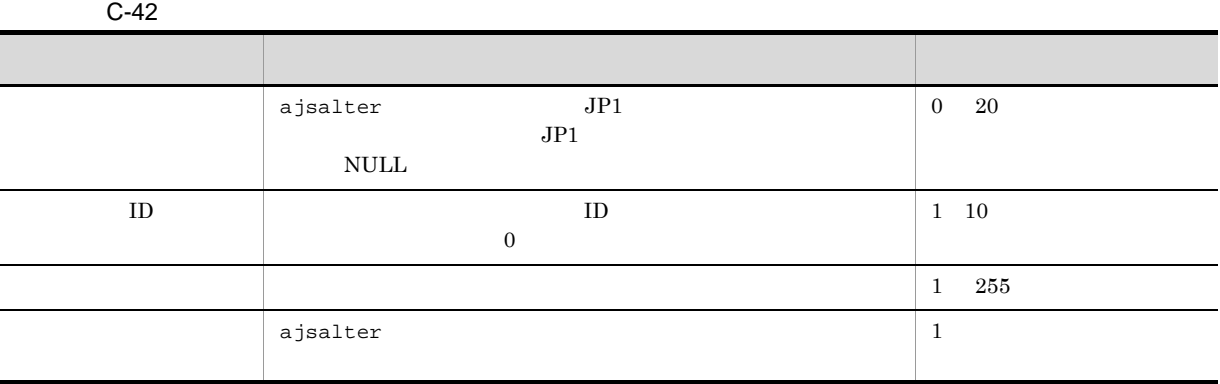

 $43$ 

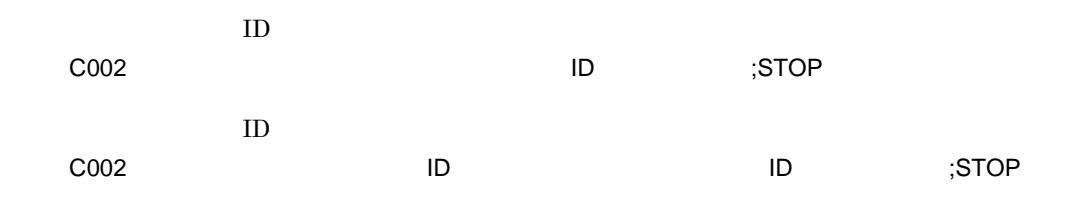

 $OPELOG$  all  $stop$ 

C002 Mar 17 09:53:08 jp1admin 0 JP1\_DEFAULT ;STOP -F AJSROOT1 -w -c

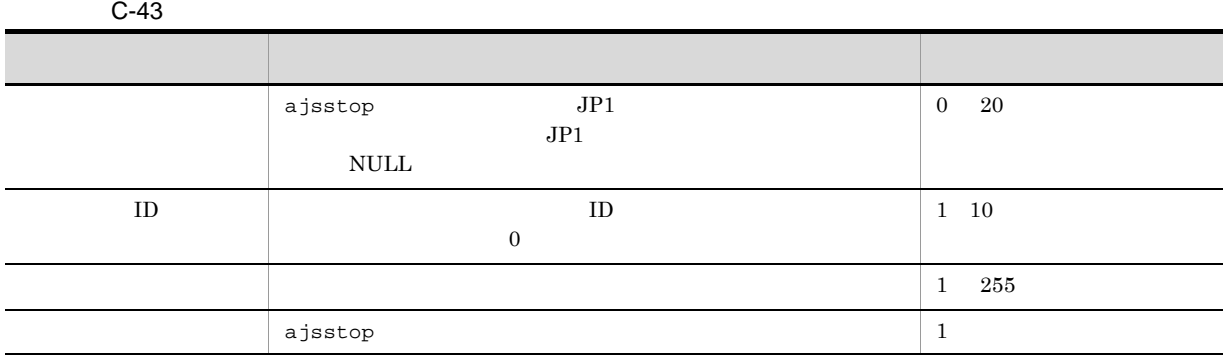

 $44$ 

 $ID$ 

C003 △日付△時刻△ユーザー名△メッセージ ID △ホスト名△ ;START △オプション

 $OPELOG$  all start

C003 Nov 07 19:26:59 jp1admin 0 JP1\_DEFAULT ;START -F AJSROOT1 -w -o

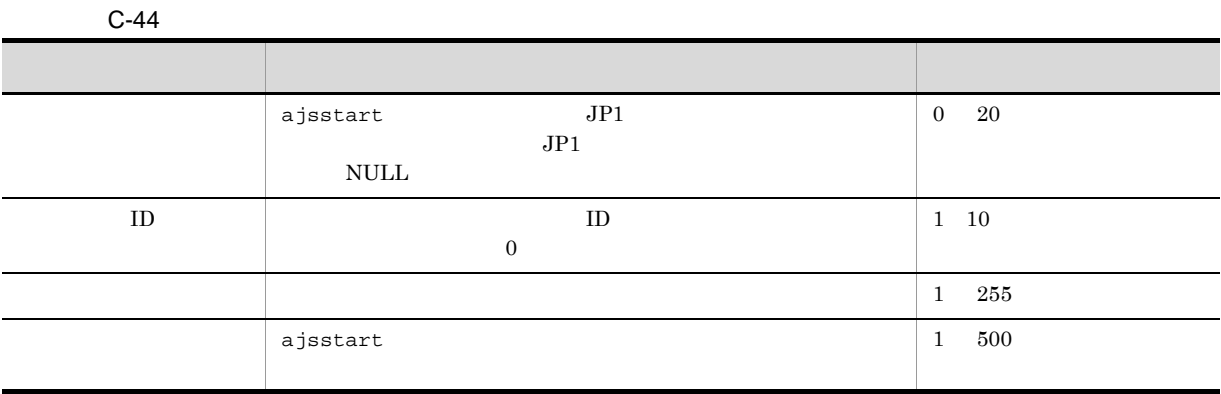

 $45$ 

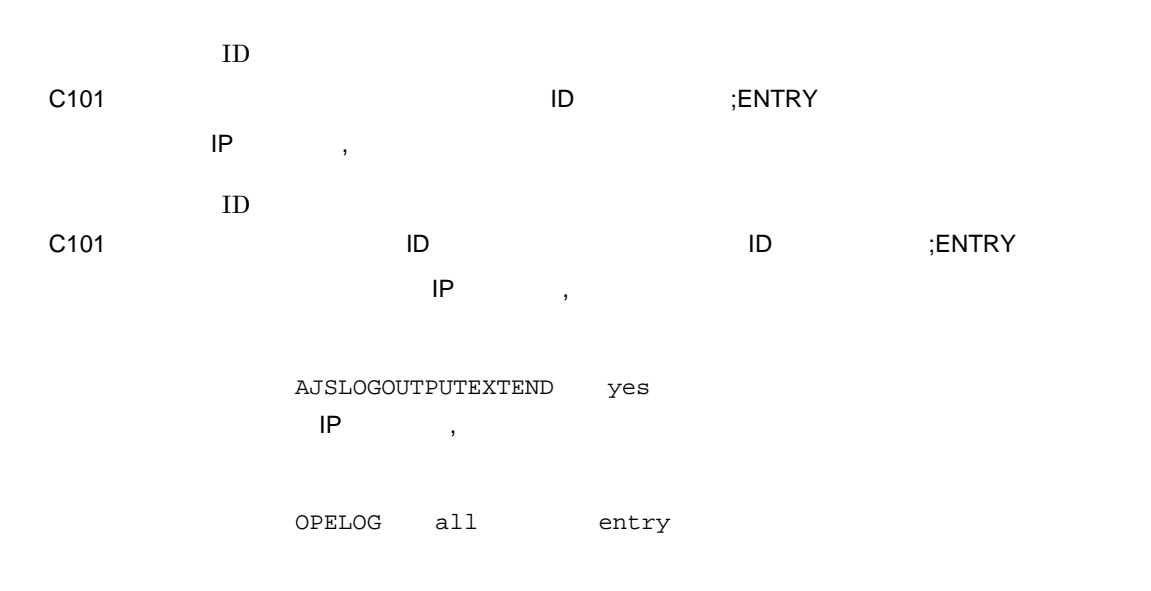

C101 Feb 28 10:51:18 jp1admin KAVS0681-E JP1\_DEFAULT ;ENTRY -F AJSROOT1 -s / group/net1

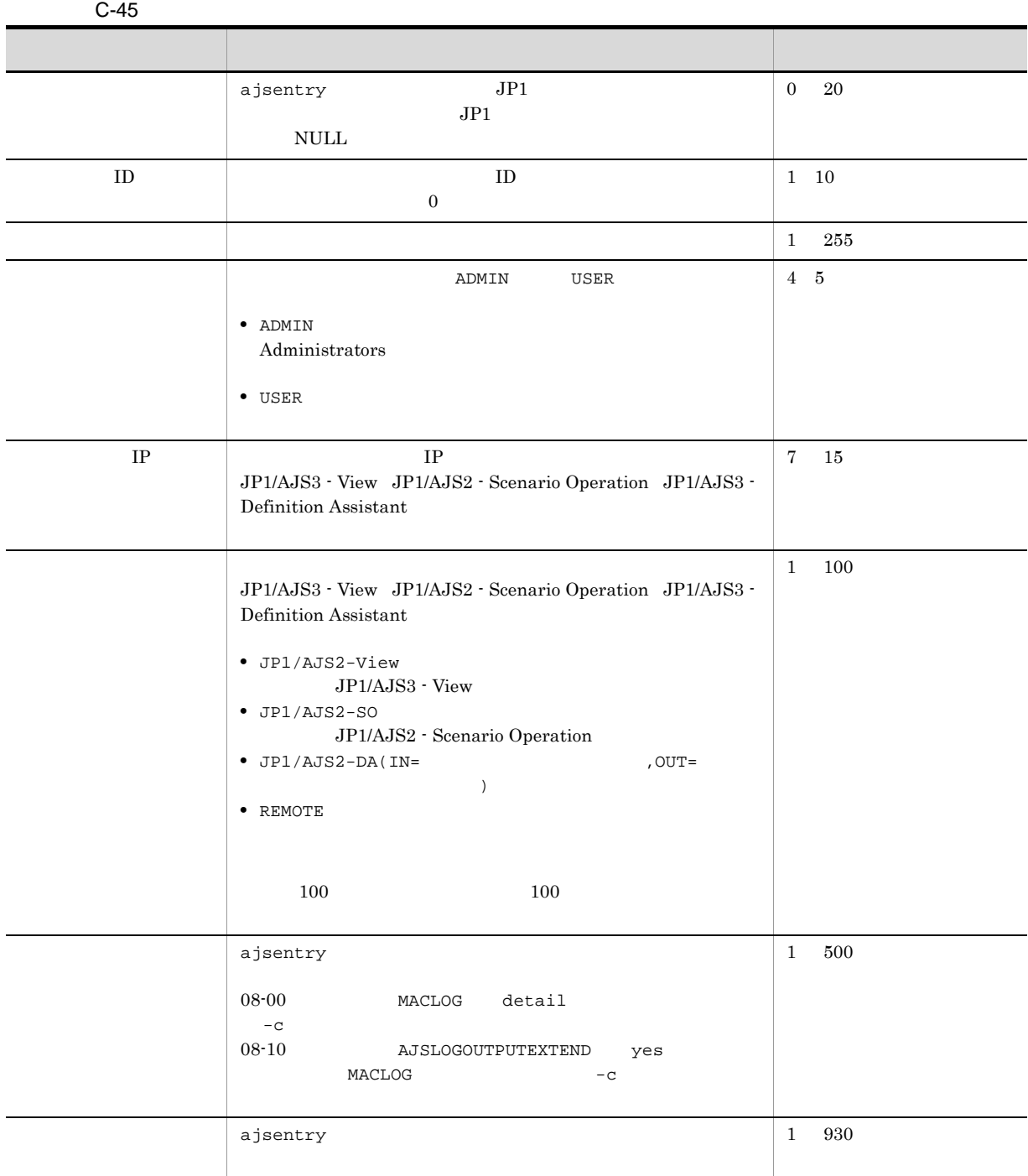

 $\overline{64}$  64  $\overline{64}$ 

 $500$ 

 $500$  500  $500$ 

 $46$ 

C102 △日付△時刻△ユーザー名△メッセージ ID △ホスト名△ ;LEAVE △[操作ユーザー種別]  $\mathsf{IP}$  , we are  $\mathsf{IP}$  $ID$ C102 △日付△時刻△[プロセス ID]△ユーザー名△メッセージ ID △ホスト名△ ;LEAVE △[操作  $\mathsf{IP}$  and  $\mathsf{IP}$  and  $\mathsf{IP}$  ,  $\mathsf{IP}$  and  $\mathsf{IP}$  and  $\mathsf{IP}$  and  $\mathsf{IP}$  and  $\mathsf{IP}$  and  $\mathsf{IP}$  and  $\mathsf{IP}$  and  $\mathsf{IP}$  and  $\mathsf{IP}$  and  $\mathsf{IP}$  and  $\mathsf{IP}$  and  $\mathsf{IP}$  and  $\mathsf{IP}$  and  $\mathsf{IP}$  and  $\$ AJSLOGOUTPUTEXTEND yes  $\mathsf{IP}$  , we are  $\mathsf{IP}$  $OPELOG$  all leave

C102 Mar 03 14:03:14 jp1admin 0 JP1\_DEFAULT ;LEAVE -F AJSROOT1 -B all /net1

 $C-46$ 

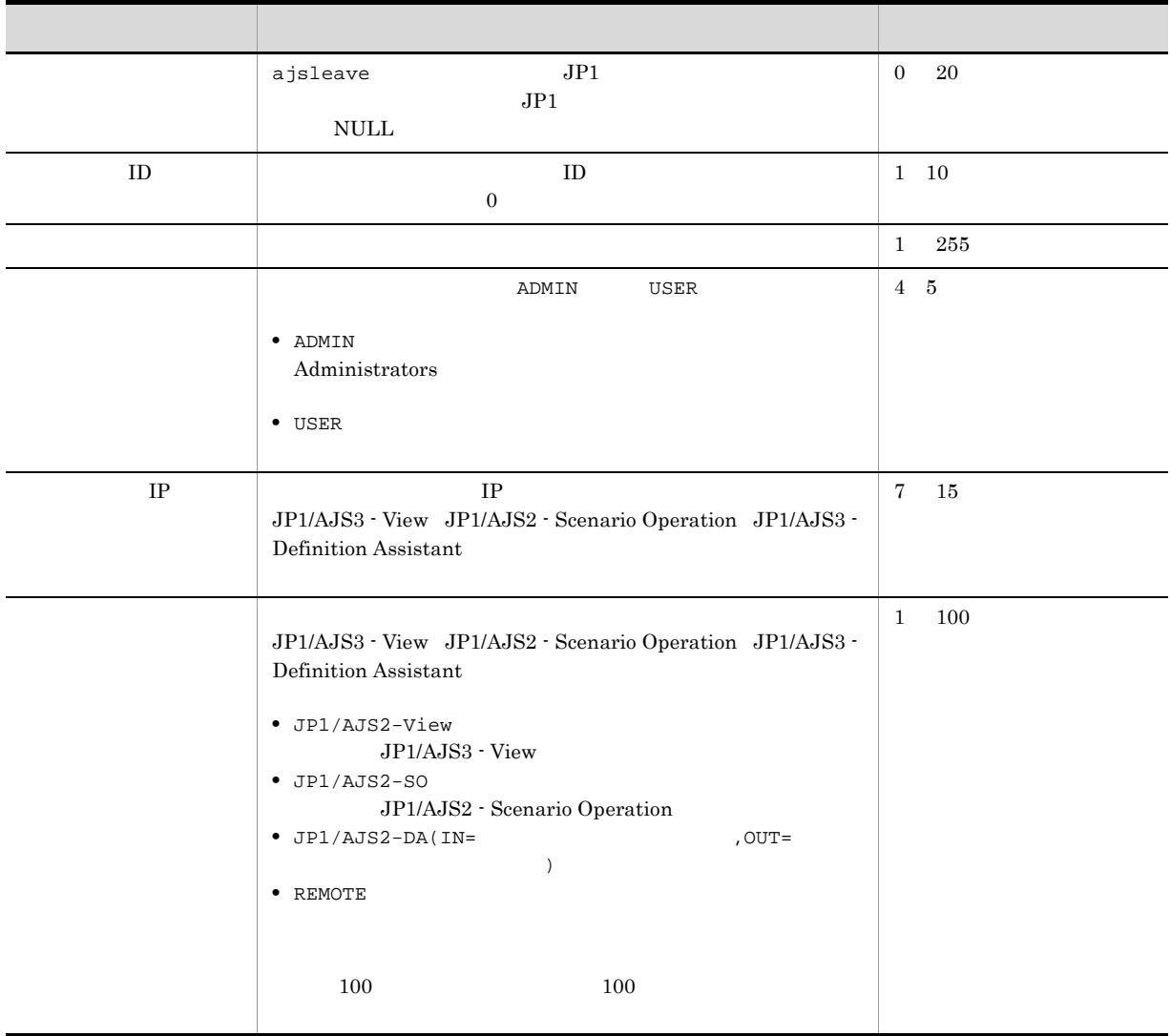

 $\mathsf{C}$ 

|        |         | ajsleave                                |                              |               |          | $500\,$<br>$1\,$ |        |
|--------|---------|-----------------------------------------|------------------------------|---------------|----------|------------------|--------|
|        |         | ajsleave                                |                              |               |          | $930\,$<br>$1\,$ |        |
|        |         |                                         |                              |               |          | $64\,$           | $64\,$ |
|        | $500\,$ | $500\,$                                 |                              | $500\,$       |          |                  |        |
| $47\,$ |         |                                         |                              |               |          |                  |        |
|        |         | ${\rm ID}$                              |                              |               |          |                  |        |
|        | C103    | $\ensuremath{\mathsf{IP}}$<br>$\bar{z}$ | $\sf ID$                     |               | ;PLAN    |                  |        |
|        | C103    | ${\rm ID}$                              | $\sf ID$                     |               | $\sf ID$ | ;PLAN            |        |
|        |         |                                         | $\sf IP$<br>$\, ,$           |               |          |                  |        |
|        |         | $\sf IP$                                | AJSLOGOUTPUTEXTEND<br>$\, ,$ | yes           |          |                  |        |
|        |         | OPELOG                                  | $\mathtt{all}$               | $\verb!plan!$ |          |                  |        |

C103 Mar 17 09:55:10 jp1admin 0 JP1\_DEFAULT ;PLAN -F AJSROOT1 -r -X auto /net1

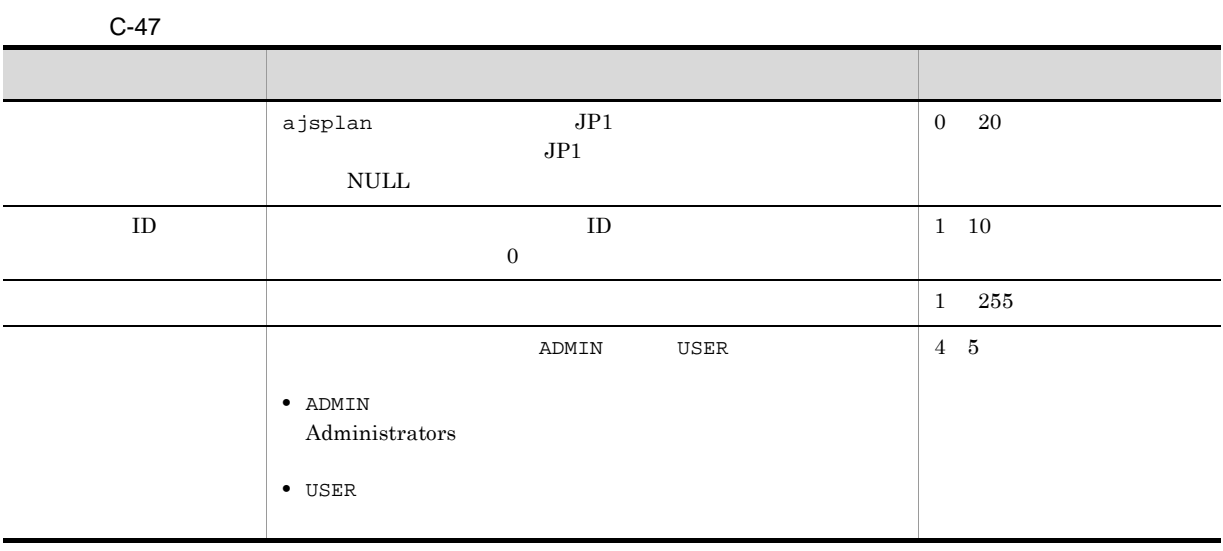

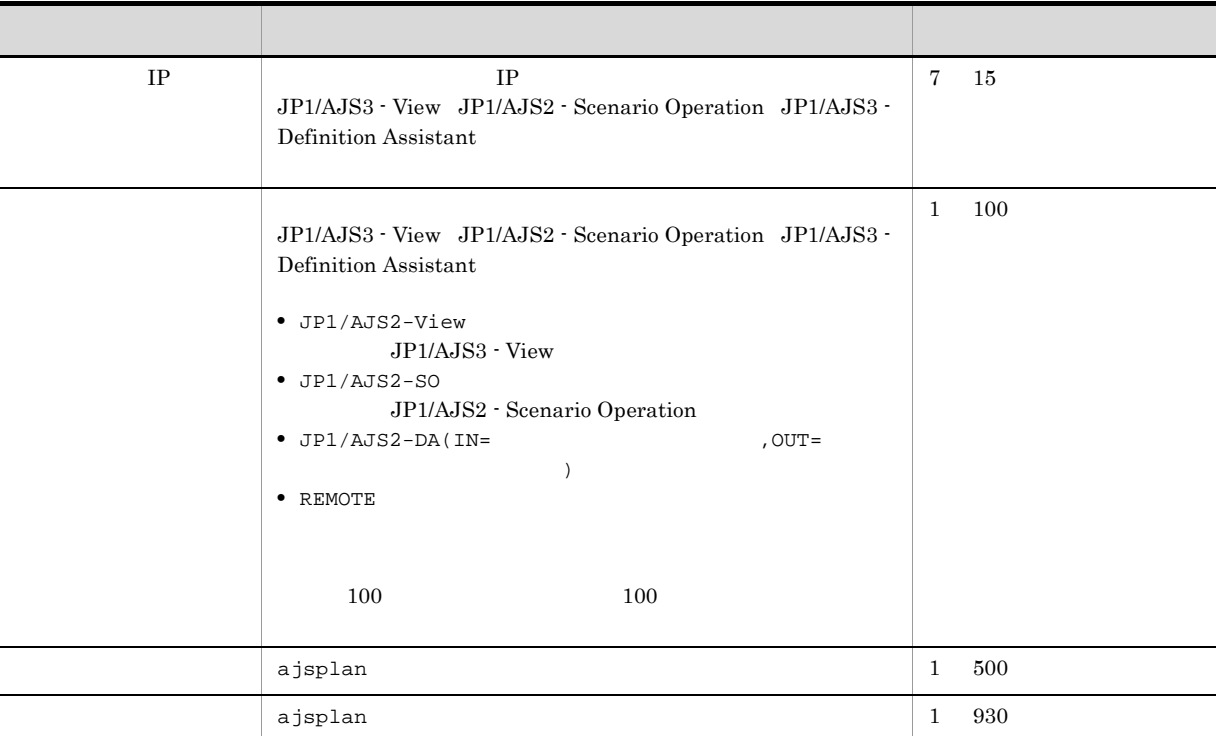

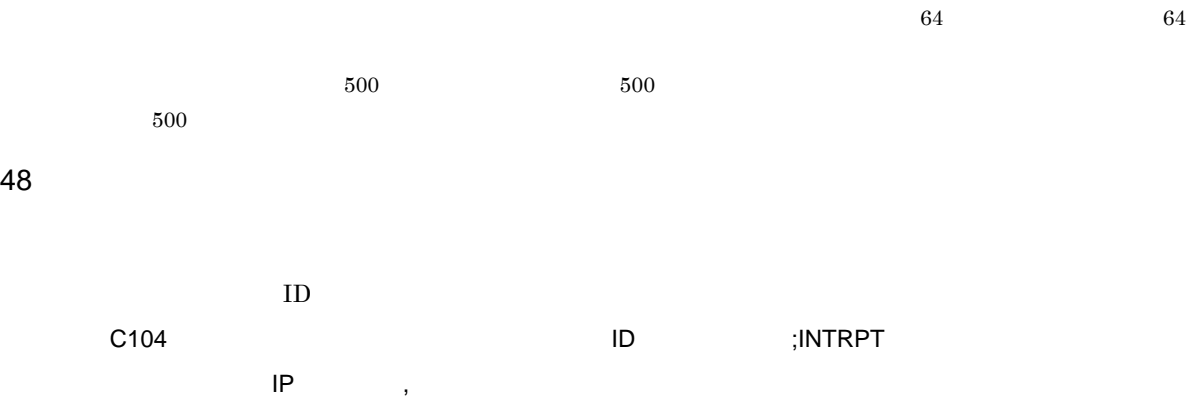

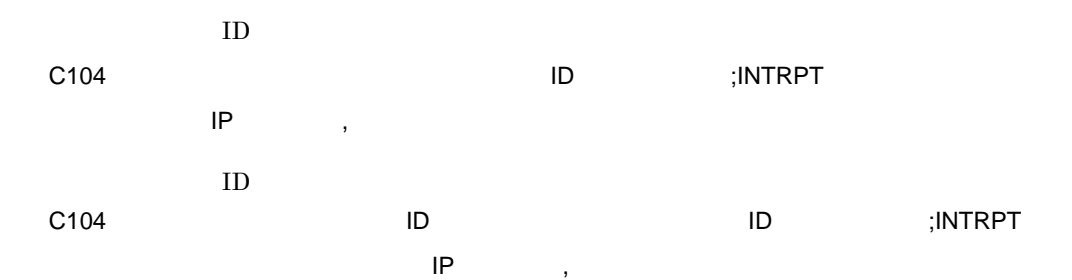

AJSLOGOUTPUTEXTEND yes  $\mathsf{IP}$  , we are  $\mathsf{IP}$ 

OPELOG all intrpt

C104 Mar 17 09:56:36 jp1admin 0 JP1\_DEFAULT ;INTRPT -F AJSROOT1 -X auto /net1

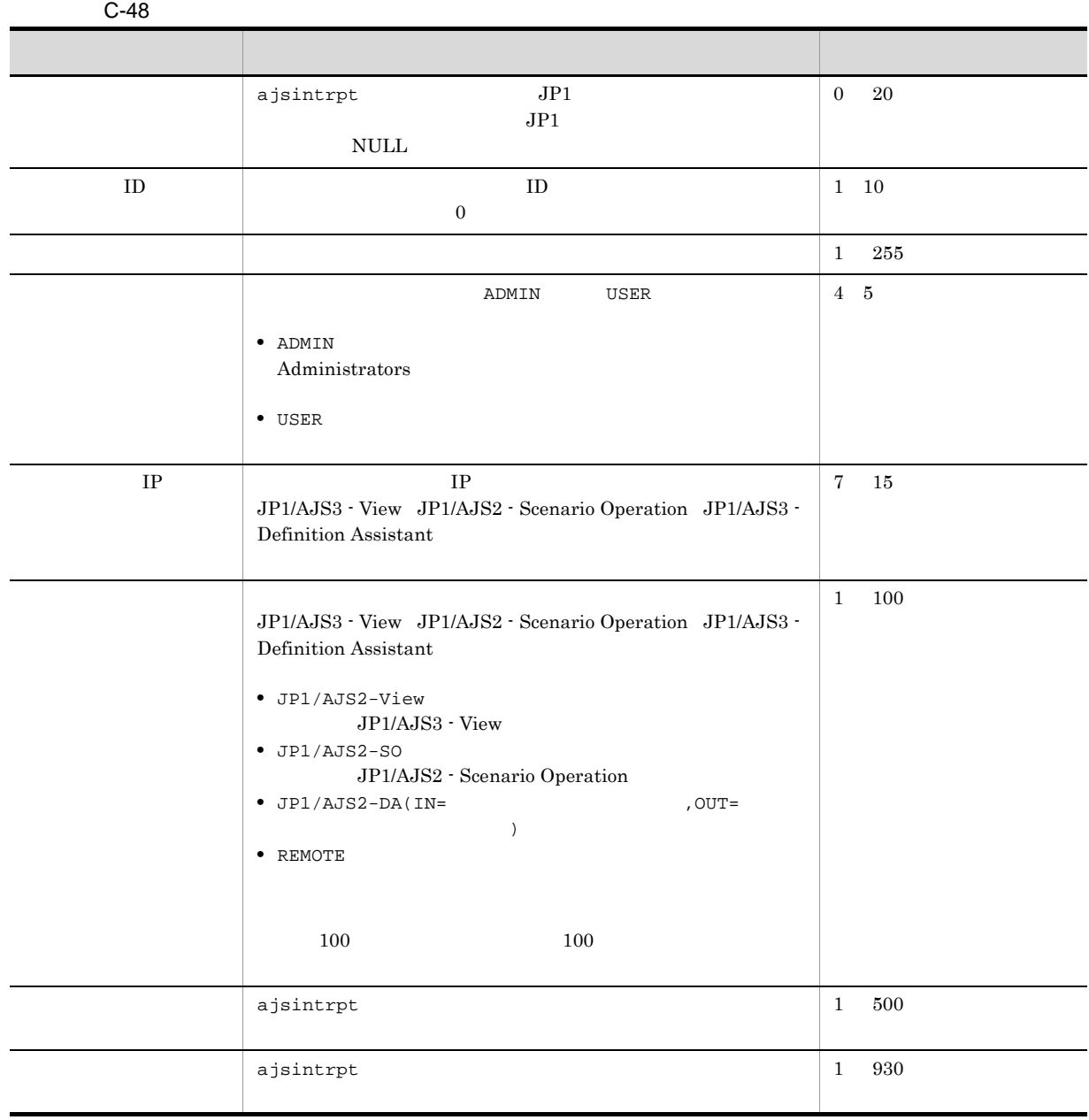

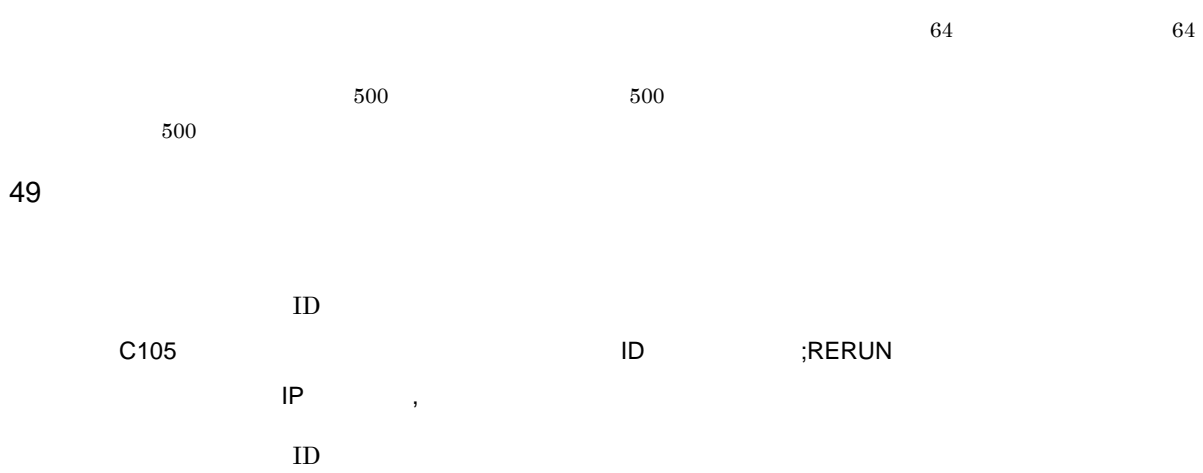

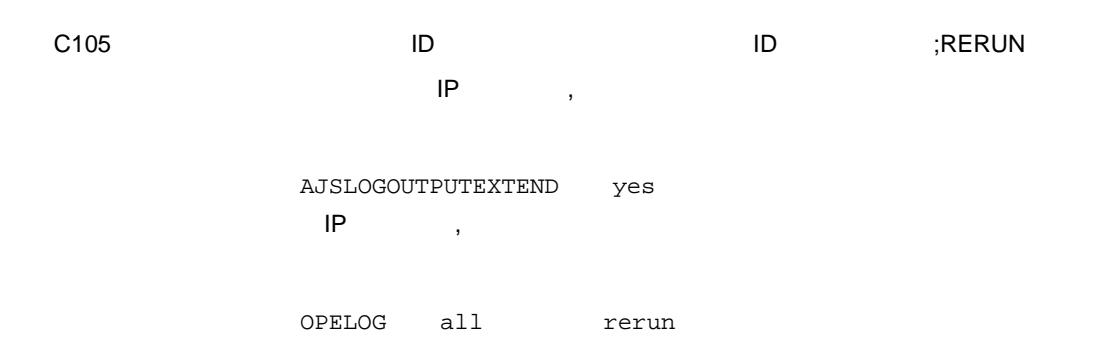

C105 Mar 04 16:36:47 jp1admin KAVS0141-E JP1\_DEFAULT ;RERUN -F AJSROOT1 -t -X no /group/net1:@A118

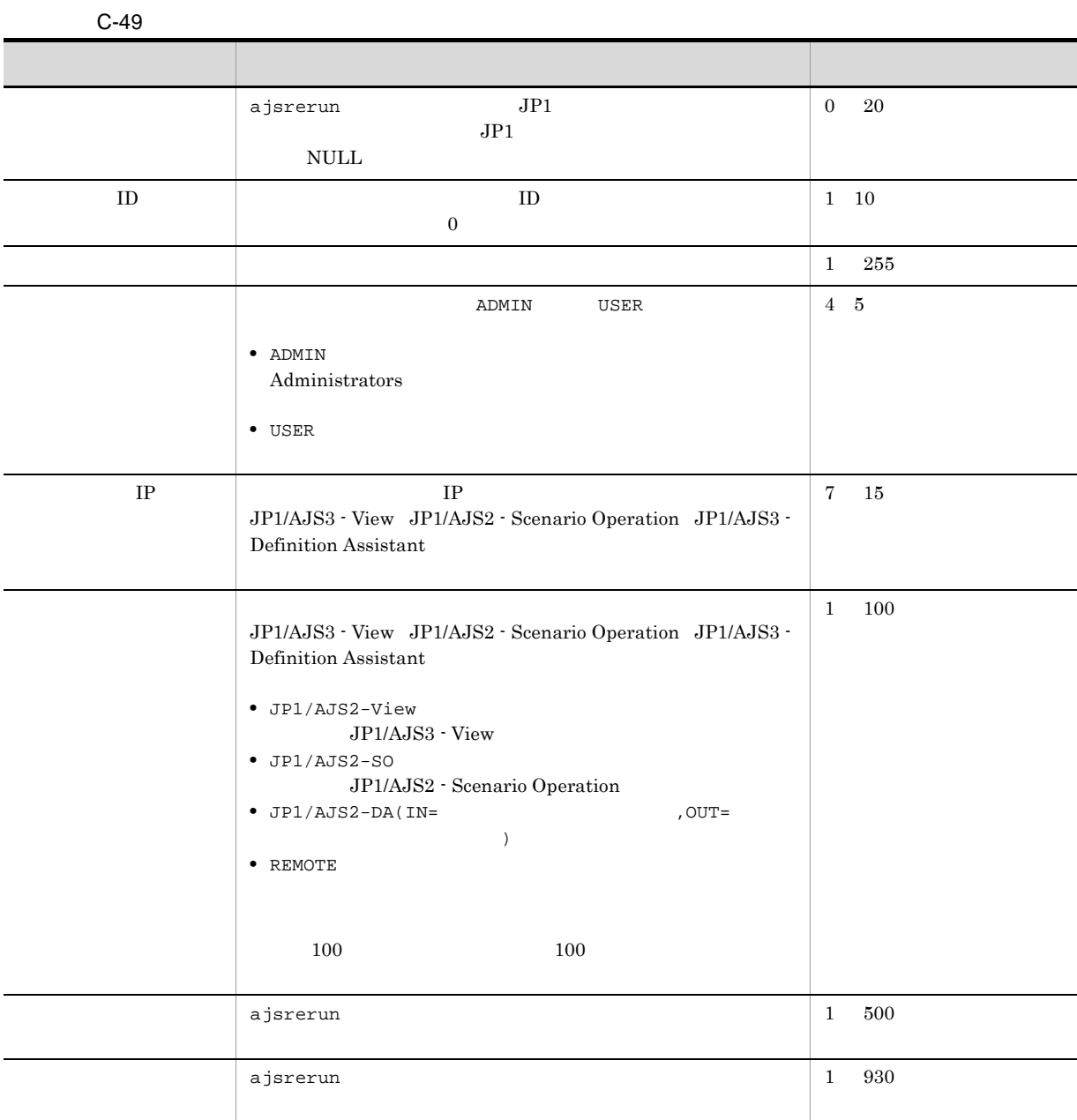

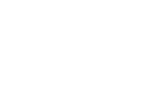

 $\overline{C}$ 

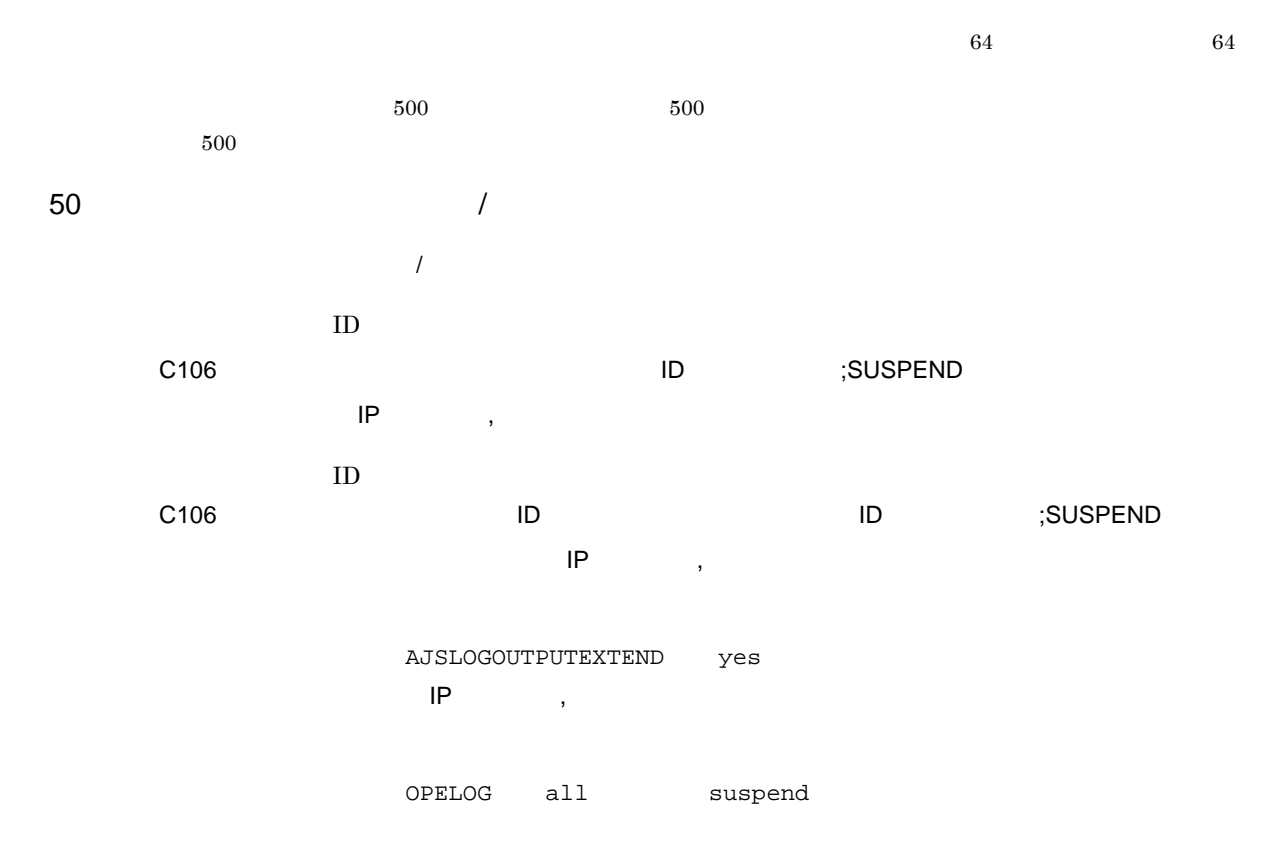

C106 Mar 04 16:36:14 jp1admin 0 JP1\_DEFAULT ;SUSPEND -F AJSROOT1 -C -r /group/ net1

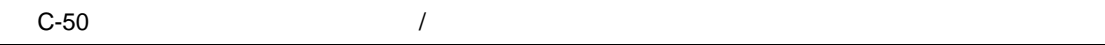

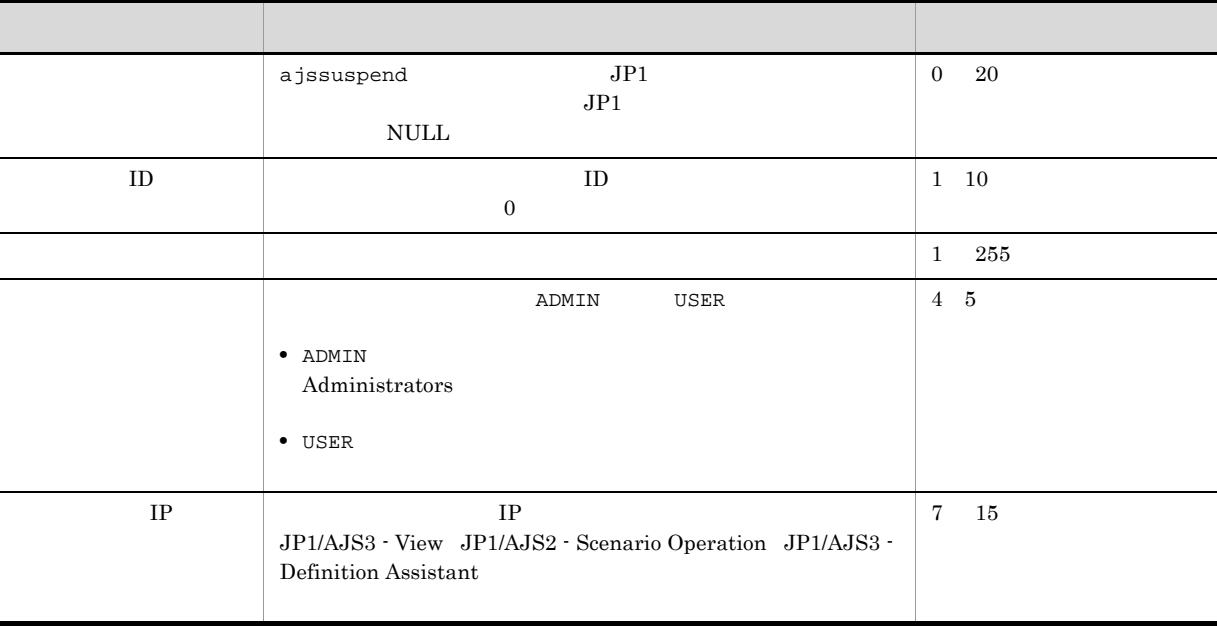

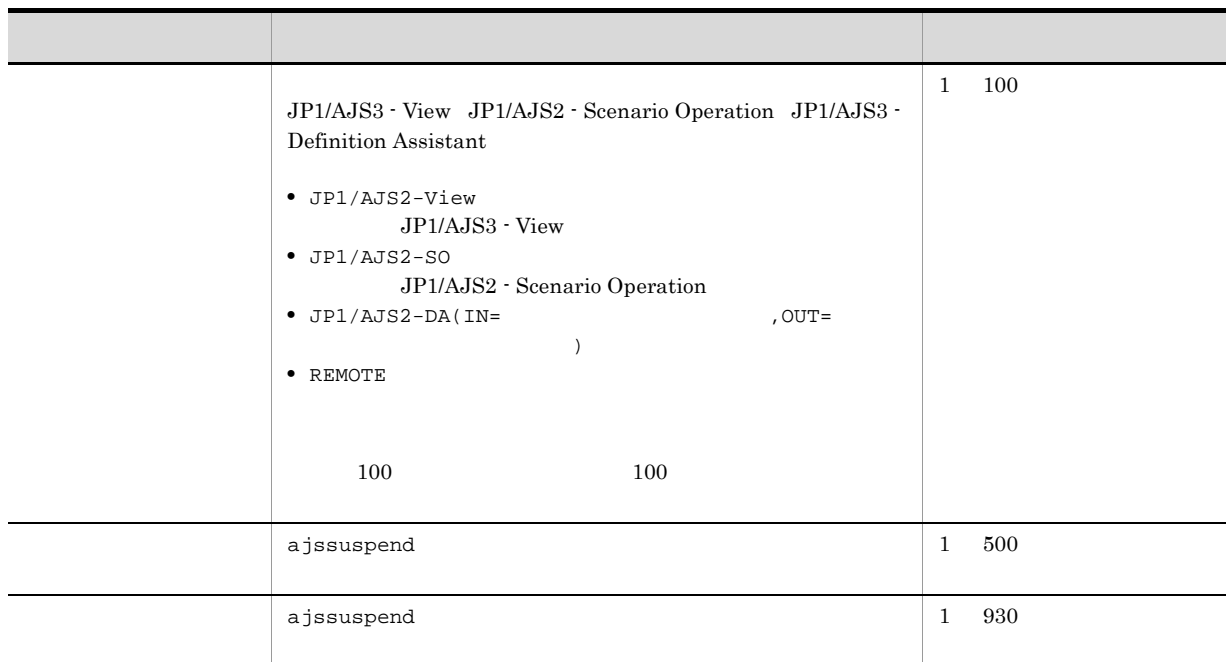

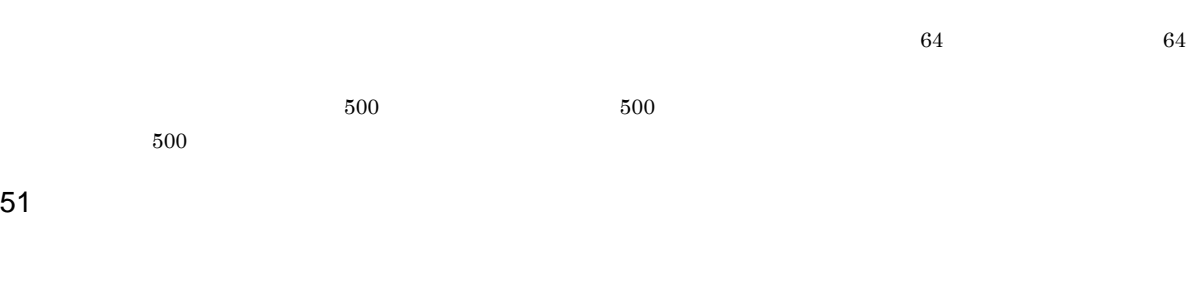

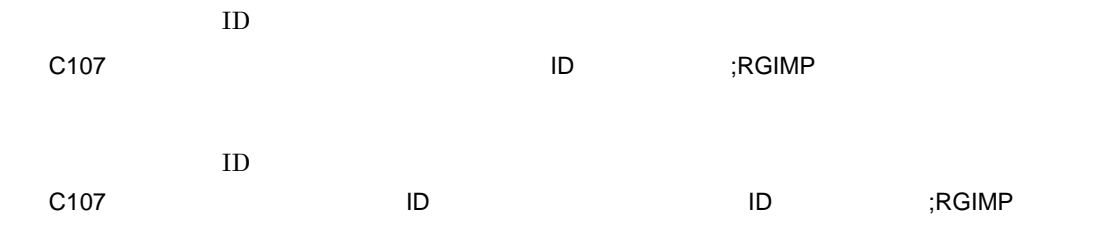

AJSLOGOUTPUTEXTEND yes

OPELOG all rgimport

C107 Mar 06 19:14:15 jp1admin KAVS0681-E JP1\_DEFAULT ;RGIMP -F AJSROOT1 -i c:¥temp¥entry\_info.txt

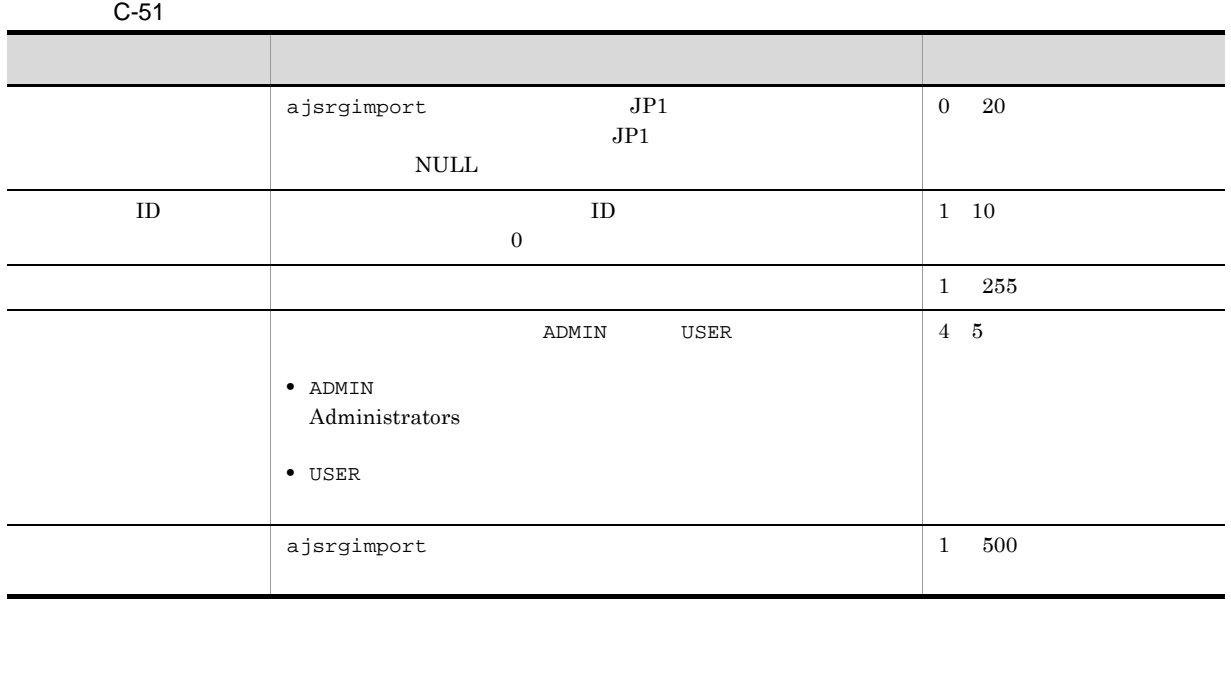

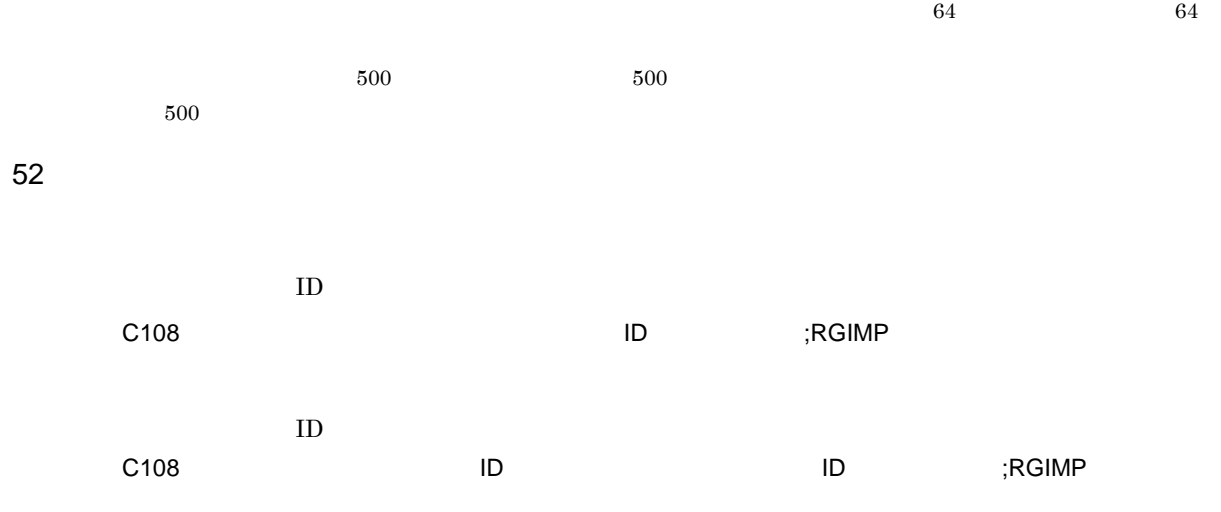

AJSLOGOUTPUTEXTEND yes

OPELOG all rgimport

C108 Mar 06 19:14:15 jp1admin KAVS4832-E JP1\_DEFAULT ;RGIMP -F AJSROOT1 / group/net1

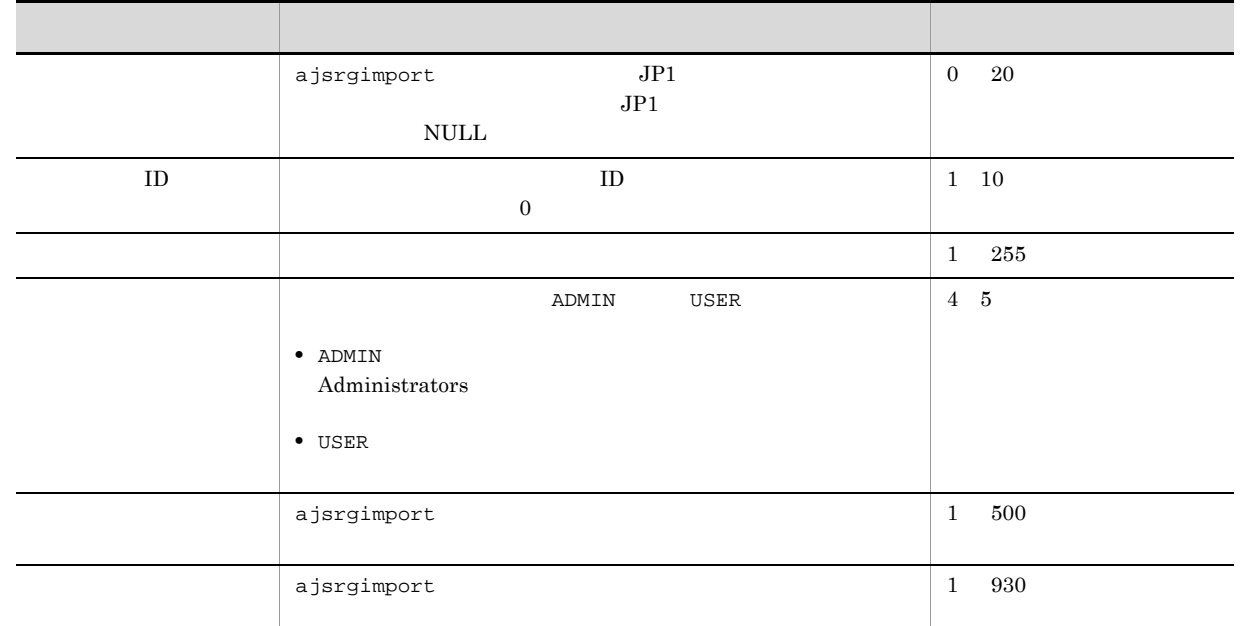

 $C$ -52  $C$ -52  $\sim$ 

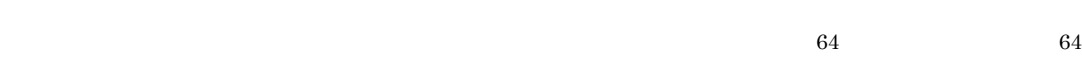

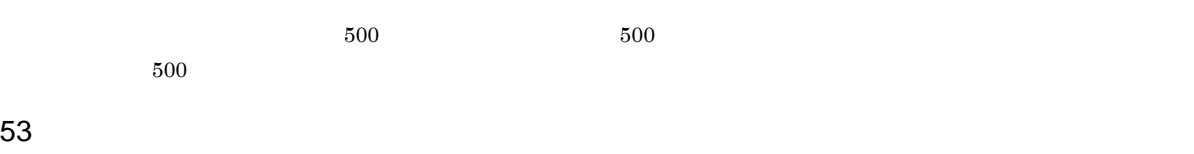

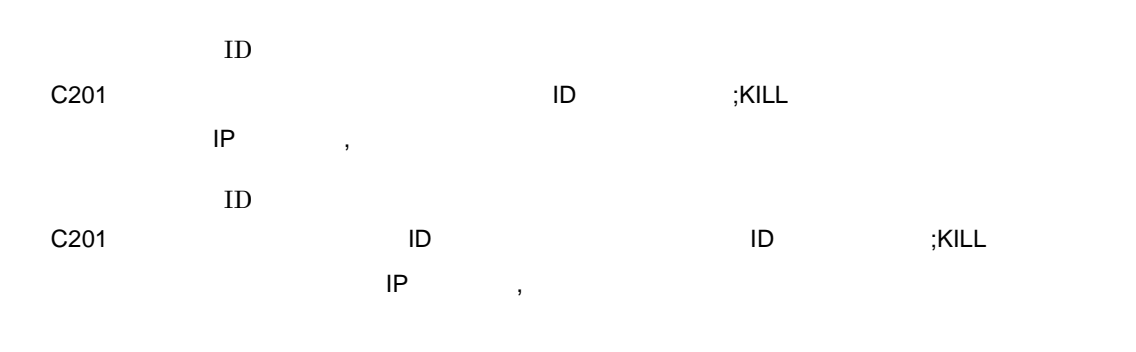

AJSLOGOUTPUTEXTEND yes  $\mathsf{IP}$  , we are  $\mathsf{IP}$ 

OPELOG all kill

C201 Mar 06 19:14:15 jp1admin KAVS0129-E JP1\_DEFAULT ;KILL -F AJSROOT1 -X no /group/net1:@A137

 $C$ -53  $\Box$ ついて しゅうしょう しゅうしゅう しゅうしゅう しゅうしゅうしゅ ajskill JP1 JP1  $JPI$  $\it NULL$ 0 20  $\rm ID$  iD  $\rm ID$  $\overline{0}$ 1 10  $\frac{1}{1}$  255  $\blacksquare$ **•** ADMIN Administrators **•** USER 4 5  $IP$  IP  $IP$ JP1/AJS3 - View JP1/AJS2 - Scenario Operation JP1/AJS3 - Definition Assistant 7 15 要求元識別情報 リモート実行元の製品を識別するための情報が出力されます。 JP1/AJS3 - View JP1/AJS2 - Scenario Operation JP1/AJS3 - Definition Assistant **•** JP1/AJS2-View  $\rm JP1/AdSS$  - View **•** JP1/AJS2-SO JP1/AJS2 - Scenario Operation • JP $1/A$ JS2-DA(IN=  $\qquad \qquad$  $\overline{\phantom{a}}$ **•** REMOTE  $100 \hspace{1.5cm} 100$ 1 100  $a$ jskill  $1\quad 500$  $a$ jskill  $1 \t 930$ 

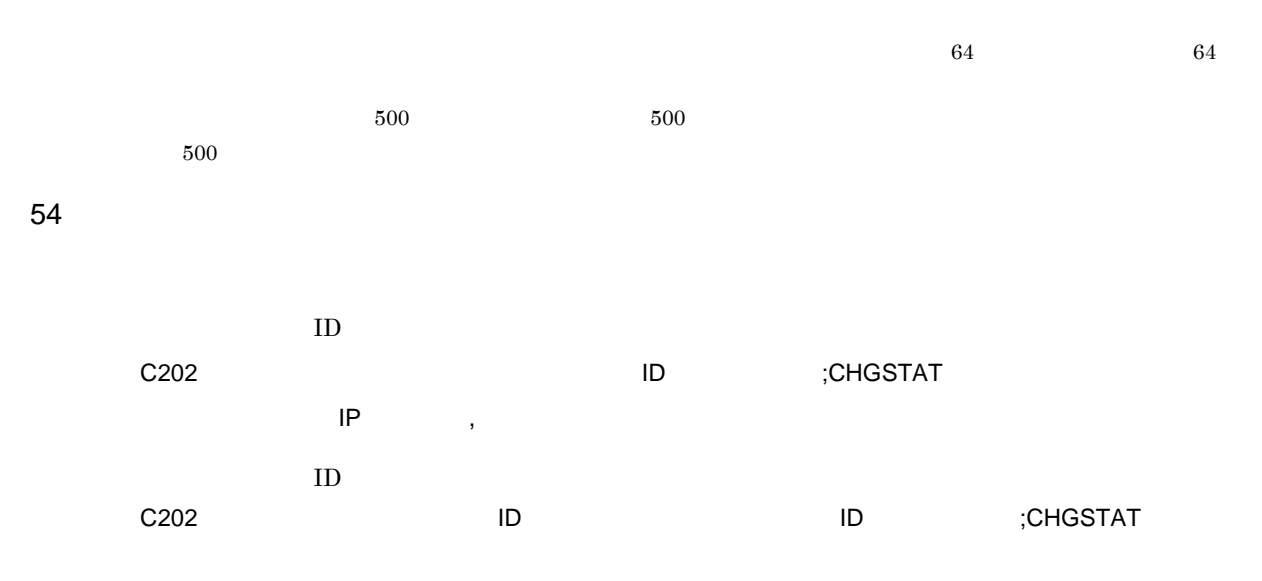

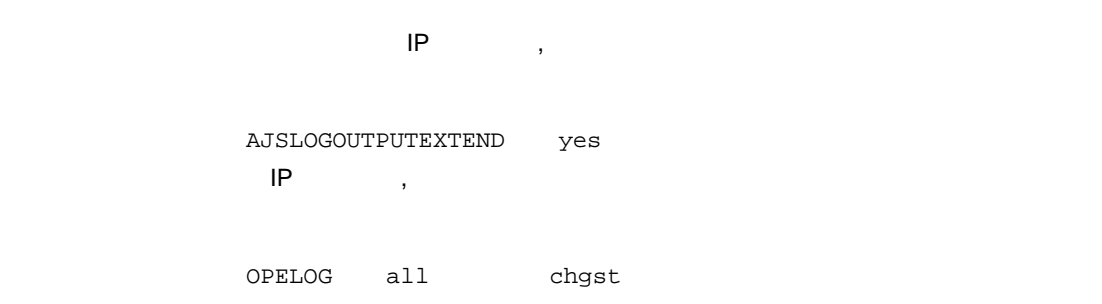

C202 Mar 17 09:58:13 jp1admin 0 JP1\_DEFAULT ;CHGSTAT -F AJSROOT1 -t normal -X auto /net1/job

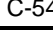

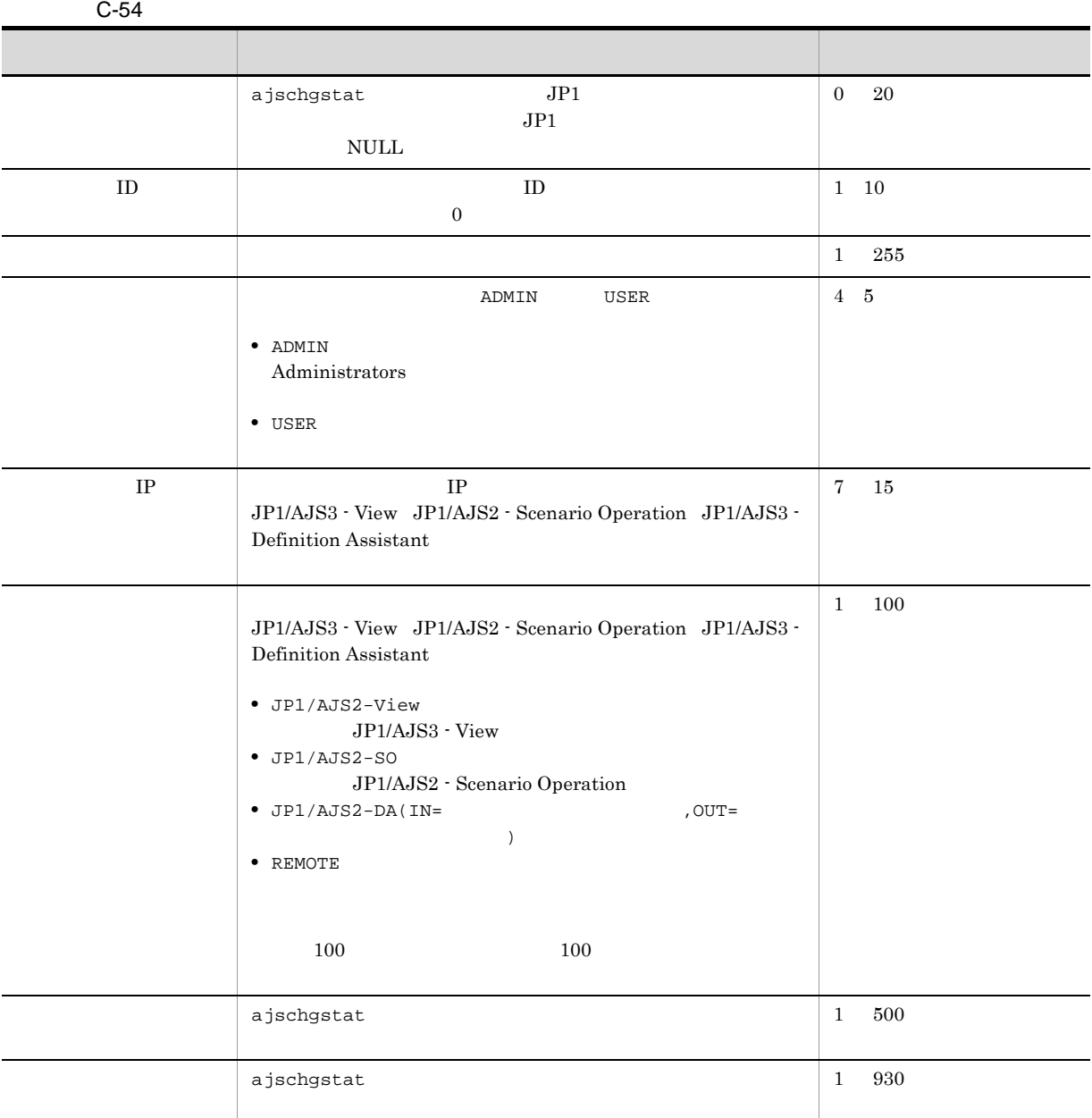

 $\overline{64}$ , 64  $\overline{64}$  $500$  500  $500$  $500$  $55$  $ID$ 

C301 **ID** ;CHANGE  $\mathsf{IP}$  , we are  $\mathsf{IP}$  ,  $\mathsf{IP}$  ,  $\mathsf{IP}$  ,  $\mathsf{IP}$   $\mathsf{I}$  ,  $\mathsf{II}$  ,  $\mathsf{II}$  ,  $\mathsf{II}$  ,  $\mathsf{II}$  ,  $\mathsf{II}$  ,  $\mathsf{II}$  ,  $\mathsf{II}$  ,  $\mathsf{II}$  ,  $\mathsf{II}$  ,  $\mathsf{II}$  ,  $\mathsf{III}$  ,  $\mathsf{III}$  ,  $\mathsf{III}$  ,  $\mathsf{III}$  $ID$ C301 **ID HD** iD <sub>i</sub>CHANGE  $\mathsf{IP}$  , we are  $\mathsf{IP}$  , and  $\mathsf{IP}$  are  $\mathsf{IP}$  , and  $\mathsf{IP}$  are  $\mathsf{IP}$  are  $\mathsf{IP}$  and  $\mathsf{IP}$  are  $\mathsf{IP}$  and  $\mathsf{IP}$  are  $\mathsf{IP}$  and  $\mathsf{IP}$  are  $\mathsf{IP}$  and  $\mathsf{IP}$  are  $\mathsf{IP}$  and  $\mathsf{IP}$  and  $\mathsf$ 

AJSLOGOUTPUTEXTEND yes  $IP$  ,  $\overline{IP}$  ,  $\overline{PI}$ 

 $OPELOG$  all change

 $10$ 

C301 Mar 03 13:59:30 jp1admin 0 JP1\_DEFAULT ;CHANGE [ADMIN] [CHANGE] -F AJSROOT1 -C " " -1 "10" /net

JP1/AJS3 - View

c:¥user¥pgm.exe 1 C301 Mar 05 13:59:30 jp1admin 0 JP1\_DEFAULT ;CHANGE [ADMIN] [127.0.0.1, JP1/AJS2-View] [VIEW] pr=1; sc="c:¥user¥pgm.exe"; AJSROOT1:/net/job

C301 Mar 05 13:59:30 jp1admin 0 JP1\_DEFAULT ;CHANGE [ADMIN] [127.0.0.1, JP1/AJS2-View] [VIEW] pr=; sc=; AJSROOT1:/net/job  $1$   $2$ C301 Mar 03 13:59:30 jp1admin 0 JP1\_DEFAULT ; CHANGE [ADMIN] [127.0.0.1, JP1/AJS2-View] [VIEW] sd; st; cy; sh; shd; AJSROOT1:/net

sd st sy ey ln cy sh shd wt wc cftd el ar env evwfr jpoif mladr mlsbj mltxt mlatf lftpd lffnm lfmks hlsh hleh

 $\overline{C}$ 

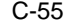

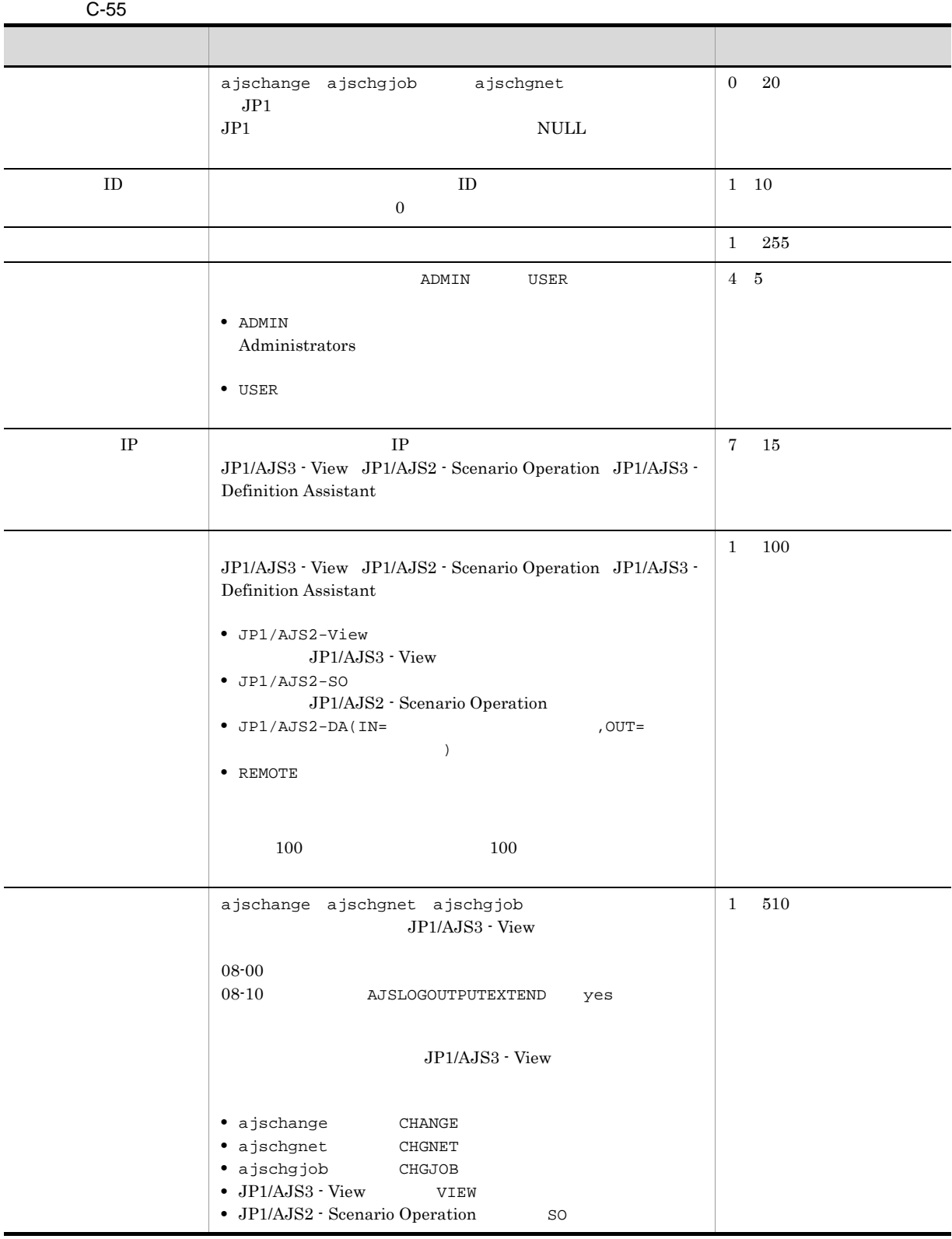
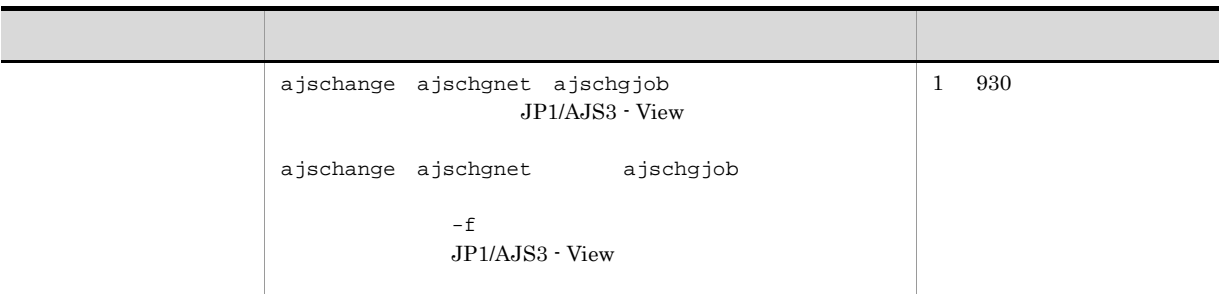

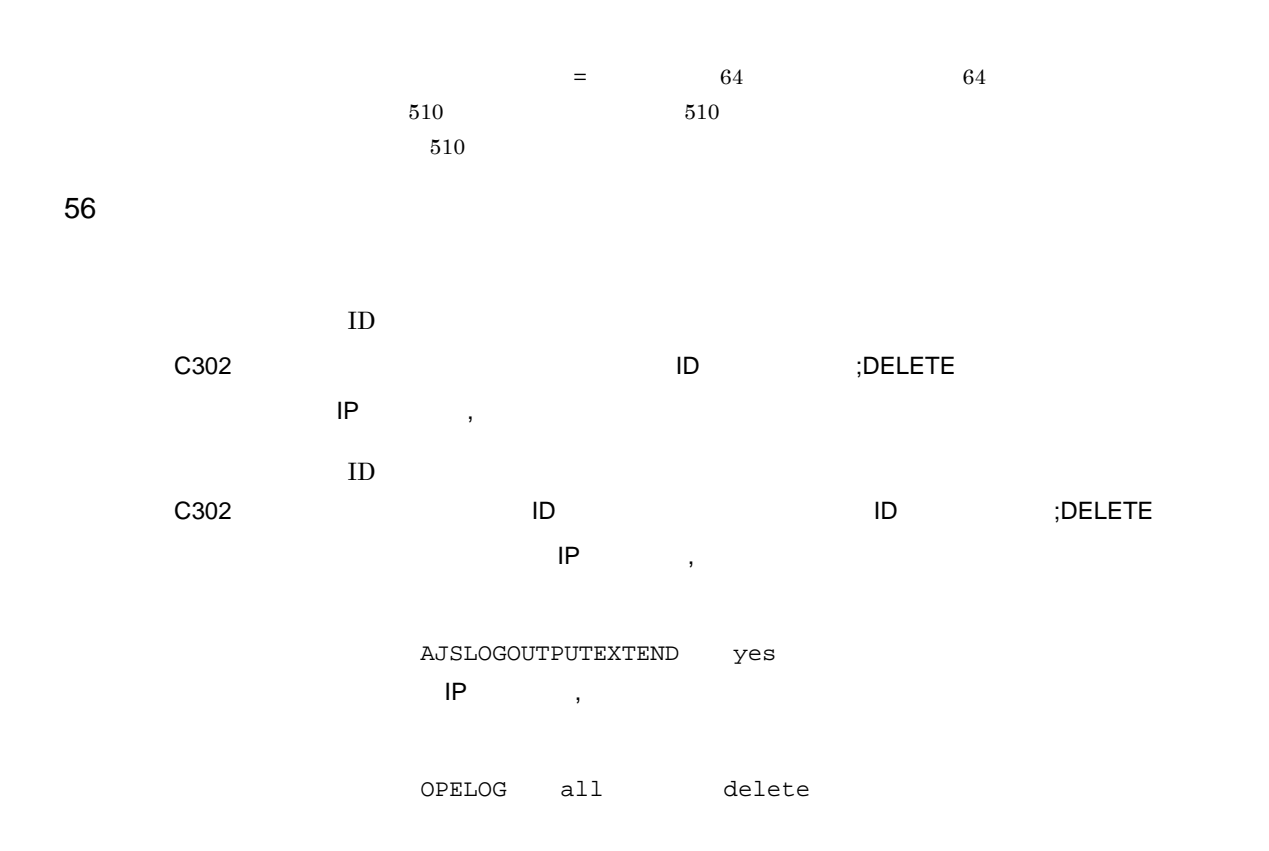

C302 Mar 05 12:25:43 jp1admin 0 JP1\_DEFAULT ;DELETE -F AJSROOT1 -S /group/net1

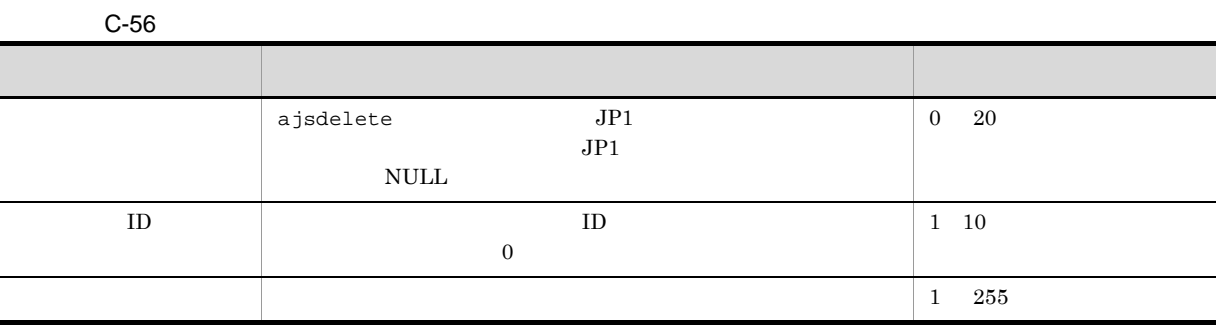

 $\mathsf{C}$ 

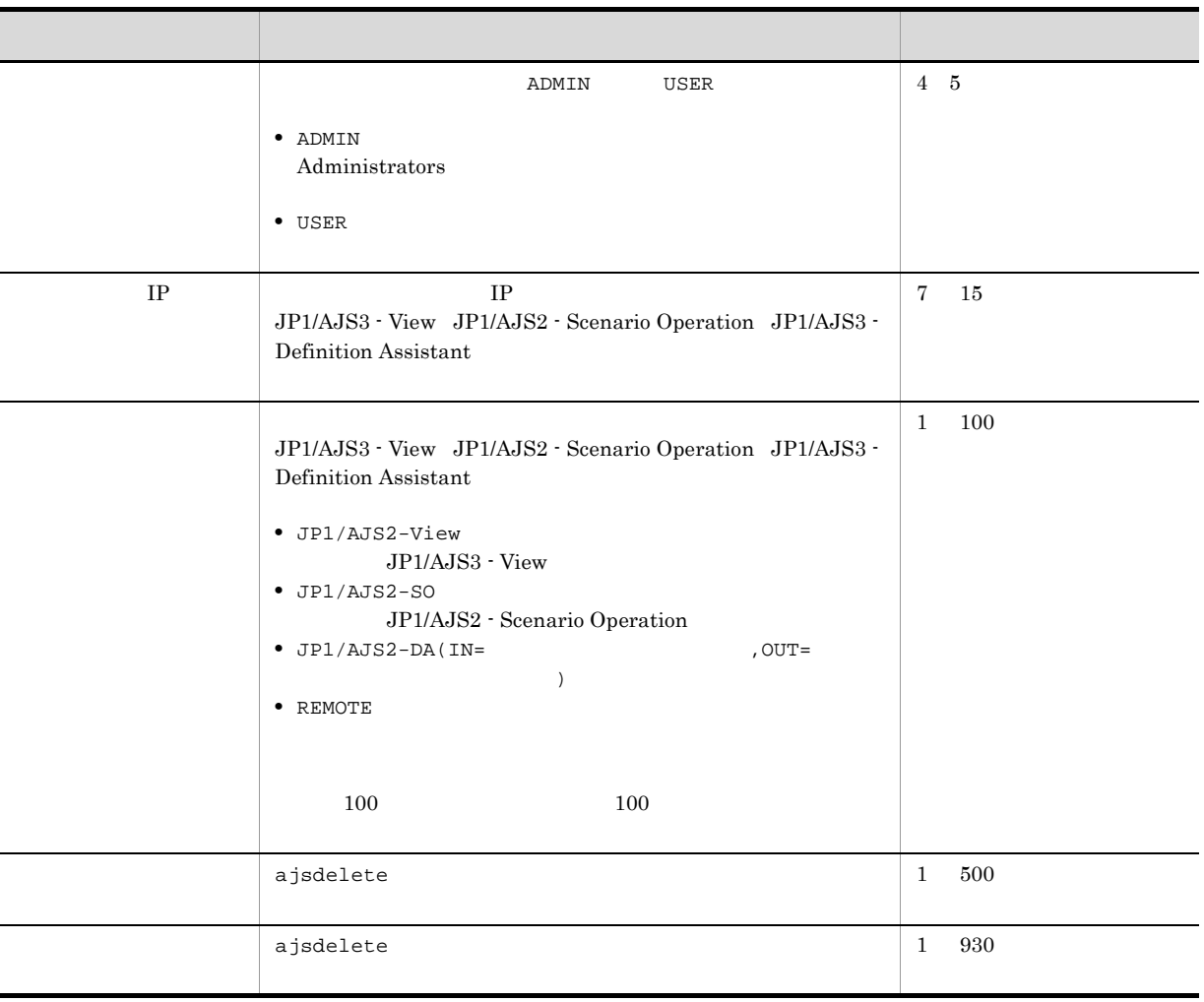

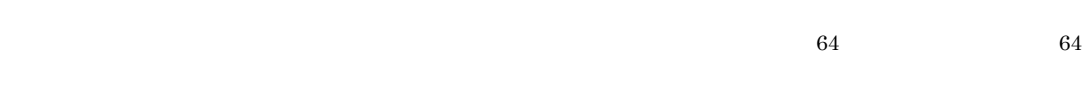

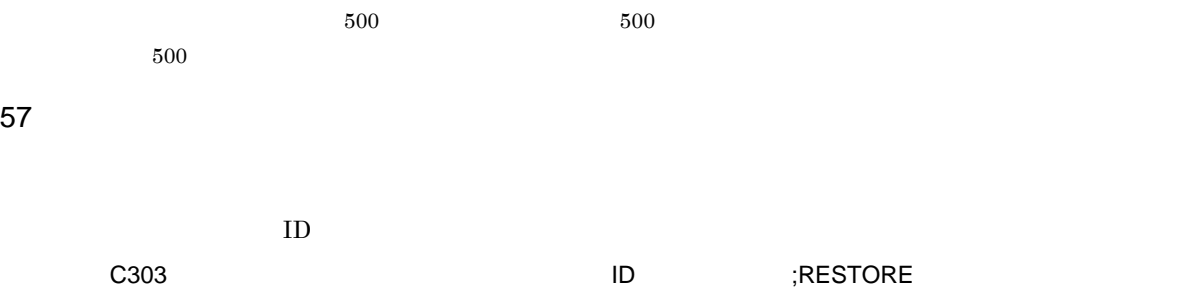

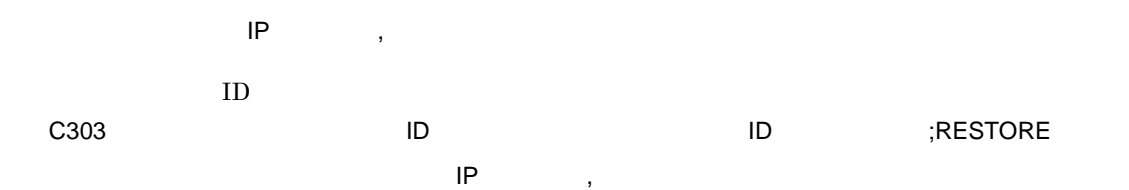

AJSLOGOUTPUTEXTEND yes  $IP$  ,

### OPELOG all restore

### C303 Mar 03 10:00:22 jp1admin 0 JP1\_DEFAULT ;RESTORE -F AJSROOT1 -e -n box

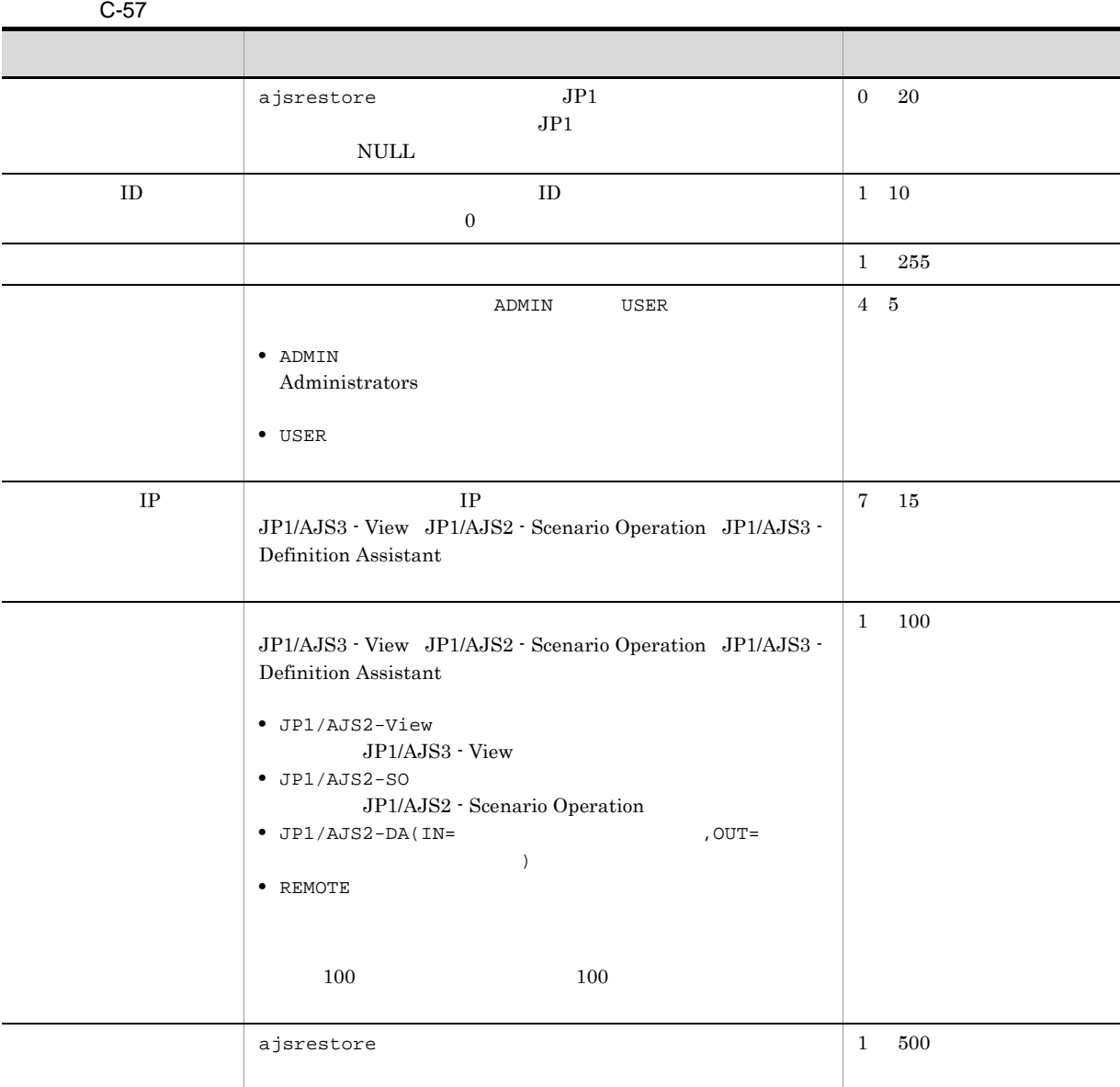

 $\overline{64}$  64  $\overline{64}$ 

 $500$  500  $500$ 

 $58$   $\overline{\phantom{a}}$ 

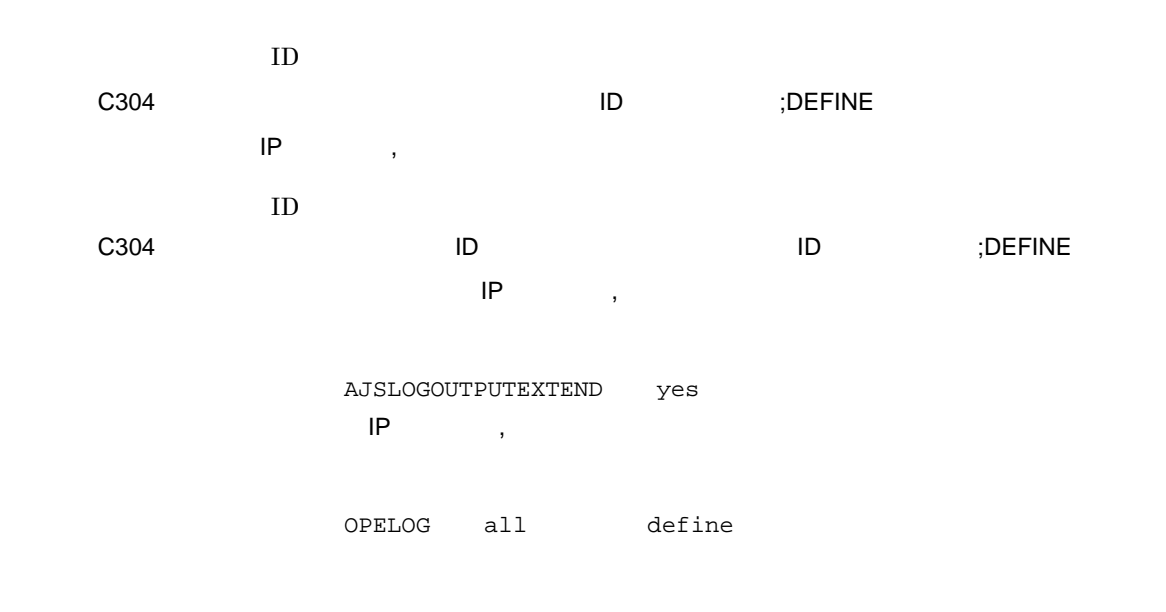

C304 Mar 03 14:00:46 jp1admin 0 JP1\_DEFAULT ;DEFINE -F AJSROOT1 /net1

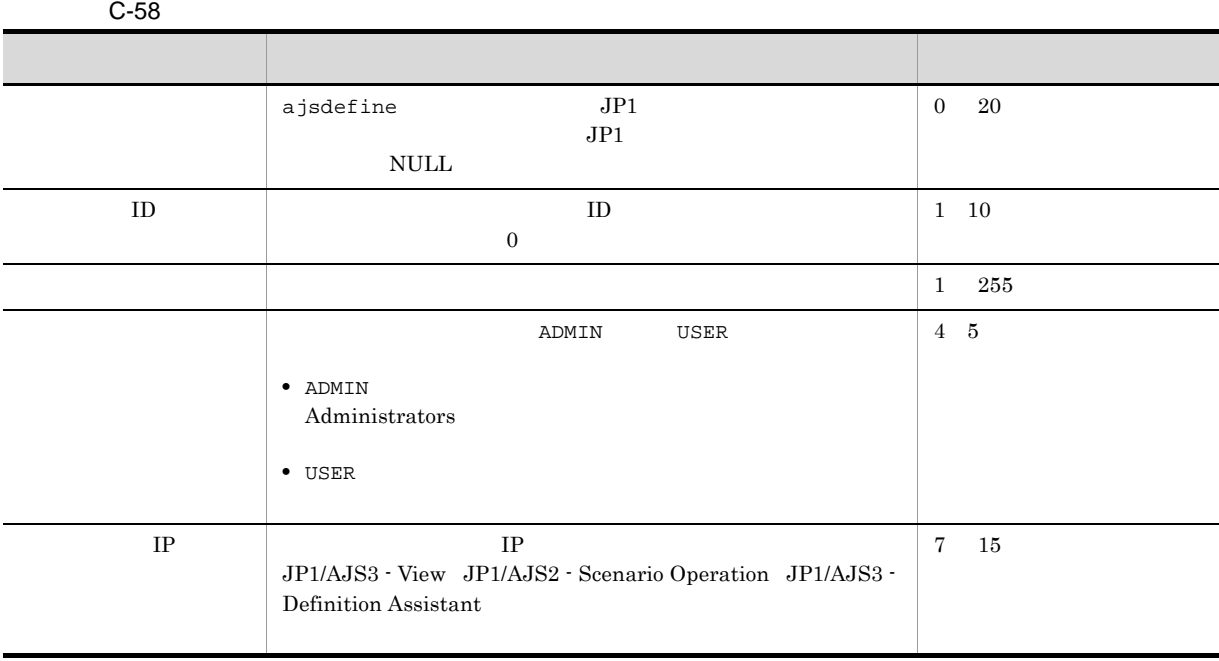

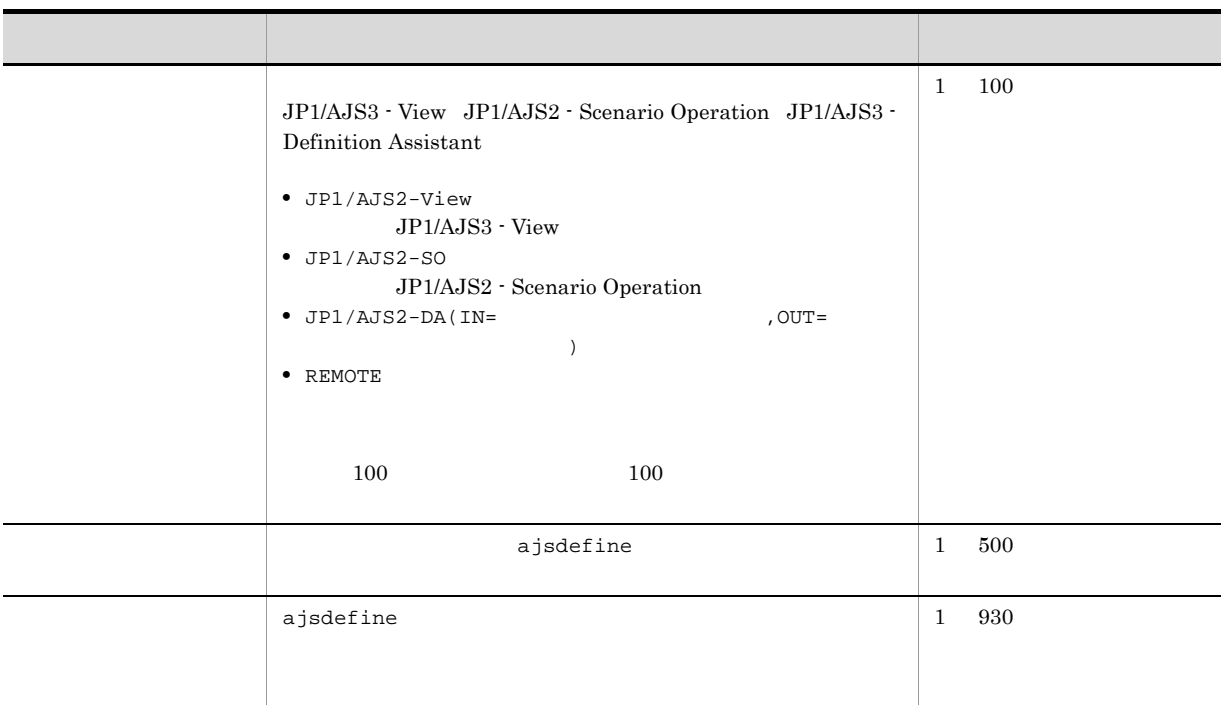

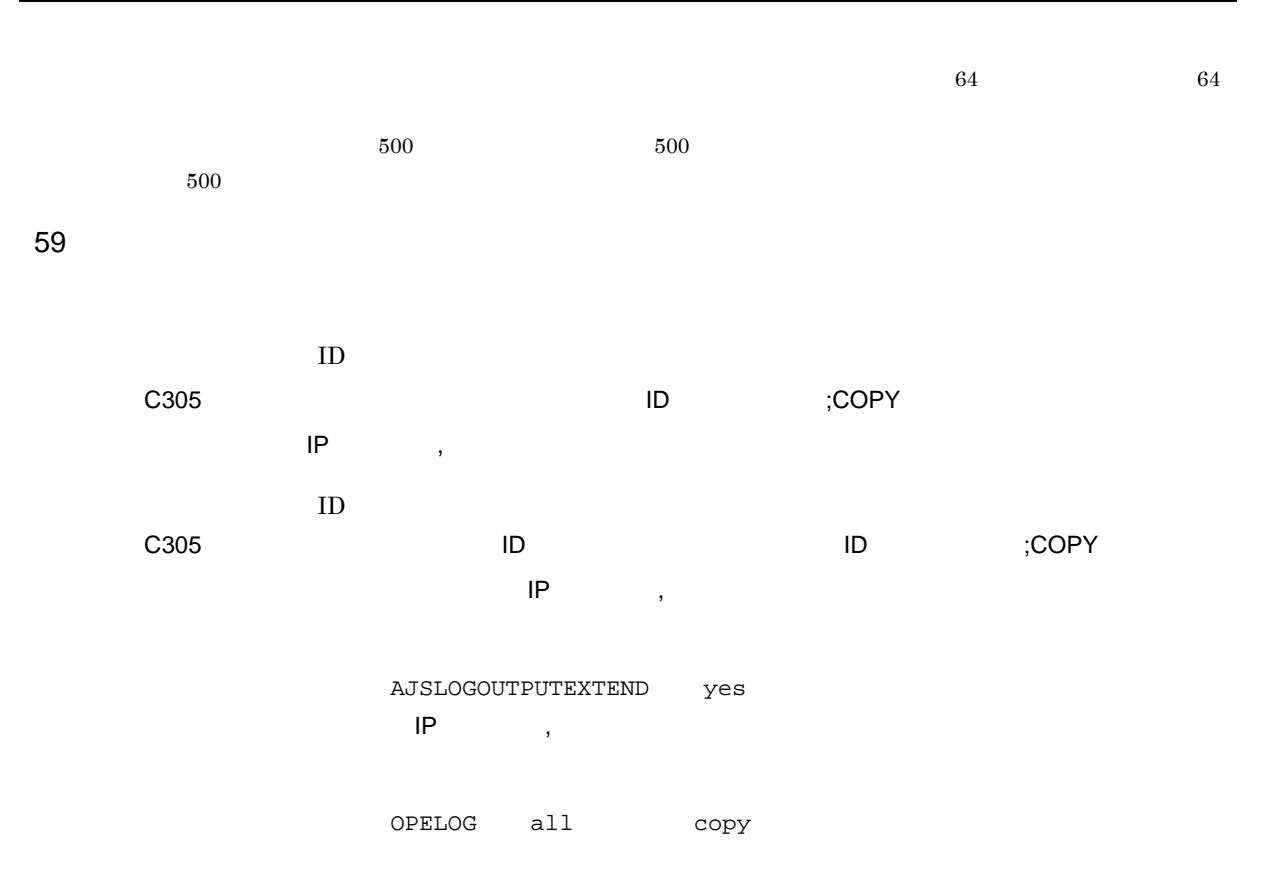

C305 Mar 13 11:21:57 jp1admin 0 JP1\_DEFAULT ;COPY -F AJSROOT1 -c -o /group/ net1/job11 /group/net1/job1

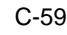

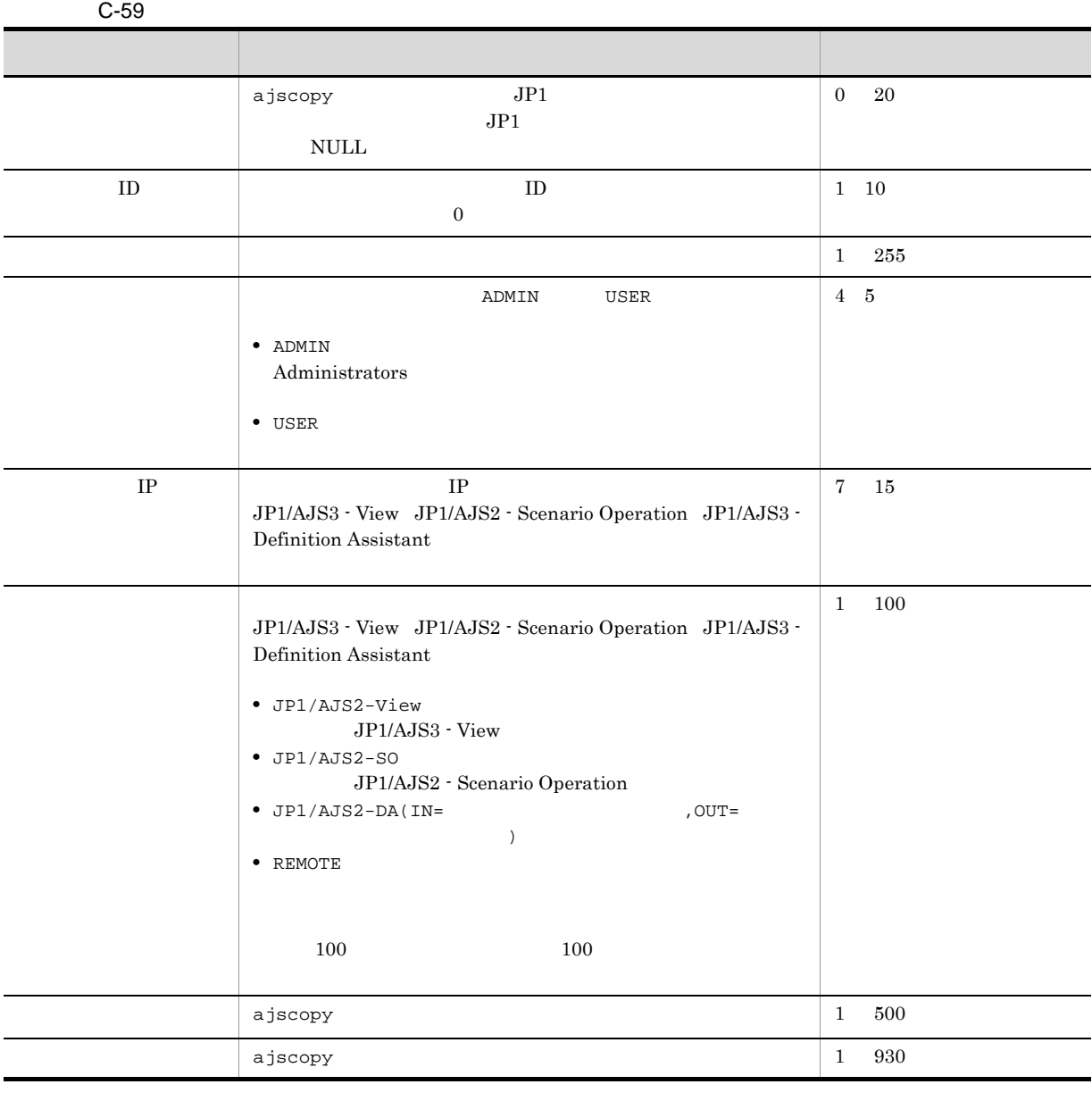

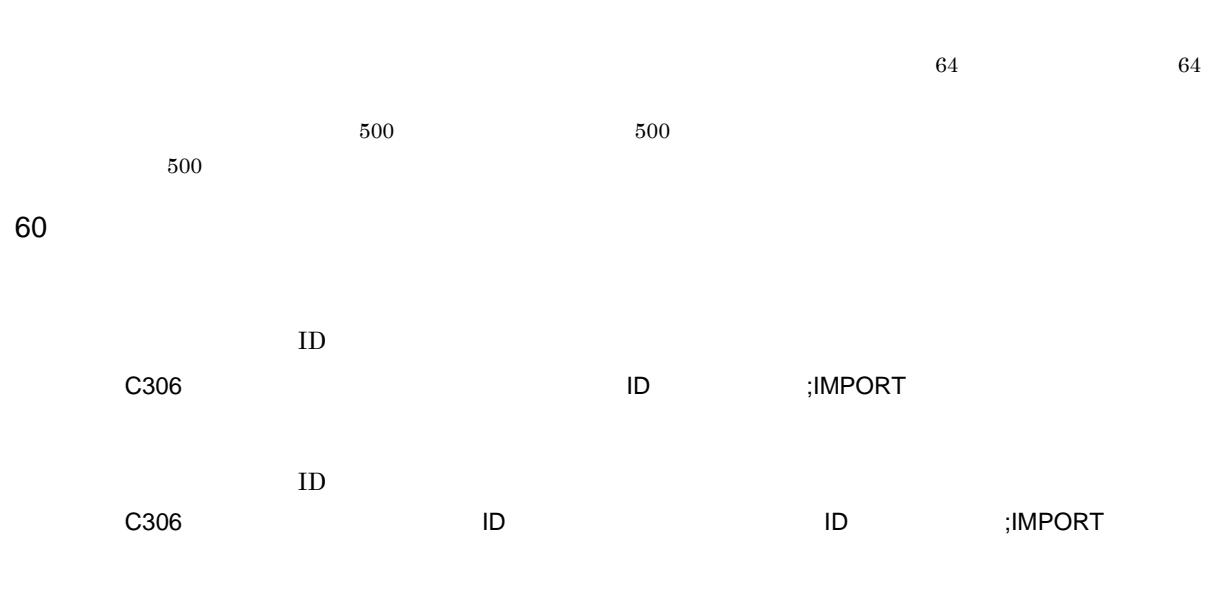

#### AJSLOGOUTPUTEXTEND yes

OPELOG all import

ľ

C306 Aug 12 09:14:22 jp1admin 0 JP1\_DEFAULT ;IMPORT -i c:¥temp¥file AJSROOT1:/ group/net

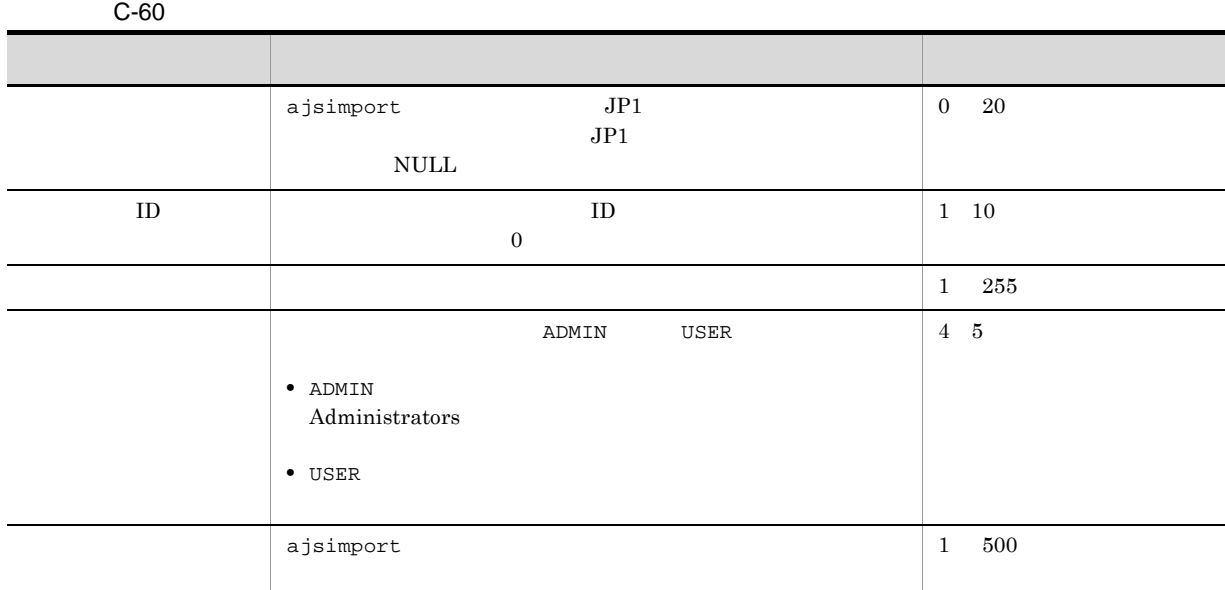

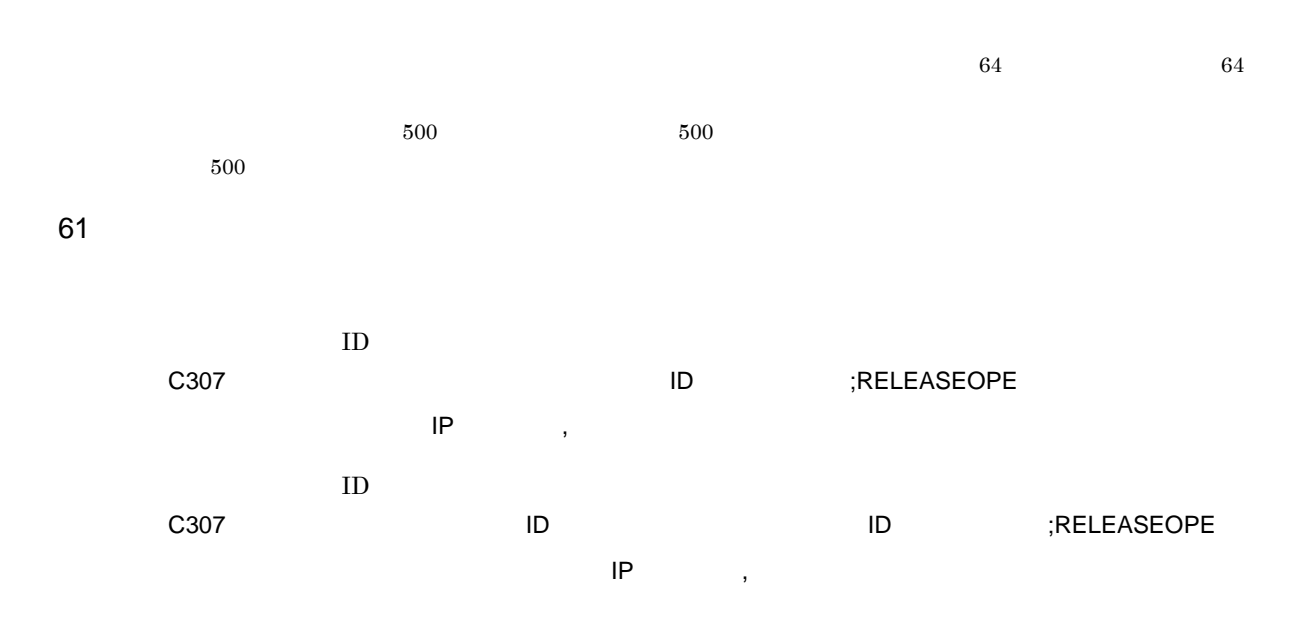

 $\mathbf c$ 

# AJSLOGOUTPUTEXTEND yes  $IP$  , we are  $IP$ OPELOG all release

C307 Aug 28 13:28:49 jp1admin 0 JP1\_DEFAULT ;RELEASEOPE -F AJSROOT1 -a / /unit001 -rid 001 -rcm 2009/08/10 -rdy 2009/08/10 -rti 20:00  $-ru /$  /Rel001

 $C-61$ 

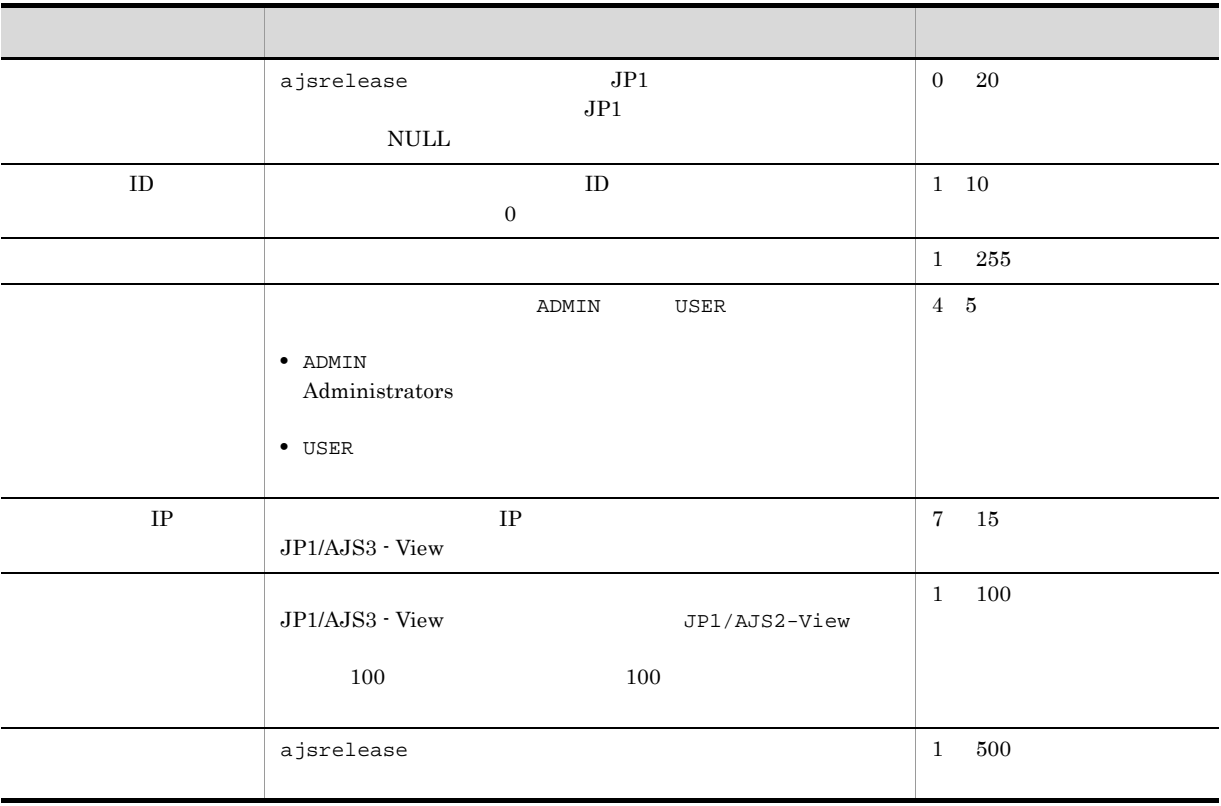

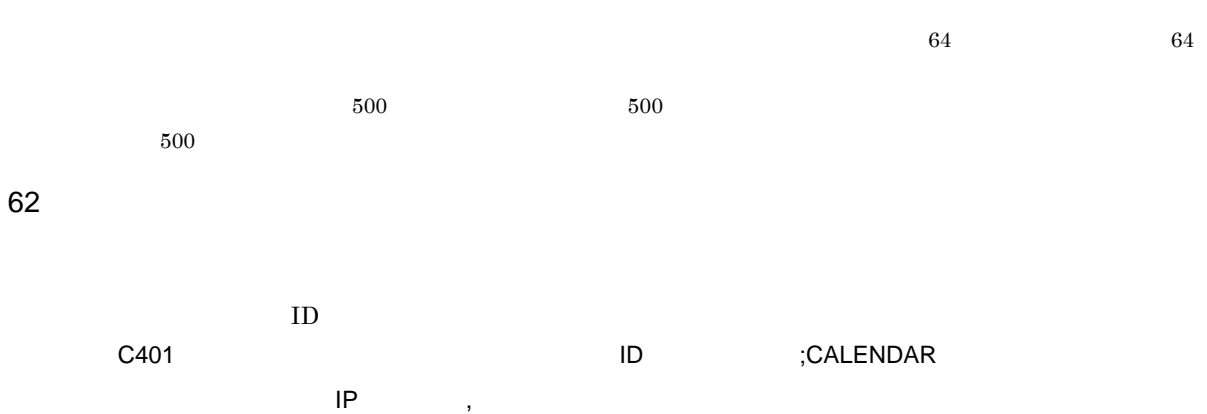

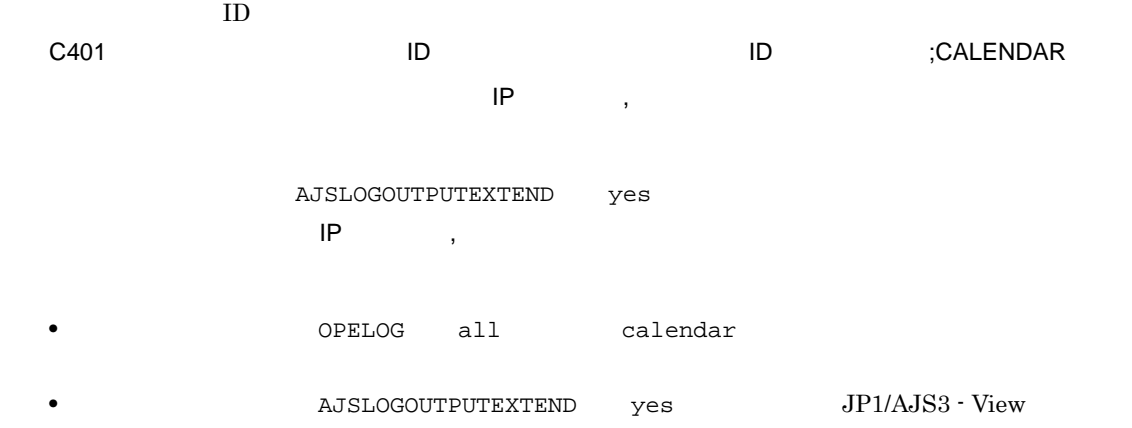

C401 Feb 28 10:49:45 jp1admin 0 JP1\_DEFAULT ;CALENDAR -F AJSROOT1 mo we /

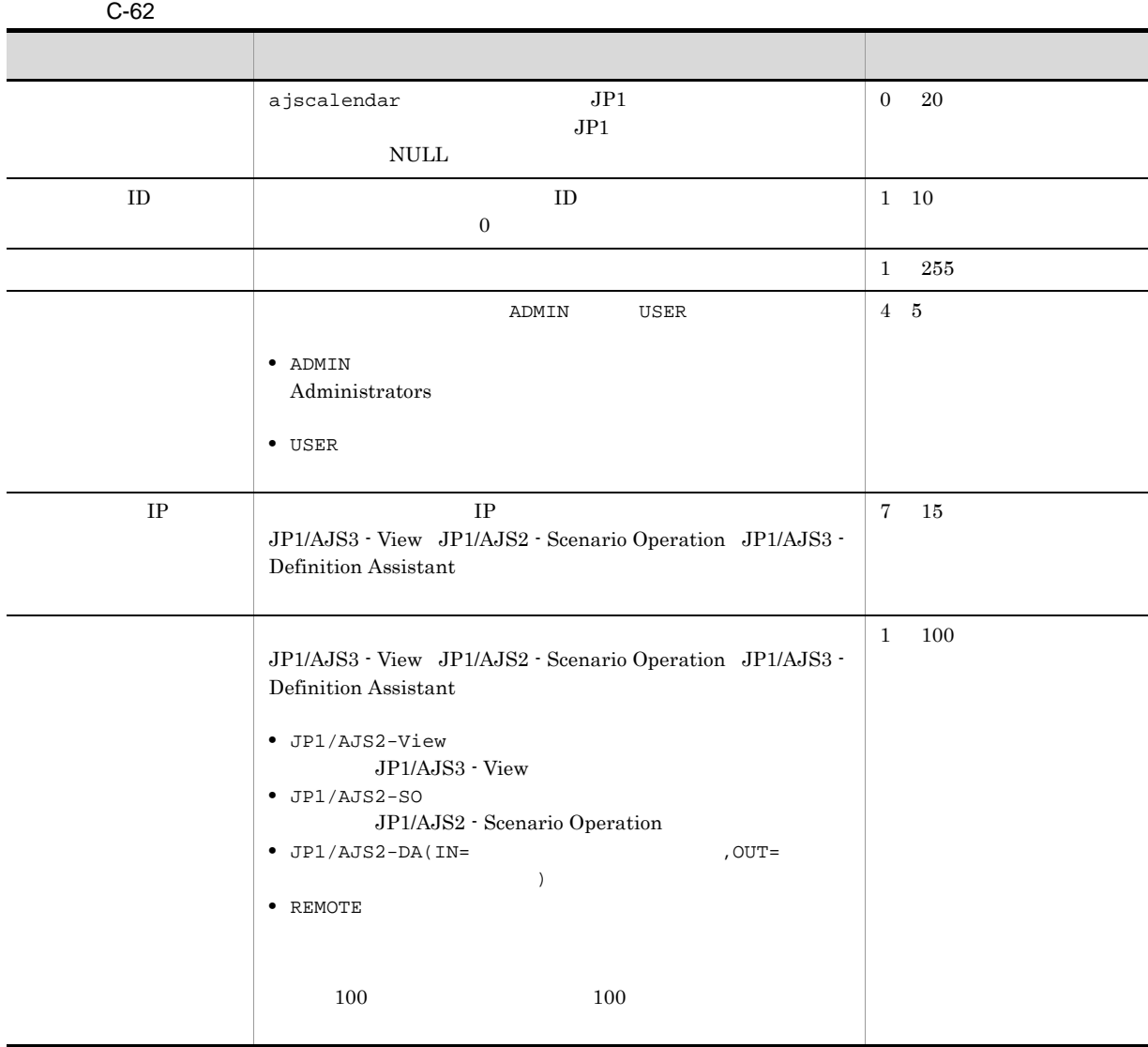

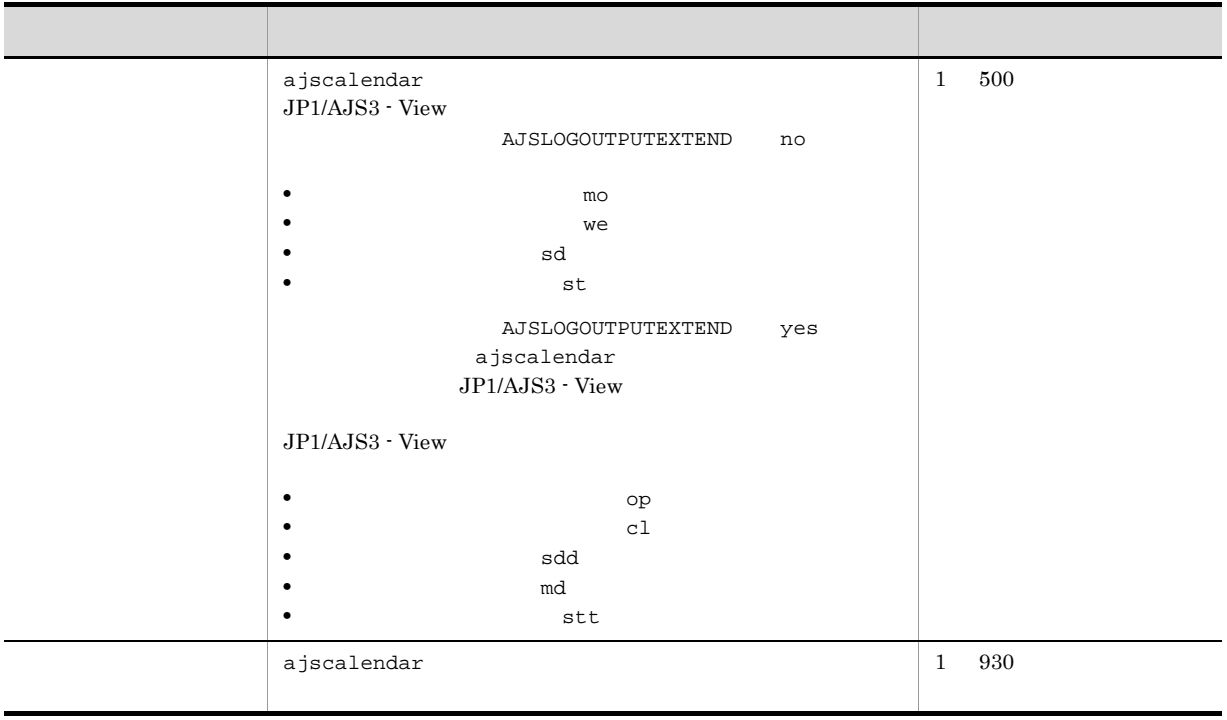

 $\overline{64}$ , 64  $\overline{64}$ 

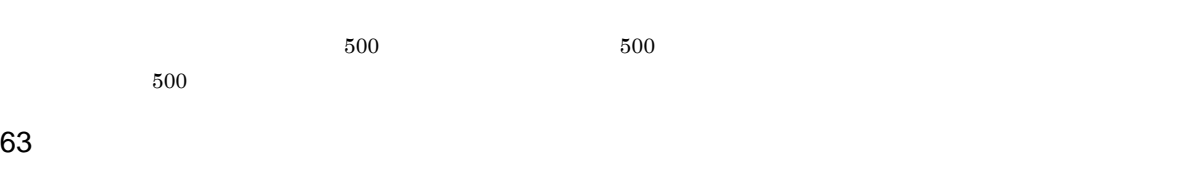

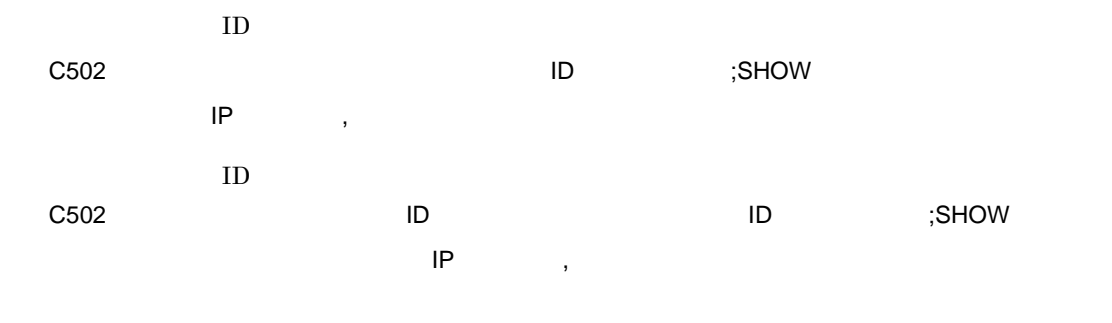

AJSLOGOUTPUTEXTEND yes  $\mathsf{IP}$  , we are  $\mathsf{IP}$ 

REFLOG all show

C502 Aug 12 09:14:22 jp1admin 0 JP1\_DEFAULT ;SHOW -F AJSROOT1 -l -g 1 -X auto /group/\*

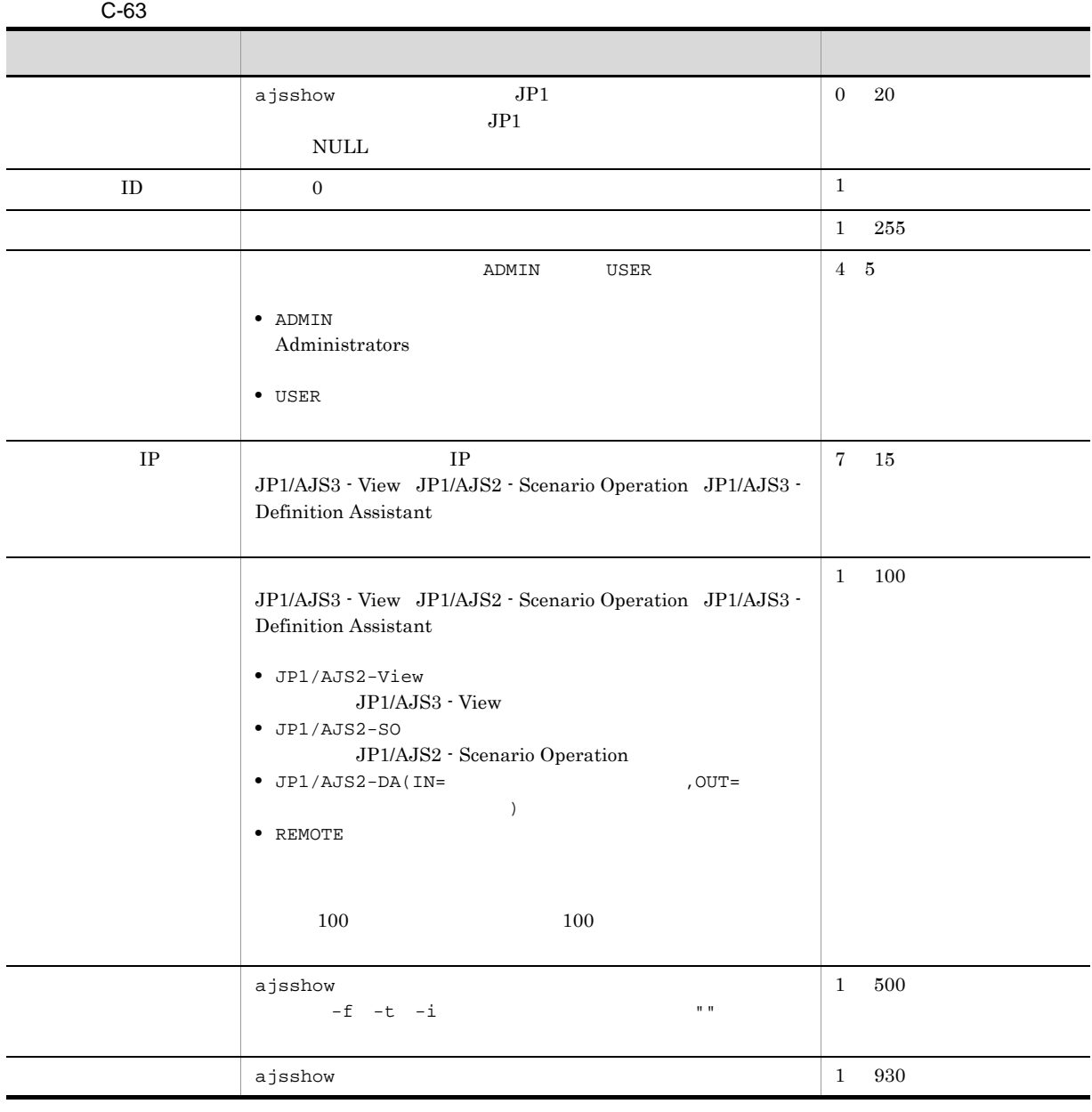

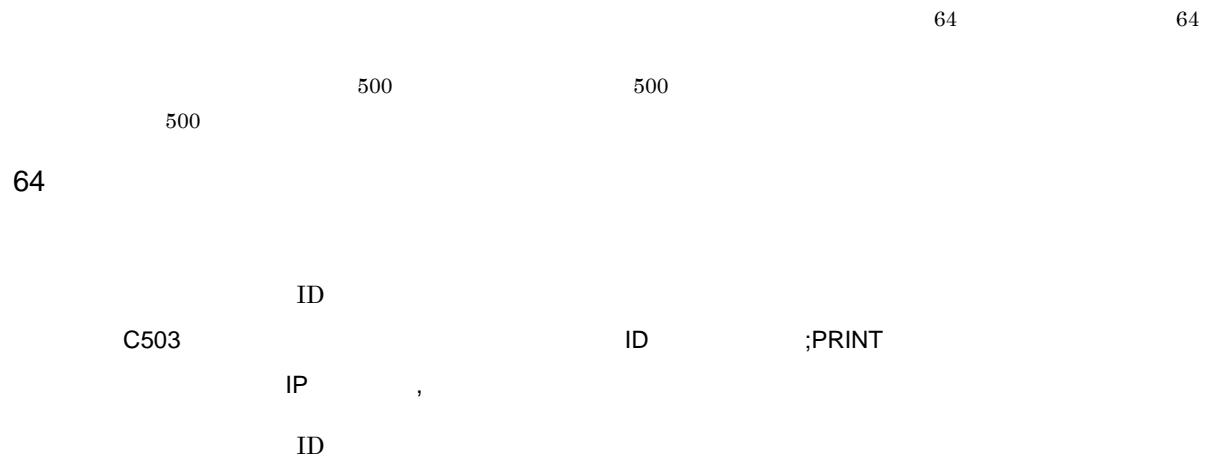

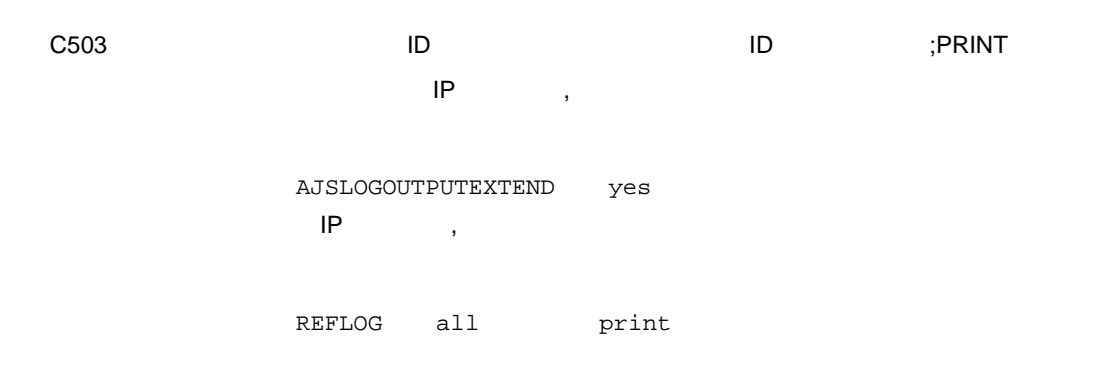

C503 Aug 12 09:14:22 jp1admin 0 JP1\_DEFAULT ;PRINT -F AJSROOT1 -a /group/\*

 $C-64$ 

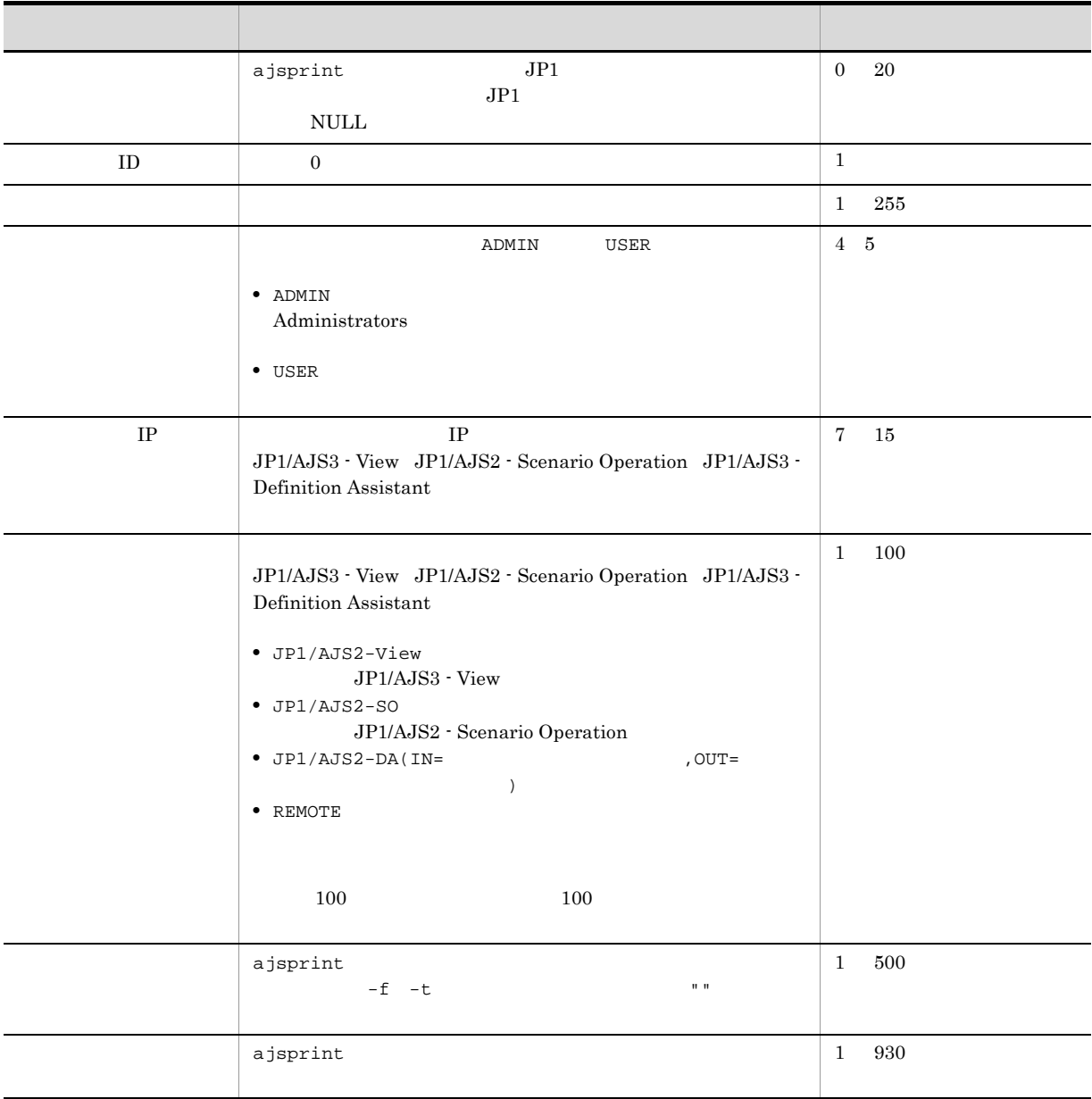

 $\overline{64}$ , 64  $\overline{64}$  $500$  500  $500$  $500$  $65$  $ID$  $\begin{array}{ccc} \text{C504} & \text{D} & \text{BACKUP} \end{array}$  $\mathsf{IP}$  , we are  $\mathsf{IP}$  $ID$ C504 △日付△時刻△[プロセス ID]△ユーザー名△メッセージ ID △ホスト名△ ;BACKUP △[操作  $\mathsf{IP}$  and  $\mathsf{IP}$  and  $\mathsf{IP}$  ,  $\mathsf{IP}$  and  $\mathsf{IP}$  and  $\mathsf{IP}$  and  $\mathsf{IP}$  and  $\mathsf{IP}$  and  $\mathsf{IP}$  and  $\mathsf{IP}$  and  $\mathsf{IP}$  and  $\mathsf{IP}$  and  $\mathsf{IP}$  and  $\mathsf{IP}$  and  $\mathsf{IP}$  and  $\mathsf{IP}$  and  $\mathsf{IP}$  and  $\$ 

AJSLOGOUTPUTEXTEND yes  $\mathsf{IP}$  , we are  $\mathsf{IP}$ 

REFLOG all backup

C504 Aug 12 09:14:22 jp1admin 0 JP1\_DEFAULT ;BACKUP -F AJSROOT1 -b c:¥tmp¥backup -e -a -n BOX /group

 $C-65$ ついて しゅうしょう しゅうしゅう しゅうしゅう しゅうしゅうしゅ  $\begin{array}{ccc} \texttt{ajshackup} & \hspace*{1.5cm} & \texttt{JP1} \end{array}$  $JPI$  $\mbox{NULL}$ 0 20  $ID \t 0$  $\frac{1}{1}$  255  $\blacksquare$ **•** ADMIN Administrators **•** USER 4 5  $IP$  IP  $IP$ JP1/AJS3 - View JP1/AJS2 - Scenario Operation JP1/AJS3 - Definition Assistant 7 15

 $\overline{C}$ 

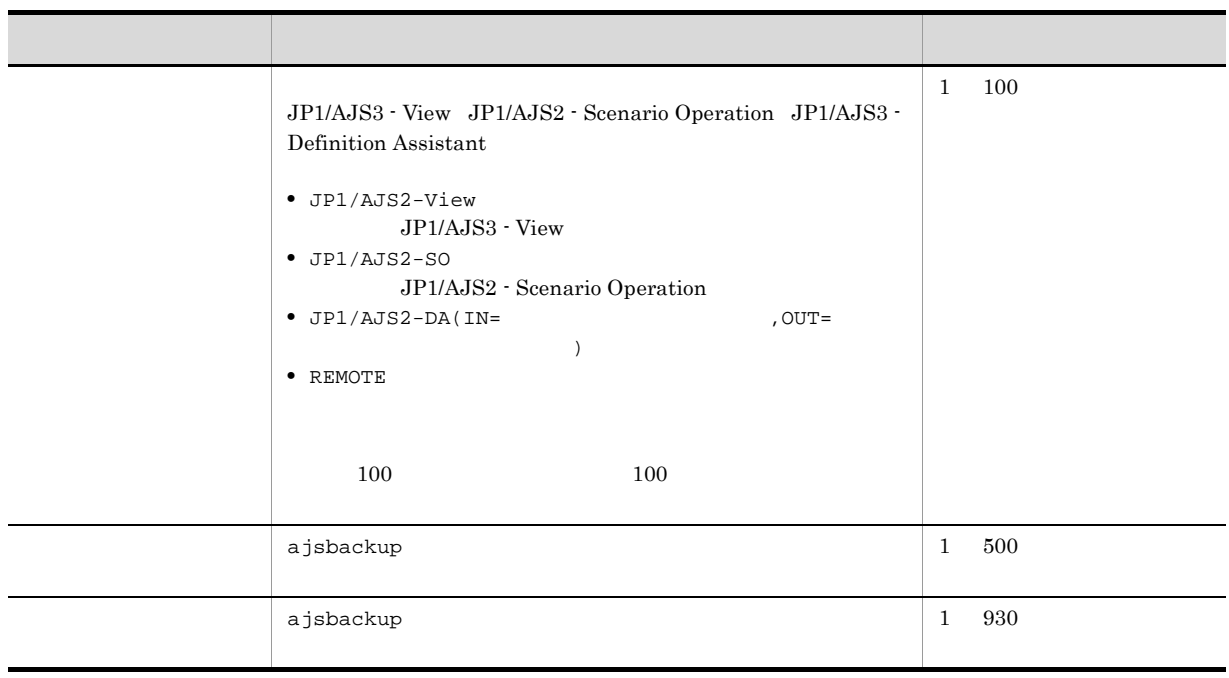

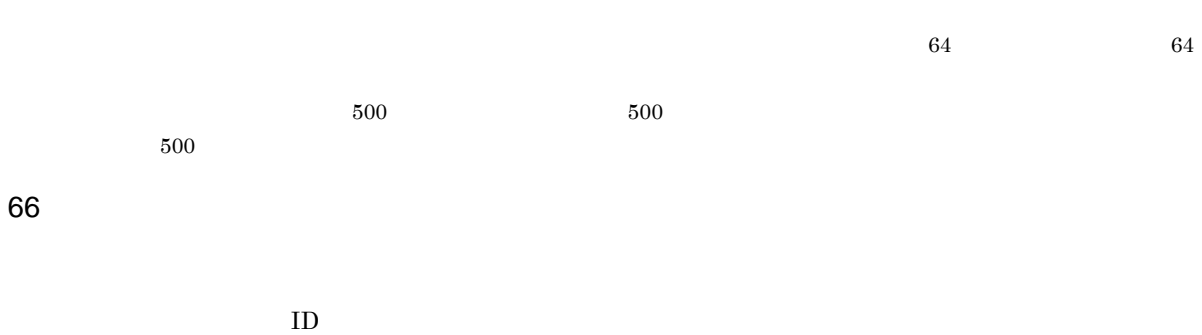

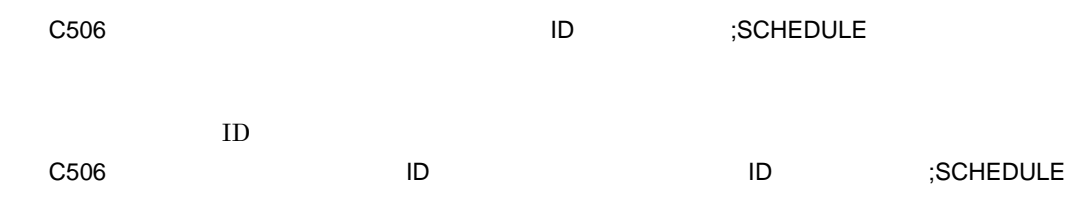

AJSLOGOUTPUTEXTEND yes

REFLOG all schedule

C506 Aug 12 09:14:22 jp1admin 0 JP1\_DEFAULT ;SCHEDULE -F AJSROOT1 -b 2009/8/ 13 -e 2009/8/13 /group/net

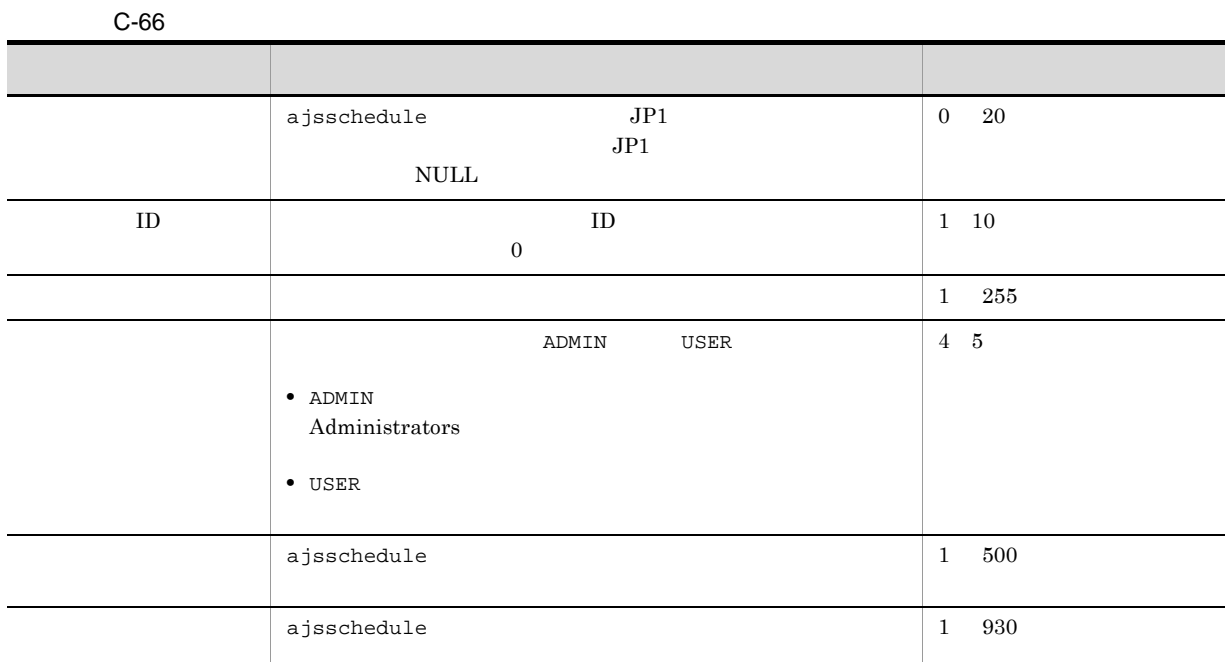

 $\overline{a}$ 

Ĺ,

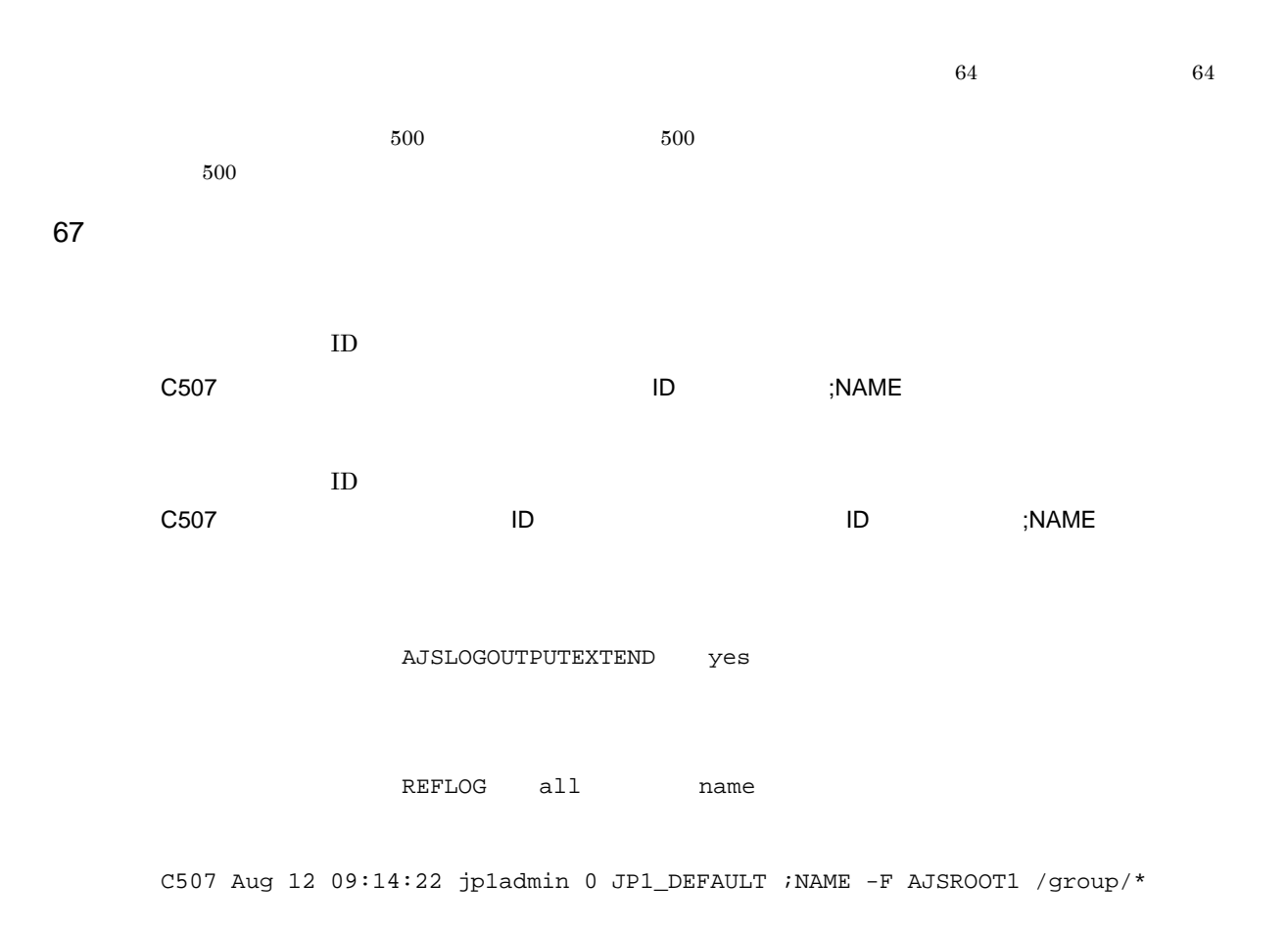

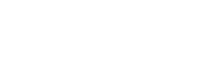

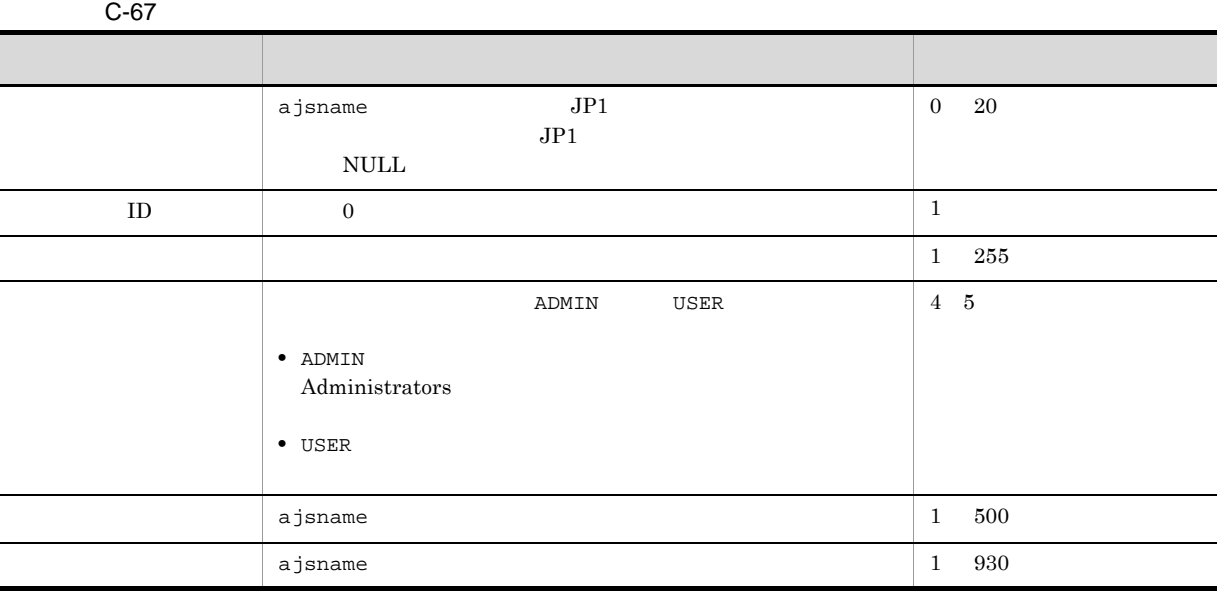

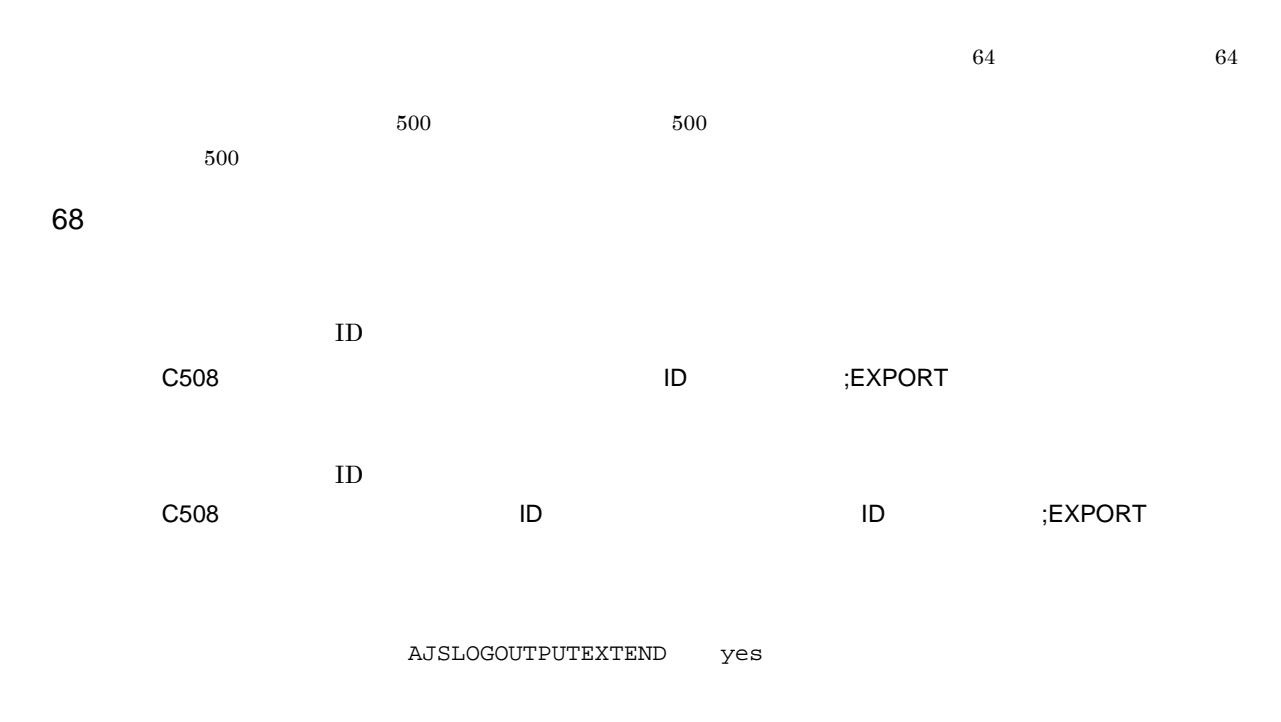

REFLOG all export

C508 Aug 12 09:14:22 jp1admin 0 JP1\_DEFAULT ;EXPORT -o c:¥temp¥file AJSROOT1:/ group/net

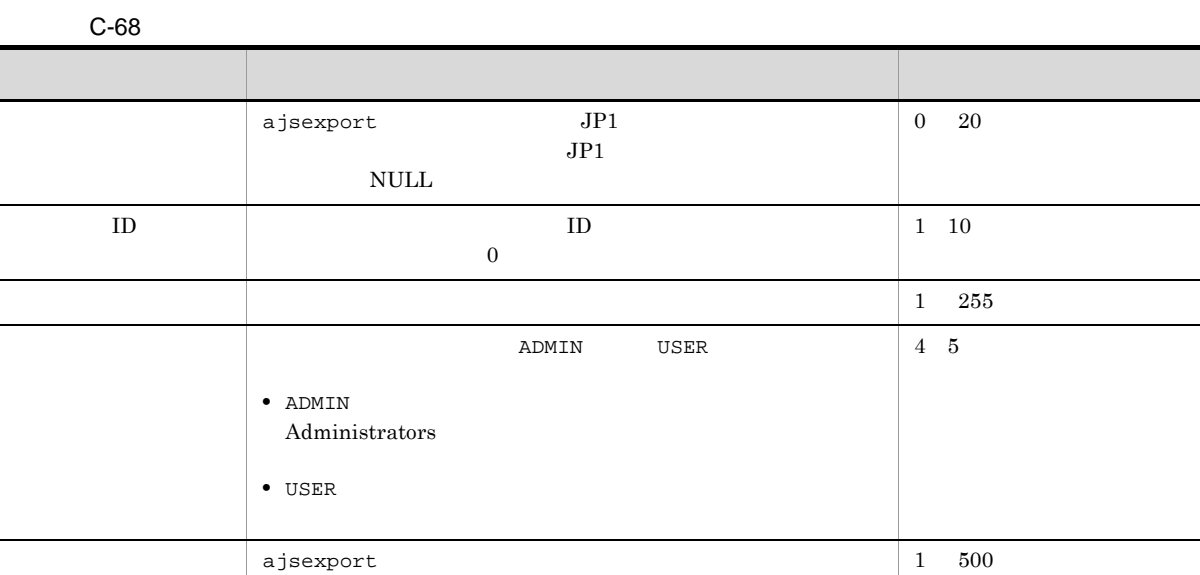

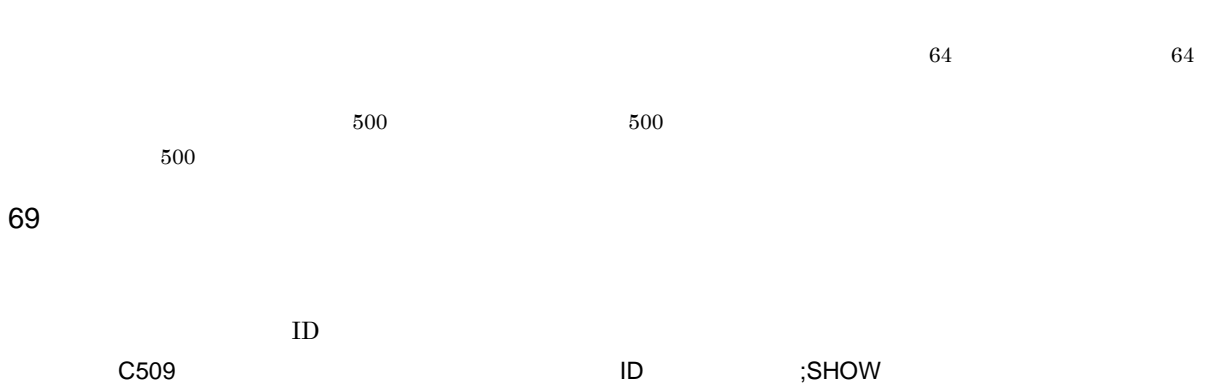

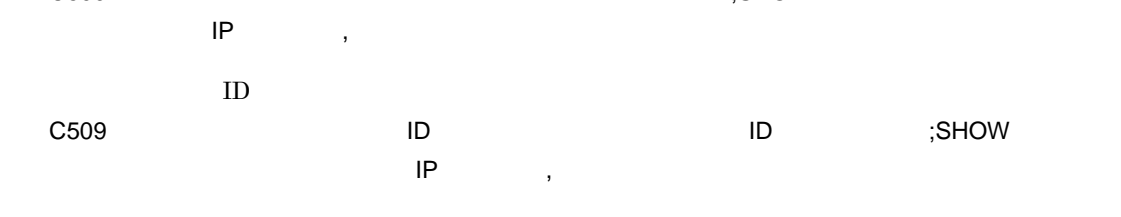

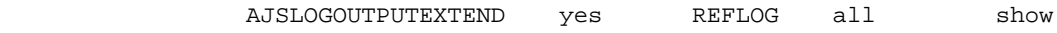

C509 Mar 05 12:18:06 [2688] jp1admin KAVS0161-I JP1\_DEFAULT ;SHOW [ADMIN] -F AJSROOT1 -l -g 1 -X auto /net

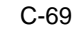

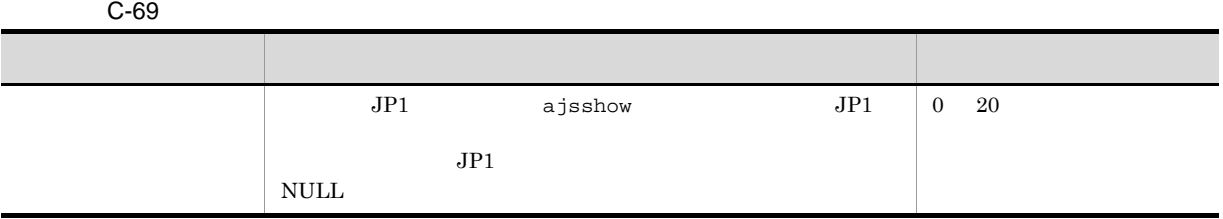

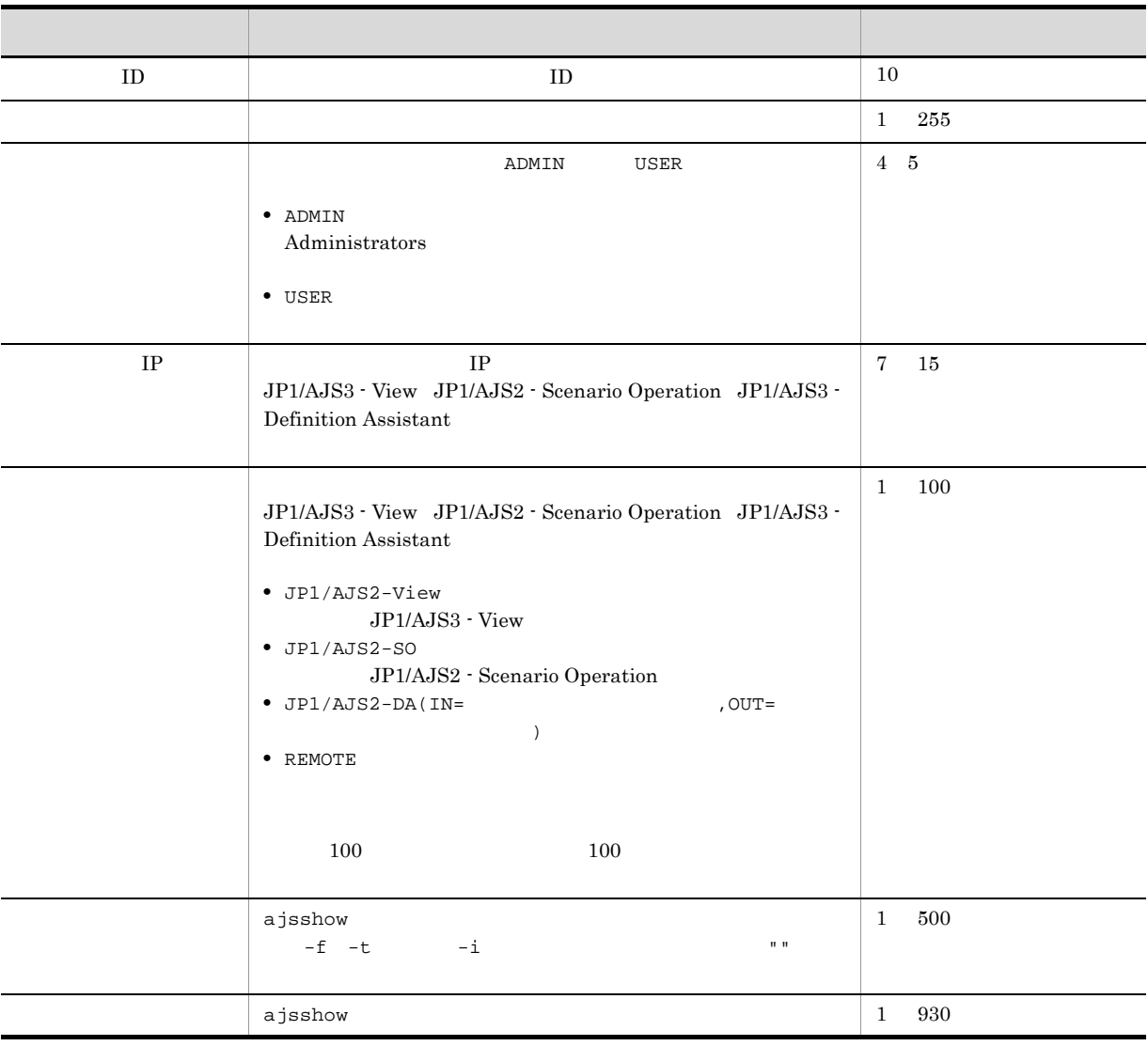

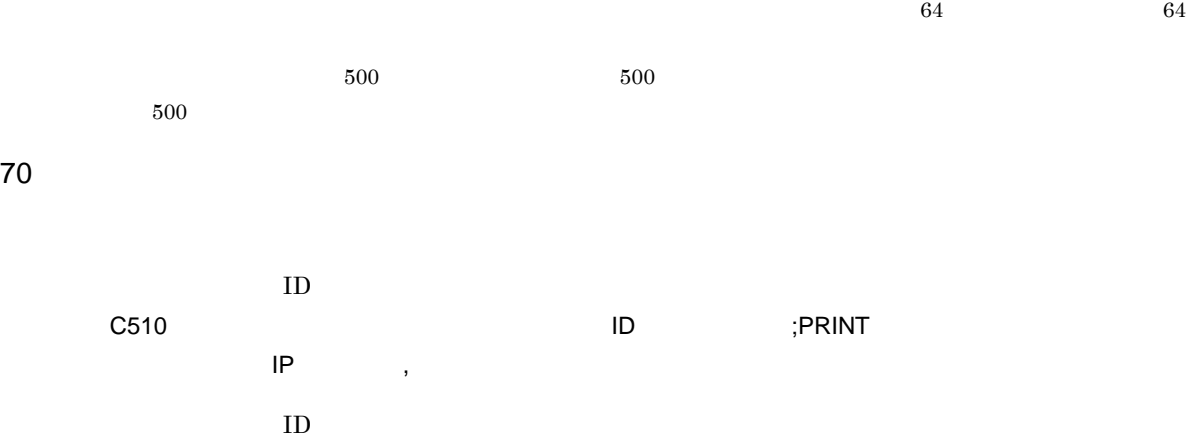

C510 △日付△時刻△[プロセス ID]△ユーザー名△メッセージ ID △ホスト名△ ;PRINT △[操作  $\mathsf{IP}$  ,  $\mathsf{IP}$ 

AJSLOGOUTPUTEXTEND yes REFLOG all print

 $\overline{C}$ 

C510 Mar 05 12:20:56 [2552] jp1admin KAVS0161-I JP1\_DEFAULT ;PRINT [ADMIN] -F AJSROOT1 -a /net

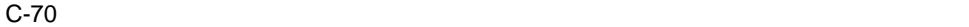

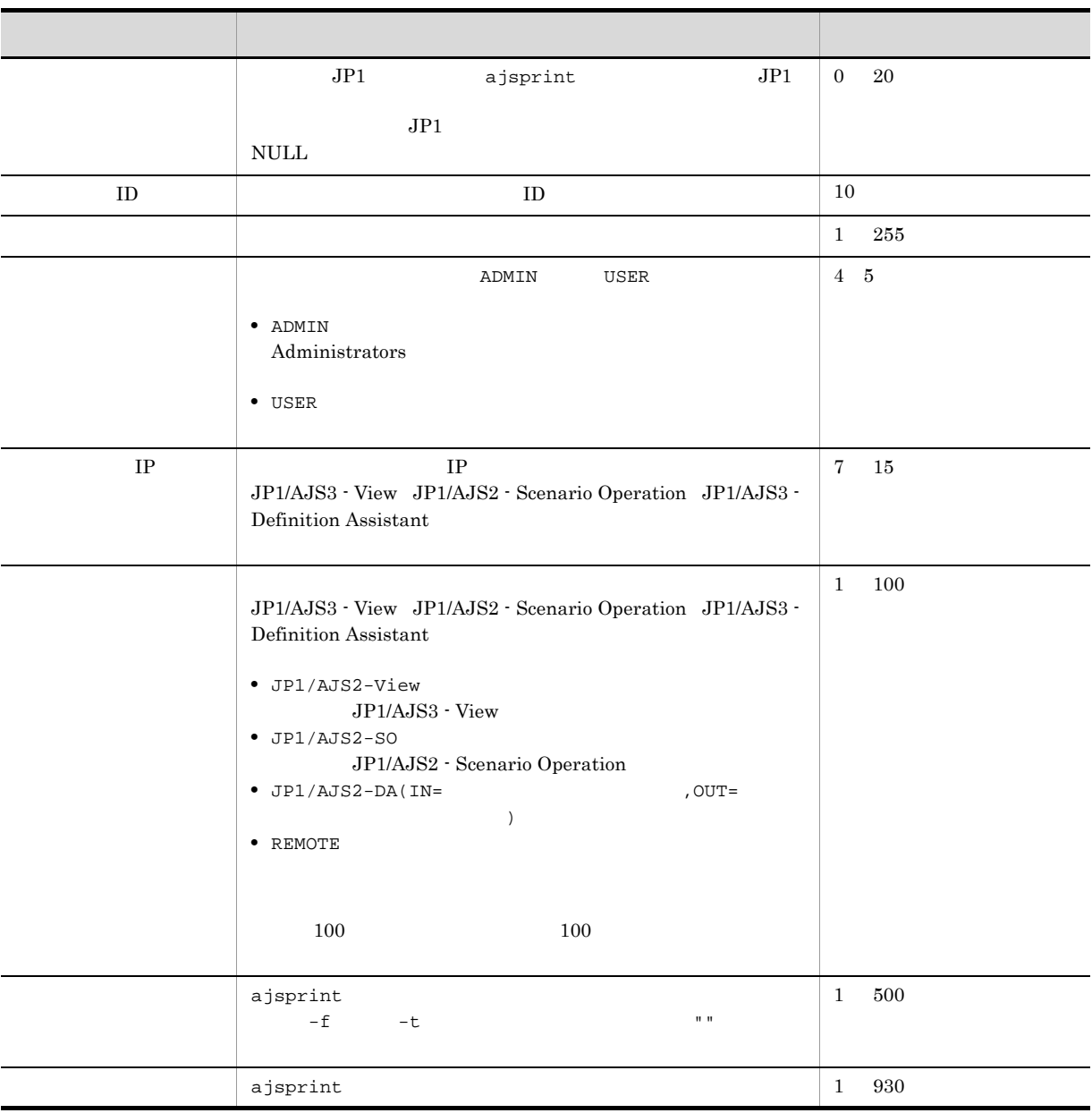

 $\overline{64}$  64  $\overline{64}$ 

 $500$ 

 $500$  500  $500$ 

 $71$ 

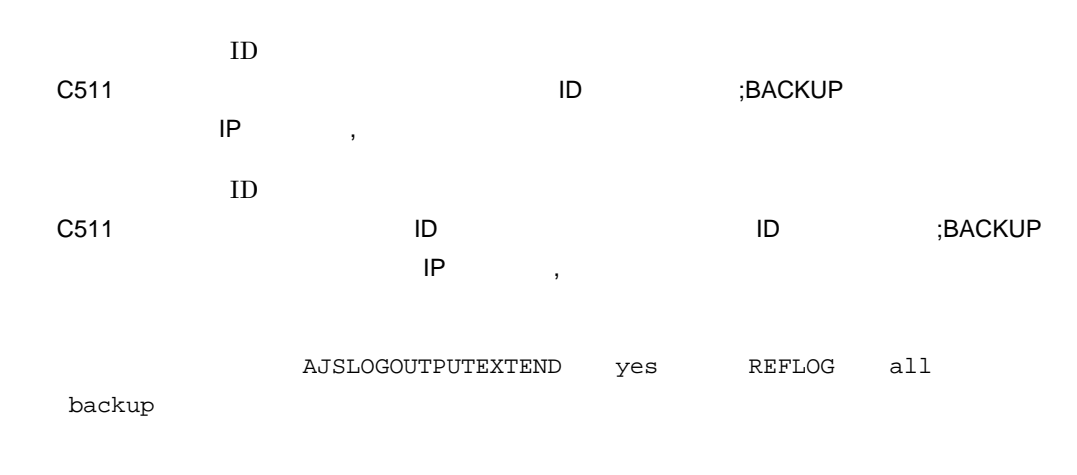

C511 Mar 05 12:21:49 [1196] jp1admin KAVS0161-I JP1\_DEFAULT ;BACKUP [ADMIN] -F AJSROOT1 -e -m -n box1 /net

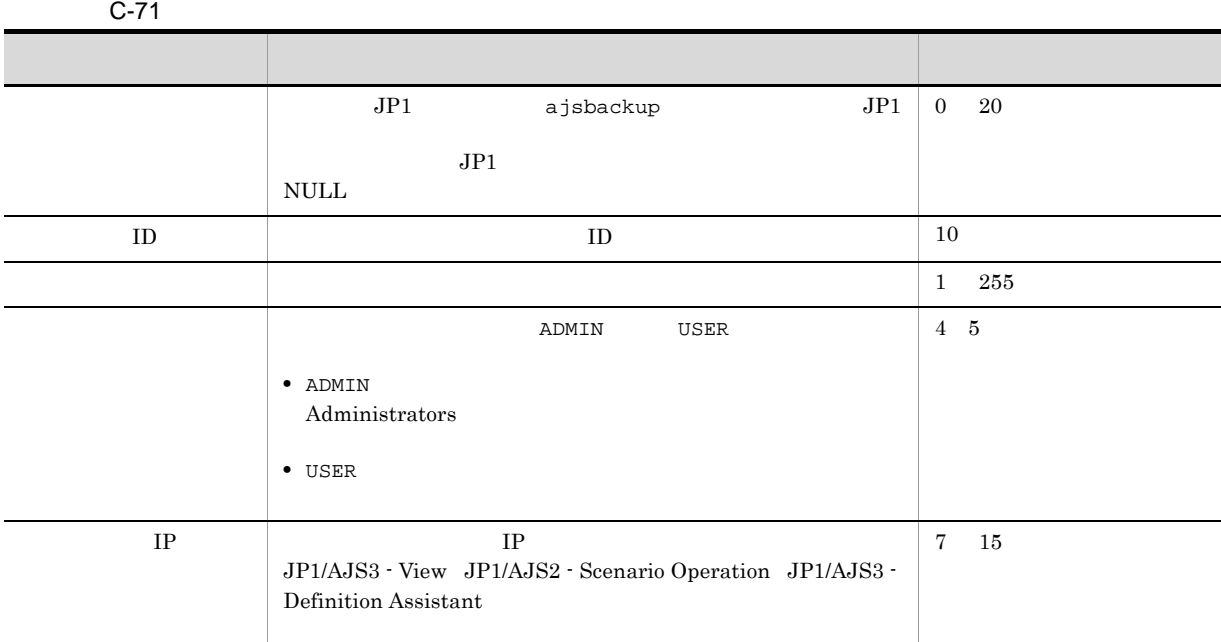

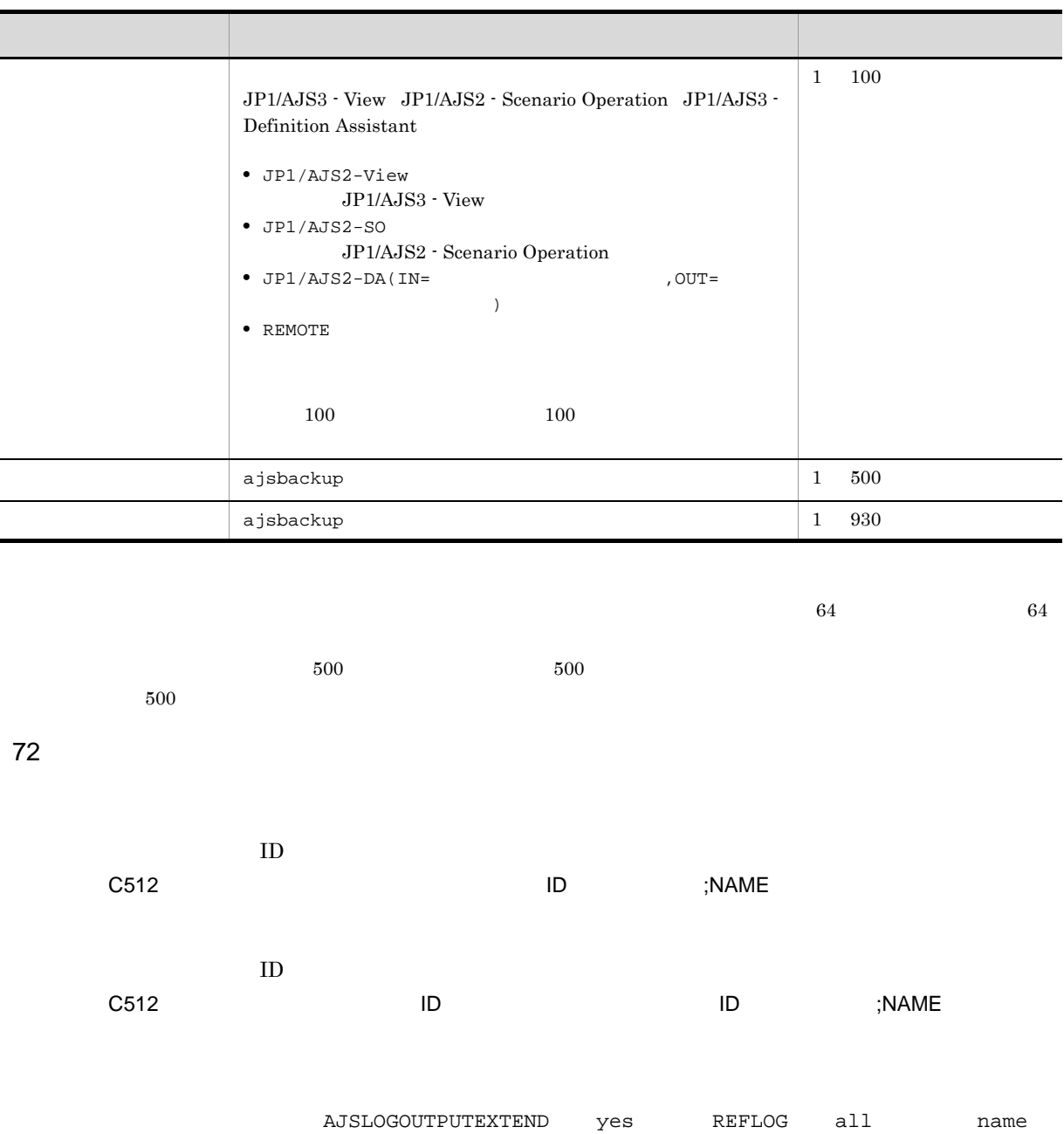

C512 Mar 05 12:22:13 [2540] jp1admin KAVS0161-I JP1\_DEFAULT ;NAME [ADMIN] -F AJSROOT1 /net

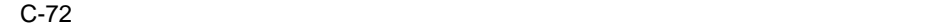

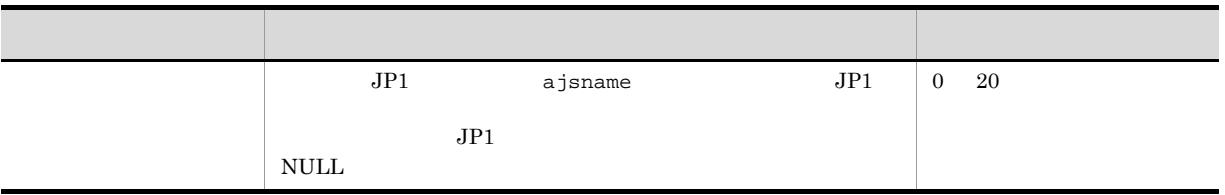

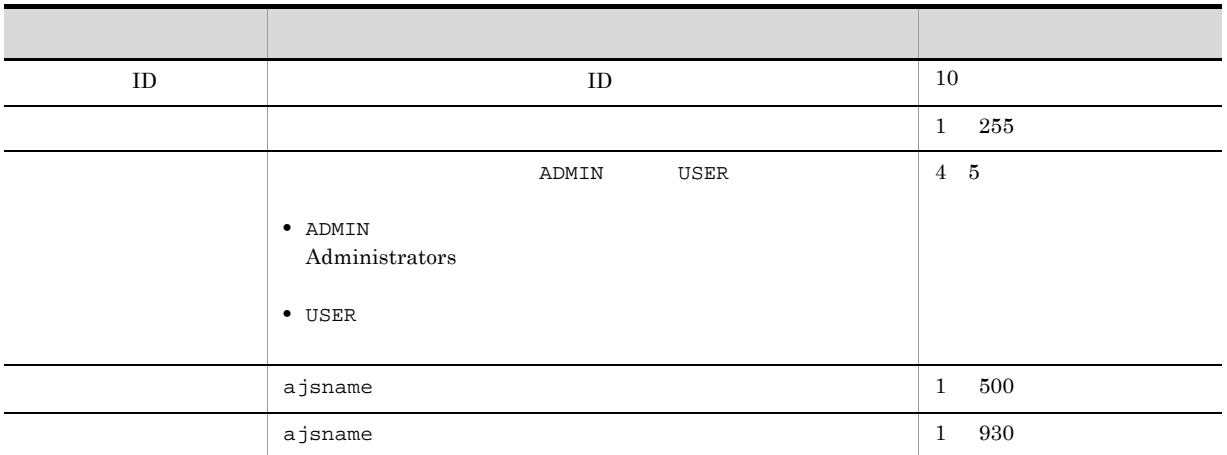

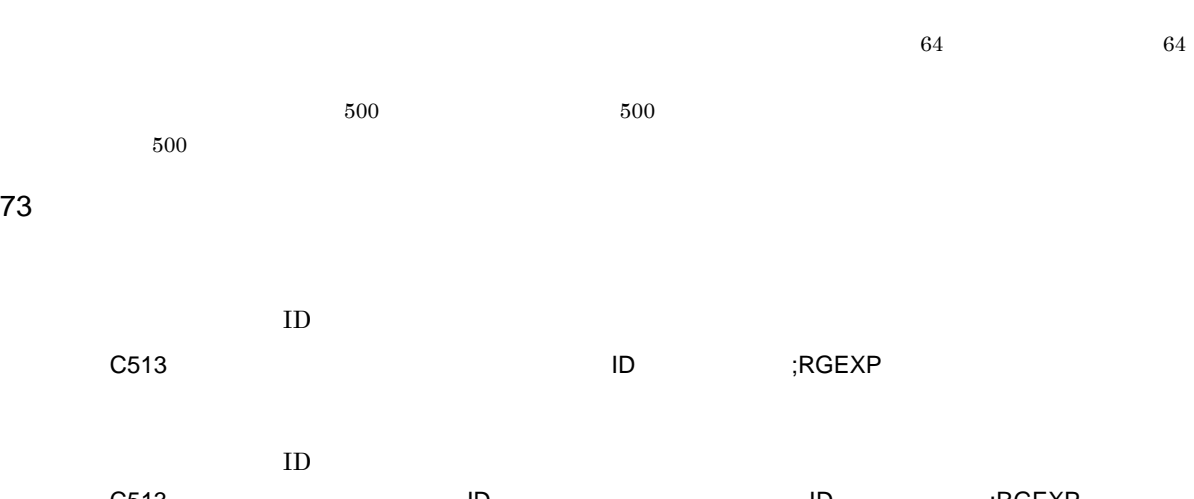

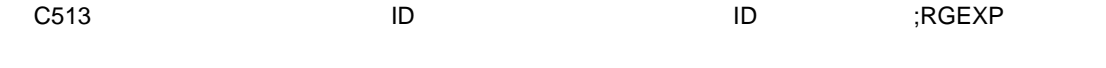

AJSLOGOUTPUTEXTEND yes

REFLOG all rgexport

C513 Mar 06 19:14:15 jp1admin 0 JP1\_DEFAULT ;RGEXP -F AJSROOT1 -e f /group/\*

 $C-73$ 

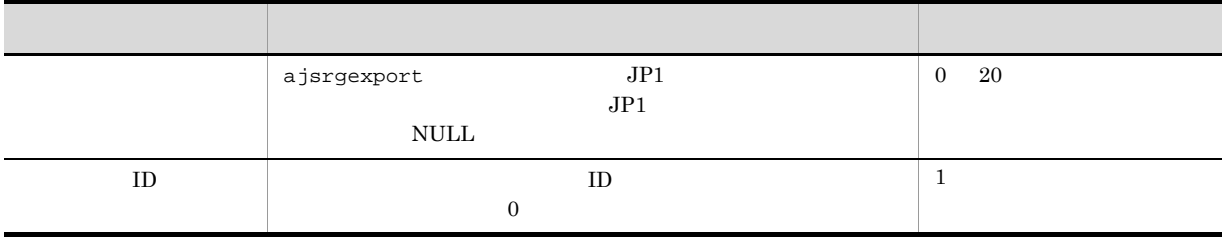

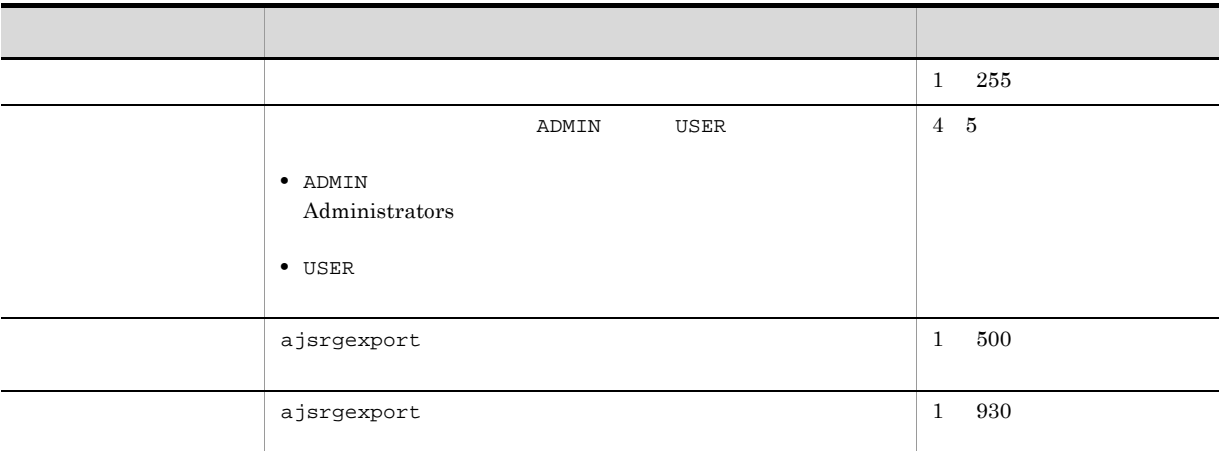

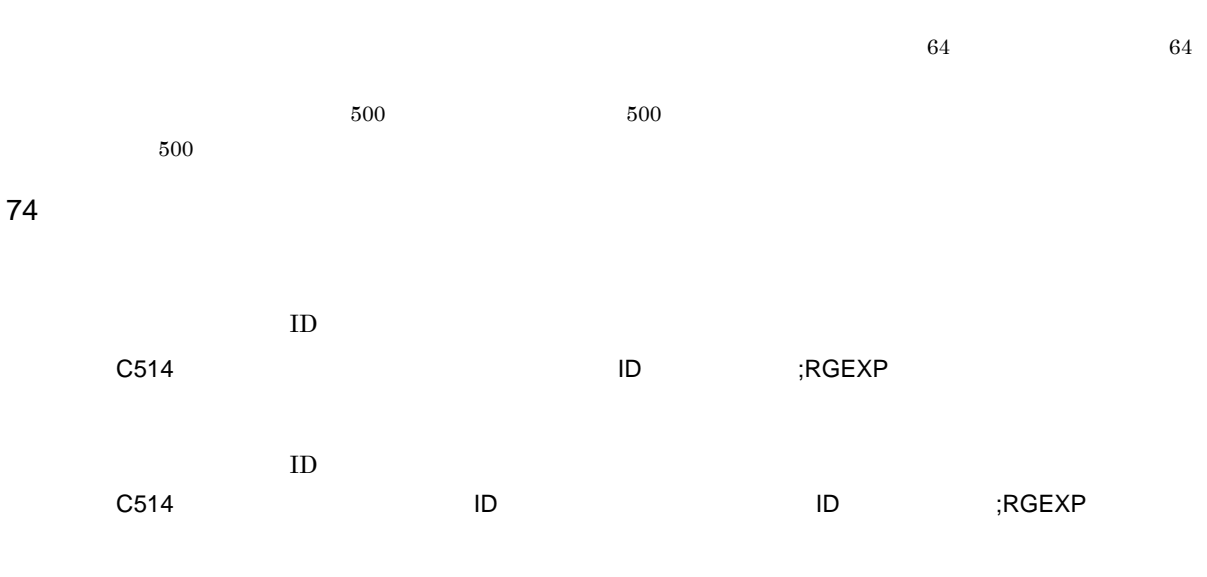

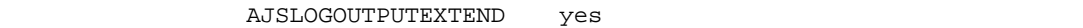

REFLOG all rgexport

C514 Mar 06 19:14:15 jp1admin 0 JP1\_DEFAULT ;RGEXP -F AJSROOT1 -e f /group/ rootnet1

#### $C$ -74  $\blacksquare$

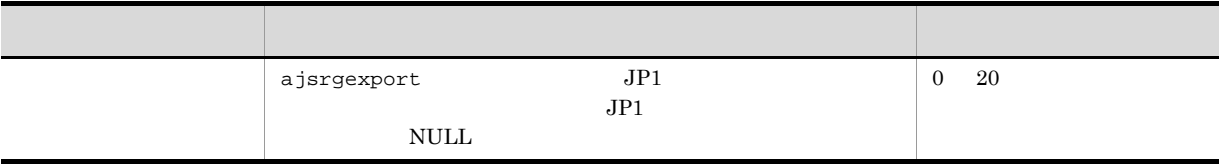

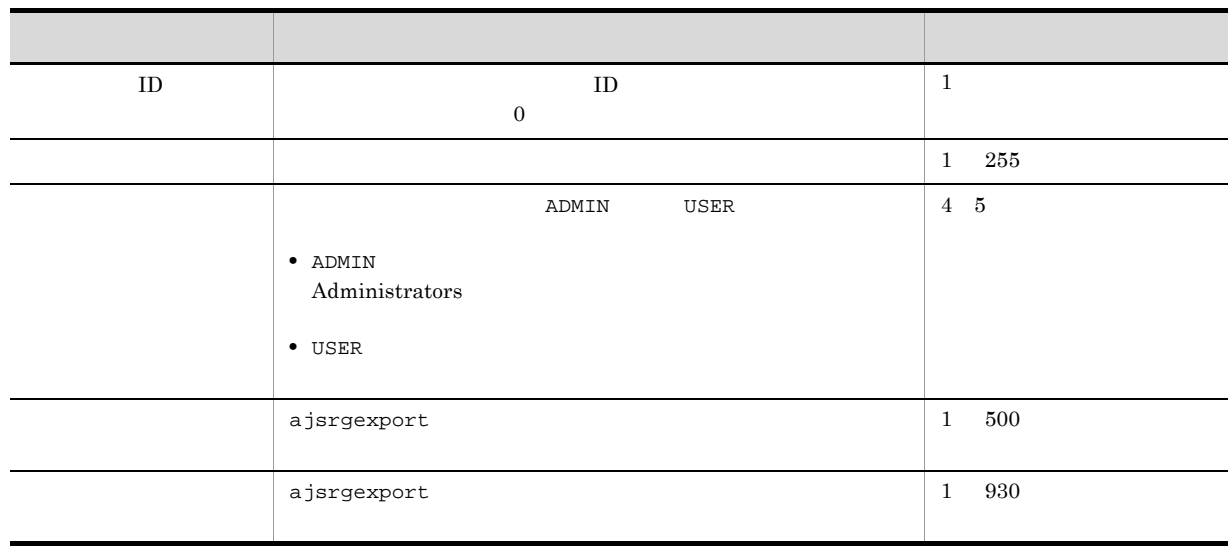

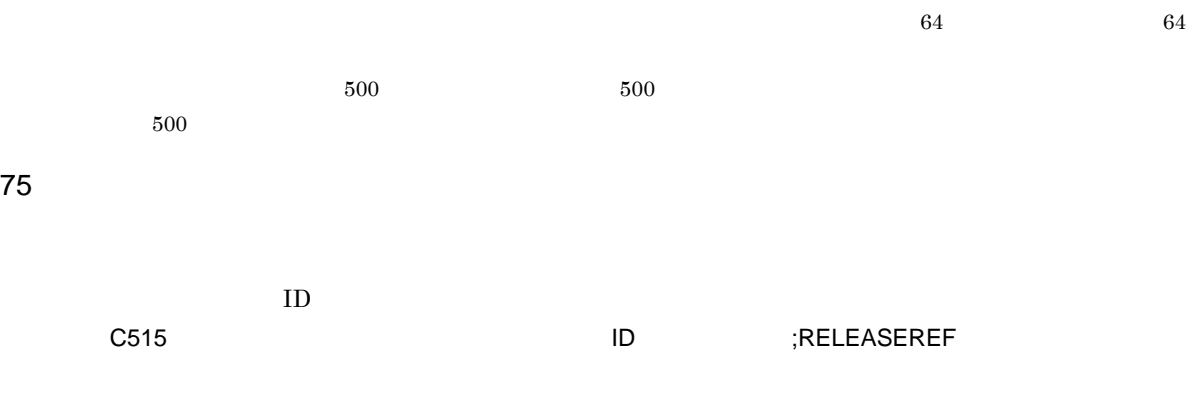

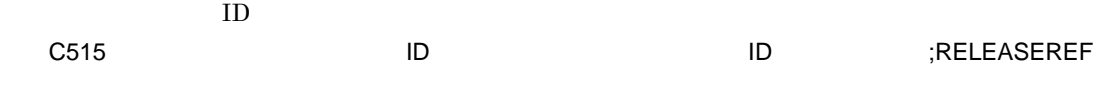

 ${\tt AJSLOGOUTPUTEXTEND} \hspace{20pt} {\tt yes}$ 

REFLOG all release

C515 Mar 06 19:14:15 jp1admin 0 JP1\_DEFAULT ;RELEASEREF -F AJSROOT1 -i /group/ releasenet

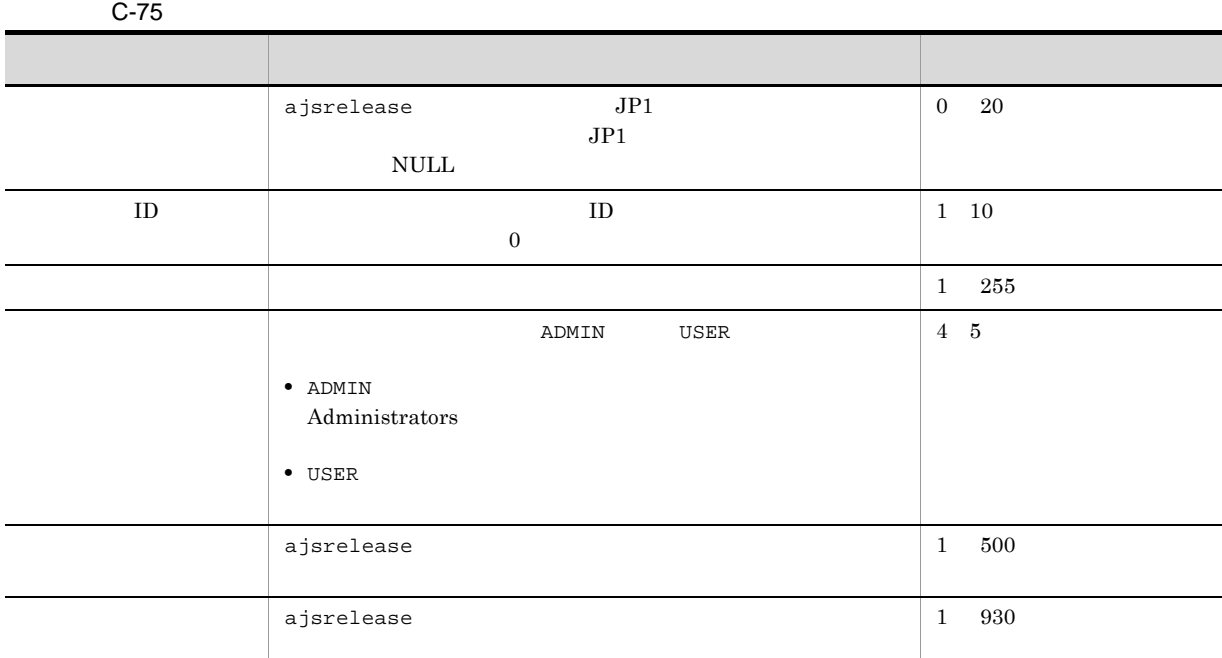

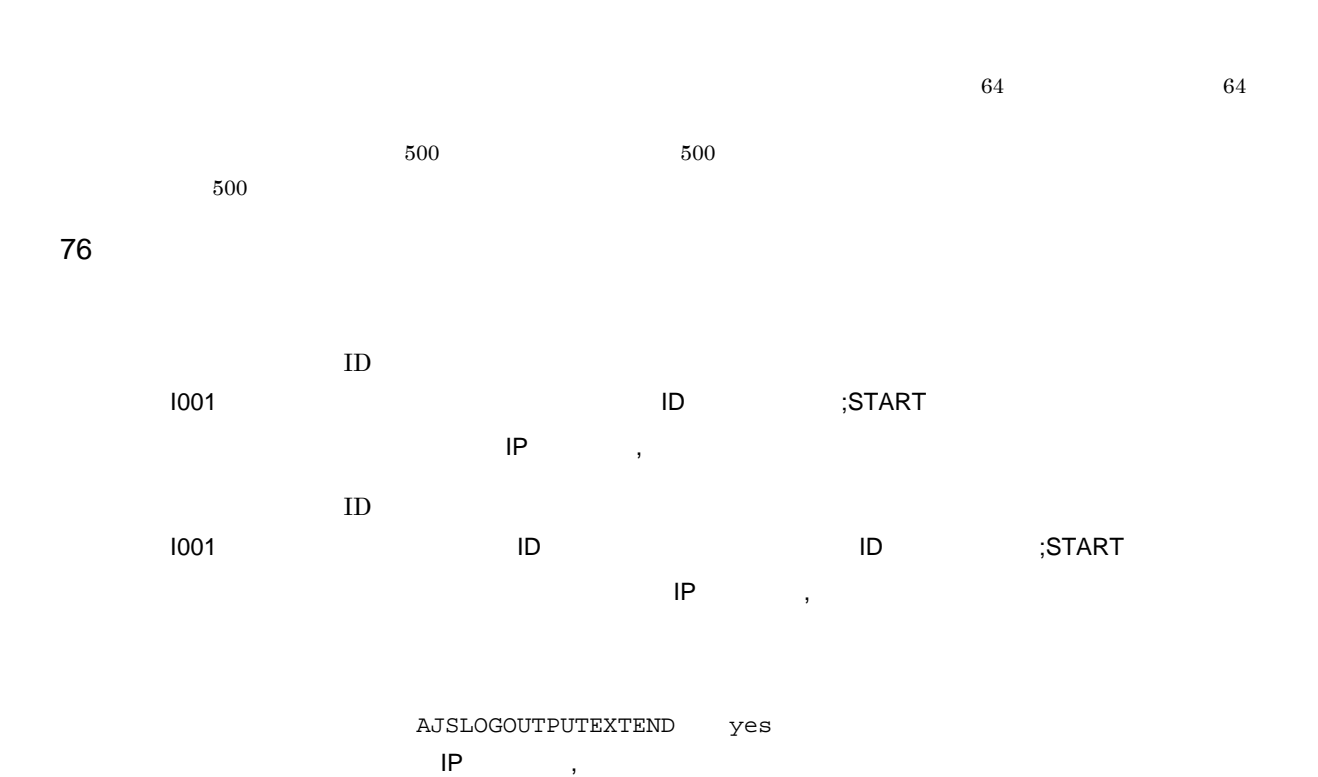

I001 Aug 12 09:14:22 jp1admin - JP1\_DEFAULT ;START ENTRY -F AJSROOT1 -n / group/net

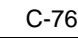

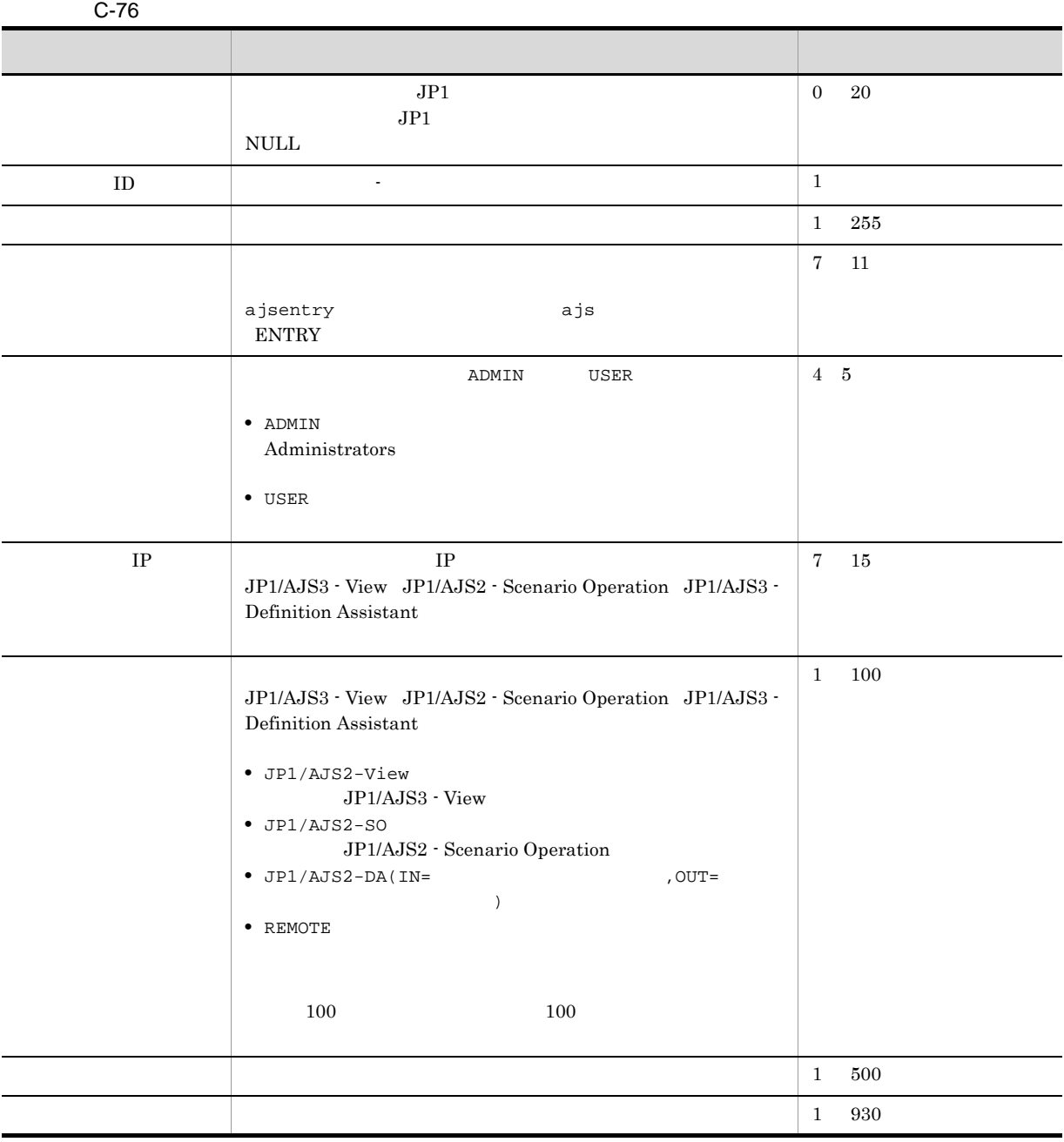

 $\rm JP1/AJS3$  - $V$ iew  $\overline{\phantom{C}}$  $77$  $ID$ I002 △日付△時刻△ユーザー名△メッセージ ID △ホスト名△ ;REQUEST △コマンド名△[操作ユー  $\mathsf{IP}$  and  $\mathsf{IP}$  are  $\mathsf{IP}$  and  $\mathsf{IP}$  are  $\mathsf{IP}$  and  $\mathsf{IP}$  are  $\mathsf{IP}$  and  $\mathsf{IP}$  are  $\mathsf{IP}$  and  $\mathsf{IP}$  are  $\mathsf{IP}$  and  $\mathsf{IP}$  are  $\mathsf{IP}$  and  $\mathsf{IP}$  and  $\mathsf{IP}$  are  $\mathsf{IP}$  and  $\mathsf{IP}$  are

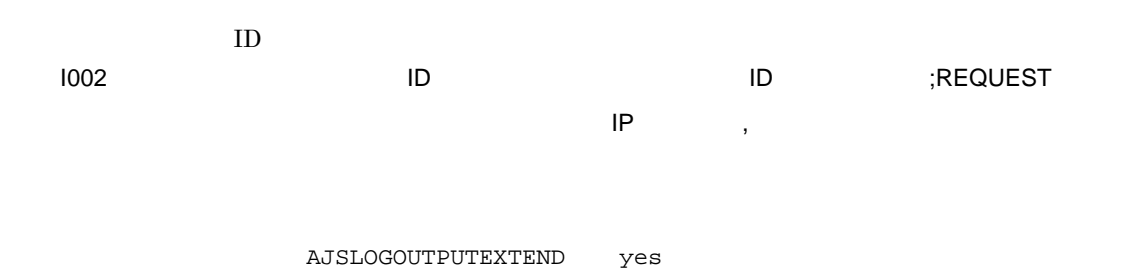

 $\mathsf{IP}$  , we are  $\mathsf{IP}$ 

I002 Aug 12 09:14:22 jp1admin - JP1\_DEFAULT ;REQUEST ENTRY -F AJSROOT1 -n / group/net

C-77  $\blacksquare$ 

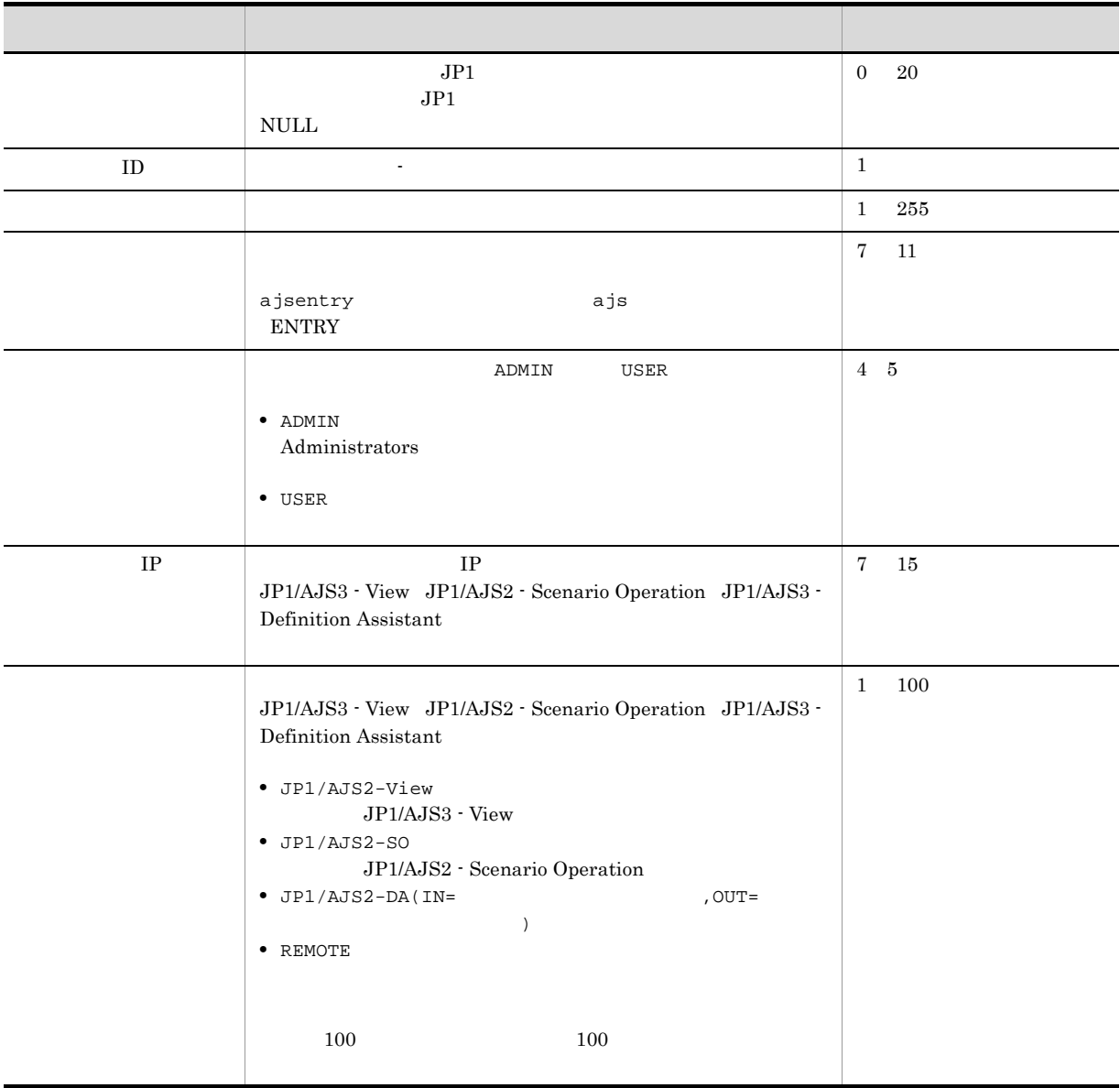

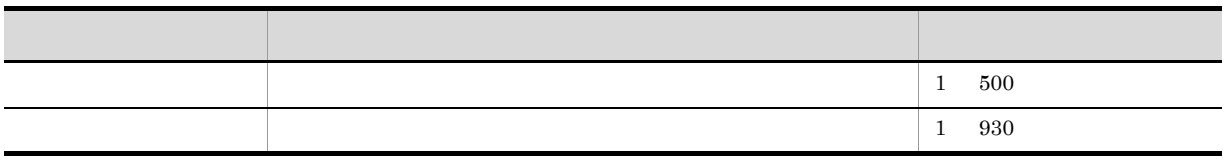

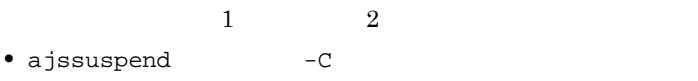

• ajsrelease  $-a$  -a  $-c$ 

# $C.2$

 $JP1/AJS3$ 

C-78

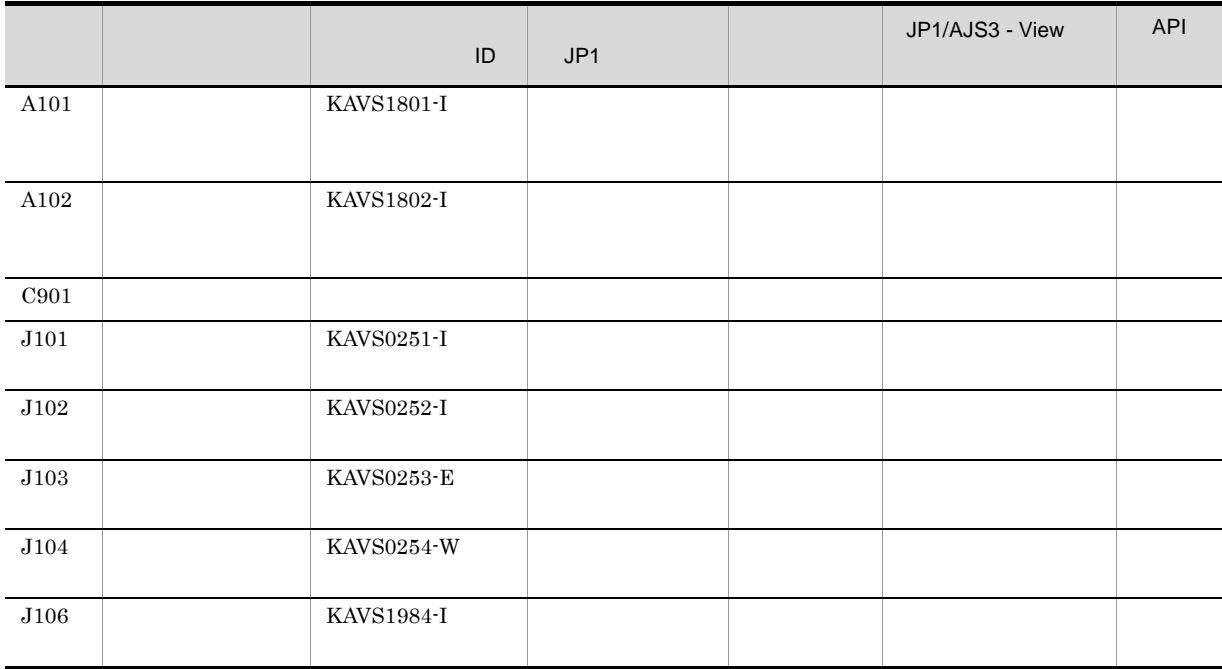

 $C.1(1)$ 

 $\mathbf 1$  is the contract of the contract of the contract of the contract of the contract of the contract of the contract of the contract of the contract of the contract of the contract of the contract of the contract of th  $1$ 

A101 KAVS1801-I

### A101 Jul 28 12:30:59 KAVS1801-I hostA

 $C-79$   $\blacksquare$ ついて しゅうしょう しゅうしゅう しゅうしゅう しゅうしゅうしゅ ホスト名 キューレスエージェントサービスが起動されたホスト名が出力さ 1 255

 $2 \left( \frac{1}{2} \right)$ 

A102 KAVS1802-I

A102 Jul 28 12:30:06 KAVS1802-I hostA

 $C-80$ 

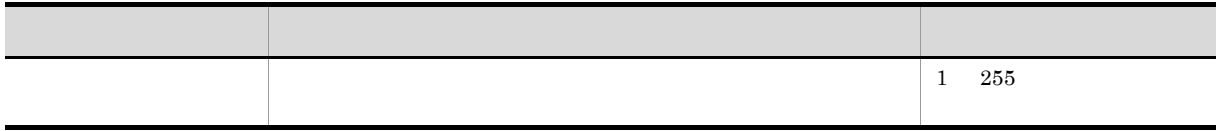

 $3$ 

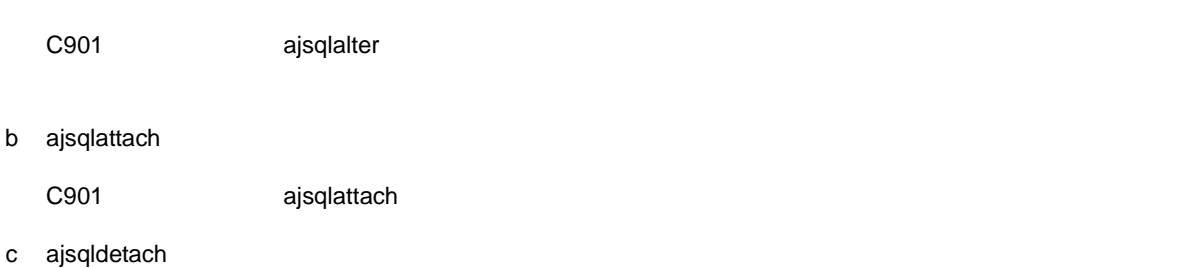

C901 ajsqldetach

d ajsqlstop

a ajsqlalter

```
C901 ajsqlstop
```

```
ajsqlalter
   C901 Jul 28 12:07:41 ajsqlalter -1 -1 0
ajsqlattach
   C901 Jul 25 18:08:46 ajsqlattach
ajsqldetach
   C901 Jul 25 18:08:08 ajsqldetach 0
```
### ajsqlstop

C901 Jul 25 18:06:14 ajsqlstop 0

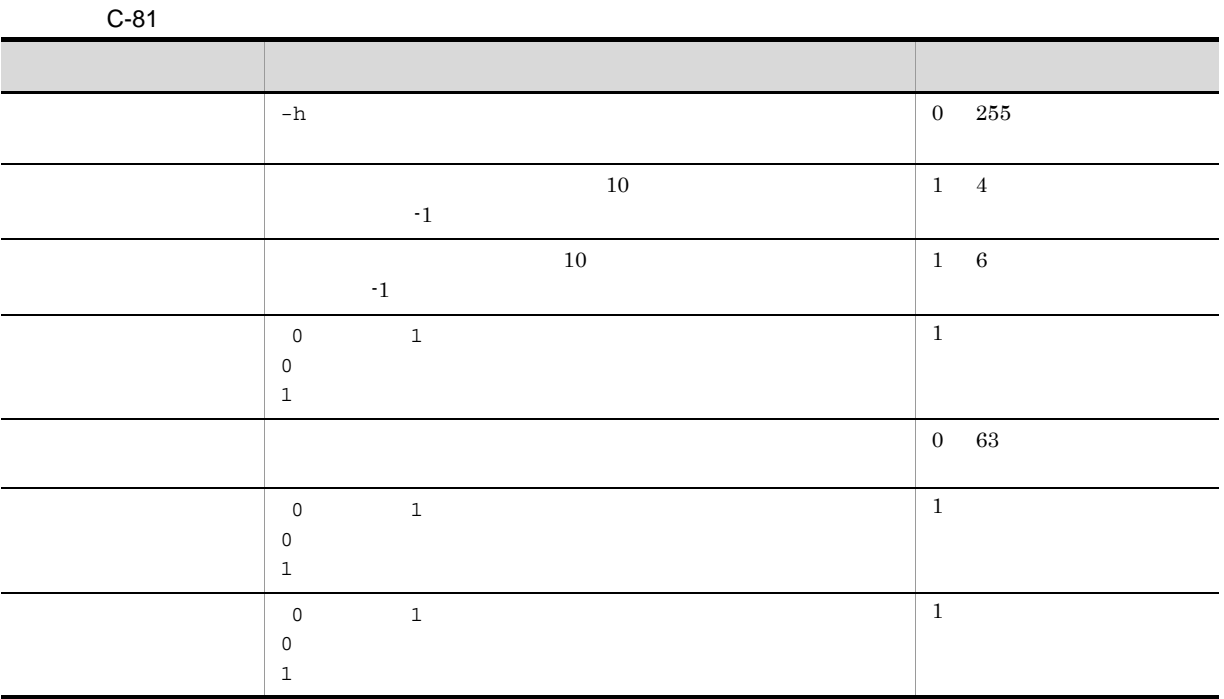

 $4$ 

J101 KAVS0251-I ID  $\blacksquare$ 

J101 Feb 28 17:14:01 KAVS0251-I hostA AJSROOT1:/group/net1/job1:@A100 hostB

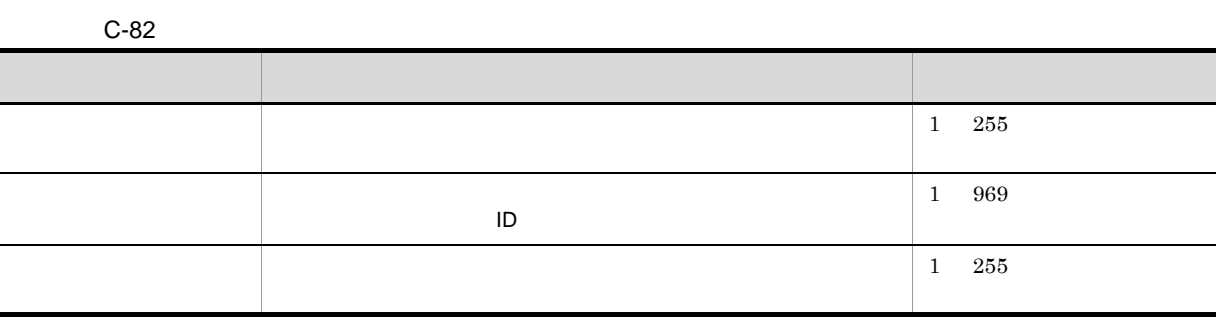

 $5$ 

J102 KAVS0252-I ID △エージェントホスト名△戻り値

### J102 Feb 28 17:14:01 KAVS0252-I hostA AJSROOT1:/group/net1/job1:@A100 hostB 0

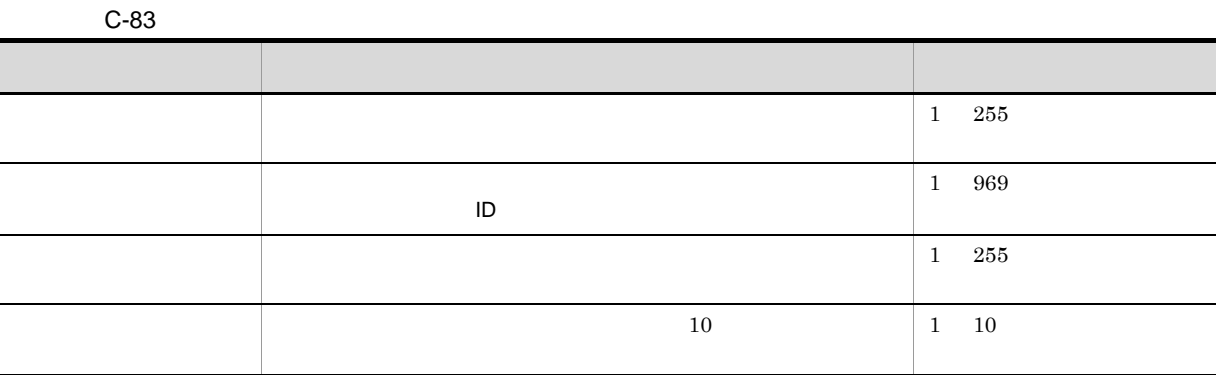

 $6$ 

J103 KAVS0253-E  $I$ D  $\sim$ 

J103 Feb 28 17:14:01 KAVS0253-E hostA AJSROOT1:/group/net1/job1:@A100 hostB a 0

 $C-84$ 

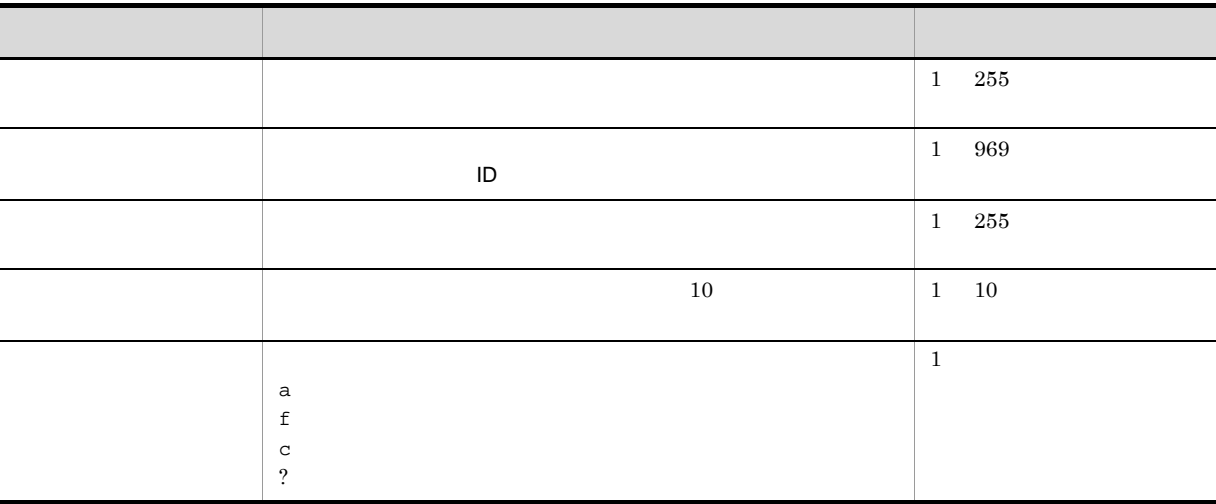

 $7$ 

J104 KAVS0254-W ID △エージェントホスト名 ミントホスト名 デ J104 Feb 28 17:14:01 KAVS0254-W hostA AJSROOT1:/group/net1/job1:@A100 hostB 0

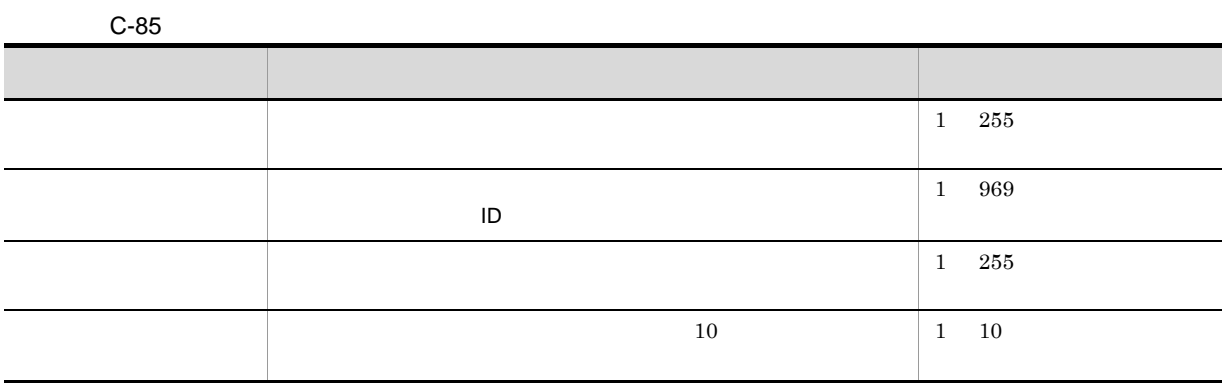

 $8$ 

J106 KAVS1984-I  $ID$ 

J106 Jul 28 12:21:03 KAVS1984-I hostA AJSROOT1:/group/net1/job1:@A100 hostB 0

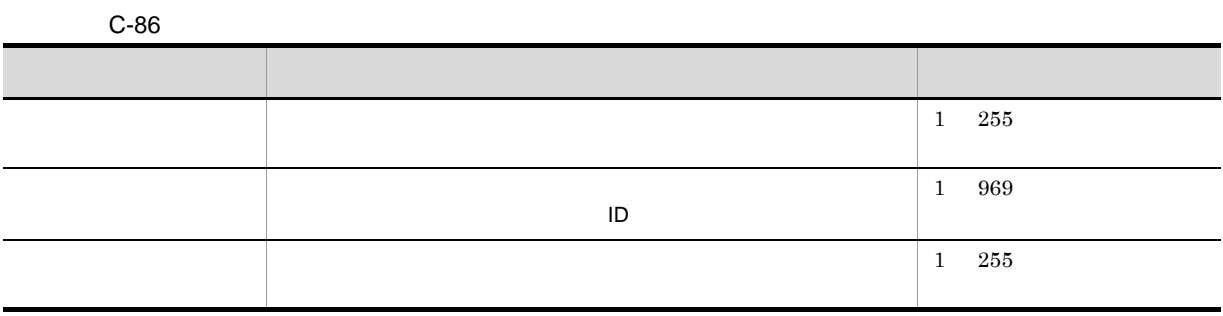

 $C.3$ 

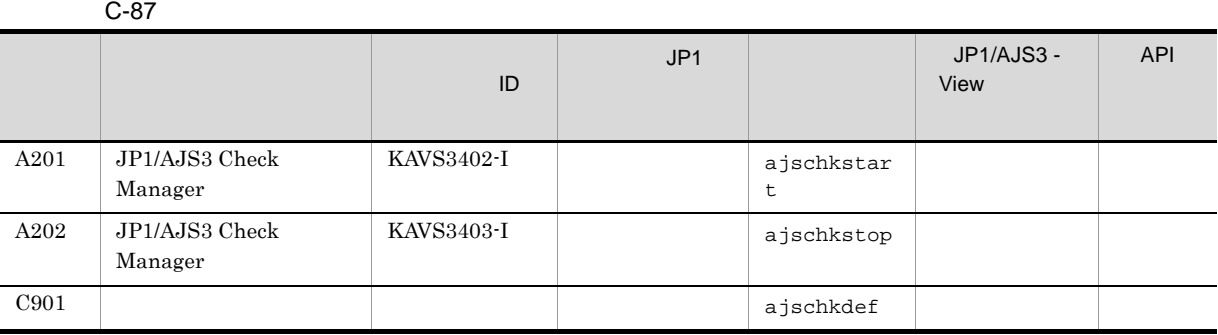

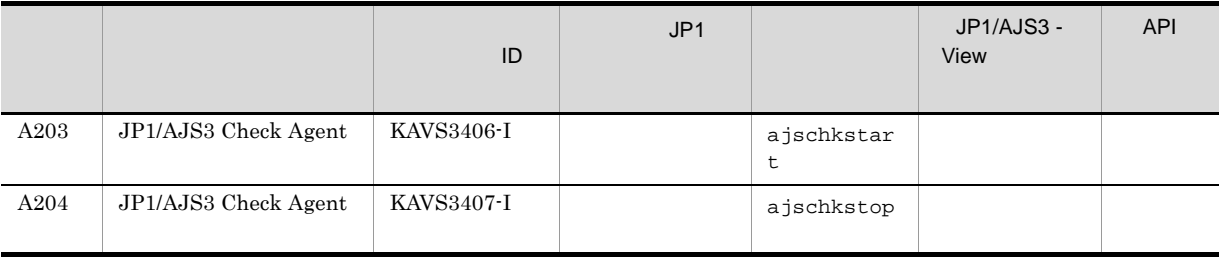

### $C.1(1)$

# 1 JP1/AJS3 Check Manager

 $\rm JP1/AJS3$  Check Manager

A201 KAVS3402-I

A201 Aug 12 09:14:22 KAVS3402-I host1

### C-88 JP1/AJS3 Check Manager

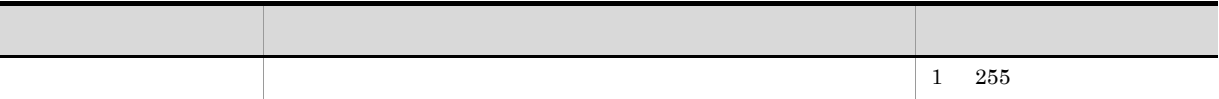

## 2 JP1/AJS3 Check Manager

JP1/AJS3 Check Manager

A202 KAVS3403-I

A202 Aug 12 17:15:20 KAVS3403-I host1

### C-89 JP1/AJS3 Check Manager

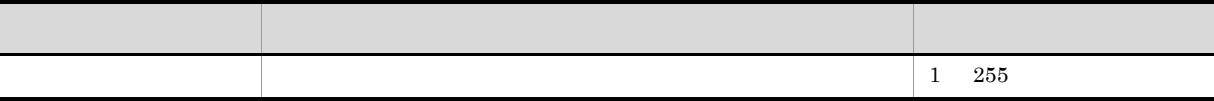

 $3$ 

C901  $\Box$ 

 $\mathbf{1}$ 

 $\overline{C}$ 

ajschkdef -p  $-p$ 注※ 2 ajschkdef -e  $-e$ 

C901 Aug 12 13:30:18 START O jp1admin C:¥Program Files¥HITACHI¥JP1AJS2¥log¥ajscheckfile.txt net1

### $C-90$   $\Box$

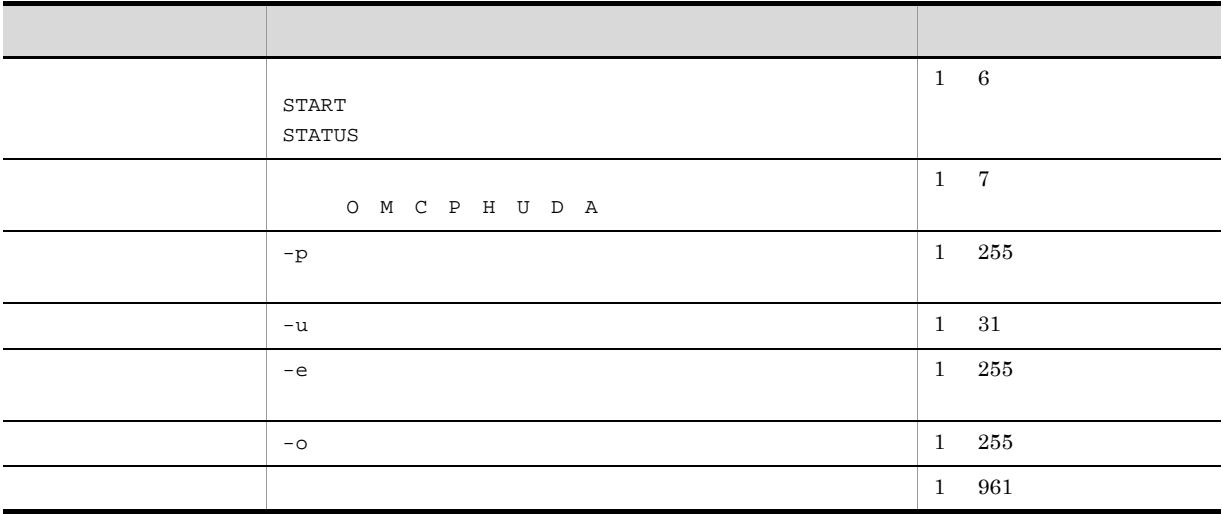

### 4 JP1/AJS3 Check Agent

JP1/AJS3 Check Agent

A203 KAVS3406-I

A203 Aug 12 09:14:22 KAVS3406-I host1

### C-91 JP1/AJS3 Check Agent

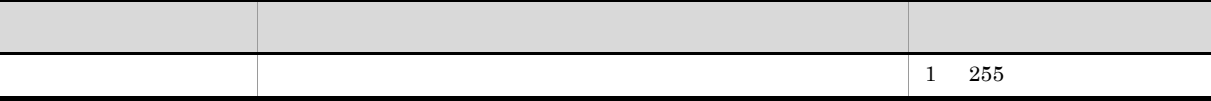

# 5 JP1/AJS3 Check Agent

JP1/AJS3 Check Agent

A204 KAVS3407-I

A204 Aug 12 17:15:20 KAVS3407-I host1

## C-92 JP1/AJS3 Check Agent

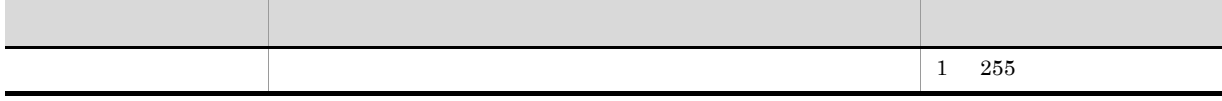

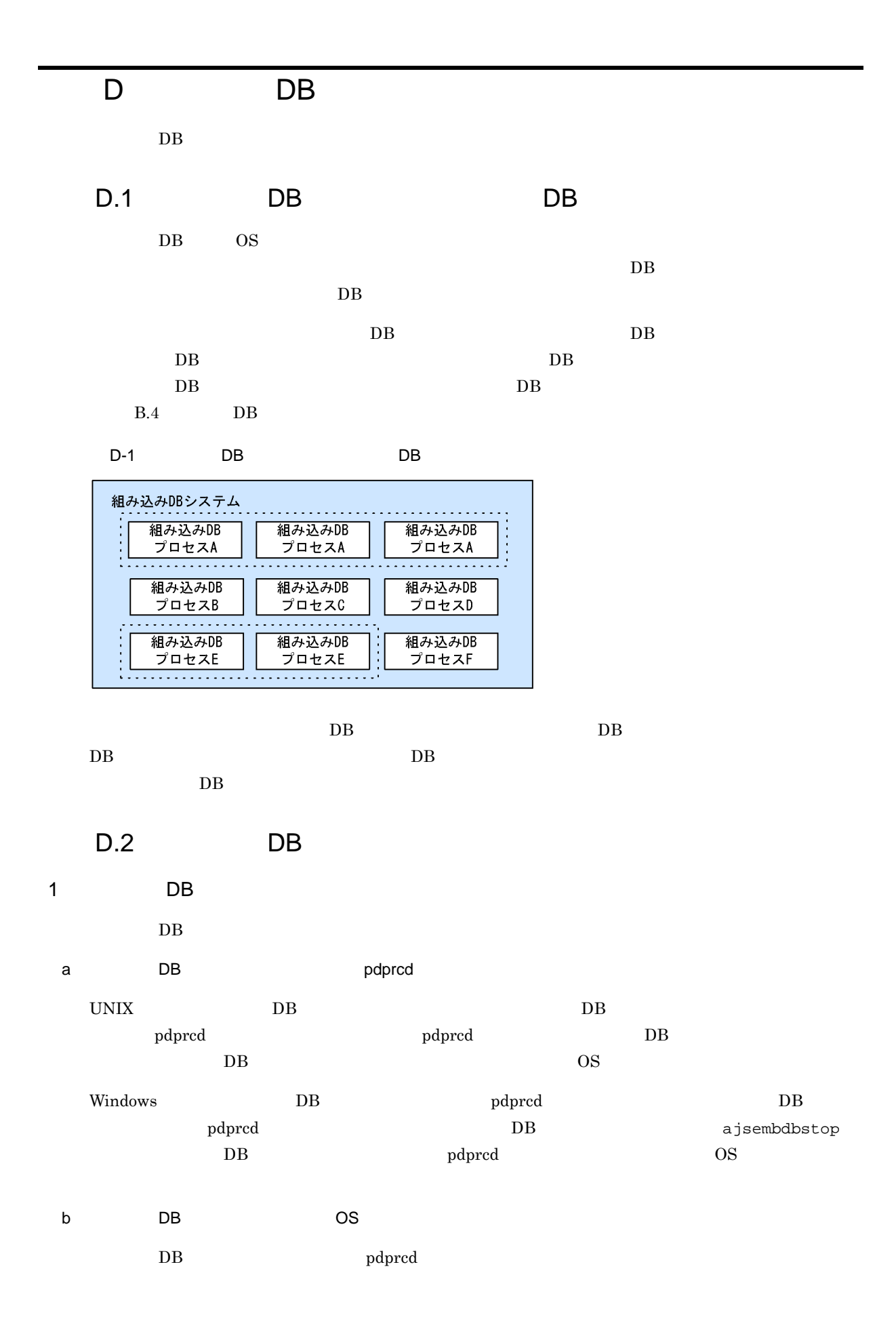
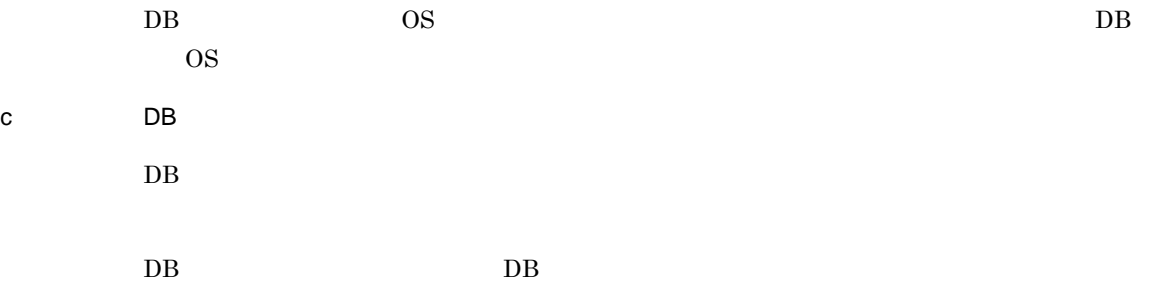

#### 2 DB 2 DB 2

 $DB$   $DB$ 

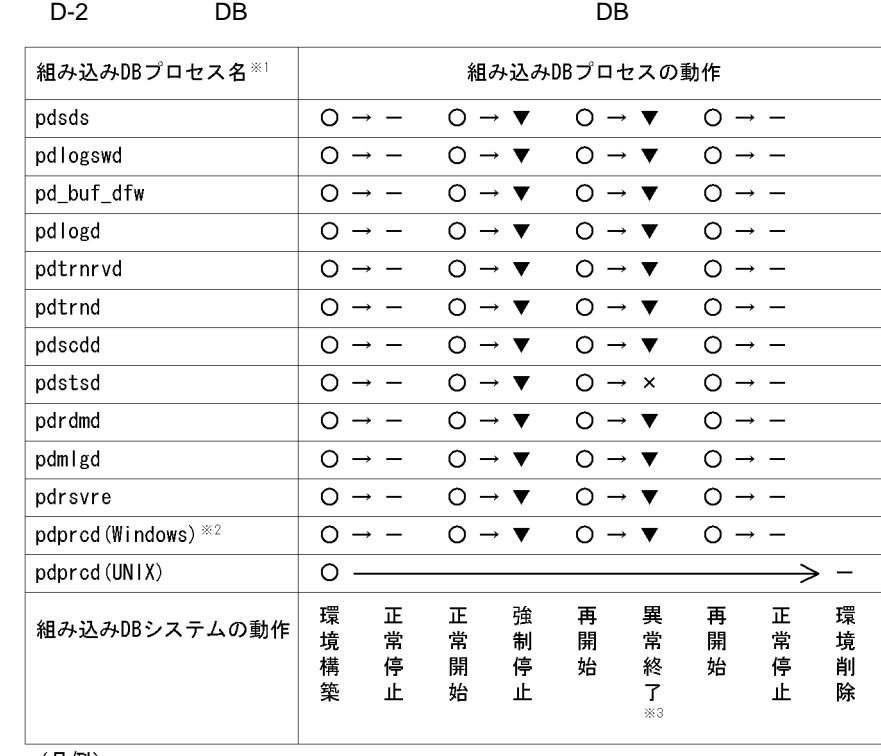

(凡例)

O: 生成

- 正常終了

▼ 強制終了

× : 異常終了

#### 注※1

pdprcdプロセスの動作は、UNIXの場合とWindowsの場合とで異なるので、分けて記載して います。ほかのプロセスについては、UNIXの場合とWindowsの場合とで共通です。

注※2

、<br>組み込みDBシステムの開始および停止を,ajsembdbstartコマンドおよびajsembdbstop<br>コマンドではなく,組み込みDBサービスの開始および停止で実施する場合を想定しています。<br>ajsembdbstartコマンドおよびajsembdbstopコマンドで実施する場合,pdprodプロセスは, 組み込みDBサービスの停止まで、OS上に存在し続けます。

#### 注※3

まず、pdstsdプロセスが異常終了します。次に、それを受けて組み込みDBシステムの異常 終了が発生した場合を想定しています。

#### DB 2000

a)生成

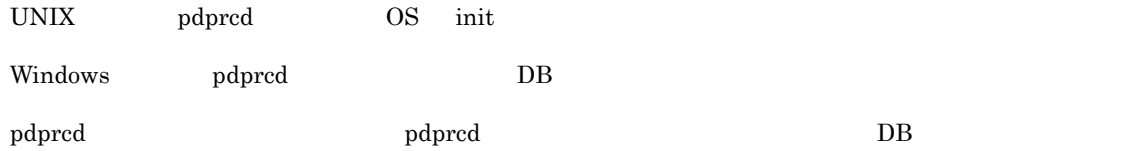

D DB 200

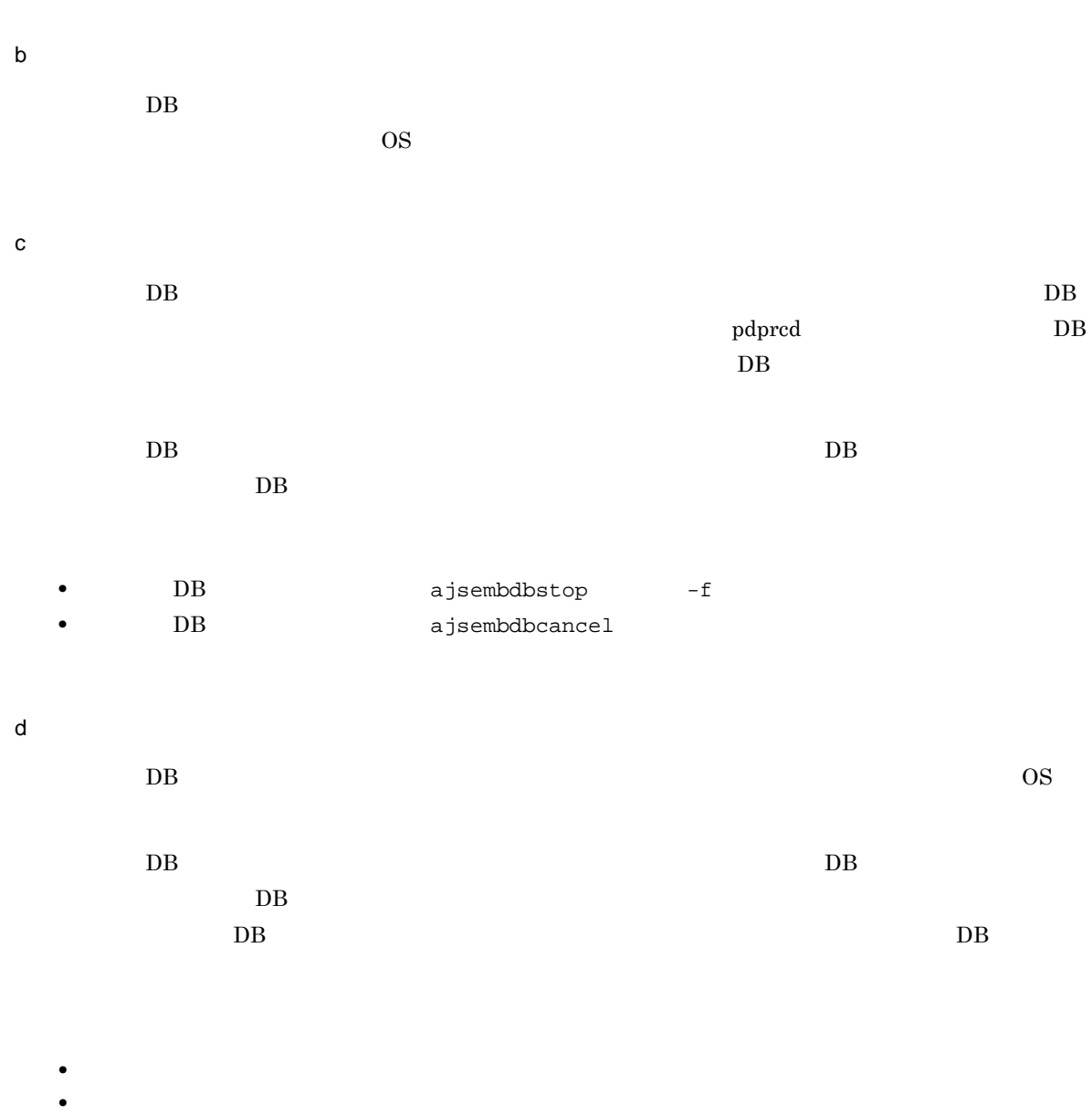

**•** メモリー破壊などの矛盾の検知

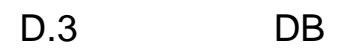

組み込み DB システムの状態遷移について,次の図に示します。

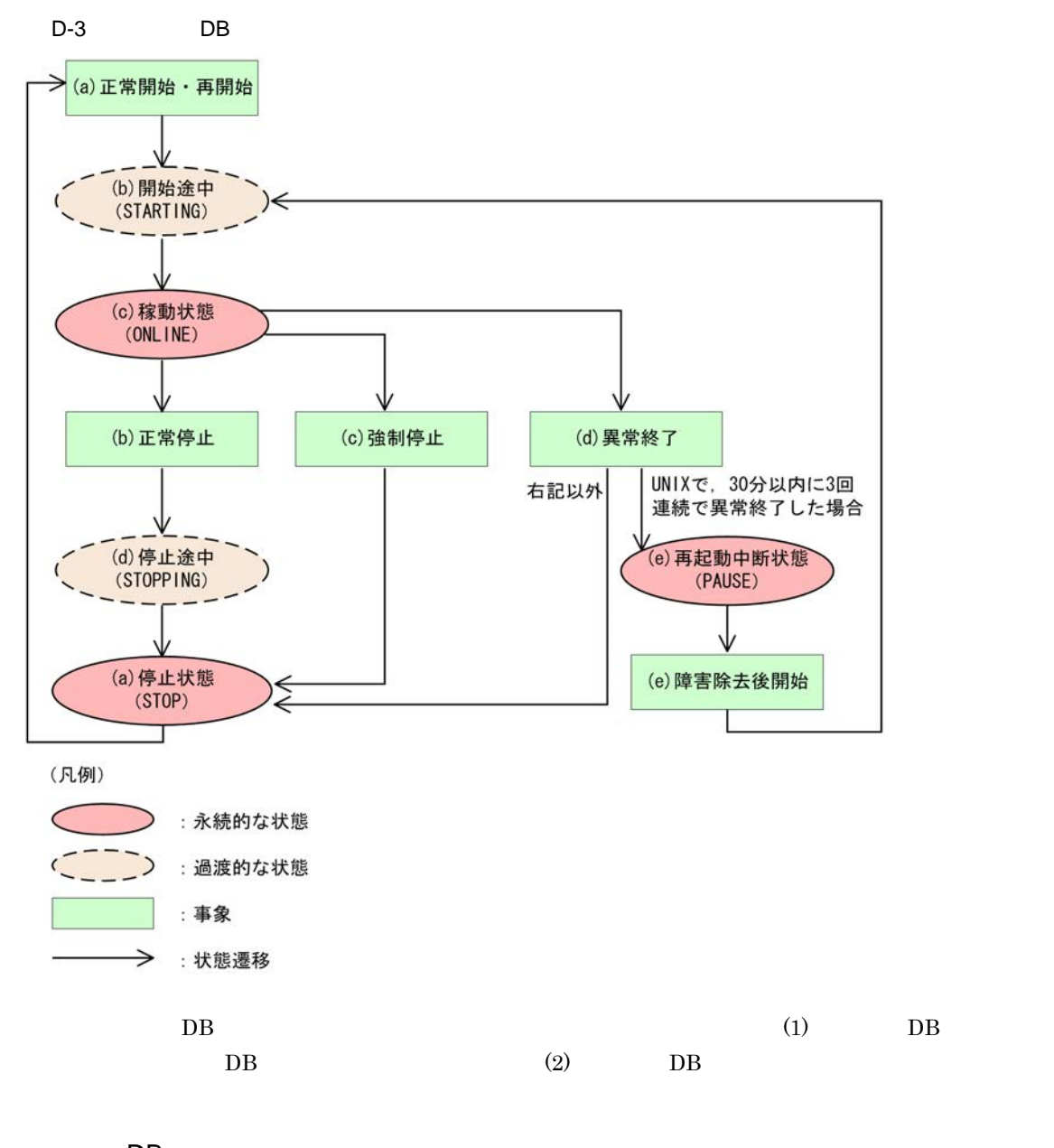

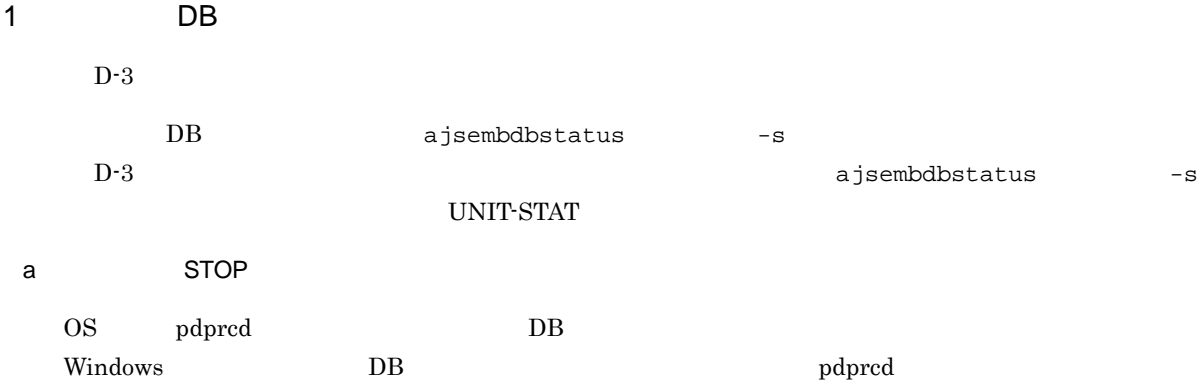

b STARTING

 $\overline{DB}$ 

D DB 200

c ONLINE

 $\mathop{\mathrm{pdpred}}$   $\Box$ 

d
BITOPPING

 $DB$ 

e)再起動中断状態(PAUSE

UNIX DB  $30 \t3$ 

Windows

pdprcd OS  $DB$ 

ajsembdbstart -R

2 DB

 $DB$   $DB$   $DB$  $\overline{\text{DB}}$  $D-3$ 

a) 停止状態の組み込み DB システムを開始すると,開始途中状態を経て,稼働状態に遷移します。

 $\mathbf b$ 

 $\overline{D}$  DB

269

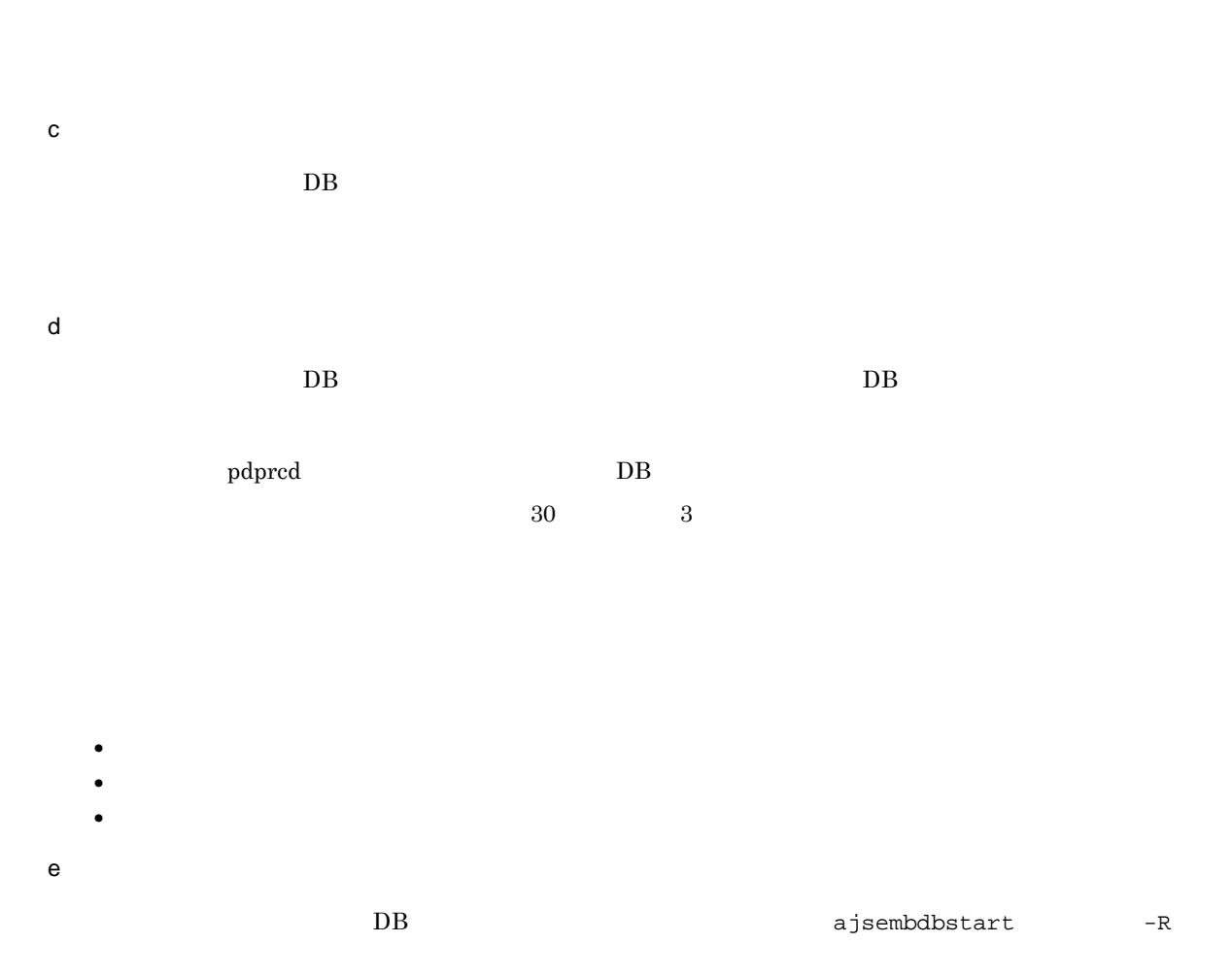

UNIX **UNIX** 

# 付録 E 各バージョンの変更内容

<span id="page-294-1"></span> $07 - 00$ 

# E.1 09-50

 $09-50$ 

#### 1 JP1/AJS3 - Manager

- **•** 異なるジョブネット間のユニットの実行順序を制御する方法として,待ち合わせ条件を使用できるよう
- **•**  $\bullet$
- 
- **•** The state that the state that the state the state that the state that the state that the state that the state that the state of the state of the state of the state of the state of the state of the state of the state
- 
- **•** 許可していない実行エージェントでのジョブ実行を防ぐ機能を追加した。
- しかして, この情報を一覧です。<br>● • **•** " コンピュール スケジュール スケジュール スケジュール スケジュール スケジュール
	-

• JP1 JP1  $JP1$ 

#### • JP1/Advanced Shell

- 0S
	- **•** Linux 6 x86
	- **•** Linux 6 x64

# 2 JP1/AJS3 - Agent

- $OS$ 
	- **•** Linux 6 x86
	- **•** Linux 6 x64
- 3 JP1/AJS3 View
	- •<br>·<br>-<br>-<br>[機能], [<sup>6</sup> / [参照], [传真], [传真], [传真], [传真], [传真], [传真], [传真], [传真], [传真], [传真], [传真], [传真], [传真], [传真], [传真], [传真], [

# •

<span id="page-294-0"></span> $E.2$  09-10

 $09-10$ 

# 1 JP1/AJS3 - Manager

• JP1/AJS2 for Mainframe 8

**•** ディスクコピーによるミラーリングに対応し,ディザスター・リカバリー運用をできるようにした。

2 JP1/AJS3 - View

•<br>•<br>·

- •<br>•<br>Philosophysical descriptions of the set of the set of the set of the set of the set of the set of the set of th •<br>•<br>アカスタムジョブ名
- JP1/AJS3 Definition Assistant 09-10 **JP1/AJS3 View**  JP1/AJS3 View JP1/AJS3 - Definition Assistant JP1

<span id="page-295-0"></span> $JPI$ 

# E.3 09-00

09-00

#### 1 JP1/AJS3 - Manager

- $JP1/AJS3$  DB
- DB  $\bullet$
- •<br>•<br>• The contract of the contract of the contract of the contract of the contract of the contract of the contract of
- •<br>•<br>• Prescontinue in the continue of the continue of the continue of the continue of the continue of the continu
- **•** システムログ運用を廃止した
- DB **DB**

#### • ISAM QUEUE  $\blacksquare$

- ジョブ・ジョブ・ジョブ・ジョブ・ジョブネットの場合、エージェント、エージェント、エージェント、エージェント、エージェント、エージェント、エージェント、エージェント、エージェント、エージェント、エージェント、エージェント、
- 
- **•** サービス停止時に「キューイング」状態のジョブをサービス再起動(ホットスタート)時に「先行終了
- 
- **•** 実行登録中にジョブネット定義を切り替えられるジョブネットリリース機能を追加した。 • **•** The state of the state of the state of the state of the state of the state of the state of the state of the state of the state of the state of the state of the state of the state of the state of the state of the stat
- jpomanager
- スケジューラー コンピュータ <sub>→</sub> スケジューラー コンピュータ はんしゃ スケジューラー エクストーラー エクストーラー エクストーラー エクストーラー エクストーラー エクストーラー エクストーラー エクストーラー エクストーラー エクストーラー エクストーラー エクストーラー エクストーラー エクストーラー エクストーラー エクストーラー エクストーラー エクストーラー エクストーラー エクストーラー エクストーラー エクストー
- 
- **•**  $\mathcal{R}$
- •<br>• <sub>Service</sub> Williams (Service Service) **•** 起動条件付きジョブネットの監視世代の成立方式
- **•** 起動条件の成立による実行世代の滞留方式
- ajsshow
- **•**[マネージャー環境設定]ダイアログボックスを廃止し,jajs\_config コマンドで環境を設定するよ
- **•** 次の環境設定パラメーターを追加した。
	- **•** FixedHostnameForAgent
	- **•** NotificationConstantRetry
	- **•** NotificationRetryInterval
	- **•** NotificationRetryCount
	- **•** ClientConnectTimeout

#### 2 JP1/AJS3 - Agent

•<br>
•
The state of the state of the state of the state of the state of the state of the state of the state of the state of the state of the state of the state of the state of the state of the state of the state of the state

- **•** メッセージキューシステムとの連携機能をサポート対象外とした。
	- **•** 次の環境設定パラメーターを追加した。 **•** FixedHostnameForAgent
	- **•** NotificationConstantRetry
	- **•** NotificationRetryInterval
	- **•** NotificationRetryCount
	- **•** ClientConnectTimeout

#### 3 JP1/AJS3 - View

- ジョブ・ジョブ・ジョブ・ジョブ・ジョブネットの場合、エージェント、エージェント、エージェント、エージェント、エージェント、エージェント、エージェント、エージェント、エージェント、エージェント、エージェント、エージェント、
- **•** 実行登録中にジョブネット定義を切り替えられるジョブネットリリース機能を追加した。 • JP1/AJS3 - View
- JP1/AJS3 View
- **JP1/AJS3 View** 
	- **•** 標準モード JP1/AJS3 - View
	- **•** 監視モード
	- JP1/AJS3 View
	- **•** 互換モード
	- 8 JP1/AJS3 View
- JP1/AJS3  $\cdot$  View
- **•** 起動条件の詳細定義で,監視世代の多重起動と起動条件成立時の実行世代の滞留について動作を選択で
- 
- **•** 一覧情報を絞り込めるリストフィルター機能を追加した。 • **CSV**  $\sim$  CSV
- •<br>•<br>Profiles of the Contract of the Contract of the Contract of the Contract of the Contract of the Contract of th
- 
- •<br>•<br><u>•</u>
- •<br>•<br>·
- 
- **•** ホイールマウスで画面をスクロールできるようにした。
- **•** 各ウィンドウの一覧形式のエリアで,表示項目の[種別]を分類して表示するか詳細に表示するかを選
- **•**[詳細定義]ダイアログボックスで特定の定義項目を変更できないようにする機能を追加した。
- **•**[ジョブネットエディタ]ウィンドウのアイコンリストで,使用しないアイコンを表示しない機能を追
- -

#### • Windows 7  $OS$   $JP1/AJS3$  - View 09-00-05

<span id="page-296-0"></span> $E.4$  08-50

08-50

- 1 JP1/AJS2 Manager
	- ジョブを実行所要時間によって終了<sub>要情報</sub>
- 付録 E 各バージョンの変更内容
	- ジョブネットコネクタで異なるスケジューラーサービスのルートジョブネットコネクタで異なるスケジューラーサービスのルートジョブネットのルートジョブネットの<sub>どころの</sub>
	- **•** 定義内容の事前チェックで,チェック対象のジョブネット配下にユニット間の実行順序不正があった場
	- UNIX  $\overline{X}$
	- JP1/AJS2 *b*
	- ジョブネットの実行登録を受賞する場合を受賞する機能を受賞する。<br>● • UNIX **•** TP1/LiNK TP1/Message Queue MQSeries
	- Windows Server 2008 Windows Server 2008 IPF OS

# 2 JP1/AJS2 - Agent

- UNIX  $\overline{X}$
- UNIX **•** UNIX **TP1/LiNK TP1/Message Queue MQSeries**
- Windows Server 2008 Windows Server 2008 IPF OS

#### 3 JP1/AJS2 - View

- ジョブを実行所要時間によって終了<sub>要情報</sub>
- ジョブネットコネクタで異なるスケジューラーサービスのルートジョブネットコネクタで異なるスケジューラーサービスのルートジョブネットのルートジョブネットの<sub>学術</sub>
- 
- •<br>•<br><u>•</u>

# <span id="page-297-1"></span> $E.5$  08-10

 $08-10$ 

- 1 JP1/AJS2 Manager
	- **•**  $\mathbf{P} = \mathbf{P} \times \mathbf{P}$
	- **•** ジョブネット定義変更など,操作履歴の詳細をスケジューラーログに出力するオプションを追加した。
	- ajslogprint

#### 2 JP1/AJS2 - View

- **•** ルートジョブネットの実行順序を制御するジョブネットコネクタを定義,操作,監視できるようにし
	-
- **•** 任意のジョブまたはジョブネットの先行・後続ユニットを強調表示する機能を追加した。 • Windows Vista **OS**

# <span id="page-297-0"></span>E.6 08-00

08-00

#### 1 JP1/AJS2 - Manager

- **•** インストール・セットアップ時に,環境設定項目の推奨値を設定するようにした。
- **•** ファイル監視ジョブで 2 ギガバイトを超えるファイル(ラージファイル)を監視できるようにした。

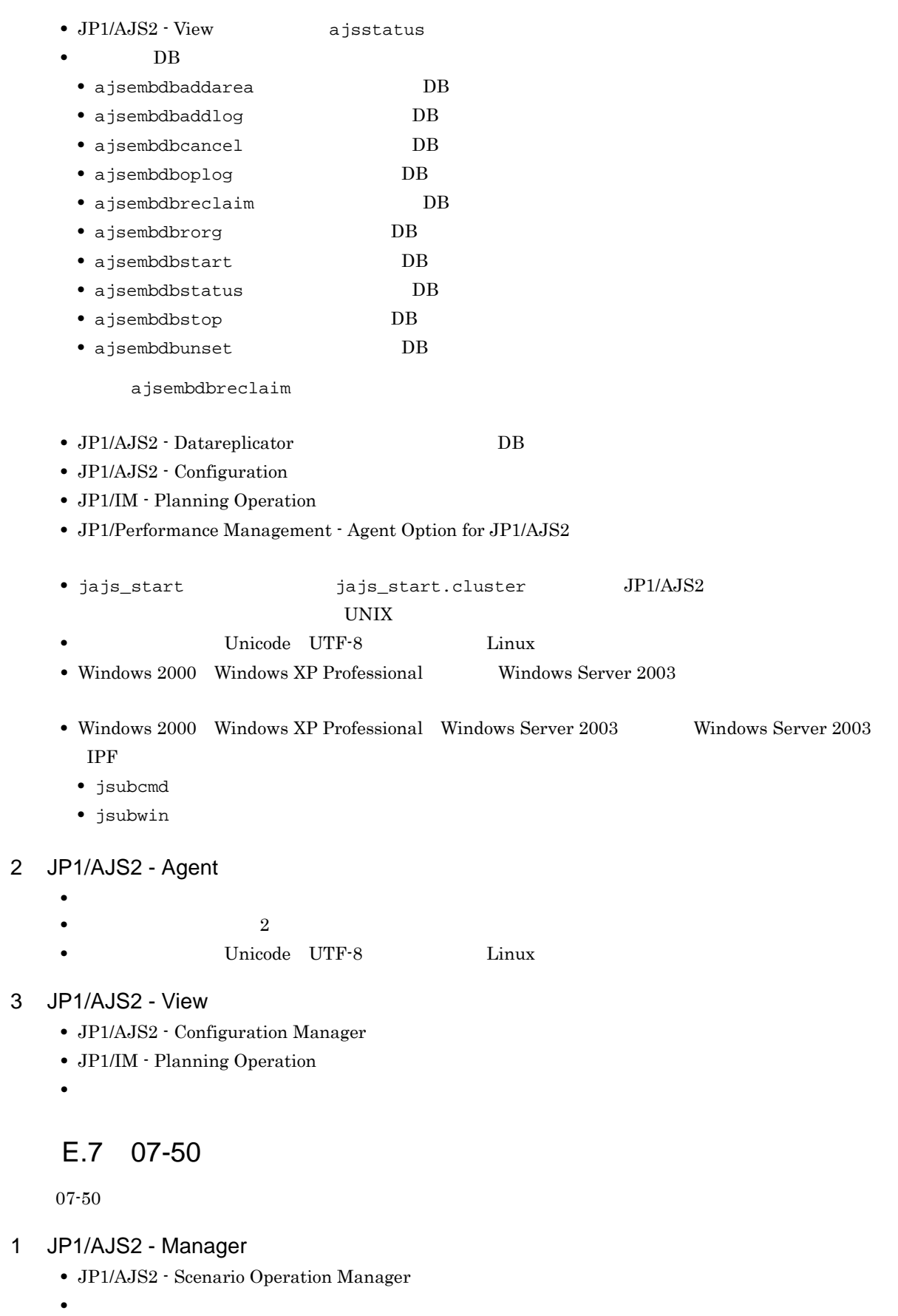

<span id="page-298-0"></span>•<br>• Note that the second line of the second line of the second line of the second line of the second line of the

付録 E 各バージョンの変更内容

- **•**  $\blacksquare$
- **•**  $\bullet$
- **•** イベント・アクション制御マネージャーに未処理のデータが大量に蓄積して遅延が発生した場合に,イ jpomanevreset

jpomanevshow

#### 2 JP1/AJS2 - Agent

• **•**  $\bullet$ 

#### 3 JP1/AJS2 - Light Edition

- •<br>•<br>• <sub>The transfer was determined as the transfer was determined as the transfer was determined as the transfer w</sub>
- •<br>• Note that the second line of the second line of the second line of the second line of the second line of the
- **•**  $\blacksquare$
- **•**  $\bullet$
- 
- **•** イベント・アクション制御マネージャーに未処理のデータが大量に蓄積して遅延が発生した場合に,イ jpomanevreset

<span id="page-299-0"></span>jpomanevshow

#### 4 JP1/AJS2 - View

- JP1/AJS2 Scenario Operation Manager
- **•**  $\mathbb{P}^{\mathbb{P}^{\mathbb{P$
- •<br>• Note that the second line of the second line of the second line of the second line of the second line of the
- **•**  $\blacksquare$
- JP1/AJS2 View

# $E.8$  07-11

 $07-11$ 

- 1 JP1/AJS2 Manager
	- $Cm2$  **JP1/Cm2/NNM 07-10**
	- **•** Windows **Example 2018**
	- **•** スケジューラーサービスのデータベースへの接続の最大待ち合わせ時間を指定できる機能を追加した。
- 2 JP1/AJS2 Light Edition
	- $\text{Cm2}$  **JP1/Cm2/NNM 07-10**
	- •<br>•<br>• The state was the state was the state was the state was the state was the state was the state was the state
	- **•** スケジューラーサービスのデータベースへの接続の最大待ち合わせ時間を指定できる機能を追加した。
- 3 JP1/AJS2 View
	- **•**[貼り付け(拡張)]メニューコマンドを追加し,ユニットと関連線を同時にコピーできるようにした。
	- **•**  $\bullet$
	- $\text{Cm2}$  **JP1/Cm2/NNM 07-10**

• JP1/AJS2 Console View  $\qquad$  JP1/AJS2 - View  $JP1/AJS2$  - View  $JP1/AJS2$  - View

# <span id="page-300-0"></span> $E.9$  07-10

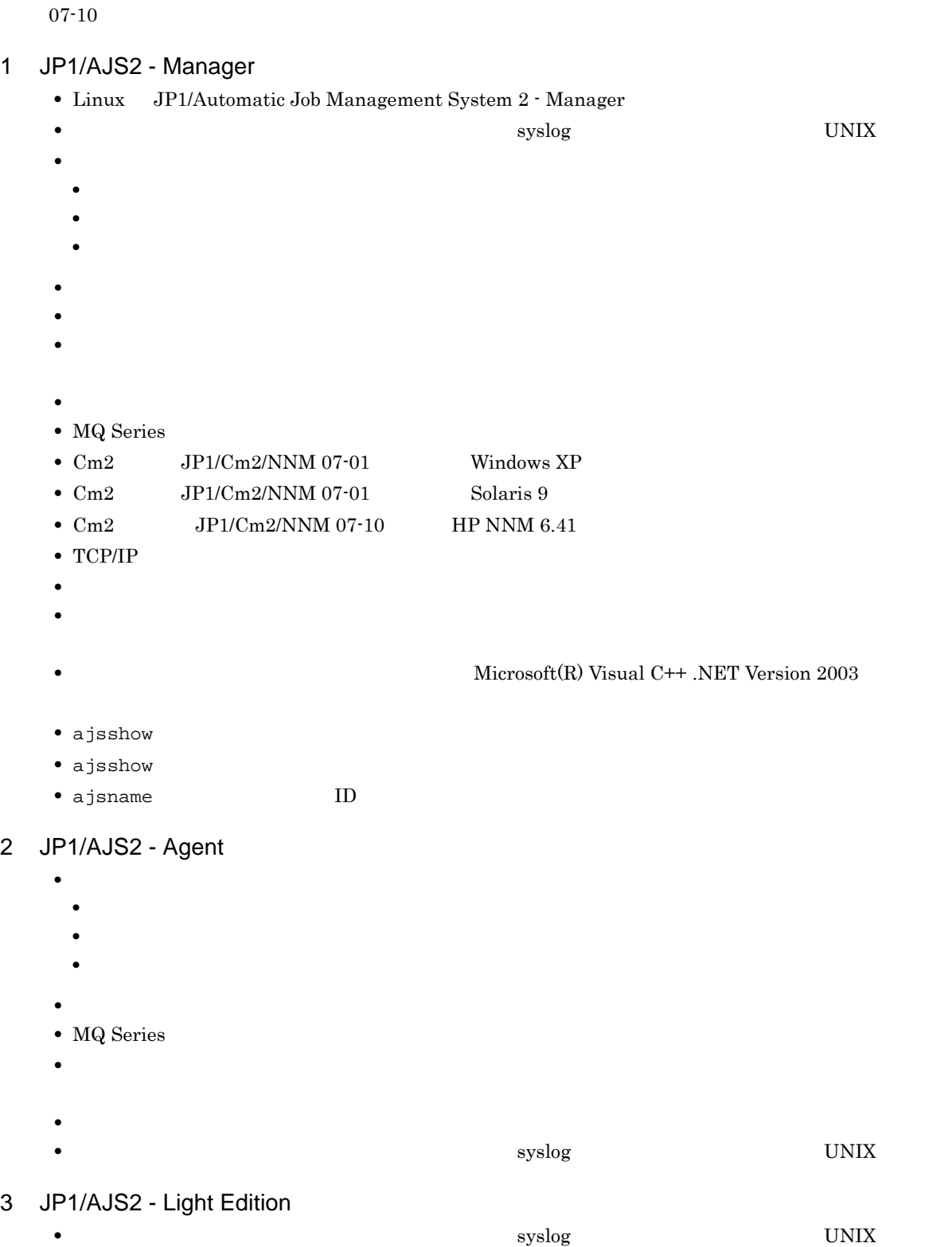

- 付録 E 各バージョンの変更内容
- **•**  $\mathcal{O}(\mathcal{A} \times \mathcal{A})$ • **•**  $\mathbf{a} = \mathbf{a} \times \mathbf{a}$ • **• •**  $\mathbb{R}^n$ • **• •**  $\mathbf{r} = \mathbf{r} \cdot \mathbf{r}$ **•** メッセージの説明を改善した。 • **•**  $\bullet$ **•** 障害時に緊急で実行できる緊急実行コマンドを追加した。 **•** イベント・ジョブ情報,待機情報ファイルの更新時に同期書き込みを行う機能を追加した。 • MQ Series •  $Cm2$   $JPI/Cm2/NNM$  07-01 Windows XP •  $\text{Cm2}$  JP1/Cm2/NNM 07-01 Solaris 9 • TCP/IP **•** イベント・アクション制御の詳細プロセスがシグナル終了した場合,すべての詳細プロセスを停止して **Microsoft(R)** Visual C++ .NET Version 2003 • ajsshow • ajsshow • ajsname ID 4 JP1/AJS2 - Client Toolkit • **•**  $\mathcal{O}(\mathcal{A} \times \mathcal{A})$ • **• •**  $\mathbf{r} = \mathbf{r} \times \mathbf{r}$ **•** メッセージの説明を改善した。 5 JP1/AJS2 - View • **•**  $\mathcal{O}(\mathcal{A} \times \mathcal{A})$ • **•**  $\mathbf{a} = \mathbf{a} \times \mathbf{a}$ • **• •**  $\mathbb{R}^n$ • **• •**  $\mathbf{r} = \mathbf{r} \times \mathbf{r}$ • **•**  $\mathbf{v} = \mathbf{v} \cdot \mathbf{v}$  $\begin{array}{lll} \textbf{Cosminexus Management} \end{array}$ COSMNGAP • JP1/AJS2 - View • JP1/AJS2 Console View • JP1/AJS2 - View • JP1/AJS2 Console View • Windows JP1/AJS2 - View •  $\text{Cm2}$   $\text{JP1/Cm2/NNM}$  07-01 Windows XP •  $\text{Cm2}$   $\text{JP1/Cm2/NNM }$  07-01 Solaris 9

## <span id="page-301-0"></span> $E.10$  07-00

07-00

#### 1 JP1/AJS2 - Manager

- JP1/AJS2 **ISAM**
- ISAM
- **•** 追加できるスケジューラーサービスの数を,9 から 20 に変更した。
- ajsshow
- **•** ジョブネットの保存世代数を,99 から 999 に変更した。
- $JPIAJS2$   $JPIAJS2$
- **•** ジョブ実行制御の環境設定で,ユーザープロファイル情報を有効にする機能をサポートした。
- $\bullet$  0 **0**
- 
- JP1/AJS2
- イベントのコミットのアメリカでは、DNS FQDN また、これは、エスト名)ではない。
- コ<sup>•</sup> イベントジョブの「"(ダブルク<sub>ォー</sub>テーションマーク)」の有無を意識しないで,イベントジョブの
- JP1/Base  $JP1/B$ ase
	- *Nindows*
- **•** キューレスジョブを実行できる機能をサポートした。 •  $06-71$  JP1/AJS2 - Console
- 
- JP1/AJS2  $\cdot$  Console
- JP1/AJS2 Console
- JP1/AJS2 Console
- JP1/AJS2  $\cdot$  Console
- JP1/AJS2 Console
- JP1/AJS2  $\cdot$  Console
- JP1/AJS2  $\cdot$  Console
- **•** 当日時刻予定優先
- **•** 全世代時刻予定優先
- JP1/AJS2 Console ajscmprint
- 
- **•** ジョブネットの実行所要時間に対する終了遅延の監視ができる機能をサポートした。 • ajsprint
- ajsshow
- ajsshow
- 
- **•** イベントジョブが,打ち切り時間で終了するときの終了状態を選択できるようにした。
- $JPI$
- $JPI$
- 2 JP1/AJS2 Advanced Manager
	- JP1/AJS2 DB HiRDB

#### 3 JP1/AJS2 - Light Edition

- JP1/AJS2 **ISAM**
- ISAM
- **9** 20
- ajsshow
- **•** ジョブネットの保存世代数を,99 から 999 に変更した。
- $JPIAJS2$   $JPIAJS2$
- ジョブを有効にする機能を有効にする機能を有効にする機能を有効にする機能を<mark>+</mark>
- $\bullet$  0 **0**
- JP1/AJS $2$
- The Latter Section of the UNS Tep Representation of the EQDN in the UNITED SECTION SECTION TO THE UNITED STATES OF THE UNITED STATES OF THE UNITED STATES OF THE UNITED STATES OF THE UNITED STATES OF THE UNITED STATES OF
- <sub>T</sub>he contract the contract of the contract of the contract of the contract of the contract of the contract of the contract of the contract of the contract of the contract of the contract of the contract of the contract
- JP1/Base JP1/Base
	- *Nindows*
- $06-71$  JP1/AJS2 Console
- JP1/AJS2 Console
- JP1/AJS2 · Console
- JP1/AJS2 Console
- JP1/AJS2 Console
- JP1/AJS2 Console
- JP1/AJS2 Console
- JP1/AJS2 Console
- **•** 当日時刻予定優先
- **•** 全世代時刻予定優先
- JP1/AJS2 · Console ajscmprint
- ジョブネットの実行所要情報ができる。
- ajsprint
- ajsshow
- ajsshow
- **•** イベントジョブが,打ち切り時間で終了するときの終了状態を選択できるようにした。
- $JPI$
- $JPI$
- 4 JP1/AJS2 Agent
	- コ<sup>•</sup> イベントジョブの「"(ダブルク<sub>ォー</sub>テーションマーク)」の有無を意識しないで,イベントジョブの
	- **•** キューレスジョブを実行できる機能をサポートした。
	- $JPI$
- **•** イベントジョブが,打ち切り時間で終了するときの終了状態を選択できるようにした。
- $JPI$
- JP1/AJS2 Agent 07-00-/C

#### 5 JP1/AJS2 - View

- **•**  $JP1/AJS2$  View
- •<br>•<br><u>•</u>
- **•**  $\bullet$
- <sub>2</sub>
- JP1/AJS2  $\cdot$  View
- •<br>Professional design and professional design and professional design and professional design and professional des
- •<br>•<br>Profiles of the state of the state of the state of the state of the state of the state of the state of the sta
- JP1/AJS2  $\cdot$  View
- •<br>• References and the extension of the extension of the extension of the extension of the extension of the extension of the extension of the extension of the extension of the extension of the extension of the extension of
- •<br>•<br>Free State State State State State State State State State State State State State State State State State Sta
- JP1/AJS2 View $J\!P1/AJS2$
- $JP1/AJS2$  Console
- **•**  $\bullet$
- JP1/IM  $\cdot$  View

# F 3020-3-S08-33

 $3020-3-{\rm SO}8-33$ 

F-1 3020-3-S08-33

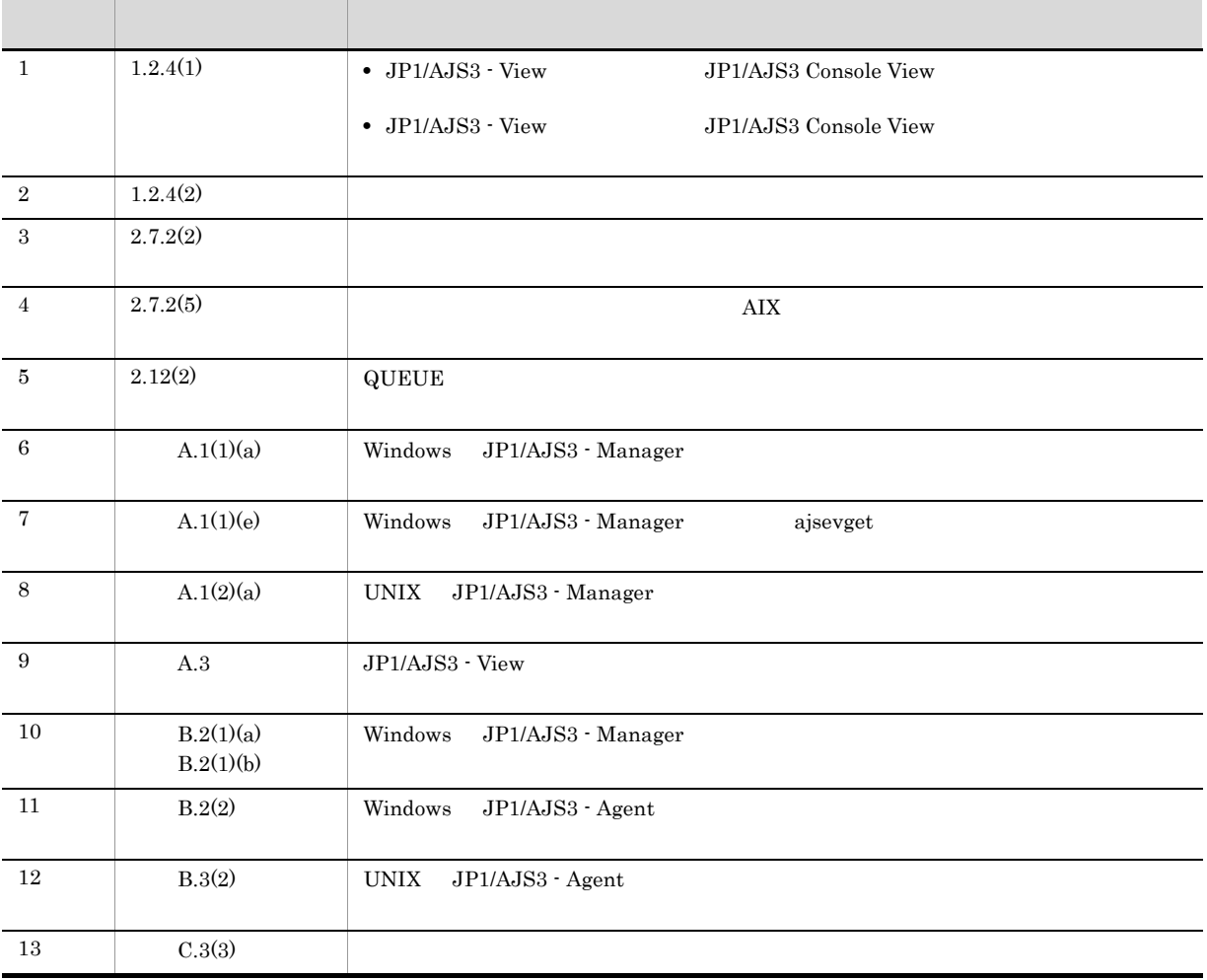

# 付録 G 用語解説

# <span id="page-306-9"></span><span id="page-306-8"></span><span id="page-306-7"></span><span id="page-306-6"></span><span id="page-306-5"></span><span id="page-306-4"></span><span id="page-306-3"></span><span id="page-306-2"></span><span id="page-306-1"></span><span id="page-306-0"></span>AJS3  $JP1/AJS3$  $\rm JP1/AdS3$ AJSPATH  $JPI/AS3$ HITSENSER Data Mart Server HITSENSER Data Mart Server The Server of JP1/AJS3 over  $\Gamma$ HP NNM **ISAM** QUEUE ISAM Indexed Sequential Access  $\rm{Method}$  and the structure of the structure of the structure of the structure of the structure of the structure of the structure of the structure of the structure of the structure of the structure of the structure of the s JP1/AJS2 for Mainframe  $JPI/AJS3$  $\rm JPI/AJS3$ JP1/AJS2 for PDFstaff  $\rm PDF$ staff  $\rm PDF$  PDF  $\rm CP$ JP1/AJS3 - Definition Assistant Excel JP1/AJS3 organization of JP1/AJS3 organization of  $\Gamma$  $\begin{array}{lll} \text{JP1/AJS3} \qquad \qquad & \text{Excel} \qquad \qquad & \text{JP1/AJS3} \,\, \text{-} \end{array}$ Definition Assistant Excel  $\boldsymbol{\mathrm{Excel}}$ JP1/AJS3 - Print Option  $JPI/AS3$  $\rm JPI/AJS3$ CSV and the CSV in the CSV in the CSV in the CSV in the CSV in the CSV in the CSV JP1/AJS3 - SOA Option  $\emph{Web} \qquad \qquad \emph{JP1/AJS3} \qquad \qquad \emph{JP1/AJS3} \qquad \emph{Web}$ Web Web JP1/AJS3

<span id="page-307-0"></span> $\overline{G}$ 

<span id="page-307-11"></span><span id="page-307-10"></span><span id="page-307-9"></span><span id="page-307-8"></span><span id="page-307-7"></span><span id="page-307-6"></span><span id="page-307-5"></span><span id="page-307-4"></span><span id="page-307-3"></span><span id="page-307-2"></span><span id="page-307-1"></span>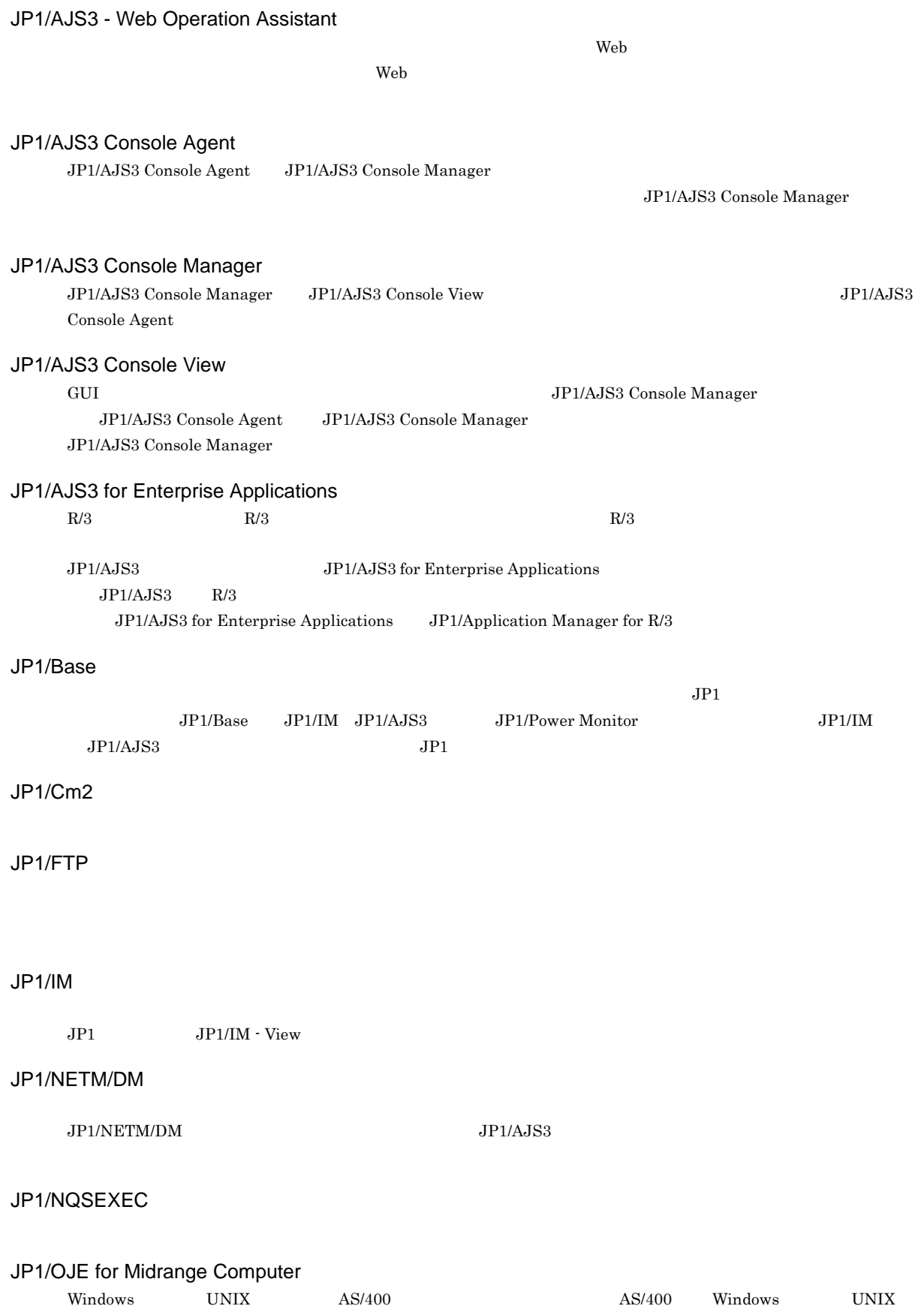

<span id="page-308-12"></span><span id="page-308-11"></span><span id="page-308-10"></span><span id="page-308-9"></span><span id="page-308-8"></span><span id="page-308-7"></span><span id="page-308-6"></span><span id="page-308-5"></span><span id="page-308-4"></span><span id="page-308-3"></span><span id="page-308-2"></span><span id="page-308-1"></span><span id="page-308-0"></span>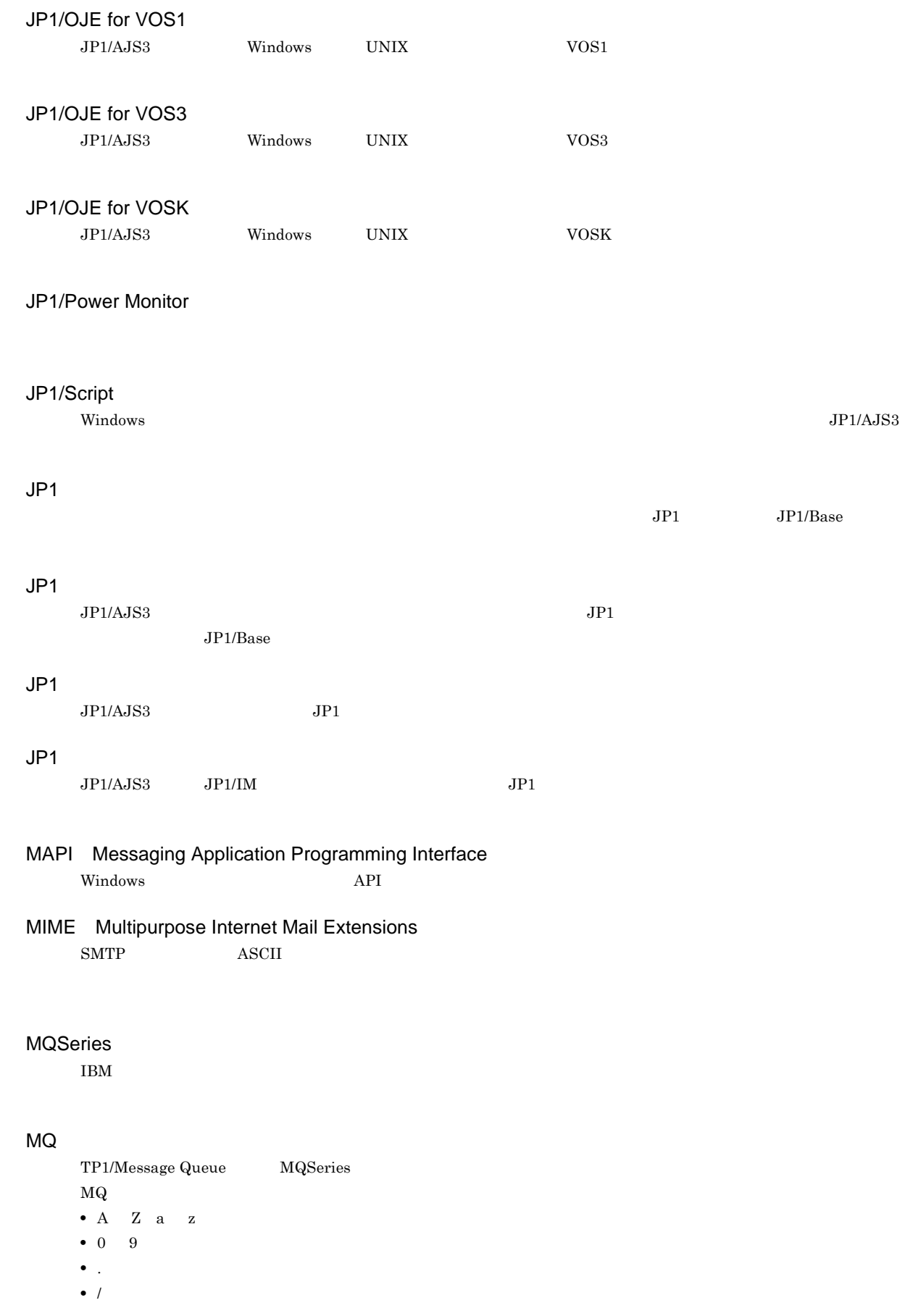

<span id="page-309-4"></span><span id="page-309-3"></span><span id="page-309-2"></span><span id="page-309-1"></span><span id="page-309-0"></span>**•** \_(アンダーバー) • % MSMQ Microsoft Message Queue Server Windows SMTP Simple Mail Transfer Protocol UNIX  $\Gamma$ ASCII SUP  $\rm TP1/LiNK \rm \hspace{1cm} TPI/Server \hspace{1.9cm} Base \hspace{1.9cm} JP1/AJS2 \hspace{1.9cm} SUP$  $\rm TP1/LiNK$  TP1/LiNK  $\rm TP17$  $\begin{tabular}{lllll} Server Base & SUP & JP1/AJS2 \\ \end{tabular}$ TP1/LiNK  $\rm JP1/AJS2$ TP1/Message Queue TP1/LiNK TP1/Server Base OpenTP1 TP1/Message Queue TP1/Message Queue  $OpenTP1$ TP1/Server Base  $JPI/AJS2$ Windows Messaging Windows Messaging  $JPI/IM$   $JPI/Cm2/NNM$  HP NNM

<span id="page-309-9"></span><span id="page-309-7"></span><span id="page-309-6"></span><span id="page-309-5"></span>

<span id="page-309-8"></span> $\overline{\text{DB}}$   $\overline{\text{DB}}$   $\overline{\text{DB}}$ 

 $\overline{D}$  DB

 $D$  D  $DB$ 

 $\mathsf{G}$ 

JP1/AJS3 - Manager

 $\rm JP1/AJS3\cdot Manager \quad \ \ JP1/AJS3\cdot Manager \quad \ \ JP1/AJS3\cdot Agent$ 

<span id="page-310-0"></span> $\rm JP1/$ 

 $JPI/AJS3$  $JPI/AJS3$  syslog syslog  $\sim$ 

 $\rm JP1/AJS3$ 

#### $JP1/AJS3$

8 7 59

#### .CONDITION

PC UNIX

 $JP1/AJS3$ 

ajsqlsetup

DB  $JPI/AS3$ 

<span id="page-312-0"></span>![](_page_312_Picture_171.jpeg)

![](_page_312_Figure_1.jpeg)

**ISAM** 

 $JP1/AJS3$  ISAM  $V$ ersion 8  $JP1/AJS2$  $Version$  9

 $JP1/AJS3$ 

JP1/AJS3 JP1/AJS3 <sub>DP1/AJS2</sub> for Mainframe

jpqjobsub

実行 ID

• JP1/AJS3 - View

• ajschkdef

**•** ジョブ実行時

Windows

 $144$ 

 $\rm QUEUE$  is a set of  $\rm QUEUE$  is the set of  $\rm qUEUE$ 

 $JPI/AJS3$ 

 $JP1/AJS3$ 

 $JPI/AJS3$   $JPI/AJS3$ 

 $1$ 

 $\rm JP1/AJS2 \hspace{21pt} JP1/AJS2$  $\begin{array}{lllll} \mbox{Version 8} & \quad \mbox{JP1/AJS2} & \quad \mbox{09-10} & \quad \mbox{JP1/AJS3} \nonumber \end{array} \qquad \qquad \begin{array}{lllll} \mbox{09-00} & \quad \mbox{JP1/AJS3} \nonumber \end{array}$ **JP1/AJS2 for Mainframe** 

 $\rm QUEUE$  is the set of the set of the set of the set of the set of the set of the set of the set of the set of the set of the set of the set of the set of the set of the set of the set of the set of the set of the set of t

 $\rm ID$ 

 ${\rm EVID} \hspace{1.5cm} {\rm ID} \hspace{1.5cm} {\rm EVDATE}$ 

 $JP1/AJS3$  DB

?AJS2xxxxx?

 $\mathsf{G}$ 

JP1/AJS3 - Manager JP1/AJS3 - Manager

JP1/AJS3 - Manager JP1/AJS3 - Manager

 $JP1/AJS3$  - Manager

 $1$  $\mathop{\rm norm}$ 

 $\mathop{\rm norm}$ 

 $RFC822$ 

294

#### $\rm MQSeries$  and the state of the state of  $1$

 $ID$ 

![](_page_318_Picture_120.jpeg)

#### $JPI/AS3$

ユニット ID

![](_page_318_Figure_7.jpeg)

 $IP$  IP  $IP$ 

 $IP$ 

![](_page_320_Picture_507.jpeg)

#### A

ajs.exe [165](#page-188-0) ajs2java.exe [165](#page-188-1), [168](#page-191-0)  $A$ JS3 [283](#page-306-0) ajsagtmd [170](#page-193-0) ajsagtmd.exe [156](#page-179-0) ajscaexecd [178](#page-201-0) ajscaexecd.exe [167](#page-190-0) ajscagtd [178](#page-201-1) ajscagtd.exe [167](#page-190-1) ajscainetd [178](#page-201-2) ajscainetd.exe [167](#page-190-2) ajscastatd [178](#page-201-3) ajscastatd.exe [167](#page-190-3) ajscasvc.exe [167](#page-190-4) ajschkagtd [169](#page-192-0), [175](#page-198-0) ajschkagtd.exe [156](#page-179-1), [164](#page-187-0) ajschkagtsvc.exe [156](#page-179-2), [164](#page-187-1) ajschkmand [169](#page-192-1) ajschkmand.exe [156](#page-179-3) ajschkmansvc.exe [156](#page-179-4) ajscminetd [177](#page-200-0) ajscminetd.exe [166](#page-189-0) ajscmmonsvr [177](#page-200-1) ajscmmonsvr.exe [166](#page-189-1) ajscmscm.exe [166](#page-189-2) ajscmstatd [177](#page-200-2) ajscmstatd.exe [166](#page-189-3) ajscon.exe [168](#page-191-1) ajsflbd [171](#page-194-0) ajsflbd.exe [157](#page-180-0) ajsflowd [170](#page-193-1) ajsflowd.exe [157](#page-180-1) ajsgwd [170](#page-193-2)

ajsgwd.exe [157](#page-180-2) ajsgwmasterd [170](#page-193-3) ajsgwmasterd.exe [156](#page-179-5), [157](#page-180-3) ajshlogd [169](#page-192-2) ajshlogd.exe [156](#page-179-6) ajsinetd [170](#page-193-4) ajsinetd.exe [156](#page-179-7), [157](#page-180-4) ajsinetd UNIX [29](#page-52-0) ajsinetd Windows [12](#page-35-0) ajslogd [170](#page-193-5) ajslogd.exe [157](#page-180-5) ajsmasterd [170](#page-193-6) ajsmasterd.exe [157](#page-180-6) ajsmonsvr [170](#page-193-7) ajsmonsvr.exe [157](#page-180-7) ajsnetwd [170](#page-193-8) ajsnetwd.exe [156](#page-179-8) ajsovstatd [170](#page-193-9) ajsovstatd.exe [156](#page-179-9) AJSPATH [283](#page-306-1) ajsqlagtd [169](#page-192-3), [175](#page-198-1) ajsqlagtd.exe [155](#page-178-0), [163](#page-186-0) ajsqlcltd.exe [157](#page-180-8) ajsqlftpd [169](#page-192-4) ajsqlftpd.exe [155](#page-178-1) ajsrcmdsvr [170](#page-193-10) ajsrcmdsvr.exe [157](#page-180-9) ajsremnetcl [171](#page-194-1) ajsremnetcl.exe [157](#page-180-10) ajsreqd [171](#page-194-2) ajsreqd.exe [157](#page-180-11) ajsschbd.exe [157](#page-180-12), [170](#page-193-11) ajsschd [170](#page-193-12) ajsschd.exe [157](#page-180-13) ajssubd [170](#page-193-13) ajssubd.exe [157](#page-180-14) ajssubwd [170](#page-193-14) ajssubwd.exe [157](#page-180-15)

# $\mathcal{C}$

![](_page_320_Picture_508.jpeg)

DB [289](#page-312-0)

#### H

HITSENSER Data Mart Server [283](#page-306-2) HP NNM [283](#page-306-3)

#### I

ISAM [283](#page-306-4)

 $\text{ISAM}$  [121](#page-144-0)

#### J

jajs\_agtd [168](#page-191-2), [170](#page-193-15) jajs\_agtd.exe [155](#page-178-2), [157](#page-180-16) jajs\_config UNIX [33](#page-56-0) jajs\_config Windows [16](#page-39-0) jajs\_dbmd [168](#page-191-3) jajs\_dbmd.exe [155](#page-178-3) jajs hstd [168](#page-191-4), [169](#page-192-5) jajs\_hstd.exe [155](#page-178-4), [156](#page-179-10) jajs\_killall.cluster UNIX [33](#page-56-1) jajs\_migrate UNIX [33](#page-56-2) jajs\_migrate Windows [15](#page-38-0) jajs\_schd [168](#page-191-5), [170](#page-193-16) jajs\_schd.exe [155](#page-178-5), [157](#page-180-17) jajs\_service.exe [156](#page-179-11), [160](#page-183-0), [164](#page-187-2) jajs\_setup\_cluster UNIX [33](#page-56-3) jajs\_setup\_cluster Windows [16](#page-39-1) jajs\_setup UNIX [33](#page-56-4) jajs\_setup Windows [15](#page-38-1) jajs\_spmd [168](#page-191-6), [175](#page-198-2) jajs\_spmd.exe [155](#page-178-6), [163](#page-186-1) java.exe [165](#page-188-2), [168](#page-191-7) JP1/AJS2 for Mainframe [283](#page-306-5) JP1/AJS2 for PDFstaff [283](#page-306-6) JP1/AJS2 Queueless Agent [169](#page-192-6) JP1/AJS2 Queueless File Transfer [169](#page-192-7) JP1/AJS3 - Agent  $UNIX$  [39](#page-62-0) JP1/AJS3 - Agent Windows [21](#page-44-0) JP1/AJS3 - Definition Assistant [283](#page-306-7)

JP1/AJS3 - Manager  $UNIX$  [28](#page-51-0) JP1/AJS3 - Manager Windows [11](#page-34-0) JP1/AJS3 - Print Option [283](#page-306-8) JP1/AJS3 - SOA Option [283](#page-306-9) JP1/AJS3 - View Windows [26](#page-49-0) JP1/AJS3 - Web Operation Assistant [284](#page-307-0) JP1/AJS3 Check Agent [156](#page-179-12), [169](#page-192-8) JP1/AJS3 Check Manager [156](#page-179-13), [169](#page-192-9) JP1/AJS3 Console Agent [284](#page-307-1) JP1/AJS3 Console Agent UNIX [34](#page-57-0) JP1/AJS3 Console Agent Windows [16](#page-39-2) JP1/AJS3 Console Agent [145](#page-168-0) JP1/AJS3 Console Manager [284](#page-307-2) JP1/AJS3 Console Manager UNIX [34](#page-57-1) JP1/AJS3 Console Manager Windows [16](#page-39-3) JP1/AJS3 Console Manager [143](#page-166-0) JP1/AJS3 Console View [284](#page-307-3) JP1/AJS3 Console View [147](#page-170-0) JP1/AJS3 for Enterprise Applications [284](#page-307-4) JP1/AJS3 Queueless Agent [155](#page-178-7) JP1/AJS3 Queueless File Transfer [155](#page-178-8) JP1/Base [284](#page-307-5) JP1/Cm2 [284](#page-307-6) JP1/FTP [284](#page-307-7) JP1/IM [284](#page-307-8) JP1/NETM/DM [284](#page-307-9) JP1/NQSEXEC [284](#page-307-10) JP1/OJE for Midrange Computer [284](#page-307-11) JP1/OJE for VOS1 [285](#page-308-0) JP1/OJE for VOS3 [285](#page-308-1) JP1/OJE for VOSK [285](#page-308-2) JP1/Power Monitor [285](#page-308-3) JP1/Script [285](#page-308-4) jp1ajs2\_setup\_cluster ル(UNIX [33](#page-56-5)  $JPI$  [285](#page-308-5)  $JP1$  [285](#page-308-6)  $JP1$  [285](#page-308-7) JP1 ユーザー [285](#page-308-8) jpoagent [170](#page-193-17), [171](#page-194-3), [175](#page-198-3), [176](#page-199-0)

jpoagent.exe [157](#page-180-18), [163](#page-186-2), [164](#page-187-3) jpoagtsub [171](#page-194-4), [176](#page-199-1) jpoagtsub.exe [157](#page-180-19), [164](#page-187-4) jpocwtflMain [171](#page-194-5), [176](#page-199-2) jpocwtflMain.exe [157](#page-180-20), [164](#page-187-5) jpocwtmlmain [171](#page-194-6), [176](#page-199-3) jpocwtmlmain.exe [158](#page-181-0), [164](#page-187-6) jpocwttmMain [171](#page-194-7), [176](#page-199-4) jpocwttmMain.exe [157](#page-180-21), [164](#page-187-7) jpoeventwatch [171](#page-194-8), [176](#page-199-5) jpoeventwatch.exe [158](#page-181-1), [164](#page-187-8) jpoevsearch [171](#page-194-9), [176](#page-199-6) jpoevsearch.exe [158](#page-181-2), [165](#page-188-3) jpomanager [170](#page-193-18) jpomanager.exe [157](#page-180-22) jpomgrsub [170](#page-193-19) jpomgrsub.exe [157](#page-180-23) jpomlapirec.exe [155](#page-178-9), [158](#page-181-3), [163](#page-186-3), [165](#page-188-4) jpomlapirec2.exe [156](#page-179-14), [158](#page-181-4), [164](#page-187-9), [165](#page-188-5) jpomlapisend.exe [155](#page-178-10), [158](#page-181-5), [163](#page-186-4), [165](#page-188-6) jpomlapisend2.exe [156](#page-179-15), [158](#page-181-6), [164](#page-187-10), [165](#page-188-7) jpomldsk.exe [156](#page-179-16), [164](#page-187-11) jpomlsrv.exe [155](#page-178-11), [163](#page-186-5) jpqagt [171](#page-194-10), [176](#page-199-7) jpqagt.exe [157](#page-180-24), [165](#page-188-8) jpqagtchild [171](#page-194-11), [176](#page-199-8) jpqagtdmn [171](#page-194-12), [176](#page-199-9) jpqman [170](#page-193-20) jpqman.exe [156](#page-179-17), [157](#page-180-25) jpqmon [170](#page-193-21), [171](#page-194-13), [175](#page-198-4), [176](#page-199-10) jpqmon.exe [157](#page-180-26), [163](#page-186-6), [165](#page-188-9) jpqnfyfd [171](#page-194-14) jpqnfyfd.exe [157](#page-180-27)

#### K

![](_page_322_Picture_570.jpeg)

![](_page_322_Picture_571.jpeg)

#### M

MAPI [285](#page-308-9) MIME [285](#page-308-10) MQSeries [285](#page-308-11) MQ [285](#page-308-12) MSMQ [286](#page-309-0)

# O

 $\overline{OS}$  [107](#page-130-0)

#### P

pd\_buf\_dfw [182](#page-205-0) pd\_buf\_dfw.exe [180](#page-203-0) pdlogd [182](#page-205-1) pdlogd.exe [180](#page-203-1) pdlogswd [182](#page-205-2) pdlogswd.exe [180](#page-203-2) pdmlgd [181](#page-204-0) pdmlgd.exe [180](#page-203-3) pdprcd [181](#page-204-1) pdprcd.exe [180](#page-203-4)

pdrdmd [181](#page-204-2) pdrdmd.exe [180](#page-203-5) pdrsvre [181](#page-204-3) pdrsvre.exe [180](#page-203-6) pdscdd [181](#page-204-4) pdscdd.exe [180](#page-203-7) pdsds [182](#page-205-3) pdsds.exe [180](#page-203-8) pdstsd [181](#page-204-5) pdstsd.exe [180](#page-203-9) pdtrnd [181](#page-204-6) pdtrnd.exe [180](#page-203-10) pdtrnrvd [181](#page-204-7) pdtrnrvd.exe [180](#page-203-11)

# S

SMTP [286](#page-309-1) SUP [286](#page-309-2)

### T

TP1/LiNK [286](#page-309-3) TP1/Message Queue [286](#page-309-4) TP1/Server Base [286](#page-309-5)

#### U

![](_page_323_Picture_495.jpeg)

#### W

![](_page_323_Picture_496.jpeg)

Windows [13](#page-36-0)
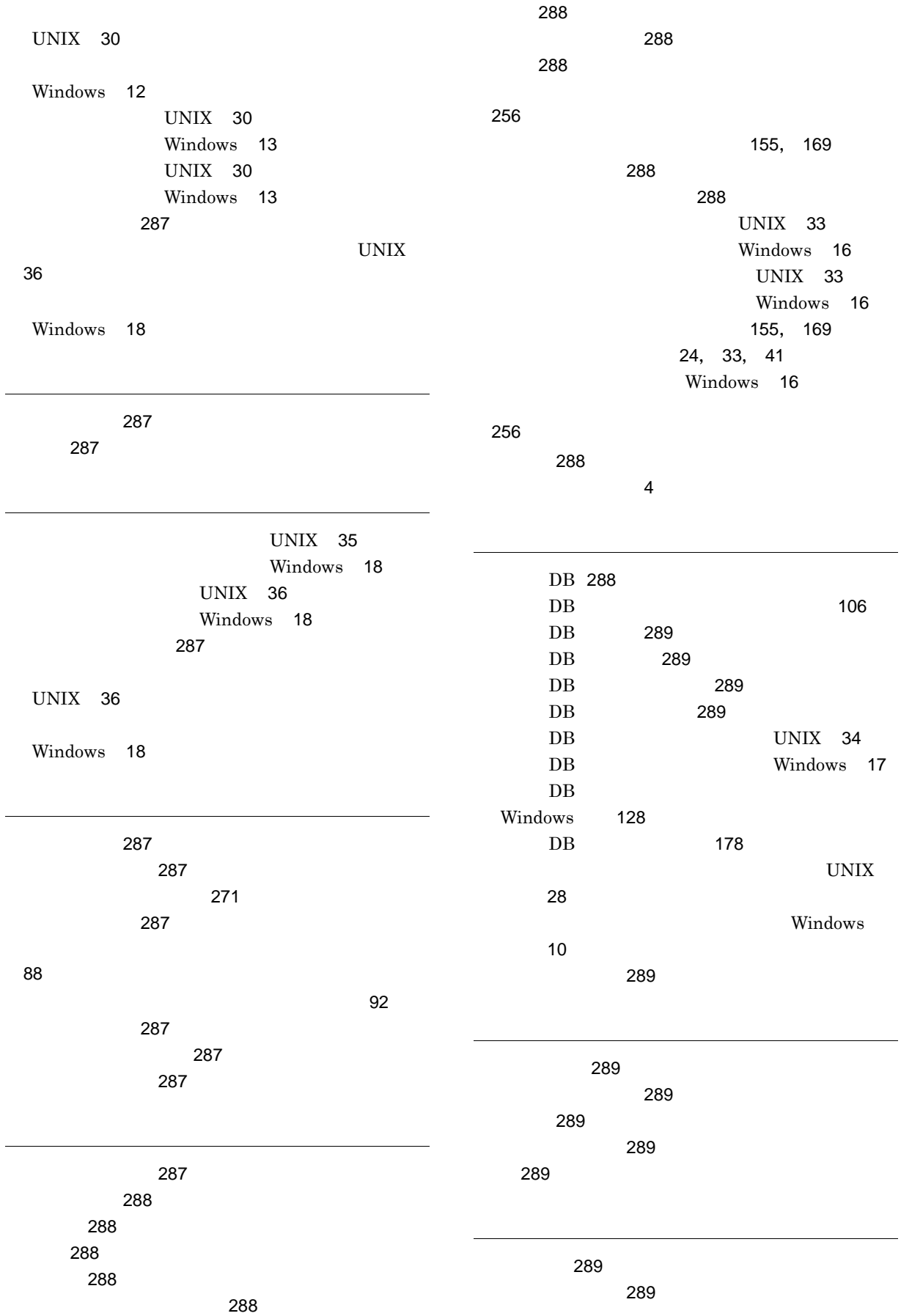

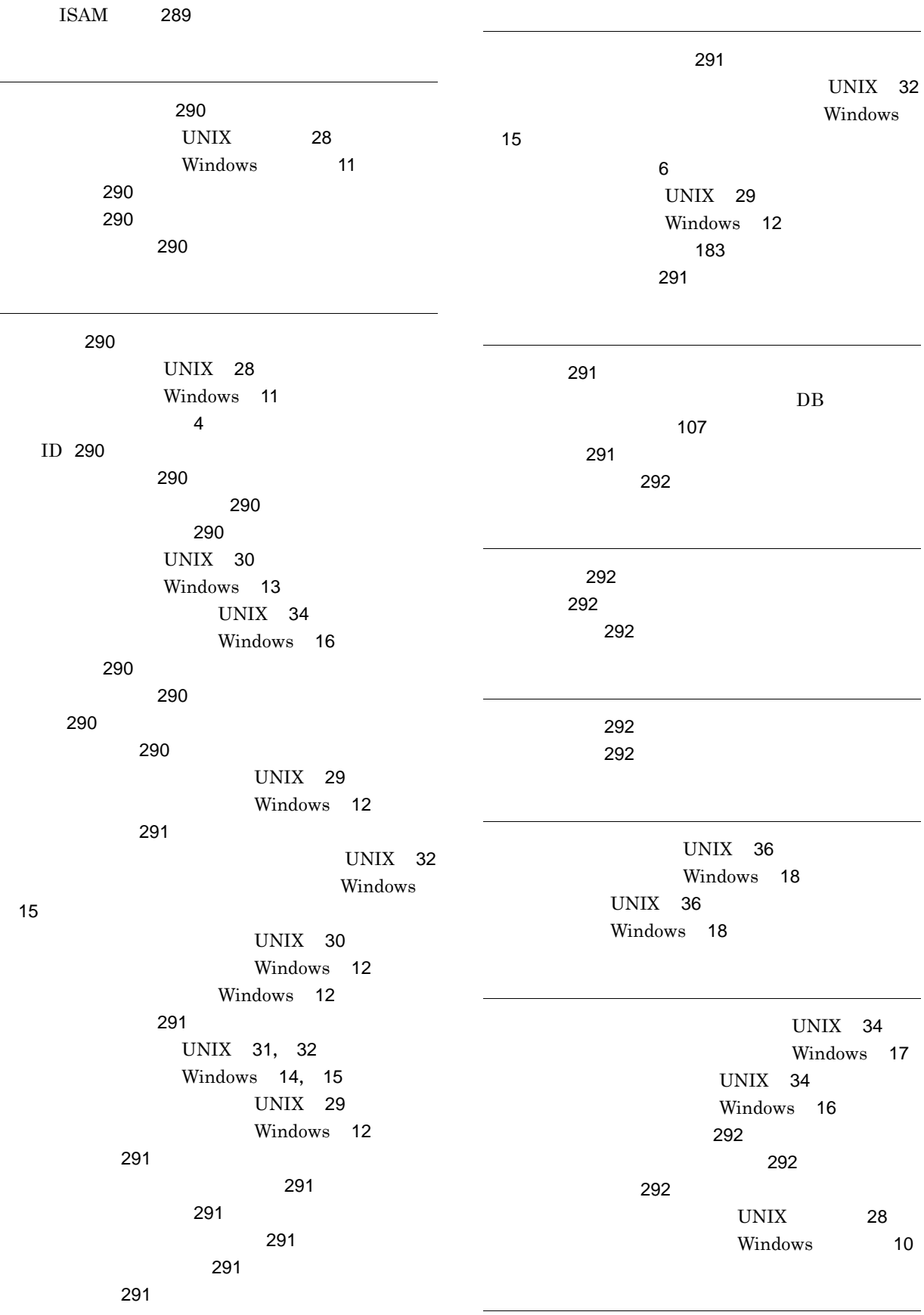

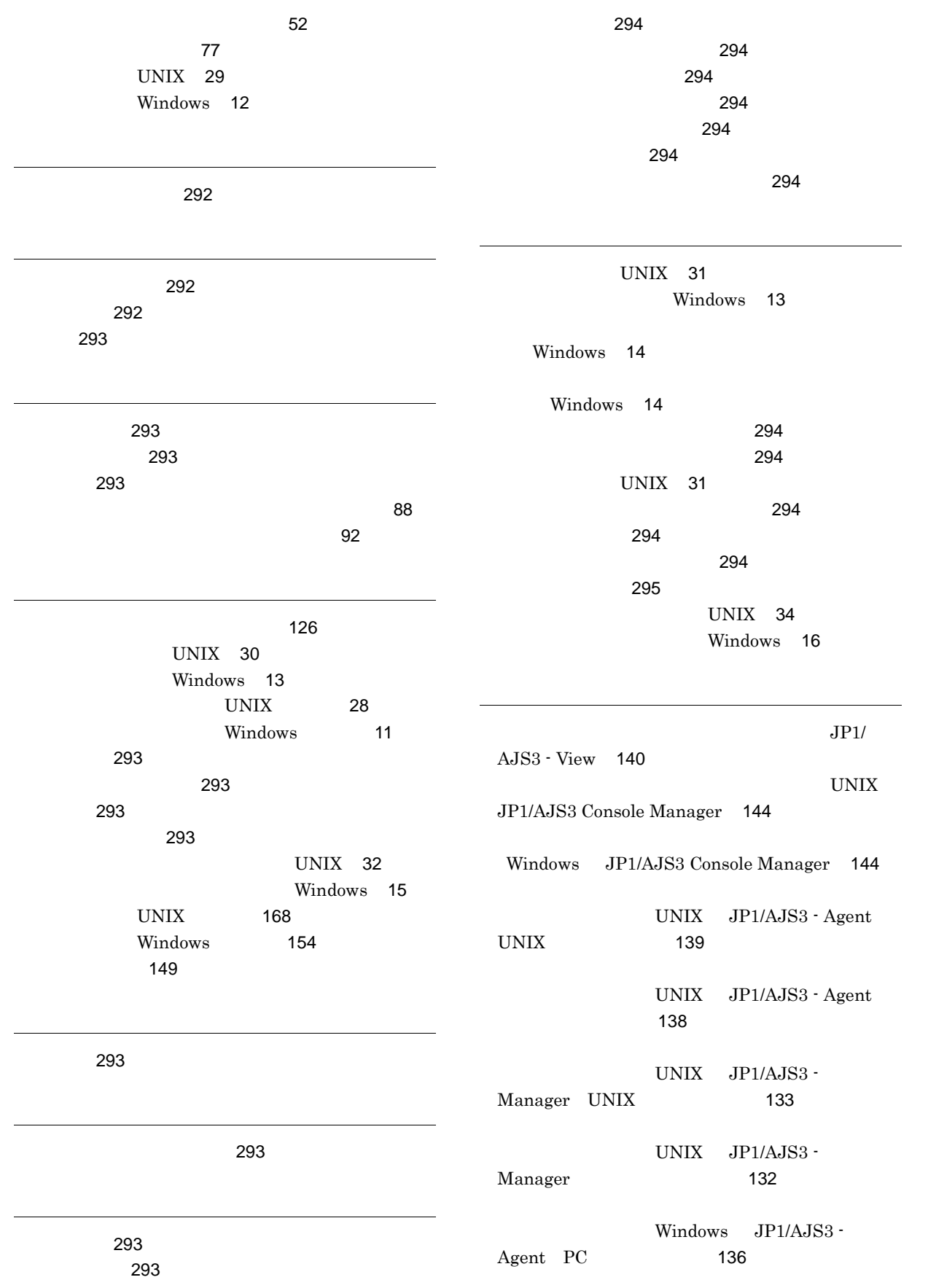

マシン構成の調査に使用するコマンド [72](#page-95-0)

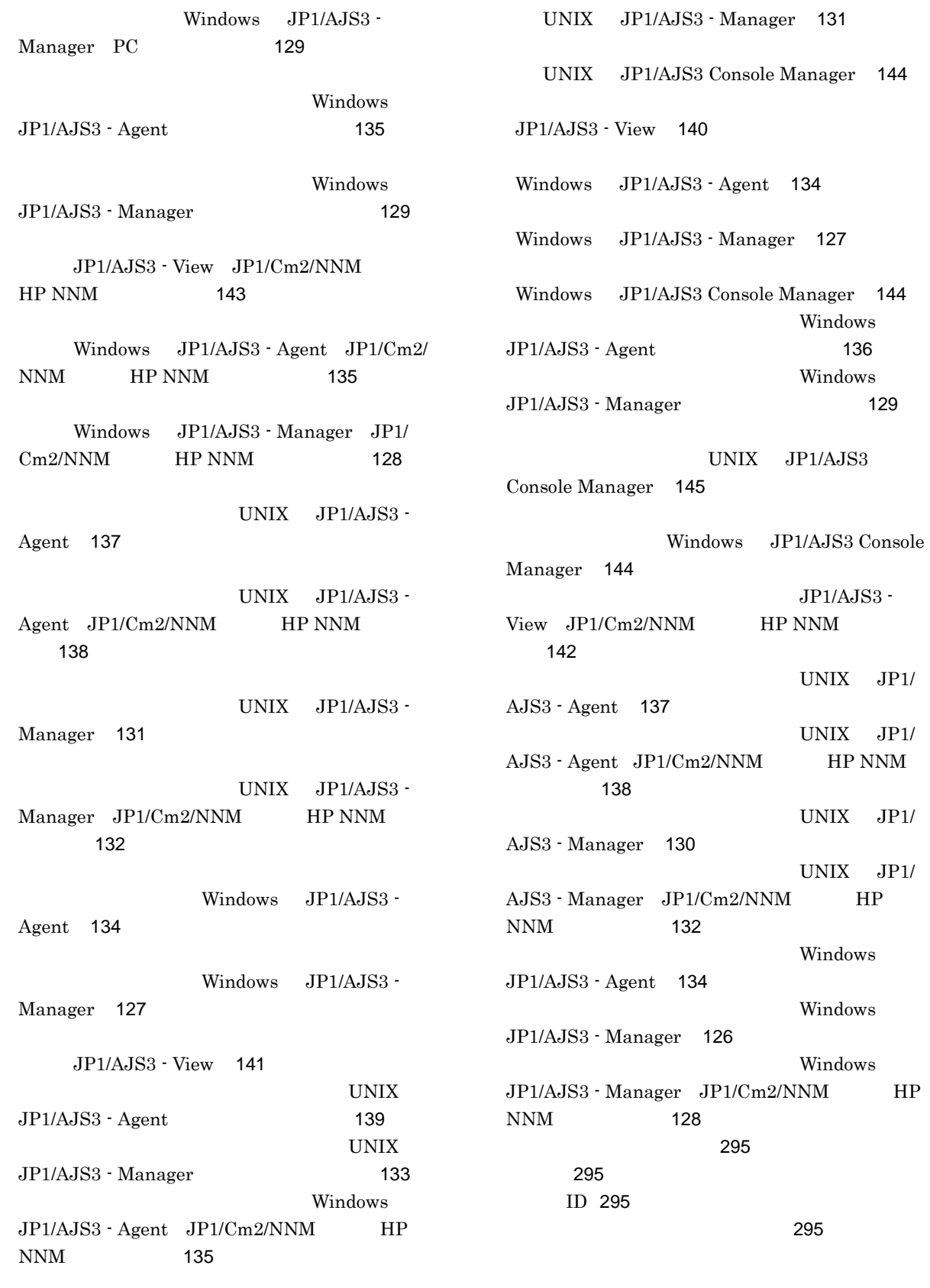

UNIX JP1/AJS3 - Agent [137](#page-160-1)

予定情報ファイル [295](#page-318-5)

リカバリージョブ [295](#page-318-6) リカバリージョブネット [295](#page-318-7) リストファイル [295](#page-318-8)

[183](#page-206-1) [183](#page-206-2) [187](#page-210-0) UNIX [28](#page-51-5) Windows [9](#page-32-0)  $JP1/AJS3 - View$  [142](#page-165-1) ログファイルおよびディレクトリ一覧 [9](#page-32-1) UNIX JP1/AJS3 Console Manager [145](#page-168-1) Windows  $JPI/$ AJS3 Console Manager [144](#page-167-5) UNIX [28](#page-51-6) Windows [9](#page-32-2)

論理ホスト [295](#page-318-9)